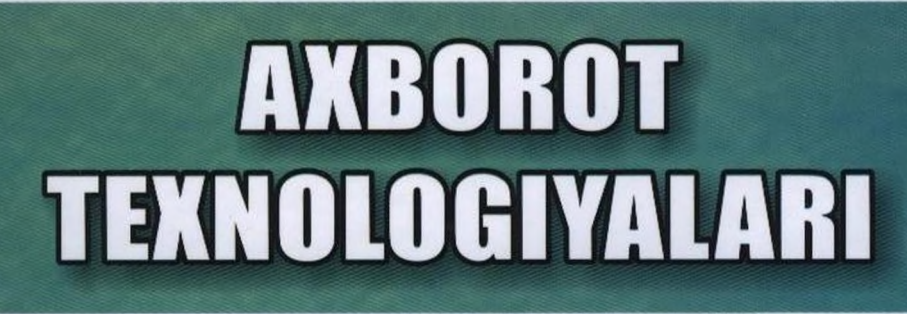

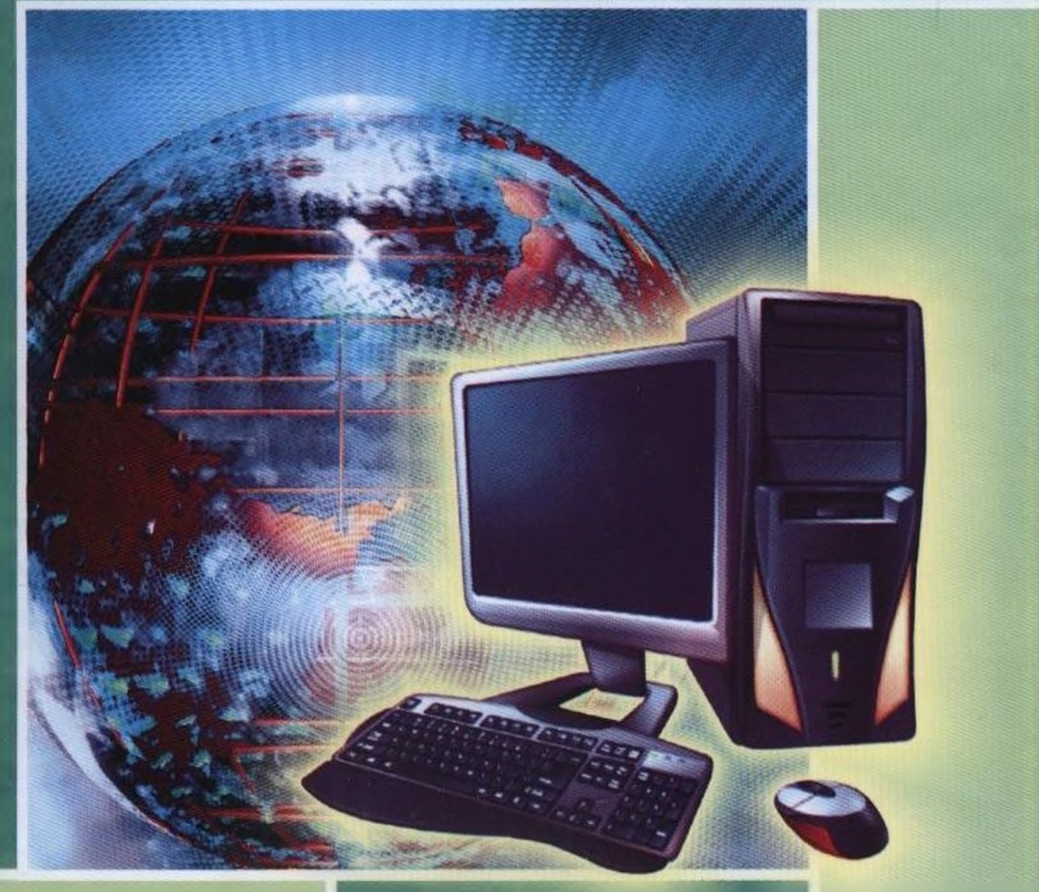

*6* 81, 3<br>A 90

57607

# 0'ZBEKISTON RESPUBLIKASI OLIY VA O'RTA MAXSUS TA'LIM VAZIRLIG1

# **M. ARIPOV, B. BEGALOV, U. BEG1MQULOV, M. MAMARAJABOV**

# **AXBOROT TEXNOLOGIYALARI**

*O'zbekiston Respublikasi oliy va o'rta maxsus ta'lim vazirligi o'quv qo'llanma sifatida tavsiya etgan*

 $TOSHKENT - <sub>*</sub>NOSHIR<sub>*</sub> - 2009$ 

Ushbu o'quv qo'IIanma gumanitar va ijtimoiy-iqtisodiv magistratura mutaxassislik talabalari uchun mo'ljallangan bo'lib, bugungi kunning dolzarb «Axborot texnologiyalari» fanining mazmunini ochib bcrishga qaratiigan. Qo'IIanma darsda va mustaqil o'zlashtirilishi lozim bo'lgan bilimlar bilan to'ldirilgan. Unda talabalar o'zini o'zi nazorat qilishi uchun topshiriq savollari keltirilgan.

#### Taqrizchilar:

Nizomiy nomidagi TDPU «Informatika va TAT» kafedrasi professori, texnika fanlari doktori, professor *U. Yuldashev* 

Toshkent to'qimachilik va yengil sanoat instituti «Informatika» kafedrasi mudiri, fizika-matematika fanlari nomzodi, dotsent *M. Atamirzayev* 

Axborot texnologiyalari/M.Aripov, B. Begalov, Sh. Begimqulov, A90 M. Mamarajabov.— T.: Noshir, 2009.— 368-b.

**1. Oripov M. BBK 32.81ya73**

#### *Mupcaud Aripov, Eayodup Begalov, Y3Ok6ou Begimqulov, MupcaAUM Mamarajabov*

#### **AXBOROT TEXNOLOGIYALARI**

*0'zbekiston Respublikasi oliy va o'rta maxsus ta'lim vazirligi o'quv qo'IIanma sifatida tavsiya etgan*

> Muharrir *Sh. Mansurov* Texnin muharrir *N. Sorokina* Rassom *Sh. Odilov,* Musahhih *P. A 'zamova* Sahifalovchi *L. Abkerimova*

Bosishga ruxsat etildi 16.07.09. Bichimi 60×84<sup>1</sup>/<sub>11</sub>. «Tayms» garniturada ofset bosma usulida bosildi. Shartli bos.t. 25,7. Nashr.t. 23.0. Nusxasi 1000. Buyurtma Nº 17.

> Toshkent sh., Navoyi koʻchasi. pastki savdo pastaslari «NOSHIR» MChJ,

ISBN 978-9943-353-18-3

#### © «NOSHIR» nashriyoti, 2009

**KIRISH**

Ta'lim tizimida axborot texnologiyalarini qo'llash bo'yicha bir qator ishlarni amalga oshirishda 0'zbekiston Respublikasining «Axborotlashtirish to'g'risida»gi, «Elektron tijorat to'g'risida»gi qonunlari, 0'zbekiston Respublikasi Prezidentining «Kompyuterlashtirishni yanada rivojlantirish va axborot-kommunikatsiya texnologiyalarini joriy etish to'g'risida»gi Farmoni, 0'zbekiston Respublikasi Prezidentining «O'zbekiston Respublikasining jamoat ta'lim axborot tarmog'i ZiyoNET ni tashkil etish to'g'risida»gi qarori, 0'zbekiston Respublikasi Vazirlar Mahkamasining «Kompyuterlashtirishni yanada rivojlantirish va axborot-kommunikatsiya texnologiyalarini joriy etish chora-tadbirlari to'g'risida»gi qarori asos qilib olinmoqda.

Mazkur qonun, qaror va farmonlarda «...maktablar, kasb-hunar kollejlari, akademik litseylar va oliy o'quv yurtlarining ta'lim jarayoniga zamonaviy kompyuter va axborot texnologiyalarini egallashga hamda ularni faol qo'llanishga asoslangan ilg'or ta'lim tizimlarini kiritish» vazifalari belgilab qo'yilgan.

Shuning uchun ham har bir mutaxassis o'z sohasida zamonaviy axborot tcxnologiyalaridan foydalanishi muhim ahamiyat kasb etadi.

Ushbu o'quv qo'llanma takomillashtirilgan dastur asosida yaratilgan bo'lib, uning mazmunida an'anaviy mavzular bilan bir qatorda, yangi mavzular ham o'z aksini topgan. Jumladan, jamiyatni axborotlashtirish, axborot tizimlari va ulaming turlari, dasturiy ta'minot va obyektga mo'ljallangan texnologiyalar, axborot texnologiyalarining zamonaviy vositalari, operatsion sistemalar, kompyuter to'rlari, kompyuter grafikasi va dizayn, Web-sahifalar yaratishga mo'ljallangan texnologiyalar, ma'lumotlar va bilimlar ombori, masofaviy o'qitish asoslari, axborot xavfsizligi, amaliy paketlar, nashriyot tizimlari, tarjimon va konvertor dasturlari, axborot texnologiyalaridan foydalanish samaradorligi kabi mavzular bo'yicha bilimlarni va mustaqil o'qish uchun yetarli nazariy ma'lumotlami o'z ichiga olgan.

#### *I bob*

# **JAMIYATNI AXBOROTLASHTIRISH**

# **1.1. Axborot texnologiyalarining rivojlanish tarixi, ularni. qo'llash sohalari va axborotlashgan jamiyatdagi o'rni**

Asrlar davomida insonning faoliyati tabiatdagi o'simliklar, hayvonlar, quyosh energiyasi kabi tayyor mahsulotlarni o'zlashtirish bilan bog'liq bo'lib kelgan.

Lekin vaqt o'tishi bilan inson faqat tayyor mahsulotlarni olishni o'zlashtiribgina qolmasdan, tabiatga ta'sir qilishni ham o'rgandi. Inson yerga ishlov bera boshladi, turli hayvonlarni qo'lga o'rgatib, ko'paytira boshladi, zavod va fabrikalar, gidroelektrostansiyalar, temir- yo'llar va kosmik trassalar qura boshladi. Natijada bir paytlar o'rmon va dengizlar bilan qoplangan ona zaminimizda yangilanishlar paydo bo'ldi. Akademik V.l. Vernadskiy uning nomini *noosfera* deb atadi.

Noosferani yaratish bilan birgalikda inson materiya turlari va xossalaridan ham foydalandi. Lekin bu jarayonning turli bosqichlarida materiyaning har bir kategoriyasi bir xilda o'zlashtirilmadi. Dastlabki bosqichda moddani o'zlashtirishga ko'proq e'tibor qaratilgan bo'lsa, keyinchalik energiyani o'zlashtirishga va, nihoyat, *axborotni* o'zlashtirishga imtiyoz berildi.

Fanda, ya'ni tabiatni o'rganish, u to'g'risidagi bilimlarni to'plash va umumlashtirishda materiyaning ma'lum bir turining rivojlanishi bilan bog'liq davrlar borligi ma'lum. Shu sababli noosferaning uchta tashkil etuvchilarini ajratib ko'rsatish mumkin bo'ladi. Bular:

*texnosfera, ergosfera,*  $infosfera.$ 

Texnosferaning paydo bo'lishi moddani o'rganish bilan, ergosferaning paydo bo'lishi energiyani o'rganish bilan bog'liq bo'lsa, infosferaning paydo bo'lishi axborotni o'rganish bilan bog'liqdir.

Texnosfera va ergosferani o'rganish kimyo, fizika, matematika va boshqa fanlar orqali amalga oshiriladi.

Insoniyatning tabiatni o'zlashtirish borasidagi tajriba va bilimlarni to'plashi axborotni o'zlashtirish bilan birgalikda kechadi. Aynan shu jarayon infosferaning paydo bo'lishiga olib keldi. Demak, infosferaning paydo bo'lishi axborotni o'rganish bilan bog'liq ekan.

«Axborot» so'zi lotincha informatio so'zidan olingan bo'lib, tushuntirish, biror narsani bayon qilish yoki biror narsa yoxud hodisa haqidagi ma'lumot ma'nosini anglatadi.

Inson yashaydigan dunyo turli moddiy va nomoddiy obyektlar, shuningdek, ular o'rtasidagi o'zaro aloqa va o'zaro ta'sirlardan, ya'ni jarayonlardan tashkil topgan. Sezgi a'zolari, turli asboblar va hokazolar yordamida qayd etiladigan tashqi dunyo dalillari ma'lumotlar deb ataladi. Ma'lumotlar aniq vazifalami hal etishda zarur va foydali deb topilsa, *axborotga* aylanadi. Demak, ma'lumotlarga u yoki bu sabablarga ko'ra foydalanilmayotgan yoxud texnik vositalarda qayta ishlanayotgan, saqlanayotgan, uzatilayotgan belgilar yo yozib olingan kuzatuvlar sifatida qarash mumkin. Agar bu ma'lumotlardan biror narsa to'g'risidagi mavhumlikni kam darajaga keltirish uchun foydalanish imkoniyati tug'ilsa, ma'lumotlar axborotga aylanadi. Demak, amaliyotda foydali deb topilgan, ya'ni foydalanuvchining bilimini oshirgan ma'lumotlamigina axborot deb atasa bo'ladi.

Masalan, qog'ozga telefon raqamlarini ma'lum tartibda yozib, birovga ko'rsatsangiz, u buni biror axborot bermaydigan ma'lumot sifatida qabul qiladi. Biroq har bir telefon raqami qarshisiga muayyan korxona yoki tashkilot nomi, uning faoliyat turi yozib qo'yilsa, awalgi ma'lumot axborotga aylanadi.

Ma'lum vazifalami hal etish natijasida yangi ma'lumotlar —bilimlar, ya'ni tizimlashtirilgan haqqoniy yoki sinovdan o'tgan xabarlar paydo bo'ladi. Ular qonunlar, nazariyalar hamda tasawur va qarashlarning boshqa majmuyi sifatida umumlashgan bo'lgan. Keyinchalik bu bilimlar o'zga vazifalami hal etish yoki oldingisini aniqlashtirish uchun zarur bo'lgan ma'lumotlar tarkibiga kiradi.

Inson o'z hayotida tug'ilgan kunidan (ta'bir joiz bo'lsa, hatto ona qomida dastlab paydo bo'lgan kundan) boshlab doimo ma'lumotlar bilan ish ko'radi. Ularni o'zining sezgi a'zolari orqali qabul qiladi.

Kundalik turmushda axborot deganda atrof-muhitdan (tabiatdan yoki jamiyatdan) sezgi a'zolari orqali qabul qilib, anglab olinadigan har qanday ma'lumot tushuniladi. Tabiatni kuzata turib, insonlar bilan muloqotda bo'lib, kitob va gazeta o'qib, televizion ko'rsatuvlami ko'rib axborot olamiz. Matematik olim axborotni yanada kengroq tushunadi. U axborot qatoriga fikr yuritish orqali xulosa chiqarish natijasida hosil bo'lgan bilimlarni ham kiritadi. Boshqa soha xodimlari ham axborotni o'zlaricha talqin etadilar. Shunday qilib, turli sohalarda axborot turlicha tushunilar ekan. Lekin axborotlarning umumiy tomonlari ham borki, bu ulaming beshta muhim xossaga ega bo'lishidir. Bular axborotni **yaratish, qabul qilish, saqlash, ishlov berish** va **uzatish** xossalaridir.

Axborotdan foydalanish imkoniyati va samaradorligi uning reprezentativligi, mazmundorligi, yetarliligi, aktualligi, o'z vaqtidaligi, aniqligi, ishonarliligi, barqarorligi kabi asosiy iste'mol sifat ko'rsatkichlari bilan bog'liqdir. Chunonchi:

a) *axborotning reprezentativligi —* obyekt xususiyatini adekvat ifoda etish maqsadida uni to'g'ri tanlash va shakllantirish bilan bog'liqdir;

b) *axborotning mazmundorligi —* semantik (mazmuniy) hajmini ifoda etadi;

d) *axborotning yetarliligi (to'laligi) —* qaror qabul qilish uchun minimal, lekin yetarli tarkibga (ko'rsatkichlar jamlamasiga) ega ekanligini bildiradi. To'g'ri qaror qabul qilish uchun yetarli bo'lmagan, shuningdek, ortiqcha bo'lgan axborot ham foydalanuvchi qabul qilgan qarorlar samaradorligini kamaytiradi;

e) *axborotning aktualligi —* axborotdan foydalanish vaqtida uning boshqarish uchun qimmatliligi saqlanib qolishi bilan belgilanadi va xususiyatlari o'zgarishi dinamikasi hamda ushbu axborot paydo bo'lgan vaqtdan buyon o'tgan vaqt oralig'iga bog'liq bo'ladi;

f) *axborotning o'z vaqtidaligi —* uning awaldan belgilab qo'yilgan vazifani hal etish vaqti bilan kelishilgan vaqtdan kechikmasdan olinganligini bildiradi;

g) *axborotning aniqligi* — olinayotgan axborotning obyekt, jarayon, hodisa va hokazolarning real holatiga yaqinligi darajasi bilan belgilanadi;

h) *axborotning ishonarliligi —* axborotning real mavjud obyektlami zarur aniqlik bilan ifoda etish xususiyati bilan belgilanadi;

i) *axborotning barqarorligi* — axborotning asos qilib olingan ma'lumotlar aniqligini buzmasdan o'zgarishlarga ta'sir qilishga qodirligini aks ettiradi.

Axborotga ishlov berish texnologiyalari bugungi kunda hayotimizning hamma sohalarini qamrab olgan. Informatikaning asosiy resursi axborotdir.

Azaldan axborot deganda atrof-muhit obyektlari va hodisalari, ulaming o'lchamlari, xususiyatlari va holatlari to'g'risidagi ma'lumotlar tushuniladi. Keng ma'noda axborot — insonlar o'rtasida ma'lumot ayirboshlash, odamlar va sun'iy qurilmalar o'rtasida signal ayirboshlashni ifoda etadigan umummilliy tushunchadir.

Ma'lumki, jamiyat rivojlangani sari iqtisodiyot, fan, texnika, texnologiya, madaniyat, san'at, tibbiyot kabilaming turli masalalari haqidagi mavjud ma'lumotlar, axborot zaxiralaridan foydalanishni tashkil etish intellektual va iqtisodiy hayotga tobora ko'proq ta'sir ko'rsatadi. Demak, axboriy jarayonlar ko'p qirrali jarayon ekanligi ayon bo'lmoqda.

#### **1.2. Axborotlashtirishning konseptual asoslari, dasturiy shakllari va ilmiy-metodik asoslari**

*<sup>i</sup>* Zamonaviy jamiyatda insonning ishlab chiqarish fa *s* oliyati umumlashgan ishlab chiqarish (UICh) doirasida kechmoqda. UICh bir-biri bilan uzviy bog'liq fizik (moddiy) hamda axboriy-mantiqiy qismlardan iborat. Ishlab chiqarishning axboriy-mantiqiy qismiga zo'r bergan mamlakatlar yuqori ish unumdorligi va zamonaviy, xaridorgir mahsulotlar ishlab chiqarishga erishganliklari ma'lum. Axboriymantiqiy ishlab chiqarish (AMICh) resurslari asosini axborot, mehnat vositalarini esa hisoblash texnikasi, uning dasturiy ta'minoti, axborot texnologiyalari va boshqalar tashkil qiladi. Mehnat vositalari hamda aqliy mehnatni sarf qiluvchi, tajriba va bilimga ega insonlar AMIChning ishlab chiqarish kuchlarini tashkil qiladi. AMIChning mahsuloti abstrakt obyekt (axborot, model) iste'mol predmeti sifatida namoyon bo'lmoqda.

Ishlab chiqarish doirasidagi XX asrda yuz bergan o'zgarishlar AMIChning paydo bo'lishi va ahamiyati oshib borishi bilan bog'liqdir. Binobarin, UlChning umuman unumdorligining oshishi avtomatlashtirish, shu jumladan AMIChni avtomatlashtirish bilan

bog'liq, deb qaralishi zarur. Shu bois mehnat unumdorligi ko'p jihatdan informatikaga bog'liqdir.

Hisoblash texnikasi va aloqa vositalarining keng rivojlanishi axborotni ilgari xayolga ham keltirish mumkin bo'lmagan hajm va tezkorlikda yig'ish, saqlash, qayta ishlash hamda uzatish, ya'ni avtomatlashtirilgan holda ishlov berish imkoniyatini yaratdi. Axborot texnologiyalari tufayli insonning faoliyati, uning kundalik muloqot sohasi dunyo sivilizatsiyasi ishlab chiqqan tajriba, bilim va ma'naviy qadriyatlarni jalb etish hisobiga chindan ham behad kengaymoqda. Bu esa, o'z navbatida, jamiyatning yuqori darajada axborotlashgan bo'lishini talab etadi.

Axborotlashgan jamiyat haqida olimlar turlicha fikr yuritadilar. Masalan, yapon olimlari fikricha, axborotlashgan jamiyatda kompyuterlashtirish jarayoni odamlarga ishonchli axborot manbayidan foydalanish, ishlab chiqarish va ijtimoiy sohalarda axborotni qayta ishlashni yuqori darajada avtomatlashtirishni ta'minlash imkonini beradi. Jamiyatni rivojlantirishda esa harakatlantiruvchi kuch moddiy mahsulot emas, balki axborot ishlab chiqarish bo'lmog'i lozim.

Axborotlashgan jamiyatda nafaqat ishlab chiqarish, balki butun turmush tarzi, qadriyatlar tizimi ham o'zgaradi. Barcha harakatlar tovarlarni ishlab chiqarish va iste'mol etishga yo'naltirilgan sanoat jamiyatiga nisbatan axborotlashgan jamiyatdan farqli ravishda, bilimlar ishlab chiqariladi va iste'mol etiladi. Bu hoi aqliy mehnat ulushi oshishiga olib keladi. Insondan ijodiyotga qobiliyat talab etiladi, bilimlarga ehtiyoj oshadi.

Axborotlashgan jamiyatning moddiy va texnologik negizini kompyuter texnikasi va kompyuter tarmoqlari, axborot texnologiyalari, telekommunikatsiya aloqalari asosidagi turli xil tizimlar tashkil etadi.

*Axborotlashgan jamiyat —* jamiyatning ko'pchilik a'zolari axborot, ayniqsa, uning oliy shakli bo'lmish bilimlarni ishlab chiqarish, saqlash, qayta ishlash va amalga oshirish bilan band bo'lgan jamiyat.

Axborotlashgan jamiyatga o'tishda kompyuter va telekommunikatsiya axborot texnologiyalari negizida yangi axborotni qayta ishlash sanoati yuzaga keladi.

Hozirgi paytda u yoki bu mamlakat XXI asrda munosib o'rin egallashi va boshqa mamlakatlar bilan iqtisodiy musobaqada teng qatnashishi uchun o'z iqtisodiy tuzilishi, ustuvor jihatlari, boyliklari, institutlarini qayta qurishi va sanoatini axborot tizimlari talablariga moslashtirishi kerakligi ravshan bo'lmoqda.

Bizning respublikamiz ham mustaqillik tufayli axborotlashgan jamiyat tomon kirib bormoqda. Bu masala mamlakat Prezidenti va Respublika hukumatining diqqat markazida birinchi masalalar qatorida turibdi.

Kibernetika hamda informatika sohasida ilmiy-tadqiqot ishlarini olib borish va xalq xo'jaligiga joriy etish maqsadida 1956-yilda akademik M.T. 0'rozboyev tashabbusi bilan <sup>O</sup>'zbekiston Fanlar akademiyasi tarkibida, V.I. Romanovskiy nomli Matematika instituti qoshida Hisoblash texnikasi bo'limi ochildi. 1966-yilda Markaziy Osiyo mintaqasida 0'zbekiston Respublikasi Fanlar akademiyasi tarkibida hisoblash markazi bo'lgan Kibernetika instituti, 1978 yilda esa uning asosida Kibernetika ilmiy-ishlab chiqarish birlashmasi tashkil etildi.

Davlat tomonidan tartibga solishning muhimligi va respublikada axborotlashtirish jarayonini tezlashtirish zaruriyatini hisobga olib, 0'zbekiston Respublikasi Vazirlar Mahkamasining 1992-yil 8-dekabr qarori bilan Fan va texnika bo'yicha Davlat Qo'mitasi (FTDQ) qoshida Axborotlashtirish bo'yicha bosh boshqarma (Boshaxbor) tuzildi.

Mazkur qarorda belgilab berilgan asosiy vazifa va faoliyat yo'nalishlari doirasida O'zR FTDQ tashabbusi bilan axborotlashtirish jarayonini rivojlantirishga yo'naltirilgan bir qator qonunlar qabul qilindi. Axborotlashtirish haqidagi (1993-yil, may), EHM va ma'lumotlar bazasi uchun dasturlarni huquqiy muhofazalash haqidagi (1994-yil, may) qonunlar shular jumlasidandir.

Vazirlar Mahkamasi Axborotlashtirish haqidagi Qonun talablarini bajara borib, 1994-yil dekabrda O'zbekiston Respublikasini axborotlashtirish konsepsiyasini ma'qulladi. Ushbu konsepsiyaning asosiy maqsadi va unda qo'yilgan masalalar quyidagilardan iboratdir:

• milliy axborot-hisoblash to'rini yaratish;

• axborotlarga tovar sifatida yondashishning iqtisodiy, huquqiy va me'yoriy hujjatlarini yuritish;

• axborotlarni qayta ishlashning jahon standartlariga rioya qilish;

• informatika industriyasini mujassamlashtirish va rivojlantirish;

• axborotlar texnologiyasi sohasidagi fundamental tadqiqotlarni rag'batlantirish va qo'llab-quwatlash;

• informatika vositalaridan foydalanuvchilami tayyorlash tizimini muvofiqlashtirish.

Konsepsiyaning asosiy qoidalari hisobga olingan «O'zbekiston Respublikasining axborotlashtirish dasturi» ishlab chiqildi. U uch maqsadli dastumi o'z ichiga oladi:

a) milliy axborot-hisoblash tarmog'i;

b) EHMni matematik va dasturiy ta'minlash;

d) shaxsiy kompyuter.

Mazkur dasturda vazirlik va idora axborot tarmoqlari, Milliy axborothisoblash tarmog'ini yaratish, kompyuter va hisoblash texnikasi vositalarini ishlab chiqarishni tashkil etish, yangi axborot texnologiyalari sohasida kadrlar tayyorlashni takomillashtirish, hujjatlashtirishning me'yoriy-uslubiy hamda huquqiy tizimini yaratish va boshqalar joy olgan.

0'zbekiston axborot texnologiyalarini tatbiq etish va rivojlantirish uchun talay intellektual imkoniyat va axborot zaxiralariga ega. Fanlar akademiyasi, oliy va o'rta maxsus o'quv yurtlari, ishlab chiqarish va firmalarda kompyuter texnikasi, aloqa, dasturiy va axborot ta'minoti, axborot tizimlari bo'yicha malakali xodimlar ishlamoqda.

Xalq xo'jaligining ushbu yo'nalishida 0'zbekiston Respublikasi ham yuqorida belgilab berilgan tamoyillami amalga oshirar ekan, axborotlashgan jamiyat sari shahdam qadamlar bilan bormoqda.

Buning yorqin dalili sifatida 1997-yil 29-avgustda qabul qilingan «Kadrlar tayyorlash milliy dasturi»ni, ikkinchi chaqiriq 0'zbekiston Respublikasi Oliy Majlisining V sessiyasida Prezident LA. Karimov ko'targan masalalar yuzasidan Vazirlar Mahkamasining 2001-yil 23 mayda qabul qilingan «2001—2005-yillarda kompyuter va axborot texnologiyalarini rivojlantirish, «Internet»ning xalqaro axborot tizimlariga keng kirib borishini ta'minlash dasturini ishlab chiqishni tashkil etish chora-tadbirlari to'g'risida»gi Qarorini va 2001-yilning may oyida respublikamizda birinchi marta o'tkazilgan Internet festivalini aytib o'tish mumkin.

Mazkur qaromi bajarish maqsadida ko'plab ishlar amalga oshirildi va yana bir qator ishlarni amalga oshirish rejalashtirilgan.

XXI asrda oliy va o'rta maxsus o'quv yurtlarining bitiruvchilari yangi sharoitlarga ijodiy va kasbiy yondashishga tayyorlangan bo'lishlari lozim. Shu sababli respublikamizda ta'lim sohasida ham, boshqa sohalardagi kabi, katta o'zgarishlar amalga oshirilmoqda.

Iqtisodiy kibemetikani rivojlantirishda akademik S.S. G'ulomov boshchiligidagi bir guruh olimlar olib borayotgan izlanishlar diqqatga sazovordir. Zero akademik V.Q. Qobulov aytganidek: «Iqtisodiy

kibemetika — mashina texnologiyalariga asoslangan holda ijtimoiyiqtisodiy jarayonlarni o'rganadigan yangi fanga aylanmoqda».

Axborotlarni qayta ishlash, saqlash va uzatish insoniyat taraqqiyotining har bir bosqichida turlicha rivojlanib borib, har xil ko'rinishlarga ega bo'lgan. Eng sodda zamonaviy axborot sistemasigacha lining paydo bo'lishi, so'ngra muloqotning paydo bo'lishi uchun insondan alohida vosita talab qilinmagan. Unga inson miyasining quwati yetarli hisoblangan. Inson tajribasi va bilimini orttirishda, axborot almashishda til va nutq vositachi vazifasini bajargan. Ularning og'zaki hikoyalarda yig'ilishi, xotirada saqlanishi va avloddan avlodga o'tib borishi insonning tabiiy imkoniyatlari tufaylidir. Taraqqiyot bosqichlari rivojlangani sari, insoniyatning axborot to'plashi, qayta ishlashi va uzatishi usuli o'zgarib borgan. Axborotni qabul qilish, qayta ishlash va uzatish bosqichma-bosqich amalga oshirilgan.

I bosqich — yozuvning paydo bo'lishi, saqlanishi va avloddan avlodga o'tishi. Yozuv paydo bo'lishi bilan inson qayta ishlash texnologiyasidan birinchi marta quwat oldi.

II bosqich — XVI asr o'rtalarida kitob bosish vositalaming yaratilishi bilan bog'liq. Bu hodisa madaniyatning rivojlanishiga olib keldi. Kitob nashr etish ilm-fanning rivojlanishi bilan birga, soha bilimlarining ham jadal rivojlanishiga olib keldi. Mehnat jarayonida, dastgohlarda, mashinalarda ishlash orqali orttirilgan bilimlar yangi fikrlash manbayi va ilmiy yo'nalishlarga tatbiq etildi.

III bosqich — XIX asr oxirlari. Elektr energiyasi paydo bo'lishi bilan birga telefon, telegraf, radio orqali ko'p miqdordagi axborotlarni uzatish va qabul qilish imkoniyati yaratildi.

IV bosqich — axborot revolyutsiyasi sodir bo'lishi bilan xarakterlanadi. Bu bosqichning boshlanishi XX asming 40-yillariga, ya'ni universal EHM laming yaratilishi davriga to'g'ri keldi. 70-yillarda axborot texnologiyasining yadrosi bo'lgan mikrotexnologiya va shaxsiy kompyuterlar yaratildi. Hisoblash texnikasining rivojlanishi evolyutsiyasida mikroprotsessor yo'nalishi paydo bo'ldi.

V bosqich — XX asr oxiri. Boshqarish tizimlarini osonlashtirish maqsadida axborot texnologiyalari qayta ishlandi. Axborotlarni mazmunli qayta ishlash negizida bizga boshqaruv tizimini o'rganish imkoniyatini beradigan algoritm va modellar bor. Kompyuterlaming paydo bo'lishi insoniyatning ulkan yutug'i hisoblanadi. Kompyuter axborotni xotirasida yig'ib, uni tez qayta ishlash imkoniyatiga ega, lekin axborotni qayta ishlashdan maqsad nima ekanligini bilmaydi.

# **1.3. Modellashtirish jarayoni va uning kompyuterda paydo bo'lishi**

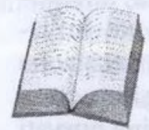

XX asr oxirida har xil (matematik, mantiqiy va b.) modellar va texnik boshqarish algoritmlari (avtomatlashtirilgan hamda avtomatik ishlab chiqarish) va ijtimoiy tizimlar ishlab chiqildi. Har qanday ishlab chiqarish

asosida boshqarishsiz amalga oshmaydigan maqsadga yo'naltirilgan harakatlar yotadi. XX asr oxiriga kelib, mantiqiy axborot ishlab chiqarish ortdi. Boshqaruvchining aqliy imkoniyatlari boshqarish samarasi oshishiga olib keldi.

Beshinchi bosqichning asosiy mazmuni nafaqat boshqarish faoliyatidagi samaraning keskin ko'tarilishi, balki undagi ishchi kuchlarning ortishi ham inobatga olinganini bildiradi. Shunday qilib, texnologiyaning yangi turi — axborot texnologiyalari ma'lumotning va mahsulotning qayerdan kelishi axborot hisoblanadi.

Model so'zi lotincha modulus so'zidan olinib, o'lchov, me'yor degan ma'nolami bildiradi. Model deganda biror obyekt yoki obyektlar tizimining obrazi yoki namunasi tushuniladi. Masalan, Yeming modeli deb globusni, osmon va undagi yulduzlar modeli deb planetariy ekranini, har bir odamning modeli sifatida esa pasportidagi suratini olish mumkin.

Model tuzish jarayoni modellashtirish deb ataladi. Modellashtirish deganda biror obyektni uning modellari yordamida tadqiq qilish, mavjud predmet va hodisalaming modellarini yasash va o'rganish tushuniladi.

Modellashtirish uslubidan hozirgi zamon fanlari keng foydalanmoqda. U ilmiy-tadqiqot jarayonini yengillashtiradi, ba'zi hollarda esa murakkab obyektlami o'rganishning yagona vositasiga aylanadi. Mavhum obyekt, olisda joylashgan obyektlar, juda kichik hajmdagi obyektlarni o'rganishda modellashtirishning ahamiyati beqiyosdir. Fizika, astronomiya, biologiya, iqtisodiyot fanlarida obyektning faqat ma'lum xususiyat va munosabatlarini aniqlashda ham modellashtirish uslubidan foydalaniladi.

Modellami tanlash vositalariga qarab ularni uch guruhga ajratish mumkin: abstrakt, fizik va biologik.

Narsa yoki obyektni xayoliy tasawur qilish orqali formula va chizmalar yordamida o'rganishda qo'llaniladigan model abstrakt model hisoblanadi. Abstrakt modelni matematik model deb atasa ham

bo'ladi. Shuning uchun abstrakt modelni matematik va matematikmantiqiy modellarga ajratiladi.

Fizik modeliar o'rganilayotgan obyektni kichiklashtirib yasash yordamida tadqiqot o'tkazishda qo'llaniladigan model hisoblanadi. Fizik modellarga obyektlaming kichiklashtirilgan maketlari, turli asbob va qurilmalar, trenajyorlar va boshqalar misol bo'ladi. Fizik modellar samolyot, kema, avtomobil, poyezd, GES va boshqa obyektlami o'rganishda yoki ularni yaratishda qo'llaniladi.

Biologik model turli tirik obyektlar va ulaming qismlari — molekula, hujayra, organizm va boshqalarga xos biologik tuzilish, funksiya va jarayonlarni modellashtirishda qo'llaniladi. Biologik model odam va hayvonlarda uchraydigan ma'lum bir holat yoki kasallikni laboratoriyada hayvonlarda sinab ko'rish imkonini beradi.

Matematik model deb, o'rganilayotgan obyektning matematik formula yoki algoritm ko'rinishida ifodalangan xarakteristikalari orasidagi funksional bog'lanishga aytiladi.

Kompyuterlar yaratilganidan boshlab matematik modellashtirish jarayoni alohida ahamiyatga ega bo'lib kclmoqda. Murakkab texnik, iqtisodiy va ijtimoiy tizimlarni yaratish hamda ularni kompyuterlar yordamida qayta ishlashda matematik modellashtirishdan keng miqyosda foydalanib kelinmoqda. Buning natijasida obyekt, ya'ni haqiqiy tizim ustida emas, balki uning o'rnini bosuvchi matematik model ustida tajriba o'tkazila boshlandi.

Kosmik kemalaming harakat trayektoriyasi, murakkab muhandislik inshootlarini yaratish, transport magistrallarini loyihalash, iqtisodni rivojlantirish va boshqalar bilan bog'liq bo'lgan murakkab hisoblashlarning kompyuterda bajarilishi matematik modellashtirish uslubining samaradorligini tasdiqlaydi.

Matematik model tuzish to'rt bosqichda amalga oshiriladi.

Birinchi bosqich — modelning asosiy obyektiarini bog'lovchi qonunlami ifodalash.

ikkinchi bosqich — modelni matematik tilda ifodalash.

Uchinchi bosqich — modeldan olingan nazariy natijalar amaldagi kuzatish natijalariga mos kelishi (modelning adekvatligi)ni aniqlash.

To'rtinchi bosqich — o'rganiladigan obyekt haqidagi ma'lumotlami jamlash, tahlil qilish va rivojlantirish.

#### **1.4. Axborotlarni to'plash, uzatish, saqlash va qayta ishlashning umumiy usullari. Axborotlarni kodlashtirish**

«Axborot» so'zi, awalgi sahifatlarda ta'kidlanganidek, lotincha «informatio» so'zidan olingan bo'lib, biror ish holati yoki kishi faoliyati haqida ma'lum qilish, xabar berish, biror narsa haqidagi ma'lumot, degan ma'noni

anglatadi.

Axborot tushunchasidan inson faoliyatining barcha sohalarida foydalaniladi. Ayni paytda uning miqdoriy tavsifi, ya'ni texnikiqtisodiy va falsafiy, shuningdek, gnoseologik (axborot anglash vositasi sifatida), kibernetik kabi bir qator jihatlari farqlanadi.

1. Falsafiy nuqtai nazardan axborot ongga nisbatan ikkinchi darajali deb qaraladi. Ong ham, o'z navbatida, borliqqa nisbatan ikkinchi darajali. Shundan kelib chiqqan holda, axborot signallarning tartibga solingan ketma-ketligi obrazi bo'lishi lozim. Aniqroq aytganda, semantikaga (mazmun, mohiyatga) ega, fikr tashuvchi bo'lishi kerak.

Axborotning moddiy tashuvchisi axborotni uzatish va saqlashni aks ettirgandagina axborot mavjud bo'ladi, aks holda borliq axborotsiz qoladi. Shunday qilib, axborot moddiy tashuvchining uzviy mazmuni va mohiyati sanaladi.

2. Kibernetik nuqtai nazardan tirik organizm, avtomatik harakatlanuvchi mashina yoki inson-mashina tizimi tomonidan amalga oshiriladigan har qanday jarayonda (ongli yoki ongsiz ravishda) axborot yuzaga keladi, uni qabul qilish, uzatish, qayta ishlash yuz beradi. Ayni paytda keladigan axborot signallari obyektning tashqi ta'sirlarga bo'lgan munosabatini ishlab chiquvchi chiqadigan signallarga aylantiriladi.

Signallarni uzatish va axborotni qayta ishlash materiya yoki energiyaning borliq va vaqtda harakatlanishi hamda obyektlar yoxud muhitlarning o'zaro aloqasi holatini, tarkibining o'zgarishini yuzaga keltiruvchi har qanday jarayonlar yordamida amalga oshirilishi mumkin.

3. Axborot nazariyasida ko'pincha «axborot miqdori» tushunchasidan foydalaniladi. Bunda asosan axborot — bu axborot olinguncha va olingandan so'ng mumkin bo'lgan javoblar sonining funksiyasi ekanligi anglashiladi. Axborot harakatlanishi undagi mavhumlikni (noaniqlikni) bartaraf etishdan iborat.

4. lnformatika nazariyasida saqlash, qayta tuzish va uzatish obyekti sanalgan barcha ma'lumotlar axborot deb yuritiladi. Bunday hollarda axborot, boshqaruv maqsadida uni qayta tashkil etish nuqtayi nazaridan ko'rib chiqiladi.

5. Iqtisodiy-xo'jalik faoliyatida axborot deganda, keng ma'noda, atrof-muhit to'g'risidagi har qanday ma'lumotlar tushuniladi. Bu ma'lumotlar atrof-muhit bilan o'zaro aloqadan, unga moslashishdan va uning o'zgarishi jarayonidan olingan bo'lishi mumkin.

Iste'molchi nuqtayi nazaridan axborot — bu eng oxirgi foydalanuvchi tomonidan olingan tushunchalar va foydali deb baholangan yangi ma'lumotdir.

Yuqorida qayd etilganlami izohlagan holda, axborotga quyidagicha ta'rif berish mumkin. **Axborot — bu yaratuvchisi doirasida qolib ketmagan va xabarga aylangan, bilimlar noaniqligi, to'liqsizligi darajasini kamaytiradigan hamda og'zaki, yozma yoki boshqa usullar (shartli signallar, texnik vositalar, hisoblash vositalari va hokazo) orqali ifodalash mumkin bo'lgan atrof-muhit (obyektlar, voqeahodisalar) to'g'risidagi ma'lumotlardir.**

Mazkur yo'nalishda quyidagilar muhim sanaladi:

axborot — bu har qanday ma'lumot emas, balki u mavjud noaniqliklarni kamaytiruvchi yangi bir ma'lumotdir;

axborot uni yaratuvchidan tashqarida mavjud bo'ladi, u o'z yaratuvchisidan uzoqlashgan, inson tafakkurida aks etgan bilimdir;

axborot xabarga aylandi, chunki u belgilar ko'rinishida ma'lum bir tilda ifodalangan;

xabar moddiy tashuvchiga yozib qo'yilishi mumkin (xabar axborotni uzatish shaklidir);

xabar uning muallifi ishtirokisiz aks ettirilishi mumkin;

u jamoat kommunikatsiyasi kanallari orqali uzatiladi.

Axborot tashkilotga quyidagi imkoniyatlarni beradi:

tashkilotning strategik, taktik va tezkor maqsad hamda vazifalarini belgilash;

tashkilotning, bo'linmalaming joriy holatini, ulardagi jarayonlarni nazorat qilish;

asosli va o'z vaqtidagi qarorlami qabul qilish;

maqsadga erishishda bo'linmalar ishini muvofiqlashtirish.

**Axborotga bo'lgan ehtiyoj, axborotlashtirish.** Axborotning yetishmasligi axborotga nisbatan ehtiyojni — biror soha to'g'risida jamiyat tomonidan to'plangan bilim va alohida bilimlar o'rtasidagi farqni

anglashni keltirib chiqaradi. Ishlab chiqarishni va insoniyatning barcha faoliyat sohasini axborot bilan to'ldirish jarayoni axborotlashtirish, deyiladi. Uzluksiz axborot bilan to'yintirish natijasida axborotlashgan jamiyat yuzaga keladi.

**Axborotlashgan jamiyat.** Bu jamiyatda barcha fuqarolar, tashkilotlar va davlatning axborotga bo'lgan ehtiyojini qondirish uchun hamma sharoit yaratilgan bo'ladi. Mehnat qiluvchilarning ko'pchiligi yo axborot ishlab chiqarish, saqlash, qayta ishlash va sotish bilan band bo'ladi, yoki bu jarayonlarsiz ishlab chiqarish majburiyatlarini bajara olmaydigan bo'ladi. Bu bunday jamiyat fuqarolari axborot madaniyatiga ega bo'lishini anglatadi. Ya'ni ular axborot bilan ishlashni, uni olish, qayta ishlash va uzatish uchun axborot tizimlari va texnologiyalaridan foydalanishni biladilar. Bu joylarda inson faoliyatining barcha jabhalariga oid boy bilimlar, ishonchli axborotlardan to'liq va o'z vaqtida foydalanishni ta'minlashga qaratilgan kompleks chora-tadbirlarni tatbiq etishni anglatadi.

**Informatika.** Axborot xususiyatlarini o'rganish, uni yig'ish, saqlash, qidirish, qayta ishlash, o'zgartirish hamda inson faoliyatining turli sohalarida foydalanish va tarqatish bilan shug'ullanadigan fan informatika deb ataladi. Informatikaning asosiy vazifasi — davlat boshqaruv organlarining sanoat va tadbirkorlik, ilmiy texnik hamda boshqa sohalardagi axborotga bo'lgan ehtiyojini qondirish uchun moddiy-texnik bazani yaratishdir.

Informatikaning uchta asosiy yo'nalishi mavjud.

Birinchi yo'nalish axborotni uzatish, yig'ish va qayta ishlashning texnik vositalarini rivojlantirish nazariyasi bilan bog'liq. U hisoblash komplekslarini, lokal va global hisoblash tarmoqlari, aloqa nazariyasini o'z ichiga olgan keng ilmiy-ommaviy sohadir.

Ikkinchi yo'nalish ma'lumotlarni qayta ishlash bo'yicha har xil amaliy vazifalarni hal etish yuzasidan turli kategoriyadagi foydalanuvchilar uchun texnik vositalar bilan samarali ishlashni tashkil qilish imkonini beradigan, dasturiy ta'minotni ishlab chiqishga yo'naltirilgan, matematik va amaliy fanlar kompleksini o'z ichiga olgan dasturlashtirishdir.

Bu yo'nalishga algoritmlashtirish tillari nazariyasi, ma'lumotlarni tashkil etish, saqlash, izlash va qayta ishlash nazariyasi, tizimli hamda amaliy dasturlashtirish nazariyasi kiradi.

Axborot tizimini yaratishda ikkinchi yo'nalishni umumiy va amaliy dasturiy ta'minot deb atash qabul qilingan.

Uchinchi yo'nalish avtomatlashtirilgan usulda turli darajadagi vazifalami hal etish modellari, algoritmlari, tartibi, texnologiyasini ishlab chiqish va tashkil qilishdir. lnformatikaning bu bo'limi hozir qishloq xo'jaligi sohasida o'ta muhim va dolzarb sanaladi.

lnformatikaning moddiy-texnik bazasi boshqaruv faoliyatining turli sohasi va darajalarida ishlayotgan mutaxassislar uchun avtomatlashtirilgan ish joylaridan keng foydalanish imkonini beradi va, shuningdek, professional-ekspert (ekspert tizimi) darajasida qaror qabul qilishga qodir bo'lgan ixtisoslashtirilgan predmet sohasida hisoblash tizimini va axborot-kommunikatsiya tarmog'ini yaratish imkonini yuzaga keltiradi.

**Axborotni kodlashtirish.** Axborotni xabarga aylantirish usullaridan biri — uni moddiy tashuvchi vositaga yozish. Bunday yozish jarayoni kodlashtirish, deb yuritiladi.

Agar kompyuter texnikasidan foydalanish uchun mo'ljallangan moddiy tashuvchilardan foydalanilsa, u holda ma'lumotlar bilan ishlashga to'g'ri keladi. Bunday holda axborotni saqlash, qayta ishlash, uzatish va kiritishni avtomatlashtirish maqsadida uni shartli belgilarga aylantirish axborotlarni kodlashtirishni anglatadi.

**Ma'lumotlar.** Axborot iste'molchiga yetib borguncha bir qator o'zgarishlarga uchraydi. Oraliq bosqichlarda xabaming mohiyatiga ko'ra xususiyati ikkinchi darajaga tushib qoladi, natijada «axborot» tushunchasi nisbatan cheklangan «ma'lumotlar» tushunchasi bilan almashtiriladi. Shuning uchun ham ma'lumotlarni axborotning kompyuterdagi tasviri deb aytish mumkin.

Ma'lumotlar bir-biri bilan o'zaro bog'langan dalil va raqamlar, fikrlar to'plamini ifodalaydi. Axborot va ma'lumotlar o'rtasidagi farq ta'kidlanmaydigan hollarda ular sinonim sifatida ishlatiladi.

**Hujjat, hujjat aylanishi.** Axborot tizimi doirasida har qanday tashkilot hujjat va hujjat aylanishi ishiga duch keladi. Hujjat — bu ma'lum qoidaga ko'ra rasmiylashtirilgan, belgilangan tartibda tasdiqlangan qog'oz, ovoz yoki elektron shakldagi axborotdir. Hujjat aylanishi — hujjatlarni yaratish, izohlash, uzatish, qabul qilish va arxivlashtirish, shuningdek, ulaming ijrosini nazorat qilish hamda ularni ruxsatsiz foydalanishdan himoyalash tizimidir.

**Axborot jihatlari.** Axborotni uchta asosiy jihatdan, ya'ni, *pragmatik, semantik* va *sintaktik* nuqtayi nazaridan ko'rib chiqish mumkin. Axborotni aynan shu jihatdan ko'rib chiqish avtomatlashtirilgan axborot tizimini loyihalashtirishda muhim ahamiyatga ega.

 $2 - 1$ 

*Pragmatik jihat* axborotlarni amaliy jihatdan foydaliligi, iste'molchi uchun qanchalik qimmatli ekanligi va qaror qabul qilishdagi ahamiyati nuqtayi nazaridan ko'rib chiqadi. Axborotni pragmatik o'rganish boshqaruvning turli darajalarida qarorlar qabul qilish uchun zarur bo'lgan ko'rsatkichlar tarkibini aniqlash, ko'rsatkichlar va hujjatlarning unifikatsiyalashtirilgan tizimini ishlab chiqish imkonini beradi.

*Semantik jihat* axborotlarni o'rganishda axborotning mohiyatini ochish va uning elementlarining mazmuniy ahamiyati o'rtasidagi munosabatlarni ko'rsatish imkonini beradi.

Ushbu jihat axborot qismlari o'rtasidagi bog'liqliklarni ko'rib chiqadi. Mazkur darajada axborot majmuyining tashkil bo'lish qonuniyatlari (rekvizitlardan ko'rsatkichlar, ko'rsatkichlardan hujjatlar shakllantirish) tadqiq etiladi. Axborotning miqdoriy bahosi ma'lum darajada axborotning shakllanish jarayonini bayon etish, hujjatlar harakatlanishining oqilona yo'nalishini hamda ularni qayta ishlashning texnologik variantini tanlash imkonini beradi.

Xullas, axborotni turli jihatlardan o'rganish ulaming tartibi va tarkibini, paydo bo'lish qonuniyatini, hajm, vaqt va sifat jihatidan tavsifini (to'liqligi, ishonchliligi, eskirmaganligi, aniqligini) aniqlash, shuningdek, axborot olish, qayta ishlash, himoya qilish imkonini beradi.

#### *Topshiriq va nazorat savollari*

- 1. Axborot texnologiyalarining rivojlanish tarixi haqida nimalarni bilasiz?
- 2. Zamonaviy axborot texnologiyalarini qo'llash sohalari va ularning axborotlashgan jamiyatdagi o'rni qanday?
- 3. Axborotlashtirishning konseptual asoslari nima?
- 4. Axborotlashtirishning dasturiy shakllari va ilmiy-metodik asoslari qanday?
- 5. Modellashtirish jarayoni nima va u kompyuterda qanday paydo bo'lgan?
- 6. Axborotlarni to'plash, uzatish, saqlash va qayta ishlashning umumiy usullari qanday?
- 7. Axborotlarni kodlashtirish deganda nimani tushunasiz?
- 8. Kompyuter dasturlari va ularning axborotlarni qayta ishlash jarayonidagi o'rni haqida gapirib bering.

#### **AXBOROT TIZIMLARI VA ULARI**

#### **2.1.Axborot tizimlari, ularning turlari va tasniflanishi**

Tizim (sistema) deganda, yagona maqsad yo'lida bir vaqtning o'zida ham yaxlit, ham o'zaro bog'langan tarzda faoliyat ko'rsatuvchi elementlar (obyektlar) majmuasi tushuniladi. Demak, har qanday tizim biror-bir aniq maqsad yo'lida xizmat qiladi. Masalan, sizga ma'lum bo'lgan shahar telefon tarmoqlari tizimi, insondagi yurak-qon tomiri tizimi, asab tizimi va boshqalar sun'iy yaratilgan va tabiiy tizimlarga misol bo'la oladi. Ularning har biri tizimga qo'yiladigan barcha shartlarga javob beradi, ya'ni har biri o'ziga xos yagona maqsad yo'lida faoliyat ko'rsatadi va tizimni tashkil etuvchi elementlardan iboratdir.

Quyidagi jadvalda elementlari va asosiy maqsadi ko'rsatilgan tizimlarga yana bir nechta misollar keltirilgan.

*1-jadval*

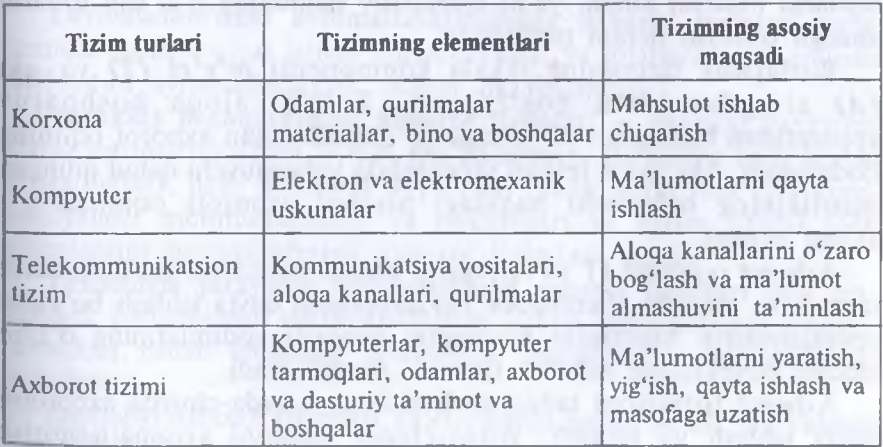

Informatikada «tizim» tushunchasi ko'proq texnik vositalar, asosan kompyuterlar va murakkab obyektlarni boshqarishga nisbatan ishlatiladi.»Tizim» tushunchasiga «axborot» so'zining qo'shilishi uning belgilangan funksiyasini va yaratilish maqsadini aniq aks ettiradi.

*Axborot tizimi* — belgilangan maqsadga erishish yo'lida axborotni yig'ish, saqlash, qayta ishlash va uzatish uchun qo'llaniladigan usullar, vositalar va shaxslaming o'zaro bog'langan majmuasidir.

Axborot tizimlari jamiyat paydo bo'lgan paytdan boshlab mavjud, chunki jamiyat rivojlanishning turli bosqichlarida o'z boshqaruvi uchun tizimlashtirilgan, oldindan tayyorlangan axborotni talab etgan. Bu, ayniqsa, ishlab chiqarish jarayonlari — moddiy va nomoddiy ne'matlami ishlab chiqarish bilan bog'liq jarayonlarga tegishlidir. Chunki ular jamiyat rivoji uchun hayotiy muhim ahamiyatga ega. Aynan ishlab chiqarish jarayonlari jadal takomillashadi. Ularning rivojlanib borishi bilan boshqarish ham murakkablashadiki, o'z navbatida, u axborot tizimlarini takomillashtirish va rivojlantirishni rag'batlantiradi.

Kibernetik yondashuvga muvofiq *boshqaruv tizimi* boshqaruv obyekti yig'indisini (masalan, korxonalar, tashkilotlar va hokazo) va boshqaruv subyekti, boshqaruv apparatini o'zida namoyon etadi. Boshqaruv apparati deganda, maqsadlarni shakllantiruvchi, rejalarni ishlab chiquvchi, qabul qilingan qarorlarga talablarni moslashtiruvchi, shuningdek, ulaming bajarilishini nazorat qiluvchi xodimlar tushuniladi. Boshqaruv obyekti vazifasiga esa boshqaruv apparati ishlab chiqqan rejalarni bajarish kiradi, ya'ni boshqaruv tizimining o'zi shu ishlami amalga oshirish uchun tuzilgandir.

Boshqaruv tizimining ikkala komponenti *to'g'ri (T)* va *aks (A)* aloqalar bilan bog'langan. To'g'ri aloqa boshqaruv apparatidan boshqaruv obyektiga yo'naltiriladigan axborot oqimida ifodalanadi. Aks aloqa teskari yo'nalishda yuboriluvchi qabul qilingan qarorlarning bajarilishi haqidagi hisobot axboroti oqimida o'z aksini topadi.

Axborot oqimlari (T va A), qayta ishlash vositalari, ma'lumotlarni uzatish va saqlash, shuningdek ma'lumotlarni qayta ishlash bo'yicha operatsiyalarni bajaruvchi boshqaruv apparati xodimlarining o'zaro aloqasi obyektining axborot tizimini tashkil etadi.

Axborot tizimlarini tatbiq etish nafaqat mayda-chuyda axborotni qayta ishlash va saqlash, yozuv-chizuv ishlarini avtomatlashtirish hisobiga, balki qarorlarni qabul qilish (sun'iy intellekt usullari, ekspert tizimlari va hokazolar), zamonaviy telekommunikatsiya vositalari (elektron pochta, telekonferensiyalar), yalpi va lokal hisoblash tarmoqlari va boshqalardan foydaianishda firma mutaxassislari xattiharakatini modellashtirishga asoslangan boshqarishning yangi uslublari hisobiga ham firma ishlab chiqarish-xo'jalik faoliyati samaradorligini yuksaltirish maqsadlarida amalga oshiriladi.

Axborot tizimlarining *avtomatlashtirilgan* va *avtomatik* turlari ma'lum.

*Avtomatlashtirilgan axborotlar tizimida* boshqarish yoki ma'lumotlarni qayta ishlash funksiyalarining bir qismi avtomatik ravishda, qolgani esa inson tomonidan bajariladi.

*Avtomatik axborotlar tizimida* boshqarish va ma'lumotlami qayta ishlashning barcha funksiyalari texnik vositalarda, inson ishtirokisiz amalga oshiriladi (masalan, texnologik jarayonlarni avtomatik boshqarish).

Qo'llanish sohasiga qarab, axborot tizimlarini quyidagi sinflarga ajratish mumkin:

- ilmiy tadqiqotlarni avtomatlashtirish va boshqarish;
- loyihalashtirishni avtomatlashtirish;
- tashkiliy jarayonlarni boshqarish;
- texnologik jarayonlarni boshqarish.

**Ilmiy axborot tizimlari** ilmiy xodimlar faoliyatini avtomatlashtirish, statistik axborotni tahlil etish, tajribalarni boshqarish uchun mo'ljallangan.

**Loyihalashtirishni avtomatlashtirishning axborot tizimlari** yangi texnika (texnologiya) ishlab chiqaruvchilar va loyihachi muhandislar mehnatini avtomatlashtirish uchun mo'ljallangan.

**Tashkiliy boshqaruvning axborot tizimlari —** shaxslar funksiyalarini avtomatlashtirish uchun mo'ljallangan. Bu sinfga ham sanoat (korxonalar), ham nosanoat obyektlari (bank, birja, sug'urta kompaniyalari, mehmonxonalar va hokazolar) va ayrim ofislar (ofis tizimlari)ni boshqarishning axborot tizimlari kiradi.

**Texnologik jarayonni boshqarishning axborot tizimlari** turli texnologik jarayonlarni avtomatlashtirish uchun mo'ljallangan (moslashuvchan ishlab chiqarish jarayonlari, metallurgiya, energetika va hokazolar).

Dastlabki axborot tizimlari 1950-yillarda paydo bo'ldi. Bu yillarda ular maosh hisob-kitoblarini qayta ishlash uchun mo'ljallangan bo'lib, elektromexanik buxgalterlik hisoblash mashinalarida amalga oshirilgan.

Bu qog'oz hujjatlarni tayyorlashda mehnat va vaqtni bir qadar qisqartirishga olib kelgan.

60-yillarda axborot tizimlariga munosabat butunlay o'zgardi. Bu tizimlardan olingan axborot davriy hisobot uchun ko'pgina parametrlar bo'yicha qo'llana boshlandi. Buning uchun tashkilotlarda ko'pgina funksiyalarga ega bo'lgan EHM lar bo'lishi talab etila boshlandi.

70—80-yillarning boshlarida axborot tizimlari qarorlarni qo'llabquwatlovchi va tezlashtiruvchi jarayonga ega bo'lgan nazorat boshqaruvi vositalari sifatida keng foydalanila boshladi.

80-yillar oxiridan boshlab, axborot tizimlaridan foydalanish konsepsiyasi yanada o'zgarib kelmoqda. Ular axborotning strategik manbayi bo'lib qolmoqda va istalgan sohada tashkil etishning barcha darajalarida foydalanilmoqda. Bu davming axborot tizimlari axborotni o'z vaqtida berib, tashkilot faoliyatida muvaffaqiyatga erishishga yordam bermoqda.

Istalgan vazifalardagi axborot tizimi ishini ta'minlovchi jarayonlami umumiy holda quyidagicha tasawur etish mumkin:

• tashqi yoki ichki manbalardan axborotni kiritish;

• kiritilgan axborotni qayta ishlash va uni qulay ko'rinishda taqdim etish;

• iste'molchiga axborotni uzatish;

• teskari aloqa, ya'ni kiritilayotgan axborotni tuzatish uchun foydalanuvchilar tomonidan qayta ishlangan axborot bilan ta'minlash.

Qo'llash sohasidan qat'i nazar, axborot tizimlarining samarali faoliyat ko'rsatishi bir qator ta'minotlar bilan bog'liqdir. Ularni **axborot, dasturiy, texnik, huquqiy, tashkiliy, matematik va lingvistik** ta'minotlarga ajratish qabul qilingan.

**Axborot ta'minoti —** axborot tizimlarida ma'lumotlar omborini (bazasini) yaratish, hujjatlashtirishning bir xil tartibga keltirilgan tizimlarini ichiga olgan axborotni kodlashtirish, joylashtirish va tashkil qilish bo'yicha uslublar va vositalar yig'indisidir.

Qabul qilinadigan boshqaruv qarorlarining ishonchliligi va sifati ko'p jihatdan ishlab chiqilgan axborot ta'minoti sifatiga bog'liq.

**Dasturiy ta'minot —** kompyuter texnikasi vositasida ma'lumotlarni qayta ishlash tizimi (MQIT)ni yaratish va foydalanish dasturiy vositalari yig'indisidir. Dasturiy ta'minot tarkibiga bazaviy (umumtizimli) va amaliy (maxsus) dasturiy mahsulotlar kiradi.

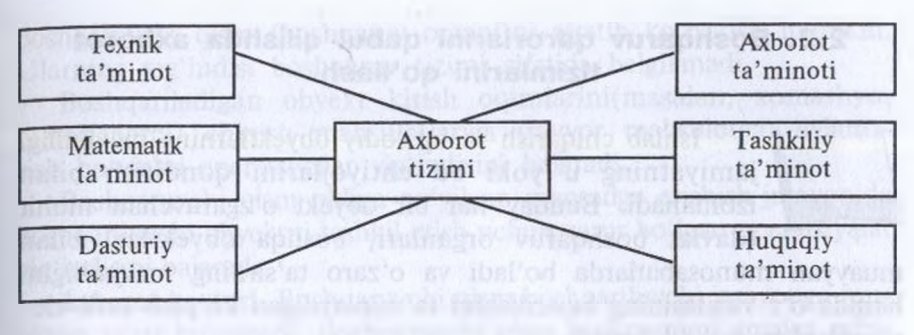

*1-rasm.* Ta'minotlar turi

**Bazaviy dasturiy vositalar** inson va kompyuteming o'zaro harakatlarini avtomatlashtirish, ma'lumotlami qayta ishlash, namunaviy protseduralami tashkil etish, MQIT texnik vositalari ishlashini nazorat va diagnostika qilish uchun xizmat qiladi.

**Amaliy dasturiy ta'minot** axborot tizimi funksional vazifalarini hal etishni avtomatlashtirish uchun mo'ljallangan dasturiy mahsulotlar yig'indisini o'zida namoyon etadi. Ular universal vositalar (matn muharrirlari, elektron jadvallar, ma'lumotlar omborini boshqaruv tizimlari) va maxsus vositalar — funksional kichik tizimlami amalga oshiruvchi turli xil (iqtisodiy, muhandislik, texnik va boshqa) obyektlar sifatida ishlab chiqilishi mumkin.

**Texnik ta'minot** ma'lumotlami qayta ishlash tizimi faoliyat ko'rsatishi uchun qoilaniluvchi texnik vositalar kompleksidir. Ushbu ta'minot ma'lumotlami qayta ishlovchi, namunaviy operatsiyalarni amalga oshiruvchi qurilmalarni o'z ichiga oladi. Bunday qurilmalarga kompyuterlardan tashqari, atrof (periferiya) texnik vositalari, turli xil tashkiliy texnika, telekommunikatsiya va aloqa vositalari ham kiradi.

**Huquqiy ta'minot** axborot tizimini yaratish va uning faoliyat ko'rsatishini tartibga soluvchi huquqiy me'yorlar yig'indisini o'zida namoyon etadi.

**Lingvistik ta'minot** inson va kompyuter muloqotini ishlab chiqish hamda ta'minlash samaradorligini oshirish uchun MQlTni yaratish va undan foydalanishning turli bosqichlarida ishlatilgan til vositalari yig'indisidan iborat.

#### **2.2. Boshqaruv qarorlarini qabul qilishda axborot tizimlarini qo'llash**

Ishlab chiqarish va iqtisodiy obyektlaming mavjudligi jamiyatning u yoki bu ehtiyojlarini qondirish bilan izohlanadi. Bunday har bir obyekt o'zgaruvchan muhit (davlat boshqaruv organlari, boshqa obyektlar) bilan

muayyan munosabatlarda bo'ladi va o'zaro ta'siming mavjudligini hamda o'z vazifasining bajarilishini ta'minlaydigan ko'plab turli elementlardan tashkil topadi.

Qo'llanmada keyingi o'rinlarda hajm, mulkchilik shakli, tashkiliyhuquqiy maqomidan qat'i nazar, istalgan obyekt tashkilot deb yuritiladi.

**Tashkilot —** bu yon-atrofdan zaxiralar oladigan va ularni o'z faoliyati mahsulotiga aylantiradigan barqaror rasmiy ijtimoiy tuzilma. Barcha tashkilotlarda bir qator umumiy xususiyatlar, shuningdek, ko'plab individual o'ziga xosliklar mavjud.

Tashkilotning muhit bilan o'zaro ta'siri natijasida turli xil o'zgarishlar yuz beradi. Bu o'zgarishlar bir-biriga o'ta qarama-qarshi ikki shaklga ega bo'lishi mumkin. Bular: degradatsiya (tashkilotning murakkablashuvi, axborotning jamlanishi), ya'ni tashkilotning yemirilishi hamda rivojlanishi. Bundan tashqari, tashkilot va muhit o'rtasida vaqtinchalik muvozanat ham bo'lishi mumkin, shu tufayli tashkilot bir qancha muddat o'zgarmay qoladi yoki faqat teskari o'zgarishlarga uchraydi. Tashkilotda bu o'zgarishlar boshqarish zaruriyatini yuzaga keltiradi. Boshqacha aytganda, maqsadga yo'naltirilgan ta'sir ko'rsatadi.

**Boshqarish —** bu o'ta muhim funksiya, usiz hech bir tashkilot maqsadga yo'naltirilgan faoliyat yurita olmaydi. Boshqarishning maqsadi raqobat kurashida omon qolish, ko'proq foyda olish, muayyan bozorlarga chiqish va hokazolardir.

Boshqarish aniq bir tashkilotlaming o'ziga xosligi va boshqarish maqsadlariga bog'liq holda ularni barqarorlashtirishni, sifat belgilarini saqlashni, muhit bilan iqtisodiy muvozanatni tutib turishni, tashkilotni takomillashtirishni va u yoki bu foydali samaraga erishishni ta'minlashga imkon beradi.

Boshqarishni amalga oshirish alohida vazifa sanaladi. Uni bajarish uchun tashkilotning ayrim elementlari ixtisoslashadi. Shu bois ham tashkilot doirasida boshqariladigan jarayon (boshqarish obyekti) va boshqaruvchi qism (boshqaruv organi)ni ajratib ko'rsatish mumkin. (Jlarning yig'indisi boshqaruv tizimi sifatida belgilanadi.

Boshqariladigan obyekt kirish oqimlarini(masalan, xomashyo, materiallarni) chiqish mahsulotlariga (tayyor mahsulotga) aylantirish bo'yicha operatsiyalar yig'indisini bajaradi.

Boshqaruvchi qism oldiga qo'yilgan maqsadga erishish jarayonida boshqariluvchi obyektni tashkil etish uchun zarur bo'lgan operatsiyalar yig'indisini bajaradi.

**Axborot konturi.** Boshqaruvchi qism boshqariluvchi jarayonga muayyan ta'sir ko'rsatadi. Boshqaruvchi qism boshqaruvni amalga oshirishi uchun undan boshqariladigan jarayonni boshqarish maqsadida aniq holatini qiyoslash talab etiladi, chunki shu bois boshqariladigan jarayon boshqaruvchi qismga ta'sir ko'rsatadi. Ikkala qismning birbiriga o'zaro ta'siri axborotni uzatish shaklida amalga oshiriladi. Shu tariqa boshqaruv tizimida doimo yopiq axborot konturi mavjud bo'ladi(2-rasm).

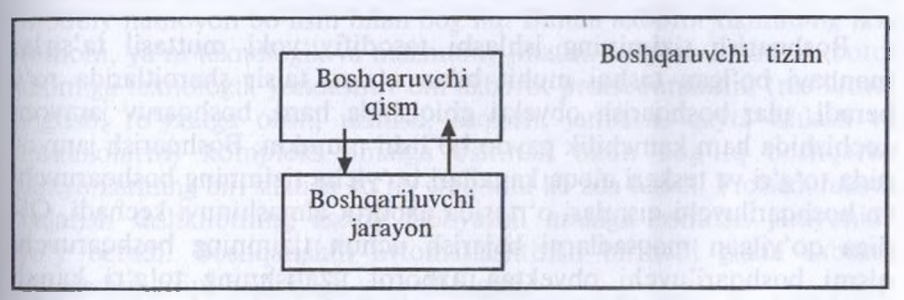

*2-rasm.* Boshqarish jarayoni

**Boshqarish tizimining ishlashi.** Boshqarish tizimining ishlashi (3 rasm) axborot bazasida, oldiga qo'yilgan maqsadga muvofiq holda boshqariladigan obyekt, uning kirish va chiqishlari (1,2,4-aloqalari) holati bo'yicha amalga oshiriladi (6). Obyektni boshqarish boshqaruvchi ta'sirni uzatish yo'li bilan amalga oshiriladi (3). Tashqi muhit bilan aloqa tizimi strelka bilan ko'rsatilgan (5). Boshqarishning asosiy tamoyili — teskari aloqa tamoyilidir (yopiq sikl bo'yicha boshqarish).

Boshqarish jarayoni muayyan maqsadga erishishga yo'naltirilgan. Shundan kelib chiqib, boshqarish jarayonini boshqariladigan obyektdagi jarayonga muvofiq keluvchi maqsad va hajm o'rtasidagi farqni kamaytirishga intilish sifatida ko'rib chiqish mumkin.

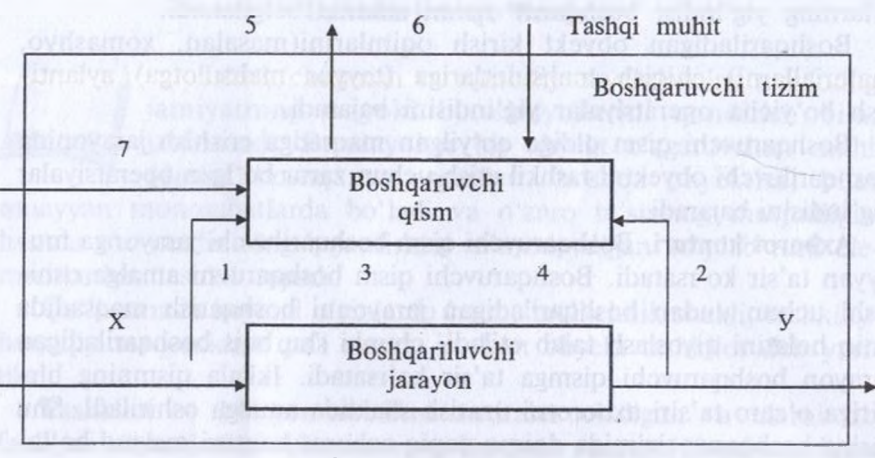

*3-rasm.* Boshqarish tizimi

Boshqarish tizimining ishlashi tasodifiy yoki muttasil ta'sirlar manbayi bo'lgan tashqi muhit bilan o'zaro ta'sir sharoitlarida ro'y beradi, ular boshqarish obyekti chiqishida ham, boshqaruv jarayoni kechishida ham kamchilik paydo bo'lishi mumkin. Boshqarish jarayonida to'g'ri va teskari aloqa kanallari bo'yicha tizimning boshqaruvchi va boshqariluvchi qismlari o'rtasida axborot almashinuvi kechadi. 01 diga qo'yilgan maqsadlarni bajarish uchun tizimning boshqaruvchi qismi boshqariluvchi obyektga axborot uzatishning to'g'ri kanali bo'yicha boshqaruvchi ta'sirlar jo'natadi. Teskari aloqa kanali bo'yicha boshqariluvchi obyektdan boshqarish jarayoni holati va boshqaruvchi ta'sir bajarilishi natijalari haqida axborot kelib tushadi.

Tizimning boshqaruvchi qismi kirishida keladigan axborot ta'sir ko'rsatadi. U boshqarish obyektidan (masalan, xomashyo, materiallar keltirilganligi haqidagi ma'lumotlar) tashqaridan (7) hamda ichkaridan (1,2,4) olingan ma'lumotlami o'z ichiga oladi.

Ko'rilganlardan kelib chiqilsa, boshqarish mohiyatini boshqariluvchi obyektga boshqaruvchi ta'sir ko'rinishida yetkaziluvchi qarorlar qabul qilish uchun barcha kelib tushuvchi axborotni tizimning boshqariluvchi qismida qayta ishlash, deb izohlash mumkin.

**Tashkilotning axborot tizimi.** Axborot konturi doirasida boshqarish maqsadlari haqida, boshqariluvchi jarayon holati haqida, boshqaruvchi ta'sirlar haqida axborotga ega bo'linadi va uzatiladi. Axborot konturi axborotlarni yig'ish, uzatish, qayta ishlash va saqlash vositalari, shuningdek, axborotlarni ishlovchi xodimlar bilan birgalikda mazkur tashkilotning 'axborot tizimini tashkil etadi. Bu tizim dinamik rivojlanuvchidir, chunki axborot o'zgarishlarga uchraydi, uning tezligi tashkilot bajarayotgan vazifalarga bog'liq. Axborot tizimiga kiradigan ma'lumot sifatida axborotni shakllantiruvchi axborot manbalari va ma'lumotlarni yig'ish tizimi ko'rib chiqiladi. Chiqadigan axborot sifatida esa qarorlami shakllantirish va qabul qilish, ya'ni axborotdan maqsadli ravishda foydalanish tizimi tahlil etiladi. Demak, axborot tizimi axborotni boshlang'ich yig'ish va undan ikkilamchi foydalanish tizimi bilan o'zaro bog'liq.

Axborot tizimi boshqarish tizimining asosi sanaladi. Biroq butun boshqarish tizimi u bilan tugamaydi. Qarorlar qabul qilish ishlab chiqarishga ta'sir ko'rsatuvchi boshqarish tizimining boshqa tomonini tashkil etadi.

Axborot tizimi tushunchasi uzluksiz axborot tushunchasi va uning moddiy namoyon bo'lishi bilan bog'liq. Bunda axborot tizimining ikki tomoni, ya'ni texnologik va mazmuniy jihatini farqlash lozim. Axborot tizimiga texnologik yondashuv uni axborot protseduralarini (ma'lumot yig'ish, ro'yxatga olish, uzatish, saqlash, jamlash, qayta ishlash va hokazolarni) kompleks amalga oshirish bilan bog'liq boshqaruv jarayonlarining biri sifatida ko'rib chiqishni ko'zda tutadi. Protseduralami bajarish tashkilotning asosiy faoliyatini amalga oshirish jarayonida ro'y beradi. Boshqarishni avtomatlashtirish birinchi galda axborot protseduralarini bajarishga yo'naltirilgan.

Axborot tizimiga mazmuniy yondashuv u yoki bu tashkilotning funksional vazifasi bilan bog'liq va aniq bir axborot birliklarining (rekvizit va ko'rsatkichlar, massiv va oqimlar) tarkibi shu bilan belgilanadi. Hal qiluvchi axborot vazifalari doirasi va natijalar ro'yxati axborot tizimining mazmuni bilan belgilanadi. Tashkilot axborot tizimining mazmunida, asosiy faoliyatida qanday rol o'ynamasin,' unda har bir tashkilotning tuzilishi va har bir bo'linma faoliyatining yo'nalishi aks etadi.

Axborot tizimlariga texnologik yondashuv axborotni protseduralar obyekti sifatida ko'rib chiqishga imkon beradi, mazmuniy yondashuv esa axborotning ma'naviy tahlili, uning qiymatini belgilaydi.

**Boshqaruv tizimining pog'onaliligi.** Odatda, istalgan tashkilot bir necha obyektlardan iborat murakkab kompleks bo'lib, ularning o'zi ham boshqaruv jarayoni va qismlaridan tashkil topgan. Shu bois ham

kompleksning kelishilgan holda ishlashi uchun qo'shimcha boshqarish qismi kiritiladi. U boshqa boshqarish qismlari va boshqariluvchi jarayonlar (lokal boshqarish tizimlari kabi) harakatlarini muvofiqlashtiradi, ular faoliyatini kompleksning umumiy maqsadlarini bajarishga yo'naltiradi. Ancha murakkab tuzilishli boshqaruvchi jarayonda boshqarish qismi ko'p darajali tuzilmaga ega bo'lishi mumkin. Bu ko'plab boshqaruv tizimlari uchun xos xususiyat.

Odatda, obyektning boshqarish qismida boshqarishning oliy, o'rta, quyi darajasi farqlanadi. Ulardan har biri o'z funksiyalari to'plami, kompetensiya darajasi bilan izohlanadi va tegishli axborotga muhtoj bo'ladi.

Boshqarishning yuqori darajasida strategik boshqarish, tashkilot vazifasi, boshqarish maqsadlari, uzoq muddatli rejalari, ularni amalga oshirish strategiyasi belgilanadi. Boshqarishning o'rtacha darajasi texnik boshqaruv darajasi hisoblanadi.

Bunda taktik rejalar tuziladi, ularni amalga oshirish nazorat qilinadi, resurslar kuzatib boriladi va hokazo. Boshqaruvning quyi darajasida tezkor boshqaruv rejasi, ya'ni hajm-taqvim (kalendar) rejalari bajariladi, tezkor nazorat va qayd etish amalga oshiriladi.

Boshqarish darajasi (boshqaruv faoliyati turi) hal etiladigan masalaning murakkabligi bilan belgilanadi. Masala qanchalik murakkab bo'lsa, uni hal etish uchun shunchalik yuqori darajadagi boshqaruv talab etiladi. Bu o'rinda shuni nazarda tutish kerakki, tezkor hal etishni talab etuvchi oddiy masalalar nisbatan ko'proq yuzaga keladi. Demak, ular uchun tezkor qaror qabul qilinadigan, nisbatan quyi boshqaruv darajasi qabul qilinadi. Boshqaruv paytida, shuningdek, qabul qilinadigan qarorlarni amalga oshirish dinamikasini ham hisobga olish zarur. Bu hoi boshqaruvga vaqtinchalik omil nuqtayi nazaridan qarash imkonini beradi.

Tezkor boshqaruv darajasi ko'p marta qaytariluvchi vazifalar va operatsiyalarini hal etishni hamda keladigan joriy axborotlar o'zgarishini tez qayd etishni ta'minlaydi. Mazkur darajada bajariladigan operatsiyalar hajmi ham, boshqaruv qarorlarini qabul qilish dinamikasi ham yetarlicha yuqori. U, ko'pincha, vaziyat o'zgarishiga tez javob qaytarish zaruriyati tufayli tezkor boshqaruv darajasi, deb ham yuritiladi.

O'rta (taktik funksional) boshqaruv darajasi birinchi darajada tayyorlangan axborotlami oldindan tahlil etishni talab qiladigan masalalar yechimini ta'minlaydi. Mazkur darajada boshqaruvning tahlil vazifalari keng ahamiyatga ega bo'ladi. Hal etiladigan masalalar hajmi

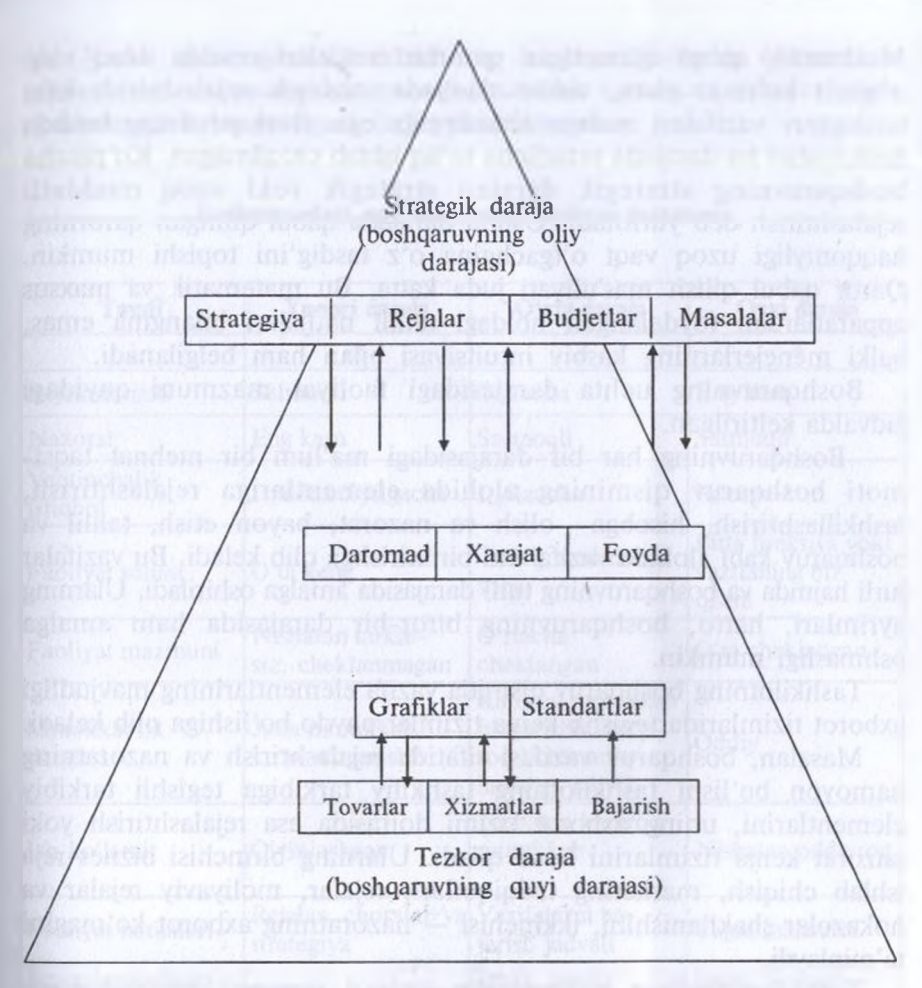

*4-rasm.* Boshqarish darajalarining o'zaro ta'siri

kamayadi, biroq ulaming murakkabligi oshadi. Ayni paytda kerakli yechimni har doim ham tezkor ishlab chiqish imkoni bo'lmaydi. Buning uchun yetmagan ma'lumotlarni yig'ish, tahlil etish va fikrlashga qo'shimcha vaqt talab etiladi. Boshqaruv xabar kelib tushgan vaqtdan to qaror qabul qilish va uni amalga oshirishgacha, shuningdek, qaromi amalga oshirish vaqtidan to unga bo'lgan ta'simi qayd etguncha bo'lgan ayrim oraliq to'xtalishlar bilan bog'liq.

Strategik daraja tashkilotning uzoq muddatli strategik maqsadlariga erishishga yo'naltirilgan boshqaruv qarorlarini tanlashni ta'minlaydi. Modomiki, qabul qilinadigan qarorlar natijalari oradan uzoq vaqt o'tgach ko'rinar ekan, ushbu darajada strategik rejalashtirish kabi boshqaruv vazifalari muhim ahamiyatga ega. Boshqaruvning boshqa funksiyalari bu darajada yetarlicha to'Iiq ishlab chiqilmagan. Ko'pincha boshqaruvning strategik darajasi strategik yoki uzoq muddatli rejalashtirish deb yuritiladi. Ushbu darajada qabul qilingan qarorning haqqoniyligi uzoq vaqt o'tgachgina o'z tasdig'ini topishi mumkin. Qaror qabul qilish mas'uliyati juda katta. Bu matematik va maxsus apparatlardan foydalangan holdagi tahlil natijalari bilangina emas, balki menejerlarning kasbiy intuitsiyasi bilan ham belgilanadi.

Boshqaruvning uchta darajasidagi faoliyat mazmuni quyidagi jadvalda keltirilgan.

Boshqaruvning har bir darajasidagi ma'lum bir mehnat taqsimoti boshqaruv qismining alohida elementlariga rejalashtirish, tashkillashtirish, hisobga olish va nazorat, bayon etish, tahlil va boshqaruv kabi alohida vazifalami biriktirishga olib keladi. Bu vazifalar turli hajmda va boshqaruvning turli darajasida amalga oshiriladi. Ulaming ayrimlari, hatto, boshqaruvning biror-bir darajasida ham amalga oshmasligi mumkin.

Tashkilotning boshqaruv qismida vazifa elementlarining mavjudligi axborot tizimlarida tegishli kenja tizimlar paydo bo'lishiga olib keladi.

Masalan, boshqaruv vazifasi sifatida rejalashtirish va nazoratning namoyon bo'lishi tashkilotning tashkiliy tarkibiga tegishli tarkibiy elementlarini, uning axborot tizimi doirasida esa rejalashtirish yoki nazorat kenja tizimlarini hosil qiladi. Ularning birinchisi biznes-reja ishlab chiqish, marketing tadqiqotlari, rejalar, moliyaviy rejalar va hokazolar shakllanishini, ikkinchisi — nazoratning axborot ko'magini ta'minlaydi.

Tashkilot faoliyat yuritayotgan iqtisod tarmog'i va boshqaruv qismi darajasiga ko'ra, boshqaruv obyektidagi o'zgarishlar to'g'risidagi axborot ushbu boshqaruv qismiga turli tezlik bilan kelib tushadi. Aytaylik, mashinasozlikda zavod direktori ishlab chiqarish to'g'risida har kuni sex boshlig'idan har smena haqida ma'lumot oladi, master esa ushbu ishlab chiqarishni kuzatadi. Qurilishda axborot olish chastotasi pastroq. Neft-kimyo tarmog'idagi texnologik jarayonlarni boshqarish to'g'risida gapiradigan bo'lsak, u yerda axborot doimiy ravishda kelib tushadi.

Shunday qilib, milliy iqtisod tarmog'ining turli boshqaruv darajasida boshqaruv jarayoni to'g'risida axborot olish diskretligi turlichadir. Xuddi shuningdek, tashkilotning boshqaruv organi tomonidan ushbu jarayonni maqsadga muvofiq tuzatish zaruriyati axborot olish chastotasiga ko'ra yuzaga keladi yoki kelmaydi.

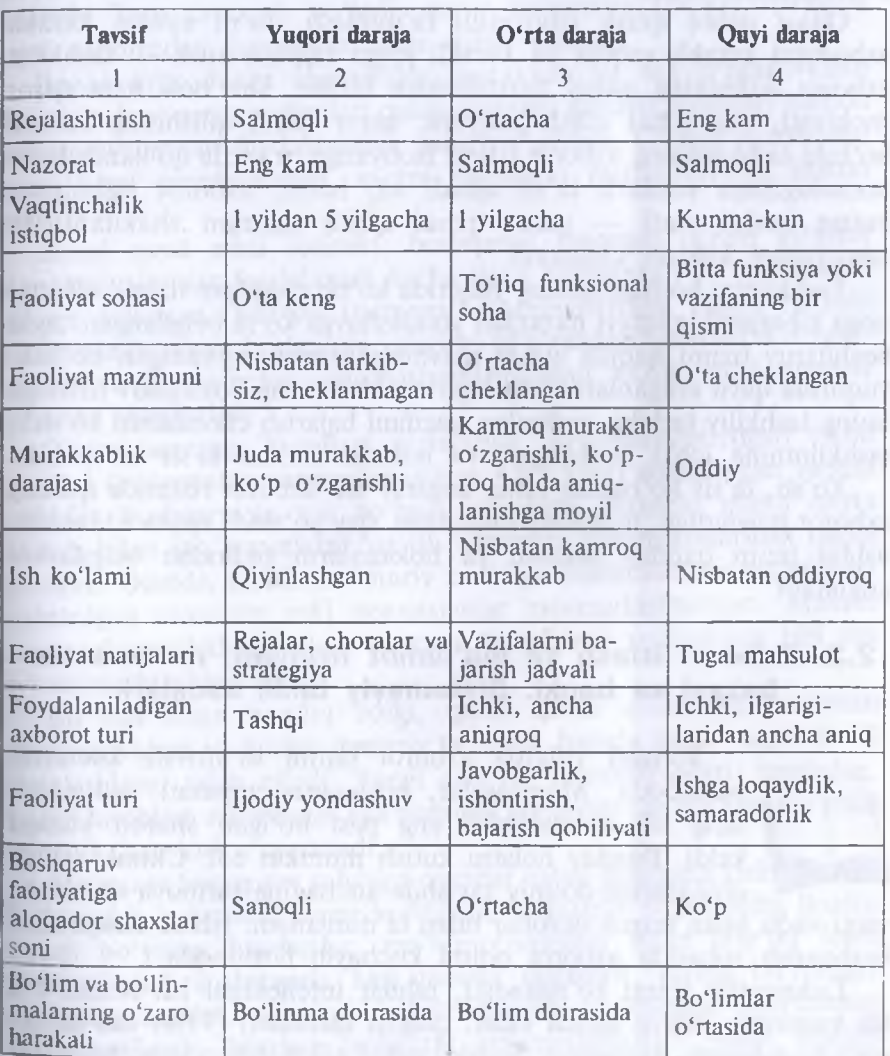

#### **Boshqaruvdagi uch darajaning faoliyat mazmuni**

**Axborot tizimining vazifasi.** Axborotlarga asoslangan, maqsadi oldindan belgilangan va shu maqsadga erishish dasturi ishlab chiqilgan boshqariluvchi jarayon maqsadli ta'sir ko'rsatish — qaror qabul qilish deb ataladi. Qarorning shakllanish jarayoni esa qaror qabul qilish jarayoni deb yuritiladi. Tashkilotni boshqarish doirasida mehnat taqsimotiga muvofiq qabul qilinadigan qarorlar boshqaruvning u yoki bu vazifasiga kiradi.

Qaror qabul qilish jarayonini ta'minlash, ya'ni aynan, kerakli axborotni kerakli vaqtda va kerakli joyga taqdim etish — tashkilot axborot tizimining asosiy vazifalaridan biridir. Shu bois ham qaror mohiyati, uni qabul qilish jarayoni, qaror qabul qilishning barbod bo'lishi tashkilotning axborot tizimi faoliyatiga, u yerda qo'llaniladigan texnologiyaga sezilarli ta'sir qiladi va, hatto, axborot tizimining butun boshli sinfi — qaror qabul qilish tizimini shakllantirish zaruriyatini keltirib chiqaradi.

Tashkilotni boshqarishning yuqorida ko'rib chiqilgan tizimi, albatta, unga kibemetik nuqtayi nazardan yondashuvga ko'ra belgilangan. Agar boshqaruv tizimi haqida ayrim mavhumliklarsiz gapiradigan bo'lsak, yuqorida qayd etilganlardan tashqari tashkilotning boshqaruv tizimiga uning tashkiliy tarkibi, xodimlar, vazifani bajarish choralarini ko'rish, tashkilotning ichki madaniyati va hokazo omillar ta'sir ko'rsatadi.

Xo'sh, ta'sir ko'rsatish nima degani? Bu axborot tizimida qanday axborot mavjudligi, u qanday saqlanishi, qay yo'sinda qayta ishlanishi, ushbu tizim qanday ishlashi va hokazolarni oldindan belgilashni anglatadi.

# **2.3. Axborot izlash va ma'lumot tizimlari, ma'lumotlar bazasi va banki. Sistemaviy tahlil asoslari**

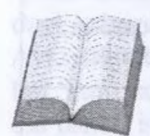

So'nggi yillarda axborot oqimi to'xtovsiz kuchayib bormoqda. Muassasalar, boshqaruv apparati xodimlarining ish unumdorligi eng past bo'lgan sharoit yuzaga keldi. Bunday holatni kutish mumkin edi. Chunki ishlab chiqarishga doimiy ravishda anchagina sarmoya qo'yiladi,

vaqti-vaqti bilan texnik qurollar bilan ta'minlanadi. Ishlab chiqarishni boshqarish sohasida axborot oqimi kuchayib bormoqda.

Tadqiqotlar shuni ko'rsatadiki, rahbar intellektual ish uchun o'z ish vaqtining 29%ni sarflar ekan, qolgan qismidan (71%) esa samarasiz foydalanadi. Boshqaruv qarorini qabul qilish uchun katta hajmdagi

(faktografik, statistik, iqtisodiy, ilmiy, siyosiy va hokazo) ma'lumotlarni qayta ishlash natijasi bo'lgan axborot zarur. Kuchayib borayotgan axborot oqimi tufayli va murakkab boshqaruv mexanizmining elementi sifatida muassasa xodimining strategik qarorlarni tayyorlash va qabul qilishga vaqti qolmaydi.

Inson o'z fazilatlarini namoyon qilishga va ijodiy faoliyatga intilishga moyil. Shuning uchun boshqaruv jarayonida uning eski operatsiyalarni bajarishi kam samarali bo'ladi, qaror ko'pincha intuitiv darajada tugal axborotdan foydalanmasdan qabul qilinadi.

Bozor iqtisodiyoti sharoitida, murakkab va tez o'zgaruvchan sharoitda boshqaruv xodimlari qulay samarali axborot tizimlari hamda texnologiyalaridan foydalanishga zaruriyat sezadi. Chunki aynan shu narsa ishni osonlashtiradi, vaqtni yaxshiroq rejalashtirishga imkon beradi.

Shuni qayd etish lozimki, boshqaruv maqsadi uchun axborot texnologiyalaridan foydalanish ancha ilgari boshlangan va mustahkam sohaga aylangan. Shaxsiy (personal) kompyuteming paydo bo'lishi avtomatlashtirilgan boshqaruv jarayoni to'g'risidagi tasawurni o'zgartirgani yo'q, aksincha, avtomatlashtiriladigan vazifa va jarayonlar sohasini kcngaytirdi.

O'tgan asrning 70-yillari o'rtalarida, avtomatlashtirilgan tizim qiyofasi (korxonalar, tarmoqlar uchun ABT kabi) shakllangan vaqtda tashkiliy boshqaruvga xos bo'lgan axborotni birinchi marta qayta ishlash bilan ma'lumotlarni yig'ish vazifasini avtomatlashtirish qabul qilingan. Odatda, kichik ma'muriy xodimga yuklatiladigan reglamentlashtirilgan ommaviy eski operatsiyalar avtomatlashtirilgan. Maxsus bilim talab etiladigan o'rta va katta boshqaruv xodimining ishi esa avtomatlashtirilmay qoldi.

Bu shu bilan bog'liq ediki, qaror qabul qilish ishi nisbatan moslashuvchan va kuchli dasturiy ta'minot hamda qat'iy vaqtinchalik cheklashlami talab qiladi. Yangi axborot texnologiyalari, jumladan, kuchli hisoblash resurslariga ega personal kompyuterlar ma'lum ma'noda mavjud sharoitni o'zgartiradi.

Ma'muriy boshqaruv sohasiga qarorlar qabul qilishgina kirib qolmay, balki yangi hujjatlami rasmiylashtirish, boshqaruv obyektining hozirgi holati bo'yicha hisobotlar, ma'lumotnomalar bilan bog'liq idora faoliyati (idora deganda har qanday tashkilot, uning bo'limlari, muassasa, institut, vazirlik va hokazo nazarda tutilmoqda) ham muhim o'rin egallaydi. Mazkur faoliyatni avtomatlashtirish yangi axborot  $3-$  33

texnologiyalari asosida ma'lumotlami qayta ishlash, saqlash va qidiruvni amalga oshiradigan «elektron ofis» konsepsiyasining paydo bo'Iishiga olib keldi.

**Elektron ofis.** Idoraning (ofisning) asosiy faoliyati qaror qabul qilish maqsadida axborotni qayta ishlashdir. Turli darajadagi idoralarda tashkilot siyosati shakllanadi va shu yerdan rahbariyat kundalik operatsiyalami amalga oshiradi. Idorada bo'linmalardan, tashqi olamdan axborot yig'iladi, yig'ilishlar, uchrashuvlar o'tkaziladi, qarorlar qabul qilinadi. Chunki idora boshqaruv ishini tashkil etish shakli bo'lib, uning ishini takomillashtirish boshqaruv apparati ishining samaradorligini oshirish shartlaridan biridir.

«Elektron ofis» konsepsiyasi haddan tashqari samarali ekanligi ma'lum bo'ldi. Chunki u boshqaruv shtatini qisqartirish, muassasa bo'linmalari orasidagi kommunikatsiyani yaxshilash, boshqaruv tezligini oshirish imkonini beradi.

«Elektron ofis» idora faoliyatida axborot texnologiyasining turli vositalarini qo'llash joyi sanaladi. Zamonaviy axborot texnologiyalari idoralarga axborotni saqlash, uzatish va qayta ishlashning yangi tamoyillariga asoslangan quyidagi vositalarni taklif etadi: zarur dasturiy ta'minotli shaxsiy kompyuter; yuqori sifatli chop etadigan printer; nusxa ko'paytiruvchi texnika; xotirali telefon; telekonferensiya o'tkazish uchun apparatura, ma'lumotlaming tashqi bazasi.

Elektron ofis boshqaruv mehnatini avtomatlashtirish va boshqaruvchilarni axborot bilan yaxshiroq ta'minlash imkonini beradi.

Elektron (avtomatlashtirilgan) ofis xodimlar o'rtasida ichki aloqaga ko'maklashgani uchungina emas, tashqi muhit bilan kommunikatsiya vositalarini taqdim etgani uchun ham e'tiborga loyiq.

Avtomatlashtirilgan ofisning axborot texnologiyasi — kompyuter tarmoqlari bazasida tashqi muhit va tashkilot ichida kommunikatsiya jarayonlarini tashkil etish hamda qo'llab-quwatlashdir.

Avtomatlashtirilgan ofis texnologiyalaridan boshqaruvchilar, mutaxassislar, texnik xodimlar foydalanadi, u, ayniqsa, muammolarni guruh bo'lib hal etish uchun qulay.

Elektron ofisning asosiy tarkibiy qismlari 5-rasmda keltirilgan.

**Ma'lumotlar bazasi.** Avtomatlashtirilgan ofisdagi ma'lumotlar bazalari tashkilotning ishlab chiqarish tizimi, shuningdek, tashqi muhit haqidagi ma'lumotlami jamlaydi.

Ma'lumotlar bazalaridan axborot matnli protsessor, jadval protsessori, elektron pochta, kompyuter konferensiyasi kabi kompyuter

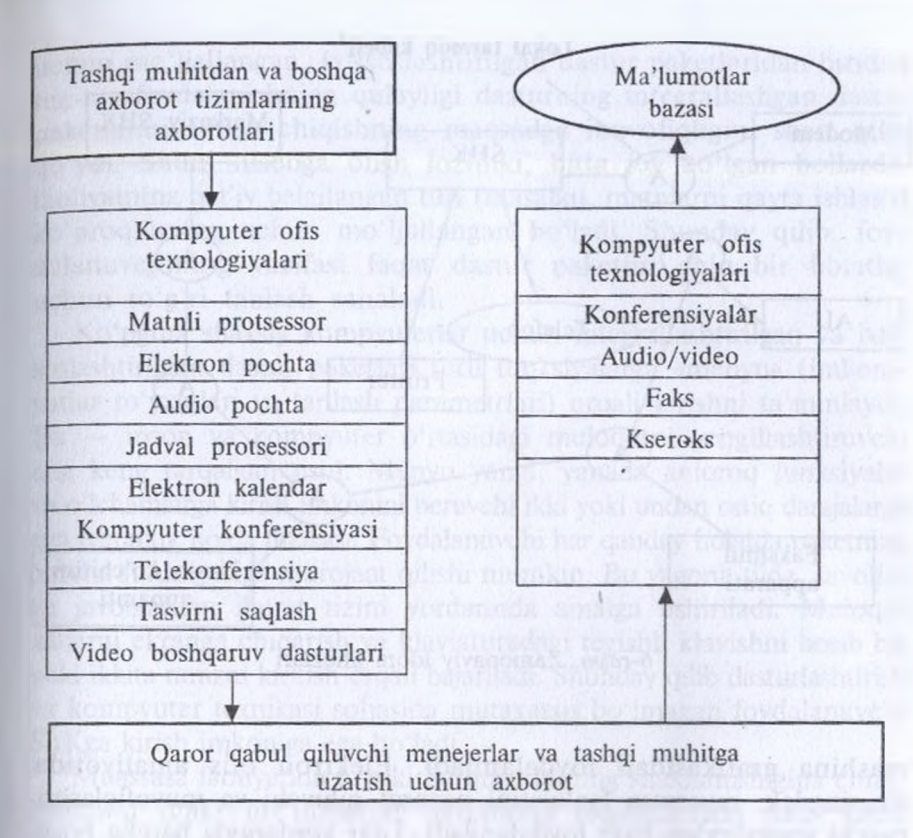

*5-rasm.* Ofisni avtomatlashtirishning asosiy tarkibiy qismlari

ilovalarining kirishiga kelib tushadi. Har qanday avtomatlashtirilgan ofisning kompyuter ilovasi tashkilot xodimlarining bir-biri bilan aloqasini ta'minlaydi.

Ma'lumotlar bazalaridan axborot olishda uzatish, nusxalash, saqlash uchun nokompyuter texnik vositalardan foydalanish mumkin.

Boshqaruv kadrlarining asosiy ish faoliyati matnlarni qayta ishlash, saqlash va hujjatlarni berishdan iborat. Elektron ofisning asosiy tarkibiy qismini matn muharrirlari, elektron jadvallar, ma'lumotlar bazalarining boshqarish tizimlari kabi dasturiy vositalar tashkil etadi.

Elektron ofisda deyarli har qanday turdagi — gistogramma, diagramma, sxema, jadval va hokazo tasvirni olish imkonini beruvchi
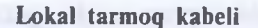

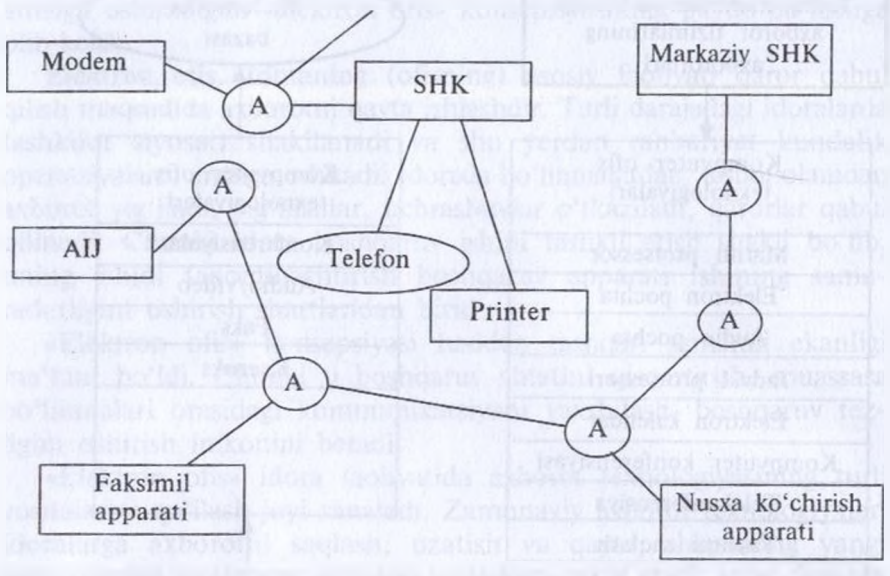

*6-rasm.* Zamonaviy idora jihozlari

mashina grafikasidan foydalaniladi. Elektron ofis amaliyotida, shuningdek, muassasa faoliyatini nazorat qiluvchi va muvofiqlashtiruvchi vositalardan ham foydalaniladi. Ular yordamida barcha boshqaruv faoliyati bajariladigan ishning xususiyatlarini tavsiflovchi jarayonlar majmuyi sifatida aks etadi. Ayni paytda har qanday alohida xodimning faoliyatigina emas, boshqa xodimlar bilan axborot va subordinatsiya aloqalari ham ko'rib chiqiladi. Shakllangan sxemaga muvofiq ko'rsatilgan muddatlarda bevosita ijrochilar uchun kerakli vazifalar avtomatik ravishda yaratiladi. Dasturlar paketlarining quyidagi funksional guruhlaridan foydalaniladi:

- matnlami qayta ishlash;
- jadvallami yaratish va qayta ishlash;
- ma'lumotlar bazalarini boshqarish;
- grafik axborotni qayta ishlash;
- elektron yozuv daftari.

Dasturlarning bunday paketlari ko'pincha ixtisoslashtirilgan deb yuritiladi, chunki ular sanab o'tilgan funksiyalardan birini bajarish

uchun mo'ljailangan. Ixtisoslashtirilgan dastur paketlaridan biridan tez-tez foydalanishning qulayligi dasturning integrallashgan dastur paketlarini ishlab chiqishning maqsadga muvofiqligini shart qilib qo'ydi. Shuni hisobga olish lozimki, bitta joy bo'lgan hollarda, faoliyatning qat'iy belgilangan turi (masalan, matnlami qayta ishlash) ko'proq uning uchun mo'ljailangan bo'ladi. Shunday qilib, foydalanuvchining vazifasi faqat dastur paketini aniq bir holatlar uchun to'g'ri tanlash sanaladi.

Ko'pgina shaxsiy kompyuterlar uchun integrallashtirilgan va ixtisoslashtirilgan dastur paketlari turli funksiyalarga «menyu» (imkoniyatlar ro'yxatlari va tanlash parametrlari) orqali kirishni ta'minlaydi. Bu — inson va kompyuter o'rtasidagi muloqotni yengillashtiruvchi eng keng tarqalgan usul. Menyu yangi, yanada aniqroq funksiyalar va o'lchamlarga kirish imkonini beruvchi ikki yoki undan ortiq darajalarga ega iyerarxik holda tuziladi. Foydalanuvchi har qanday holatda paketning barcha funksiyasiga murojaat qilishi mumkin. Bu yagona tilda, savollar va javoblardan iborat tizim yordamida amalga oshiriladi. Muloqot xabarni ekranga chiqarish va klaviaturadagi tegishli klavishni bosib bir yoki ikkita ramzni kiritish orqali bajariladi. Shunday qilib dasturlashtirish va kompyuter texnikasi sohasida mutaxassis bo'lmagan foydalanuvchi ShKga kirish imkoniga ega bo'ladi.

Muassasa faoliyatida u yoki bu hujjatlarning shakllanishigina emas, tashkilot ichki ma'lumotlar oqimining taqsimlanishi ham katta ahamiyatga ega. Muassasa mehnatini avtomatlashtirish tizimining rivojlanishi elektron pochta, telekonferensiya, videotcka kabi turli elektron aloqa vositalarining paydo bo'lishiga olib keldi.

**Telekommunikatsiya tizimlari** aloqa yo'llari bilan tutashgan va odamlar guruhi ichida bir paytda axborot almashish uchun mo'ljailangan texnik vositalami namoyon etadi. Telekonferensiyalar ikki alohida turga — kompyuterlashgan telekonferensiyalar va videokonferensiyalarga ajraladi. Videokonferensiyalar jismoniy jihatdan turli joylarda bo'lgan ishtirokchilarga bir-birini ko'rish va eshitish imkonini beradiki, bu hoi xuddi bir joyda mavjud bo'lish tasavvurini uyg'otadi. Aloqa uchun mo'ljailangan umumiy telefon liniyalari yoki to'laqonli televizion tasvirni ta'minlovchi koaksil, optik tolali liniyalardan foydalanilishi mumkin.

Shaxsiy kompyuterlardan keng foydalanish kompyuterlashgan telekonferensiyalarning keng rasm bo'lishiga olib keladi.

**Lokal tarmoq** hamkasblarning terminallariga, muassasalardagi ixtisoslashgan ma'lumotlar bazasiga va markazlashgan xizmatlarga (asosiy kompyuterlar, axborot fayllariga) kirish imkonini beradi. Lokal tarmoq idora kommunikasiyatsini ta'minlaydi va katta axborot oqimlarini uzatishga qobil. Hujjatlar asosan elektron shaklda tarqatiladi va saqlanadi. Biroq qog'ozdagi hujjat axborotni namoyon etishning eng ommaviy shakli bo'lib qolmoqda, shu elektron hujjatlar oxirgi foydalanuvchiga yetib borguncha qog'oz shakliga kiradi.

Zamonaviy, ma'lum ma'noda ideal idora boshqaruv mutaxassislari va idoraning boshqa xodimlari mehnatini kompleks avtomatlashtirishni ta'minlashi lozim.

Rahbarlar va mutaxassislarning zarur axborotni olish uchun kompyuter va boshqa asbob-uskunalarga to'g'ridan to'g'ri kirish imkoniyati paydo bo'lmoqda. Tahlillar shuni ko'rsatadiki, ko'p hollarda idora ishini avtomatlashtirish ancha samarali natijalar bermoqda. AQSH boshqaruv organlarida bunday ofislarda ish hajmining 37% bajariladi, bu esa unga sarflanayotgan vaqtni 24% ga kamaytirdi.

«Elektron ofis» konsepsiyasini amaliy jihatdan ro'yobga chiqarish boshqarish usul va metodlarini sekin-asta o'zgartirishga, bir qator xodimlar vazifalarini qayta ko'rib chiqishga, mehnat samaradorligini oshirishga olib kelmoqda. Shu bilan bir qatorda, qog'oz-hujjatlar bilan ishlovchi xodimlarga ehtiyoj kamaymoqda, ish vaqtidan foydalanishni, bir-biridan uzoq xonalarda joylashgan xodimlami nazorat qilish imkoniyati oshmoqda.

Malakali xodimlarga bo'lgan talablar ham o'zgarib bormoqda. Bir tomondan, yuqori malakaga ega bo'lmagan xodimlarning bir qismidan ham foydalanish imkoniyati tug'ilmoqda. Boshqa tomondan esa, rahbarlik lavozimlarida tor sohadagi mutaxassislardan foydalanishdan keng dunyoqarashga ega va zamonaviy axborot texnologiyalarini egallagan xodimlardan foydalanishga o'tilmoqda. Sof ishlab chiqarish va ishlab chiqarish xarakteridagi axborot o'rtasidagi chegaralar yo'qolib borib, axborotni qayta ishlash va saqlash uchun umumiy axborot massivlari va protseduralaridan foydalanilmoqda.

# **2.4. Ma'lumotlar bazasini boshqarish tizimlari. Ma'lumotlar bazasini loyihalashtirish**

Ilmiy tadqiqotlar va loyiha-konstruktorlik ishlarining samaradorligi ko'p jihatdan avtomatlashtirishning umumiy darajasiga bog'liq. Bu ikki yo'nalishdagi avtomatlashtirishda hal qiluvchi rol yangi axborot texnologiyalariga tegishlidir. Ilmiy faoliyatda asbob-uskunalar dastlabki o'rinlardan birini ishg'ol etadi. Shu bois ilmiy tadqiqotlar samaradorligini oshirish uchun ularni avtomatlashtirish muhim ahamiyatga ega. Chunki bu hoi eksperimentni nafaqat avtomatlashtirishga, balki o'rganilayotgan obyektlar, hodisa va jarayonlarni modellashtirishga ham imkon beradiki, ularni an'anaviy vositalar bilan o'rganish juda qiyin yoki buning imkoni yo'q. Bu vazifani hal etishga ilmiy tadqiqotlarning avtomatlashgan tizimlari(ITAT) xizmat qiladi.

Loyihalashtiruvchi muhandislar ham o'z asbob-uskunalariga ega. Biroq bu klassik vositalar eskirgan. Texnik vositalarni ishlab chiqishda quyidagi muhim tendensiyalar aniq ko'zga tashlanadi: ishlab chiqilayotgan mahsulotlar soni har o'n besh yilda ikki barobar ko'paymoqda, mahsulotlar murakkabligi esa har o'n yilda, yangi namunalarni yaratishda tahlil qilinadigan ilmiy-texnik axborot hajmi har sakkiz yilda ikki barobar oshmoqda. Ayni paytda loyihalashda so'nggi paytlargacha loyihachilar sonining ekstensiv o'sish tendensiyasi ustuvorlik qilmoqda. Chunki mehnat samaradorligi juda sekin oshyapti. Shuni aytish kifoyaki, sanoat ishlab chiqarislii sohasida samaradorlik 1900-yildan buyon o'rtacha 100% ga, loyihalashda esa bor-yo'g'i 20% ga oshgan. Yangi axborot texnologiyalaridan barcha joylarda foydalanish bu salbiy tendensiyani avtomatik loyihalash tizimini(ALT) yaratish yo'li bilan yengib o'tishga imkon beradi.

ITAT va ALT tizimlaridan har biri, albatta, o'ziga xoslikka ega va oldiga qo'yilgan maqsad, metodlarga erishishi jihatidan farqlanishadi. Biroq ko'pincha bu turdagi tizimlar o'rtasida o'zaro yaqin aloqani kuzatish mumkin. Ularni EHM bazasida amalga oshiriladigan jarayonda u yoki bu tadqiqotni bajarish talab etilishi va, aksincha, ilmiy tadqiqot davomida yangi asbobni konstrukturalash, loyihalashda esa ilmiy eksperimentni amalga oshirish ehtiyoji yuzaga kelishi mumkin. Bundan o'zaro bog'liqliq shunga olib keladiki, aslida «sof» ITAT va ALT bo'lmaydi, ularning har biridan umumiy elementlami topish

mumkin. Bundan tashqi, 1TAT va ALT bir-biriga konvergensiyalashadi, bu hoi eng avvalo ular intellektualligining oshishi bilan bog'liq. Oxiroqibatda unisi ham, bunisi ham aniq predmet soha vazifalarini hal etishga yo'naltirilgan ekspert tuzilmani o'zida namoyon etadi.

**Avtomatlashtirilgan ilmiy tadqiqotlar tizimlari.** ITATda axborot texnologiyalari quyidagi vazifalarning bajarilishi uchun foydalanilishi mumkin:

• jarayonlarni boshqarish va asl, tabiiy (natural) eksperimentlarni o'tkazish natijalarini qayta ishlash;

• murakkab jarayonlarni modellash;

• ekspertiza o'tkazish va uni qayta ishlash;

• \*hisobot va hujjatlarni idora kichik tizimida qurilgan komponentlar sifatida tayyorlash;

• ekspcrimental ma'lumotlar bazasini qo'llab-quwatlash;

• axborot-izlash, bibliografik va ekspert tizimlarini barpo etishda texnik vosita sifatida chiqish.

Mazkur komponentlar nisbati konkret ilovalarga bog'liq holda turlicha bo'lishi mumkin.

Ilmiy tadqiqotlami avtomatlashtirishda axborot texnologiyalarini qoilash samaradorligi quyidagilarda namoyon bo'ladi. Birinchidan, eksperimentni tayyorlash va o'tkazishni tezlashtirish, real vaqt miqyosida o'tkaziladigan ekspress-tahlil natijalaridan tezkor foydalanish, ma'lumotlarni qayta ishlash va tizimlashtirish vaqtini qisqartirish, o'lchash va qayta ishlashda xatolar sonini kamaytirish hisobiga tadqiqotlar (eksperimentlar qilish) sikli qisqaradi. lkkinchidan, natijalar aniqligi va ularning ishonchliligi oshadi, chunki ITATda oraliq natijalarni hisoblashda yaxlitlashda yig'iladigan xatolar ta'sirini kamaytiruvchi metodlardan foydalanish mumkin. Uchinchidan, nazorat qilinadigan parametrlar (kompyutersiz tadqiqotlar bilan qiyoslaganda) sonini oshirish va ma'lumotlarni aniq qayta ishlash hisobiga eksperimentning sifati va axborotga boyligi oshadi. To'rtinchidan, 1TAT bilan interaktiv o'zaro ta'sir davomida eksperiment jarayonini nazorat qilish va uni optimallashtirish imkoniyati kuchayadi. Beshinchidan. eksperiment ishtirokchilari shtati qisqaradi, tadqiqot samaradorligi oshadi. Nihoyat, shu narsa muhimki, eksperiment natijalari strukturalashadi va eng qulay shakl — grafik yoki ramziy shaklga tezkor ravishda kiradi. Masalan, ma'lumotlarning uzundan uzoq jadvallarini ko'rib chiqish o'rniga, ularni grafik obyektlar ko'rinishida ixcham shakllantirish mumkin. Jumladan, ikki argument bog'liqligini «togʻ massivlari» koʻrinishidagi uch oʻlchamli grafika vositasida tasvirlash juda qulay, ularga ko'plab o'lchamlami joylash mumkinki, buni odatdagi jadval shaklida berib bo'lmaydi.

Zamonaviy shaxsiy kompyuterlar yuqori texnik xususiyatlarga ega bo'lgani ulardan o'lchov asboblari, turli xil ossillograflar sifatida oddiy dasturlash va tegishli qo'shimcha qurilmalarini ulash hisobiga foydalanish imkonini beradi. Grafik displey ekranida eksperimental obyektning u yoki bu parametrlarini qayd etuvchi asboblar shakllari tizimi (voltmetr, ampermetr, fotometr va ko'plab o'lchov asboblarijni shakllantirish imkoniyati bor.

Shunday qilib, grafik shaklda axborot almashinuvi murakkab tuzilmali obyektlarni tasawur etish uchun mutlaqo samarali vositadir. Axborotni grafik shaklda taqdim etish samarasi yuqori bo'ladi. Bu hoi inson psixologik xususiyatlari bilan izohlanadi. Ya'ni grafik axborotni ko'rish analizatori orqali qayta ishlash tezligi matn ma'lumotlarini qayta ishlash tezligidan o'nlab, hatto, yuzlab marta yuqori.

Yuqori sifatli grafik tasvirlarni olish uchun yuqori texnik imkoniyatlarga ega bo'lgan qurilmalar zarur. Bu talab birinchi navbatda xotiraning samaradorligi va sig'imiga tegishli.

Ilmiy tadqiqotlarni avtomatlashtirishda yuzaga keladigan murakkab muammolardan biri ko'p o'lchovli ma'lumotlarni chiqarish muammosidir. Agar o'zaro bog'liq ma'lumotlar miqdori 3 dan oshmasa, u holda jiddiy qiyinchiliklar yuzaga kelmaydi. Chunki 2 yoki 3 o'lchovli mashina grafikasidan, masalan, yuqorida aytib o'tilgan «tog' massivlari»dan foydalanish mumkin. Ekranda yuqori o'lchamlar bog'liqligini tasvirlashga uringanda boshqacha vaziyat yuzaga keladi. Bu o'rinda ko'plab aniq yondashuvlar tavsiya etilgan. Biroq eng diqqatga sazovori ko'p o'lchovli ma'lumotlarni odam oson qabul qiladigan 2 yoki 3 o'lchovli rangli shakllarga o'zgartirishdir.

Shaxsiy kompyuterlardan foydalanishning yana bir yo'nalishi tadqiqotchilaming amaliy faoliyatida uchrovchi modellash vazifalarini hal etish. Bu o'rinda tadqiqot faoliyatida an'anaviy ravishda foydalaniluvchi biror-bir jarayon yoki hodisani nafaqat modellash, balki vizual-tabiiy modellashga ham yo'l qo'yiladi, u mazkur jarayonlar va hodisalarni mashina grafikasi vositasida (odatdagi jadval ma'lumot va grafiklar emas) virtual tasvirlash hisobiga ta'minlanadi, ya'ni tadqiqotchiga real vaqt miqyosida olingan o'ziga xos «kompyuter multfilmi» namoyish etiladi. Modellashning ko'rgazmaliligi bu holatda ancha yuqori bo'ladi.

Shaxsiy kompyuterdan axborotni qayta ishlashning universal vositasi sifatida foydalanuvchi eksperimentator real o'rganiluvchi obyekt yoki tizimning virtual komponentlarini barpo etish uchun mantiqiy «tiqin» yaratishi mumkin. Masalan, dasturiy ravishda qimmatbaho va ulkan qurilmalarni imitatsiya qilish mumkin. Bundan tashqari, imitatsiyaviy modellashni butun o'rganiladigan obyektga tarqatish mumkin. Turli imitatsiyaviy variantlarni koʻrib chiqish tadqiqotchiga eng mos, ishonchli metodni tanlash imkonini beradi.

Axborot-izlanish va ekspert tizimlari 1TAT pillapoyasining yuqori darajasida joylashgan. Ko'rsatilgan tizimlardan birinchisi eksperimental va boshqa ma'lumotlar bazasini ko'rish uchun mo'ljallangan. Ekspert tizimini esa nazariya va amaliyot o'rtasidagi ko'prik deyish mumkin. Bu o'rinda qiziq bir bog'liqlik mavjud. Jumladan, matematik statistikada o'z ibtidosini olgan ma'lumotlar tahliliy metodlari borgan sari murakkablashmoqda va axborotni umumlashtirishning ancha yuqori darajasini ta'minlovchi mantiqiy tuzilmalarni o'z ichiga oladi. Bu hoi ekspert tizimlariga yuklanadigan funksiyalarga yaqinlashish imkonini beradi.

Tadqiqotlar amaliyotida ekspert tizimlaridan foydalanish bir qator afzalliklarga ega. Birinchidan, vazifalarni hal etish va murakkab savollarga javob olish uchun ko'p mehnat talab qiladigan dasturlashga hojat bo'lmaydi. Agar ekspert tizimi javoblarni sintez qilish uchun yetarli bilimlarga ega bo'lsa, unda javob beriladi. Bu holat ekspert tizimlarini tayyorgarligi bo'lmagan, dasturlash sohasidagi noprofessionallarga mos holga keltiradi. Bundan tashqari, ekspert tizimlarining «intellektualligi» ular bilan ishlash ko'nikmalarini o'zlashtirishni yengillashtiradi. Ikkinchidan, ekspert tizimi, odatda, har bir odamga u yoki bu natijaga qanday yetib kelganligini tushuntirib berishga qobil. Uchinchidan, bilimlar bazasi, bir guruh mutaxassislar bilimlari yig'indisi asosiga qurilgan ekspert tizimi har bir alohida mutaxassisga qaraganda, kattaroq intellektual qobiliyatlami o'ziga jo qiladi. To'rtinchidan, ekspert tizimi o'tishga — bilimlar bazasini yangi bilimlar bilan to'ldirishga qobil. Kelajakda ekspert tizimlari o'zini o'zi o'qitishga qobil bo'ladi va bu hoi ularning imkoniyatlarini yanada oshiradi.

ITAT hozirgi paytda ham ixtisoslashgan mikrokompyuter tizimlari, ham keng maqsadlarga mo'ljallangan amaliy paketlar shaklida chiqarilmoqda. Bu oldinda turgan maqsadlar, shuningdek, iqtisodiy tasawurlar bilan belgilanmoqda.

ITATni yaratishda ikki yo'nalish kuzatiladi. Ulardan biri tor doiradagi vazifalarni hal etish uchun mo'ljailangan ixtisoslashgan tizimlarni (ishchi stansiyalarni) ishlab chiqish bilan bog'liq. Juda ommaviyligi bilan farqlanuvchi ikkinchi yo'nalish keng vazifali universal paketlarni ishlab chiqishga aloqador. Bunda ikki yo'nalish oralig'ida muayyan qonuniyat mavjud. Shaxsiy kompyuter takomillasha borgani sari ko'pgina ixtisoslashgan funksiyalar ommaviy xususiyat kasb etadi.

**Avtomatlashgan loyihalash tizimi.** Bundan 60 yil muqaddam paydo bo'lgan avtomatlashgan loyihalash tizimi (ALT) o'z mazmunini o'zgartirib. uzluksiz tadrijiy rivojlandi. Dastlab u tugal avtomatlar metodining strukturali tahlili bilan bog'landi. Keyinchalik asosiy e'tibor avtomatlashgan loyihalashga qaratildi.

Loyiha-konstruktorlik ishining asosiy turlari quyidagicha: bevosita loyihalash, chizib-yozish, eksperimentlash, tuzatishlar kiritish va hokazo. Bunda ishlab chiqishga ketadigan vaqtning yarmi hujjatlarni tayyorlash, sxema, chizmalarni chizish va tayyorlash, ularni tahrir etish va to'g'rilashga ketadi.

Loyihalash jarayonida juda ulkan grafik axborotni qayta ishlashga to'g'ri keladi. Uni yaratish va qayta ishlash ikki tarkibiy qism: bir tomondan, sistemali va mantiqiy loyihalash va, ikkinchi tomondan, konstruktorlik loyihalashi hamda chizmachilikdan tashkil topadi. Bu ikkala bosqich juda mayda ishlarni o'z ichiga oladiki, ular avtomatlashtirilishi mumkin. Ayniqsa, ikkinchi bosqichda mayda ishlar hajmi ancha ko'p.

Loyihalash jarayoni nafaqat ishlab chiqaruvchi tomonidan ayrim yangi axborotni yaratishni, balki loyihalash maqsadlarini o'rganishni o'z ichiga oluvchi muammoni tahlil etish, tanqidiy parametrlarni aniqlash va mavjud omillami hisobga olish, ko'zda tutilgan maqsadlar, loyihalashni tanlash, bog'liq joylar va komponentlami hisob-kitob qilish, alohida jarayonlarni modellash, natijalami u yoki bu shaklda namoyish etishni ham o'z ichiga oladi. Bu barcha bosqichlar avtomatlashgan loyihalash mazmunini tashkil etadi.

Avtomatlashgan loyihalashni EHMni dasturiy va texnik ta'minlash sohasidagi zarur ilmiy va texnik bilimlarni o'z ichiga oluvchi soha deb ham, EHMdan foydalanilgan holda texnik tizimlarni loyihalash, rivojlantirish va amalga oshirish metodologiyasi deb ham aytish mumkin.

ALT yuqori malakali katta mehnatni talab etuvchi murakkab dasturiy-texnik komplekslami o'zida namoyon etadi. Ko'pgina sanoat ALTlarining qiymati millionlab dollar turishi bejiz emas. Hatto,

shaxsiy kompyuterdan foydalangan holda shaxsiy hisoblashga yo'naltirilgan ALT ham ancha qimmat turadi. Masalan, ALTning Avto Disk firmasi ishlab chiqqan Avto CAD paketi versiya narxi 4000 dollar turadi.

Belgilangan maqsadlar va cheklanishlami qondiruvchi yangi mahsulot yaratish vazifasi qo'yilgan har bir joyda shundan foydalanish mumkin. Hozirgi paytda ALT mashinasozlik va radioelektronika kabi sohalarda eng ko'p tarqalgan. Biroq ALTdan yangi namunadagi texnologiyalar yaratiladigan boshqa ko'plab sanoat tarmoqlarida foydalanish mumkin. Shu bois ALT qurilishda ham, o'yinchoqlar ishlab chiqarishda ham, nozik avtomatlashgan tizimlar arxitekturasini loyihalashda ham bir xil muvaffaqiyat bilan qo'llaniladi.

Xalq xo'jaligining turli tarmoqlari uchun ALTni loyihalash jarayonlari juda ko'plab umumiy xususiyatlarga ega. Avtomatlashgan loyihalashga bunday qarash tamoyillarning yagona tizimini ishlab chiqish uchun asos yaratadi.

Bundan tashqari, turli sohalaming o'zaro bir-birini boyitishi juda foydali. Bir sohada to'plangan loyihalashning oqilona qoida va usullaridan boshqalarida muvaffaqiyat bilan foydalanish mumkin. Shu munosabat bilan loyihalash uchun zarur bo'lgan muhandislik bilimlarining ma'lumotlar bankini yaratish va rivojlantirish dolzarb bo'lib qolmoqda. Bunday bankni yaratish sun'iy intellekt va ekspert tizimlar muammolari bilan yaqindan bog'liq. ALTning kelajagi shaxsiy kompyuterlar rivojlanishi bilan aloqador. Albatta, o'ta murakkab bo'lgan obyektlami, masalan, atom elektrostansiyalari, kosmik kemalar kabilarni loyihalash vazifasi doimo mavjud bo'ladi va ular superEHMiami loyihalashni talab etadi. Biroq juda ko'plab boshqa vazifalar ham borki, ularni shaxsiy kompyuterlar ham hal qila oladi. Bundan tashqari, zaruriyat tug'ilganda shaxsiy kompyuterlar loyihalash vazifalari ishlanmachilar jamoasi muvofiqlashuvini talab etsa, lokal tarmoqlarga bog'lanishi mumkin.

Hozirgi paytda avtomatlashgan loyihalash tizimlari turli sohalardagi loyihalash ishlarini amalga oshirish uchun keng iste'molchilar ommasiga mo'ljallab ishlab chiqilmoqda. ALT paketlarining rivojlanishi tufayli yarim ekranli menyu asosidagi interfeys, ikki va uch o'lchovli grafikdan foydalanilmoqda, sintezlashgan obyektlarni modellash va testlash vositalari bilan ta'minlangan.

ALTning o'ziga xos tomoni — bu turdagi tizimlar komponentlari tarkibiga qo'yiladigan maxsus talablardir. ALT loyihalash bo'yicha mutaxassislar foydalanishi uchun belgilangan ekan, ular loyihachi-

ning EHM bilan muloqotida maxsus rivojlangan vositalarga ega bo'lishi lozim.

ALTning texnik vositalari tarkibi ixtisoslashgan va loyihalash jarayonida talab etiladigan barcha qurilmalami (grafik axborotni hisoblash qurilmalari, grafik va alifboli-raqamli displeylar) qamrab oladi. ALTdan qurilma vositasi sifatida foydalanish maxsus loyihalash mutaxassislarini tayyorlashni talab etadi.

ALTni qo'llashning eng ko'p tarqalgan sohalari quyidagilardir:

• •loyihalash jarayonida ilmiy tadqiqotlarni avtomatlashtirish;

- •mahsulotlarni sintez qilish vazifalari;
- ••shakllami loyihalash, jamlash, belgilash;
- \*foydalanishda obyektlami modellash;
- •muhandislik-texnik va texnik-iqtisodiy hisob-kitoblar;
- ••loyihali hujjatlarni tayyorlab chiqarish;
- ••smetalar hisob-kitobini avtomatlashtirish;

••texnologik hujjatlarni (marshrutlar, xaritalar, qayta ishlash rejimlarini) tayyorlab chiqarish;

• raqamli dasturiy boshqaruv (ALT)ga ega stanoklar uchun dasturlarni shakllantirish.

Bugungi loyihalash amaliy dasturlar paketlari (ADP) har tomonlama samaralidir, chunki ular aniq loyiha talablariga muvofiq turli komponentlarni o'rnatish, boshqa joyga ko'chirish va qayta taqsimlash imkoniyatini yaratadi. Ular loyiha ishlab chiquvchiga keng ko'lamda harakatlar erkinligini beradi va optimal variantni olish vaqtini ancha qisqartiradi. Masalan, Math Soft firmasining Math CAD paketi interaktiv rejimda displey ekranida qulay vazifalami amalga oshirish, tahrir qilish va aks ettirish, shuningdek, tahliliy yoki tenglamalar yechimlarini grafik shaklda berish imkonini yaratadi. Yaratilgan grafiklarga istalgan tushuntiruvchi matn kiritilishi mumkin, grafiklarning o'zi esa ma'lumotlar bazasida saqlanadi va istalgan matnli hujjatda keyinchalik ham mavjud bo'ladi. Bundan tashqari, kiritilayotgan formulalaming sintaktik jihatdan to'g'riligini tekshirish imkoniyati mavjud.

### **Texnologik jarayonlarni avtomatlashgan boshqarish tizimlari**

Texnologik jarayonlarni avtomatlashgan boshqarish tizimlari (TJABT) ishlab chiqarish jarayonlarining (uzluksiz yoki diskret) xarakteriga bog'liq.

**TJABT xarakterli uzluksiz ishlab chiqarish korxonalarida.** Uzluksiz ishlab chiqarishning o'zi (kimyo, neftni qayta ishlash, energetika) ishlab chiqarilayotgan mahsulotlaming cheklangan nomenklaturasi, xomashyoning muayyan turlari, yuqori ixtisoslashgan qurilmalar o'rtasida moddiy oqimlar bo'yicha keskin aloqalar bilan izohlanadi. Bunda texnologik jarayon yuzlab va minglab nazorat qiluvchi parametrlar bilan xarakterlanadi. Jarayonning holati haqidagi axborot jismoniy (elektrik, optik, mexanik va boshqa signallar) xarakter kasb etadi. Signallar texnologik jarayonga kiritilgan maxsus datchiklarda qayd etiladi. EHM axborot yig'adi, ma'lumotlarni qayta ishlaydi va real jarayonga mos keluvchi maxsus matematik modellar tizimi bo'yicha boshqariluvchi parametrlar qiymatini ishlab chiqadi. Bu qiymatlar talab qilinadigan tasawurlarga aylanadi va ijrochi mcxanizmlar orqali jarayon parametrlariga ta'sir ko'rsatadi. Jarayonni boshqarish aniqligi matematik modeliar sifati bilan belgilanadi, ular, odatda, imitatsiyaviy, ko'p parametrli bo'ladi. Shunisi ham muhimki, EHMdan boshqarish jarayonning o'zi ketayotgan sur'atda, ya'ni real vaqt rejimida amalga oshirilishi lozim. Bunda datchiklar, o'zgaruvchilar, ijrochi mexanizmlaming apparatura sifatidagi yuqori ishonchliligi ta'minlanishi darkor. TJABTlar qo'llanilish samarasi yuqori bo'lgan tizimlardir. Zero, ish rejimlarini optimallashtirish talab qilinayotgan sifatli mahsulot olish imkonini beradi. Bunda mehnat, material va energetika sarfi kamaygani holda qurilmalar samaradorligi oshib boradi.

**TJABT diskret xususiyatga ega ishlab chiqarish korxonalarida.** Diskret xususiyatga ega ishlab chiqarish korxonalari xomashyoning katta nomenklaturasi, qurilmalarning turli-tuman holda joylashtirilishi, mahsulot ishlab chiqarishning ko'p operatsiyaviyligi bilan ajralib turadi. Bunda mahsulot ishlashga sarflanadigan vaqt ishlab chiqarish siklining 5—10% ni tashkil etadi. Qolgan vaqtni tashish, qayta sozlash, ishga tayyorgarlik ko'rish, chiqindilarni olib chiqish va hokazolar band etadi.

Diskret ishlab chiqarish uchun hisoblash texnikasidan foydalanishning quyidagi variantlari mavjud. Dastlabki, eng oddiy variantda faqat raqamli dasturiy boshqaruvi (RDB) bo'lgan stanoklarda mahsulotlarga ishlov berish jarayonigina avtomatlashtiriladi. Bunda asbobni almashtirish, detallami yechib olish kabi jarayonlar avtomatlashtirilmagan.

Diskret ishlab chiqarishda statsionar yoki ko'chma ishlardan (KI) keng foydalaniladi. Kl bir qancha erkin darajali ijrochi qurilma (manipulyator) va dasturiy boshqarishning qayta dasturlashtirilgan qurilmasiga ega. TJABT turli operatsiyalarni (payvandlash, bo'yash, yuk ortish, yuk tushirish, tashish va hokazolarni) avtomatlashtirishda qo'llaniladi.

Erkin nomenklatura mahsulotlarini ishlab chiqarishni ta'minlash uchun ular xarakteristikasi ahamiyatining belgilangan doiralarida avtonom ishlaydigan, EHM orqali boshqariladigan texnologik qurilmalardan foydalaniladi. Uni moslashuvchan ishlab chiqarish modeli (MIM) deyiladi.

MIM sanoat ishlari bilan jamuljamlikda avtonom ishlaydigan va EHM tomonidan kompleks boshqariladigan robot-texnik kompleksni (RTK) hosil qiladi.

EHM majmuyidan muayyan izchillikdagi texnologik operatsiyalarni bajaruvchi moslashgan avtomatlashgan liniya (MAL), shuningdek, texnologik qurilmalar izchilligi o'zgarishi bo'yicha turli imkoniyatlarga ega bo'lgan moslashgan avtomatlashgan uchastka (MAU) yig'ilishi mumkin.

Diskret ishlab chiqarishni avtomatlashning oliy darajasi moslashgan ishlab chiqarish tizimi (MIT) — RDB, RTK, MIM bilan qurilmalar majmuyi va ularni ta'minlash tizimi bo'lib, avtomatlashgan transport-omborxona tizimi, asbob jihatdan ta'minlash avtomatlashgan tizimi, avtomatlashgan nazorat va chiqindilami bartaraf etish tizimini o'z ichiga oladi.

Hisoblash texnikasini sinovlar o'tkazish jarayonlariga tatbiq etish sinovlar o'tkazishning avtomatlashgan tizimini (SO'AT) yaratishga olib keladi, ularning vazifasi matnli dasturlar va signallami berish. sinovlar vaqtida obeyktning holati haqida axborot yig'ish, sinovlar natijalarini tahlil etish va qayta ishlash hamda yakuniy xulosa chiqarishdan iboratdir.

**Texnologik boshqaruvda shaxsiy kompyuterlar.** Bu sohada shaxsiy kompyutcrlardan foydalanishning asosiy muammosi — qurilma mikroprotsessorlar va ShKdan foydalanish sohalarining bo'linishidir. Tadqiqotlar va real amaliyot shuni ko'rsatadiki, amalga oshirilayotgan vazifalarda o'zgarishga ehtiyoj mavjud bo'lsa, ShKni qo'llash ham texnik, ham iqtisodiy jihatdan ancha samaralidir. Mikroprotsessorlar ShK va ShK tarmoqlari bazasida amalga oshirilgan texnologik boshqarishning arxitektura tizimini to'laligicha boshqarish obyektining o'ziga xos xususiyatlari bilan belgilanadi va standartlashtirilishi mumkin emas.

ShKning texnologik boshqarishda qo'llanishini ko'rib chiqishda o'lchovlar va tasvirlar bilan bog'liq qo'llanmalarning butun bir guruhini airatib ko'rsatish mumkin.  $\overline{ShK}$  — ishlab chiqarishning prinsipial yangi vositalari: moslashgan tizimlar va o'lchov komplekslarining axborot o'zagiga aylandi.

Shaxsiy kompyuter asosida nazorat-o'lchov apparatining yaratilishi korxonalarda ShKni qo'llashning yangi bir sohasi sanaladi. Uning yordamida mahsulotni to'g'ridan to'g'ri ishlab chiqarish liniyasida tekshirib ko'rish mumkin. Rivojlangan mamlakatlarda ShKni yuqori sifatli o'lchash va sinash tizimiga aylantirish imkonini beruvchi dasturiy ta'minotni ishlab chiqish yo'lga qo'yilgan. Bunday jihozlangan ShK asosiy funksiyasidan (axborotni qayta ishlash va taqdim etishdan) tashqari, eslab qoladigan raqamli ossillograf, vaqtinchalik signal ketma-ketligi generatorlari, ma'lumotlami to'plash qurilmasi, ko'p maqsadli o'lchov qurilmalari sifatida foydalanilishi mumkin. ShK bozorida sanoatning turli tarmoqlarida foydalanishga mo'ljallangan dasturiy ta'minot va ixtisoslashtirilgan plataning ko'plab turlari mavjud.

ShKni nazorat-o'lchov asbobi sifatida qo'llash hisoblash bloklariga ega murakkab qurilmalar ishlab chiqarishdan ko'ra foydaliroqdir.

Boshqaruv vazifalarini to'rtta kategoriyaga ajratish mumkin. Bular: mexanizmlarni boshqarish;

texnologik rejimlami boshqarish;

taktik boshqarish (rejalarni tanlash);

vaziyatni boshqarish.

Amalga oshiriladigan funksiyalarda dinamika bo'lganida ShKni qo'llash o'zini oqlaydi. Quyi darajada (mexanizmlarni boshqarishda) ShKni qo'llash kamdan kam hollarda o'zini oqlaydi. Rejimni boshqarish darajasi nisbatan ko'proq o'zgarib turadi va shu bois bu o'rinda ShKni qo'llash maqsadga muvofiqdir. Texnologik jarayonlarni boshqarishning aniq tizimlari ko'p protsessorli ShKdan iborat bo'lgan lokal hisoblash tarmoqlari asosida tashkil etiladi. ShKning ko'p protsessorliligi avariya holatlarida ish qobiliyatini saqlay olishni ta'minlaydi.

**Ekspert tizimlari.** Zamonaviy jamiyatda tobora o'sib borayotgan axborot oqimi, axborot texnologiyalarining turli-tumanligi, kompyuterda yechiladigan masalalaming murakkablashuvi ushbu texnologiyalardan foydalanuvchining oldiga bir qator vazifalarni qo'ydi. Kerakli variantlami tanlash va qaror qabul qilish ishlarini insondan EHMga o'tkazish masalasi yuzaga keladi. Bu vazifani yechish yo'llaridan biri ekspert tizimlarini yaratish va foydalanish sanaladi. Ekspert o'zidan kelib chiqib sharoitni tahlil etadi va nisbatan foydali axborotni aniqlab oladi, chorasiz yo'llardan voz kechgan holda qaror qabul qilishning eng maqbul yo'llarini vujudga keltiradi.

Ekspert tizimida ma'lum bir predmet sohasini ifodalaydigan bilimlar bazasidan foydalaniladi.

Ekspert tizimi — bu ayrim mavzu sohalarida bilimlarni to'plash va qo'llash, uyushtirish usullari hamda vositalari majmuyi. Ekspert tizimi mutaxassislaming yuqori sifatli tajribasiga suyangan holda qaromi tanlash chog'ida muqobil variantlar ko'pligi uchun yanada yuqori samaraga erishadi. Strategiyani tuzish paytida yangi omillarni baholab, ulaming ta'sirini tahlil etadi.

Ekspert tizimlari sun'iy intellektdan foydalanishga asoslangan.

Sun'iy intellekt deganda aqliy xatti-harakatlarga nisbatan kompyuter tizimining qobiliyati tushuniladi. Ko'pincha bunda inson fikrlashi bilan bog'liq qobiliyat anglanadi.

Ekspert tizimlarini axborot tizimlari sinfi sifatida ko'rib chiqish mumkin. U foydalanuvchining roziligidan qat'<sup>i</sup> nazar ma'lumotlarni tahlil va tahrir eta oladigan, qaromi tahlil etib qabul qiladigan, tahliliy-tasnifiy vazifalarni bajara oladigan ma'lumotlar va bilimlar bazasiga ega. Jumladan, ekspert tizimlari keladigan axborotlami guruhlarga bo'lib tashlay oladi, xulosa chiqaradi, identifikatsiyalaydi, tashxis qo'yadi, bashoratlashga o'rgatadi, sharhlab beradi va hokazo.

Ekspert tizimining boshqa axborot tizimlaridan afzalliklari quyidagicha:

yaqin davrlargacha EHMda yechish qiyin yoki umuman yechib bo'lmaydigan deb sanaluvchi murakkab masalalarning yangi sinfini yechish, optimallashtirish va (yoki) bahosini olish imkoniyati;

dasturchi bo'lmagan foydalanuvchiga (eng oxiridagi foydalanuvchilarga) o'z tilida suhbat yuritish va kompyuterdan samarali foydalanish uchun axborotni vizualizatsiyalash usullarini qo'llash imkoniyatini ta'minlash;

yanada ishonchli va malakali xulosa chiqarish yoki qaror qabul qilish uchun ekspert tizimini mustaqil o'rganish, bilimlardan foydalanish qoidalari, ma'lumotlar, bilimlaming to'planishi;

foydalanuvchi axborot yo'qligi tufayli axborotning haddan ziyod rang-barangligi yoki, hatto, kompyuter yordamida ham odatdagi qaromi qabul qilishning cho'zilib ketishi tufayli yecha olmaydigan savollar yoki muammolami hal etish;

takomillashgan asboblar va ushbu tizimdagi foydalanuvchi mutaxassisning shaxsiy tajribasidan foydalanish hisobiga yakka tartibdagi ixtisoslashgan ekspert tizimlarini yaratish imkoniyati;

ekspert tizimining asosi qaror qabul qilish jarayonini shakllantirish maqsadida tuzilgan bilimlar majmuyi (bilimlar bazasi) sanaladi.

Bilimlar bazasi — bu ayrim predmet sohalari murakkab vazifalari yechimini topish uchun tahlil va xulosalami yuzaga keltiruvchi model, qoida, omillar (ma'lumotlar) majmuyidir.

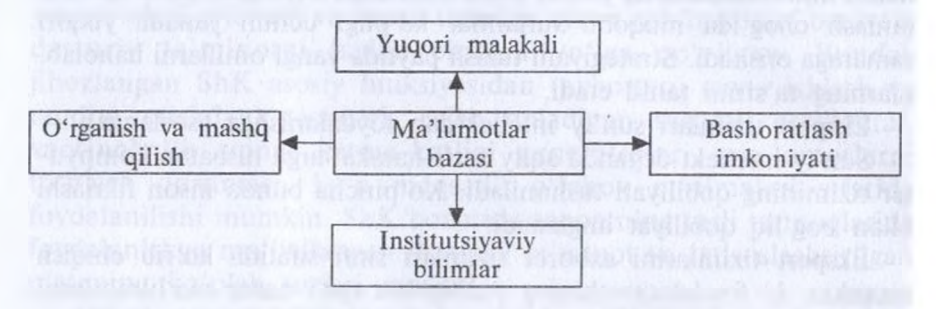

*7-rasm.* Bilim bazasining asosiy xususiyatlari

Axborot ta'minotining alohida yaxlit strukturasi ko'rinishida yaqqol ko'zga tashlangan va tashkil etilgan predmet sohasi haqidagi bilim boshqa bilim turlaridan, masalan, umumiy bilimdan ajralib turadi. Bilimlar bazasi asosiy ekspert tizimi sanaladi. Bilimlar fikrlash va vazifalami hal etish usuliga imkon beruvchi aniq ko'rinishda ifodalanadi va qaror qabul qilishni soddalashtirishga ko'maklashadi. Ekspert tizimining asosliligini ta'minlovchi bilimlar bazasi tashkilotning bo'linmalaridagi mutaxassislar bilimini, tajrabasini o'zida mujassamlashtiradi va institutsional bilimlarni (ixtisoslashganlar majmuyi, yangilanayotgan strategiyalar, qarorlar uslublarini) ifodalaydi.

Bilim va qoidalarni turli aspektlarda ko'rib chiqish mumkin: chuqur va yuzaki; sifat va miqdoriy; taxminiy (noaniq) va aniq; muayyan va umumiy; tavsifiy va ko'rsatma (yo'l-yo'riq) beruvchi. Foydalanuvchilar bilim bazasini samarali boshqaruv qarorlarini

olish uchun qo'llashlari mumkin.

Ma'lumotlar bazalarining faoliyati va strukturasi. Rasmda ma'lumotlar bazasi strukturasi va uning faoliyati tasvirlangan.

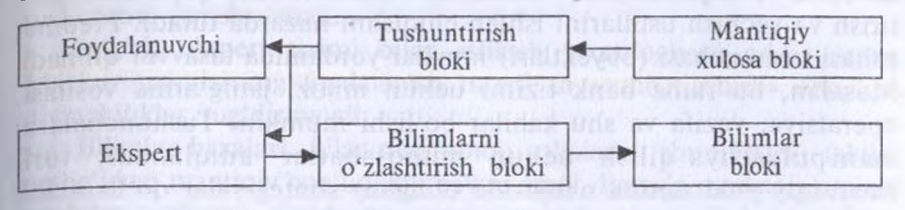

*8-rasm.* Ma'lumotlar bazasi strukturasi va uning faoliyati

Ekspert — bu muayyan predmet sohasida samarali yechim topa oluvchi mutaxassis.

Bilimlarni o'zlashtirish bloki ma'lumotlar bazasining to'planishini, bilim va ma'lumotlar modifikatsiyasi bosqichini, shuningdek, bilimlar bazasining fikrlash darajasidagi yuqori sifatli tajribadan foydalanish imkoniyatini aks ettiradi.

Mantiqiy xulosalar bloki qoidalarni faktlar bilan qiyoslagan holda xulosalar mantiqini yuzaga keltiradi. Unchalik ishonchli bo'lmagan ma'lumotlar bilan ishlash chog'ida noaniq mantiq, zaif ishonch yuzaga keladi.

Tushuntirish (izohlash) bloki foydalanuvchining texnologiyada bilimlar bazasidan foydalanish ketma-ketligini aks ettiradi va «nima uchun?» degan savolga javob beruvchi xulosaga keladi.

Hozirgi vaqtda bilimlar bazasining joriy etilishi kasbiy bilimlarning to'planish sur'ati bilan belgilanadi.

Kasbiy faoliyatning shakllantiruvchi, ya'ni EHM bazasida avtomatlashtiradigan qismi inson tomonidan to'plangan bilimlarning uncha katta bo'lmagan qismidir. To'plangan bilimlarning kattagina qatlamini yakka tartibda yig'iladigan bilimlar tashkil etadi.

Bilimlarni strukturalashtirish yoki rasmiylashtirish bilimlarni taqdim etishning turli usullariga asoslangan. Zamonaviy axborot tizimlarida eng ko'p faktlar va qoidalar usulidan foydalaniladi. Ular ayrim predmet sohalaridagi jarayonlami bayon etishning tabiiy usulidir.

Qoidalar, odatda, tavsiya, ko'rsatma, strategiyalarni taqdim etishning formal (rasmiyatchilik) usulini ta'minlaydi. Ular predmet bilimlari biror sohadagi masalani yechish bo'yicha to'plangan amaliy tasavvurlardan paydo bo'lgandagina to'g'ri keladi. Qoidalar ko'pincha «Agar bu...» xilidagi tasdiq ko'rinishida ifodalanadi. Bi-

limlar bazasida predmet sohasini bayon etish ma'lumotlarni tashkil etish va taqdim etish, vazifalarni shakllantirish, qayta shakllantirish va yechish usullarini ishlab chiqishni nazarda tutadi. Predmet sohasi tushunchasi (obyektlari) ramzlar yordamida tasawur qilinadi. Masalan, bu ramz bank tizimi uchun mijoz, jamg'arma vositasi, operatsiya, vazifa va shu kabilar bo'lishi mumkin. Tushunchalarni manipulyatsiya qilish uchun munosabatlar aniqlanadi, turli (mantiqiy yoki tajriba natijasida olingan) strategiyalar qo'llaniladi. Bilimlarni taqdim etish, ularni tarkiblashtirish tushunchalarni, murakkab, oddiy bo'lmagan vazifalarni nazarda tutadi. Shuning uchun qoidalar ham bilimlar bazasida murakkab yoki ko'p miqdorda va hajmda bo'ladi.

Ekspert tizimlari yechim tanlash mantiqini asoslash va o'rgatishni hisobga olgan holda ishlab chiqiladi. Ko'pgina ekspert tizimlarida tushuntirish (izohlash) mexanizmi bo'ladi. Mazkur mexanizm tizim qanday qilib ushbu qarorga kelganini tushuntirish uchun zarur bo'lgan bilimlardan foydalanadi. Bunda ekspert tizimini qo'llash, undan foydalanish va harakat chegarasini aniqlash juda muhimdir.

Axborot texnologiyasining ekspert tizimida foydalaniladigan asosiy komponentlari (tarkibiy qismlari) quyidagilar: foydalanuvchining interfeysi, bilimlar bazasi, interpretator, tizimni yaratish moduli (1.26 -rasm).

**Foydalanuvchining interfeysi.** Foydalanuvchi interfeysi ekspert tizimiga buyruq va axborot kiritish hamda uning buyrug'i orqali chiqadigan axborotni olish uchun foydalaniladi. Komanda (buyruq) lar bilimlarni qayta ishlash jarayoni boshqarmaydigan parametrlarni o'z ichiga oladi. Axborot, odatda, ma'lum bir tanaffuslar bilan beriladigan qiymat, ahamiyat shaklida beriladi.

Foydalanuvchi axborotni kiritishning to'rtta uslubidan foydalanishi mumkin: menyu, buyruq (komanda), tabiiy til, shaxsiy interfeys.

Ekspert tizimining texnologiyasi chiqadigan axborot sifatida nafaqat qaromi, balki zarur tushuntirishni olish imkoniyatini ham ko'rib chiqadi.

Odatda ikki xil tushuntirish farqlab ko'rsatiladi. Ya'ni:

— so'rov bo'yicha beriladigan tushuntirish. Bunda foydalanuvchi har qanday paytda ekspert tizimidan o'z xatti-harakatlarini izohlashni talab etishi mumkin;

— muammolami hal etishdan olgan tushuntirish. Foydalanuvchi yechimni olgandan so'ng, u qanday olingani to'g'risida izoh talab qilishi mumkin. Tizim esa masalani yechishdagi har bir qadamini tushuntirib berishi kerak.

To'g'ri, ekspert tizimi bilan ishlash texnologiyasi oddiy emas. Mazkur tizimlarning foydalanish interfeysi «suhbatlashish» chog'ida qiyinchiliklar tug'dirmaydi.

**Bilimlar bazalari.** Ular muammoli sohalami, shuningdek, faktlar oralig'idagi mantiqiy bog'liqlikni bayon etadi. Bazada markaziy o'rinni qoidalar egallagan. Qoida muayyan sharoitda nima qilish kerakligini belgilaydi va ikki qismdan iborat bo'ladi:

birinchisi, bajarilishi mumkin bo'lgan yoki bo'lmagan shart-sharoit. Ikkinchisi, agar sharoit bajariladigan bo'lsa, amalga oshirilishi kerak bo'lgan xatti-harakat.

Ekspert tizimida foydalaniladigan barcha qoidalar tizimni tashkil etadi. Bu tizim oddiy tizimga qiyoslaganda ham bir necha minglab qoidalami o'z ichiga oladi.

Barcha bilim turlari, predmet sohasi xususiyati va loyihaning (bilim bo'yicha mutaxassisning) malakasiga bog'liq holda u yoki bu darajada o'xshashlik bilan bir yoki bir necha semantik modellar yordamida ifodalanishi mumkin.

**Interpretator (sharhlovchi). Bu** ekspert tizimining bir qismi bo'lib, bazadagi bilimlarni ma'lum bir tartibda qayta ishlaydi. Interpretatorning ish texnologiyasi qoidalar majmuyining ketma-ketligini ko'rib chiqishga olib boradi. Agar qoidadagi shartlarga rioya etilsa, ma'lum xatti-harakatlar bajarilsa, foydalanuvchiga ham uning muammolarini yechish variantlari taqdim etiladi.

Bundan tashqari, ma'lumotlar bazalari, hisob-kitob bloki, ma' lumotlarni kiritish va tuzatish bloki singari ko'pgina ekspert tizimlarida qo'shimcha bloklar kiritiladi.

Hisob-kitob bloki boshqaruv qarorlarini qabul qilish bilan bog'liq holatlarda zarur bo'ladi. Ayni paytda reja, jismoniy, hisob-kitob, hisobot va boshqa doimiy hamda tezkor ko'rsatkichlarni o'z ichiga olgan ma'lumotlar bazalari muhim rol o'ynaydi. Ma'lumotlarni kiritish va tuzatish blokidan ma'lumotlar bazasidagi joriy o'zgarishlami tezkor va o'z vaqtida aks ettirish uchun foydalaniladi.

**Tizimni yaratish moduli. U** qoidalar to'plamini yaratish uchun xizmat qiladi.

Tizimni yaratish modulining asosi bo'lgan ikkita yondashuv mavjud: dasturlashtirishning algoritmik tilidan foydalanish va ekspert tizimi qobig'idan foydalanish.

Bilimlar bazasini tasavvur etish uchun, garchi har qanday ma' lum algoritmik tildan foydalanish mumkin bo'lsa ham, maxsus lisp va prolog tillari ishlab chiqilgan.

**Ekspert tizimi qobig'i.** Bu tegishli bilimlar bazasini yaratish orqali ma'lum bir muammoni hal etishga moslashgan tayyor dasturiy muhitni ifodalaydi. Ko'pgina hollarda qobiqdan foydalanish dasturlashdan ko'ra tezroq va osonroq tarzda ekspert tizimini yaratish imkonini beradi.

Ekspert tizimining afzalliklarini tajribali mutaxassislarga qiyoslab shunday bayon etish mumkin:

erishilgan puxta bilim, asos yo'qolmaydi, u hujjatlashtirilishi, uzatilishi, ijro etilishi va ko'payishi mumkin;

nisbatan mustahkam natijalarga erishiladi, insondagi hissiy va shu kabi boshqa ishonchsiz omillar bo'lmaydi;

tizimning ishlab chiqish qiymati yuqori, lekin ekspluatatsiya qiymati past. Umuman qiyoslaganda esa, u yuqori malakali mutaxassislardan ko'ra arzonroq tushadi.

Yangi qoida va konsepsiyalarga, ijodkorlik va ixtirochilikka unchalik moslashmaganligi hozirgi ekspert tizimining kamchiligidir. Ko'p hollarda bu tizim yuqori malakali mutaxassislar o'rnini bosa oladi, ammo ba'zan past malakali ekspertga muhtojlik joylari ham bo'lib turadi. Ekspert tizimi eng oxiridagi foydalanuvchining kasb imkoniyatlarini kengaytirish va ko'paytirish vositasi bo'lib xizmat qiladi.

Ochig'i, bu tizim muayyan bir predmet sohasida mutaxassisekspertlar darajasidagi bilimni namoyish etmog'i kerak. Tizim yaxshi yechimlarni kerakli darajada topa olmaydi, lekin predmetni keng anglaydi.

Rejalashtiruvchi ekspert tizimlari ma'lum bir maqsadlarga erishish uchun zarur bo'lgan dasturlarni ishlab chiqishga mo'ljailangan.

Bashoratlovchi ekspert tizimlari o'tmish va bugunning voqealariga asoslanib kelajak ssenariysini oldindan aytib bermog'i, ya'ni berilgan vaziyatdan ishonchli natijalar chiqarishi kerak. Buning uchun bashoratlovchi ekspert tizimlarida dinamik parametrik modeliar qo'llaniladi.

Tashxislovchi ekspert tizimlari kuzatiladigan hodisalaming normal emasligi sabablarini topish xususiyatiga ega. Ma'lumotlar to'plami tahlil uchun asos bo'lib xizmat qiladi. Ular yordamida etalon xattiharakatdan chetlanish aniqlanadi va tashhis qo'yiladi.

O'rgatuvchi ekspert tizimlari foydalanuvchilarga berilgan sohada tashxis qo'yish va tahlil etish imkoniyatini berishi lozim. Bunday tizimdan bilim va xatti-harakat to'g'risidagi farazni yaratish, tegishli ta'lim uslubini va harakat usullarini aniqlash talab etiladi.

Ekspert tizimini yaratishda kamida uchta muammo yuzaga keladi: • xotiraga kiritiladigan axborotning yetarli darajada to'liq bo'lishini ta'minlash. Bu eng asosiy bilimlami ajratish va ma'lumotlar tuzilmasida ulaming o'zaro aloqasini o'rnatish, shuningdek, kodlashtirishning bunday tizimini yaratish va foydalanishni talab etadi;

• ekspert tizimi faoliyati sifatining samarali bahosini olish va tegishli mezonlarni ishlab chiqish. Qiyinchilik shundaki, mutaxassislar bilimi — bu shunchaki ma'lumot va faktlar yig'indisi emas. Ayrim elementlar munosabatini tasawur etish uchun aloqalar qonuniyatlarini hisobga olishga formal urinish tizimni o'ta darajada «keskin» qilib qo'yadi va u yangi elementlarni qo'shish uchun «yopiq» bo'lib qoladi;

• \*yechiladigan masala tuzilmasining ehtimollik xususiyati va bilimlaming uyg'unlashuvi tufayli ishonchsiz natijalar olish mumkinligi.

**Ekspert tizimini yaratish** quyidagi talablar mavjud holatda maqsadga muvofiqdir:

• -tizimga o'z bilimini berishni istagan ekspertlar mavjudligi;

••ekspertlar vazifani hal etishning o'z uslublarini bayon etishi mumkin bo'lgan muammoli sohaning mavjudligi;

• -mazkur muammoli sohada ko'pchilik ekspertlarning yechimlari o'xshash bo'lishi;

••muammoli sohadagi vazifaning ahamiyati, ya'ni ular yo murakkab bo'lishi, yoki mutaxassis bo'lmagan foydalanuvchi hal eta olmasligi yoxud hal etish uchun ancha vaqt talab qilishi;

••masalani yechish uchun katta hajmdagi ma'lumot va bilim bo'lishi;

••predmet sohasida axborotning to'liq bo'lmasligi va o'zgaruvchanligi tufayli evristik uslublarni qo'llash.

Yuqorida qayd etilgan uchta muammoni hal etish va sanab o'tilgan talablarni bajarish ekspert tizimini qo'llashning zarur hamda yetarli sharti sanaladi.

**Ekspert tizimini yaratish bosqichlari.** Ekspert tizimini yaratishning nisbatan muhim bosqichlariga quyidagilarni kiritish mumkin: konseptualizatsiya, realizatsiya, testdan o'tkazish, joriy etish, kuzatib borish, modemizatsiyalash.

Konseptualizatsiya bosqichida ekspert tizimini ishlab chiqish bo'yicha mutaxassis ekspert bilan hamkorlikda tanlangan predmet sohasidagi muammoni yechishning uslublarini bayon etish uchun qanday tushuncha, munosabat va protseduralar zarurligini hal etadi. Bosqichdagi asosiy vazifa masalani echish jarayonida yuzaga keluvchi vazifa strategiyasi va cheklovlarni tanlashdan iborat. Konseptualizatsiya muammoni to'liq tahlil yetishni talab qiladi.

Identifikatsiya bosqichida vazifa turi, tavsifi, o'lchami, ishlanma jarayonidagi ishtirokchilar tarkibi aniqlanadi. Modelning yaroqliligi ko'rib chiqiladi, talab etiladigan vaqt — mashina resurslari baholanadi, ekspert tizimini yaratish maqsadi belgilanadi.

Formallashtirish bosqichida asosiy tushunchalar va munosabatlar bilimlarni ifodalashning o'ziga xos rasmiy tiliga o'tkaziladi. Bu yerda ko'rib chiqilayotgan vazifa uchun modellar yoki ma'lumotlarni taqdim etishning o'xshash usullari tanlanadi.

Amalga oshirish bosqichida yuklatilgan vazifalami bajarishga qodir bo'lgan ekspert tizimining jismoniy «qobig'i», yuzasi yaratiladi.

Ekspert tizimi faoliyatining to'g'riligini testdan o'tkazish bosqichida tekshirish mumkin.

### *Topshiriq va nazorat savollari*

- 1. Axborot tizimiga ta'rif bering.
- 2. Boshqaruv tizimi komponentlari va ularning vazifalarini aytib bering.
- 3. To'g'ri va aks aloqalarni tushuntirib bering.
- 4. Axborot tizimlarining qanday turlarini bilasiz?
- 5. Axborot tizimlarida qanday jarayonlar ro'y beradi?
- 6. Axborot ta'minoti nimalarni o'z ichiga oladi?
- 7. Dasturiy ta'minot tarkibiga qanday dasturiy mahsulotlar kiradi?
- 8. Amaliy dasturiy vositalarning vazifalarini aytib bering.
- 9. Texnik ta'minot deganda nimani tushunasiz?
- 10. Huquqiy va lingvistik ta'minotlar haqida nimalarni bilasiz?

#### *Ill bob*

# **DASTURIY TA'MINOT VA OBYEKTGA MO'LJALLANGAN TEXNOLOGIYALAR**

## **3.1. Dasturiy ta'minot va uning turlari, tuzilishi, strukturasi. Sistemaviy va amaliy dasturiy vositalar**

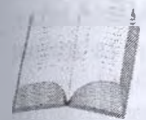

Dasturiy ta'minot kompyuterning ikkinchi muhim qismi bo'lib, u ma'lumotlarga ishlov beruvchi dasturlar majmuasini va kompyutemi ishlatish uchun zarur bo'lgan hujjatlarni o'z ichiga oladi.

Kompyuteming turli texnik qismlari orasidagi o'zaro bog'lanish bu. **apparat interfeysi,** dasturlar orasidagi o'zaro bog'lanish esa *dasturiy interfeys,* apparat qismlari va dasturlar orasidagi o'zaro bog'lanish — *apparat-dasturiy interfeys* deyiladi.

Shaxsiy kompyuterlar haqida gap ketganda kompyuter tizimi bilan ishlashda uchinchi ishtirokchini, ya'ni insonni (foydalanuvchini) ham nazarda tutish lozim. Inson kompyuteming ham apparat, ham dasturiy vositalari bilan muloqotda bo'ladi. Insonning dastur bilan va dastuming inson bilan o'zaro muloqoti — *foydalanuvchi interfeysi* deyiladi.

Endi kompyuteming dasturiy ta'minoti bilan tanishib chiqaylik. Barcha dasturiy ta'minotlarni uchta kategoriya bo'yicha tasniflash mumkin;

*— sistemaviy dasturiy ta'minot;*

*— amaliy dasturiy ta'minot;*

*— dasturlash texnologiyasining uskunaviy vositalari.*

*Sistemaviy dasturiy ta'minot (System software)* — kompyuteming va kompyuter tarmoqlarining ishini ta'minlovchi dasturlar majmuasidir.

*Amaliy dasturiy ta'minot (Aplication program paskage) —* bu aniq bir predmet sohasi bo'yicha ma'lum bir masalalar sinfini yechishga mo'ljallangan dasturlar majmuasidir.

*Dasturlash texnologiyasining uskunaviy vositalari —* yangi dasturlarni ishlab chiqish jarayonida qo'llaniladigan maxsus dasturlar majmuasidan iborat vositalardir. Bu vositalar dasturchining uskunaviy vositalari bo'lib xizmat qiladi, ya'ni ular dasturlami ishlab chiqish (shu jumladan avtomatik ravishda ham), saqlash va joriy etishga mo'ljailangan.

Sistemaviy dasturiy ta'minot (SDT) quyidagilarni bajarishga qaratilgan:

— kompyuterning va kompyuterlar tarmog'ining ishonchli va samarali ishlashini ta'minlash;

— kompyuter va kompyuterlar tarmog'i apparat qismining ishini tashkil qilish va profilaktika ishlarini bajarish.

Sistemaviy dasturiy ta'minot ikkita tarkibiy qismdan — *asosiy (bazaviy) dasturiy ta'minot va yordamchi (xizmat ko'rsatuvchi) dasturiy ta'minotdan iborat.* Asosiy dasturiy ta'minot kompyuter bilan birgalikda yetkazib berilsa, xizmat ko'rsatuvchi dasturiy ta'minot alohida, qo'shimcha tarzda yaratilishi mumkin.

*Asosiy dasturiy ta'minot (base software) —* kompyuter ishini ta'minlovchi dasturlarining minimal to'plami.

Ularga quyidagilar kiradi:

*— operatsion sistema (OS);*

*— tarmoq sistemasi.*

*Yordamchi (xizmat ko'rsatuvchi) dasturiy ta'minotga* asosiy dasturiy ta'minot imkoniyatlarini kengaytiruvchi va foydalanuvchining ish muhitini (interfeysni) qulayroq tashkil etuvchi dasturlar kiradi. Bular tashxis qiluvchi, kompyuterning ishchanligini oshiruvchi, antivirus, tarmoq ishini ta'minlovchi va boshqa dasturlardir.

Asosiy dasturiy ta'minotni qo'shimcha ravishda o'matiladigan xizmat ko'rsatuvchi dasturlar to'plami to'ldirib turadi. Bunday dasturlami ko'pincha *utilitlar* deb atashadi.

*Utilitlar* — ma'lumotlarni qayta ishlashda qo'shimcha operatsiyalami bajarishga yoki kompyuterga xizmat ko'rsatishga (tashxis, apparat va dasturiy vositalami testlash, diskdan foydalanishni optimallashtirish va boshqalar) mo'ljailangan dasturlardir.

Kompyuterning dasturiy ta'minoti orasida eng ko'p qo'llaniladigani amaliy dasturiy ta'minot (ADT)dir. Bunga asosiy sabab kompyuterlardan inson faoliyatining barcha sohalarida keng foydalanilishi, turli predmet sohalarida avtomatlashtirilgan tizimlarning yaratilishi va qo'llanishi. Amaliy dasturiy ta'minotni quyidagicha tasniflash mumkin.

*Muammoga yo'naltirilgan ADTga* quyidagilar kiradi:

- buxgalteriya uchun DT;
- personalni boshqarish DT;
- jarayonlarni boshqarish DT;

— bank axborot tizimlari va boshqalar.

*Umumiy maqsadli ADT — soha mutaxassisi bo'lgan foydalanuvchi axborot texnologiyasini qo'llaganda uning ishiga yordam beruvchi ko'plab dasturlarni o'z ichiga oladi.* Bular:

— kompyuterlarda ma'lumotlar bazasini tashkil etish va saqlashni ta'minlovchi ma'lumotlar bazasini boshqarish tizimlari (MBBT);

— matnli hujjatlarni avtomatik ravishda formatlashtiruvchi, ularni tegishli holatda rasmiylashtiruvchi va chop etuvchi matn muharrirlari; — grafik muharrirlar;

— hisoblashlar uchun qulay muhitni ta'minlovchi elektron jadvallar;

— taqdimot qilish vositalari, ya'ni tasvirlar hosil qilish, ularni ekranda namoyish etish, slaydlar, animatsiya, filmlar tayyorlashga mo'ljallangan maxsus dasturlar.

*Ofis ADT idora faoliyatini tashkiliy boshqarishni ta'minlovchi dasturlarni o'z ichiga oladi. Ularga quyidagilar kiradi.*

— rejalashtiruvchilar yoki organayzerlar, ya'ni ish vaqtini rejalashtiruvchi, uchrashuvlar bayonnomalarini, jadvallami tuzuvchi, telefon va qaydnomalami olib boruvchi dasturlar;

— tarjimon dasturlar, ya'ni berilgan boshlang'ich matnni ko'rsatilgan tilga tarjima qilishga mo'ljallangan dasturlar;

— skaner yordamida o'qilgan axborotni tanib oluvchi va matnli ifodaga o'zgartiruvchi dasturiy vositalar;

— tarmoqdagi uzoq masofada joylashgan abonent bilan foydalanuvchi orasidagi o'zaro muloqotni tashkil etuvchi kommunikatsion dasturlar.

Kichik nashriyot tizimlari «kompyuterli nashriyot faoliyati» axborot texnologiyasini ta'minlaydi, matnni formatlash va tahrir qilish, avtomatik ravishda betlarga ajratish, xat boshilarini yaratish, rangli grafikani matn orasiga qo'yish va hokazolami bajaradi.

## **3.2. Dasturlash texnologiyasi va uning uskunaviy vositalari**

Multimedia dasturiy vositalari dasturiy mahsulotlaming nisbatan yangi sinfi hisoblanadi. U ma'lumotlarni qayta ishlash muhitining o'zgarishi, lazerli disklaming paydo bo'lishi, ma'lumotlar tarmoqli texnologiyasining rivojlanishi natijasida shakllandi.

*Sun'iy intellekt tizimlari.* Bu sohadagi izlanishlami to'rt yo'nalishga bo'lish mumkin:

— ijodiy jarayonlami imitatsiya qiluvchi tizimlar. Ushbu yo'nalish kompyuterda o'yinlarni (shaxmat, shashka va h.k.), avtomatik tarijma qilishni va boshqalami amalga oshiradigan dasturiy ta'minotni yaratish bilan shug'ullanadi;

— bilimlarga asoslangan intellektual tizimlar. Ushbu yo'nalishdagi muhim natijalardan biri ekspert tizimlarning yaratilishi hisoblanadi Shu tufayli sun'iy intellekt tizimlari ma'lum va kichik sohalaming eksperti sifatida tan olinishi va qo'llanishi mumkin;

— EHMlaming yangi arxitekturasini yaratish. Bu yo'nalish sun'iy tafakkur mashinalari (beshinchi avlod EHMlari) ni yaratish muammolarini o'rganadi;

— intellektual robotlar. Bu yo'nalish oldindan belgilangan manzil va maqsadga erisha oladigan intellektual robotlar avlodini yaratish muammolari bilan shug'ullanadi.

Hozirgi paytda dasturlash texnologiyasining uskunaviy vositalarini yaratish bilan bog'liq yo'nalish tez sur'atlar bilan rivojlanmoqda. Bunday uskunaviy vositalar dasturlar yaratish va sozlash uchun quwatli hamda qulay vositalami tashkil etadi. Ularga *dasturlar yaratish vositalari* va *Case — texnologiyalar* kiradi.

*Dasturlar yaratish vositalari.* Ushbu vositalar dasturlar yaratishda ayrim ishlami avtomatik ravishda bajarishni ta'minlovchi dasturiy tizimlami o'z ichiga oladi. Ularga quyidagilar kiradi:

— kompilyator va interpretatorlar;

— dasturlar kutubxonasi;

— turli yordamchi dasturlar.

Kompilyator dasturlash tilidagi dasturni mashina kodidagi dasturga aylantirib beradi. Interpretator yuqori darajadagi dasturlash tilida yozilgan dasturning bevosita bajarilishini ta'minlaydi.

Dasturlar kutubxonasi oldindan tayyorlangan dasturlar to'plamidan iborat.

Dasturlar yaratish vositalariga Makroassembler MASM, Visual Cutt for Windows Professional Edition kompilyatori, Visual Basic for Windows va boshqalar kiradi.

## **MathCAD**

MathCAD matematik paketi berilgan matematik modellaming yechimlarini sonli yoki simvolli ifodalash hamda ushbu yechimlami grafik ko'rinish (vizuallashtirish) shaklda berish va shu asosida animatsiyalar qurish imkoniyatini beradi.

MathCADning oson interfeysi, boy hamda sodda dasturlash tili uni muhandislar, ilmiy xodimlar orasida keng tarqalishiga va o'quv jarayonida keng qo'llanilishiga sabab bo'ldi.

MathCAD dasturi MathSofi firmasi tomonidan ishlab chiqilgan bo'lib. u o'zining sohasidagi eng ilg'or dasturiy vositalardan hisoblanadi. MathCAD dasturi matematika sohasidagi deyarli barcha jabhalarni qamrab olgan. Boshqa dasturiy vositalardan farqli ravishda, bu dastur boshqa dasturlaming fayl kengaytmalarini tushunib, ular bilan ishlash imkoniyatiga ega.

### **MatLab**

MatLab dasturi MatLab firmasi tomonidan ishlab chiqilgan bo'lib, u o'zining tengdoshlari ichida yuqori baholanadi. Bunga sabab, unda barcha amallar asosan massiv sifatida qaraladi. Bu esa masalaning yuqori aniqlik bilan ishlanishiga olib keladi. Bu dastur yordamida MathCAD dasturida bajarilishi mumkin bo'lgan amallaming deyarli barchasini bajarish (matematik hisoblash; algoritmlami tuzish; modellash; ma'lumotlarning tahlili; ilmiy va muhandislik grafikasi; dasturiy vositalami ishlab chiqish) mumkin .

### **Maple**

Maple dasturi o'zining tengdoshlari ichida eng birinchi ishlab chiqilgan dastur sanaladi. Shunga qaramasdan, ba'zi bir sabablarga ko'ra, bu dasturning yangi versiyalari chiqarilmay qo'yildi. Faqat bu dasturning ishqibozlari ora-orada uning qayta ishlangan nusxalarini ishlab chiqishmoqda. Bu dasturdan foydalanish ancha noqulay, bunga sabab uning faqat DOS muhitida ishlashidir. Boshqa tarafdan esa, bu dasturdan boshlang'ich ma'lumotlardan biri sifatida foydalanish mumkin.

#### **Mathematica**

Mathematica dasturi AXOFT firmasi tomonidan ishlab chiqilgan bo'lib, asosan sonli va mantiqiy hisob-kitoblar uchun mo'ljallangan. Lekin shunga qaramasdan ishlab chiqaruvchilar bu dastumi takomillashtirish borasida ish olib borishmoqda.

#### **STADIA**

STADIA dasturi yordamida statistik ma'lumotlarni qayta ishlash, 2 va 3 o'lchovli grafik tasvirlami tayyorlash mumkin. Eng asosiysi, bu dastur 12 yil ichida dunyoning 190 ta davlatida, 160 dan ortiq universitetida qo'llanib kelmoqda.

## **3.3. Zamonaviy dasturlash tillari va ulaming turlari. Obyektga mo'ljailangan texnologiyalar**

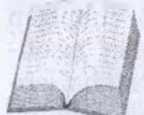

Hisoblash texnikasining keskin rivojlanishi «tezda ishlab chiqiluvchi» dasturiy ta'minotlarning yaratilishiga olib keldi. Bular qatoriga Borland Delphi va Microsoft Visual Basic dasturlash tillarini misol keltirish mumkin. Tezda ishlab

chiqiluvchi (RAD-tizim, Rapid Application Development — dasturlarni tezda ishlab chiqish muhiti) muhitning asosiy vazifasi dasturlashda ishlatiladigan murakkab kodlar ketma-ketligi dasturchi tomonidan emas, aksincha, dastuming o'zi tomonidan ishlab chiqilishiga, foydalanuvchi faqat obyektlami o'zgartirishiga mo'ljailangan. Bu tizim yordamida dasturni tuzish ancha qulay va osondir.

Keling, shunday dasturlash tillaridan biri Borland Delphi ga bir oz to'xtalaylik. Delphi dasturlash tilining asosida Pascal turadi. Pascal tili 1969-yil N. Virt tomonidan yaratilgan bo'lib, keyinchalik Amerikaning Borland firmasi tomonidan qayta ishlandi va Turbo Pascal deb nomlandi. Turbo Pascal ni qayta ishlash natijasida obyektli dasturlash yo'lga qo'yildi va u Object Pascal deb atala boshlandi. Hisoblash texnikasi va texnologiyasining rivojlanishi natijasida Borland firmasi tomonidan yangi Delphi dasturlash tili yaratildi.

Shu o'rinda yana bir narsani ta'kidlab o'tish kerak. Obyektli dasturlash deganda, dasturlash vositalarining turli vositalari (komponentlar, obyektlar) yordamida ularni tartiblash, ketma-ketlikni hosil qilish va mos kodlami ketma-ket yozish orqali tuzilgan dasturlar tushuniladi.

*Delphi* 7 *dasturlash tili —* bu dasturlarni qayta ishlash muhiti bo'lib, 32-razryadli Windows operatsion sistemasida ishlaydi. Unda obyektli dasturlash tili bo'lgan Object Pascal mujassamlashgan.

Delphi vizual loyihalar, turli holat protseduralarini qayta ishlash va dasturlarni qayta ishlashda vaqtdan yutish hamda boshqalami o'z ichiga oladi.

Delphi ni ishga tushirish uchun Pusk (Start) — Programmi Borland Delphi 7 buyruqlari bajariladi.

Delphi dasturlash tilini ishga tushirganimizda uning ishchi ekran ko'rinishini ko'ramiz

Dastur muhitidan buyruqlar menyusi, buyruq tugmachalari, komponentlar palitrasi, obyekt inspektor, forma va uning ortida tahrirlagich darchalari joy olgan bo'lib, deyarli ekranni to'ldirib turadi.

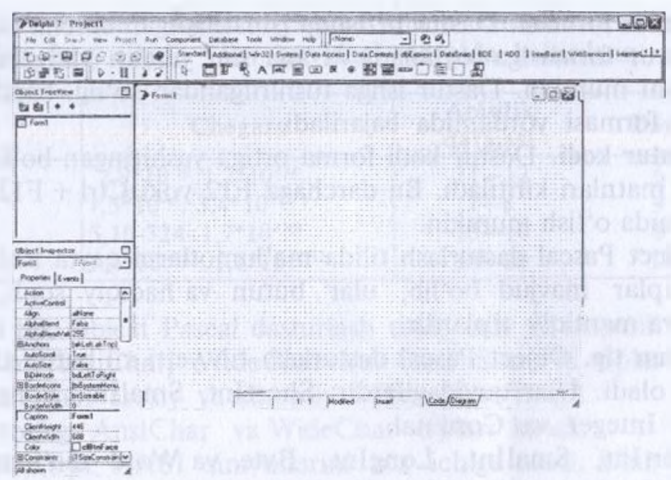

9-rasm. Delphining ishchi ko'rinishi

Delphining menyu satridan quyidagilar joy olgan: File, Edit, Search, View, Project, Run, Component, Database, Tools, Help.

Filening ost menyusida yangi loyiha ochish. yangi forma ochish va ularni saqlash mumkin. Shu bilan birga ochilgan loyihani yopish, Delphidan chiqish va shularga o'xshash fayllar bilan ishlash imkoniyatlari bor.

Edit menyusi ost menyularidan foydalanib kodlarni tahrir qilish, umuman kodlar ustida turli xil amallami bajarish mumkin.

View yordamida esa Delphi ishchi muhiti ko'rinishi o'zgarishi mumkin.

Run menyusi yordamida dastumi ishga tushirishning turli yo'llari amalga oshiriladi.

Database menyusida ma'lumot bazasini tashkil qilish mumkin.

Help menyusi esa Delphi va unda dasturlash haqidagi barcha ma'lumotlarni olish imkoniyatini yaratadi.

**Buyruqlar tugmachasi.** Buyruqlar tugmachasi yordamida yangi formalar yaratish, mavjud faylni ochish, dastumi saqlash va shunga o'xshash amallar tez bajariladi.

**Komponcntlar palitrasi.** Bu yerda standart yoki dasturchilar tomonidan yaratilgan komponentlar mavjud bo'lib, ulardan tez va sifatli dasturlar yaratishda foydalaniladi.

**Object Inspector darchasi**

Object Inspector darchasi quyidagi obyektlar: formalar, buyruqlar tugmachasi, kodlar maydoni va boshqalaming holatini o'zgartiradi.

**Dastur formasi.** Dastur tuzishda ishlatiladigan barcha komponent-Iar dastur formasiga joylanadi va ana shu yerdan ularga o'zgartirish kiritilishi mumkin. Dastur ishga tushirilgandan so'ng, barcha amallar dastur formasi yordamida bajariladi.

**Dastur kodi.** Dastur kodi forma ortiga yashiringan bo'lib, u yerga dastur matnlari kiritiladi. Bu darchaga F12 yoki Ctrl + Fl<sup>2</sup> tugmalari yordamida o'tish mumkin.

Object Pascal dasturlash tilida ma'lumotlarni qayta ishlash uchun turli tiplar mavjud bo'lib, ular butun va haqiqiy sonli, simvolli, satrli va mantiqiy tiplardir.

**Butun tip.** Object Pascal dasturlash tili yetti xil butun tiplarni o'z ichiga oladi. Ular quyidagilardir: Shortlnt, Smallnt, Longlnt, Byte, Word, Integer va Cordinal.

Shortlnt, Smallnt, Longlnt, Byte va Word ma'lumot tiplari asosiy (fundamental) toifaga kiradi.

Asosiy toifadagi tiplarning formati vachegarasi protsessor razryadiga va ishlayotgan operatsion sistemaga bog'liq emas.

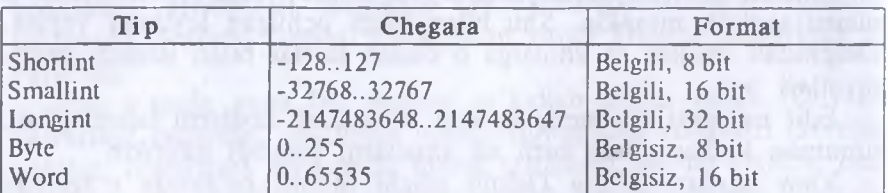

Quyidagi jadvalda butun tiplarning asosiy toifasi keltirilgan:

Integer va Cordinal ma'lumot tiplari umumiy (fundamental) toifaga kiradi.

Umumiy toifadagi tiplarning formati va chegarasi protsessor razryadiga va ishlayotgan operatsion sistemaga bog'liq bo'ladi.

Quyidagi jadvalda butun tiplaming umumiy toifasi keltirilgan:

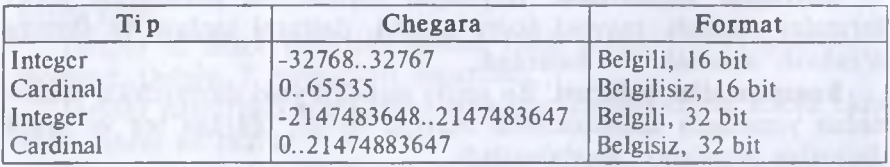

**Haqiqiy tip.** Object Pascal dasturlash tili to'rt xil haqiqiy tiplarni o'z ichiga oladi va ular quyidagilar: Real, Single, Double, Extended. gu tiplar bir-biridan sonlarini qabul qilish chegarasi va aniqlik darajasi bilan farq qiladi. Ular quyidagi jadvalda keltirilgan:

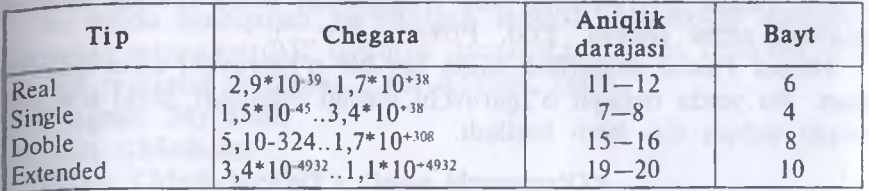

**Simvolli tip.** Object Pascal dasturlash tilida uch xil simvolli tiplar mavjud. Ular AnsiChar, WideChar va Char. Simvolli tiplar ham butun tiplar kabi asosiy va umumiy toifalarga bo'linadi.

Asosiy toifaga AnsiChar va WideChar tiplari kiradi.

AnsiChar tipi ANSI simvollarini o'z ichiga oladi. Ular chop etiluvchi va ishchi simvollar bo'lib, 0 dan 255 gacha kodlanadi.

WideChar tipi Unicode simvollarini qabul qiladi va ular 0 dan 65535 gacha kodlanadi.

Char tipi umumiy toifaga kiradi va ANSI simvollarning chop etiluvchi hamda ishchi qismini o'zida mujassamlashtirgan.

**Satrli tip.** Object Pascal dasturlash tili uch xil satrli tipni o'z ichiga olgan bo'lib, ular SortString, LongSting va WideString lar.

ShortString tipi 0 dan 255 tagacha simvollami qabul qiladi.

LongString tipi kompyuter tezkor xotirasining bo'sh qismi qancha bo'lsa, unga shuncha simvol sig'adi.

WideString tipi kompyuter tezkor xotirasining bo'sh qismi qancha bo'lsa, unga shuncha simvol sig'adi. Bu tipning LongString tipidan farqi shundaki, uning har bir simvoli Unicode simvolidan tashkil topgan.

**Mantiqiy tip.** Object Pascal dasturlash tilidaBoolean mantiqiy tipi bo'lib, u True (rost) va False (yolg'on) qiymatlariga ega.

**O'zgaruvchilar.** O'zgaruvchilar nima ekanligini tushunish dasturlashda katta ahamiyatga ega. O'zgaruvchini ma'lumot qiymatlarini, misol uchun, sonlarni o'zida saqlay oladigan qurilmaga o'xshatish mumkin. Dastur bajarilayotgan vaqtda bu qurilma qiymatlari o'zgarishi yoki boshqa qurilma qiymatlarini qabul qilishi mumkin.

*0'zgaruvchi — bu kompyuter xotirasidagi (yacheyka) maydondir.*

Dasturda qatnashadigan har bir o'zgaruvchiga alohida nom berilishi shart. O'zgaruvchini nomlashda lotin alfaviti, son va bir nechta ishchi simvollardan foydalaniladi. O'zgaruvchining birinchi harfi lotincha

bo'lishi kerak. O'zgaruvchini e'lon qilishda yoki undan foydalanishda bo'sh joy (Space) belgisini qo'yish mumkin emas. Undan tashqari, Object Pascal buyruqlarini ham o'zgaruvchi nomi sifatida ishlatish mumkin emas (Begin, End, Private, For....).

Object Pascal dasturlash tilida har bir o'zgaruvchi e'lon qilinishi shart. Bu yerda nafaqat o'zgaruvchi borligi eslatiladi, balki u o'zgaruvchi uchun tip ham beriladi.

## **<O'zgaruvchi nomi>:<Tip>;**

<O'zgaruvchi nomi> — E'lon qilingan o'zgaruvchi nomi <Tip> — Object Pascal dasturlash tilining tiplaridan biri. Misol uchun:

A:Real;

B:Real;

l:lnteger.

Ko'rsatilgan misolda ikkita Real tipli, bitta Integer tipli o'zgaruvchi e'lon qilingan.

Bir xil tipli bir nechta o'zgaruvchilarni e'lon qilish uchun ulaming orasiga vergul (,) qo'yib yoziladi, o'zgaruvchilar tugaganida ikki nuqta (:) qo'yiladi va tip nomi beriladi. Masalan:

a,b,c:Real;

xl,x2:Real.

**Konstantalar.** Object Pascal dasturlash tilida konstantalarning ko'rinishi ikki xil bo'lib, ular oddiy va nomlangan turlarga bo'linadi.

Oddiy konstanta — bu butun, haqiqiy, satrli, simvolli yoki mantiqiy ifoda bo'lishi mumkin.

Dastur matnida sonli konstantalar matematikada qanday yozilsa, shunday yoziladi.

Masalan:

123;

0,0;

-524,03.

Satrli va simvolli konstantalar apostrof ('') ichiga olib yoziladi. Masalan:

'Object Pascal dasturlash tili'.

**Buyruqlar.** O'tish operatori (Goto). Odatda, dastur o'z ishini yozilgan operatorlar ketma-ketligi bo'yicha amalga oshiradi. Operatorlaming tabiiy bajarilish ketma-ketligini buzish uchun shartsiz o'tish operatoridan foydalaniladi. Dastumi boshqarishni bir operatordan boshqasiga uzatish uchun boshqarilish uzatiladigan operator oldiga

belgi (metka) qo'yilishi kerak. Boshqarishni shartsiz uzatish operatori quyidagi shaklda yoziladi:

*goto* <metka>,

bu holda boshqarish ko'rsatilgan metkali operatorga uzatiladi. Yuqorida aytganimizdek, dasturda qatnashgan barcha metkalar dasturning metkalar bo'limida e'lon qilinishi kerak.

Program My Unit; and the contract of the contract of the contract of the contract of the contract of the contract of the contract of the contract of the contract of the contract of the contract of the contract of the contr Uses **<Modullar>;** Label **<Metkalar>; Var** Begin End. O'tish operatoriga doir misol:  $a:= 5.75$ ; and they make the contract of the contract of  $\alpha$ b: = spr(a); goto L5;<br>c: = 9.76;  $c$ : = 9.76;  $15: d: = a + b.$ 

Dasturdagi amal bajarish L5:d:=a + b operatoriga uzatiladi. **Shartlar.** Algoritmlar nazariyasidan ma'lumki, hisoblash jarayonlarini shartli ravishda uch guruhga ajratish mumkin:

1. Chiziqli jarayonlar;

2. Tarmoqlanuvchi jarayonlar;

3. Takrorlanuvchi jarayonlar.

Chiziqli jarayonni hisoblash algoritmi qat'iy ketma-ketlik asosida amalga oshiriladi. Bunday jarayonni hisoblash uchun o'zlashtirish operatorining o'zi yetarli bo'ladi.

Tarmoqlanuvchi jarayonni hisoblash yo'li ma'lum bir shartning bajarilishi yoki bajarilmasligiga qarab tanlanadi. Tarmoqlanuvchi jarayonlami hisoblash uchun shartli operatordan foydalaniladi. Shartli operator ikki xil ko'rinishda bo'ladi:

••to'liq shartli operator;

• \*chala shartli operator.

To'liq shartli operator quyidagi shaklda yoziladi:

 $\langle$ to'liq shartli operator>:= *if*  $\langle$ mantiqiy ifoda>

*then* <operator> *else* <operator>,

bu yerda if (agar), then (u holda), else (aks holda) xizmatchi so'zlar.

Shunday qilib, to'liq shartli operatomi soddaroq qilib quyidagicha yozish mumkin:

*if* <sup>S</sup> *then* SI *else* S2;

bu yerda  $S -$  mantiqiv ifoda;

51 — S mantiqiy ifoda rost qiymat qabul qilganda ishlovchi operator;

52 — S mantiqiy ifoda yolg'on qiymat qabul qilganda ishlovchi operator.

Shartli operatorning bajarilishi unda yozilgan SI yoki S2 operatorlaridan birining bajarilishiga olib keladi, ya'ni agar S mantiqiy ifoda bajarilishidan so'ng true (rost) qiymati hosil bo'lsa, SI operatori, aks holda S2 operatori bajariladi.

To'liq shartli operatorga doir misoliar:

1. *if* a=2 *then* d: = x+2 *else* d: = x-2;

2. *if*  $(x \le y)$  and z *then begin*  $y: = x * sin(x)$ ;

t:  $=x * cos(x)$  *end else begin*  $y: = 0$ ;  $t: =1$  *end.* 

Chala (to'liqmas) shartli operatorning yozilishini quyidagicha ifodalasa bo'ladi:

*if* S *then* S1;

bu yerda S — mantiqiy ifoda, SI — operator.

Agar S ifoda qiymati *true* (rost) bo'lsa, SI operatori bajariladi, aks holda boshqarish shartli operatordan keyin yozilgan operatorga uzatiladi.

Bu ikki xil shartli operatorlardan bir xil maqsadda bemalol foydalansa bo'laveradi.

Bu ikkala operatordan foydalanib dastur tuzish uchun quyidagi misolni ko'rib chiqaylik:

*ax = b* arap *x >* 0 ,  $c x + dx$  arap  $\leq 0$ 

bu yerda faraz qilaylikki,  $a = 1.5$ ;  $b = 4$ ;  $c = 3.7$ ;  $d = 4.2$ ; x — qiymati beriladigan noma'lum o'zgaruvchi.

«y» funksiyasini hisoblash dasturini tuzish talab etilsin.

**1. To'liq shartli operatordan foydalanib tuzilgan dastur:** var x, y, a, b, c, d: real;

begin

readln (x);

a: =1.5; b: =4; c: =3.7; d: =-4.2;

if  $x>0$  then  $y: = a^*x+b$ 

else y:  $=c*x+d$ ;

writeln (y);

end.

**2. Chala shartli operatordan foydalanib tuzilgan dastur:**

```
label LI;
var x, y, a, b, c, d: real;
begin
   readln (x);
       a:=1.5; b:=4; c:=3.7; d:=-4.2;
       if x>0 then begin y:=a*x+b; goto L1 end;
       y:= c^*x+d;
LLwriteln (y):
end.
```
**Takrorlanuvchi (sikl) operatorlar.** Yuqorida sanab o'tilgan jarayonlardan takrorlanuvchi jarayonlarni hisoblashni shartli operatorlardan foydalanib ham tashkil etsa bo'ladi, lekin bunday jarayonlarni hisoblashni takrorlash operatorlari yordamida amalga oshirish osonroq kechadi.

Takrorlash operatorlarining 3 xil turi mavjud:

• • for parametrli takrorlash operatori;

••repeat takrorlash operatori;

• «while takrorlash operatori.

**Parametrli takrorlash operatori (For).** Operator quyidagi ko'rinishda amalda ko'proq ishlatiladi:

*for*  $k:= kI$  *to*  $k2$  *do S*:

bu yerda for(uchun), to(gacha), do(bajarmoq) — xizmatchi so'zlari; k — sikl parametri (haqiqiy tipli bo'lishi mumkin emas);

 $k1$  — sikl parametrining boshlang'ich qiymati;

k2 — sikl parametrining oxirgi qiymati;

S — sikl tanasi.

Operatoming ishlash prinsipi:

••sikl parametri (sp) boshlang'ich qiymat kl ni qabul qilib, agar bu qiymat k2 dan kichik bo'lsa, shu qiymat uchun S operatori bajariladi;

••sp ning qiymati yangisiga o'zgartirilib (agar k son bo'lsa, o'zgarish qadami <sup>1</sup> ga teng, belgili o'zgaruvchi bo'lsa, navbatdagi belgini qabul qiladi va h.k.), yana S operatori bajariladi va bu jarayon  $k > k$ 2 bo'lguncha davom ettiriladi. Shundan so'ng sikl operatori o'z ishini tugatib, boshqarishni o'zidan keyingi operatorga uzatadi.

Biz operatorlaming necha marta qaytadan hisoblanishini aniq bilsak, parametrli takrorlash operatoridan foydalanish maqsadga muvofiqdir.

Misol:  $S = \sum_{i=1}^{n} \frac{1}{i}$  yig'indining n ta hadi yig'indisini topish dasturini tuzing. Masalaning shakli quyidagicha bo'ladi:

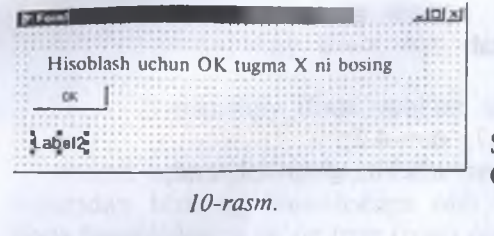

unit Unitl; interface uses

Windows, Messages, SysUtils, Variants, Classes, Graphics, Controls, Forms, Dialogs, StdCtrls; type

 $TForm1 = class(TForm)$ Label 1: TLabel: Buttonl: TButton; Label2: TLabel: procedure ButtonlClick(Sender: TObject); private { Private declarations } public { Public declarations } end; var Forml: TForml; implementation  $\{SR$  \*.dfm} procedure TForml.ButtonlClick(Sender: TObject); Var S:String; i,n:Integer; Summ:Real; begin S:=InputBox('Kiritish darchasi','N ni kiriting',"); N: =StrToInt(S);  $Summ:=0$ : For i:  $=$ 1 to n do Summ:  $=$ Summ $+(1/i)$ ; Label2.Caption: ='Summa= '+FloatToStr(Summ); end; end. Ayrim paytlarda sikl parametrini o'sib borish emas, balki kamayish tartibida o'zgartirish mumkin, bu holda sikl operatori quyidagi shaklda yoziladi:

*for*  $k$ : =  $k2$  *downto*  $k1$  *do* S;

bu erda down to (gacha kamayib) — Paskal tilining xizmatchi so'zi.

Bu operatorda k parametri k2 dan toki kl gacha kamayish tartibida  $($  agar k — butun qiymatli o'zgaruvchi bo'lsa, sikl qadami — 1 ga teng) o'zgaradi. Operatorning ishlash prinsipi oldingi operatornikiday qolaveradi.

Misol: yuqorida ko'rsatilgan misolning dasturini qaytadan tuzaylik. Bu holda dasturdagi sikl operatorigina o'zgaradi, xolos:

*for*  $i = n$  *downto* 1 *do:* 

qolgan operatorlar o'z o'mida o'zgarmay qoladi.

**Repeat takrorlash (sikl) operatori.** Yuqorida aytib o'tganimizdek, sikldagi takrorlanishlar soni oldindan ma'lum bo'lsa, parametrli *(for)* sikl operatori foydalanish uchun juda qulay. Lekin ko'pgina hollarda siklik jarayonlardagi takrorlanishlar soni oldindan ma'lum bo'lmaydi, balki sikldan chiqish ma'lum bir shartning bajarilishi yoki bajarilmasligiga bog'liq bo'ladi. Bunday hollarda *repeat* yoki *while* sikl operatorlaridan foydalanish zarur. Agar sikldan chiqish sharti siklik jarayonning oxirida joylashgan bo'lsa, repeat operatoridan, bosh qismida joylashgan bo'lsa, *while* operatoridan foydalanish maqsadga muvofiqdir. *Repeat* operatorining yozilish shakli quyidagicha bo'ladi:

*repeat SI; S2; ... SN until B;*

bu yerda *repeat* (takrorlamoq), *until* (gacha) — xizmatchi so'zlar; S1,S2,...,SN lar — sikl tanasini tashkil etuvchi operatorlar;

B — sikldan chiqish sharti (mantiqiy ifoda).

Operatorning ishlash prinsipi juda sodda, ya'ni siklning tanasi B mantiqiy ifoda rost qiymatli natija bermaguncha takror-takror hisoblanaveradi. Misol sifatida yana yuqoridagi yig'indi hisoblashni olaylik. Bu yerda shakl o'zgarmaydi, lekin *TForml. Button lClick* prosedurasiga o'zgartirish kiritiladi:

procedure TForm1.Button1Click(Sender: TObject); Var

S:String;

i,n:Integer;

Summ:Real;

begin

S:=lnputBox('Kiritish darchasi','N ni kiriting',"); N:=StrToInt(S);  $Summ:=0$ ;

 $1:=1$ :

Repeat

 $Summ:=Summ+(1/I);$
$1 = 1 + 1$ ;

Until I>N:

Label2.Caption:='Summa='+FloatToStr(Summ): end.

**While takrorlash (sikl) operatori.** Ahamiyat bergan bo'lsangi? *repeat* operatorida siklning tana qismi kamida bir marta hisoblanadi Lekin ayrim paytlarda shu bir marta hisoblash ham yechilayotgan masalaning mohiyatini buzib yuborishi mumkin. Bunday hollarda quyidagi shaklga yoziluvchi *while* sikl operatoridan foydalanish maqsadga muvofiqdir:

*while B do S;*

bu yerda while (hozir), do (bajarmoq) — xizmatchi so'zlar:

B — sikldan chiqishni ifodalovchi mantiqiy ifoda;

S — siklning tanasini tashkil etuvchi operator.

<. Bu operatorda awal V sharti tekshiriladi, agar u *false* (yolg'on) qiymatli natijaga erishsagina sikl o'z ishini tugatadi, aks holda siklning tana qismi qayta-qayta hisoblanavcradi.

*While* operatoriga misol sifatida yana yuqorida berilgan yig'indini hisoblashni ko'rib chiqaylik. Bu yerda ham shakl o'zgarmaydi, lekin *TForml.Button <sup>1</sup>Click* protsedurasiga o'zgartirish kiritiladi.

procedure TForml.ButtonlClick(Sender: TObject);

Var

S:String;

i,n:Integer;

Summ:Real;

begin

S:=InputBox('Kiritish darchasi'.'N ni kiriting',");

```
N:=StrToInt(S);
```
 $Summ:=0$ :

 $I:=1$ :

```
While 1<=N do
```
Begin

 $Summ:=Summ+(1/N);$ 

 $I:=I+1$ :

End;

Label2.Caption:='Summa= '+FloatToStr(Summ); end.

**Variant tanlash operatori.** Ayrim algoritmlarning hisoblash jarayonlari ko'p tarmoqliligi bilan ajralib turadi. Umuman olganda, tarmoqli jarayonlami hisoblash uchun shartli operatordan foydalanish yetarli. Lekin tarmoqlar soni koʻp boʻlsa, shartli operatordan foydalanish algoritmning ko'rinishini qo'pollashtirib yuboradi. BunjaV hollarda shartli operatorning umumlashmasi bo'lgan variant tanlash operatoridan foydalanish maqsadga muvofiqdir.

Variant tanlash operatorini sintaktik aniqlanmasi quyidagicha: Cvariant tanlash operatori>:= case <operator selektori> *of* <variant ro'yxatining hadlari> *end.*

Variant tanlash operatori bajarilishi paytida oldin selektoming qiymati hisoblanadi, shundan soʻng selektorning qiymatiga mos boʻlgan metkali operator bajariladi va shu bilan variant tanlash operatori o'z jshini yakunlaydi. Shuni esda tutish kerakki, <variant metka>si bilan <operator metka>si bir xil tushuncha emas va variant metkasi metkalar bo'lintida ko'rsatilmasligi kerak. Bundan tashqari, ular o'tish operatoridan ishlatilishi mumkin emas.

### **Misoliar:**

1. Case i mod 3 of  $0:$   $m:= 0;$ 1:  $m:=-1;$  $2: m = 1$  and  $m = 1$ end. **Englished.** The state of the state of the state of the state of the state of the state of the state of the state of the state of the state of the state of the state of the state of the state of the state of the state 2. Case summa of  $=$ :  $k = 1$ ; •=': k:= 1; »\*' • /♦ »\_• . .  $T : k:= 2;$ k: 3 policed in and an absolute of relations end.

Variant tanlash operatori ichiga kirish faqat case orqali amalga oshiriladi.

**Simvollar va satrlar.** Belgili tip Char xizmatchi so'zi bilan e'lon qilinib, bu tipning qiymatlari *<sup>1</sup> bayt* joy egallaydi. Tilning barcha belgilari bu tipning qiymatlar sohasiga tegishlidir. Belgili qiymatni uni qo'shtirnoq ichiga olib yoki # belgisidan keyin kerakli belgining ASCII kodini yozib aniqlash mumkin.

Misol: «A», yoki # 60.

Satr — belgilarning oddiy ketma-ketligi: 'Ab21#9!cd', 'dasturchi Saidkarim Gulomov'.

Satr bo'sh yoki bitta belgili bo'lishi ham mumkin. Satrli o'zgaruvchi uzunligi 255 gacha bo'lgan belgili qiymatlarni qabul qilishi mumkin. Umuman olganda, har bir satrli o'zgaruvchiga xotiradan *256 bayt* joy ajratiladi. Xotirani tejash uchun satming tipini quyidagicha ko'rsatish maqsadga muvofiqdir: *String* [NJ, N — satrdagi belgilar soni. Bu holda belgili o'zgaruvchi uchun *N bayt joy* ajratiladi.

Belgilar va satrlar ustida bir qancha amallar bajarish, ya'ni satrdan kerakli bo'lakni kesib olish, satrlami bir-biriga qo'shish mumkin va natijada yangi satrlar hosil qilish. Satrlar haqidagi to'liq qo'shish ma'lumotini kerakli bo'limdan olsa bo'ladi.

Satrli va simvolli belgilar ustida turli amallar bajarish mumkin. Ular quyidagilar:

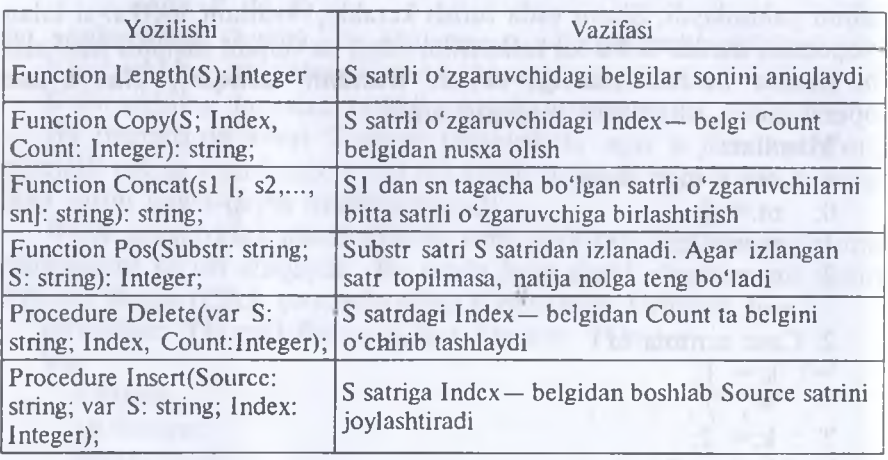

### **Satrli belgilar ustida amallar bajarish**

**Massivlar.** Dasturlashda eng ko'p qo'llaniladigan dastur obyektlarining biri bo'lgan massivlar bilan tanishib chiqamiz.

Massiv — bu bir xil tipli, chekli qiymatlaming tartiblangan to'plamidir. Massivlarga misol sifatida matematika kursidan ma'lum bo'lgan vektorlar, matritsalar va tenzorlarni ko'rsatish mumkin.

Dasturda ishlatiluvchi barcha massivlarga o'ziga xos ism berish kerak. Massivning har bir hadiga murojaat esa uning nomi va o'rta qavs ichiga olib yozilgan tartib hadi orqali amalga oshiriladi.

Massivning zarur hadiga murojaat quyidagicha amalga oshiriladi: **<massiv nomi>[<indeks>];**

bu yerda <indeks> massiv hadining joylashgan joyini anglatuvchi tartib qiymati.

Umuman olganda, <indeks> o'rnida ifoda qatnashishi ham mumkin. Indeksni ifodalovchining tipi indeks tipi deb ataladi. Indeks ti pining qiymatlar to'plami albatta raqamlangan to'plam bo'lishi,

shu bilan bir qatorda massiv hadlari sonini aniqlash va ulaming tartibini belgilashi kerak.

Massivlarni e'lon qilishda, indeks tipi bilan bir qatorda, massiv hadlarining tipi ham ko'rsatilishi kerak. Bir o'lchamli massivni e'lon qilish quyidagicha amalga oshiriladi:

array  $\lfloor$  <indeks tipi> $\rfloor$  of <had tipi>.

Ko'pincha <indeks tipi> sifatida cheklanma tiplardan foydalaniladi, chunki bu tipga tegishli to'plam tartiblangan va qat'iy raqamlangandir. Misol uchun 100 ta haqiqiy sonli hadlardan iborat massiv quyidagicha e'lon qilinadi:

array [1.. 100] of real.

Massivlarni e'lon qilish haqida to'liqroq ma'lumot berish uchun turli tipdagi indekslarga oid misollarni e'tiboringizga havola qilamiz:

Control Holt Store (March)

```
1. array [1000..5000] of integer;
```
2. array [-754..-1] of byte;

```
3. array [0..100] of real;
```

```
4. array [0..10] of boolean;
```

```
5. array [10..25] of char;
```

```
6. type
```

```
chegara = 1..100;
```

```
vektor = array [chegara] of real;
```

```
massiv1 = \arctan \left( \frac{115.130}{115.130} \right) of integer;
```

```
massiv2 = array [-754, -1] of integer;
```

```
var
```

```
A, B: vektor;
```

```
c, d : massivl;
```

```
e: massiv2;
```

```
7. var
```

```
r, t: array [chegara] of real;
```

```
s, q: array [115..130] of integer;
```

```
p: array [-754..-1] of integer;
```

```
k, m: array [1..50] of (shar, kub, doira);
```

```
8. type kv1 = (vanvar, fewral, mart):
```

```
var t, r: array [kv1] of real;
```
9. type

```
belgi = array [boolean] of integer;
```

```
belgi kodi = \arctan [char] of integer;
var
```

```
k : belgi;
```

```
p : belgi_kodi;
```
Endi massivlar ustida tipik amallar bajaruvchi dastur bilan tanishib chiqaylik.

1. Bir 0'lchamli n ta hadii (n=30) massiv hadlarini yig'ish. const  $n=30$ :

var

i: integer;

x: array [1..n] of real;

S: real;

begin

for i:  $=1$  to n do readln (x[i]); { massiv hadlarini kiritish}  $S: =0$ :

```
for i: =1 to n do S: =S+x[i];
```
writeln ('natija=', S)

end.

Delphi dasturchiga turli xildagi sxemalar, chizmalar va illyustratsiyalar bilan ishlash imkoniyatlarini beradi. Dastur grafikani obyekt (forma yoki komponent Image) sirtida hosil qiladi. Obyekt sirti Canvas xususiyatiga mos keladi. Grafik element (to'g'ri chiziq, aylana, to'g'ri to'rtburchak va h.k.)lami obyekt yuzasida hosil qilish uchun Canvas dan foydalaniladi.

Masalan, *Form 1. Canvas.Rectangle(10,10,50,50)* instruksiyasi dastur darchasida to'g'ri to'rtburchak hosil qiladi.

**Chizma hosil bo'Iuvchi sirt.** Yuqorida aytib o'tilganidek, grafikani hosil qiluvchi sirt (yuza) Canvas xususiyatiga to'g'ri keladi. O'z navbatida, Canvas xususiyati TCanvas tipidagi obyektdir. Bu tip uslublari grafik primitivlaming (nuqta, chiziq, aylana va h.k.) hosil bo'lishini ta'minlaydi, xususiyati esa hosil bo'luvchi grafika tafsiflarini: rangi, chiziq qalinligi va turi; bo'yaluvchi hududning rangi va ko'rinishini; harfning tavsifini beradi. Canvas «sirt», «chizish uchun

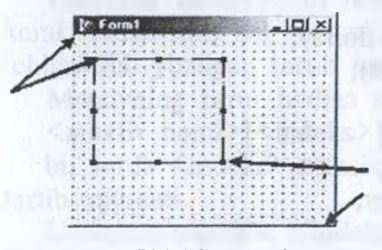

*11-rasm.* Chizish yuzasi nuqta koordinatlari

yuza» sifatida tarjima qilinadi. Chizish yuzasi alohida nuqta — piksellardan tashkil topadi. Pikselning joylashuvi gorizontal (X) va vertikal (Y) koordinatalar bilan xarakterlanadi. Chap yuqoridagi nuqta koordinatasi — (0,0). Koordinatalar yuqoridan pastga va chapdan o'ngga qarab o'sib boradi

Chizish yuzasi o'lchamlarining illyustratsiya (Image) hududi uchun

Height va Width, shaki uchun esa ClientHeight va Clientwidth larni aniqlash mumkin.

**Qalam va mo'yqalam.** Odatda, rassom surat chizish uchun qalam va mo'yqalamdan foydalanadi. Delphining grafik imkoniyatlari ham qalam va mo'yqalamdan foydalanish imkoniyatlarini yaratadi. Qalamjan chiziq va kontur chizishda, mo'yqalamdan esa kontur bilan chegaralangan yuzani bo'yashda foydalaniladi.

Qalam va mo'yqalam grafikni chizish yuzasida hosil qilishda mos ravishda Pen (qalam) va Brush (mo'yqalam) xususiyatlariga egadir. Shu bilan birga, ular TPen va TBrush tiplariga tegishlidir.

CASE-texnologiyasi informatikaning hozirgi paytda eng tezkor rivojlanayotgan sohalaridan biridir.

CASE-Computer Aided Sistem Engineering — axborotlar tizimini avtomatlashtirilgan usulda loyihalash degani bo'lib, CASE-texnologiyasi turli mutaxassislar. jumladan, tizimli tahlilchilar, loyihachilar va dasturchilar ishtirok etadigan, ko'pchilikning qatnashishi talab etiladigan axborot tizimlarini yaratishda qo'llaniladi.

Case-texnologiyalari vositalari nisbatan yangi, 80-yillar oxirida shakllangan yo'nalishdir. Qimmatligi tufayli ulardan keng ko'lamda foydalanish chegaralangan.

Case-texnologiyasi — murakkab dasturiy tizimlami tahlil etish, loyihalash, ishlab chiqarish va kuzatib turish texnologik jarayonini avtomatlashtiruvchi dasturiy ta'minot. Case-texnologiyasining asosiy yutug'i — kompyuterlaming mahalliy tarmog'ida ishlayotgan mutaxassislarning loyiha ustida hamkorlikda ishlashini tashkil eta olishi, loyihaning ixtiyoriy fragmentini eksport — import qila olishi va loyihani tashkiliy boshqara bilishidadir.

#### *Topshiriq va nazorat savollari*

- 1. Dasturiy ta'minot nima va uning qanday turlari mavjud?
- 2. Dasturiy ta'minotning tuzilishi qanday?
- 3. Sistemaviy va amaliy dasturiy vositalar deganda nimani tushunasiz?
- 4. Dasturlash texnologiyasi nima?
- 5. Dasturlash texnologiyasining uskunaviy vositalari nima?
- 6. Qanday zamonaviy dasturlash tillarini bilasiz va uning turlarini sanab o'ting.
- 7. Obyektga mo'ljallangan texnologiyalar deganda nimani tushunasiz?
- 8. Amaliy dasturlar paketi qanday vazifani bajaradi?
- 9. Dasturlash tillari haqida nimalarni bilasiz?
- 10. Delphi dasturlash tili operatorlari haqida ma'lumot bering.
- 11. CASE-texnologiyasi nima?

#### *IV bob*

# **AXBOROT TEXNOLOGIYALARINING ZAMONAV VOSITALARI**

### **4.1. Kompyuterning apparat ta'minoti**

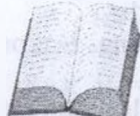

Har qanday axborot texnologiyasining asosini ikki ta'minot birligi tashkil etadi. Bular apparatli (hardware) va dasturiy (software) ta'minotlardir.

Kompyuterning asosiy qismlari quyidagilar: *sistemali hlok, monitor* va *klaviatura.*

Sistemali blokda mikroprotsessor, operativ xotira, qattiq disk, kontrolyorlar, disketalar va lazerli kompakt disklar bilan ishlash uchun qurilmalar va boshqalar joylashadi.

Kompyuter monitori (displey) ekranga matnli va grafik axborotni chiqarishga mo'ljallangan. Monitorlar monoxrom yoki rangli bo'lib, matnli hamda grafik holatlarda ishlashi mumkin.

IBM PC klaviaturasi foydalanuvchi tomonidan ma'lumotlarni va boshqaruv buyruqlarini kompyuterga kiritishga mo'ljailangan qurilmadir.

Tugmachalar soni va joylashishi turli xil kompyuterlarda farq qilishi mumkin, lekin ularning vazifasi o'zgarmaydi.

### **4.2. Kompyuter tashqi qurilmalari**

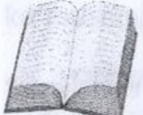

Kompyuterlar asosiy qurilmalardan tashqari, bir qator atrof qurilmalariga ham ega. Ulaming ba'zilari bilan tanishib chiqamiz.

**Printerlar.** Printer — ma'lumotlarni qog'ozga chiqaruvchi qurilma. Barcha printerlar matnli ma'lumotni, ko'pchiligi esa rasm va grafiklami ham qog'ozga chiqaradi. Rangli tasvirlami chiqaruvchi maxsus printerlar ham bor. Printerlaming quyidagi turlari mavjud: *ignali, purkovichli* va *lazerli.*

**Ignali printerlar —** keng tarqalgan printerlardan biri. Bu printerning ishlash qoidasi quyidagicha: printerning yozish kallagida vertikal tartibda ignalar joylashgan. Kallak yozuv satri bo'ylab harakatlanadi va ignalar kerakli daqiqada bo'yalgan lenta orqali qog'ozga uriladi. Natijada qog'ozda belgi yoki tasvir paydo bo'ladi.

*Purkovichli printerda* tasvir qog'ozga maxsus qurilma orqali purkaladigan siyoh tomchilaridan yuzaga keladi. Uning rangli va qora rangli rusumlari mavjud.

*Lazerli printerlar* bosmaxona sifat darajasiga yaqin sifatli yozuvni ta'minlaydi va tez ishlaydi. Rangli va rangsizi mavjud.

**Diskli jamlagichlar.** Ma'lumotlarni saqlash, hujjatlarni va dasturlarni bir joydan ikkinchi joyga olib o'tish, bir kompyuterdan ikkinchisiga o'tkazish, kompyuter bilan ishlaganda foydalanadigan axborotni doimiy saqlash uchun disklardagi jamlagichlar ishlatiladi. Ular ikki turda bo'lib, *egiluvchan disklar (disketalar) va qattiq disklardagi jamlagichlar (vinchesterlar)* deb ataladi.

*Egiluvchan disklar (disketalar)ga* ma'lumotlarni yozish va ulardan ma'lumotlarni o'qish uchun disk yurituvchi (diskovod) qurilmasi ishlatiladi. Disk yurituvchining ikki turi mavjud: 3,5 dyuymli disketaga mo'ljallangan model va 5,25 dyuymli disketaga mo'ljallangan eskirgan model.

*Qattiq disklardagi jamlagichlar (vinchesterlar)* kompyuter bilan ishlaganda foydalaniladigan axborotni doimiy saqlashga mo'ljallangan. Masalan, operatsion tizim dasturlari, ko'p ishlatiladigan dasturlar paketlari, hujjatlar tahrirlagichlari, dasturlash tillari uchun translyatorlar va boshqalar.

Kompyuterda qattiq diskning mavjudligi u bilan ishlashda qulaylikni oshiradi. Foydalanuvchi uchun qattiq diskdagi jamlagichlar bir-biridan, diskka qancha axborot sig'ishi bilan farq qiladi. Hozirgi paytda kompyuterlar asosan sig'imi 200 *Gbayt* va undan ko'p bo'lgan vinchesterlar bilan jihozlanmoqda. Fayl serverlar nafaqat katta sig'imli,balki tezkor bo'lgan bir nechta vinchesterlar bilan jihozlanishi mumkin.

Diskning ish tezligi ikki ko'rsatkich bilan aniqlanadi;

1. Diskdagi ma'lumotlarga kirish vaqti.

2. Diskdan ma'lumotlarni o'qish va unga ma'lumotlar yozish tezligi.

Shuni alohida ta'kidlash lozimki, ma'lumotlarga kirish vaqti va o'qishyozish tezligi faqat disk yurituvchining o'zigagina bog'liq emas, balki disk bilan axborot almashish kanali parametrlariga, disk kontrolyorining turi va kompyuter mikroprotsessorining tezligiga ham bog'liq.

**Kompakt disklar.** Optik disk (CD-ROM) uchun disk yurituvchining ish prinsipi egiluvchan disklar uchun disk yurituvchilaming ish prinsipiga o'xshashdir. CD-ROMning yuzasi lazer kailakka nisbatan o'zgarmas chiziqli tezlik bilan harakatlanadi, burchak tezlik esa kallakning radial joylashishiga qarab o'zgaradi.

SD-ROMning unumdorligi, odatda, uning biror vaqt davomida ma'lumotlami uzluksiz o'zlashtirishidagi tezlik xarakteristikalari va ma'lumotlarga yetishning o'rtacha tezligi bilan aniqlanadi. Ular mos ravishda *Kilabayt/s , Megabayt, Gigabayt* birliklarda o'lchanadi.

DVD —keyingi yillar katta sig'imga ega bo'lgan diskli klich tarqalmoqda.

**Audioadapter.** Har qanday multimediaviy shaxsiy kompyuter tarkibida audioadapter platasi mavjud. U nima uchun kerak? Creative Labs firmasi o'zining birinchi audioadapterini Sound Blaster deb atagani uchun, ular ko'pgina «saundblasterlar» deyiladi. Audioadapter kompyuterga faqat stereofonik ovozni emas, balki tashqi qurilmalarga tovush signallarini yozish imkonini ham beradi.

Shaxsiy kompyuterlarning diskli jamlagichlariga oddiy (analogli) tovush signallarini yozish mumkin emas. Ular faqat raqamli signallarnigina yozishga mo'ljallangan.

Audioadapter tovush signali darajasini davriy ravishda aniqlab, uni raqamli kodga aylantirib beruvchi analog-raqamli o'zgartirgichga ega. Mana shu ma'lumot tashqi qurilmaga raqamli signal ko'rinishida yozib qo'yiladi. Ushbu jarayonga teskari jarayonni amalga oshirish uchun raqam-analogli o'zgartirgich qo'llaniladi. U raqamli signallami analogli signallarga aylantirib beradi. Filtratsiya qilingandan so'ng ularni kuchaytirish va akustik kolonkalarga uzatish mumkin.

**Modem va faks-modemlar.** Modem — telefon tarmog'i orqali kompyuter bilan aloqa qilish imkonini beruvchi qurilma.

Faks-modem — faksimil xabarlami qabul qilish va jo'natish imkonini beruvchi modem.

Tashqi ko'rinishi va o'matilish joyiga qarab modemlar ichki va tashqi modemlarga bo'linadi. Ichki modemlar bevosita sistemali blok ichiga o'rnatiladigan elektron platadan iborat. Tashqi modemlar kompyuter tashqarisida bo'lgan va portlardan biriga ulanadigan avtonom elektron qurilma.

So'nggi yillarda modemlar va faks-modemlarga bo'lgan talab oshib ketdi. Modemlar bir kompyuterdan ikkinchisiga hujjatlar paketini yetarlicha tez o'tkazish, elektron pochta orqali bog'lanish imkonini beradi. Shuningdek, xorijiy hamkorlar bilan aloqa qilish uchun global kompyuter tarmog'i (Internet va boshqalar) ga kirishni ta'minlaydi.

**Sichqoncha va trekbol.** Sichqoncha va trekbol kompyuterga axborotni kiritishning koordinatali qurilmalari hisoblanadi. Ular klaviaturaning o'mini to'laligicha bosa olmaydi. Bu qurilmalar asosan ikki yoki uchta boshqaruv tugmachasiga ega.

Sichgoncha ulanishining uch usulini ko'rsatish mumkin. Eng ko'p tarqalgan usul ketma-ket port orqali ulanishdir. Shinali interfeysli sichqonchalar kamroq tarqalgan. Ularni ulash uchun maxsus interfeys yoki «sichqoncha» porti kerak bo'ladi. Uchinchi ko'rinishdagi ulanish PS/2 stilidagi sichqonchalarda amalga oshirilgan. Hozirgi kunda ular portativ kompyuterlarda ishlatilmoqda.

Trekbol — «ag'darilgan» sichqonchani eslatuvchi qurilma. Trekbolda uning korpusi emas, balki sharcha harakatga keltiriladi. Bu esa kursorni boshqarish aniqligini sezilarli ravishda oshirishga imkon beradi.

**Skanerlar.** Skaner — kompyuterga matn, rasm, slayd, fotosurat ko'rinishida ifodalangan tasvirlar va boshqa grafik axborotlami avtomatik ravishda kiritishga mo'ljailangan qurilma. Skanerlaming turli modellari mavjud. Eng tarqalgani stol usti, planshetli va rangli skanerlardir.

**Plotterlar —** kompyuterdan chiqarilayotgan ma'lumotlarni qog'ozda rasm yoki grafik ko'rinishda tasvirlash imkonini beruvchi qurilma. Odatda, uni grafik yasovchi (grafopostroitel) deb ham atashadi.

# **4.3. Zamonaviy texnik vositalar**

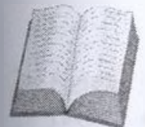

Yuqoridagi qurilmalardan tashqari kompyuterga mahalliy tarmoqqa ulanish imkonini beruvchi tarmoq adapteri, qattiq diskdagi axborotni tez saqlash uchun strimmer, didjitayzer, ya'ni elektron planshet, djoystik.

videoglaz (videoko'z), raqamli fotoapparat va videokamera kabi qurilmalar ulanishi mumkin.

vositalarning har biri to'g'risida alohida to'xtalib, umumiy ma'lumotlar beriladi.

**Kodoskop.** Kodoskop — yoriq qog'ozdagi tasvimi katta ekranga chiqarish uchun xizmat qiladi.

Tuzilishi:

- korpus tok manbayiga ulash uchun shnur diodli lampa;
- blyur darcha;
- stoyka;

 $6 -$ 

— tasvimi qaytaruvchi qism;

Kodoskopdan foydalanish

Ko'rgazmali materiallarni tayyorlash:

— 210—270 mm o'lchamdagi suvqog'oz tayyorlang;

— suvqog'ozning o'zingizga mosini tanlang (rangli printer, lazer printer yoki markerda yozish uchun);

 $-$  ko'rgazmali materialingizni rangli printerda tayyorlasangiz, yumshoq suvqog'oz tanlash zarur yoki ko'rgazmali materialingizni lazer printerda tayyorlamoqchi bo'lsangiz, qattiq suvqog'oz tanlash zarur. Buning uchun siz mutaxassisga murojaat qiling;

— siz ko'p marta foydalaniladigan o'ramli suvqog'ozdan foydalanishingiz mumkin, bunda ko'rgazmali materiallarni tayyorlashda rangli markerlardan foydalanishingiz mumkin;

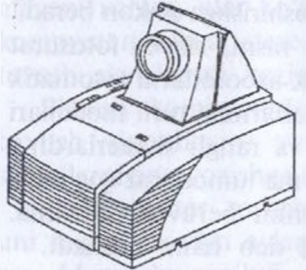

— kodoskopni ishlatishdan oldin blyur darchaning va tasvirni qaytaruvchi qismning tozaligini tekshiring;

— diodli lampani har 3 minutda yordamchi lampaga almashtirib turish zarur.

**Videoproyektor —** kompyuterda tayyorlangan audio-video materiallarni katta ekranga chiqarish uchun xizmat qiladi.

**Tuzilishi:**

*12-rasm.* Videoproyektor

— korpus;

- tok manbasiga ulash uchun shnur;
- blyur darcha;
- tasvirni sozlash tugmalari majmuyi.

### **Videoproyektordan foydalanish**

# **Ko'rgazmali materiallarni tayyorlash:**

*— zarur bo'lgan barcha audio va videomateriallarni kompyuterda tayyorlashingiz yoki tayyor o'quv materiallardan foydalanishingiz mumkin;*

*— agar sizda videoko 'zdan foydalanish imkoniyati bo 'Isa, u holda videoproyektorni to'g'ridan to'g'ri videoko'zga ulang. (Bunda kitobdagi yoki boshqa qog'ozdagi materiallarni ekranga chiqarish imkoniyati*  $t$ *ug* '*iladi*);

*— lampani har 3 minutda yordamchi lampaga almashtirib turishni unutmang;*

*— tayyorlangan prezentatsiya oxirda o'tirgan ishtirokchiga ham aniq ko'rinishini tekshiring.*

#### **Boshqaruv vositalari**

Boshqaruv vositalarining umumiy ko'rinishi. Apparatni boshqarishning ikki yo'li bor:

1) apparatning o'zidan boshqarish;

2) masofadan turib boshqarish.

**• \*Apparatdan boshqarish**

### **• •OSD Menyusi (ekran menyusi)**

Tasvimi yanada yaxshiroq sozlash uchun **OSD menyusi** mavjud. **OSD** menvusini chaqirish uchun boshqaruv tugmachalari ichidagi **MENYU** 

tugmachasi bosiladi.

#### **Funksiyalar tavsifi**

### **• «Asosiy funksiyalar**

**> Power On-Standby** (yoqishga tayyorgarlik)

**> MENU** (menyu)

**Selekt Keys** (»Q», «-» tugmachasi)

Tasvir chiroqlarini yoqish uchun boshqarish joyidan bosiladi

Ekran menyusini aktivlashtirish uchun shu tugmacha bosiladi

**> Reset** Tasvimi ilgari sozlangan holiga qaytarish uchun ishlatiladi

**> Four Direktinal** 1) **A** va**v** tugmachalari bilan obyekt tanlanadi;

> 2) tasvirning vertikal holati $\triangle$  va  $\blacktriangledown$ tugmachalari bilan sozlanadi

■< va> tugmachalari bilan tanlangan narsa sozlanadi. Gorizontal holati va-4 tugmachalari bilan sozlanadi.

**Example 2 Language** (til) Boshqaruv joyi «Language» bilan ingliz, nemis, fransuz, ispan, italyan, yapon va xitoy tillaridan biri tanlab olinadi

**X Audio** 1) «Q» va «-» tugmachalari tovush balandligini tanlash uchun, Mute esa tovushni o'chirish uchun ishlatiladi; 2) ovoz sozlash: balandlik, pastlik, balans, ovoz kuchi, 4 ta ton turlari

# **X Sourse**

**> Rear Proektion** (orqa tomondan ko'rsatish)

**X Ceiling Projektion**

**> Exit**

Bu tugmacha bilan video va kompyuter signallari ichidan boshqaruv manbayi tanlab olinadi

Tasvirga ekranning orqa tomonidan qarash kerak bo'lganda ishlatiladi

Tasvirni yuqoridan pastga qarab tushirish uchun ishlatiladi ekran menyusidan chiqish

**Kompyuterga ulangandagi funksiyalari**

**X Pointer** (ko'rsatish)

**X Freeze** (qotirib qo'yish)

**X Curtain** (yopish)

**> Zoom in/ Zoom out** (kattalashtirish va kichiklashtirish)

**X Contract** (kontrakt)

**X Tracing** (Sync-sozlash)

**X Frequency** (chastota)

**> Custom Memory** (xotiraga saqlash)

Qo'l shaklidagi ko'rsatuvchini hosil qilish uchun ishlatiladi

Tasvimi qotirib qo'yish uchun ishlatiladi

Butun tasvirni yopib qo'yish uchun ishlatiladi. A va v tugmachalari «pardani» ochish va yopish uchun xizmat qiladi

«Zoom in» ko'rsatilayotgan tasvimi kattalashtiradi; «Zoom out» kichraytiradi

Bu funksiya bilan ekran ustidagi kontrast va yorug'lik sozlanadi

Masofadan boshqarish pulti yoki ekran menyusi bilan rang va ranglarning to'qligi sozlanadi

Bu tugmacha tasvimi to'xtatib, qotirib qo'yish uchun ishlatiladi

Bu funksiya bilan siz shu paytdagi moslashni o'z kompyuteringizda saqlab qo'yishingiz mumkin. Buning uchun dastlab OSD menyusidan «Benutzer Speicher» ni tanlang, sizga kerakli bo'lgan «Benutzer-gruppa» ga boring

(masalan: Benutzer 4). Keyin «Save»ni tanlang va shu hozirgi narsani saqlab qo'yish uchun «Enter»ni bosing, yoki «Open»ni tanlang va oldin saqlab qo'yilgan narsani chaqirish uchun «Enter»ni bosing. Custom Memory) 6 ta guruhga ega. Agar siz RGB -standart manbaga qaytmoqchi bo'lsangiz. «Speicher» ning OSD-menyulari (ekran menyulari)dagi Benutzer 1 oldiga joylab qo'yilgan «RGB Standart» modusiga boring

\* llgari qo'yilgan narsani ochish paytida ekranda «ungltig» (bekor) degan xabar paydo bo'lishi mumkin. Bu kompyuteming noto'g'ri qo'shilganidan yoki saqlab qo'yilgan narsa noto'g'ri saqlab qo'yilganidan darak beradi.

\* «Reset» funksiyasi bu proyeksiya ko'rsatkichida faqatgina «RGB — Standart Moduli»da ishlaydi.

- > **Auto Image** OSD- menyusida benuqson, sifatli (avto tasvir) tasvir hosil qilish uchun ishlatilad tasvir hosil qilish uchun ishlatiladi.
	- **• 'Video ulangandagi funksiyalar**
- **> Contrast Brightness** (kontrast/yorug'lik)
- **Color Tint** (rang to'qlik)

**> Freese** (qotirib qo'yish) Bu funksiya bilan ekran ustidagi kontrast va yorug'lik sozlanadi

Masofadan boshqarish pulti yoki ekran menyusi bilan rang va ranglarning to'qligi sozlanadi

Bu tugmacha tasvimi to'xtatib, qotirib qo'yish uchun ishlatiladi

**Videoko'z —** qog'ozdagi yoki tayyorlangan o'quv materiallardagi

barcha tasvir, tekst, jadvallarni ekranga chiqarish uchun xizmat qiladi. Videoko'zdan olingan tasvirni kompyuterga rasm, videolavha ko'rinishida ko'chirib olish yoki to'g'ridan to'g'ri videoproyektor orqali ekranga chiqarish mumkin.

### **Tuzilishi:**

- *— korpus;*
- *— tok manbayiga ulash uchun shnur;*
- *— ko'z;*

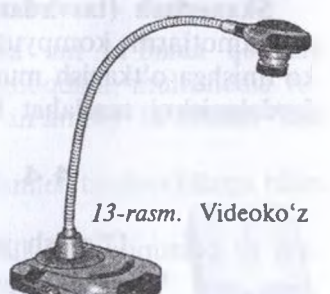

*— stoyka;*

*— tugmalar majmuyi.*

**Videoko'zdan foydalanish:**

— videoko'zni videoproyektorga ulangan holda yoki kompyuterga ulangan holda ishlatish mumkin;

— videoko'zni kompyuterga ulash mumkin.

**Nusxa ko'chirish qurilmasi —** tayyor materiallardan nusxalar ko'chirish uchun qo'llaniladigan qurilma. Uning ishlash prinsipi quyidagicha:

1) qurilmani ishga tushirish uchun o'ng burchakdagi yoqish tugmachasi bosiladi va qurilma bir necha daqiqaga qizish uchun qo'yib qo'yiladi;

2) qurilma qizigandan so'ng ustki qopqog'i ochilib, nusxa ko'chirilishi kerak bo'lgan material kerakli o'lchamga moslashtirib qo'yiladi va qopqoq yopiladi;

3) qurilmada materialdan ko'chiriladigan nusxalar soni, uning o'lchami, formati, qog'ozlarning kallaklardagi joylashuvini boshqaruvchi tugmalar haqida tushunchalar beriladi;

4) kerakli ma'lumotlar kiritilgandan so'ng «start» tugmasi bosiladi va qurilma ishga tushib, nusxani chiqarib beradi;

5) ishni tugatishdan oldin, yuqori qopqoq ochiladi va material u yerdan olinib, qurilma o'chiriladi.

**Video ikkilik.** Ta'lim jarayonida video, audio lavhalarni namoyish qilishdan keng foydalaniladi. Ekrani katta televizorlardan katta ekran sifatida videoko'z orqali materiallami namoyish qilishda foydalansa ham bo'ladi.

**Raqamli fotoapparat —** seminardagi yoki dars jarayonidagi olingan rasmlar kompyuterga olinib, ularni qayta ishlash orqali slayd, videoproyektor, kodoskop yordamida namoyish qilish mumkin.

**Skanerlash (tasvirdan kompyuterga nusxa olish).** Nusxa olingan ma'lumotlarni kompyuter imkoniyatlaridan kelib chiqib har xil ko'rinishga o'tkazish mumkin. Skanerlashda FINE Reader dasturdan foydalanishni maslahat beramiz.

# **4.4. Multimedia vositalari**

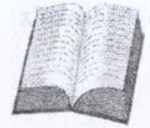

O'qitish jarayonida multimedia vositalaridan foydalanish o'qitish sifati va samarasini oshirishning eng qulay usullaridan biri hisoblanadi. Multimedia vositalari yordamida

olib borilgan audio-video muloqot o'quvchining darsga bo'lgan qiziqishini va bilim olishga bo'lgan havasini oshiradi. Multimedia vositalariga, jumladan, audiokolonka, mikrofon, videoproyektor, Web kamera, TV tuner, CD-ROM va boshqalar kiradi.

Multimedia vositalari o'quvchiga yakka tartibda shug'ullanish imkonini beradi. O'quvchi o'qituvchining bevosita ishtirokisiz ham materialni mustaqil o'zlashtirishi mumkin bo'ladi.

Hozir *multimedia* so'zi kundalik ilmiy-ixtisosiy faoliyatimizda juda ko'p ishlatilmoqda. Ta'limda multimedia texnologiyalarini tatbiq etish uchun dastlab «Multimedia nima o'zi?» degan savolga javob beraylik. Turli kasb mutaxassislari bu atamani turli xil izohlamoqdalar. Ularning fikrlarini umumlashtirib, multimediaga shunday ta'rif berish mumkin:

*Multimedia* — bu informatikaning dasturiy va texnikaviy vositalari yordamida o'quv materiallarini tinglovchilarga to'liq yetkazib berishning mujassamlashgan holdagi ko'rinishidir.

Multimedia hozir juda tez rivojlanayotgan zamonaviy axborot texnologiyalaridan bo'lib, u quyidagi an'anaviy axborot turlarini: matn, jadval, turli xil bezaklar hamda original axborot turlarini: nutq, musiqa, telekadrlar, videofilmlardan parchalar, lavhalar, animatsiya ko'rinishidagi axborotlarni o'z ichiga oladi;

— video va audio axborotlarni kompyuterda qayta ishlash va aks ettirish uchun markaziy protsessoming harakatchanligini, ma'lumotlami uzatish shinasining o'tkazish qobiliyatini, tezkor va video-xotira hajmini, katta sig'imli tashqi xotirani, kompyuter kirish-chiqish kanallari bo'yicha almashuv tezligini taxminan ikki baravar oshirish talab etiladi;

— «inson — kompyuter — inson» interfaol muloqotining yangi darajasining ta'minlanishi nazarda tutiladi. Foydalanuvchi texnik muloqot jarayonida ancha keng va har tomonlama mukammal axborotlarni olishi osonlashadi va tezlashadi.

**Multimedia vositalarining afzalliklari va uni ta'limda qo'llash muammolari.** Hozirgi amaliyot shuni ko'rsatmoqdaki, multimedia vositalari yordamida tinglovchilami o'qitish an'anaviy ta'limdan ikki barobar samarali bo'lmoqda.

Ta'lim sohasida multimedia vositalari yordamida tinglovchilarga bilim berish afzalliklari quyidagilardan iborat:

— ta'lim jarayonida berilayotgan materiallami chuqurroq va mukammalroq o'zlashtirish imkoniyatining mavjudligi;

— ta'limning turli shakllaridan bir vaqtning o'zida foydalanish imkoniyatining paydo bo'lishi;

— boshqa fan sohalari bilan yaqindan aloqa qilish ishtiyoqining yanada oshishi;

— dars jarayonida bilim olish vaqtining qisqarishi natijasida vaqtni tejash imkoniyatiga ega bo'linishi;

— olingan bilimlarni kishi xotirasida uzoq muddat saqlab qolish va uni amaliyotda qo'llash imkoniyati.

Multimediani ta'lim jarayoniga qo'llashning ayrim muammolari ham mavjud, jumladan:

— ta'lim uchun zarur bo'lgan o'quv materiallarini hamda boshqa zaruriy ko'rsatmalami elektron qo'llanma shaklida yoki o'quv kompyuter dasturlari ko'rinishida ishlab chiqish;

— ishlab chiqilgan o'quv kompyuter dasturlari uchun multimedia elementlarini qo'llash.

Multimediali o'quv materiallarini ishlab chiqishda hozir respublika ilmiy metodik markazlarida uni ta'lim jarayonida qo'llash bo'yicha tadqiqot ishlari boshlab yuborilgan. Bunga yetakchi mutaxassislar jalb qilingan va ta'lim o'quv materiallari yo'nalishlari bo'yicha yaratilmoqda.

**Multimedia vositalari bilan ishlash.** Video yoki audio multimedia vositalari kompyuterda juda ko'p dasturlar orqali ishlatiladi. Video, audio bilan ishlovchi dasturlar qatoriga, jumladan, Windows Media Player, Winamp va boshqalar kiradi.

Windows Media Player dasturini ishlatishni ko'rib o'tamiz.

Windows o'matilgan barcha kompyuterlarda Windows Media Player dasturi Windows bilan birgalikda o'rnatilgan bo'ladi. Windows Media Player dasturini ishga tushirish uchun Windowsning *Pusk* tugmasi bosiladi, keyin Bosh menyudagi *Programmi* menyusi ostidan *Standartnie* qismiga kiriladi va Windows Media Player ishlatiladi.

#### *Topshiriq va nazorat savollari*

- 1. Kompyuteming apparat ta'minoti deganda nimani tushunasiz?
- 2. Kompyuteming qanday atrof qurilmalari bor?
- 3. Zamonaviy texnik vositalarning qanday turlarini bilasiz?
- 4. Kodoskop, videoproyektor, videoko'z, nusxa ko'chirish mashinasi, videoikkilik, raqamli fotoapparatlar haqida qanday ma'lumotlami bilasiz?

#### *V bob*

### **OPERATSION SISTEMALAR**

# **5.1. Operatsion sistema(OS). Operatsion sistemalarning tasnifi asosiy konsepsiyasi va imkoniyatlari**

Kompyuter ishlashi uchun zaruriy shart — dasturlarning mavjudligidir.

Dasturiy ta'minot ikki guruhdan iborat:

*— sistemaning ishlashi bilan bog'liq sistema dasturlari; — amaliy dasturlar.*

Tizim dasturlari kompyuteming ishlashi uchun zarur dasturlar boiib, u kompyuteming ishlashini boshqaradi, uning turli qurilmalari orasida muloqotni tashkil qiladi. Kompyuterdan foydalanishni osonlashtiruvchi sistema dasturlarining yadrosi **operatsion sistemalardir. Operatsion sistema** foydalanuvchi bilan kompyuter orasida bevosita muloqot o'matishni, kompyutemi boshqarishni, foydalanuvchi uchun qulaylik yaratishni, kompyuter resurslaridan oqilona foydalanish va hokazolami ta'minlovchi dasturlardir. Bundan tashqari, xizmat qiluvchi dasturlar ham bor. Ular *dastur utilitlari* deb atalib, yordamchi amallami bajarib, kompyuter ishlashini qulaylashtiradi.

Hozirgi paytda turli operatsion sistemalar mavjud. Masalan: UNIX, LINUX, MS DOS, OS/2, WARP, WINDOWS, MACINTOCH, va boshqalar.

Amaliy dasturlar predmet sohadan olingan alohida masalalar va ulaming to'plamini yechish uchun qaratilgan bo'lib, amaliy masalalarni yechish uchun mo'ljallangan. Bunday dasturlar majmuyi *amaliy dasturlar paketi* (ADP) deb ataladi.

Dasturlar, odatda, magnit yuritgichlarda joylashgan bo'ladi. Ammo operatsion sistemalar va ular bilan bog'liq dasturlar ancha katta hajmga ega bo'lgani tufayli keyingi paytlarda lazer disklarga yozilmoqda.

Ba'zi bir sistemali dasturlar, masalan, kiritish-chiqarishning asosiy sistema dasturlari (ular BIOS (Basa Input Output System)) deb ataladi va u to'g'ridan to'g'ri kompyuteming doimiy xotirasiga yozilgan bo'ladi.

**Shaxsiy kompyuterlarning operatsion sistemalari yaratilishi tarixi.** Sakkiz razryadli shaxsiy kompyuterlar uchun yaratilgan birinchi operatsion sistema SR/M-80 (Control Programm for Microcomputers, ya'ni mikrokompyuterlar uchun boshqaruvchi dasturlar) nomi bilan tanilgan. Uning muallifi Digital Research kompaniyasining prezidenti Geri Kildell bo'lgan.

16 razryadli yangi kompyuterlar yaratish g'oyasini dasturlar yaratuvchi Microsoft (Maykrosoft) kompaniyasining asoschisi va prezidenti, multimilliarder Bill Geyts ilgari surgan. U IBM firmasi bilan hamkorlikda ishlashga rozi bo'ladi.

Bill Geyts va Pol Allen BASIC dasturlash tili uchun tarjimon dastur yozishdi va u IBM firmasining MITS Altair kompyuteriga moslashtirildi. Shundan so'ng 16 razryadli kompyuterlar uchun operatsion sistemalar yaratish jadallashdi va 1981-yilda shaxsiy kompyuterlar uchun birinchi yaratilgan CR/M operatsion sistemasining ko'p g'oyalarini o'zida mujassamlashtirgan MS DOS operatsion sistemasi (Microsoft Disk Operation System — Maykrosoft diskli operatsion sistemasi) 1981-yiI avgust oyida paydo bo'ldi.

MS DOS 64 *K/bayt* xotiraga ega bo'lgan kompyuterlarga mo'ljallangan bo'lib, o'zi 8 *K/bayt* xotirani egallar edi. O'sha paytda yetarli deb hisoblangan bunday kompyuter xotirasi hozirgi paytda bir «o'yinchoqqa» aylandi. Chunki hozirgi zamon shaxsiy kompyuterlarining xotirasi bir necha Gigabaytlarga tenglashdi.

Turli mualliflar MS DOS ni rivojlantirishni davom ettirib, uning MS DOS 1.1, MS DOS 1.25, MS DOS 2.0, MS DOS 2-11 versiyalarini taklif etishdi va, nihoyat, 1984-yilda MS DOS 3.0 IBM PC AT shaxsiy kompyuteriga 80286 mikroprotsessorga asoslangan, 5.25 dyuymli diskovodda ishlashga mo'ljailangan operatsion sistema yaratildi. 1986-yilda Compaq Computer firmasi 80386 mikroprotsessorga asoslangan IBM kompyuterini chiqardi.

IBM firmasi esa 80386 mikroprotsessorga asoslangan PC/2 (Personal system — shaxsiy sistema) kompyuterini yaratdi.

Bu mikroprotsessor asosida yaratilgan kompyuter nazariy jihatdan bir necha *G/bayt* xotiraga ega bo'lishi mumkin edi. Ammo MS DOS esa 640 *K/bayt* xotiraga ega bo'lgan kompyuterlarga moslashgan edi. Shuning uchun MS DOS sistemasini kengaytirish ishlari davom etardi va 1987-yil MS DOS 3.3 yaratilib, u 3.5 dyuymli, ya'ni 1,44 Mbaytli disklar bilan ishlash imkoniyatini berdi. 1987-yili IBM va Microsoft firmasi tomonidan bir vaqtda bir nechta masalalar yechishga qodir

bo'lgan OS/2 operatsion sistemasi ishlab chiqildi. Ammo u keng tarqalmadi. Chunki o'sha paytda MS DOS 3.3 ning imkoniyatlari Xo'pchilikni qoniqtirar edi. Hozir biz keng tarqalgan Windows, Unix, Linux operatsion sistemalaridan keng foydalanayotgan bo'lsak-da, MS Dos o'z kuchini yo'qotdi deya olmaymiz.

MS DOS va uning qobiq dasturi hisoblangan **Norton Commander** sistemalari turli klavishlar va menyulardan iborat komandalar bilan ishlashga mo'ljallangan bo'lishiga qaramay, foydalanuvchilar uchun qulay amallami tez bajaradi.

**OPERATSION SISTEMA FUNKSIYALARI.** Operatsion sistema (OS) tushunchasi qisqacha izohlanadigan bo'lsa, bu boshqaruv dasturidir. OS bu kompyuterning fizik va dasturiy resurslarini taqsimlash va ularni boshqarish uchun ishlatiladigan dastur.

Kompyuter resurslari ikki xil: fizik va dasturiy resurslarga bo'linadi. Fizik resurslarga:

- xotira;
- vinchester;
- monitor; and the contract of the contract of the contract of the contract of the contract of the contract of the contract of the contract of the contract of the contract of the contract of the contract of the contract of
	- tashqi qurilmalar;
	- va shu kabilar kiradi.

Dasturiy resurslar bu:

- kiritish va chiqarishni boshqaruvchi dasturlar;
- kompyuter ishlashini ta'minlaydigan boshqaruvchi dasturlar;
- berilganlami tahlil qiluvchi dasturlar;
- drayverlar;

— virtual ichki va tashqi xotirani tashkil qiluvchi va boshqaruvchi dasturlar va shu kabilardir.

Dasturlash sistemasi dasturlash tillari va ularga mos til protsessorlari majmuasidan iborat bo'lib, dasturlarga ishlov berish va sozlashni ta'minlovchi dasturlar to'plamidan iborat. Dasturlash sistemasini tashkil qiluvchilar (dasturlar) amaliy dasturlar to'plami singari, OS boshqaruvi ostida ishlaydi. Kompyuter resurslari OS boshqaruvi ostida bo'ladi. OS ga ehtiyoj resurslar taqsimoti va ularni boshqarish masalasi zaruriyatidan kelib chiqadi. Resurslami boshqarishdan maqsad foydalanuvchiga kompyuterdan samarali foydalanish imkoniyatini yaratish bilan birga, uni resurslami boshqarish tashvishidan ozod qilish.

OS quyidagi xususiyatlarga ega bo'lishi talab qilinadi:

**1. Ishonchlilik. OS** o'zi ishlayotgan qurilmalar bilan birga ishonchli bo'lishi kerak. OS foydalanuvchi aybi bilan vujudga kelgan xatoni aniqlash, uni tahlil qilish va tikiash holatida bo'lishi kerak. OS foydalanuvchini o'zi tomonidan qilingan xatodan himoyalashi, hech bo'lmaganda dasturiy muhitga keltiriladigan zarami minimumga olib kelishi kerak.

**2. Himoya.** OS bajarilayotgan masalalami o'zaro bir-biriga ta'siridan himoyalashi kerak.

**3. Bashorat. OS** foydalanuvchi so'roviga bashoratchilik bilan javob berishi kerak. Foydalanuvchi buyruqlari sistemada qabul qilingan qoidalar asosida yozilgan bo'lsa, ularning ketma-ketligi qanday bo'lishidan qat'i nazar natija bir xil bo'lishi kerak.

**4. Qulaylilik.** Foydalanuvchiga OS ni taklif qilishdan maqsad resurslami aniqlash va bu resurslami boshqarish masalalarini yechishdan ozod qilishdir. Sistemani inson psixologiyasini hisobga olgan holda loyihalash kerak.

**5. Samaradorlik.** Resurslar taqsimotida OS foydalanuvchi uchun sistema resurslaridan foydalanish darajasini maksimal oshirishi kerak. Sistemaning o'zi esa iloji boricha kamroq resurslardan foydalanishi zarur. Resurslaming OS tomonidan band qilinishi foydalanuvchi imkoniyatlarini kamaytirishga olib keladi.

**6. Moslanuvchanlik.** Sistema amallari foydalanuvchiga qarab sozlanishi mumkin. Resurslar majmuasi OS samaradorligini oshirish maqsadida ko'paytirilishi yoki kamaytirilishi mumkin.

**7. Kengaytiruvchanlik.** Evolyutsiya jarayonida OS ga yangi fizik va dasturiy resurslar qo'shilishi mumkin.

**8. Aniqlik.** Foydalanuvchi sistema interfeys darajasidan pastda sodir bo'ladigan jarayondan bexabar qolishi mumkin. Shu bilan birga foydalanuvchi sistema haqida qancha bilgisi kelsa, shuncha bilish imkoniyatiga ega bo'lishi kerak.

Awal qayd etganimizdek, OS ning asosiy vazifasi resurslar taqsimoti va kompyuterda ishlashni boshqarishdan iborat. OS foydalanuvchini resurslar taqsimotidan ozod qilib, kompyuteming uch xil bir dasturli; ko'p dasturli; ko'p masalali rejimda ishlashini ta'minlashi mumkin.

**Bir dasturli rejim —** kompyuteming barcha resurslari faqat bir dasturga xizmat qiladi.

**Ko'p dasturli rejim (multidastur) — OS** bir vaqtning o'zida birbiriga bog'liq bo'lmagan bir necha dasturlarga xizmat qiladi. Bunda resurslar dasturlar o'rtasida o'zaro taqsimlanadi. Multidastur rejimi markaziy protsessor ish vaqti bilan «periferiya» qurilmalari ishini ta'minlashdan iborat. Bu usulning bir dasturli rejimdan afzalligi resurslardan samarali foydalanish va berilgan masala yechilishini tezlatishdir.

**Ko'p masalali rejim —** multimasala rejimi bir vaqtning o'zida bir necha masalaning parallel ishlashini ta'minlashi ko'zda tutilgan. Bunda bir masalaning natijasi ikkinchi masala uchun berilganlar majmuasini tashkil qilishi ham mumkin. OS yechilayotgan masalalaming bir-biri bilan bog'liqltgini rejalashtiradi va nazorat qilib boradi. Ko'p dasturli rejimdan ( dasturlar orasida vaqtni taqsimlash prinsipi) farqli ravishda, bu yerda barcha masalalar bo'yicha parallel ishlash ko'zda tutilgan. Ko'p masalali rejim faqat multisistemada (bir necha protsessor) tashkil qilinadi.

OS kompyuter va foydalanuvchi o'rtasidagi vositachi hisoblanadi. OS foydalanuvchi so'rovini analiz qiladi va uning bajarilishini ta'minlaydi. So'rov OS tilida qabul qilingan buyruqlar ketma-ketligi ko'rinishida bo'ladi. OS so'rovlami turli rejimlarda bajarishi mumkin, shu sababli uni quyidagi tiplarga bo'lish mumkin:

paket rejimi sistemasi;

— vaqtni taqsimlash sistemasi;

— real vaqt sistemasi;

— dialog sistemasi.

**Paket rejimi —** bu masalalar majmuasiga ishlov beruvchi sistema, ya'ni bir yoki bir necha foydalanuvchi tomonidan tayyorlangan topshiriqlami bajaruvchi sistema. Masalalar majmuasi kompyuterga kiritilgandan so'ng foydalanuvchi bilan uning masalasi o'rtasida muloqot qilish taqiqlangan. Bunday OS bir dasturli yoki ko'p dasturli rejimlarda ishlashi mumkin.

**Vaqtni taqsimlash —** bir vaqtning o'zida bir necha foydalanuvchiga xizmat qilish mumkin va foydalanuvchiga o'z masalasi bilan muloqot qilish imkonini beradi. Bir vaqtda ishlash samarasiga protsessor vaqti va boshqa resurslami turli foydalanuvchilar tomonidan berilgan hisoblash jarayonlariga taqsimlash bilan erishiladi. OS kompyuterga kiritilayotgan topshiriqlar uchun navbat tashkil qiladi va har biriga navbat asosida protsessordan foydalanish vaqtini aniqlaydi. Birinchi topshiriqni bajargandan so'ng OS uni navbatning oxiriga olib borib qo'yadi, so'ng ikkinchi masalaga xizmat qiladi va h.k. Har bir masalaga xizmat qilish vaqti OS parametrlarida aniqlanadi. Professional dasturchi OS ni tashkil Qilish jarayonida bu vaqt birligini o'zgartirishi mumkin.

**Real vaqt —** sistema berilgan real vaqt oralig'ida topshiriqning bajarilishini ta'minlaydi. Bunda kompyuterdagi hisoblash jarayoni tezligi

real vaqt o'tishiga hamohang bo'lishi kerak. Kompyuter bunday OS bilan, odatda, bir dasturli rejimda ishlaydi.

**Muloqot operatsion sistemasi** — yakka foydalanuvchi uchun mo'ljallangan bo'lib, kompyuter bilan muloqotning qulay ko'rinishini ta' minlaydi.

**Uzilishga ishlov beruvchi modul** OS tarkibiga kiritilgan asosiy modullardan biri hisoblanadi. U foydalanuvchi dasturi bilan aloqani ta'minlaydi. Uzilishga ishlov beruvchi modul operativ xotiraga yuklanadi va u yerda kompyuter bilan ishlash seansi vaqtida saqlanib turadi. Bu modul komponentlari qism dasturlardan iborat bo'lib, fayl sistemasi ishlashini, disk bilan berilganlami almashishni va shu bilan birga maxsus holatlami tahlil qilishni ta'minlaydi. Amaliy dasturdan bu qism dasturlarga murojaat qilinganda uzilishga ishlov beruvchi modul bajariladigan amallar parametrini oladi, uni tahlil qiladi va holatning ko'rinishiga qarab, kerakli modullarga bir yoki bir necha murojaatni hosil qiladi.

**Buyruq protsessori** funksiyalari quyidagilardan iborat:

1. Klaviatura va buyruq faylidan kiritilgan buyruqni qabul qilish va sintaktik analiz qilish.

2. OS ichki buyruqlarini bajarish.

3. OS tashqi buyruq (dastur) va foydalanuvchining amaliy dasturlarini yuklash va bajarish.

Buyruq protsessori tashabbusi bilan bajariladigan buyruqlar ichki buyruqlar deyiladi. Foydalanuvchining tashabbusi bilan bajariladigan buyruqlar esa tashqi buyruqlami tashkil qiladi. Tashqi buyruqlami bajarish uchun buyruq protsessori diskdan mos ismli buyruqni qidiradi, agar uni topa olsa, u holda uni xotiraga yuklaydi va unga boshqaruvni beradi. Buyruqlarning bunday usulda taqsimlanishi operativ xotira bandligini kamaytiradi va kompyuter unumdorligini oshiradi.

Amaliy dasturlarni ishga tushirish tashqi buyruqqa murojaat qilgandagi kabi amalga oshiriladi. Buyruq protsessori funksiyasiga buyruq fayllarini ishlatish ham yuklatilgan. Buyruq faylning birontasi OS ni yuklagandan so'ng avtomatik tarzda bajariladi va foydanuvchiga faoliyat muhiti sozlanganligi haqida dalolat beradi. Avtomatik tarzda bajariladigan buyruq foydalanuvchi ehtiyojiga qarab sistemali dasturchi tomonidan yaratiladi. Buyruq protsessori berilgan satrda yozilgan berilganlami ketma-ket o'qiydi va tahlil qiladi. Berilganlar buyruq, tamg'a yoki izohdan iborat bo'lishi mumkin. Agar navbatdagi satrda biron-bir dasturga murojaat qiluvchi buyruq bo'lsa, buyruq fayl ishi to'xtatib turiladi va chaqirilgan dastur bajaritadi. Dastur o'z ishini yakunlagandan so'ng buyruq fayl o'z ishini davom ettiradi.

Buyruq protsessori xotiraga yuklanganda ikki: doimo xotirada saqlanadigan rezident va xotiraning foydalanuvchi uchun ochiq bo'lgan norezident qismga bo'linadi. Bunda ixtiyoriy dastur buyruq protsessorining norezident qismini o'chirib yuborishi mumkin. Bu dastur o'z ishini yakunlaganda boshqaruv har doim buyruq protsessorining rezident qismiga uzatiladi va u sistema diskidan yuldash orqali buyruq faylning norezident qismini tiklaydi. OS aynan shu ko'rinishda tashkil qilinganligi sababli qattiq disk resurslari yetarli bo'lmasa, yoki u umuman bo'lmasa, sistemali yumshoq disk bo'lishi shart va u ishga tayyor holatda bo'lishi kerak. OS normal ishlashini ta'minlash uchun qattiq yoki yumshoq disk o'miga operativ xotirada tashkil qilingan virtual diskdan foydalanish mumkin.

OS tashqi buyruqlari diskda alohida saqlangan dasturlar yordamida bajariladi. Ixtiyoriy OS ga turli amallarni bajarishga mo'ljallangan o'nlab dasturlar kiritilgan. Masalan, barcha OSlarga kiritilgan qurilma drayveri deb nomlanadigan maxsus rezident dasturlar kiritishchiqarish sistemasini to'ldirish uchun qo'llaniladi. Drayverlar qo'shimcha tashqi qurilmalarni yoki mavjud qurilmalaming nostandart ishlatilishini ta'minlab beradi. Real OS loyihalanganda fizik qurilmalar imkoniyatlari foydalanuvchi talabiga to'liq javob bera olmasa, maxsus rezident dasturlar yaratib, kompyuter imkoniyatlarini kuchaytirish mumkin.

Mavjud OS ning bir-biridan farqi «sistema darajasi» bilan, ya'ni muayyan tipdagi kompyuter uchun mos OS qurish (ko'chirish) bilan aniqlanadi. Bunda OS tannarxi kompyuter arxitekturasi, unga kirgan qurilmalar, berilganlaming ichki ko'rinishi bilan birga OS tarkibiga kiritilgan imkoniyatlarga bog'liq bo'ladi. Qaralayotgan OSlarning farqini faqat professional (sistemali) dasturchigina farqlay oladi. Odatda oddiy foydalanuvchiga bunday farqlar sezilmaydi. Bu farqlar xotira hajmi, berilganlarga ishlov berish vaqti, sistema imkoniyatlari va ishonchliligi bilan aniqlanadi.

Sistemada bajariluvchi dastur jarayonni tashkil qiladi. Jarayon bu holatlarning yagona ketma-ketligidir. Jarayon kompyuter resurslari va fayllar bilan bog'liq bo'ladi. Fayl — berilgan va dasturiy bo'lishi mumkin. Jarayonda qatnashgan har bir fizik resurs albatta mavjud bo'lishi shart. Yangi jarayonni eski jarayondan nusxa olish yo'li bilan ham tashkil qilish mumkin, bu holatda yangi jarayon tugallanishi eski Jarayon orqali ham amalga oshirilishi mumkin. Har bir jarayon o'z

jarayonini yangi jarayon bilan almashtirib, boshqaruvni yangi jarayonga berishi ham mumkin.

Ritchi va Tompson(1978) terminologiyasiga asosan dastur bajariladigan muhit **holat** (obraz) deyiladi. Holat tarkibiga dastur va unga bog'liq bo'lgan berilganlar, ochiq fayllar holati va joriy mundarija kiradi. Holat atributiga foydalanuvchi tomonidan kiritilgan ayrim identifikatorlar foydalanuvchi uchun ochiq deb hisoblanadi. Jarayonning bunday tashkil qilinishi foydalanuvchiga qo'shimcha ma'lumot berish va jarayonga aralashish imkoniyatini beradi. Shuni aytish kerakki, barcha jarayonlar uchun ham foydalanuvchi atributi mavjud emas. Bunday holat jarayon yaratgan jarayonlarda vujudga keladi. Bunday jarayonlarga foydalanuvchi aralashuvi maxsus sistemali buyruqlar asosida amalga oshirilishi mumkin. Jarayon — bu loyihaning bajarilishi. Sistemada jarayonga ko'makchi jarayonlar mavjud bo'ladi.

Sistemadagi ko'pgina jarayonlar kutish holatiga o'tishi berilganlami kiritish va chiqarish yoki bir sistemali biron-bir funksiyaning bajarilishini kutish bilan bog'liq bo'ladi. Har bir real sistemada bir vaqtda mavjud bo'lgan jarayonlar chegaralangan. Bu holat ko'proq kompyuteming real fizik imkoniyatlaridan kelib chiqadi.

**Berilganlar segmentiga** foydalanuvchi berilganlami kiritishi mumkin va bu segment boshqa foydalanuvchilardan himoyalangan. Foydalanuvchi bu oraliqni dasturiy usul bilan kengaytirishi yoki qisqartirishi mumkin. Berilganlar segmenti hajmi OS da qabul qilingan oraliq bilan aniqlanadi yoki real foydalanuvchi ehtiyojiga qarab tashkil qilinadi. Xotira chegaralanganligi sababli OS dan foydalanuvchi ehtiyojini to'liq qondira olmasligi ham mumkin.

**Bo'linmas stek segmenti** xotiraning bosh chegarasidan boshlanib, pastga qarab o'sadi. Zarurat tug'ilsa, bu oraliq avtomatik tarzda o'sishi mumkin. Real sistemada stek segmentini boshqa qurilmalarda (masalan. virtual tashqi xotiradan) ham tashkil qilish mumkin. OS shunday tashkil qilinishi kerakki, bo'linmas stek segmenti hajmi yetarli bo'lmasa, OS o'z o'mini, sistemaning ishonchlilik darajasini kamaytirmagan holda, bo'linmas stek segmentiga bo'shatib berish imkoniyatiga ega bo'lishi kerak. Sistemadagi har bir jarayonning adres muhiti boshqa jarayonlaming adres muhitidan farq qiladi. Jarayonlar bilan aloqa maxsus dasturlar yordamida amalga oshiriladi.

**Jarayonni boshqarish** (o'zgaruvchi, ishga tayyor, ishlovchi va blokirovka qilingan holat). Jarayon turli holatda bo'lishi mumkin. Holatni aniqlash OS dasturlari yoki (ayrim hollarda) foydalanuvchi tomonidan boshqarilishi ko'zda tutilgan.

**O'zgaruvchi holat —** biron-bir ish bajarilishi natijasiga ko'ra hosil bo'ladigan holat. Holatning turlicha bo'lishi muhitga va real ishlovchi dasturga bog'liq bo'ladi. Masalan, ma'lumotlarning turli holatda turlicha taqsimoti bevosita jarayonni boshqarishga o'z ta'sirini o'tkazadi.

**Ishga tayyor holat.** Bu holda qaralayotgan dastur uchun kerak bo'lgan fizik hamda dasturiy resurslar ishga tayyor holda turadi va qaralayotgan dastur faqat buyruqni kutadi.

**Ishlovchi.** Jarayonni boshqarish dasturi ishlovchi dastur uchun kerakli resurslarni ishga tayyor holatga keltiradi va aktiv bolatdagi dastur yuqori imtiyozli hisoblanadi. Ishlovchi dastur uchun kerakli bo'lgan resurs uning uchun har doim ishga tayyor holatda bo'ladi. Agarda ishlayotgan dastur uchun kerak bo'lgan resurs ishlayotgan dasturga nisbatan ustuvorligi yuqoriroq dastur bilan band bo'lsa, ishlovchi dastur kutish holatiga o'tkaziladi. OS ayrim buyruqlarining foydalanuvchi dasturiga nisbatan ustuvorligi yuqori hisoblanadi. Albatta, ixtiyoriy OS ga foydalanuvchi dasturi ishini to'xtatish imkoniyatini beradigan buyruq kiritilishi zarur.

**Blokirovka qilingan.** Dastur ishlashi uchun ayrim resurslar yetarli bo'lmasa, sistema bunday dastumi blokirovka qilib qo'yadi. Ya'ni bunda dasturga nisbatan sistema holati aniqlanmagan hisoblanadi. Odatda, bunday holatda sistema foydalanuvchining aralashuvini talab qiladi.

**Masalaning bog'lanishini boshqarish** (ketma-ket, parallel). Masala OS resurlari bilan ketma-ket yoki parallel bog'lanishi mumkin. Bunday bog'lanish asosan resurslaming jarayonga xizmat qilish tezligiga bog'liq. Agar resurslaming xizmat qilish tezligi bir xil bo'lsa, resurslar xizmatga ketma-ket chaqiriladi. Agarda talab qilinayotgan resurs tezligi sekin bo'lsa va u mustaqil o'zi masalaga xizmat qila olsa, u holda bu resursga boshqaruv beriladi va navbatda turgan keyingi resurs aktiv holatga o'tadi va h.k. Shu bilan birga, masala uchun bir necha resurs parallel xizmat qiladi. OS tarkibiga masalani hal qiluvchi dasturlaming parallel va ketma-ket bo'lgan qismini aniqlaydigan maxsus buyruqlar kiritiladi.

**Yordamchi qurilmalar.** Aksariyat qurilmalar har bir oniy vaqtda faqat bitta masalaga xizmat qilishi mumkin. Qurilmalaming bunday ko'rinishda ishlashi kompyuterdan samarasiz foydalanishga olib keladi. Yechilayotgan masalaning hisoblash vaqti ko'p bo'lsa, bunday hoi ayniqsa sezilarlidir. Tezkor qurilmalar, foydalanuvchi uchun, OS ning fayllarni boshqarish dasturi yordamida taqsimlanadi. Tezkor Qurilmalarda vujudga keladigan ushlanishlar, ulaming tez ishlashi va kiritish-chiqarish so'roviga ketgan vaqtini inobatga olsak, umumiy

 $7 - 97$ 

jarayonni qoniqarli deb hisoblasa bo'ladi. Kompyuter unumdorligiga salbiy ta'sir ko'rsatadigan fakwlardan asosiysi kiritish-chiqarish qurilmalarining sekin ishlashidir 0S kompyuter unumdorligini oshirish uchun spuling mexanizmini ishga soladi. Spuling — kiritish-chiqarishga mo'ljallangan berilganlarni avtomik tarzda diskka yozib qo'yuvchi dastur. Spuling tayyorlagan ma'knot qurilma tayyor bo'lganda qo'yilgan masalaga qarab kiritiladi yoki chiqariladi.

**Matematik ta'minot** resurslari - berilganlar va dastur bajarilishini nazorat qiluvchi, foydalanushidan himoyalanmagan funksiyalar maimuasidan iborat bo'ladi. Bu rsurslar orasida sistemali rejalashtirish, sistema kutubxonalari, faylani boshqarish va kiritish-chiqarishga xizmat qiluvchi servis dasturlar mavjud.

**Kiritish va chiqarish** — bu initilayotgan va chiqarilayotgan berilganlami ko'chirish jarayoni. Bedganlarni boshqarish dasturlar orqali amalga oshiriladi. Bular kiritish u chiqarish. filtr va kommunikatsiya dasturlaridir. Bu dasturlar yordenida foydalanuvchi berilganlarni uzatishda o'z yo'nalishini tashkil ashi mumkin. Berilganlar majmuasini ixtiyoriy qurilma va xotiraning ixivoriy adresiga yoʻnaltirishi mumkin. Filtrdan foydalanib berilganlarni uniblash va so'ngra chiqarish oqimiga yo'naltirish mumkin.

**Kiritish va chiqarish standart qurihnalari.** Odatda, berilganlarni kiritish uchun klaviaturadan foydalaniladi. Ma'lum amallar ketmaketligi bajarilgandan so'ng ma'lumdar majmuasi monitorga chiqariladi. Shu sababli klaviatura — kiritsi standart qurilmasi, monitor esa chiqarish standart qurilmasi, de hisoblanadi. OS da nostandart qurilmalarni kiritish-chiqarish qurilmasi deb e'lon qiluvchi yo'naltiruvchi funksiyalar mavjud. Bunday qurilmalar «periferiya» kiritish-chiqarish qurilmalari deyiadi, chunki ular real kompyuterga nisbatan qabul qilingan deb hisoblanadi.

**Kiritish-chiqarish qurilmalari** u **dasturlari.** Kiritish va chiqarish qurilmalari kompyuter konfigurasyasiga bog'liq hamda ulaming soni bir nechta bo'lishi mumkin. Real nqtda sistemaga bog'langan qurilma va qurilmalar soni kompyuterning portlari sonidan koʻp boʻla olmaydi. Har bir qurilmani ishga tushirish va <sup>u</sup> bilan berilganlarni almashish OS dasturlari yordamida amalga ashiriladi. Dastur, odatda, bevosita qurilma va uning fizik xarakterisiasini hisobga olgan holda yaratilgan bo'ladi. Ayrim hollarda biron-bir kiritish-chiqarish qurilmasi o'miga boshqasini ishlatish, xotira bila berilganlarni o'zaro almashtirish xatolikka yoki umuman berilgarami almashtirmaslikka olib keladi.

Bunday holda bog'lanish amalga oshmagani sabablaridan biri bu qurilma uchun qo'llanadigan dasturning mos kelmasligi bo'lishi mumkin. Bunda qurilmaga mos dastumi yuklab, so'ng undan foydalanish tavsiya qilinadi.

**Filtr —** sistemali dastur yoki buyruq bo'lib, berilganlami kiritish qurilmasidan o'qib tartiblaydi va dastur yoki buyruqda aniqlangan qurilmalarga yo'naltiradi.

**Kommunikatsiya —** bu ikki sistemali dastumi, buyruqni, dastur va buyruqni yoki buyruq va dastumi birlashtirish. Bunday ko'rinishdagi birlashtirish bir dastur yoki buyruqning natijasini boshqa dastur yoki buyruqqa kiritish imkoniyatini beradi. Yo'naltirilgan kiritish-chiqarish bilan kommunikatsiya farqi: yo'naltirilgan kiritish-chiqarish berilganlami o'qish yoki ularni «periferiya» qurilmasiga uzatishdir. Kommunikatsiya esa sistema dasturlari va buyruqlari orasidagi o'zaro berilganlami almashishdir. Ya'ni berilganlami uzatish OS ichida amalga oshiriladi.

**Operatsion sistemaning qo'shimcha funksiyalari. Berilganlarga ishlov berish.** Berilganlar kompyuter xotirasida turli ko'rinishda saqlanadi. Bular avvaldan kelishilgan holda bo'ladi. Masalan, dastur saqlanish prinsipi bilan berilganlarning saqlanishi turlicha bo'ladi, biron-bir matn muharriri yordamida hosil qilingan ma'lumot boshqa muharrir yordamida hosil qilingan ma'lumotning ichki ko'rinishidan farq qiladi. Har bir ma'lumotning ichki tuzilishi avvaldan tanlab olingan kodlash usuli yordamida hosil qilinadi. Kodlar turlari va kodlash usullari turlicha. Ularni qanday ko'rinishda tanlab olish va ishlatish bevosita sistema ijodkorlariga bog'liq. Odatda, biron-bir kodlash usuli ma'lum bir tipdagi kompyuter (dasturiy ta'minot bilan birga) uchun tanlab olinadi vabu tipdagi kompyuter takomillashsa, kodlash usulini saqlab qolishga harakat qilinadi. Bundan shunday xulosa qilishimiz mumkinki, OS tarkibidagi berilganlarga ishlov beruvchi dastur berilganlar tuzilishini aniqlab, dastur, arifmetik konstanta, berilganlar majmuasi(matn) va h.k.lami kerakli usulda tahlil qilib, ko'zda tutilgan ishni bajaradi.

**Virtual xotirani boshqarish. OS** tarkibiga virtual xotiraga ishlov beruvchi dastur kiritiladi. Virtual xotira — bu taxmin (tasawur) qilinadigan xotira. Virtual xotira hajmi real fizik xotira hajmidan ko'p bo'ladi. Bunday usulni tanlab olish sabablari, birinchidan, xotiraning bar bir manzilini tanlash bo'lsa, ikkinchidan, real operativ xotiraning tannarxi birmuncha qimmatligidandir. Shuni eslatib o'tish kerakki, albatta protsessor virtual xotiraga ishlov berishda real fizik xotiraga ishlov berishga nisbatan ko'proq vaqt sarflaydi. Virtual xotira varaqmavaraq tashkil qilinadi. Har bir varaqda aniqlangan xotiraning ma'lumot birligi uchun o'z manzili mavjud bo'ladi. Bu manzillar ketmaketligi, ulaming ko'rinishi va yozilishi har bir varaq uchun bir xil bo'ladi. Virtual xotiraning real adresi hisoblanganda varaqdagi manzil qiymatiga varaq koeffitsiyenti qo'shiladi. Shu sababli manzillar chalkashligining oldi olinadi. Ya'ni, agar biz bir necha nomdagi ko'chani qarasak, har bir ko'chada 13-uy mavjud bo'lsa, har bir 13-uy manzili turli bo'ladi, chunki ko'chalar nomi turlicha.

**Virtual tashqi xotirani boshqarish.** Virtual tashqi xotirani boshqarish virtual ichki xotirani boshqarishga nisbatan birmuncha murakkabroq. Buning asosiy sababi ularning hajmidadir. Masalan, aholisi 50000 kishidan iborat bo'lgan shahardan barcha 13- uylarni topish aholisi 5000000 kishidan iborat shahardagi barcha 13-uylarni topishga nisbatan ancha oson. Shu sababli tashqi xotiradagi real manzilni topish uchun turli usullardan foydalaniladi. Manzil bevosita varaq koeffitsiyenti qo'shilishi bilan aniqlanadi va real adresdagi berilganlar tanlanadi.

**Berilganlarning saqlanishi:** ketma-ket, agar foydalaniladigan berilganlar xotirada ketma-ket joylashgan bo'lsa, u holda xotiraning navbatdagi manzilidan berilganlarni olish uchun har safar keyingi manzil qidirilmasdan, kerakli berilganlar ketma-ket tanlab olinadi.

Indeksli, berilganlarning navbatdagi qismi tugagandan so'ng o'zining davomi qayerda joylashganligi haqidagi ma'lumot bevosita berilganlardan keyin joylashgan bo'ladi va bu ma'lumot tahlil qilinib, berilganlarning davomi ko'rsatilgan joydan boshlab talqin qilinadi.

**Indeksli-ketma-ket,** buning indeksli boshqarishdan farqi, berilganlar davomi ko'rsatilgan joydan bir emas, balki bir nechta berilganlar birligidan iborat ketma-ketlik ko'rinishida beriladi.

**Himoya.** OS da ishlatiladigan berilganlar himoyalangan bo'lishi kerak. Himoyalanish OS tarkibiga kirgan dasturdan, foydalanuvchi dasturdan va foydalanuvchining biron-bir harakatidan bo'ladi. Har qanday OS o'z tarkibiga kirgan dasturlami himoyalashi ko'zda tutilgan bo'ladi. Biroq bu himoyalanish buzilishi mumkin, buzilish, odatda tashqi aralashuv natijasida sodir bo'ladi. Shu sababli OS tarkibidagi ayrim dasturlarga kirish umuman taqiqlab qo'yiladi. Albatta, bunday taqiqni malakali foydalanuvchi «aylanib» o'tishi mumkin, biroq bunday usul tavsiya qilinmaydi.

**Samarali joylashtirish.** Berilganlarni joylashtirish tartibi sistemaning mukammal ishlashi omili bo'ladi. Berilganlar pog'ona-pog'ona joylashtiriladi. OS shunday qurilganki, berilganlar bir-biriga yaqin

ioyda joylashadi. Bunda ko'p ishlatiladigan berilganlar oldingi «fon»da, kamroq ishlatiladiganlari esa keyingi bo'limlarda joylashtiriladi. Albatta, ioylashtirishda ikkita berilganlar majmuasi o'rtasida bo'sh joy qoldirmaslikka harakat qilinadi. Berilganlar majmuasi orasida bo'sh joy hosil bo'lishi mumkinmi? Ha, mumkin. Bu berilganlaming saqlanishining ichki tuzilishidan kelib chiqadi. OS berilganlarni samarali joylashtirish uchun shunga o'xshash holatlami hisobga oladi.

**Kompyuter bilan muloqot.** OS ning ayrim resurslarida kompyuter bilan muloqot ko'zda tutilgan. Bundan tashqari, foydalanuvchi ham o'z dasturiga muloqotni kiritishi mumkin. Muloqot tashabbuskori sistema yoki foydalanuvchi bo'lishi mumkin. Tashabbuskor sistema bo'lganda, sistema hosil bo'lgan holatdan boshqa holatga o'tish yo'lini foydalanuvchi tavsiyasiga asosan bajaradi. Bunday holatlar rejali yoki rejasiz bo'lishi mumkin. Rejali holat sistemada ko'zda tutilgan bo'lib, foydalanuvchining javobi sistema unumdorligini oshirishga olib keladi. Rejada ko'zda tutilmagan muloqotda esa sistema jarayonni qay tartibda bajarishni «bilmaydi» va noayon holat vujudga kelishi ham mumkin. Masalan, foydalanuvchi dasturi sistemada mavjud bo'lmagan resursni talab qilishi. Muloqot tashabbuskori foydalanuvchi bo'lganda, sistema kutish holatiga o'tadi va foydalanuvchining buyrug'iga asosan ishni davom ettiradi. Masalan, sistema xizmat qilayotgan dasturni vaqtinchalik yoki umuman to'xtatish.

**Kompyuterning ishonchliligini ta'minlash.** Kompyuteming qurilmalari normal ishlashi uchun ma'lum shart-sharoitlar bajarilishi talab qilinadi. Bular elektr manbayi parametrlari, tashqi muhit temperaturasi va boshqalardir. Bu shart-sharoitlardan chetga chiqish kompyuter apparaturasida uzilishga yoki uning noto'g'ri ishlashiga olib keladi. OS da apparatura noto'g'ri ishlashi natijasida paydo bo'ladigan xatolikni inkor qiluvchi dastur mavjud bo'lib, zarurat tug'ilganda sistema tashabbusi bilan bu dastur ishlaydi va hosil bo'lgan xatolikka ishlov beradi. Bundan tashqari, dasturiy resurslar noto'g'ri ishlashi natijasida xatolik vujudga keladi. Bu vaziyatda dasturning to'g'ri yoki noto'g'ri ishlayotganligini aniqlash uchun turli uslublardan faydalaniladi. Bunday uslublardan biri quyidagicha. OS tarkibiga maxsus dastur kiritiladi va bu dastur berilganlarga ishlov berishdan awal va ishlov bergandan so'ng tekshiriladi. Shu dastur kodlari yig'indisi tekshiriladi, agarda hosil bo'lgan kod awaldan shu dastur uchun aniqlangan kodga teng bo'lsa, u holda dastur to'g'ri ishlaydi yoki ishlagan deb talqin qilinadi. Odatda, OS tarkibiga kirgan barcha dasturlar uchun yagona kod tanlanadi, masalan, barcha bitlar nolga tenglashtirib olinadi.

Buning uchun dasturning oxirgi buyrug'idan keyin nol kodiga to'ldiruvchi bo'lgan kod tanlanadi va bu kodning dastur kodlari bilan yig'indisi nol kodini beradi. Shu bilan dastur ishi natijasining ishonchliligiga erishiladi, chunki dasturdagi bitta bitning qiymati o'zgarishi dastur uchun aniqlangan kontrol yig'indida boshqa kod hosil qiladi. Bu holatlarni aniqlash va ularni tahlil qilish uchun OS tarkibiga maxsus dasturlar kiritiladi.

**Topshiriqni boshqarish tili.** Kompyuterda bajarilishi kerak bo'lgan topshiriq avtomatik tarzda yoki foydalanuvchi aniqlagan parametrlar yordamida bajariladi. Jarayonni boshqarish uchun OSga boshqarish tili kiritiladi va topshiriqni bajarish uchun zarur bo'lgan resurslar aniqlanadi. Odatda, agar topshiriqni boshqarish tilida ma'lum resurslar qayd etilmasa, unda sistema uchun qabul qilingan parametrlar olinadi. Topshiriqni boshqarish tili hozirgi zamon shaxsiy kompyuterlarida sistema tashkil qilinayotgan paytda tanlab olinadi. Parametrlarni tanlab olish foydalanuvchining talab va ehtiyojiga qarab amalga oshiriladi. Har bir sistemani qo'shimcha dasturlar bilan boyitish har doim ham yaxshi natijaga olib kelmaydi. Masalan, funksional jihatdan bir vaqtning o'zida bir necha dasturning sistemada saqlanishi sistema uchun kerakli dasturning qidirilishiga ko'p vaqt va qo'shimcha xotira sarflanishiga olib keladi. Sistema uchun bevosita zarur bo'lmagan dasturning saqlanishi ham shu natijaga olib keladi. Dasturiy ta'minot bo'yicha mutaxassis bo'lmagan foydalanuvchi uchun topshiriqni boshqarish tilini tahlil qilish va unga o'zgartishlar kiritish tavsiya qilinmaydi.

**Resurslar taqsimoti.** Awal aytganimizdek, resurslar fizik va dasturiy bo'ladi. OS yordamida resurslar shunday taqsimlanadiki, natijada bajarilayotgan topshiriqlar ma'lum ketma-ketlikda amalga oshiriladi. Topshiriqlar tili yordamida foydalanuvchining dasturi normal ishlashini ta'minlaydigan resurslar aktiv holatga chaqiriladi va topshiriq bajarilishiga qarab ular ma'lum ketma-ketlikda bajariladi. Resurslar ishlatilishi ketma-ketligi boshqarish tili va foydalanuvchi dasturi yordamida amalga oshiriladi.

**Protsessor vaqti.** Topshiriq bajarilishi uchun ketgan umumiy vaqt protsessor va kutish vaqti majmuasidan iborat bo'ladi. Protsessor vaqti bevosita foydalanuvchi dasturiga ishlov beradigan vaqt bilan aniqlanadi. Qo'shimcha vaqt bu OS resurslariga murojaat va uning bo'shashini kutish, muloqot, protsessorga bog'liq bo'lmagan boshqa resurslaming ishlash vaqtidir. Foydalanuvchi dasturiga ketgan umumiy vaqtga nisbatan protsessor vaqti salmog'i har doim kam bo'ladi.

**Xotirani boshqarish OS** tarkibidagi maxsus dasturlar yordamida bajariladi. Xotira ishchi dastur bilan yuklanganda, sistema uchun qabul ailingan hajmdagi xotira ajratiladi yoki, topshiriqlar tilida ko'rsatilgandek, joy ajratiladi. Shuni aytish kerakki, OS asosini tashkil qiluvchi dasturlar xotirada doim saqlanib turadi, uning uchun xotirada maxsus joy ajratilgan va boshqa dasturlar yordamida bu joyga kirish OS himoya dasturi yordamida himoyalangan.

**Dasturiy resurslar** bevosita OS ishini ta'minlaydigan va foydalanuvchi ishlatadigan (yordamchi) dasturlar majmuasidan iborat bo'ladi. Yordamchi dasturlar hajmi foydalanuvchi ehtiyojiga qarab aniqlanadi. Bu holda yordamchi dasturlar qancha ko'p bo'lsa, shuncha yaxshi deyish noto'g'ri, chunki dastur qancha ko'p bo'lsa, ularni saqlash, qidirish va ishga tushirish shunchalik murakkab bo'ladi. Shu sababli aktiv holatda zaruriy dastur resurslarini saqlab, zarur bo'lmagan resurslami arxiv holatda saqlash va kerak bo'lganda ularni tikiash tavsiya qilinadi.

**Nazorat va boshqaruv. OS** tarkibida jarayonni boshqarish bilan birga, uni nazorat qiluvchi dastur ham mavjud bo'ladi. Bu dastur protsessoiga topshirilgan vazifa qay darajada bajarilayotganligi va to'liqligini tahlil qiladi. Har bir boshqaruv bajarilgandan so'ng holat kodi nazorat dasturiga qaytariladi va dastur uni tahlil qilib, berilgan topshiriq qay darajada bajarilganligi haqida xulosa qiladi va ma'lumot boshqaruv dasturiga uzatiladi.

**Bog'lanish.** OS tarkibiga kirgan barcha dasturlar bir-biri bilan chambarchas bog'langan. Bu bog'lanishlar tashqi va ichki bo'ladi. Tashqi bog'lanish bevosita OS boshqarish dasturi bilan bog'lansa, ichki bog'lanish real bajarilayotgan dasturlarning ishini ta'minlash uchun yordamchi dastur bo'ladi.

Bundan tashqari, hodisa bog'lanishi hodisalar ketma-ketligi bilan aniqlanadi. Ya'ni bu holda har bir hodisaning bajarilish sharti tahlil qilinadi va biron-bir hodisa bajarilishi uchun albatta ma'lum hodisa bajarilishi talab qilinadi.

OS da, yuqorida qayd etilgan dasturlardan tashqari, yana quyidagi yordamchi dasturlar mavjud. Bu dasturlar quyidagilarni bajaradi:

- qurilmalarning parallel ishlashini ta'minlash;
- dasturlarga- parallel xizmat qilish;
- umumiy jarayonni aniqlash va boshqarish;
	- sinxron jarayonga xizmat;
- kritik resurslarni aniqlash;

 $\blacksquare$  - lokal va umumiy berilganlarni aniqlash hamda boshqarish va h.k.

# **5.2. LINUX-operatsion sistemasi, imkoniyatlari, qo'llanish doirasi, xususiyatlari va afzalliklari**

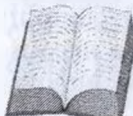

Linux — bu shaxsiy kompyuterlar va ishchi stansiyalar uchun Unix — turkumli operatsion sistema.

Bu tarmoqli darchali grafik sistemasiga ega bo'lgan X Window System sistemasi bo'lib, ko'p qo'llaniladigan, yaxshi himoyalangan tarmoqli operatsion sistema hisoblanadi.

Linux OC Internet tarmog'idagi ochiq sistemalar va protokollar standartlarini qo'llab-quvvatlaydi hamda Unix, Dos, MS Windows sistemalariga mos keladi. Sistemaning barcha komponentlari, dastlabki matnlar bilan birgalikda chegaralanmagan holda barcha foydalanuvchilarga ochiq nusxa olish va o'rnatish uchun litsenziya bilan birga tarqatiladi.

Linux OC Internet PC Pentium Pro platformalarida keng tarqalgan va qator boshqa platformalarda ham joy egallamoqda (DEP AXP, Power Macintosh va h.k.).

Linux OC Xelsinki universitetida Linus Torvalds (Linus Torvalds) tomonidan va Internet tarmog'idan foydalanuvchi minglab odamlar, tadqiqot markazlarining xodimlari, fondlar, universitetlar va h.k. lardan tashkil topgan hamda son-sanog'iga yetib bo'lmaydigan juda keng miqyosdagi jamoa tomonidan ishlab chiqilgan.

**Linux OC tomonidan beriladigan imkoniyatlar**

• • Ham ish joyida, ham uyda foydalanish uchun legal (ochiq) ravishda zamonaviy OSga ega bo'lish imkoniyatini beradi;

• \*tez harakatlanish darajasiga ega;

••mustahkam, barqaror, uzilishlarsiz ishlaydi;

••viruslar ta'siridan xoli;

• •zamonaviy PKlar imkoniyatlaridan to'la foydalanishga imkoniyat beradi hamda Dos va MS Windowslarga xos bo'lgan kompyuterlar xotirasi va protsessorlar resurslaridan foydalanishdagi cheklanganlikni olib tashlaydi;

• \*ko'p vazifalilik va ustuvorliklami samarali boshqaradi, fanga oid vazifalar (uzoq hisoblash, modem orqali elektron pochtani jo'natish, disketlami formatlash va h.k.) interaktiv ishlashga xalal bermaydi;

• •kompyutemi lokal va global tarmoqlarga, shu jumladan «lntemet» ga oson integratsiya qilishga imkon beradi; Novell va MS Windows asosidagi tarmoqlar bilan ishlaydi;

• • Unix, MS Dos va MS Windowslaming turli versiyalardagi boshqa OSlaming to'ldirilgan formatda berilgan amaliy dasturlarini bajarish imkoniyatini beradi;

. 'Unix dunyosida jamlangan va dastlabki matnlar bilan birga ochiq tarqatilayotgan juda ko'p sonli turli dasturiy paketlardan foydalanishga imkon yaratadi;

• »Linux hamda boshqa OSda ishlashga yaroqli, obyektga oriyentirlashtirilgan, ko'p darchali matnli yoki grafik interfeysli kliyent-server klassidagi sistemani ham kiritgan holda istalgan darajadagi murakkab amaliy dasturlami ishlab chiqish uchun instrumental vositalarning boy to'plami bilan ta'minlaydi;

• 'foydalanuvchiga va, ayniqsa, ishlab chiquvchiga barcha komponentlarning, OS yadrosini ham qo'shgan holda, boy hujjatlar va dastlabki matnlar ko'rinishida ajoyib o'quv bazasini beradi;

• 'barcha xohlovchilarga ishlab chiqishda o'z kuchini sinab ko'rishga, Linux OS chiquvchilarining istalgani bilan Internet orqali muloqot qilish va birgalikda ishlash hamda ushbu sistemaga hammuallif bo'lib o'z hissasini qo'shishga imkon beradi.

**Linux OS kimga va nima uchun kerak bo'ladi?** Ko'p toifadagi foydalanuvchilar turli sabablarga ko'ra Linux ni qo'llashdan manfaatdor bo'lishlari mumkin.

Linux — to'laqonli 32- razryadli (64-razryadlisi DEC AXP platformasida bo'ladi) operatsion sistema bo'lib, kompyutemi to'la quvvat bilan ishlatadi. Linux IBM PS shaxsiy kompyuterni haqiqiy ishchi stansiyaga aylantiradi. Shaxsiy kompyuteming narxi ishchi stansiya narxidan juda past turadi.

Bu yerda narx bo'yicha yutuq juda katta, chunki asbob-uskunalar bo'yicha tejamkorlikdan tashqari, Linux ning dasturiy ta'minoti ochiq litsenziya bilan beriladi va u sistemadan bepul nusxa olishni cheklamaydi. Yadro, muharrirlar, translyatorlar, SUBD, tarmoq, grafik interfeyslar, o'yinlar va boshqa ko'plab dasturlar ta'minoti minglab megabayt hajmda bepul va qonuniy asosda beriladi.

Qaroqchilik bozorida dasturlar uchun haq to'lamaslik odatiy ish bo'lib qolgan. Ammo Linux butunlay boshqacha, undan foydalanuvchilami hech kim ta'qib qilmaydi, buning ustiga hujjatlarni to'la berishadi. Yana shunisi ham borki, barcha dasturlaming dastlabki matnlari ham beriladi. Bu qaroqchilaming tushlariga ham kirmagan.

Linux foydalanuvchilar va amaliy sistemani ishlab chiquvchilarda katta qiziqish uyg'otadi. O'zingiz bir faraz qilib ko'ring, bir necha shoxobchalardan iborat firma hududiy jihatdan shahaming turli tumanlarida va, hattoki, boshqa shahar va mamlakatlarda joylashgan. Asosiy korxonada ma'lumotlar bazasi serveri ishlab turibdi, mijozlar ~~ shoxobchalarda ish joylari — tarmoq orqali server bilan o'zaro aloqa qilib turibdilar. Bunday sistema Linux da tez, arzon va qulay

amalga oshirilmoqda. Linux ning barqarorligini yodga oling. Mana shu yerda u juda qo'l keladi!

Faraz qilaylik, siz kommersiya OSlari uchun, masalan, SCO Unix yoki Dos kommersiya dasturlarini ishlab chiquvchisiz. Siz ko'pplatformali kompilyator, otladkaning ko'p darchali sistemasi, emulyatorlar va moslashtirish sistemalaridan foydalanasiz. Mana shu Linuxdir. Siz uni uyingizdagi shaxsiy kompyuterga ulashingiz mumkin. Agar sizda modem bo'lsa, ishga faqat maosh olish uchun borishingiz mumkin. Aytgandek, bu yerda ham barqarorlik xalaqit bermaydi. Faraz qiling, siz 20 ta darcha ochdingiz va ularda ko'p ishlar qildingiz, sistema esa osilib qoldi. Linuxda bunday holat bo'lmaydi.

Agarda siz ilmiy xodim bo'lsangiz va xalqaro jurnallarga maqolalar yozsang, unda-chi? Linux dagi TeX nashriyot sistemasi sizning xizmatingizga tayyor. Uning formatida ushbu jurnallarga maqolalar qabul qilinadi. Maqolani elektron pochta orqali o'zingizning Linux mashinangizdan jo'natishingiz mumkin. Siz maqolani yozayotgan davr ichida mashina uzoq murakkab lnsoblashni bajaradi va bu sizga umuman xalal bermaydi. Sizning dasturingizdagi massivlar hajmi hech cheklanmagan. 50 megabayt massiv kerakmi? Marhamat, sizda faqat 8 MV RAM bo'lgan taqdirda ham, chunki Linux da virtual xotira ishlaydi. Nima deb o'ylaysiz, uch soatlik hisoblashning tamom bo'Iishiga uch daqiqa qolganda OS osilib qolsa sizga yoqadimi? Linux da bu hodisa ro'y bermaydi. Balki sizga professional sifatga ega bo'lgan reklama tasvirini sintez qilish kcrakdir? Rendering sistemasi ushbu ishni bajarayotgan paytda siz DOOM o'yini bilan mashg'ul bo'lishingiz mumkin. Murakkab tasvir renderingi soatlab davom etadi. Bu yerda ham OS mustahkamligi ish beradi.

OSning mustahkamligiga bejiz bunday urg'u berilayotgani yo'q. OS amaliyoti — DOS va, ayniqsa, MS Windows sistemalari bilan cheklangan foydalanuvchi osilib qolish OSning ajralmas xususiyati ekanligiga o'rganib qolgan bo'ladi.

Ahvol aynan buning teskarisi bo'ladi. Linux eng xilma-xil masalalarni yechish uchun ishlatiladigan ko'p sonli vositalarga ega bo'lgan ochiq sistemalarning ulkan dunyosiga o'z eshigini keng ochadi.

Xususiyatlari:

- ••Linuxning OS sifatidagi xarakterli xususiyatlari.
- ••Bir vaqtning o'zida bir necha dasturlarni bajarishi.
- ••Bir necha foydalanuvchilar bir kompyuteming o'zida ishlashi.
- ••Linux OS to'liq hujjatlashtirilganligi.
- 'Linuxning ochiq litsenziyasi bo'lgan OSlardan boshqa farqlari.

### **Linuxning OS sifatidagi xarakterli xossalari**

. «Ko'p vazifalilik: bir vaqtning o'zida ko'p dasturlar bajariladi.

.•Ko'p foydalanuvchilar bir vaqtning o'zida bitta kompyuterdan foydalanadi.

•-Protsessorning himoyalangan rejimi: (386 protected mode).

. -Protsess xotirasi himoyasi: dasturdagi uzilish sistemaning osilib qolishini keltirib chiqarmaydi.

• Tejamli yuklash (zagruzka): Linux diskdan dastur haqiqatdan ham bajaradigan qismlamigina o'qiydi.

• Bajariladigan dastur nusxalari orasida yozuv boʻyicha sahifalarning bo'linishi. Bu, dastuming protsesslar — nusxalari bajarilayotgan paytda aynan o'sha bitta xotiradan foydalanish mumkinligini anglatadi. Bunday protsess xotiraga yozib olishga urinayotgan paytda, yozib olinayotgan 4 kilobaytli sahifa bo'sh joyga nusxa qilib olinadi. Bunday xususiyat tezkorlikni oshiradi va xotirani tejaydi.

• •Sahifalarni tuzishni o'z ichiga olgan virtual xotira (ya'ni xotiradan diskka noaktiv protsessning hammasi emas, balki kerak bo'lgan sahifa siqib chiqariladi); diskning mustaqil qismlaridagi yoki faylli sistemalarning fayllaridagi virtual xotiraning hajmi 2 *Gbayf,* dasturlar amalga oshirilayotgan paytda virtual xotira o'lchovining o'zgarishi.

• Dasturlar va diskli KEShning umumiy xotirasi: bo'sh xotiraning hammasidan disk bilan almashuvni buferizatsiya qilish uchun foydalaniladi.

••Dinamik to'ldiriladigan taqsimlanadigan kutubxonalar.

• 'Post-mortem analizi uchun gam dasturlar: otladchik tomonidan nafaqat bajarilayotgan, balki avariyaviylik bilan tugagan dasturni ham tahlil qilishga imkon beradi.

•• POSIX standarti bo'yicha sertifikatsiyalash, dastlabki matnlar darajasida System V va BSD standartlari bilan muvofiqlashtirilganligi.

• \*IBCS2 orqali to'ldirilgan dasturlar bo'yicha SCO, SVR3, SVR4 bilan muvofiqlashtirilgan sig'ishtirish emulyatori.

• 'Barcha dasturlarning dastlabki matnlari mavjudligi. Bunga yadro matnlari, drayverlar, tuzib chiqish va ilovalar matnlari ham kiradi. Ushbu matnlar erkin tarqatiladi. Hozirgi davrda bir qancha firmalar tomonidan Linux uchun qator kommersiyaga oid dasturlar dastlabki matnlarsiz ta'minlanmoqda, lekin nimaiki bo'sh bo'lsa, bo'shligicha QOlaveradi.

• 'POSIX standartida vazifalarni boshqarish.
• • Yadroda protsessorning emulyatsiyasi, shuning uchun ilova (qo'shimcha) soprotsessoming emulyatsiyasi to'g'risida qayg'urmasa ham bo'ladi. Albatta, soprotsessor mavjud bo'lsa, aynan u ishlatiladi.

• 'Milliy alfavit va bitimlarni qo'llab-quwatlash, shu jumladan rus tilini, yangilarini qo'shib olish imkoniyati.

••Ko'plab virtual konsollar: bitta displeyda bir vaqtning o'zida klaviaturadan o'tkaziladigan mustaqil ishlar seanslari.

• • Ko'p tarqalgan qator fayllar sistemalarini qo'llab-quwatlash (MINIX, Xenix, System V fayl sistemalari); 4 *Terebayt* hajmga va 255 belgigacha nomlari bo'lgan fayllarga ega, o'z yetakchi fayllar sistemasining mavjudligi.

• «DOS (yoki OS/2FAT) bo'limlariga ochiq kirish: DOSning Linux fayl sistemasining qismiga o'xshaydi; VFAT (WNT, Windows 95)ni qo'llab-quwatlash.

• • Linuxni DOS fayl sistemasiga o'rnatish imkonini beradigan UMSDOS maxsus fayl sistemasi.

••HPFS-2 OS/22.1 fayl sistemasiga kirish (faqat o'qish).

• 'CDROMning barcha standart formalarini qo'llab-quwatlash.

••TCRIP tarmog'ini, Ftp, Telnet, NFS va h.k. ham kiradi, qo'llab-quwatlash.

Bir necha dasturlarning bir vaqtning ichida bajarilishi qanday ko'rinishga ega?

Virtual multikonsol deb atalmish narsa bir displeyda bir necha konsollar isliini tashkillashtirish imkonini beradi. Birinchi konsolda translyatsiya protsessi ishga solinadi. Alt-F2 klavishlari kombinatsiyasi bilan ikkinchi konsolga o'tish ro'y beradi. Translyatsiya davom etadi, lekin ayni vaqtda birinchi konsol displey ekranida ikkinchi konsolning yangi tasviri bilan almashtiriladi. Masalan, unda matn muharriri ishga tushiriladi. Alt-F3 kombinatsiyasi bilan uchinchi konsolga o'tiladi, unda otladchik ishga solinadi va h.k. Odatda, sistemada 8 ta konsol bo'ladi, lekin 64 tagacha o'rnatish mumkin. Istalgan vaqtda xohlagan konsolga o'tish mumkin.

Alohida konsolda ham matnli, ham grafikali dastur ishlatish mumkin.

Bo'sh turgan konsollaming birida XWindows System darchali sistemasini qo'yib yuborish mumkin. Ekranda darcha ochasiz va DOOM o'yinini o'ynaysiz. Tarmoq orqali partnyor bilan o'ynash mumkin. Boshqa darchalarda — ma'lumotlar bazasi, pochta, muharrir, translyatsiya va h.k.

Shunday qilib, bir vaqtning o'zida ko'p konsollar ishlaydi, ulardan birida esa XWindows Systemning ko'p darchalari ham bor.

Bundan tashqari, sistemada bir vaqtning o'zida fon jarayonlari ishlaydi, ular displeyga ma'lumot bermaydilar, lekin o'z ishlarini qiladilar, masalan, modem orqali ma'lumot beradilar, printerda yozadilar, tarmoq bo'ylab pochta jo'natadilar va h.k. Fon jarayonini foydalanuvchining o'zi ham keltirib chiqarishi mumkin va vujudga kelgan sharoitga binoan OS ham paydo qilishi mumkin (joʻnatish uchun pochta bo'lganda, yozish uchun ma'lumot bo'lganda, modem orqali aloqa vaqti boshlanganda va h.k.).

Linux ko'pprotsessorli mashinalarda (32 protsessorgacha) hisoblab berilgan materiallarning fizik jihatdan paralelligini yo'qotishni ta'minlaydi, lekin buning bir vaqtning o'zida bir necha dasturlarning bajarilishiga aloqasi yo'q. Operatsion sistema bir vaqtning o'zida bitta protsessorda bir necha vazifalarni bajarish imkonini beradi, bunda bir sekundning o'zida yuzlab marta bir vazifadan ikkinchisiga o'tkazib turadi.

**Qanday qilib bir necha foydalanuvchi aynan bir mashinada ishlay oladi.**

Foydalanuvchi ro'yxatdan o'tish natijasida sistemaga kirish huquqini qo'lga kiritadi. Sistema konsolda Login taklifnomasini kiritadi, foydalanuvchi javob tariqasida o'z nomini va kirish parolini kiritadi. Kirish huquqi tekshirilgandan so'ng, sistema dasturlarni bajarishga qaratilgan buyruqlami bajarish uchun taklifnoma beradi, buyruqlar oladi va ularni bajaradi.

Gap shundaki, odatda, foydalanuvchi turli nomlar ostida turli virtual konsollarda ro'yxatdan o'tadilar. Masalan, <sup>1</sup> konsolda ma'muriy funksiyalarni bajarish uchun foydalanuvchi root bo'lib ro'yxatdan o'tadi. amaliy dastumi bajarish uchun 2 konsolda eugene bo'lib, o'yinga kirish uchun 3 konsolda games bo'lib o'tadi va h.k. Bunday yondashuvning ma'nosi shundaki, turli «foydalanuvchilar» sistemada turli individuallikka — resurslarga kirish huquqlariga, boshlang'ich yo'l-yo'riqlarga, fayllarga va h.k. egalar.

Agar mashina tarmoqqa ulangan bo'lsa, mashinalar turli kontinentlarda joylashgan bo'lsa ham foydalanuvchini A mashinadan B mashinaga chiqarishdan iborat ro'yxatga o'tkazish mumkin (planetar

telnet mashina B. Firma B. shahar B. mamlakat B.

biasshtabda mashinalar aloqasini Internet tarmog'i ta'minlaydi). A mashinadagi foydalanuvchi quyidagi tipdagi buyruqni beradi:

va bir-ikki sekunddan keyin ekranda taklifnomani ko'radi:

mashina B Login:

o'z nomi va parolni kiritadi va (agar parol kirish huquqini tasdiqlasa) mashina Bdagi joriy konsolda ko'rinadi. Boshqa konsoldan boshqa mashinaga yoki qaytadan mashina Bga kirish mumkin.

B mashinada bo'lgan foydalanuvchi:

telnet mashina A. Firma A. shahar A. mamlakat A.

buyrug'ini berishi mumkin va yana bir bor mashina Bdan o'zining A mashinasiga ro'yxatdan o'tishi mumkin.

Umumiy hollarda ro'yxatdan o'tish shart emas, adreslar esa qat'iy belgilab qo'yilgan shaklga ega emas.

Tarmoqqa ulanishdan tashqari, mashina tadrijiy portlar orqali ulangan o'nlab terminallarga ega bo'lishi mumkin. Terminal ekran va klaviaturadan, ya'ni foydalanuvchi oddiy ravishda ro'yxatdan o'tishi mumkin bo'lgan konsoldan iborat bo'ladi. Faqat bu holatda konsol virtual bo'lmaydi, balki maxsuslashtirilgan alohida vositadan iborat bo'ladi. Terminal sifatida shaxsiy kompyuter xizmat qilishi mumkin, masalan, Dos PS 286 ostida ishlayotgan kompyuter, unda konsol ishining logikasini imitatsiya qiluvchi dastur bajariladi (mahalliy klaviaturadan Linux-mashinaga ochiq kiritish va Linux-mashinadan ma'lumotlarni mahalliy displeyga chiqarish).

Yigirma metrdan ortiq masofada bo'lgan terminallami ulash uchun oraliqdagi muvofiqlashtiruvchi vositalar tarmog'iga ulanish talab etiladi, masalan, modemlar. Modem bir yo'la ulanishlaming kommutatsiyasini ta'minlaydi, ya'ni bir necha turli terminallar navbatma-navbat kompyuter modemiga qo'ng'iroq qilishlari mumkin va u turli foydalanuvchilarni ro'yxatga olishni ta'minlashi mumkin.

Foydalanuvchilami ro'yxatga olishning yuqorida sanab o'tilgan barcha usullari sistemada birgalikda harakat qiladi. Shunday qilib, aloqaning turli kanallari orqali sistemaga kirgan o'nlab va yuzlab foydalanuvchilar bitta mashinada bir vaqtning o'zida minglab vazifalami bajarishlari mumkin.

**Linux OC qay darajada to'liq hujjatlashtirilgan?** Linux OS shu darajada to'liq hujjatlashtirilganki, bunday holat kommersiya tizimidagi birorta OSda yo'q. Linux bo'yicha kitoblar, qo'llanmalar, ma' lumotnomalar va kommersiya sistemasida erishib bo'lmaydigan narsalar — OSning sharhlangan holdagi to'la birlamchi matnlari tushuntirilgan va ular mavjud.

Linux bo'yicha hujjatlar hajmi sistemaning rivojini dinamik holda kuzatib borilgan holda to'xtovsiz to'ldirib va kengaytirib boriladi.

Qaroqchilik yo'li bilan o'zlashtirilgan dasturlar bilan ishlashga o'rganib qolib, hujjatlar yetishmasligidan qiynalgan kishilar Linux da butunlay qarama-qarshi holat bilan to'qnash keladilar. Masala Linux da hujjatlarning kamligida emas, balki hujjatlar juda ko'pligida va u turli shakllarda namoyon etilganligida hamda ko'plab har xil manbalar ichida erishish eng oson bo'lganidadir. Ushbu boy tanlov orasidan mo'lial qilib olish uchun muayyan harakatlar qilish kerak bo'ladi.

Hujjatlar ingliz tilida yozilgan. Hujjatlarning nemis va yapon tillaridagi to'liq versiyalari mavjud. Internet da Linux Installation and Getting Stanted-Linux installyasiyasi va birinchi qadamlar kitobining rus tilidagi tarjimasi mavjud. Linux sistemasiga oid rus tilida chiqqan qator kitoblar foydali bo'lishi mumkin. Relkom serverlarida Unix bo'yicha bir necha kitoblarning elektron versiyasi mavjud.

Posix standarti bo'vicha rus tilida ma'lumotnoma bor: Belyakov M.I., Rabover Yu.I., Fridman A.L. Мобильная операционная система: Справочник. М.: Радио и связь, 1991.—200 с. Boshlovchi foydalanuvchiga u qiyinchilik tug'diradi, lekin Unix va ochiq sistemalarning konsentual asoslari bilan tanish dasturchi uchun u foydali.

TSR/IP protokollari asosida Unix arxitekturasi, tarmoqning qurilish prinsiplari Relkom tarmog'i serverlarida fayllar ko'rinishida rus tilidagi tavsiflar bilan mavjud.

Linux bo'yicha original hujjatlarga kelsak, quyidagi asosiy, lekin mufassal bo'lmagan shakllarni ajratib ko'rsatish mumkin: kitoblar HOWTO qo'llanmalari, FAQ ma'lumotlari, INFO gipertekstli ma'lumotlari, MAN operativ qo'llanmalari, dasturiy paketlar tavsiflari, kitoblar nashr va elektron ko'rinishda tarqatiladi, qolganlari esa, odatdagidek, elektron shaklda, ya'ni fayl shaklida Linux sistemasining distributivlari va dasturlar paketlari tarkibida Internet orqali va kompakt-disklarda tarqatiladi.

Ko'pincha ayni bir xildagi elektron hujjat mazmuni bir xil bo'lgan bir necha fayllarda, lekin turli formatlarda uchraydi, masalan, ascii, Postscript, htnil.

Bir format displeyning matnli ekranida kalit so'zlarni ko'zdan °'tkazish va qidirish uchun qulay, boshqa formatlar esa lazerli printerda yoki grafikli ekranda tipografiya sifati bilan bosib chiqarishga moslashtirilgan.

Usenet yangiliklar tarmog'ining comp. os. Linux gruppasida Linuxga °id ba'zi hujjatlarning oxirgi versiyalari doimiy ravishda nashr etib kelinadi (ayni vaqtda ular Internet serverlarida ko'rinadilar, u yerdan ularni turli usullar bilan, shu jumladan elektron pochta orqali olish mumkin).

Misol uchun HOWTO qo'llanmalarining (to'liq bo'lmagan) ro'yxatini keltiramiz.

- 'Bootdisk HOWTO
- ••CDROM HOWTO
- 'Commercial HOWTO
- 'Cyrielic HOWTO
- ••Dosemu HOWTO
- ••HOWTO Index
- ••Hardware Compatibility HOWTO
- ••INFO-SHEET
- ••Installation HOWTO
- ••Kernel HOWTO
- "Electronic Mail HOWTO
- ••NET-2 HOWTO
- "News HOWTO
- ••PCI HOWTO
- -PCMIA HOWTO
- 'Printing HOWTO
- ••SCSI HOWTO
- ••Serial HOWTO
- 'Sound HOWTO
- ••UMSDOS HOWTO
- ••UUCP HOWTO
- "Xfree86 HOWTO

# **5.3. LINUX-operatsion sistemasining boshqa OS lardan farqli jihatlari. Uning hujjatlashtirilishi, dasturiy ta'minoti**

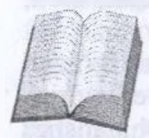

Erkin nusxa ko'chirishga ruxsat beradigan litsenziyaga ega bo'lgan boshqa qator operatsion sistemalar mavjud. Ular ichida Rossiyada Free BCD sistemasi ko'proq ommalashgan.

Tajribali mutaxassis uchun Linux o'zlashtirishda yengil va ishlatishda qulay hisoblanadi. Tarixan Unix kodlaridan paydo bo'lgan Free BCDdan farq qilgan holda Linux sistemasi yadrosi yangidan yozilgan.

Ikkala OS ham, biri qaysi bir jihati bilan ikkinchisidan yaxshiroq va aksincha bo'lgani holda, a'lo sifatli sistema hisoblanadi. Ikkala sistema aktiv rivojlanmoqda, tez va qayta-qayta yetakchilik roli bilan almashib turishlari mumkin.

Siz qaysi birini: Linux yoki Free BSD ni tanlashingizga qaramay, tanlov yaxshi bo'ladi.

Linux va Free BSD rivojlanish konsepsiyalariga ko'ra bir-biridan katta farq qiladi. Buning ustiga, operatsion sistemalar orasida Linux umuman o'z falsafasi jihatidan noyob hodisa.

Bu foydalanuvchilar uchun yaratilgan sistema. **Linux** xohlagan odam chegarasiz nusxa olishi mumkin bo'lgan shunchaki bir erkin sistema emas. U erkin ochiq ishlov beriladigan sistema bo'lib, har bir kishi, qayerda yashashidan qat'i nazar, ozmi-ko'pmi o'z hissasini qo'shgan bo'lsa, Linux hammuallifi bo'lishi mumkin.

Dunyoda Linux Free BSDdan ko'ra ko'proq ommalashgan. Ba'zi hisoblarga ko'ra, 1995-yilda Linux o'matilgan vositalarning soni 10 millionga yetgan. Linux Journal jumali nashr etiladi. Linuxli kompaktdisklaming o'nlab turli versiyalari sotilmoqda. Global tarmoqlar orqali Linux bo'lgan yuzlab arxivlarga kirish mumkin. Linux arxivning chiquvchi trafiki shimolda <sunsine.unc.edu> bir kunda o'nlab gigabaytni tashkil etadi. Ushbu arxiv bilan kecha-yu kunduz har bir daqiqada yuzlab foydalanuvchilar ishlaydilar va yana boshqa minglab foydalanuvchilarga xizmat qilish uchun sunsite tomonidan Linux arxivining ko'zguli nusxalari tashkil etilgan.

AQSH, Yevropa, Yaponiya, Avstraliyada Linux User Groups (foydalanuvchilar assotsiatsiyasi) ko'plab paydo bo'lmoqda. Linux bo'yicha muntazam ravishda xalqaro konferensiyalar o'tkazilmoqda. 1994-yil-30 noyabr — 2-dekabrda Vashingtonda 6-OSW (Open Systems World) — xalqaro ochiq sistemalar konferensiyasida Linux sistemasi seksiyasi ham ish olib bordi. Ayni vaqtda Novell App Ware, Windows NT, Solaris, SCO Unix seksiyalari ishladi. O'sha davrdan beri Linux Unix bo'yicha o'tkaziladigan xalqaro anjumanlarning mavzusi bo'lib qoldi. Unix 95 Expoda Linuxga bo'lgan qiziqish g'oyat katta bo'ldi, Linux stendlari joylashgan — Red Hat, Caldera, DEC/ Linux Journal Pavilonlariga o'tish juda qiyin edi.

Shunga muvofiq, Linux bo'yicha materiallar ko'proq va kirish osonroq. Linuxga oid arzon CDROM (kompakt-disk)larning xillari ham ko'p: atigi bir necha o'n dollarga minglab megabaytli, yuqori sifatli dasturlami olish mumkin. 8<sup>-</sup> 113

#### Apparat ta'minlovi

• 'Linux ishlaydigan jihozlar

••Inteldan farq qiladigan platformalardagi Linux Linux ishlaydigan jihozlar

Linux ishlashi uchun RS 386, 486 yoki 2 MV operativ xotirali (RAM) va bir floppi diskli Pentium kompyuteri kerak bo'ladi. Bunday konfiguratsiya Linuxni ishlatish imkonini beradi. 4MB RAM va qattiq diskdagi HDD 30 MV talab etiladigan resurslar bo'lib, shundagina qandaydir real va foydali ish qilish mumkin. (XWindow System darcha sistemasi bo'lmagan) 4MB RAM va 60MBHDD-X Window System bilan birga (ko'pincha uni oddiygina qilib X Windows deyishadi) X Windows sistemasining samarali ishlashi uchun 8MV RAM talab qilinadi. <sup>33</sup> MGs 486 protsessorli va <sup>8</sup> MVRAM /1<sup>20</sup> MVNDD mashinasini Linux grafikali ishchi stansiyaga aylantiradi. <sup>12</sup> MVRAMli mashinada X Windows darchalari «uchishni» boshlaydi. Linuxga yaqin 486 DX2 66MGs va 16 MBRAM mashinasi kuchli ishchi mashinasi yoki ko'p foydalanuvchiga xizmat qiluvchi tarmoqli servemi o'zida ifodalaydi. Pentium 133MGs va 64MBRAM mashinasi Linux OC bilan birga SGI ishchi stansiyasiga tenglasha oladi.

Linux, ISA, VESA va PCI shinalarini quwatlaydi. IBM firmasining MSA shinasi (PS kompyuterlar seriyasi) hamma konfiguratsiyalarda ham quvvatlanavermaydi. Linux X Windows bilan birga noutbuk va lep-toplarning ko'p sonli markalarida ishlaydi.

8086 va 80286 protsessorli shaxsiy kompyuterlarda Linux foydalanilmaydi, lekin 8086 protsessorda ishlaydigan Linuxning varianti bo'lib, u qo'shimcha o'matilgan sistema sifatida qo'llaniladi.

Linux sistemasining distributivi quwatlantiriladigan uskunalarning mufassal ro'yxatini o'z ichida saqlaydi. Uning tarkibiga yana grafikali adapterlar, kontrollyorlar, tarmoq platalar va h.k.lar kiradi.

**Inteldan farq qiladigan platformalardagi Linux**

Inteldan platformasidan tashqari Linux Motorola 6800 seriyasidagi protsessorlarda qurilgan Amiga va Atari kompyuterlarida ishlaydi.

Linux DEC AXP platformasi uchun DEC firmasining yordamida realizatsiya qilingan va tarqatilmoqda.

MIPS, PowerPC va boshqa platformalar uchun Linux versiyalari ishlab chiqarish bosqichida turibdi. Power Macintosh uchun ishlanmalar Apple firmasi tomonidan qo'llab-quvvatlanmoqda.

#### **Dasturlar bilan ta'minlash**

.♦Linux sistemasi qo'Ilab-quwatlayotgan dasturlar bilan ta'minlash;

• •Linux uchun tijoriy dasturiy ta'minot;

• •Internet global tarmog'i bilan ishlash;

• -Linux uchun DOOM;

• •Linuxda qanday matnli protsessomi ishlatish mumkin;

• •Linux sistemasi qo'llab-quwatlaydigan dasturiy ta'minot;

• «Linux tarkibida ishlaydilar;

• •OS yadrosi;

• -to'ldiriladigan drayverlar (modullar)

• •Unixning asosiy buyruqlari (Is, tr, sed, awk)

• •Muharrir to'plami (U Emacs, Lucid Emacs, MicroEmacs, jove, ez, epoch, elvis (GNU vi), vim, vile, joe, pico, jed va boshq.);

• -ko'p sonli tillar uchun dasturlash sistemasi:S, S++, Objective C, Pascal, Fortran, TCP/IP, Perl, Common Lisp, ML, scheme, ADA. Modula-3, Modula-2, Prolog, Smalltalk, Java, Oberon, Python, Sather va boshqalar;

••tuzish va otladka qilish vositalari (gab, xxgdb, ddd, make, bison, flex, perl, res, evs, prof va h.k)4;

• 'ajratiladigan dinamik kutubxonalar;

••DOS dasturlari emulyatori;

••TCP/IP protokollari bazasidagi tarmoq;

• \*ko'p sonli faylli sistemalarga yordam berish, DOS, VFAT. OS/ <sup>2</sup> foydalanuvchi tomonidan oldindan aniqlanuvchi fayl sistemalari bilan, CDROM fayl sistemasi, NFS va boshqa tarmoqli fayl sistemalari ham shu jumlaga kiradi;

• 'multimedia yordamidagi elektron pochta;

••qator SUBD, (Exodus, Shore, Ingres, Postgres 95, mSQL, Onyx va b.);

• · grafikali X Window System (Xfree86) tarmoqli, darchali sistenia;

••X Window System (TCP/IK, Inter views OL va b.) uchun dasturlar ishlab chiqish sistemalari;

• \*X Window Systemga o'xshash MS Windows uchun ilovalami bajaradigan Wine sistemasi (ishlab chiqish bosqichida);

••TeX nashr qilish sistemasi;

••WYSIWYG matnli protsessor Lyx, TeXga asoslangan;

• • matnlarni ishlaydigan boshqa vositalar (groff, doc, ez, Linux doc SG ML va b.);

• Andrew User Interface System multimedia sistemasi (ez uning qismi hisoblanadi);

• 'boshqa ko'p sonli o'yinlar, bunga DOOM ham kiradi;

••va boshqa yuzlab dasturlar paketlar. Ular Linux tomonidan ishlangan yoki unga ko'chirilgan. Ushbu ro'yxatga amaliy sistemalar kiradi, masalan, GRASS kartografik sistemasi, Felt so'nggi elementlar uslubi orqali analiz qilish sistemasi, Magic mikrosxemalarini loyihalashni avtomatlashtirish sistemasi, RSV bosma platlami loyihalash paketi, Scope kompyuteri ossillografi, S1SCAD loiyihalashni avtomatlashtirish sistemasi, Radiance pendering sistemasi, radioastronomik ma'lumotlami ishlash paketi AIPS va b. Bu yerda Linux tomonidan berilgan boy vositalaming yuzdan biri ham sanab o'tilmadi.

## **Linux uchun tijoriy dasturiy ta'minoti**

Bir qator firmalar Linux uchun tijoriy dasturiy ta'minot versiyalarini ishlab beradilar. Ayrim misoliar keltiramiz:

••Flag Ship BD ishlab chiqargan kross-platforma, u SA|Clipper 5.X, Fox Base 2.x (Fox kit bilan) va Dbase III bilan muvofiq keladi.

• 'VERSASOFT LBMAN-CYBO, y DBASE III t bilan muvofiq keladi;

••Just Logic <sup>|</sup> SQL-CYBD, ANSI SQL ning yordami bilan;

• \*ADABAS D-to'la funksional relyatsion SUBD;

•• SWIM — Motif Runtime and Development;

••Muharrir CRISP;

• matnli protsessor Word Perfect (Linux uchun versiya);

• **WWW** — klivent Net Scape;

• 'Matematika paketi Maple va boshqalar.

Tijoriy paketlar to'ldirilgan holda, bir qator hollarda esa dastlabki holda ham tarqatiladi. Masalan, Freedom Dasktop managen (X Windows| Motif)da administratsiyalash) to'ldirilgan dastuming bir nusxasi \$40 dan sotiladi va sistemaning dastlabki matni \$1000 ga sotiladi.

Yaxlit distributivning kommersiya variantlari ham bor. Masalan, Caldera Network Desktop. Ular Red Hat Linux distribyuterining tayyor mahsulotlari to'plamiga asoslanib qurilgan.

Linuxda boshqa sistemalardagi tijorat ilovalari tayyorlanadi. Masalan: ••SCO Unix;

• \*CYBD Raima Data Manager (sobiq vista);

••CYBD Oracle;

. -matnli protsessor Word Rerfect (SCO Linux uchun versiya) va boshqalar-

## **Internet global tarmog'i bilan ishlash**

Linux tarmog'i Internet tarmog'i kabi qurilgan aynan o'sha TCP/ Ip protokollarida ishlaydi, aynan shunday servis va asbob-uskunalar to plamiga ega. Shuning uchun Linux sistemasida mashina Internet ga oson va tabiiy ravishda ulanadi.

WWW (World Wide Web) ommalashgan xizmat bilan o'zaro hamkorlik uchun Linuxda Lynx, Mosaic, Net sape dasturlar-kliyentlar mavjud. WWW o'z servisini tashkil qilish uchun serverlarning juda ko'p turlari bor.

## **Linux uchun DOOM**

Linux da DOOM o'yinining ikkita versiyasi bor:

• -X Windows uchun variantlar;

• -grafikali konsol uchun variant (X Windows siz).

Bundan tashqari, DOOM dasturi DOC emulyatorida Linux uchun ishlaydi.

### **Linux da qanday matnli protscssordan foydalanish mumkin**

Linux da ko'p sonli dasturlar bor. Ular matnli ma'lumotlarni har xil turda ishlatishga va matbaa sifatiga ega bo'lgan bosma nashrlarni tayyorlashga qaratilgan. Vositalarning to'la to'plami oddiygina hisoblash uchun juda kattalik qiladi, lekin TeX, LyX va Andrew sistemalarini alohida ko'rsatish mumkin.

Word Perfect matnli protsessorni Linux uchun versiya ko'rinishida ham, OS SCO Unixdan olingan versiya sifatida ham ishlatish mumkin.

MS Worddan X Windows ichida ilova qilingan MS Windows ni ishlatishga mo'ljailangan WINE sistemasi boshqaruvi ostida foydalanish mumkin. MS Windows3.1 uchun DOS emulyatori boshqaruvi ostida MSWord ni bajarish imkoniyati bor.

## **5.4. Foydalanuvchining grafik va buyruq interfeyslari. Grafik igterfeysning asosiy konsepsiyasi**

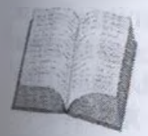

**Foydalanuvchi interfeysi.** Foydalanuvchi bilan LINUX tizimining aloqasi an'anaviy usul — buyruqlar tilida amalga oshiriladi (ammo hozirgi davrda grafik interfeyslar ommalashmoqda).

Fovdalanuvchi sistemaga kirgach, uning uchun buyruqli interpretatorlardan biri joriy etiladi. Odatda, tizimda bir-biriga o'xshash ammo buyruqlar tilining imkoniyatlari bilan farq qiladigan bir necha buyruqli interpretatorlar mavjud bo'ladi. Operatsion sistema LINUX ning barcha buyruq interpretatorlarining umumiy nomi — Shell (qobiq) chunki interpretator tizim yadrosining tashqi atrofini tashkil etadi'

Chaqirilgan buyruq interpretatori foydalanuvchiga oddiy buyruq yoki buyruqlar konveyeridan tashkil topgan buyruq qatorini kiritishni taklif etadi. Har bir buyruq bajarilib, terminal ekraniga chiqarilgach, Shell yana buyruq qatorini kiritishni taklif etadi va h.k. Ushbu jarayon ishlatuvchi seansini tugatmaguncha, ya'ni logout buyrug'ini kiritguncha yoki strelkani bosguncha davom etadi.

Operatsion sistemasi LINUXda ishlatiladigan buyruq tillari, iste'molchi unda tez ishlashni boshlashi uchun juda oddiy. Ammo murakkab dasturlarni yozish uchun ishlatish mumkin bo'lgan darajada quwatli hamdir. Oxirgi imkoniyat ixtiyoriy buyruqlar qatorlari ketma-ketligini o'zida saqlashi mumkin bo'lgan buyruq fayllar mexanizmiga asoslanadi. Keyingi buyruq o'rniga buyruq faylining nomi ko'rsatilganda interpretator faylini qatorma-qator o'qib, ketma-ket buyruqlami interpretatsiya qiladi.

**Foydalanuvchi imtiyozi.** Operatsion sistema LINUX yadrosi har bir foydalanuvchini uning interpretatori bo'yicha tekshiradi. U noyob qiymat bo'lib, tizimda ro'yxatga olinayotganda unga beriladi (UID). Bundan tashqari, har bir foydalanuvchi ayrim butun belgi bilan tekshiriladigan foydalanuvchilar guruhiga kiradi (GID). Har bir ro'yxatga olingan foydalanuvchi uchun UID va GID tizimning hisob fayllarida saqlanadi.

Sistema administratori ham ro'yxatga olingan foydalanuvchi sifatida boshqa oddiy foydalanuvchilarga nisbatan katta imkoniyatlarga egadir. LINUX operatsion sistemasida bu muammo UID bir belgisi (nolinchi) ning ajratib ko'rsatilishi yordamida hal etiladi. Bunday UID ga ega foydalanuvchi Supervuser yoki root deyiladi. U ixtiyoriy faylga kirish va ixtiyoriy dastumi amalga oshirishda cheklanmagan imkoniyatga ega. Bundan tashqari, bu foydalanuvchi tizimni to'la boshqarish imkoniyatiga ega. U sistemani to'xtatishi yoki buzib qo'yishi ham mumkin.

LINUX dunyosida bunday super foydalanuvchi maqomini olgan kishi nima qilayotganini aniq anglashi kerak. U LINUX operatsion sistemasining asosiy protseduralarini yaxshi bilishi shart: U sistemaning xavfsizligi, to'g'ri ishlatilishi, foydalanuvchilarning qo'shilishi

voki chiqarilishi, doimiy fayllardan nusxa ko'chirishlar va h.k.lar uchun javobgardir. Super foydalanuvchining yana bir xususiyati shundaki, u uchun foydalaniladigan resurslardan cheklovlar yo'q. Oddiy foydalanuvchilar uchun faylning maksimal hajmi, ajratilgan xotira segmentlarining maksimal soni, diskda ruxsat etilgan maksimal hajm va h.k. kabi cheklovlar o'rnatiladi. Super foydalanuvchilar bu cheklovlarni boshqa foydalanuvchilar uchun o'zgartirishi mumkin, ammo bu unga ta'sir etmaydi.

**LINUX tizimi bilan ishga kirishish.** LINUX — bu operatsion sistema. Aynan u elektron komponentlaming ishlashini ta'minlaydi. Masalan. monitorda ko'rinib turgan ma'lumotlami tahrir qilish, bosib chiqarish, bir qancha dasturiy ta'minotlami ishga tushirish va boshqa operatsiyalarni amalga oshiradi. LINUX OS muloqotning ikki usulini qo'llaydi.

GUI (Graphical User Interface — foydalanuvchi grafik interfeysi). Bu usulda kerakli amallar sichqoncha yordamida bajariladi. Masalan, fayllarni ochish uchun sichqoncha 2 marta bosiladi. WINDOWS tizimida ishlaganlar bu muhit bilan yaqindan tanishdirlar.

CLI (Command Line Interface — buyruq komandasi paneli). Bunda ma'lum bir amallarni bajarish uchun maxsus xizmatchi so'zlami klaviatura orqali kiritiladi. UNIX va DOS (Disk Operation System) foydalanuvchilari bu muhit bilan tanishdirlar.

Kompyuter ishlash jarayonida ma'lumotlar qabul qilinib, yadroga yuboriladi va yadro bu buyruqlarni, masalan, ma'lumotlami diskka yozish, bosib chiqarishga yuborish, tarmoq va internetda ishlashni amalga oshiradi.

**LINUX da foydalanuvchi grafik tizimi.** Foydalanuvchi grafik tizimi sichqoncha bilan tanlash mumkin bo'lgan elemcntlardan tashkil topgan. Ko'pgina komponentlar darchalardan tashkil topadi. Foydalanuvchi darcha o'lchovini o'zgartirishi, o'chirishi yoki yangi darcha ochishi mumkin. Bir vaqtda bir qancha darchalar ochilib, ularning har birida turli xil amallarni bajarish mumkin.

Ish stoli WINDOWS foydalanuvchilariga tanish ko'rinishga ega. Dastlab u bo'sh bo'lib, foydalanuvchi o'ziga kerakli komponentlami ish stoliga qo'yishi va ulardan foydalanishi mumkin. Ish stolida bir pecha darchalami birgalikda ochib, ulardan foydalanish mumkin. Ish jarayonida ish stolidagi soatdan, kalkulyatordan, znachoklardan va boshqa bir qancha uskunalardan foydalanish mumkin. Bunda foydalanuvchi o'ziga keraklicha darchalardan foydalanishi mumkin.

LINUX OS 2 taniqli ish stolidan foydalanadi:

**— GNOME** (GNU Network Object Model Environment — GN(j tarmoq obyektli muhiti) — bu ochiq kodli dasturiy ta'minot bo'lib. GNU loyihasining bir qismi hisoblanadi. Uning eng birinchi nusxasi **GNOME** 1999-yil martida ishga tushirilgan edi.

**— KDE** (K Desktop Environment Corel firmasining foydalanuvchi grafik muhiti) — bu erkin tarqaluvchi ochiq kodli dasturiy ta'minot bo'lib, uning birinchi nusxasi KDE 1998-yilning iyul oyida ishga tushirilgan.

Bu ikki ish stoli bir-biri bilan raqobatda bo'lishiga qaramay. o'xshash tomonlarga ham ega. Ular quyidagilar:

• Maxsus belgilarga ega ishchi qatlam.

• \*Ustiga sichqoncha bosilganda ishga tushadigan znachoklarga ega ostki panel.

••Pochta xizmati, obozrevatellar, tahrirlagichlar kabi bir qancha dasturlar.

••WINDOWS dagi kabi dasturlami ishga tushirish uchun xizmat qiladigan start paneli.

• 'Virtual ish stollari. Bunda bir qancha ish stollari mavjud bo'lishi mumkin. Masalan, bir ish stolida o'z panellari, znachoklari, dasturiy ta'minot va o'zingiz yaratayotgan dastur bo'lsa, ikkinchi ish stolida ham paneliar, znachoklar va boshqa yaratilayotgan dastur bo'lishi mumkin. Bir virtual ish stolidan boshqa biriga o'tish mumkin. Ayni vaqtda bir necha virtual ish stoliga ega bo'lish ham mumkin.

••Uskunalar moslanuvchanligi, ya'ni o'z ish stolingizni moslab olish, ko'rinishini o'zingizga mos qilib tanlash imkonini beradigan xizmatlar.

• 'Sistemani boshqarish va moslash imkonini beradigan uskunalar.

**GNOME** va **KDE** ish stollari asosan dastlabki qo'yiladigan boshqaruv utilitlari, ish stolini moslash uskunalari, dasturlarni ishlatish uskunalari bilan farq qiladi. Masalan, ikkala ish stoli fayllarni tahrirlovchi, lekin boshqa-boshqa dasturlarga ega. KDE da tekstni tahrirlash uchun KWORD dan foydalanilsa, **GNOME** da AbiWord dan foydalaniladi, lekin ikkala dastur ham Open Office ofis paketi tomonidan qo'yilgan.

Qariyb hamma LINUX o'rnatuvchilari **GNOME** yoki **KDE** dan foydalanishadi. Ba'zilar esa har ikkalasini o'matib, foydalanuvchidan qaysi birini tanlashi haqida so'raydi. Ikkalasini ham o'matib ko'rish mumkin va qaysi birini tanlash foydalanuvchi didiga bog'liq.

Ba'zi dasturiy ta'minotlar ish stollaridan biriga moslashgan bo'ladi va ikkinchi ish stolida ishlatila olinmaydi. Boshqa dasturlar esa har ikkala ish stolida ham ishlayveradi. Bunga misol qilib GIMP dasturini olish mumkin. Agar kompyuterda har ikkala ish stoli o'matilgan bo'lsa, barcha paketlar birgalikda ish stoli tomonidan foydalaniladi. Masalan, **GNOME** ish stolida o'matilgan dastur **KDE** ish stolida ham ishlaydi, ya'ni KDE bosh menyusida ham o'sha dastur mavjud bo'ladi.

**Boshqa GUI lar. KDE** va **GNOME** dan tashqari boshqa ish stollari ham mavjud. Qariyb barcha o'matuvchi paketlarda **GNOME** yoki **KDE** grafik tizimlari mavjud, ba'zilarida esa boshqalari ham bor. Masalan, Mandrake distributivi IceWM ish stoliga ega. **KDE** va **GNOME** dan farqli ravishda kichikroq hajmni talab qilib, ulardan tezroq ishlaydi.

Ko'pgina foydalanuvchilar yuqorida aytilgan ish stollaridan boshqalarini tanlashadi. Bu holat kompyuterning operativ va qattiq xotira hajmi kichik bo'lgan hollarda amalga oshiriladi. Ayrim kishilar esa umuman boshqa bir ishlab chiqaruvchilar ish stolidan foydalanadilar. chunki ularga o'sha firma mahsulotlari yoqadi. Siz ham o'zingiz xohlagan ko'rinishdagi ish stoliga buyurtma berishingiz mumkin, lekin u tayyor bo'lguncha sizning didingiz o'zgarishi ehtimoli ham yo'q emas.

**GNOME — ish stoli. GNOME** ish stoli juda mashhur bo'lib, u 14-rasmda ko'rsatilganidek ko'rinishga ega.

Rasmlardagi bo'sh joylarga, chap ekranning yuqori qismidagi znachoklarga va chap ekran ostki paneli burchagida joylashgan panja iziga e'tibor bersak, bu — **GNOME** ning maxsus emblemasi hisob-

lanadi. Bu belgini ishga tushirilsa, xuddi WINDOWS start menyusiga o'xshash panel chiqadi. Mandrake distributivi ham o'ziga yarasha emblemalarga ega. Masalan, uning chap ostki ekran burchagidagi sariq besh yulduz panel belgisi bo'lib xizmat qiladi.

**GNOME** ish stoli bilan Red Hat distributivi ham ta'minlaydi. Blue-<br>curve GNOME deb nomlangan foydalanuvchi

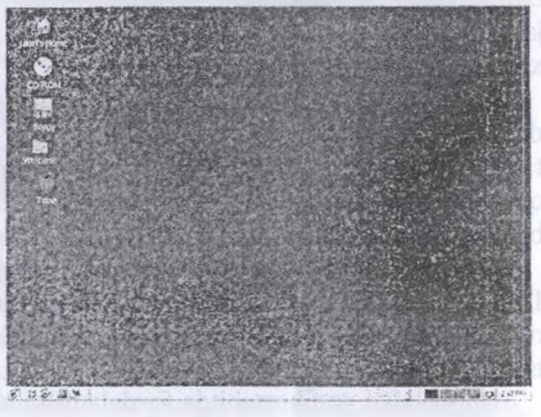

furve **GNOME** deb nom- *\4-rasm.* Mandrake 9.1 dagi **GNOME** ish

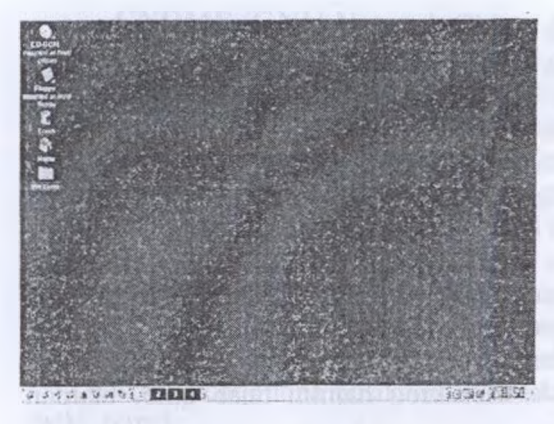

interfeysi Red Hat v; Fedoraning dastlab o'mata digan ish stollari hisobla nadi. Ularning emblemas qizil shlyapa ko'rinishiga ega

U ham bo'sh ish stoli maxsus znachoklar va ostk paneldan iborat. Chap ostk panel burchagida «K» harf tasvirlangan belgi bo'lib, i start paneli vazifasin (xuddi WINDOWS dagidek) bajaradi. Bu belg **KDE** ish stolining emble-

*15-rasm.* Mandrake 9.1 dagi KDE ish stoli

masi hisoblanadi. **GNOME** ish stoli Red Hat va Fedora distributive tomonidan o'rnatilishiga qaramay, Bluecurve **KDE** ham foydalanuvchi ish stoli bo'lib xizmat qiladi.

### **LINUX OS da buyruq satri**

**CLI** (Command Line Interface — buyruq satri interfeysi). Bunda foydalanuvchi amallami bajarish uchun klaviaturadan maxsus buyruqlami beradi. Matn tahrirlagich sifatida Bash dan foydalaniladi. Bunda buyruqlar qabul qilinib qayta ishlanadi va to'g'ridan to'g'ri yadroga jo'natiladi. Yadro LINUX ning bir qismi hisoblanib, u yerda barcha amallar bajariladi. Foydalanuvchi berilgan buyruqlar asosida javoblarni oladi. Bash ustki qatlam bo'lib, LINUXda uning bir necha xili taklif etiladi.

LINUX OS buyruqlar satrida ishni boshlashi mumkin. Bunda dastlab toza ekran chiqib, foydalanuvchi nomi va maxfiy so'z kiritilishini kutadi. LINUX bu tipda o'rnatilganida faqat buyruqlar qatoridan foydalanib barcha amallami bajarish mumkin. Odatda, bunday foydalanuvchilar grafik tizimdan umuman foydalanishmaydi.

Odatda, foydalanuvchilar grafik interfeysdan foydalanishadi va LINUX ni ham avtomatik ravishda grafik muhitiga kiradigan qilib o'rnatishadi. Buyruqlar satridan foydalanishga to'g'ri kelganda esa uni ishga tushirib, so'ng foydalanishadi.

Ish stolidan grafik muhitda foydalanish juda qulay va oson hisoblanadi. Kerakli narsalami tanlab olib, ularni ishga tushirish, moslashishlarini olib borish ancha oson kechadi. Buyruqlar satridan foydalanishda esa kerakli buyruqlami klaviaturadan kiritish, qaysi buyruq qanday vazifani bajarishini bilish talab etiladi. Shunga qaramay, buyruqlar satri quyidagi afzalliklarga ega:

• «Tez ishga tushish. Grafik tizim ishga tushishi uchun bir qancha grafik dasturlar ishga tushiriladi va ular bir qancha vaqtni oladi.

. «Komandalarga tez yetib borish. Ayrim vaziyatlarda klaviaturadan buyruqlarning kiritilishi metka tanlanib kerakligigacha yetib borishdan ko'ra osonroq kechadi. Tizim va fayllami boshqarish buyruqlar satrida tezroq amalga oshirilishi mumkin. Qo'shimcha qilib shuni aytish niumkinki, buyruqlar qatoriga bir qancha komandalami bir vaqtda berib natijani olish mumkin. Grafik muhitda esa amallami birma-bir bajarishdan o'zga chora yo'q.

• Kam resurs talab qilinishi. Kompyuter resurslari kam boʻlganida, masalan, tezkor yoki qattiq xotira yetarlicha katta bo'lmaganida, grafik muhitlarga kerakli xotira ajratish ilojisi bo'lmaganda buyruqlar satri bebaho hisoblanadi.

• • Keng imkoniyatlar (ko'p funksionallilik). Ba'zi buyruqlami grafik interfeys orqali bajarishning iloji yo'q. Chunki ular faqat buyruqlar satridan amalga oshiriladi.

**Ish stolidan foydalanish. Ro'yxatga olish**

Ish stolini ishga tushirish uchun awal ro'yxatga olish kerak. Kompyuter elektr manbayiga ulanganda quyidagi darcha chiqadi:

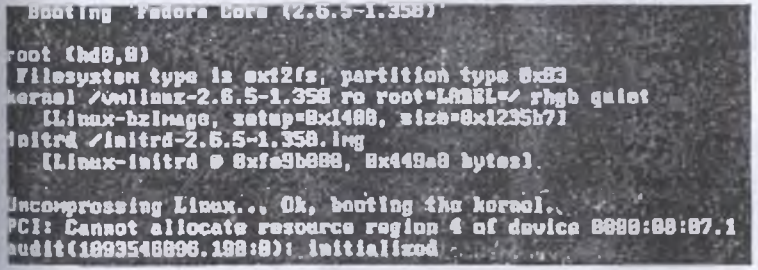

 $\rightarrow$  Kompyuter yuklanyapti.

 $\rightarrow$  Kompyuter ro'yxatiga olishni talab qilyapti.

 $\rightarrow$  Siz o'z account ingiz bo'yicha maxfiy so'zingizni kiritib, ro'yxatga olinasiz (registratsiyadan o'tasiz).

 $\rightarrow$  Ish stoli yuklanmoqda.

Kompyuter yuklangandan keyin ro'yxatga olish darchasi chiqadi. edora, Mandrake va SUSE distributivlarining ro'yxatga olish darchasi quyida ko'rsatilgan.

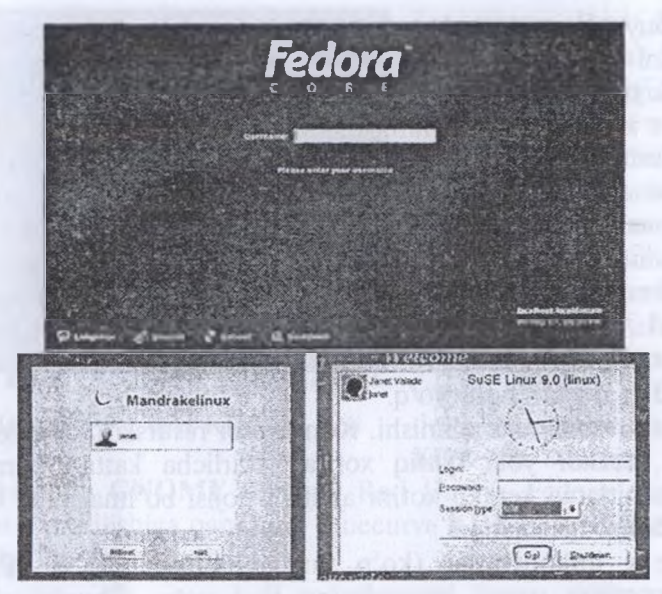

*16-rasm.* Fedora, Mandrake va SUSE da ro'yxatga olish

Agar Mandrake va SUSE da foydalanuvchi yaratilgan bo'lsa, ular foydalanuvchini tenglashtirish imkonini beradi. Quyida ko'rsatilgan holda sistemada «janet» nomli foydalanuvchi mavjud. Agar boshqa foydalanuvchilar bo'lsa, ulaming ham nomi ko'rsatiladi.

Sichqoncha tugmasini foydalanuvchi ustiga bosib, uni belgilash mumkin. SUSE da foydalanuvchi nomi Login maydonida ko'rsatiladi.

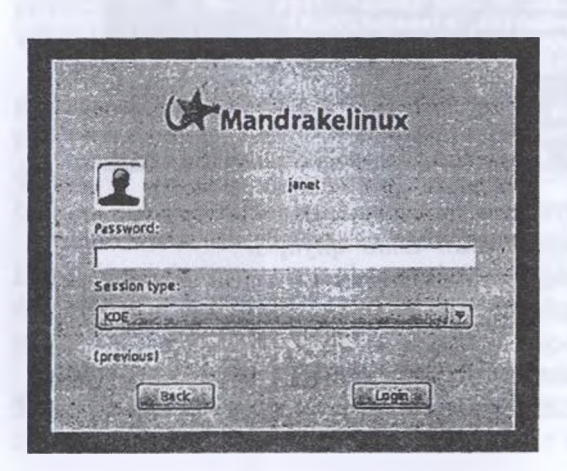

Maxfiy so'z kiritilgandan keyin GO tugmasini bosganda foydalanuvchi yaratiladi. Mandrake da esa 17-rasmda ko'rsatilgan darcha chiqadi.

Foydalanuvchini tanlab, maxfiy so'zni kiritib, Login tugmasini bossangiz, ro'yxatga olinadi.

> *17-rasm.* Mandrake da boshqa ro'yxatga olish darchasi

Fedora da foydalanuvchi nomi kiritilib, Enter tugmasini bosish orqali Username maydoni Password ga almashadi. U yerda maxfiy

so'zni kiritib, Enter ning bosilishi ro'yxatdan o'tishni ta'minlaydi.

Ko'pgina LINUX versiyalari grafik tizimni tanlash imkoniyatini beradi va siz u]ardan bittasini tanlashingiz kerak. Session type nomli

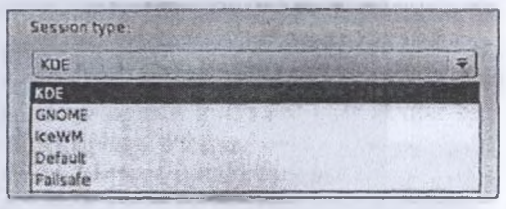

maydonda qo'yilgan variantdan birini tanlash kerak.

Odatdagi holda KDE ishchi stoli ishga tushiriladi, lekin foydalanuvchi o'ziga kerakli muhitni tanlashi mumkin. Xavfsiz rejimda LINUX buyruqlar satrini yuklaydi.

**Dastlabki ro'yxatga olish.** Birinchi foydalanuvchini ro'yxatga olish turli sistemalarda turlicha bo'ladi. Masalan, Mandrake va SUSE dastlabki foydalanuvchini o'rnatish jarayonida yaratishsa, Fedora da root o'rnatiladi va dastlabki yuklanishda foydalanuvchi yaratish imkonini beradi.

Mandrake da birinchi ro'yxatga olingandan keyin Mandrake FirstTime Wizard (Mandrake ning dastlabki yuklanishi) protsedurasi ishga tushiriladi va unda quyidagi vazifalarda yordam berilishi haqida aytiladi.

• \*Bir necha qadamda ish stolining asosiy moslashishlarini qilish.

• Sizning versiyangizni ro'yxatga olish va sizni, qo'shimcha xizmatlar va imkoniyatlar uchun Mandrakeclub ga a'zo qilish.

Keyingi qadamda Choose Desktop (ish stolini tanlash) darchasi chiqadi va unda siz o'zingizga yoqadigan ish stolini tanlashingiz mumkin. Ish stoli tanlanganidan keyin mavzu tanlash darchasida kerakli mavzu tanlanadi. Mavzu — bu aniq bir ranglar yig'indisi bo'lib, ularning har birida darcha chegaralari, shriftlar, znachoklar va boshqa parametrlar bor. Kerakli ko'rinish tanlanganidan keyin Next tugmasi bosilishi kerak.

Mandrake FirstTime Wizard master! Mandrakeclub da o'z nomini yaratib ro'yxatga turish imkoniyatini beradi. Mandrakeclub a'zosiga bir qancha dasturlami ko'chirib olish, forumlarda ishtirok etish imkoniyati va boshqa bir qancha xizmatlarga chegirmalar beriladi. Foydalanishning dastlabki oyi bepul bo'lib, foydalanib ko'rish mumkin.

Master ishini tugatganidan keyin ish stoli va qarshilovchi darcha chiqadi. Bu darchaning har yuklanishda chiqishini xohlamasangiz,

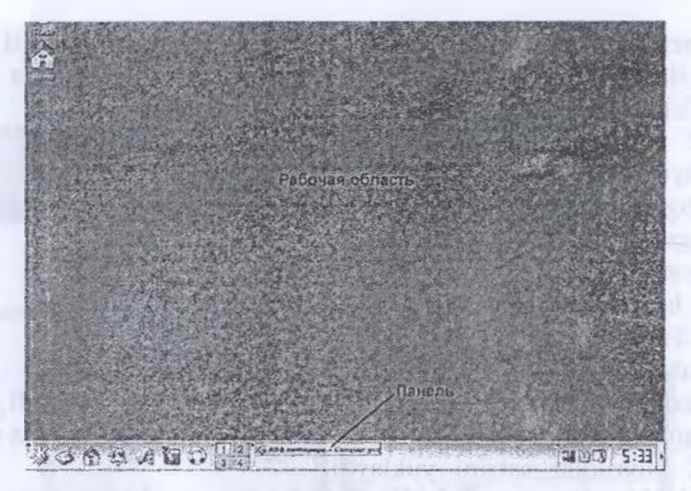

*18-rasm.* **KDE** ish stoli

Open This Window an \*\*\*\*\*\* (yuklanishda shu darchani ko'rsatish) bo'limidan belgini olib tashlab, Close tugmasini bosish kerak.

SUSE ning ham birinchi yuklanishida qarshilovchi darcha bilan SUSE sistemasining Web-sahifasiga havola ko'rsatiladi.

**Ish stoli tarkibi.** Ko'pchilik ish stollari oddiy komponentlarga ega bo'ladi. Bu Windows foydalanuvchilariga tanish.

Ish stolida znachoklar bo'ladi, ular yuqoridagi holda 2 ta bo'ladi. Ma'lum amalni bajarish uchun kerakli znachok ustiga 2 marta bosish kerak. Ish stoliga yana znachok qo'shish, yo'qotish, umuman moslash mumkin.

Pastki qismda panel joylashgan bo'lib, uni chapga, o'ngga, tepaga qo'yish mumkin. Va yana ortiqcha bir panelga ega bo'lish mumkin.

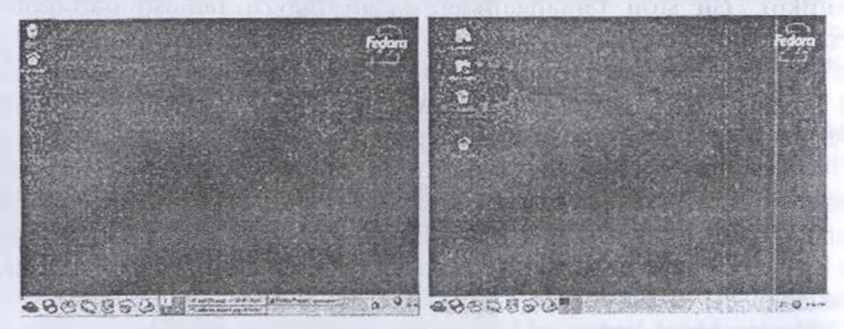

*19-rasm.* **Fedora** da **KDE** va **GNOME** ish stollari

19-rasmning chap qismida bir necha znachoklar bo'lib, ularni ko'paytirish yoki bir nechtasini yo'qotish mumkin. O'ngroqda 4 ta pigntaga ega qism bo'lib, bular bir virtual ish stolidan keyingisiga o'tish imkonini beradi. Undan o'ngroqda aktiv panel bo'lib, u yerda ishlayotgan jarayonlar ko'rsatiladi. Yana o'ngroqda sistema jihozlari znachoklari bo'lib, o'ngda soat joylashgan. Bulaming hammasini foydalanuvchi o'zgartirishi mumkin.

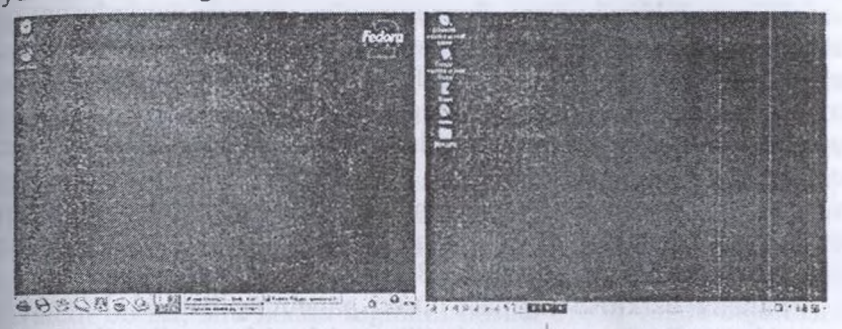

*20-rasm.* Fedora va Mandrake dagi KDE ish stollari

**KDE va GNOME ishchi stollari.** Mashhur 2 ish stollari — bu KDE va GNOME. Ular bir-biriga o'xshash bo'lib, Fedora distributivining ish stollari 21-rasmda ko'rsatilgan.

Ular juda o'xshash bo'lib, ikkalasida ham Crash va Home znachoklari bor. GNOME da yana ikkita qo'shimcha znachok bor. Paneldagi znachoklar bir xil. Bular foydalanuvchiga mos va qulay bo'lgan muhitni yaratib berish uchun bir-biriga o'xshash qilingan. Quyida Fedora va Mandrake ning KDE ish stoli ko'rsatilgan.

Turli LINUX versiyalarida KDE znachoklari turli xil bo'ladi.

Panel. KDE va GNOME ish stollari panellari quyida ko'rsatilgan (yuqorida KDE, pastda GNOME).

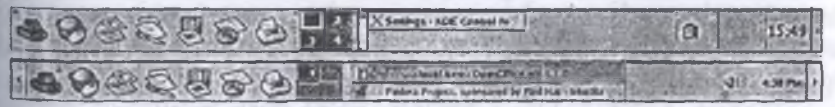

*21-rasm.* Fedora da KDE va GNOME ish stollari

Paneliar bir xil seksiyadan tashkil topgan:

••Znachoklar paneli. Chapdagi qism bo'lib, dasturlarning znachoklariga ega. Ular bosilganda dastur ishga tushadi. Ustiga sichqoncha °lib borilganda qo'shimcha ma'lumot chiqadi.

• Ish stollaridan bir-biriga o'tish xizmati. Bunda 4 ta qism tugmalar bo'lib, virtual ish stollaridan foydalanish imkonini beradi.

• -Vazifalar paneli. Ayni vaqtda foydalanilayotgan dasturlar nomlari. KDE ish stoli bitta ochiq dastur bo'lib, u X Settings nomi bilan ataladi. **GNOME** 2 ochiq dastumi — OpenOffice va Mozilla brouzerini ko'rsatmoqda. Dasturni aktiv qilish uchun uning ustida sichqonchani bitta bosish kerak.

• Sistema bildirish qismi. Panelning oʻng qismida moslashishni olib borish mumkin bo'lgan qism bo'lib, ulami bosish orqali paydo bo'ladigan muloqot darchasida tezda moslashishlami olib borish mumkin. O'ng burchakda soat joylashgan, sichqoncha uning ustiga olib borilganda joriy sana va yil ko'rsatiladi. Agar sichqonchani uning ustida bossangiz, taqvim chiqib, siz unda oylar va yillarni ko'rib chiqishingiz mumkin. Sichqonchaning o'ng tomonini soat ustida bosganda, maxsus yordamchi darchada sanani, vaqtni moslash va soat ko'rinishini o'zgartirish imkoniyati beriladi. Bular appletlar deb ataladi.

••Panelni berkitish tugmasi. Ostki panelning har ikkala yoki bir tomonida strelkasimon tugma bo'lib, uni bosish orqali ostki panelni berkitish mumkin. Bunda panel qayta ochish imkonini beradigan tugma ko'rinishiga o'tadi.

Eng chapdagi tugma — bosh panelni ochish uchun imkon beruvchi tugma qizil shlapa ko'rinishida tasvirlangan.

**Ish stoli bilan ishlash.** Ish stoli — bu ba'zi komponentlardan iborat maydon. Unda siz kerakli znachoklarni bosib, dasturni darcha orqali ishlatishingiz mumkin. Ayni vaqtda bir-biriga bog'liq bo'lmagan bir qancha darchalami ochishingiz mumkin.

Ish stoli qulay ishlash uchun bir qancha komponentlarni taklif qiladi.Windows foydalanuvchilari bularning ko'p qismi bilan tanishdirlar.

••Belgilar. Sichqonchani belgilar ustida bosish orqali dasturlarni ishga tushirishingiz mumkin. Odatda, belgilar sichqoncha tugmasini 2 marta bosish orqali, panel tugmalari esa bir marta bosish orqali ishga tushiriladi. Ammo bularni o'z xohlaganingizcha qo'yishingiz mumkin. Bu keyinroq ko'rsatib o'tiladi.

• «Menyu. LINUX OS 2 turdagi, ya'ni bosh menyu va kontekst menyulami taklif etadi. Siz bu menyularga bo'limlar qo'shish yoki olib tashlash imkoniyatiga egasiz. Odatda, yangi dastur o'matilganda, uning nomi bosh menyuda chiqadi.

— Bosh menyu. Bu xuddi Windowsdagidek ostki panel chap tugmasini bosish orqali ishga tushiriladi. Unda mavjud dasturlar va boshqarish utilitlari bo'limlari bor. **KDE** da bu «K» harfi bilan, **GNOME**da esa panja belgisi orqali tasvirlangan tugmadan iborat. Lekin 1JNUXning turli versiyalarida o'z maxsus belgisi ham bor. Fedora da qizil shlapa bo'lsa, SUSE panelida yashil ajdar boshi tasvirlangan tugmalar mavjud.

— Kontekst menyusi. Bu sichqonchaning o'ng tugmasi bosilganda chiqadigan yordamchi darcha bo'lib, u turli vazifalarni bajarish imkoniyatini beradi. Masalan, ish stolining bo'sh qismiga bosilganda bir menyu, znachoklami bosganda boshqa menyu, panelga bosilganda eSa yana boshqa bir menyu chiqadi. Menyu belgilangan obyekt ustida amal bajarish imkoniyatini beradi.

Ko'p menyularda element nomining bir harfi maxsus belgilangan bo'lib, shu harfni bosish orqali sichqonchani ishlatmay turib fazifani bajarish mumkin. Ba'zi menyular maxsus klavishlar kombinatsiyasiga ekvivalent bo'lib, shu kombinatsiyalar orqali ham vazifani bajarish mumkin. Masalan, Alt + G'9 tugmasi ekvivalent bo'lsa, shu ikkala tugmani bosish orqali vazifa bajarilishi mumkin.

• Yordamchi (всплывающие) luqma (подсказка)lar sichqonchani element ustiga olib borganda u haqda ko'rsatiladigan axborot. Foydalanuvchi bulami o'chirishi yoki yoqishi mumkin.

• Darchalami boshqarish. Darchalar bir joydan boshqa joyga koʻchirilishi, kattalashtirilishi, kichiklashtirilishi, o'chirilishi yoki berkitilishi mumkin.

— Ko'chirish. Darchaning ustki qismiga sichqonchani bosib turgan holda bir joydan boshqa joyga olib o'tish. Yoki chap tepa burchagida tugmani bosib Move bo'limini tanlash kerak.

— O'lchamni o'zgartirish uchun sichqonchani bosgan holda darchaning chegarasiga yurgizish kerak.

— Kattalashtirish, kichiklashtirish yoki ish stolini ko'rsatishda darcha nomi ustida sichqoncha chap tugmasi ketma-ket 2 marta bosilganda kattalashgan yoki kichiklashgan holga o'tadi. Bu amalni darcha o'ng ustki qismidagi maxsus tugmalar orqali ham qilish mumkin. Ish stolini ko'rsatish uchun ostki paneldagi Show Deakop tugmasi bosiladi. Agar bu tugma bo'lmasa, uni qo'shish keyinroq aytib o'tiladi.

— Yopish. Darcha o'ng burchagi tugmasini bosib chiqariladigan darchadan Close bo'limini tanlash orqali amalga oshiriladi.

••Tashqi ko'rinish. Ish stolini osongina o'zgartirish mumkin. Masalan, Fedora, Mandrake yoki SUSEdan ekran zastavkasi ko'k

 $9-$ 

fon bo'lib, uning rangini o'zgartirish yoki boshqa rasm qo'yish mumkin.

Siz ish stolining barcha clementlarini o'zgartirishingiz mumkin Ko'pchilik foydalanuvchilar o'z didlariga mos qilib, o'z mavzularinj yaratadilar. Ularning ba'zilari LINUXda mavzu ko'rinishida mavjud bo'lib, hammasi birgalikda yaxlitlikni tashkil etadi. Ba'zi qo'shimcha mavzularni LINUX saytlaridan olishingiz mumkin.

(Jmuman olganda, barchasini moslash mumkin. Foydalanuvchilar o'z xohishlari bo'yicha barchasini o'zgartirib, keyingi foydalanuvchiga boshqa ko'rinishda taqdim etmoqdalar. Keyingi bo'limlarda aytiladigan o'zgartirishlar sizning LINUXingizda boshqacha bo'lsa, siz uni xohishingizga qarab moslashingiz mumkin.

KDE va GNOME ish stolini moslashning turli usullarini taklif qiladi va ular bir-biriga o'xshash. Keyingi bo'limlarda asosiy va odatiy o'zgartirishlar aytib o'tiladi. Ko'rsatib o'tilmagan o'zgartirishlarni o'zingiz qilishingiz mumkin.

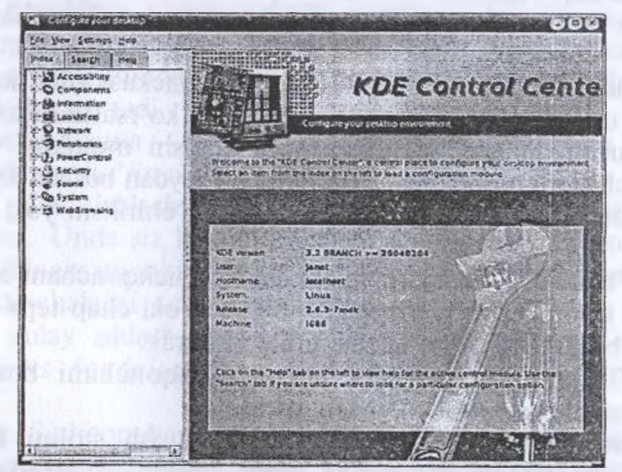

*22-rasm.* KDE Control Center (KDE boshqaruv markazi)

KDE ish stolidagi o'zgartirishlar KDE Control Center (KDE boshqaruv markazi) orqali qilinishi mumkin. Buni bevosita bosh menyudan yoki Preferences (parametrlar) yordamchi menyusidan chaqiriladi. KDE Control Center yuklanganda quyidagi darcha ko'rinadi.

Ish stolining ko'rinishlari **look and feel** bo'limida bajariladi.

GNOME da ish stoli KDE Control Center kabi butun bir tizim bo'lmasdan, moslashishlar dialoglarini chaqirishda alohida menyu lementlari bor. Odatda, menyu lementlari bosh menyudagi -tohida guruhda mavjud. Masalan, fedorada bu boshqaruv elementlari guruhi Desktop preferencesda, Mandrake da esa System Configuration bo'limida olib boriladi. Menyu elementlari boshqaruv tizimi SUSE versiyasida GNOME da ko'rinishi quyidagicha.

Desktop Preferences (ish stoli moslanishlari) punktining ost punktida elementlarning moslanish bo'limlari ko'rsatilgan.

Qolgan qismlarda quyidagi asosiy boshqaruv bo'limlari muhokama etiladi.

• • Fon. Ish stoli va paneli

fonini o'zgartirish yoki o'rniga rasm qo'yish mumkin.

• -Znachok. Ish stoliga znachoklarni qo'shish yoki olib tashlash mumkin.

• 'Shriftlar. Shriftlar stili va o'lchamini o'zgartirish.

• • Ekran saqlovchisi. Ekran saqlovchisini tanlash va yuklanish vaqtlarini belgilash mumkin.

Shunday qilib KDE va GNOME ish stollarining asosiy qismlari aytib o'tildi.

**Ish stoli fonini o'zgartirish.** Fonni o'zgartirish uchun ish stolining bo'sh joyida sichqoncha o'ng tugmasini bosib, undagi Desktop Preferences (ish stolini moslash) bo'limi tanlanadi. Chap tomonida Ish stoli moslanuvchi panellarga ega darcha chiqadi. Uning Background bo'limini belgilang.

O'zgartirishlar kiritilganda uni o'ng tomondagi monitorga ko'rsatiladi. Kerakli parametrlar tanlangandan keyin Apply tugmasi bosilganda darcha yopilmasdan joriy ish stoliga o'zlashtiriladi.

Agar fon sifatida rasm tanlamoqchi bo'lsangiz, Pikture qismini belgilab, mavjud rasmlardan birini tanlashingiz yoki Broseni tanlab, layllardan rasmlarni yuklashingiz mumkin.

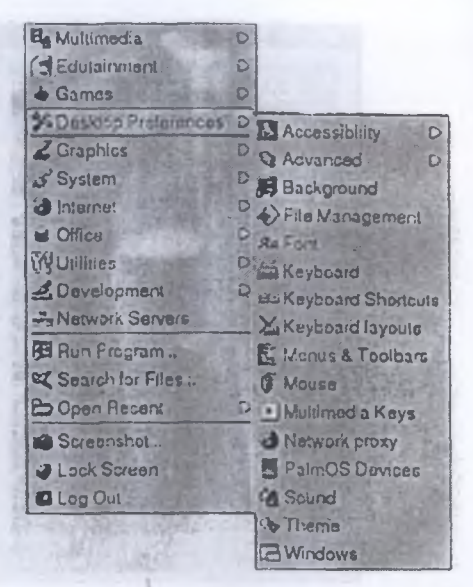

*23-rasm.* GNOME ish stolini moslash

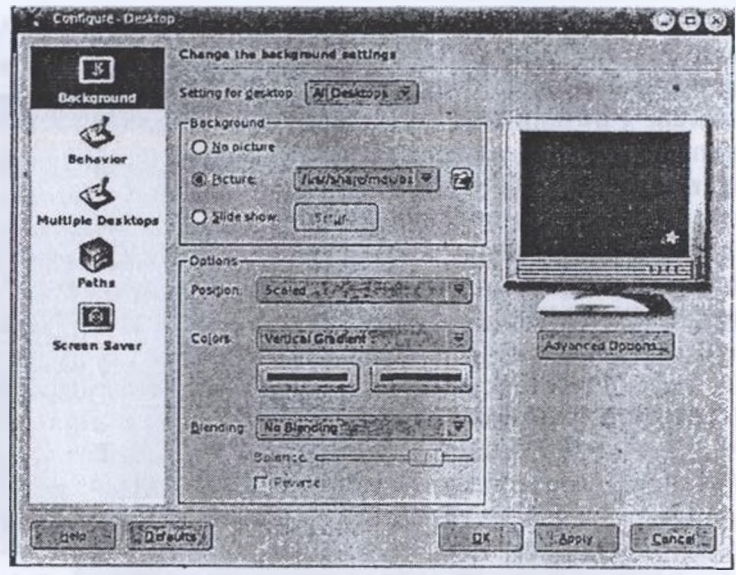

*24-rasm.*Ish stoli fonini o'zgartirish **KDE**

Agar fon sifatida rang tanlamoqchi bo'lsangiz, No picture bo'limini tanlab, Color qismidan mosini tanlash mumkin. Slide show elementini tanlasangiz, Setup tugmasini ko'rasiz. Bu tugmani bosib, shablonlar ko'rsatilgan darchani ko'rishingiz mumkin. Darchada Add tugmasi bo'lib, u orqali shablonlar bo'lgan fayl yo'lini ko'rsatish mumkin.

Fon uchun <sup>1</sup> yoki 2 xil rangni tanlash mumkin. 2 xil rang tanlasangiz, ular gorizontal yoki vertikal gradient chegara ranglari

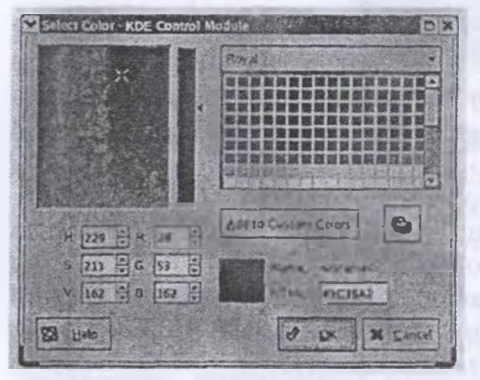

bo'ladi.

Rang tanlash uchun o'ng tomondagi ranglardan birini tanlab yoki RGB rang tashkil etuvchilari orqali berishingiz mumkin. Tanlangan rang to'rtburchakda ko'rsatiladi.

Panel fonini o'zgartirish uchun panel bo'sh joyida sichqonchaning o'ng tugmasini bosish kerak va undan Configure Panel tanlanib, chap qismdagi

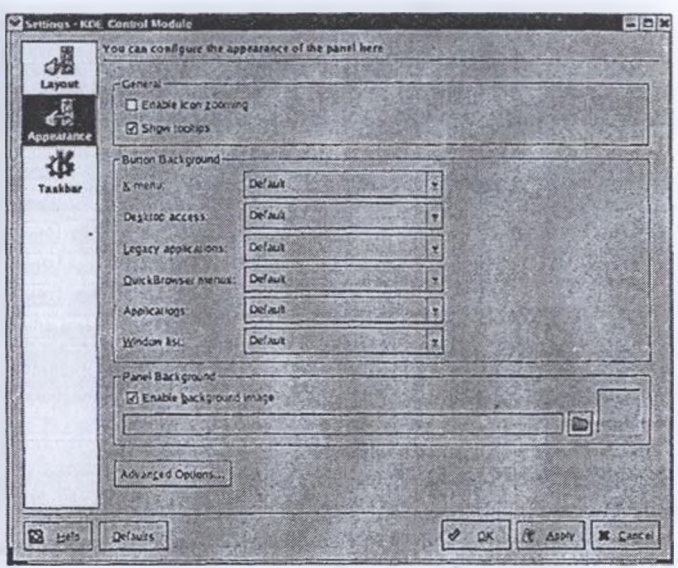

*25-rasm.* Panel fonini moslash

Appearance (tashqi ko'rinish) qismi bosiladi. Agar Appearance ro'yxatda keltirilmagan bo'lsa, uni Layout elementi ichidan tanlash mumkin. U quyidagi ko'rinishga ega.

Siz har bir element fonini, masalan, bosh menyu va dastur znachoklari uchun alohida o'zgartirishingiz mumkin. Rasmni panel foni sifatida qo'yish uchun Enable Background Image belgisini tanlash zarur. Kerakli rasmni papkaning rasmi bo'lgan tugma orqali tanlash mumkin. Ayni mahalda har qanday grafik rasmlardan foydalanish mumkin.

**Shriftlarni moslash.** Siz KDE Control Center orqali qo'llanadigan shriftlar kattaligi va ko'rinishini tanlashingiz mumkin. Bunda Look and Feel qismiga kelib Fonts tanlanishi kerak. Dialog quyidagi ko'rinishga keladi. Kerakli shriftni belgilab, Choose tugmasi orqali moslash mumkin.

GNOME ish stolida bosh menyudan Preferences  $\rightarrow$  Fonts tanlanadi. Bunda quyidagi darcha ochiladi.

Biror element shriftini o'zgartirish uchun kerakli bo'limni tanlaganda moslash mumkin bo'lgan darcha chiqadi. Kerakli parametrlar tanlanganidan keyin ularni sinab ko'rish imkoniyati tug'iladi. OK tugmasini bosib qilingan o'zgartirishlarni o'zlashtirishingiz mumkin.

Fonts - Contigues y not de Atop eters De Men Seitings He's Index Sewith Standard As Fonts LE accousings General 1 Sans 10 Choose **Q** Compensate **No** Infarmation Memospace 10 Chosse, **ELSOLNY** and Fixed widers **III** Background Sans 10 **S** Betaver Toolhan CHOOM. **D** Colors **Manu Sens 10**  $O$ **Finds Bra** Icans Window true Sans 10 Choose, a Launch Fordback **A Multiple Desktops** Tasoar **Sams 12** Choose. **Ed** Panels Screen Saver Desirop Sans 12 Choose. SK Salash Screen **E** Style<br>F System Notrications йñ Adjust All Ferris **S** Taskbar Arti-Allesing Window Behaviar **DE Use and allowing for funds** Window Decorations **P Network** Exclude range | SQUIN 140 HIM **Perpherals** Like sub-plan hinding: | | | | | | | | | 17 PowerControl A Security **B** source **B** System **H** Webbrowsing  $Det = Atx$ **第592 毛布 STATISTICS** IN A REPORT OF A 44 YO F WATER AND INCOME.

*26-rasm.* Shriftlami moslash darchasi

Kerakli ko'rinishga kelgach, Close tugmasi orqali chiqib ketiladi. **Ekran saqlovchisini moslash.** LINUX OS ekran saqlovchisini tanlash imkoniyatini beradi. Ekran saqlovchisi, bu — foydalanuvchi hech narsa kiritmaganda va sichqonchada ham ishlamaganda ekranda ko'rinib turadigan rasm yoki animatsiya. Tugma bosilishi yoki sichqoncha harakatga kelishi kompyuterni ishchi holatga qaytaradi. Shuningdek. necha daqiqadan keyin kompyuterning ekran saqlovchisi ishga tushirilishini ham ko'rsatish mumkin.

KDE ish stolining bo'sh qismida sichqonchaning o'ng tomoni bosilganda Configure Desktop tugmasi bosilganda, chap tomonida znachoklarga ega darcha chiqadi. Screen Saver znachogini tanlash orqali quyidagini ko'rish mumkin.

Ekran saqlovchisini ro'yxatdan tanlab, uni kompyuter terminalida qayta ko'rish imkoniyati mavjud. Ba'zi ekran saqlovchilarini o'zgartirish, masalan, Blank Screen (bo'sh ekran) rangini o'zgartirish mumkin. O'z ekran saqlovchingizni o'rnatish uchun Setup tugmasini bosib, ekran saqlovchisiga yo'l ko'rsatish mumkin. Test tugmasini bosish orqali buni sinovda ko'riladi. Joriy ekran saqlovchisini saqlash uchun OK tugmasi bosiladi.

Umuman olganda, ekran saqlovchisini qo'yish yoki qo'ymaslikni tanlash mumkin. Dialogning o'ng tomondagi qismida Settings

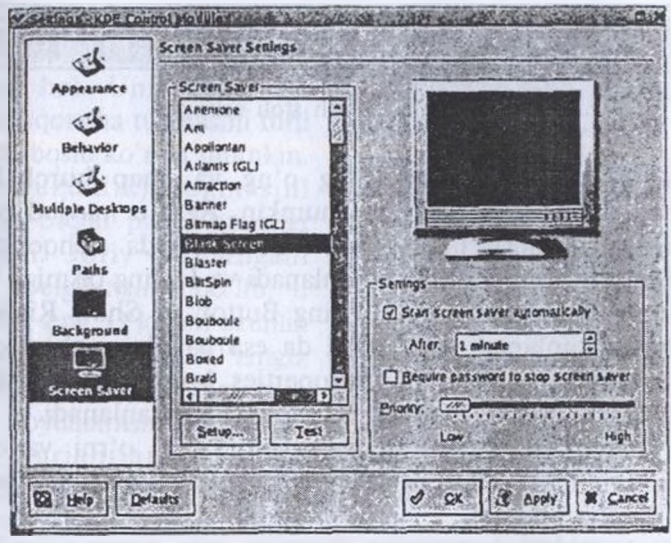

*27-rasm.* Ekran saqlovchisini moslash

(parametrlar) elementlari guruhidan Start Screen Saver Automatically yoki Afterda necha daqiqadan keyin ishga tushishini berish mumkin.

GNOME ish stolida bosh menyudan Prederences  $\rightarrow$  Select Screen Saver (parametrlar  $\rightarrow$  ekran saqlovchisini tanlash) paneli orqali KDE ish stolidagiga o'xshash darchani yuklash mumkin. Bunda ketmaket ko'rsatiladigan ekran bir necha saqlovchilarini va ularning har biri qancha vaqt oralig'ida koʻrsatilishini tanlash mumkin.<br>Ish stolini tashkil etish. Foydalanuvchi oʻziga qulay boʻlgan ish

stolini tanlay oladi. Ayniqsa, koʻp ishlatiladigan dastur znachoklarini ish stoliga qo'yish, soatning panelda ko'rinishi va barcha darchalarning ekrandan olinish tugmasini panelda joylashtirish qulay.

Bundan tashqari, ba'zi znachoklarni panelga qo'shish mumkin. Buning uchun sichgoncha o'ng tugmasi panelga bosilib, Add to Panek **Ishaki Stockhill hash stock hash ish stock hash hash ishakilar hash ishakil hash ishakil hash ishakilar ishakilar ishakilar ishakilar ishakilar ishakilar ishakilar ishakilar i** panelga shu kabi olib qo'yilishi mumkin.

Znachoklarni xohlagan joyga ya xohlagan tartibda qo'yish mumkin. Buning uchun ish stoliga sichqonchaning o'ng tugmasi bosilganda chiqadigan kontekst menyusidan Clean by Nameni alfavit bo'yicha tartiblash mumkin. Znachoklarni nomi, hajmi, tipi boʻyicha yoki gorizontal va vertikal tartibda joylashtirish uchun KDE bosh menyusidan Iconsni tanlash kerak.

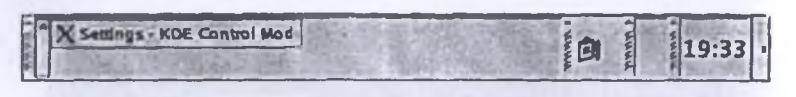

*28-rasm.* KDE ish stoli seksiyasi

Rasmda ko'rsatilgan panelning o'ng va chap burchaklaridagj tugmalar orqali panelni berkitish mumkin. Agar u mavjud bo'lmasa. KDE da uni qo'shish uchun panel bo'sh joyida sichqoncha o'ng tugmasi bosilib, Configure Panel tanlanadi va Hiding qismiga kelinadi. Undan so'ng Show Left Panel-hiding Button va Show Right Panelhiding Button tanlanadi. GNOME da esa panelga sichqoncha o'ng tomon tugmasi bosilib, undan Properties bo'limi tanlanadi. Show hide Button va Arrows on hide Buttons ham tanlanadi.

**Panel hajmi va o'rnini o'zgartirish.** Panel o'rni va o'lchami o'zgartirilishi mumkin. KDE paneliga sichqoncha o'ng tugmasi bosilganda quyidagi darcha chiqadi.

Screen qismidagi kompyuter ekranida joriy parametrlar ko'rsatib turiladi. Har qanday parametrlaming o'zgarishi ekrandagi panelda

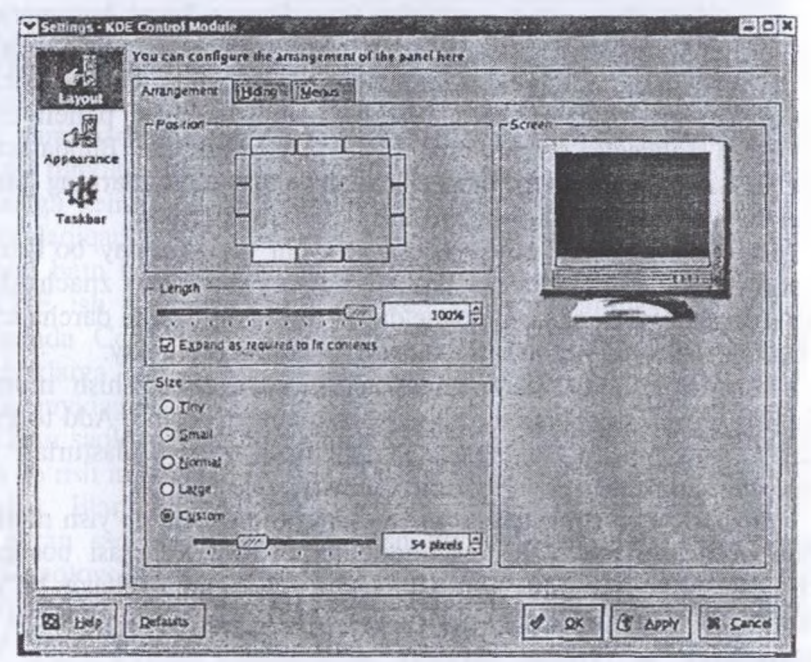

*29-rasm.* Panelni moslash

ham o'z aksini topadi. Rasmdagi <sub>panel</sub> — ostki qismdan tanlangan hol. Uni o'zgartirish uchun sichqoncha tugmasini turli o'rinlarda bosib ko'rish mumkin. Length (uzunlik) tugmasini ko'chirish orqali panel uzunligi o'rnatiladi. Joriy o'rnatilgani Custom (belgilangan) bo'lib, u 54 pikselga teng. O'lcham uzunlik \*»\*\*\*likka qo'llaniladi. 0'zingiz belgilashingiz uchun koʻchir-<br>sichdan foydalanishingiz, yoki gichdan foydalanishingiz mavjud variantlardan birini tanlashingiz mumkin. Masalan, Small yoki Tiny saqlab chiqib ketish uchun OK tugmasi bosiladi.

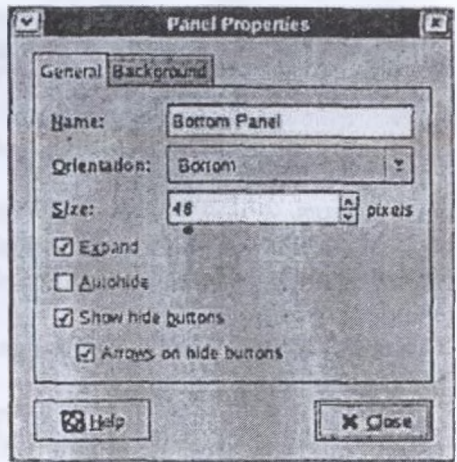

*30-rasm.* Properties elementini

GNOME ish stolida sichqoncha o'ng tugmasini panelga bosish orqali Properties elementi tanlanadi. Bunda 30-rasmdagi darcha chiqadi.

Orientation tugmasi quyidagi holatlardan birini tanlash imkoniyatini beradi: Top (yuqorida), Bottom (pastda), Left (chap), Right (o'ng). Panel o'lchamini kiritish yoki tanlash mumkin. Barcha o'zgartirishlar kiritilgandan keyin Close tugmasi orqali chiqib ketiladi.

**Bir necha ish stolini moslash.** LINUX OS bir necha ish stollari bilan ishlash imkoniyatini beradi va ularning har biri o'zining alohida parametrlariga ega bo'lishi mumkin. Masalan, biri iqtisod masalalarini ishlashga moslangan bo'lsa, ikkinchisi san'atga doir ish stoli bo'lishi mumkin.

Bir qancha ish stollari virtual ish stollari deb ham ataladi. Virtual ish stoliga atalgan panel quyidagi rasmda ko'rsatilgan.

4 ta kvadratdan tashkil topgan obyekt ayni vaqtda mavjud ish stolini ko'rsatadi. Birinchi kvadratning oq rangda ekanligi uning aktivligini ko'rsatadi. Ikkinchi va to'rtinchi ish stollarida bitta darchaning borligi bu ish stollarida bittadan dastur aktivligini bildiradi. Vazifalar

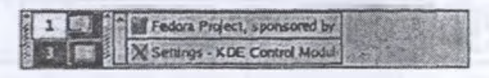

*31-rasm.* KDE ish stoli paneli

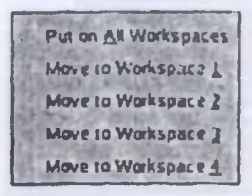

panelidagi 2 dasturlar aktiv ekanligini bildiradi Boshqa ish stoliga o'tish uchun unga mos kvadrain tanlash kerak. Vazifalar panelidagi dastumi bosganimizda, bu dastur qaysi virtual ish stolida bo'lishidan qat'i nazar, ish stoli bilan ishga tushiriladi.

*32-rasm.*

Dasturlar bir ish stolidan boshqasiga osonlil bilan olib o'tilishi mumkin. Buning uchun darcha

yuqori qismidagi strelkaga sichqonchani bosish kerak. Unda quyidag menyu chiqadi.

Kerakli punkt orqali belgilangan ish stoliga yoki hamma is! stollariga o'tkazish mumkin.

Panelda 4 ta virtual ish stoli ko'rsatilgani bilan uni bir nechtagacha ochish mumkin. Buning uchun ish stoliga sichqoncha o'ng tugmas

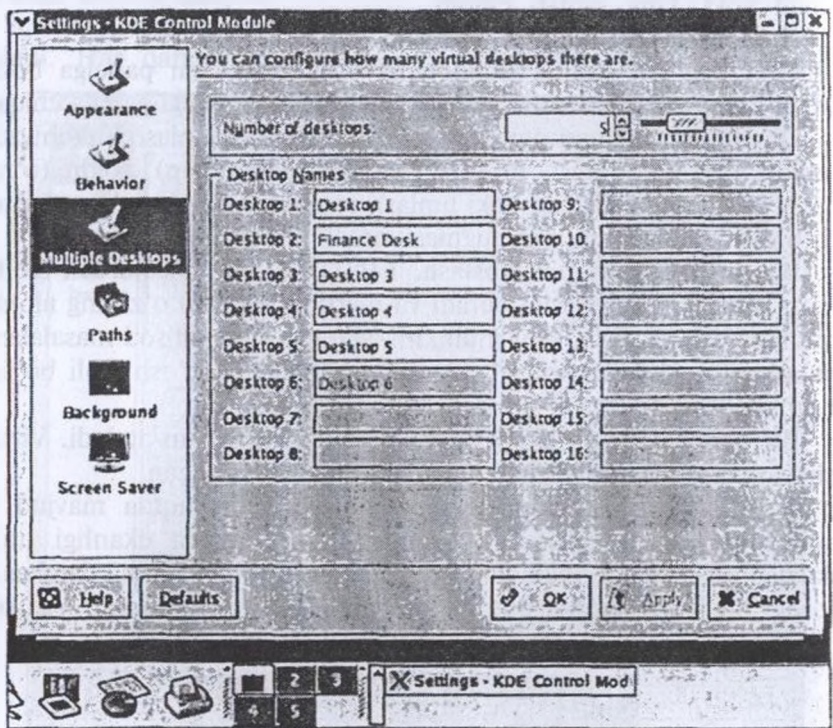

*33-rasm.* Ish stoloni moslash darchasi

bosilib, Configure Desctop<br>bo`limi topiladi. Rasmda topiladi. Rasmda ko'rsatilganidek, chap qismidan Multiple Windows punkti tanlanadi.

Rasmda 5 ta virtual ish stoli bo'lib, ulardan birinchisi aktivdir. Unda bitta aktiv dastur bor.

Number of Desktops maydonida ish stollari sonini berish mumkin. Qulaylik uchun ularga nom ham bersa bo'ladi.

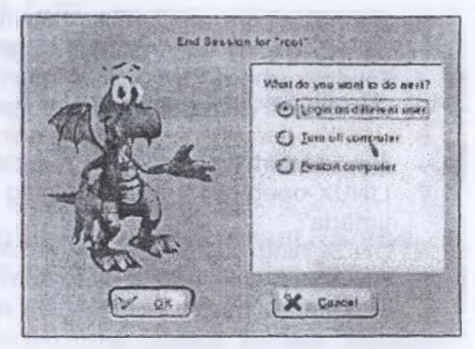

34-rasm. LINUX dan chiqish

Sichqoncha ish stoli ustiga olib borilganda uning nomi ko'rsatiladi.

**LINUXdan chiqish.** Kompyutcming LINUX OS dan chiqmasdan turib o'chirilishi muammoni yuzaga keltirishi mumkin. Chunki o'sha vaqtda kompyuter foydalanuvchiga ko'rinmaydigan, ammo tizim ishlashini ta'minlab turgan dasturlarm ishlatayotgan bo'lishi mumkin.

LINUXdan chiqish uchun Log out (chiqish) yoki Login as different user (sistemaga boshqa foydalanuvchi sifatida kirish) bo'lib, bunda kompyuter o'z ishini tugatmasdan joriy foydalanuvchi ishini tugatib, boshqa foydalanuvchi bo'lib kirish imkonini beradi.

Ikkinchi bo'lim kompyuterni qayta yuklash imkoniyatini beradi. Bunda kompyuter avtomatik ravishda o'chib yonadi. SUSEda bu Restart Computer deb nomlanadi.

Uchinchi bo'lim Shut down (o'chirish) yoki Turn of Computer bo'lib, bunda kompyuterdagi barcha dasturlar, LINUXning o'zi ham o'chiriladi.

Agar sizdan keyin boshqa kishi kompyuterga o'tirishi mumkin bo'lsa, kompyuterni o'chirmay turib blokirovka qilish mumkin. Boshqa foydalanuvchi kirmoqchi bo'lganda, undan maxfiy so'zni kiritish talab etiladi. Buning uchun bosh menyudan Lock Screen (ekranni blokirovka qilish) bo'limi tanlanishi kerak.

#### *Topshiriq va nazorat savollari*

- 1. Operatsion sistema nima?
- 2. OS kompyuter tizimi bilan foydalanuvchi va dasturlar orasidagi resurs ta'minoti sifatida.
- 3. Operatsion sistemalarning tasnifini sanab o'ting. Operatsion sistemaning asosiy konsepsiyasi nimalarda o'z aksini topadi?
- Foydalanish va xavfsizlik tizimlari deganda nimani tushunasiz?
- Operatsion sistemaning imkoniyatlari qanday?
- 6. LINUX-operatsion sistemaci, uning imkoniyatlari, qo'llanish doirasi, xususiyatlari va afzalliklari haqida so'zlab bering.
- 4<br>5<br>6<br>7<br>8<br>9. LINUX-operatsion sistemacining boshqa OS lardan farqli jihatlari nimada?
- LINUX ning dasturiy ta'minoti haqida nimalarni bilasiz?
- 9. LINUX uchun tijorat dastur ta'minoti nima?
- 10. Internetda ishlash imkoniyatlari qanday?

# *VI bob* **KOMPYUTER TO'RLARI**

## **6.1. Kompyuter tarmog'ining arxitekturasi, uning modeli va protokollari**

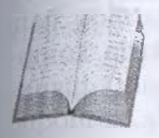

Kompyuter tarmoqlarining paydo bo'lish sabablari- | dan biri uning resurslaridan hamkorlikda foydalanish, alohida kompyuter imkoniyatini kengaytirishdir. Tarmoq orqali foydalanuvchilar bir vaqtning o'zida bir xil ma'lumot va fayl nusxalari, amaliy dasturlar bilan ishlashi mumkin. Bu

holat axborot tashuvchilardagi joyni, printer, skaner, modem, lazer disklar majmuyining birgalikda ishlatilishi esa mablag'ni tejaydi.

Tarmoqdan foydalanganda axborotni saqlash ishonchliligi ortadi, chunki qimmatli axborotlarni juda oddiy usulda qayta nusxalash mumkin. Shuningdek, alohida foydalanuvchilar o'rtasida axborot almashish yengillashadi. Bugungi kunga kelib, ayniqsa, bank faoliyatida, tarmoq (ko'p foydalanuvchi) dastur mahsulotlaridan keng foydalanilmoqda. Ular foydalanuvchilar so'rovini mujassamlashtiradi, ayni vaqtda axborotdan foydalanish imkonini beradi.

Apparat qurilmalari va tarmoq dastur ta'minoti orqali o'zaro hamohang ishlay oladigan kompyuterlar majmuyiga tarmoq deyiladi. Tarmoqlarni turli me'yorlarga ko'ra sinflarga ajratish mumkin. Bular:

1) o'tkazish qobiliyati, ya'ni ma'lumotlarni tarmoqqa uzatish tezligiga muvofiq:

— past 100 *Kbit/ s* gacha;

— o'rta 0,5-10 *Mbit/s* gacha;

— yuqori 10 *Mbit/s* dan ortiq;

2) uzoq kommunikatsiya tarmoqlari bilan ishlash tezligi, ularning fizik o'lchoviga muvofiq:

LAN ( Local-Area Network) lokal tarmoq (bir ofis, bino ichidagi aloqa);

— CAN (Campus-Area Network) — kampus tarmoq, bir-biri bilan telefon yoki modemlar orqali ulanish, ammo bir-biridan birmuncha uzoqda joylashgan kompyuter lokal tarmoq;

 $-$  MAN (Metropolitan-Area Network) katta tezlik bilan aloq uzatish (100 *Mbit/s*), katta radiusga (bir necha o'n *km*) axborol uzatish imkoniyatiga ega kengaytirilgan tarmoq;

— WAN (Wide-Area Network) keng masshtabli (mintaqaviy) maxsus qurilma va dasturlar bilan ta'minlangan alohida tarmoqlarni birlashtiruvchi yirik tarmoq;

— GAN (Global-Agea Network) global (xalqaro, qit'alararo) tarmoq;

3) tarmoq tugunlari turi bo'yicha (tugun — hisoblash tarmoqlari va ulaming alohida elementlari ulangan joyi). Boshqacha aytganda. tugunga shaxsiy, mini- va katta kompyuterlar, alohida tarmoq ham kiradi. Masalan, umumiy foydalanish tarmoqlaridagi alohida kompyuterlar (ularni yana ishchi stansiyalar deb ham yuritishadi) tugunlarga misol bo'la oladi. Unchalik katta bo'lmagan alohida tarmoqlar kampus tarmog'i uchun tugun bo'ladi;

4) tugunlar munosabatiga ko'ra:

— bir xil rangli (peer-to-peer), uncha katta bo'lmagan, bir xil mavqega ega kompyuterlar (bu yerda hamma kompyuterlar ham «mijoz», ya'ni tarmoqning oddiy foydalanuvchisi, ham «server», ya'ni tarmoq foydalanuvchilariga xizmat ko'rsatishni ta'minlovchi bo'lishi mumkin). Macalan, WINDOWS OS tarmog'i;

— taqsimlangan (Distributed) tarmoqlar. Bunda serverlar tarmoq foydalanuvchilariga xizmat ko'rsatadi, biroq tarmoqni boshqarmaydi;

— server (Server based) yoki markazlashgan boshqarishga ega tarmoqlar. Bu yerda tarmoqning bosh elementi serverdir. Qolgan tugunlar serverning resurslaridan foydalanishi mumkin (masalan, Novell NetWare, Microsoft LAN Manager va boshqalar).

5) tarmoq operatsion sistemalarini ishlatish bo'yicha (tarmoq OS):

gomogenli — hamma tugunlarda bir xil yoki yaqin operatsion sistemalardan foydalaniladi (masalan, WINDOWS OS tarmog'i);

geterogenli — bir vaqtning o'zida bir nechta tarmoq operatsion sistemalari ishlatiladi (masalan, Novell NetWare va WINDOWS).

**Tarmoq servisi**

Tarmoqda bir necha xil serverlar bo'lishi mumkin. Kompyuter tarmog'i o'z mijozlariga qanday xizmatlar turkumini taklif etishi, ularning servisi qanday bo'lishi juda muhimdir. Ular bilan tanishamiz:

— fayl — server — mijozga axborot saqlash qurilmalarida saqlanuvchi fayllardan foydalanish imkonini beradi. Server barcha ishchi stansiyalardan fayllarga kirish imkonini berishi zarur. Bunda bir vaqtning 'zida turli stansiyalardan bir xil so'rov kelganda, axborotlarni himoya qila olish vazifasi ijobiy hal etiladi;

 $\frac{1}{x}$  print — server umumiy holda koʻpgina mijozlarga bir nechta nrinter orqali xizmat ko'rsatishni ta'minlaydi. Bunda server chop etiluvchi axborotlarni qabul qila olishi va ularni navbati bilan chop etishga chiqarishi kerak;

— faks-server — mijozlarga faks-modem telefon tarmoqlari bilan mujassam tarmoqli xizmat ko'rsatishni ta'minlaydi. Bu go'yo axborot chiqarishga o'xshaydi (printer kabi). Faks-server olgan faksimil xabarlar alohida tarmoqda qayta ishlanadi. Bundan tashqari, tarmoqda quvidagi xizmatlar bo'lishi mumkin:

— elektron pochta (E-mail) — mijozlar o'rtasida, ular birbirlaridan qancha uzoqlikda joylashgariligidan qat'<sup>i</sup> nazar, axborot almashishni ta'minlaydi. Bu yerda jarayon xuddi oddiy pochta kabi kechadi. Elektron xat o'z adresiga ega. Uni jo'natuvchi desak, qabul qiluvchi ham o'z adresiga ega. «Xat» pochta qutisi (ya'ni pochta serveri)ga tashlanadi va pochta serverlar sistemasi yordamida qabul qiluvchi pochta qutisiga yetkaziladi, ya'ni bu yerda uzatuvchi va qabul qiluvchining maxsus kataloglari mijozga xizmat qiluvchi kompyuterda joylashtirilgan bo'ladi. Shu tariqa xatlar fayllar sifatida uzatiladi. Ohang, tovush kartalari yoki ovozli modemlar hatto tovushlami ham uzatish imkonini beradi;

— bevosita muloqot (Chat), bunda aniq vaqtda maxsus dastur ta'minoti yordamida ikki yoki undan ortiq mijozlar o'zaro axborot almashinishi tushuniladi, ya'ni bir kompyuter klaviaturasida terilgan axborotlar ayni vaqtning o'zida boshqa kompyuter ekranida paydo bo'laveradi. Raqamli videokameralar, tovushli kartalar, mikrofonlar, multimedia vositalarini qo'llaganda videokonferensiyalar o'tkazish imkoniyati tug'iladi. Bunday holatlarda kompyuterlar yuksak unumdor va tarmoqning o'tkazish qobiliyati kuchli bo'lishi lozim.

## **6.2. Lokal va global tarmoqlarning xususiyatlari. World Wide Web — global axborot tizimi**

Global tarmoqlar, ma'lumki, yirik shaharlar, mamlakat, qit'alarni qamrab oladi. Lokal tarmoqlar esa birmun-<br>
cha kichik maydonni o'z ichiga oladi. Ular 10, 100, 1000 metr chamasi radiusda 1000 nafarga yetar-yetmas mijoz-

larga xizmat qilishga mo'ljallanadi. Bunday hajm LKT 10 *Mbayt/s* va Undan ortiq tezlanishda ishlash imkonini beradi. Odatda, LKT ishchi
stansiyalar (IS) va maxsus kompyuterlarni (fayl, print serverlari va boshqalar) o'zaro kabel bilan bog'lashdan iborat. Ular, o'z navbatida, tarmoq adapterlari (tarmoq kartalari) yordamida maxsus platalai orqali kompyuterning sistemali platalarini kengaytiradi.

Alohida tugunlarni tarmoqda ulash usullari tarmoq topologiyasi deyiladi. Odatda, uchta topologiya qo'llaniladi:

1. *Umumiy shina.* Bu holda lokal tarmoqdagi barcha kompyuterlai bitta aloqa chizig'iga parallel bog'lanadi. Bunday shinalami boshqarish ham alohida, ham markazlashgan bo'lishi mumkin. Markazlashgar boshqaruvda tarmoqqa maxsus kompyuter-hakam ulanadi, uning vazifasi tarmoqda axborotni uzatishni boshqarishdir. Alohida boshqaruvda hamma kompyuterlar bir xil maqomga ega, ular mustaqil ma'lumotlami uzatish kanalini boshqaradi.

2. *Halqa.* Bu holatda barcha kompyuterlar yopiq halqasimon, ketma-ket bog'lanadi. Bunda xabar birin-ketin kompyuterdan kompyuterga uzatiladi. Xabarni uzatgan kompyuter yana o'sha xabami qayta qabul qilmaguncha, jarayon davom etaveradi.

3. *Yulduzcha.* Yulduzcha topologiyaga ega tarmoqlar markaziy tugunga (kommutator yoki konsentratorga) ega. Mazkur markaziy tugunga qolgan barcha kompyuterlar ulanadi. Dastlab uzatilgan xabai ana shu qurilmaga kelib tushadi, so'ng boshqa kompyuterlarga uzatiladi.

Bog'lash uchun qo'llaniladigan kabellar uzatish muhiti deb yuritiladi. Masalan:

— koaksial kabellar (coaxial cable), ular televizion antennaga juda o'xshash;

— juftli o'ram (tvisted pair) telefon simini eslatadi;

— optik tolali kabel (fider-optic cable). Eng ishonchli va tez, shu bilan birga juda qimmat kabel turi.

Tarmoqda kompyuterlarni ulash uchun qalin (INTERNET yo'g'on simi — global tarmoqlar uchun) yoki ingichka koaksial simlar (ETHERNET — lokal tarmoqlar uchun), o'ralgan juftlik (toking ring — vitaya para) va optik tola (dastlab shishadan, hozir esa plastik tola) simlari ishlatilishi mumkin.

Lokal tarmoqlarning qo'llanish sohasi juda keng. Bunga ofis ishlarini avtomatlashtirish, korxona boshqaruv sistemalari, loyihalarni avtomatlashtirish texnologik jarayonlari va robototexnika komplekslari, bank va axborot sistemalari, elektron pochta sistemalarini boshqarish kiradi.

WINDOWS OS lokal tarmog'i bugungi kunda sozlash va ishlatish uchun juda qulayligini e'tirof etish kerak. Tarmoq bilan ishlashdan avval, agar kompyuter lokal tarmoqqa ulanmagan bo'lsa, sozlash ishlari olib boriladi. Kompyuter tarmoqda ishlashi uchun uni sozlash jarayoni quyidagicha:

Ayyalo kompyuterda tarmoq plata (karta) borligiga ishonch hosil qilish darkor.

Yuqorida sanab o'tilgan simlar orqali va maxsus HUB (Switch) qurilmasidan foydalangan holda kompyutemi tarmoqqa ulash. HUB iar xonadagi kompyuterlarni bir-biri bilan bog'lash uchun kerak bo'lsa, Switchlar binolar orasiga qo'yiladi.

Tarmoqda ishlovchi har qanday kompyuter o'z nomi va ishchi guruhiga ega bo'lishi kerak. Boshqa tarmoq ishtirokchilari unga shu nom bilan murojaat qilishlari mumkin (fayl va papka, xabar jo'natish).

#### **INTERNET**

Abonent tizimlarining hududiy joylashuviga qarab kompyuter tarmoqlari (KT) ni 3 turkumga ajratish mumkin:

**Lokal tarmoqlar** (LAN — Local Area Network) — bir xonadagi, binodagi, uncha katta bo'lmagan hududdagi kompyuter tarmoqlari (2,5 km gacha bo'lgan masofada birlashtirilgan kompyuterlar);

**mintaqaviy** kompyuter tarmog'i — bir-biridan ancha uzoqda joylashgan kompyuterlar va lokal tarmoqlami o'zaro bog'laydi. U katta shahar, iqtisodiy mintaqa va alohida mamlakat doirasidagi abonentlami o'z ichiga olishi mumkin;

**global tarmoqlar** turli mamlakatlar yoki qit'alarda joylashgan abonentlarni birlashtiradi.

Global, mintaqaviy va lokal kompyuter tarmoqlarining birlashuvi ko'ptarmoqli iyerarxiyani tashkil etib, umumjahon axborot resurslarini birlashtirish va ulardan kollektiv ravishda foydalanish imkoniyatlarini yaratadi.

Hozirgi kunda dunyoda ko'plab kompyuter tarmoqlari ishlab turibdi. Dastlabki kompyuter tarmog'i — ARPANET (Advenced Researsh Projects Agency Network) — AQSHning mudofaa vazirligi tomonidan 1969-yili ishlab chiqilgan. U keyinchalik boshqa KTlar bilan birlashtirilib, INTERNETning bir qismi sifatida ishlatila boshlandi.

INTERNET — international network — yagona standart asosida faoliyat ko'rsatuvchi jahon global kompyuter tarmog'i. Internet xizrnati «intemet provayderlari» yordamida aloqa kanallari — telefon tarmog'i, kabelli kanallar, radio va kosmos aloqa tizimlaridan foydalanish orqali amalga oshiriladi. Hozir Internetga dunyoning 150 dan °rtiq mamlakatlaridagi millionlab kompyuterlar ulangan. Har oyda tarmoq miqdori 7—10% ga ortib bormoqda. Intemetdan foydalanuv- $10-$  145

chilarning soni 2002-yil sentabriga kelib 605,6 mln.ga yetdi. Eng ko'p foydalanuvchilar Yevropada — 190,91 mln.kishi. Lekin so'nggi paytda Osiyo — Tinch okean regioni mamlakatlarida foydalanuvchilar soni tez o'sib bormoqda. Hozir ular 187,24 mln. kishini tashkil qiladi. Bugungi kunda Internet 50000 dan ortiq alohida tarmoqlarni bog. laydi. Ular turli zamonaviy axborotlarni taklif etib kelmoqdalar. Masalan, Nyu-York fond birjasi aksiyalari kotirovkasini Massachusets texnologiya institutida ko'rib chiqish mumkin. Usenet sistemasi yordamida global muammolarni bahslashib, muhokama qilish mumkin. Yahoo yoki Yandex izlash sistemasi orqali Sizga kerakli axborot tez va soz topiladi. Masalan, oddiy tovarlar narxidan boshlab, teatr repertuarigacha axborot olish mumkin. Internet tarmog'i orqali bugungi kunda kundalik ro'zg'or xaridlari amalga oshirilmoqda.

Elektron nashr, kutubxona sistemalari esa juda ommaviylashib ketdi. Ular yirik kutubxona va nashriyotlami o'zaro bog'laydi. Biroq elektron pochta eng ko'p ommalashdi. Bu sistema bir zumda dunyoning xohlagan burchagiga xabar yetkaza oladi.

Intranet — internet texnologiyasi, dasturiy ta'minoti va protokollari asosida tashkil etilgan hamda ma'lumotlar bazasi va elektron hujjatlar bilan kollektiv ravishda ishlash imkonini beruvchi, korxona yoki konsem miqyosidagi yagona informatsion muhitni tashkil etuvchi kompyuter tarmog'i.

# **6.3. WWWda axborotlarga kirish, izlash, WWWga axborotlarni joylashtirish. IRC, ICQ (Internetda muloqot)**

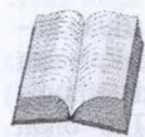

Internet xizmatlari deganda tarmoqdagi xizmatlar tushuniladi. Ular quyidagilardan iborat:

WWW — grafik, audio va video materiallarni o'z ichiga olgan gipermatnli hujjatlami ko'rish va topish;

telnet — kompyuterga uzoqdan bog'lanish;

ftp — fayllarni uzatish;

e-mail — xabarlami uzatish;

Usenet — elektron e'lonlar taxtasi, telekonferensiyalar;

gopher — matnli hujjatlarni ko'rish va topish.

WWW — Internetning eng ommabop xizmat turi. Unga ulanish uchun kompyuter bilan modem yetarlidir. Shu tufayli Butun dunyo tarmog'i butun olam axborotlar ombori — kutubxonaga aylanib qoldi

va u dunyoga yoyildi. WWW da ma'lumotlar sahifalarda joylanadi. sahifalari soni so'nggi 3 yilda yuz milliondan oshib ketdi. Bu sahifalar egasi kim? Ular yirik korporatsiyalar yoki kichik korxonalar, universitet va maktablar, tashkilotlar, jumal va ro'znomalar yoki oddiy shaxslardir. Bu sahifalarda turli-tuman ma'lumotlar joylanadi. Hozirgi kunda WWW axborot olishning va tarqatishning eng qulay usulidir.

*World Wide Web xizmati (WWW).* Bu xizmatni, odatda, Internet bilan tenglashtiradilar. Aslida WWW xizmati — bu Intemetning ko'p tarmoqli xizmatlaridan biridir.

World Wide Web — Web-serverlarda saqlanayotgan va o'zaro bog'langan millionlab elektron hujjatlaming yagona ma'lumotlar fazosi. Web-fazolar (пространство Web) ning alohida olingan hujjatlari Web-sahifalar (Web-страницы) deb vuritiladi. Web-sahifalarning ma'lum mavzuga birlashtirilgan guruhlarini Web-tugunlar (Web-y3en) yoki Web-sayt yoxud oddiy sayt deb yuritiladi. Bitta Web-server yetarli darajada ko'p saytlami o'zida mujassamlashtirishi mumkin. Ulaming har biriga, odatda, serveming qattiq diskida alohida katalog ajratiladi.

*Terminalli rejim.* Tarixan kompyutemi masofadan turib boshqarish xizmati Telnet bilan bog'liq. Masofadagi kompyuter ishini kerakli protokol xizmati orqali boshqarish «konsolli» yoki «terminalli» boshqarish deb yuritiladi. Intemetda Telnet dan texnik obyektlarni, masalan, «teleskop», «videokamera», sanoatdagi robotlami masofadan turib boshqarishda foydalaniladi.

*Elektron pochta (E-mail).* Bu xizmat turi ham dastlabki elektron xizmatlardan hisoblanadi. Intemetda uni ta'minlash uchun maxsus pochtali serverlar ishlatiladi. Shu narsaga e'tibomi qaratmoq kerakki, «server» deganda maxsus ajratilgan kompyuter tushunilmaydi. Bu yerda va bundan keyin «server» sifatida dasturiy ta'minot ham tushunilishi mumkin. Bundan shunday xulosa kelib chiqadiki, Internetda bitta kompyuter bir nechta server va har xil xizmatlar vazifasini bajarishi mumkin.

Pochtali serverlar mijozlardan ma'lumotlar oladi va ularni adresli serverlarga zanjir bo'ylab uzatadi. Ular adresli serverlar bilan aloqa bog'laganda avtomatik ravishda ma'lumotlar adresli kompyuterga uzatiladi.

Pochta xizmati SMTP va POP3 ko'rinishidagi ikkita amaliy protokolga asoslangan. Birinchi protokol yordamida axborot kompyuterdan serverga uzatiladi, ikkinchisi orqali qabul qilinadi. Kliyentning har xil ko'rinishdagi elektron pochtali dasturlari mavjud. Masalan, Windows98 operasion sistemasida ishlaydigan Microsoft Outlook Expre: va bundan kuchliroq bo'lgan Microsoft Outlook 2000 elektron pocht xizmati hamda boshqa ish yuritish vositalariga ega boʻlgan dasturla ham maviud.

*Tarqatish ro'yxatlari (Spiski rassilki) (Mail List).* Odatda, elek tron pochta ikkita hamkorning o'zaro aloqasini ta'minlovchi vosit sifatida qo'llaniladi. Agar xabar uzatilayotgan hamkor bo'lmasa, holda ma'lumotlar oqimining adresi tarqatish ro'yxatiga kiritiladi. B maxsus mavzuli serverlar bo'lib, ular aniq bir mavzu bo'yich ma'lumotlami yig'adi va obunachilarga ushbu ma'lumotlami elektro aloqa xizmatining xabari tariqasida jo'natadi.

Tarqatish ro'yxatining mavzusi ixtiyoriy bo'lishi mumkin. Masa lan, chet tilini o'rganish, ilmiy-texnik sharh, hisoblash texnikasinin apparat va dasturiy vositalari haqidagi ma'lumotlar.

Telekonferensiya xizmati elektron pochta xizmatining har tomong tarqatish xizmatiga o'xshab ketadi. Telekonferensiya xizmatida xaba bitta muxbirga yuborilmay, balki bir guruh muxbirlarga uzatilac (bunday guruhlar telekonferensiyalar yoki yangiliklar guruhi de ataladi). Yangiliklar guruhi uzatilayotgan serverdan boshqa hamm serverlarga jo'natiladi. Bu jarayon vaqti-vaqti bilan takrorlanib turad Har bir serverga tushgan xabar chegaralangan vaqt mobaynida (odatda bir hafta) saqlanadi. Ushbu davr mobaynida xohlovchilar xabarla bilan tanishish imkoniyatiga ega bo'ladilar. Bir sutka ichida hamm tomonga tarqatilgan xabarlar butun yer shariga tarqaladi. Keyinchali bu xabarlar asta-sekin o'chiriladi, chunki serverga ushbu xabarla qayta jo'natilmaydi. Har kuni dunyo miqyosida millionga yaqin xabarla tarqatiladi. Ularning orasidan kerakli xabarlami topib olish amali jihatdan mumkin emas. Shuning uchun, telekonferensiya tizim mavzular guruhiga bo'lingan. Hozirgi vaqtda dunyoda yangilikla mavzularining 50000 ga yaqin guruhi mavjud. Yangiliklar guruhidai foydalanishning asosiy ma'nosi shundaki, butun dunyo bo'yicha shi sohaga taalluqli mutaxassislarga murojaat qilib savol berish va kerakl javobni yoki maslahatni olish mumkin. Bu yerda, albatta, shu narsag e'tibor berish lozimki, berilayotgan savolning mazmuni telekonfe rensiyaning mavzusiga taalluqli bo'lishi kerak. Ko'pgina yuqori malakal mutaxassislar (konstruktorlar, muhandislar, olimlar, vrachlar, peda goglar, huquqshunoslar, yozuvchilar, dasturlovchilar va boshqalar doimiy ravishda o'zlariga taalluqli telekonferensiya mavzularini ko'ril boradilar. Bunday ko'rinishda ma'lumotlami olish ma'lumotlar mo nitoringini tashkil qilish deyiladi. Yangiliklar guruhidagi katta hajm

dagi xabarlar monitoringini tashkil qilish masalani murakkablashtirib yuboradi. Shu sababli ayrim guruhlarda keraksiz ma'lumotlarni, ya'ni telekonferensiyaga aloqasi bo'lmagan ma'lumotlarni tushirib qoldirish imkoniyati mavjud. Bunday konferensiyalarni moderatsiyalanuvchan deb yuritiladi. Moderator sifatida mas'ul kishi yoki ma'lum bir kalit so'zlar bilan filtr qiladigan maxsus dastur ishlatilatishi mumkin. Bu holni avtomatli moderatsiya (автоматическая модерация) deyiladi.

Telekonferensiyalar xizmati bilan ishlash uchun mijozlarga mo'ljailangan maxsus dasturlar mavjud. Masalan, Microsoft Outlook Express telekonferensiyalar xizmati bilan ishlash imkoniyatiga ega. Bu dastur bilan ishlash uchun elektron aloqa xizmati kabi uning kerakli parametrlarini yuklash va yangiliklar guruhi (rpynna HOBocTeft) serveri bilan o'zaro aloqani ta'minlash kerak.

*Fayllarni uzatish xizmati (FTP).* Internet xizmatlari orasida fayllarni qabul qilish va uzatish ancha katta foizni tashkil etadi. Dastur fayllarini, katta hajmdagi hujjatlarni (masalan, kitoblami) hamda arxiv ma'lumotlarini fayllar ko'rinishida uzatishga zaruriyat tug'iladi.

FTP xizmati dunyo tarmog'ida o'z serverlariga ega bo'lib, unda arxiv ko'rinishidagi ma'lumotlar saqlanadi.

FTP protokoli server va mijozlar o'rtasidagi ikkita TCP qo'shilmalar (соединения) bilan bir vaqtda ishlaydi. Birinchi qo'shilma bilan ma'lumotlar uzatiladi. Ikkinchi qo'shilmadan ma'lumotlarni boshqarishda foydalaniladi. FTP protokol serverga murojaat qilgan mijozning qayd etish vositasini ham taklif qiladi. Bu usul bilan, odatda, kommersiyali serverlar va chegaralangan serverlar o'zlarida qayd etilgan kliyentlarga foydalanuvchining ismini va u bilan bog'liq parolni kiritishni talab qiladi. Ammo o'n minglab FTP serverlar mavjudki, ular anonim ko'rinishda o'zlarining xizmatini taklif etadi. Bu holda foydalanuvchilar ism sifatida anonymous so'zini va parol sifatida elektron aloqa xizmatini kiritishlari kifoya. Ko'p holatlarda FTP xizmati buni avtomatik ravishda bajaradi.

*IRC xizmati (Internet Relay Chat).* Bu xizmat real vaqt mobaynida bir nechta kishilami o'zaro to'g'ridan to'g'ri muloqot qilish imkoniyati bilan ta'minlaydi. Ayrim hollarda IRC xizmatini chatkonferensiya yoki oddiy chat deb ham aytadilar. Telekoferensiyalardan farqli o'laroq, chat-konferensiyalarda muloqot bitta aloqa kanali doirasida amalga oshirilib, unda bir nechta odam ishtirok etishi mumkin. IRC servisini qo'llab-quwatlaydigan serverlar va tarmoqlar bilan ishlaydigan bir qancha imtiyozli mijozli dasturlar mavjud. Ulardan eng imtiyozlilaridan biri — mIRC.exe dasturidir.

*ICQ xizmati.* Bu xizmat internetga (ayni vaqtda) ulangan kishining IP-tarmoqdagi adresini izlab topishga mo'ljallangan. Ko'pging foydalanuvchilar doimiy IP-adresga ega emaslar. Shuning uchun ushbi xizmatga zaruriyat tug'ilgan. Bu xizmatdan foydalanish uchun uninj markaziy serverida qayd qilinish (<http://www.icq.com>) va shaxsiy nomer UIN (Universal Internet Number) olish kerak. Bu nomem hamkorga uzatish mumkin. Bu holda ICQ xizmat Internet-peyje ko'rinishidagi xizmat turini bajaradi. UIN nomemi bilgan holda unins IP-adresini bilmasangiz ham, uning markaziy server xizmati orqal hamkor bilan ulanish uchun xohish borligi haqidagi xabarni jo'natish mumkin.

FTR (File Tgansfeg Rgotosol — fayllami uzatish qaydnomasi) qaydnoma ma'lumotlar almashish xizmatidir. Bu xizmat orqali hai bir foydalanuvchi o'z kompyuterida mavjud FTR dasturdan foydalanib, uzoqdagi FTR server kompyuteriga ulanishi, fayllami uzatish: yoki o'z kompyuteriga fayllami qabul qilib olishi mumkin. FTR orqali faqat matnli emas, balki ikkili fayllami (matnli bo'lmagan ixtiyoriy faylni) ham jo'natish va qabul qilib olish mumkin. Hatto uzoqdag kompyuterga anonumouz (nomsiz) foydalanuvchi nomi bilan kirib. FTR serveriga (ruxsat berilgan fayllarga) yozib qo'yish imkoniyati mavjud. Bunday fayllar FTR-serverning maxsus incoming katalogiga yoziladi. O'z navbatida, FTR server mijoz server texnologiyasida ishlaydigan tizimdir.

Ilgari FTR dasturlari faqat UNIX da tuzilgan bo'lsa, hozii IVM RS kompyuterlarining MS Windows muhitida ham bemalol ishlay oladi. Bu esa uning qulay interfeysidan foydalanish mumkin, deganidir. Xost kompyuter katalog va fayllari bilan grafik interfeysida foydalanganda go'yoki o'z katalog va fayllari bilan ishlayotgandek his qilinadi va mijoz kompyuteridan odatdagidek fayllar yozib olinadi. FTR mijoz dasturlardan foydalanib uzoqdagi kompyuter bilan bog'lanayotganda, awalo, unda ro'yxatdan o'tish lozim. Agar tizim administratori foydalanuvchi sifajida sizni ro'yxatdan o'tkazgan bo'lsa, bunda hech qanday muammo ♦bo'lmaydi va sizga berilgan huquq (administrator o'rnatgan) doirasida undan bemalol, hatto, lozim bo'lsa, server resurslaridan ham foydalanaverasiz.

*Anonim(nomsiz) FTR server.* Anonim FTR server tarmoq resurslarining ko'p tarqalgan ko'rinishlaridandir. Bunday serverlar ixtiyoriy foydalanuvchini xost kompyuteri, hatto u unda ro'yxatdan o'tmagan bo'lsa ham, kirishga ruxsat beradi. Bunda foydalanuvchi nomi sifatida anonumous so'zi va so'ngra ixtiyoriy aro<sup>l</sup> kiritiladi. Ko'p hollarda foydalanuvchi paroli sifatida uning elektron pochta manzili kiritiladi. Anonim FTR serverlar Internet gloqalarida dastur mahsulotlari va boshqa ma'lumotlami ayirboshlashda muhim rol o'ynaydi. Bunday serverlar dunyo bo'yicha joylashgan bo'lib, unda o'zingizni amalda qiziqtirgan barcha dasturlar va fayllarni topishingiz mumkin. Bunda ularning aksariyati bepul beriladi (dastur va ma'lumotlar bepul emasligini eslang). fTR serverlarda fayllarni, resurslarni aniqlash masalasi (albatta, siz uning manzilini avvaldan bilmasangiz) ancha murakkab. Bunga bir qancha sabablar bor. Ulardan biri FTR serverlardagi fayllar nomlari turli amaliyot tizimlarida har xil belgilanishi, FTR serverlarda tashqaridan kirishi lozim bo'lgan fayllar ro'yxati mavjud emasligi va boshqalardir.

Dunyo bo'yicha domenlar ro'yxatini FTR va Gorher serverlar orqali olish mumkin. Ularning manzillari <nis.merit.edu>. Internet sonnesetitu (Internet hamjamiyati), fayllari esa nets.bu.sountru, world.list.txt nomlariga ega. Shuning uchun FTR serverlarga katalog va fayllarda joylashgan ma'lumotlami README (meni o'qi) yoki Index (ko'rsatkich) nomli fayllar orqali izlansa, masala ancha oson ko'chadi. Chunki bu fayllarda FTR-server va undagi kataloglar haqida ma'lumotlar joylashgan bo'ladi. Shuning uchun vaqtni ko'p sarflamaslik maqsadida awalo bu fayllarni (INDEX README) yozib olib o'rganish maqsadga muvofiqdir.

Foydalanuvchida server haqida turli savollar tug'ilsa, unda o'z server administratoriga rosmaster nomi bilan murojaat qilinadi. Masalan, markaziy ma'lumotlar tizimi joylashgan manzil <vs.internic.net> nomga [rosmaster@vs.lnternis.net](mailto:rosmaster@vs.lnternis.net) bilan elektron pochtaga murojaat qilinadi.

*Fayllar bilan ishlash.* FTR da fayllar bilan ishlash uchun quyidagi buyruqlardan foydalaniladi:

Ascii — uzatiladigan fayllarga matn sifatida ishlov berilsin; binnaru — uzatiladigan fayllarga ikkili fayl sifatida ishlov berilsin; sr — asii fayllar bilan ishlashda belgilami o'chirish holatini o'zgartirish;

hash — ma'lum qism ma'lumot uzatilganligi belgisini ko'rsatish (odatda, «#» paydo bo'ladi);

romt! — guruh fayllarni uzatishda foydalanuvchiga so'rovni ko'rsatish yoki ko'rsatmaslik;

Status — o'matilgan opsiyalaming holatini ko'rsatish; user — tizimga kirishini so'ramoq (nom va parol);

vegose — foydalanuvchiga keng axborotlarni berish yoki bermaslik holatini o'rnatish.

**Fayllami nusxalash. FTR** da fayllami nusxalash quyidagi buyruq. lar yordamida amalga oshiriladi:

get — uzoqlashgan kompyuterdan lokal kompyuterga nusxa olish;

Recv — Set uchun sinonim;

Rut — lokal kompyuterdan uzoqlashgan kompyuterga nusxa olish;

Send — Put uchun sinonim;

Mget — uzoqlashgan kompyuterdan lokal kompyuterga bir qancha fayllar nusxasini olish;

mput — lokal kompyuterdan uzoqlashgan kompyuterga bir necha fayllar nusxasini olish.

**Kataloglar bilan ishlash.** FTRda kataloglar bilan ishlash uchun quyidagi buyruqlardan foydalaniladi;

pwd — uzoqlashgan tizimning joriy katalogini chop qilish; cd — uzoqlashgan tizimda katalogni o'zgartirish;

sdur — uzoqlashgan tizim katalogini joriy katalogning ildiz katalogiga o'zgartirish;

dir — uzoqlashgan tizimning katalogini ko'rish;

mdir — uzoqlashgan tizimning katalogi mundarijasini barcha ichiga qo'yilgan kataloglar bilan birgalikda chop etish;

is — uzoqlashgan tizim katalogining faqat fayllari nomlarini chop etish;

mis — uzoqlashgan tizim katalogining unga joylashtirilgan kataloglardagi fayllari nomlarinigina chop etish;

led — lokal tizimda ishchi katalog nomini o'zgartirish.

# GORHER TIZIMI

Gorher dasturi Internetning tavsiyanoma ko'rinishidagi turli resurslariga kirishni ta'minlovchi dasturdir. Bu dastur Gorher ept:er buyrug'i yordamida ishga tushiriladi. Bu buyruq mijoz dasturni ishga tushiradi. U orqali Gorher server dasturiga o'tiladi va bunda ekranda serverda mavjud tavsiyanomalar ro'yxati paydo bo'ladi. Kerakli tavsiyanoma tanlansa, natijada yangi tavsiyanoma hosil bo'ladi va u, o'z navbatida, boshqa Gorher serverga jo'natishi ham mumkin.

Misol: A kompyuterida joylashgan Gorher server B kompyuterida joylashgan Gorher serverga murojaat qilib mos tavsiyanoma tanlansa, u B Gorher serverga dastuming mijoz qismini qayta manzillaydi. punda foydalanuvchi go'yo o'z mijoz dasturi bilan B Gorheg serverda ishlayotgandek bo'ladi. Ya'ni FTR dagi fayl ro'yxati o'miga tavsiyanoma ro'yxatini beradi. Bu esa ancha qulaydir. Gorher dasturlaridan tarmoqda foydalanish Gorher bilan ishlash imkoniyatini berishi uchun xost kompyuterida server qismi dasturlari, foydalanuvchi kompyuterida esa mijoz dasturlari o'rnatilgan bo'lishi kerak.

Shunday qilib, Gorher mijoz tavsiyanomalar orqali boshqa Gorher serverga ulanish (o'tish) bu serverdagi fayllarda nimalar borligini aytib berish imkonini beradi va, o'z navbatida, boshqa <sup>X</sup>ost kompyuterdagi Gorher serverga ulanadi. Umumiy holda har bir Gorher server boshqalariga unda mavjud tavsiyanoma orqali murojaat qilish yo'li bilan bog'langandir. Gorher serverning bunday bog'lanib ishlashi Gorher fazo deb ataladi. Gorher server markazi Minnesota universitetida bo'lgani uchun har bir yangi Gorher server u orqali o'tadi. Va uni dunyo Gorher serveri qatoriga qo'shish uchun ruxsat so'raladi. Gorher tizimlarini kuzatish xizmati mavjud bo'lib, u o'z maxsus serveriga ega. Uning nomi <gorher.ts.umn.edu> bo'lib, u orqali barcha Gorher serverlar ro'yxatini topish mumkin.

**Yuqori tezlikka ega bo'lgan uzatish kanallari**

Intemetning muhim ko'rsatkichlaridan biri u orqali istalgan hajmdagi ma'lumotlarni tez uzatishdir. Shuning uchun Internet telefon orqali ishlaydi. Internet ajratilgan ijaraga olingan telefon yo'llari orqali o'rnatilgan bo'lsa, unda ishlash tezligi yuqori bo'ladi. Hozirgi kunda turli tezliklar bilan ishlovchi Tl, T2, TZ kanallar tizimi mavjud. Xususan ular quyidagi tezliklarda ma'lumotlarni uzatishi mumkin.

Tl aloqa liniyasi 1,5 *Mbayt/s-,*

T2 aloqa liniyasi 15 *Mbayt/s',*

TZ aloqa liniyasi 45 *Mbayt/s.*

*17* juda yuqori tezlikka ega bo'lib, Amerika Internet magistrallarida ishlatiladi. Shuni aytish lozimki, respublikamizda optik-tola magistral yo'llari to'la ishga tushirilishi bilan ma'lumotlarni juda katta tezlikda uzatish imkoniyati paydo bo'ladi.

Intemetda ma'lumotlarni uzatish uchun katta tezlikka ega bo'lgan X25 va ISDN (lntegreted Services Digita Network — xizmatlarni integratsiyalovchi raqamli tarmoq) kanallari hozir keng qo'llanmoqda. Ulaming ishlatilishi natijasida turli mamlakatlarda telekonferensiyalami tashkil qilish va foydalanuvchilarni qiziqtiruvchi mavzular bo'yicha muhokama qilish, shu bilan birga shu maqsadlar uchun xizmat safarlariga jo'natishdan xoli bo'lish imkoniyati paydo bo'ldi. Bundan foydalanish uchun kompyuter orqali uzoqlashgan kompyuter bilan ishlash imkoniyatini beruvchi qo'shimcha raqamli adapter va ko'prik o'matiladi. Shuning hisobiga kompyuterlararo ma'lumot almashish modem orqali ma'lumot almashishga qaraganda bir necha bor tez bo'ladi. ISDN bilan ishlovchi maxsus dasturlar Windows 9X va Internet brauzerlari uchun ishlab chiqilgan.

Wais (Wide Agea Information System) — keng qamrovli axborot tizimi. Kirish uchun ochiq berilganlar bazasi tizimi. U tarmoq resurslarining ko'rsatkichlangan ma'lumotlarini saqlovchi global berilganlar bazalarining majmuyidir. Wais taqsimlangan berilganlar bazasida qandaydir satr yoki kalit so'zlar yordamida ma'lumotlarni topish imkoniyatini beradi. Bundan ko'rinib turibdiki, Wais fayl nomlari va formati bilan emas, balki ularda joylashgan matnlardan tashkil topgan berilganlar bazasi bilan ish ko'radi.

Wais da boshqa xost kompyuterlarda mavjud berilganlar bazasi bilan bevosita aloqa bog'lab, kerakli hujjatni undan avtomatik ravishda oladi. Demak, Wais tufayli intermurojaatlar turli bazalar tizimi bilan ham bog'langan. Bundan tashqari, Waisda mavjud berilganlar bazasiga yangi berilganlar bazasini qo'shish mexanizmi yaxshi ishlab chiqilgan Wais da ishlatiladigan matnlardan tashkil topgan fayllardagi matnlar o'lchoviga hech qanday chegara yo'q. Bunday imkoniyat hozir tijorat maqsadlarida ma'lumot olishda keng qo'llanilmoqda.

**Finger** — bu Internetning buyrug'i bo'lib, u foydalanuvchilar haqida ma'lumotlar olish uchun xizmat qiladi. Uning deyarli barcha amaliyot tizimlari (DOS, Widows) uchun versiyalari mavjud.

Finger buyrug'ini bajarish (Unix da) quyidagicha bo'ladi. Finger foydalanuvchi ro'yxat nomi (login). Misol uchun: Finger [mirarip@law.silk.org](mailto:mirarip@law.silk.org) buyrug'i orqali Internet bilan bog'lanilsa, Finger orqali mirarip haqida ma'lumot olish mumkin. Finger dan foydalanish uchun foydalanuvchining nomi (login) va foydalanuvchi ro'yxatdan o'tgan kompyuteming to'la nomini bilish kerak.

Bu ma'lumotlar ma'lum bo'lsa, Finger foydalanuvchi to'g'risida quyidagi ma'lumotni beradi: uning ismi sharifi, uy katalogi, Internet bilan oxirgi marta qachon aloqa qilgani, o'qilmagan elektron pochtaning borligi. Ayniqsa, oxirgi ma'lumot ko'p hollarda foydali bo'lishi mumkin. Chunki xususan siz yuborgan xatingiz o'qilgan yoki o'qilmagani (olinmagani) haqida ma'lumotga ega bo'lasiz.

Finger yordamida plan (shaxsiy reja) faylini ochib ko'rish imkoniyati ham, agar u uy katalogida joylashtirilgan bo'lsa, mavjud. O'z shaxsiy plan faylingizda esa xohlagan rejani yozishingiz mumkin.

Finger dan foydalanish har doim muvaffaqiyatli kechavermaydi. Quyidagi uch holatda u kerakli natijani bermasligi mumkin.

1. Finger foydalanuvchini topolmaydi. Bunda Finger atayin paydo 50'ladi. Bu esa foydalanuvchi manzili noto'g'ri kiritilganini bildiradi.

2. Finger kompyutemi topolmaydi, Finger unknown host: mirarip @<law.silk.org>. Bu xato kompyuter nomi noto'g'ri ko'rsatilganda paydo bo'ladi.

3. Kompyuter Finger buyrug'ini topa olmaydi.

Finger mirarip @law.silk.ogg.

Finger: Sommand not found (buyruq topilmadi).

Bu uzoqlashgan kompyuter — serverda mijoz kompyuter Finger buyrug'ini topa olmadi va shuning uchun bu buyruqni bajara olmadi. Bu Finger Internetning barcha kompyuterlarida bo'lmasligi mumkinligidan dalolat beradi.

Finger yordamida, xususan turli sohalarga oid yangiliklami ham olib turish mumkin. Misol uchun: Finger nasanews @<srase.mit.edu> buyruq yordamida NASA yangiliklarini olish mumkin. Yer qimirlashi haqidagi ma'lumotlar esa Finger [spyder@dnc.iris.washington.edu](mailto:spyder@dnc.iris.washington.edu) buyrug'i orqali olinadi.

Agshie. Mavjud fayliar haqidagi ma'lumotlar turli serverlarda bo'ladi. Archie kalit so'zlar orqali serverlarga talabnoma yuborish uchun xizmat qiladi. Mavjud tizim orqali Archie ga kirish mumkinligini tekshirish Archie enter buyrug'i bilan amalga oshiriladi.

Veronisa dasturi. Veronisa (Very Easy Rodent-Oriented Netwide Index to Computer Archives — qiziquvchilar uchun kompyuter arxivlari bo'yicha ma'lumot beruvchi) ma'lumot va fayllar joylashgan servemi topish uchun xizmat qiluvchi dasturdir. Copher serverlarga kirish oson bo'lishiga qaramay, ba'zan qidirilayotgan ma'lumot yoki fayl qaysi serverdaligini topish qiyin bo'lishi mumkin. Bu holda Veronicadan foydalaniladi va u qiziqtirayotgan fayl yoki ma'lumot qaysi serverda borligini aniqlab beradi. U Copher serverlarda tavsiyanoma punktini aniqlab beradi. Uni ishlatish uchun Veronica serverga kirishni amalga oshimvchi Copher serverdan foydalanadi. Veronica ma'lumotlar bazasi dunyoda mavjud Copher serverlarni skanerlash hisobiga to'plangan. Uning ma'lumoti ma'lumotlar bazasiga [gopher.tc.umn.edu](gopher://gopher.tc.umn.edu) serveri orqali kiritiladi. Bunda Oether gopher and information Servers (Boshqa Copher va axborot serverlar) tavsiyanomasi va uning Search Copher srase using Veronica bandi tanlanadi. Bunda ma'lumotlaming archive dan ko'ra osonroq tanlanishiga sabab Copher serverlaming fayllar nomlari bilan emas, tavsiyanoma bandlarini

matnlar yordamida tasvirlashidadir. Bunday axborot ko'proq tushunarlidir. Bu matnlar yordamida fayl yoki kataloglaming nomlari aytilishidan ko'ra, ulaming mazmuni so'zlar bilan aytilishini tushunish osonroq. Misol uchun, biror mavzu bilan fayl nomini, faylni topishdan ko'ra ko'proq ma'lumot beradi. Shuning uchun Veronica archive topolmagan fayllami ham topib beradi. Veronica Copher fayllarni tadqiq qilib bo'lgandan so'ng topshiriq asosida bajarilgan barcha ishlaming tavsiyanoma ro'yxatini beradi. Uning yordamida kerakligini Copher dagidan tanlash mumkin.

**Alta-Vista dasturi.** Bu dastur WWWda ma'lumotlarni qidirishning zamonaviy serverlaridandir. Uning yordamida hatto rus tilida turli kodirovkada tayyorlangan ma'lumotlarni ham qidirish imkoniyati mavjud. U KOI-8 va Windows 1251 kodlarida berilgan sahifalami o'qiy oladi. Keyingi paytda u orqali kuniga millionlab foydalanuvchilar turli ma'lumot bazalariga, telekonferensiyalarga murojaat qilib turibdi. Intemetda quyidagi qidiruv sistemalaridan foydalanish mumkin:

<http://www.yahoo.com/> — eng ommabop qidiruv sistemasi;

<http://www.rambler.ru/> — Rossiyaning eng katta qidiruv sistemasi. 10500 dan ortiq Rossiya serverlarida qidiruv olib boradi;

<http://www.yandex.rn/> — 9000 dan ortiq Rossiya serverlarini qamrab olgan;

<http://www.ulitka.ru/> — Intemetning ms tilidagi resurslariga ega bo'lgan yangi qidiruv sistemalaridan biri;

<http://www.assalom.uz/> — O'zbekistonning birinchi qidiruv sistemasi;

<http://www.gov.uz/> — 0'zbekiston Respublikasi hukumati sahifa-

si. Rasmiy axborot, Oliy Majlis qarorlari haqida ma'lumot beradi; <http://www.uza.uz/> — 0'zbekiston Milliy Axborot Agentligi sahifasi. Undan turli mavzudagi ma'lumotlarni va axborot agentliklari haqidagi ma'lumotlarni, yangiliklarni olish mumkin;

<http://www.pravo.eastlink.uz/> — 0'zbekiston qonunchiligi yuridik informatsion sistemasiga bag'ishlangan sahifa. Unda qonunlar, turli hujjatlar va kodekslar keltirilgan;

<http://www.book.uz/> — 0'zbekiston Respublikasi haqidagi axborotlami o'z ichiga olgan;

<http://www.freenet.uz/> — Respublika Internet resurslari haqidagi ma'lumotlar keltirilgan;

<http://www.baht.uz/> — Ommabop ma'lumotlar to'plami; mno.re.uz, nuu.uz, ictcouncil.gov.uz, dl.uz, bilimdon.uz, tsau.uz. <http://www.undp.org> — Birlashgan Millatlar tashkiloti sahifasi;

<http://www.worldbank.org> — Jahon banki sahifasi;

<http://www.gov.ru> — Rossiya Prezidenti devonxonasi sahifasi;

<http://www.computerra.ru> — «Kompyuterra» jurnali elektron versiyasi;

<http://www.osp.ru/pcworld> — «Mnp F1K» jurnali elektron versiyasi;

<http://www.inter.net.ru> — «Internet» jurnali.

Internet tarmog'ida axborotni qidirish boshqa har xil lug'atlarda, kutubxonalarda va kataloglarda axborotni qidirishga qaraganda ancha <sup>O</sup>son. Zero, Intemetda bir nechta qidiruv tizimlari mavjud. Bular ichida eng taniqlilari Yandeks, Rambler, Aport :

<Yandex.ru> — Yandeks qidiruv tizimi;

<Rambler.ru> — Rambler qidiruv tizimi;

<Aport.ru> — Aport qidiruv tizimi.

Bu qidiruv tizimlarining xususiyati — ular rus tilidagi so'rovlarga qarab axborotni rus tilidagi matn bilan qidiradi. Chet el qidiruv tizimlarida axborot va so'rovlar, odatda, ingliz tilida ifodalanadi. Xalqaro axborot-qidiruv tizimlari ichida eng mashhurlari Yahoo, Google, Alta Vista, Infoseek qidiruv tizimlaridir. Bu tizimlar axborot va so'rovlami nafaqat ingliz tilida, balki rus. ispan, fransuz, nemis va boshqa tillarda ham ifodalash imkonini beradi:

Yahoo, com — Yahoo qidiruv tizimi;

<Google.com> — Google qidiruv tizimi;

Altavista, com — Alta Vista qidiruv tizimi;

Infoseek, com — Infoseek qidiruv tizimi.

Bu tizimlar bilan axborotni Internet tarmog'ida qidirish so'rovlar orqali amalga oshiriladi. Lekin ba'zi bir qidiruv tizimlari oddiy kutubxonalardagidek, axborotni qo'shimcha ravishda tematik kataloglar bo'yicha qidirish imkoniyatini beradi. Intemetda axborotni qidirish uchun tuziladigan so'rovlar ms yoki ingliz tilidagi bir necha so'zdan tashkil topishi mumkin. So'rovlarga misol:

So'rov: Internet.

So'rov: informatika darsliklari.

So'rov: computer sciense.

So'rov: uchebnik matematiki.

So'rovlarga javob — ko'rsatilgan kalit so'zlarga ega bo'lgan sayt va gipermatnlargamurojaatlar. Bunday murojaatlaming har biri berilgan kalit so'ziga ega bo'lgan gipermatnni ko'rsatadi.

Yandeks va Aport tizimlari, awalambor, kalit so'zlari sarlavhada topilgan gipermatnlami ko'rsatadi, keyin gipermatnning kalit so'zlari

ro'yxatda, so'ng gipermatnning o'zida— abzasning boshida, ichida va, nihoyat, butun matn ichida mavjud bo'lganlarini ko'rsatadi.

Ayrim so'z va so'z birikmalari Internetda saqlanuvchi matnlarda bo'lmasligi ham mumkin. Qidiruvni samarali amalga oshirish uchun turli tematik lug'atlarda, ma'lumotnomalarda, ensiklopediyalarda. mol-ashyo kataloglarida ko'rsatilgan, eng ko'p qo'llaniladigan so'zlami ishlatish kerak.

# **Murakkab so'rovlar**

Qidiruv serverlari xizmatidan qanday foydalaniladi? Buning uchun, avvalo, qidiruv serveriga qidirilayotgan ma'lumotning mazmunini ochib beruvchi so'rovni (kalit so'zlami) to'g'ri va aniq qilib berish kerak. Masalan, biror rus qidiruv serveriga «monitor» so'rovini beradigan bo'lsak, qidiruv serveri bizga o'z doirasidagi ma'lumotlar ichidan «monitor» so'zi uchraydigan barcha Websahifalarni (sahifa manzillarini) topib beradi. Bizga kompyuter monitorlari haqidagi ma'lumotlar kerak bo'ladigan bo'lsa, so'rovni «kompyuter monitor» ko'rinishida berish mumkin. Qidiruv serverlarining ko'pchiligida ma'lumotlami qidirishni osonlashtirish maqsadida «Yangiliklar», «O'yinlar», «Sport», «Kompyuterlar» kabi qismlar tashkil etilgan bo'lib, foydalanuvchiga aniq ma'lumotni topishga yordam beradi. Yuqorida bergan so'rovlarimiz «monitor», «kompyuter monitor» tuzilishiga koʻra oddiy soʻrovlar hisoblanadi. Ko'pchilik qidiruv serverlarida maxsus belgi va so'zlar orqali murakkab ko'rinishdagi so'rovlarni tashkil etish imkoniyati mavjud. Murakkab ko'rinishdagi so'rovlar ma'lumotlami tez va aniq topishni ta'minlaydi. Bunday so'rovlarni tashkil etishda maxsus belgilar va AND (va), OR (yoki), NOT (yo'q) kabi so'zlardan foydalaniladi.

••+ (qo'shish, plyus) belgisi berilgan so'zning har bir sahifada albatta qatnashishini bildiradi. Masalan, «+monitor» so'rovi berilganda, «monitor» so'zi uchrovchi barcha sahifalar ro'yxati hosil bo'ladi.

 $\cdot$  (ayiruv, minus) belgisi berilgan so'zning sahifalarda qatnashishi kerak emasligini bildiradi. Masalan, «kompyuter — monitor» so'rovi berilganda, bir vaqtning o'zida «kompyuter» so'zi uchrovchi, ammo «monitor» so'zi uchramaydigan barcha sahifalar ro'yxati hosil bo'ladi.

••«» (qo'shtirnoqlar) sahifada qo'shtirnoqdagi so'z uchrashini bildiradi. Masalan, «kompyuter monitor» so'rovi berilganda, sahifalarda qo'shtirnoqdagi jumla albatta ishtirok etishi anglanadi. Agar jumla qo'shtimoqqa olib yozilmasa, u holda alohida yozilgan «kompyuter» va «monitor» so'zlari ishtirok etuvchi sahifalar ham ro'yxatga qo'shiladi.

• •AND (va) so'zi ikki yoki undan ortiq kerakli so'z ishtirok etuvchi sahifalami topishda ishlatiladi. Masalan, «kompyuter» AND «monitor» so'rovi orqali ham «kompyuter», ham «monitor» so'zi uchrovchi sahifalar topiladi.

• «OR (yoki) so'zi ikki yoki undan ortiq kerakli so'zlardan kamida bittasi ishtirok etuvchi sahifalarni topishda ishlatiladi. Masalan, «kompyuter» OR «monitor» so'rovi orqali «kompyuter» yoki «monitor» so'zi uchrovchi sahifalar topiladi.

• •NEAR yoki [ ] (katta qavslar) bir-biridan kamida o'nta so'z bilan ajratilgan ikki yoki undan ortiq kerakli so'zlar ishtirok etuvchi sahifalami topishda ishlatiladi. Masalan, «kompyuter» NEAR «monitor» so'rovi orgali «kompyuter», «kompyuter va monitor», «monitor...» kabi so'zlarni qamrab olgan sahifalar topiladi.

• 'Yulduzcha (\*) harflar, belgilar va sonlardan iborat ketma-ketlikni ko'rsatishda ishlatiladi. Masalan. «mo\*» so'rovi orqali «monitor», «moda», «Morze» kabi so'zlar ishtirok etgan sahifalar topiladi.

## **6.4. Elektron pochta. Yangiliklar xizmati**

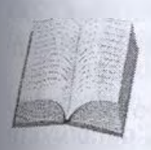

Elektron pochta ham xizmat ko'rsatish sohasiga kiradi. Uning vazifasi xat-xabarlar almashish uchun axborotlarni uzatish va qayta ishlashning elektron usullaridan foydalanishdir. Shuningdek, u pochta xizmatiga o'xshash ishni ham bajaradi. Ya'ni, bosma materiallar, fotografiya, jad-

val, grafik, ish qog'ozlari va jumallami elektron usulda jo'natadi.

Elektron pochta — bu qog'ozsiz pochta munosabatlari degani va <sup>u</sup> ma'lumotlar uzatish tarmoqlari bo'yicha hujjatli xabarlarni yig'ish, qayta ishlash va uzatish bilan shug'ullanadi.

Shunday qilib, elektron pochta — bu axborot texnologiyalari vositalaridan foydalanishga asoslangan odamlar va tashkilotlar o'rtasidagi pochta munosabatlari tizimidir. U xizmat turlaridan biri bo'lib, an'anaviy pochtadan farqli ravishda juda qisqa vaqt ichida qog'ozsiz axborot almashinish imkoniyatiga ega.

Elektron pochtaning ish prinsipi shundan iboratki, foydalanuvchi har qanday tashkilot yoki uyda terminal orqali kerakli manzilni ko'rsatgan holda xabar jo'natish mumkin. Bu ma'lumot kompyuterga yuboriladi, u yerda esa tegishli manzilning elektron pochta qutisiga fayl jo'natiladi. Foydalanuvchi o'z faylini ochib ko'rib, o'ziga xat-xabar kelgan-kelmaganligini bilishi mumkin. Agar u original material (imzo chekilgan hujjat, grafik va hokazo) jo'natmoqchi bo'lsa, faksimil Xizmatdan foydalanishi mumkin.

Almashuvda ishtirok etadigan barcha axborot kompyuterlar xotirasida saqlanadi, qog'ozga esa talab qilingan axborot kerakli nusxada chiqadi. Quyida elektron pochta strukturasi ko'rsatilgan. Elektron pochta o'zining asosiy vazifasini bajarishi uchun o'z strukturasida kompyuter, faksimil apparat, tasvirlarni solishtirish qurilmasi (skaner) va chop etuvchi qurilmaga ega bo'lishi kerak.

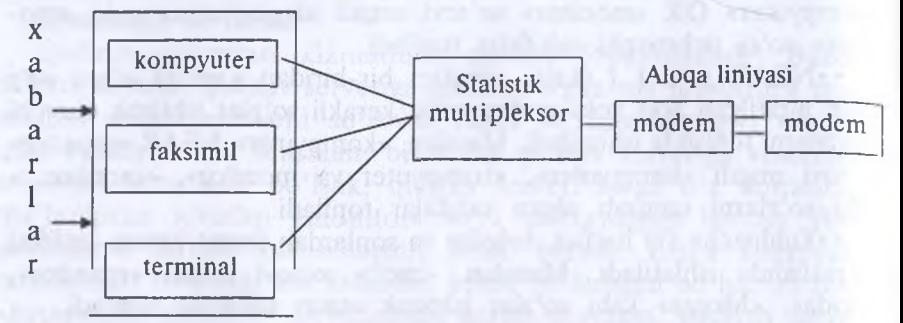

Bunday tizim foydalanuvchi uchun qulay bo'lishidan tashqari, an'anaviy pochta xizmatchilari soni qisqarishi tufayli ham iqtisodiy jihatdan foydalidir. Masalan, AQSHda pochta xizmatida taxminan 500 ming xizmatchi ishlaydi. Pochta xizmati uchun umumiy sarflanadigan xarajatlaming 85% esa ulaming ish haqiga ketadi.

Elektron pochta xizmati afzalliklari quyidagilardan iborat:

• «axborotni jo'natuvchi va oluvchilaming ish vaqtiga unchalik xalal bermaydi;

• \*axborot oluvchining boshqa joyga borishiga hojat yo'q;

••axborot uzatishda abonentlar o'rtasidagi masofaning ahamiyati yo'q;

• \*elektron pochta qutisiga (fayliga) kirish qiyinchilik tug'dirmaydi. Chunki u muassasa, aloqa bo'limlari, mehmonxona va hokazolarda mavjud terminlar va umumiy foydalanishga mo'ljallangan;

••har qanday turdagi axborotlami, jumladan, moliyaviy hujjatlar, chizmalar, ish qogʻozlarini uzatish imkoniyati

Boshqaruv organlariga elektron pochta texnologiyasini tatbiq etish hujjatlar aylanuvi masalalarida keng imkoniyatlar yaratadi, ortugcha xodimlar mehnatidan xalos etadi, boshqaruv qarorlarini qabul qilish tezligini oshiradi. Terminalning tizimdagi oxirgi joylashgan qurilma (masalan, televizor) sifatida ma'lumot xizmatining ishi aholini turli sohalar bo'yicha bilimlardan xabardor qilishga ko'maklashishi lozim. Bu esa, o'z navbatida, fan-texnika taraqqiyoti rivojiga, madaniyat darajasi oshishiga turtki bo'ladi.

**Telekonferensiyalarni o'qish. Tin dasturi.** Telekonferensiyalarni tin dasturi yordamida o'qish odatdagidek, ya'ni tin enter buyrug'i orqali bajariladi- Shunda kompyuter ekranida obuna bo'lingan telekonferensiya ro'yxatlari paydo bo'ladi. Ekranda telekonferensiyalar o'qilgani va o'qilmagani (u-unread — o'qilmagan) belgisi, telekonferensiya mavzulari raqami paydo bo'ladi.

Ekranning pastki qismida shu ekranda bajarilishi mumkin bo'lgan buyruqlar ro'yxati keltiriladi. Bunda:

 $\langle nr \rangle$ =set current to n, TAB=next unread,  $/$ = search pattern,  $(K)$  ill/ select,a)uthor searh, c)at chup,  $j=$  line down, b) k=line up va boshqa so'zlar bo'lishi mumkin.

Bular ekrandagi ma'lumot ustida bajarilishi mumkin bo'lgan amallami bildiradi. Masalan, TAB — keyingi o'qilmagan formatga o'tish, <sup>i</sup> — pastga, k — tepaga qarab yurish va hokazo.

Hozir Usenetning tarmoq yangiliklari uning e'lonlarining eng katta elektron doskasiga (taxtasiga) aylanadi. Usenet va Internet orasida farq bor, albatta.

Sizning provayderingizda telekonferensiya o'z nusxasiga ega server (news server) bo'lmasa-da, Intemetning xostidagi ixtiyoriy telekonferensiya serveridan amalda foydalanishingiz mumkin.

**Yangiliklarni o'qish** dasturlari.Telekonferensiyalar bilan ishlashda uni saqlash uchun xost kompyuterga kirish va uni o'qish imkoniyati mavjud bo'lishi kerak. Odatda, bu new serverga har bir foydalanuvchi o'z provayderi xizmati orqali kiradi.

Telekonferensiyalarni «o'quvchi» dasturlar mavjud. Ular ma'lumotlarni satrlar bo'yicha yoki to'la ekran bo'yicha o'qishi mumkin. Tm va tin dasturlari mavjud bo'lib, ular to'la ekran bo'yicha va o'zaro bog'langan xabarlarni ham e'tiborga olib o'qiydi. Hozir telekonferensiyalami o'qiydigan dasturlar orasida tin har tomonlama ustunlikka ega bo'lgani uchun, shu haqda to'xtalamiz.

Tindan boshqa telekonferensiya dasturlarini ftp orqali topish mumkin. Grafika interfeysga asoslangan dasturlar sifatida (Windows, X Windows, Macintosh uchun) Trumped va WinVN dasturlarini keltiramiz. Eng °xirgi telekonferensiyani «o'quvchi» dasturlar haqida ma'lumotlarni news.software.readers joylashgan mavzudan olish mumkin.

**Win VN — telekonferensiyalarni o'qish dasturi.** Uning yordamida fitaqolalami o'qish, chop qilish, ularga javob berish, maqolalardan fayllami chaqirib olish va ularni qo'yish imkoniyati mavjud. Bu dastur bepul tarqatiladi. Uni [ftp.ksc.nasa.gov](ftp://ftp.ksc.nasa.gov) serverida joylashgan / Pub/winvn/source/ current disk papkasidan olish mumkin.

**WinVN** telekonferensiyalar maqolalarni tartib bo'yicha joylashtiradi.

## **6.5. Mijoz-server texnologiyasi. Intemetda xavfsiz ishlash**

Internetda uzoqlashgan kompyuterlar bilan ishlash uchun mijoz-server texnologiyasi qo'llaniladi. Bunda foydalanuvchi bevosita ishlayotgan kompyuter (ishchi stan-

siya) mijoz, asosiy ma'lumotlar va resurslar joylashgan uzoqlashgan kompyuter esa server, deb qaraladi. Bu texnologiyaga tayanib, Internet resurslariga bemalol kirib, ulardan foydalanish imkoniyati paydo bo'ldi. Bunday texnologiyani qo'llash juda oddiy. Kerak bo'lgan ma'lumot yoki resursga kirish uchun mijoz dastur ishga tushiriladi va u kerakli ma'lumot hamda resurslami aniqlashtiradi. So'ngra bu dastur kompyuter tarmog'i orqali resurs va ma'lumotlarni boshqaruvchi server dastur bilan bog'lanadi. Mijoz va server orasidagi muloqotni qaydnomalar amalga oshiradi. Mijoz dastur mijoz va server uchun bir xil bo'lgan amaliy dastur qaydnomasiga o'tkazadi va uni uzatishni ta'minlovchi qaydnomalar orqali serverga uzatadi. Server esa mijoz so'rovini qabul qilib, mos qaydnoma orqali tegishli ma'lumot va resurslami to mos qaydnomasi asosida ularni mijoz kompyuterga jo'natadi. WWW bilan bog'liq bo'lgan savollar tahlilida ham ko'pincha ikkita so'z — mijoz va server ko'p ishlatiladi. Mijoz — server texnologiyasi WWW da ham keng foydaniladi. Server dasturi Intemetning har bir xost kompyuterlaridan olingan hujjatlarni boshqarish uchun xizmat qiladi. WWW serverlari Internet xost kompyuterlaridan (uzoqdagi kompyuter) olingan WWW hujjatlariga kirish imkonini beradi. Mijoz dasturi WWW hujjatlarini ko'rish uchun, server dasturi esa Intemetning har bir xost kompyuterlaridan olingan hujjatlarni boshqarish uchun xizmat qiladi. WWW mijozlari unda ishlash uchun interfeysdan foydalanadi, ya'ni talabnomalar yuboradi, ma'lumotlar qabul qiladi va hujjatlarni qarab chiqadi. WWW serverlari Internet xost kompyuterlaridan (uzoqdagi kompyuterlar) olingan WWW hujjatlariga kirish imkonini beradi.

Mijoz-server texnologiyasi turli platformalarda ishlaydigan amaliyot tizimlarida ham keng qo'llanilib kelmoqda.

**Axborotni shifrlash.** Foydalanuvchi axborotni ma'lum bir maxfiy yo'l bilan jo'natish uchun uni shifrlashi zarur. Shifrlash xatni boshqa bir odam o'qimasligini kafolatlamaydi. Lekin bu xatni tasodifan ko'rib qolishdan asraydi.

Axborotni shifrlashning bir necha turlari mavjud. Shifrlashda DES (Data Encryption Standard — axborotni shifrlash andozasi) ochiq kaliti bilan PK (Public Key — ommaviy kalit) ishlatiladi. Bunday sistemalar uncha ishonchli emas. Lekin uni ochish kompyuterdan ko'p resurslami talab qiladi.

**Elektron pochta va huquqiy masalalar.** Elektron pochtaning huquqiy masalalarga ta'sir etuvchi bir nechta jihatlari mavjud. Bularga copyright mualliflik huquqlari, tuhmat va maxfiylik kiradi. Foydalanuvchi fayllami jo'natishda mualliflik huquqlarini buzishdan saqlanishi kerak. Mualliflik huquqlari bilan muhofaza qilingan axborotlar qanday yo'l bilan tarqatilishidan qat'i nazar, noqununiy hisoblanadi. Internet orqali dasturlar yoki boshqa axborotlar almashinish taqiqlanmagan, lekin bulaming ko'pchiligi ommalashmagan. Ba'zi bir materiallami tarqatish qonun tomonidan taqiqlangan. Bulardan pornografiya birinchi o'rinda turadi.

Elektron pochtadagi tuhmat matbuotdagi tuhmat bilan barobar deb hisoblanadi. Lekin tuhmat tushunchasi har xil davlatlarda turlicha tahlil qilinadi.

Elektron pochtada konfidensial (maxfiy) axborotlar huquqi qo'llanilmaydi. Foydalanuvchi ishlayotgan tashkilot unga kelayotgan yoki undan chiqayotgan xatlarni o'qishi taqiqlanmagan. Ba'zi hollarda u qonun bilan taqiqlanishi ham mumkin.

#### *Topshiriq va nazorat savollari*

- 1. Kompyuter tarmog'ining arxitekturasi haqida so'zab bering.
- 2. Tarmoq sistemasining modeli va protokollari nima?
- 3. Lokal va global tarmoqlar qanday xususiyatlarga ega?
- 4. World Wide Web nima?
- 5. WWWda axborotlarga kirish, axborotlarni qidirish, joylashtirish qanday amalga oshiriladi?
- 6. Internet xizmatlari va ularning turlarini sanab o'ting?
- 7. Quyida keltirilgan sahifalardan o'z mutaxassisligingizga oid ma'lumotlami toping va ulardan foydalaning.

#### **Ommabop sahifalar ro'yxati**

Internetda sahifalar son-sanoqsiz desak, adashmaymiz. Sahifalar soni kundan kunga oshib bormoqda. Bu sahifalar turli-tuman yangiliklar va bilimlarga boy hamda tabiat, hayvonot olami, o'simliklar, ntuzeylami ko'z oldingizda namoyon qiladi. Quyida ba'zi ommabop sahifalar ro'yxatini keltiramiz.

# **O'zbekistonning ommabop yoki foydali sahifalari**

<http://www.freenet.uz> — 0'zbekiston Rreeneti sahifasi. 0'zbekiston, Markaziy Osiyoga oid turli resurslarga ega. Grantlar haqida ma'lumotlarni muntazam ravishda beradi. Elektron pochta xizmatiga ega.

<http://www.dreams.uz> — Elektron tabrik otkritkalari to'plami. Uning yordamida siz do'stlaringizga bayramga elektron tabriknoma yuborishingiz mumkin.

<http://www.esezam.com> — Markaziy Osiyo, Kavkaz va Rossiya axborot portali. Hududdagi Internet resurslari haqida batafsil ma'lumot berilgan. Mamlakatlar haqidagi ensiklopedik ma'lumotlar keltirilgan.

<http://www.uzreport.com> — Axborot-tahlil portali. 0'zbekiston, Internet resurslar, turizm, ish haqidagi va hokazo ma'lumotlar keltirilgan.

<http://www.uzjobs.com> — O'zbekiston ish birjasi. Turli mutaxassisliklar bo'yicha vakansiyalar keltirilgan. Uning yordamida ish yoki zarur mutaxassisni topish mumkin. 0'zingiz haqingizdagi ma'lumotni kiritib qo'yishingiz mumkin.

<http://www.uzland.com> — 0'zbekiston mehmonlari uchun maxsus sayt. Unda turistlar uchun zarur bo'lgan ma'lumotlar batafsil keltirilgan.

<http://www.uza.uz> — 0'zbekiston Milliy Axborot Agentligi sahifasi. Unda turli mavzudagi ma'lumotlarni va axborot agentliklari haqidagi ma'lumotlarni, yangiliklarni olish mumkin.

<http://www.cer.uz> — 0'zbekiston Respublikasi Iqtisodiy tadqiqotlar Markazi. Hozirgi kunda Markaz Intemetni rivojlantirish borasida ishlar olib bormoqda. Markaz Jahon Bankining loyihasi tanlovida g'olib chiqdi va uni amalga oshirmoqda.

<http://www.baht.uz> — Axborot-ommabop sahifa.

<http://www.referat.uz> — Turli fanlardan referatlar to'plamiga boy sahifa. 0'quvchilar va talabalarga juda foydali ma'lumotlar keltirilgan.

<http://www.bolalar.sarkor.uz> — Bolalar ommabop axborot sahifasi. Bolalarga foydali va qiziqarli bo'lgan turli ma'lumotlar keltiriladi.

<http://www.naytov.com> — Naytov kompaniyasi sahifasi, axborot resurslariga boy sahifa.

<http://www.relax.esazam.com> — Ommabop dam olish sahifasi. <http://www.art.esazam.com> — 0'zbekiston zamonaviy san'ati sa-

hifasi.

<http://www.vlibrary.freenet.uz> — «Virtual kutubxona» elektron darsligi- Virtual kutubxona, Internet, elektron pochta, Intemetda ma'lumotlarni qidirish, virtual kutubxona manzillari batafsil berilgan.

<http://www.ablsoft.uz> — Dasturiy ta'minot ishlab chiqish, axborot texnologiyasi sohasida treninglar va seminarlar o'tkazish bilan shug'ullanuvchi kompaniya sahifasi.

<http://www.youthcenter.freenet.uz> — Yoshlar Internet markazi sahifasi. Unda markazda o'tkaziladigan mashg'ulotlar, turli anjumanlar haqidagi ma'lumotlar bilan tanishishingiz mumkin.

<http://www.vrc.uz> — Kompyuter grafikasi, animatsiya, video, multimedia, Web dizayn bilan shug'ullanuvchi dizayn studiya sahifasi.

<http://www.uzbektennis.uz> — O'zbekistan Tennis Federatsiyasi sayti.

<http://www.presidentcup.uz> — Tennis bo'yicha 2000-yil Prezident kubogi rasmiy sayti.

<http://www.jica.uz> — Yaponiya Xalqaro Hamkorlik Agentligining O'zbekistondagi ofisi.

<http://pravo.eastlink.uz> — O'zbekiston qonunchiligi yuridik axborot sistemasiga bag'ishlangan sahifa. Unda qonunlar, turli hujjat va kodekslar keltirilgan bo'lib, undan deyarli barcha korxona va kompaniyalar foydalanadi.

<http://www.simus.uz> — Farg'onadagi Internet provayder sahifasi.

<http://www.asia-art.uz> — O'zbekiston zamonaviy san'at virtual galereyasi.

<http://www.louvre.fr> — Fransiyadagi Luvr muzeyi mo'jizalari bilan tanishtiradi.

<http://www.nirvanet.fr> — Dunyo madaniyati bilan tanishtiruvchi sahifa.

<http://www.microserve.net/vradio> — AQSH musiqa asarlari bilan tanishishingiz mumkin.

<http://www.music.indiana.edu/music> resources — Intemetdagi musiqa resurslari sahifasi.

<http://www.games.yahoo.com> — Kompyuter o'yinlari sahifasi. Intemetda o'yinlar juda ko'p. O'yinlar, odatda, Games yoki Krpbi bo'linmalarida keltiriladi.

<http://www.familydoctor.ru> — Oila doktori sahifasi, tibbiyotga oid ma'lumot va maslahatlarga boy sahifa. «Семейный доктор» jurnalining sahifasi.

<http://www.pslgroup.com/docguide.htm> — Vrachlar ko'rsatmasi. Fond va xalqaro tashkilotlar.

<http://www.fundersonline.org/index.html> — Onlayndagi fondlar. <http://www.eurasia.org> — Yevrosiyo jamg'armasi sahifasi. Bu jamg'arma iqtisodni, kichik tadbirkorlikni rivojlantirishga qaratilgan.

<http://www.irex.org> — 1REX dastur sahifasi. Bu dastur asosida ilmiy xodimlar, o'qituvchilarga va mutaxassislarga ilmiy-tadqiqot ishlarini bajarish uchun tanlov asosida imkoniyatlar beriladi. 0'zbekistonda bu dastur asosida ko'pgina mutaxassislar AQSH da turli mavzularni o'rganish imkoniga ega bo'ldilar.

<http://www.iatp.uz> — IATP dastur sayti. Bu dastur Intemetni o'rganish va Internet bilan ishlash imkoniyatlarini yaratishga qaratilgan. Bu dastur asosida foydalanuvchilar o'qish va Internet bilan ishlash imkoniga ega bo'lmoqda.

<http://jica.org> — Yaponiya Xalqaro Hamkorlik Agentligining sahifasi.

<http://www.undp.org> — Birlashgan Millatlar Tashkiloti sahifasi. <http://www.unesco.org> — UNESCO tashkiloti sahifasi.

<http://www.worldbank.org> — Jahon banki sahifasi.

<http://www.who.ch> — Jahon sog'liqni saqlash tashkiloti sahifasi. <http://www.nobel.se> — Nobel fondi sahifasi.

<http://www.vahoo/Education/Grants/> — Yahoo o'qish grantlariga bag'ishlangan sayt.

# **Ilmiy sahifalar**

<http://www.aas.org> — Amerika astronomlar jamiyati sahifasi.

<http://www.acs.org> — Amerika kimyogarlari jamiyati sahifasi.

http://www. aibs .org — Amerika biologiya fanlari instituti sahifasi. <http://www.aip.org> — Amerika fizika instituti sahifasi.

<http://www.ams.org> — Amerika matematiklari jamiyati sahifasi.

<http://www.ansi.org> — Amerika milliy standartlar instituti sahifasi. <http://plasma-gate.weizmann.ac.il/API.html> — Internetda atom fizikasi.

<http://www.chemicalonline.com> — Internetda kimyo.

<http://www.geog.le.ac.uk/cti/geosub.htmi-Internetda> geografiya, geologiya va meteorologiya.

<http://www.math.utsa.edu/netmath/> — Internetda matematika sahifasi.

<http://www.gov.ru> — Rossiya prezidenti devonxonasi sahifasi. <http://www.infbrmika.ru> — Rossiya o'quv dargohlari ma'lumotlar bazasi.

<http://www.litera.ru> — Adabiyotlar.

<http://www.nsu.nsk.su> — Novosibirsk davlat universiteti sahifasi. <http://www.glaznet.ru/glazweb/rus/educat.html> — Ta'lim resurslari va loyihalariga bag'ishlangan sahifa.

<http://weblist.ru/russian/Education/Distancc> learning — Rossiya masofadan o'qitish tizimiga bag'ishlangan sayti.

<http://www.dist-edu.ru> — Ycvrosiyo masofadan o'qitish tizimi assotsiatsiyasi serveri. Unda assotsiatsiyaga kirish tartiblari, ustav hujjatlari, konferensiyalar, seminarlar va qiziqarli anjumanlar jadvali keltiriladi.

<http://online.ru> — Axborot sahifasi bo'lib, unda ixtiyoriy mavzudagi ma'lumotlarni topishingiz mumkin.

<http://www.ras.ru> — Rossiya Fanlar akademiyasi sayti.

<http://www.plekhanov.ru> — Plexanov nomidagi Rossiya iqtisod akademiyasi sayti

<http://www.ukma.kiev.ua/Icc/wwwscint.html> — Ukraina ta'lim va ilmiy institutlari serverlari haqidagi sayt.

<http://physcs.nw.ru> — Intemetda fizika.

<http://kulichki.ru> — Axborot sahifasi bo'lib, unda foydali ma'lumotlar, maslahatlar, resurslarni topish hamda zavqli dam olish imkoniga ega bo'lasiz.

#### *VII bob*

#### **KOMPYUTER GRAFIKASI VA DIZAYN**

# **7.1. Kompyuterning grafik imkoniyatlari va ularning turlari. Amaliy grafik dasturlar**

. Axborotning asosiy qismini inson ko'rish a'zolari orqali oladi. Ko'rgazmali axborotning o'zlashtirilishi oson bo'ladi. Inson tabiatining ana shu xususiyati grafik operatsion sistemalarda ishlatiladi. Ularda axborot grafik obyektlar: znachoklar (belgilar), darchalar va rasmlar ko'rinishida tasvirlanadi.

Operatsion sistemaning barcha grafik obyektlari, shuningdek, boshqa barcha tasvirlar qandaydir yo'l bilan kompyuterda hosil qilinishi yoki unga kiritilishi kerak. Grafik tasvirlami kompyuterga kiritish uchun maxsus tashqi qurilmalar ishlatiladi.

Axborotni grafik shaklda ishlab chiqish, taqdim etish, unga ishlov berish, shuningdek, grafik obyektlar va fayllarda bo'lgan nografik obyektlar o'rtasida bog'lanish o'rnatishni informatikada *kompyuter grafikasi* deb atash qabul qilingan. Kompyuter grafikasi uch turga bo'linadi: vektorli grafika, rastrli grafika va fraktal grafika. Ular o'rtasidagi asosiy farq nurning displey ekrandan o'tish usulidan iborat. Eslab qoluvchi elektron-nurli trubka (ENT) larga ega vektorli qurilmalarda nur berilgan trayektoriya bo'ylab bir marta chopib o'tadi, uning izi esa ekranda keyingi buyruq berilguncha saqlanib qoladi. Demak, vektorli grafikaning asosiy elementi chizigdir.

Vektorli grafika bilan ishlovchi dasturiy vositalar birinchi navbatda tasvirlarni yaratishga mo'ljallangan. Bunday vositalar reklama agentliklarida, dizaynerlik byurolarida va nashriyotlarda qo'llaniladi.

Rastrli qurilmalarda esa tasvir ularni tashkil etuvchi nuqtalar majmuasidan vujudga keladi. Bu nuqtalar piksellar (pixels) deb ataladi. Rastr — ekranning butun maydonini qoplovchi piksellar matritsasi. Demak, rastrli grafikaning asosiy elementi nuqtadan iborat.

Rastrli grafika vositalari bilan tayyorlangan tasvirlar kompyuter dasturlari yordamida kamdan kam holda yaratiladi. Ko'pincha ushbu maqsadda rassom tayyorlagan tasvirlar yoki rasmlar skanerlanadi. Rastrli tasvirlar bilan ishlashga mo'ljallangan ko'pgina grafik muharrirlar asosan tasvirlarga ishlov berishga mo'ljallangan. Internet tizimida ko'proq rastrli tasvirlar qo'llanilmoqda.

Fraktal badiiy kompozitsiyani yaratish tasvirni chizish yoki jihozlash emas, balki uni dasturlashdir, ya'ni bunda tasvirlar formulalar yordamida quriladi. Fraktal grafika, odatda, o'yin dasturlarida qo'llaniladi.

Har qanday hajmdagi axborot inson tomonidan uning ko'rish kanallari orqali qabul qilinganda yaxshi o'zlashtiriladi, masalan, bolalikdagi rasmli kitoblaringiz sizga ko'proq yoqqan. Katta hajmdagi axborotni ba'zan boshqa shaklda qabul qilish qiyinroq. Masalan, biror kompaniyaning bir yillik aksiyalarining kursi kunlar bo'yicha ko'rsatilgan jadval grafik asosda tuzilgan bo'lsin. Bunda kursning bir yoqlama o'zgarish grafigi darhol ko'rinadi, lekin ularni jadvaldan anglash uchun vaqt va malaka talab qilinadi. Shuning uchun grafik ma'lumotlarning ulushi har qanday turdagi kasb bilan bog'liq faoliyatda qat'iy o'smoqda.

## **7.2. Photoshop — rastrli grafik muharriri**

I/'*I*

, Adobe Photoshop Windows muhitida ishlovchi Macintosh va IBM PC kompyuterlari uchun mo'liallanf gan elektron ko'rinishdagi fototasvirlami tahrir qiluvchi dasturdir. Adobe Photoshop dasturi Adobe System, Inc

kompaniyasi tomonidan ishlab chiqilgan bo'lib, ishlatishdagi alohida qulayliklari bilan mashhur.

Adobe Photoshop tasvir tahrir qiluvchisi yordamida fotosuratlarga qo'shimchalar kiritish, fotosuratdagi dog'larni o'chirish, eski rasmlarni qayta ishlash va tikiash, rasmlarga matn kiritish, qo'shimcha maxsus effektlar bilan boyitish, bir fotosuratdagi elementlami ikkinchi fotosuratga olib o'tish, suratdagi ranglarni o'zgartirish, almashtirish mumkin. Adobe Photoshop imkoniyatlari keng qamrovli bo'lib, u gazeta va jurnallami turli-tuman rasmlar bilan boyitishda juda katta qulayliklar yaratadi.

Adobe Photoshop, ayniqsa, jumalistlar, rassomlarga o'zlarining liodiy imkoniyatlarini to'la amalga oshirishlarida yordam beradi. Jumalistika va bevosita matbuot yoki nashriyot sohasiga aloqador bo'lgan shaxslarning mazkur dastur bilan ishlashni bilishi ular uchun qo'shimcha imkoniyatlarni yaratib beradi.

Adobe Photoshop juda murakkab dasturdir. Foydalanuvchilar uning asosiy imkoniyatlaridangina foydalanadilar, xolos.

Adobe Photoshop dasturi quyidagicha ishga tushiriladi:

1. **IlycK — IIporpaMMbi —** Photoshop buyrug'i orqali.

2. **riporpaMMbi** bo'limida mavjud Adobe Photoshop uchun maxsus belgida «sichqoncha»ning chap tugmasi ikki marta bosiladi.

**Adobe Photoshop dasturidan chiqish uchun** quyidagi usullarning biridan foydalanish mumkin:

**• \*Alt+F4** tugmalarini bosish.

•• Файл menyusining Выход buyrug'ini tanlash.

• \*Ekranning yuqori qismi o'ng burchagida joylashgan x belgisini bosish yoki 3akpbiTb buyrug'ini bajarish.

Adobe Photoshop dasturi ishga tushirilgandan so'ng ekranda Adobe Photoshop tasvir tahrir qiluvchi darcha hosil bo'ladi.

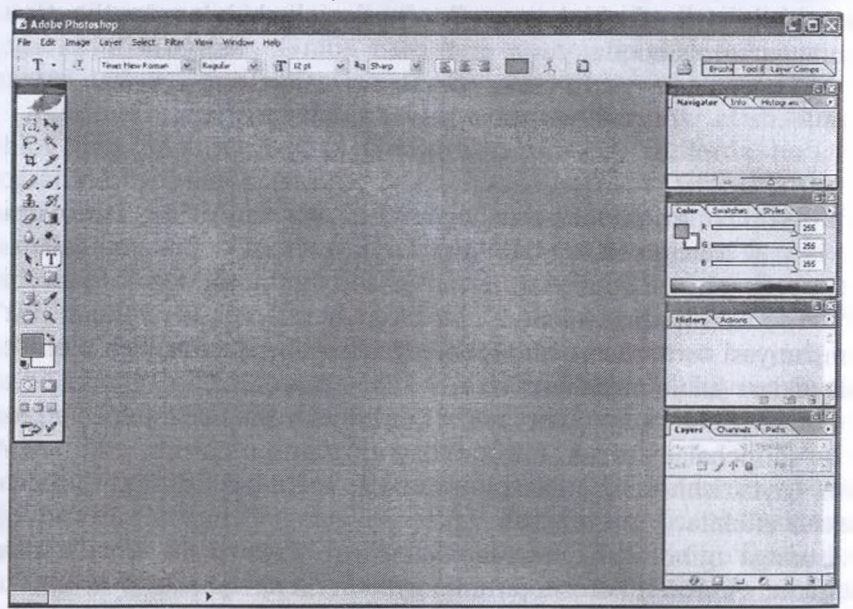

*35-rasm.* Adobe Photoshop tasvir tahrir qiluvchi darcha

Adobe Photoshop darchasining yuqori qismida sarlavha satri va Windowsra xos elementlar joylashadi. Sarlavha satridan so'ng menyu satri joylashadi. ivlenyudagi kerakli buyruqlami tanlashingiz mumkin.

Adobe Photoshop dasturi menyusi 9 banddan iborat. Har bir menyu tarkibida ochiladigan menyu bandlari mavjud. Ularni koʻrish kursor yordamida amalga oshiriladi. Quyida asosiy menyu va eng ko'p qo'llaniladigan buyruqlarning qisqacha tavsifi keltiriladi.

**FAYL (file) menyusi tarkibi**

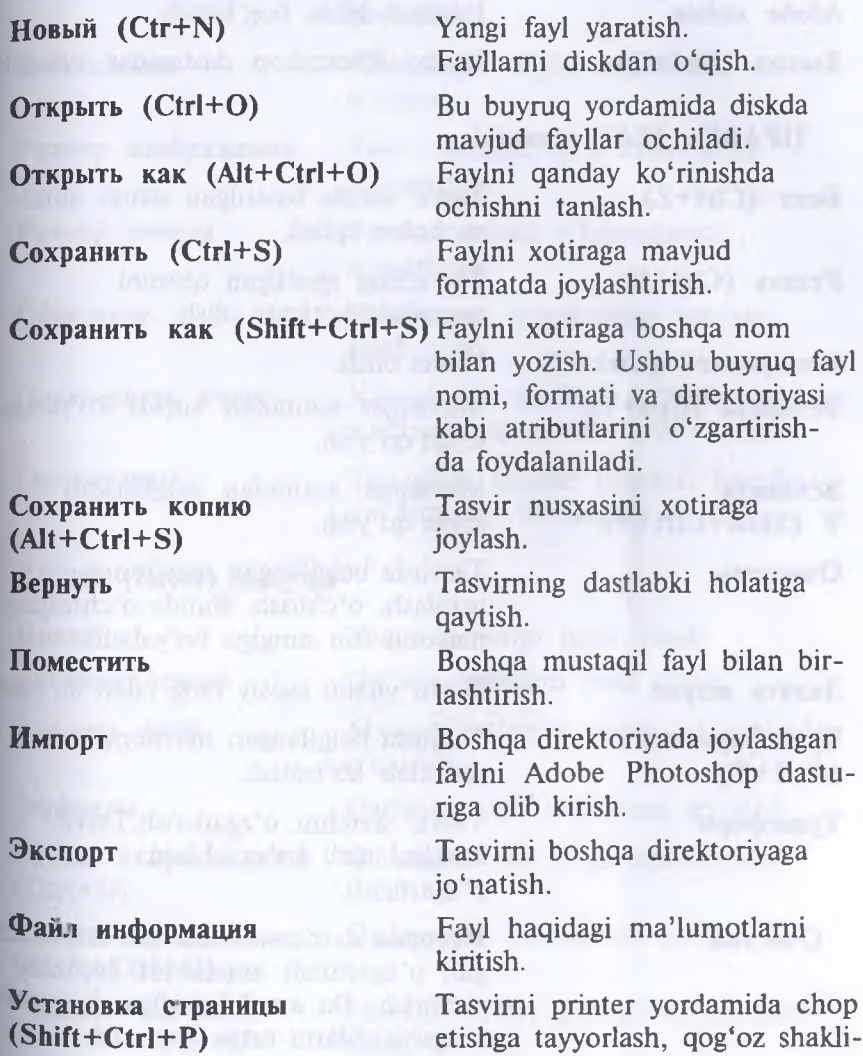

ni tanlash.

**Ile'iaTb (Ctrl+P)** Tasvimi printerga

**IlacrpoHKa cBeTa Adobe online**

io'natish.

**Предпочтения** Adobe Photoshop dasturini kerakli tartibda sozlash.

Tasvir ranglarini sozlash.

Internet bilan bog'lanish.

B**HXOA (Ctrl+Q)** Adobe Photoshop dasturidan chiqish

**IIPABKA (Edit) menyusi**

**KonnpoBaTb (Ctrl+C) BcTaBHTb (Ctrl+V)**

**BCTABHTL V (Shift+Ctrl+V)**

**Очистить** 

**3ajIHTb IUTpHX**

Трансформация **(Ctrl+T)**

Трансформ

**BeHT (Ctrl+Z)** Tasvir ustida bajarilgan oxirgi amalni bekor qilish.

Pe**3aTb (Ctrl+X)** Tasvirning ajratilgan qismini muvaqqat xotiraga olish.

Nusxa olish.

Muvaqqat xotiradan kursor ko'rsatgan joyga qo'yish.

Muvaqqat xotiradan belgilangan joyga qo'yish.

Tasvirda belgilangan maydonni tozalash, o'chirish. Bunda o'chirilgan maydon fon rangiga bo'yaladi.

Tasvir yuzini asosiy rang bilan bo'yash.

Tasvirda belgilangan maydonni shtrixlab ko'rsatish.

Tasvir shaklini o'zgartirish.Tasvir shaklini turli ko'rinishlarda o'zgartirish.

**Очистка** Mcтория darchasida tasvirda olib borilgan o'zgartirish amallarini butunlay o'chirish. Bu amal bajarilgandan so'ng o'zgartirishlarni ortga qaytarish mumkin emas.

## **H3OSPA>KEHI1E (Image) menyusi**

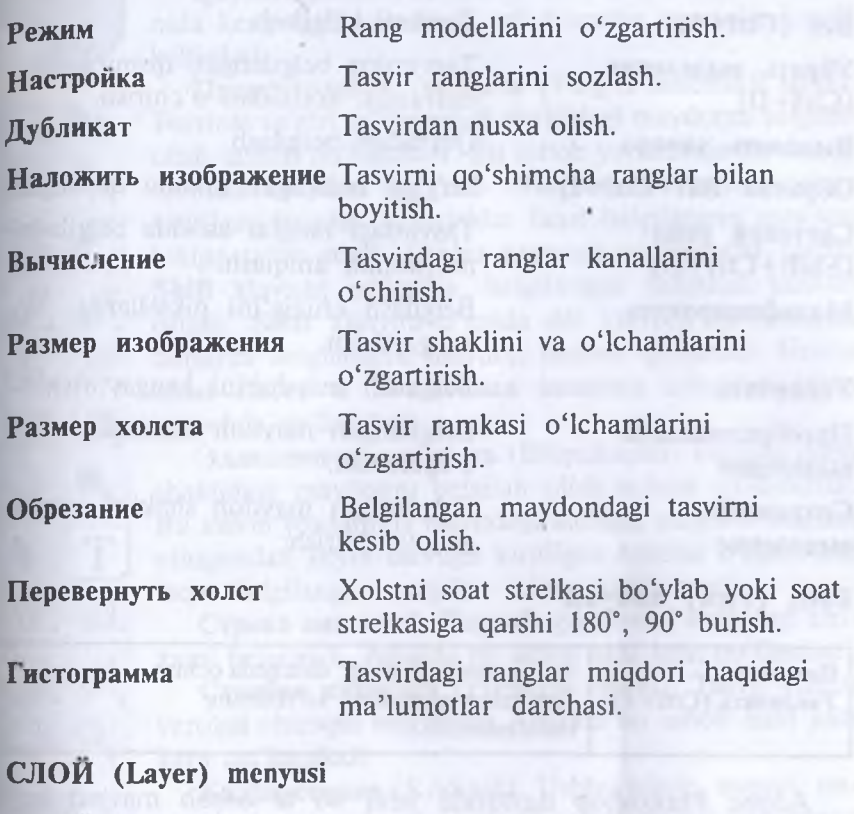

Новый

**JXyojiHKar cjiosa**

Улалить слой

### **Эффекты**

**Tpynna c npejibinyuuiM (Ctrl+G)**

**Pa3rpynnHpoBaTb (Shift+Ctrl+G)**

**CmieHTb Bee** cjioh

Yangi qatlamni hosil qilish. Qatlam nusxasini hosil qilish. Mavjud qatlamni muvaqqat xotiradan o'chirish.

Qatlamga turli effektlami qo'shish

Qatlamlami bir-biriga birlashtirish.

Qatlamlami bir-biridan ajratish.

Mavjud barcha qatlamlami birlashtirish.

### **BbIJIEJIHTb(Select)** menyusi

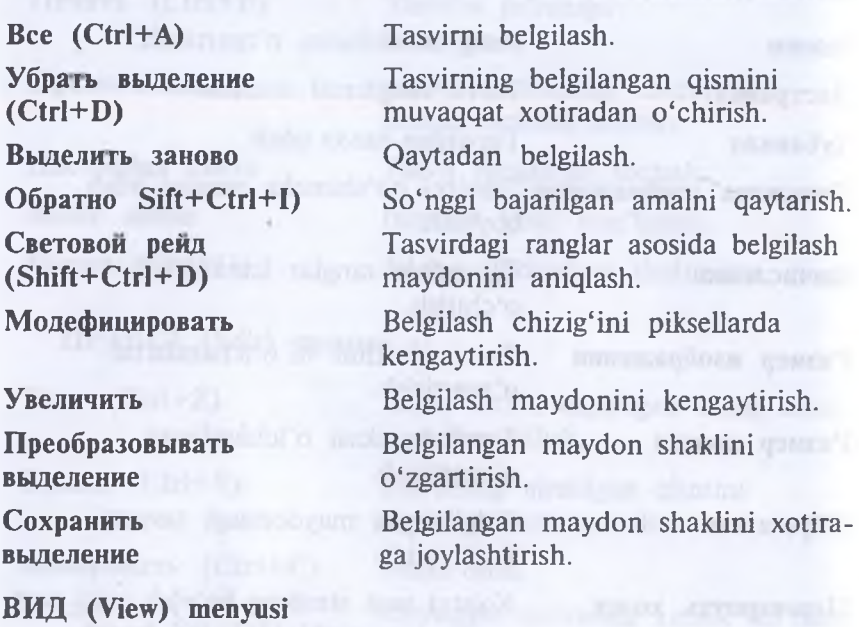

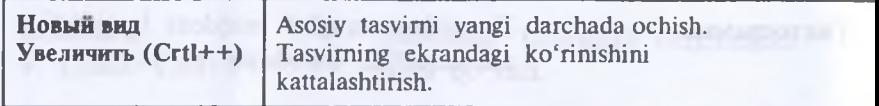

Adobe Photoshop dasturida jami 46 ta asbob mavjud bo'lib ulardan 20 tasi bevosita dastur ishga tushirilganda darchada ko'zgi tashlanib turadi. Qolganlarini qo'shimcha buyruqlami bajarish orqal ishga tushirish mumkin. Agar asboblar panelida joylashgan tugmanini ostki qism o'ng burchagida kichik uchburchak shakli tasvirlangar bo'lsa, bu tasvir ushbu tugma tarkibida o'xshash buyruqni bajaruvch asboblar yashiringanligidan darak beradi.

Yashiringan asbobni faollashtirish uchun kursorni maxsus belgili tugma ustidan «sichqoncha»ning chap tugmasini bosgan holdz asboblar panelidan tashqariga olib chiqiladi va kursorni kerakl: tugma ustiga keltirib, «sichqoncha»ning chap tugmasi qo'yib yuboriladi.

Kursor har bir tugmaga yakinlashtirilsa, kursor belgisi ostidag asbob qanday vazifani bajarishi haqidagi axborot paydo bo'ladi

Quyida Adobe Photoshop dasturida ishlash jarayonida keng qo'llaniladigan asboblarning qisqacha tavsifi keltiriladi.

**npuMoyrojibHan ofijiacTb** (To'g'ri burchakli soha). Tasvirda to'g'ri to'rtburchak shaklidagi maydonni belgilab olish uchun qo'llaniladi. Bu asbob yordamida tasvirdagi alohida maydon belgilab olingandan keyin tasvirga kiritilgan barcha o'zgarishlar faqat belgilangan maydon ichiga ta'sir etadi. Ushbu tugmaga qo'shimcha tarzda **Shift** klavishi ishlatilsa, belgilangan maydon hududi ortadi. **Shift** klavishi o'rnida **Alt** klavishi qo'Ilanilgan taqdirda belgilangan maydon hududi qisqaradi. Ushbu amal **JIacco** <sup>h</sup> **Bojimeonaa nojiocKa** asboblari bilan ishlashda qo'llaniladi.

Эллиптическая область (Elliptik soha). Tasvirda doira shaklidagi maydonni belgilab olish uchun qo'llaniladi. Bu asbob yordamida tasvirdagi alohida maydon belgilab olingandan keyin tasvirga kiritilgan barcha o'zgarishlar faqat belgilangan maydon ichiga ta'sir etadi.

 $\mathscr{L}$ .

 $\clubsuit$ 

boo

 $\omega$ 

♦

**Строка пикселей.** Tasvirda gorizontal shakldagi chiziqni belgilaydi. Amalda bu asbob juda kam qo'llaniladi.

**Столбец пикселей** (Piksellar ustuni). Tasvir yuzida vertikal chiziqni belgilaydi. Amalda bu asbob ham juda kam qo'llaniladi.

Кадрирование (Kodlash). Ushbu asbob, asosan, tasvir chetlarini va keraksiz qismlarini kesib tashlash uchun qo'llaniladi. Bu buyruq faollashtirilganda tasvir yuzida to'g'ri to'rtburchak shaklidagi ramka hosil bo'ladi. Ramkaning chetlari kichik kvadratchalardan iborat bo'lib, bu kvadratchalar yordamida ramka hajmi o'zgartiriladi. Tasvir ramka ostiga olingandan so'ng **Enter** klavishi bosilsa, ramka tashqarisida qolgan ortiqcha bo'laklar kesib tashlanadi. Ushbu buyruqni Esc klavishini bosib rad etish mumkin.

Перемещение (Siljitish). Ushbu asbob tasvirda belgilangan maydonni yoki qatlamni siljitish va kesib olish uchun xizmat qiladi. Ba'zan **Перемещение** buyrug'ini bajaradigan ayni jarayonni boshqa ayrim asboblar (masalan, **Волшебная полос-**Ka asbobi) yordamida ham amalga oshirish mumkin.

**JIacco.** Tasvirdagi turli shakldagi obyektlami belgilash uchun ishlatiladi.

**Многоугольное лассо.** (Ko'pburchakli lasso). Asosan tasvirdagi to'g'ri chiziqlardan iborat obyektlami belgilashda ishlatiladi. **Alt** klavishi bilan qo'llanilganda oddiy **Jiacco** asbobi vazifasini bajaradi.

**MarHHTHoe Jiacco** (Magnitli lasso). Bu asbob ishlatilganda Adobe Photoshop dasturi tasvirdagi obyekt chegaralarini o'zi belgilaydi. Ammo bu asbob piksellardagi ranglaming o'zgarishiga bog'liq tarzda chegaralarni aniqlashi bois kam qo'llaniladi.

**Волшебная полоска** (Sehrli tayoqcha). Bir-biriga yaqin bo'lgan rangdagi piksellar joylashgan maydonni belgilaydi. **U Shift** bilan birgalikda qo'llansa, belgilangan maydon hajmi ortadi. Alt bilan ishlatilganda esa belgilangan maydon hajmi kamayadi.

A**oporpad**. Tasvirni bo'yashda ishlatiladi. Aerografni bir joyda ushlab turish siyohning tasvir bo'ylab yoyilib ketish effektini beradi. Bo'yoqning tasvir bo'ylab oqishi kursorni qo'yib yubormaguncha davom etadi. Odatda, bu asbob bilan yumshoq cho'tkalar ishlatiladi. Aaporpad kursorni ushbu asbob ustida bosish yoki klaviaturadagi J klavishini bosish orqali aktivlashtiriladi.

Kисть (Barmoq). Aerograf asbobi kabi tasvirni bo'yashda ishlatiladi. Ammo Кисть yordamida tasvirni sifatli bo'yash mumkin. Bu asbob aerografga nisbatan ko'p qo'llaniladi. Kist asbobini V klavishini bosish orqali faollashtirish mumkin. **Brushes** darchasi yordamida bo'yoq cho'tkalarining shaklini o'zgartirish mumkin.

**UlTanM.** Tasvirdagi kichik bir bo'lak nusxasini ko'chirish uchun ishlatiladi. Bu asbob tasvirdagi ayrim nuqsonlami, dog'lami yo'qotish va eski rasmlarni tiklashda keng qo'llaniladi.

**Кисть предыдущих состояний** (Avvalgi holat barmog'i). Bu asbob tasvir haqidagi dastlabki ma'lumotlar asosida ishlaydi. Uning yordamida tasvirga kiritilgan so'nggi o'zgartirishlami bekor qilish mumkin.

**JIacTHK.** Tasvimi o'chirish uchun ishlatiladi. U qo'llanganda tasvirda fon qaysi rangda bo'lsa, o'sha rangdagi chiziqlar hosil bo'ladi. **Alt** klavishini qo'llash yordamida kompyuter xotirasiga olinmagan so'nggi o'zgartishlarni bekor qilish mumkin. Ластик asbobi Е klavishini bosish orqali faollashtiriladi.

**Kapanaaui** (Qalam). Turli chiziqlarni chizish uchun foydalaniladi. **Alt** klavishi bosilganda kursoming ekrandagi tasviri o'zgaradi va bevosita tasvirdan kerakli rangni tanlash mumkin. Bu amal bajarilgandan so'ng Карандаш o'sha rangda chiziq tortadi.

JIhhhh (Chiziq). To'g'ri chiziqlami chizishda qo'llaniladi.

Pa<sub>3</sub>Mb<sub>IBKa</sub>. Ushbu asbob ishlatilganda, tasvirdagi yorqinlik pasayadi. Alt klavishi bilan qo'llanganda yorqinlik ortadi.

Pe3KOCTb (Ravshanligi). Ushbu asbob ishlatilganda tasvirdagi yorqinlik ortadi. **Alt** klavishi bilan qo'llanganda esa tasvir xiralashadi.

Haneu (Barmoq). Tasvirdagi ranglarni chayqaltirib, tasvirdagi obyektlar o'rtasidagi chegaralarni bir-biriga qo'shishga xizmat qiladi.

**OcBeTHTejib** (Yorituvchi). Piksellardagi ranglar yorqinlashadi. **Alt** klavishi bilan qo'llanganda esa piksellardagi ranglar xiralashadi.

Заменитель (Almashtiruvi). Tasvir ustida harakatlantirilganda piksellardagi ranglar qoramtir tus oladi.

**Tyőka** (Labcha). Tasvir ustida harakatlantirilganda, tasvirdagi ranglar miqdori pasayadi. Ty6Ka bir joyda ko'p harakatlantirilsa, tasvirning o'sha joyi kulrang tus oladi.

**Ilepo.** Peroni tasvir ustida harakatlantirilganda, nuqtalar hosil bo'ladi. Ushbu nuqtalar yordamida chizilgan tasvirni o'zgartirish mumkin.

**MarHHTHoe nepo** (Magnit pero). Bu asbob xuddi **Mannmioe JIacco** kabi harakatlanadi. Biror-bir tasvirdagi obyekt atrofida harakatlantirilganda, Adobe Photoshop dasturining o'zi obyekt chetlarini belgilab chiqadi.

**IIpoH3BOJibHoe nepo** (Ixtiyoriy pero). Juda qulay asbob bo'lib, uning yordamida xohlagan shakldagi tasvirni ifodalash mumkin.

**BcTaBHTb TOHKy** (Nuqta qo'yish). Bu asbob **Ilepo** yordamida chizilgan chiziq ustiga qo'shimcha nuqtalarni qo'shadi.

Vдалить точку (Nuqtani yo'qotish). Pero yordamida chizilgan chiziq ustidagi ortiqcha bo'lgan nuqtalarni o'chiradi.

Heпосредственное выделение (Bevosita ajratish). U yoki bu **Ilepo** bilan chizilgan chiziqlami tahrir qilish uchun xizmat qiladi. Uning yordamida chiziqdagi nuqtalarni yakka tartibda harakatlantirish va kerakli joyga siljitish mumkin.

**npeo6pa3OBaTb TOHKy** (Nuqtani almashtirish). Tasvir ustida chizilgan chiziqchalarda o'matilgan har bir nuqta, burchak yoki yoy vazifasini bajaradi. Ushbu asbob yordamida nuqtalaming vazifalarini °'zgartirish, ya'ni yoyni burchakka va burchakni yoyga almashtirish mumkin. Buning uchun kursorni nuqta ustiga olib borib, <<sichqoncha»ning chap tugmasi bir marta bosiladi.

Tekct (Matn). Ushbu asbob yordamida tasvirga turli matnlarni kiritish mumkin. Tekcr asbobi faollashtilib, kursor tasvir ustida bosilsa, matn kiritish uchun alohida darcha hosil bo'ladi. Bu darchada harf  $12 -$ 

o'lchami, turi, rangi va boshqa o'Ichamlari kiritiladi. Bu asbob yordamida kiritilgan matnni. qayta tahrir qilish imkoni mavjud emas.

**Текст-маска** (Matn maska). **Текст** asbobi kabi bu asbob faollash, tirilib, matn ustida bir marta bosilganda, **Текстовый инструмент** darchasi hosil bo'ladi. Lekin bu matn oddiy tekstdan tubdan faro qiladi. Harflaming cheti xuddi JIacco asbobida belgilash kabi ko'rinishga ega bo'ladi. Harflarni turli ranglarga bo'yash va Перемещение asbobi yordamida o'rnidan siljitish yoki boshqa rasmga olib o'tish mumkin.

**Вертикальный текст (Vertikal matn). Agar tasvirga pastdan yuqoriga** shaklda (vertikal shaklda) matn kiritmoqchi bo'lsangiz, ushbu asbobdan foydalanishingiz mumkin.

**BepTHKajibiian TeKCT-MacKa.** Xuddi **TeKCT-MacKa** asbobi kabi bir xil vazifani bajaradi. Ammo bu asbob qo'llanganda harflar ustun kabi ustma-ust joylashtiriladi.

**Измеритель** (O'lchagich). Tasvirda turli o'lchovlami bajarish uchun ishlatiladi. Bu asbob bilan kursor bir nuqtadan ikkinchi nuqtaga olib borilishi kifoya. Adobe Photoshop dasturi avtomatik tarzda ikki nuqta orasidagi masofani o'lchaydi.

**Градиент.** Bu asbob ishlatilganda, tasvirdagi belgilangan maydonda ranglar kombinatsiyasi hosil bo'ladi. Asosiy rangning tasvir foniga sizib o'tish effekti yuzaga keladi.

Kobiu. Ushbu asbobdan, asosan, tasvirni yoki tasvirdagi ajratib olingan hududni bo'yashda foydalaniladi. Ranglar qo'shimcha buyruqlami bajarish orqali tanlanadi. Bu asbobni faollashtirish uchun K klavishi bosiladi.

**nuneTKa.** Tasvirdagi asosiy rangni yoki tasvir foni rangini o'zgartiradi. Pipetkani tasvir ustidagi biror nuqtada bosish bilan o'sha nuqtadagi, ya'ni pikseldagi rang asosiy rang sifatida tanlanadi. Agar ayni jarayonga **Alt** qo'shilsa, tanlangan rang tasvir foni o'zgartirishiga olib keladi.

B**bibopka ubctob** (Ranglarni tanlash). Ushbu asbob tasvirdagi ranglar haqida axborot olishga xizmat qiladi. **Инфо** darchasida belgi qo'yilgan nuqtada necha foiz qizil, ko'k va qora rang mavjudligi haqidagi axborot hosil bo'ladi.

Pyka (Qo'l). Tasvirning ko'zga tashlanmay turgan qismlarini ko'rsatadi. Buning uchun ushbu asbob faollashtirilib, «sichkoncha»ning chap tugmasini tasvir ustida bosgan holda kerakli tomonga harakatlantiriladi. Ayni jarayonni Adobe Photoshop dasturi darchasidagi **HaBHraTop** yordamida ham amalga oshirish mumkin.

**MaciirraG.** Tasvimi kattalashtirish yoki kichraytirish uchun xizmat qiladi. Agar ushbu asbob bilan birgalikda **Alt** klavishi ishlatilsa, tasvir kichrayadi. Ushbu asbob aktivlashtirilgandan so'ng kursor o'z shaklini o'zgartiradi va lupa ko'rinishini oladi. Kursor tasviming qaysi nuqtasida bosilsa, Adobe Photoshop dasturi avtomatik tarzda o'sha nuqtani ekranga yaqinlashtiradi. **MacnrraG** asbobini faollashtirib, **Enter** klavishi **bosilsa, Опция масштабирования** darchasi ochiladi. Bu darchada maxsus to'rtburchak ichiga belgi qo'yilsa, tasvir o'lchamlari o'zgartirilganda tasvir darchasi ham mos tarzda o'zgaradi. Har safar tasvir o'lchamlarini kattalashtirish yoki kichraytirish uchun **Macui**xa6 asbobini faollashtirish zarur emas. Boshqa asbob bilan ishlash naytida Ctrl + **Hpoben** bosilsa, ishlatilayotgan asbob vaqtincha Mac**mra6** asbobi vazifasini bajaradi va tasvir kattalashadi. **Ctrl + IlpoSeji** o'rnida **Alt + FIpoGeji** qo'llanilsa, tasvir o'lchami kichrayadi. Shuningdek, tasvir o'lchamini Ctrl + +(plyus) klavishlari yordamida kattalashtirish yoki **Ctrl+ —** (minus) yordamida kichraytirish mumkin. Adobe Photoshop dasturi darchasi ostida Строка состояния satrida tasvir o'lchamlari haqida axborot beruvchi maxsus darcha mavjud. Bu darchada tasvir o'lchamlari sonlarda ifodalangan. Ushbu sonlarni o'zgartirish orqali tasvirning aniq o'lchamlari kiritiladi.

Основной свет (Asosiy rang). Ushbu asbob ustida kursor ikki marta ketma-ket bosilganda Adobe Photoshop dasturming yangi darchasi **(Bbioop HBeTa)** hosil bo'ladi. Bu darchada kerakli rang tanlanib, **OK** yoki **Enter** tugmasi bosiladi va tanlangan rangni **Kapaiwain,** Kисть, Аэрограф, Градиент kabi asboblar yordamida qo'llash mumkin.

Cвет фона. Ushbu tugma ustida kursor («sichqoncha» tugmasi)ikki marta ketma-ket bosilganda Adobe Photoshop dasturming yangi darchasi **(Color Picker)** hosil bo'ladi. Bu darchada tasvir fonining rangi aniqlanadi. Tasvir fonidagi rang JacToyka va Градиент asboblari uchun qo'llaniladi.

**nepcKJHOHCHHe HBeTOB** (Ranglarini almashtirish). Ushbu belgi ustida kursorni bosish orqali asosiy rang bilan tasvir foni ranglari o'rni almashtiriladi.

**IjBeTa no yMOJinaHHio** (Oshkor ranglar). Kursorni bu belgi ustida bir marta bosish bilan asosiy rang qoraga va tasvir foni ranglari oqqa aylanadi.

**MapniMpyronwe MypaBbH** (Yuruvchi chumolilar). Bu tugma yordamida Adobe Photoshop dasturida tez niqoblash holati bekor qilinadi. Ekranda belgilash chegaralari chumolilar harakatini eslatuvchi pun-
ktir chiziq yordamida aks ettiriladi. Bu Adobe Photoshop dasturida odatda, standart holal deb ataladi.

**Ebicrpaa MacKa** (Tezkor maska). Kursor ushbu tugma ustida bir marta bosilishi bilan Adobe Photoshop dasturi tez niqoblash holatiga o'tadi, natijada tasvirdagi niqoblanmagan hudud qizil rangga bo'yaladi. Ushbu asbob tasvirdagi turli obyektlami aniq niqoblashda ishlatiladi. **Kucrb** asbobi yordamida niqobga ishlov berish mumkin. Bunda qora rang bilan tasvir niqoblanadi, oq rang bilan tasvirdagi niqob o'chiriladi.

**CTamjapTiioe** okho (Standart darcha). Asbob faollashtirilganda tasvir standart holatda bo'ladi.

**nojiHHH axpaH c Memo.** Bu holat tasvir kompyuter ekraniga sig'magan holda ishlatiladi. Ushbu asbob faollashtirilganda ekranda menyu satri hamda asboblar paneli qoladi.

Полный экран (To'la darcha). Ekranda faqat tasvir va asboblar paneli hamda menyu satri qora fonda qoladi.

# Tasvir **o**'lchami

Adobe Photoshop dasturida tasvir o'lchamlarini ekranda tasvirning barcha qismini yoki tasvirdagi kichik detallarni ko'rish uchun xohlagancha kattalashtirish yoki kichraytirish mumkin. Ayni jarayon fotalar hisobida orttiriladi. Masalan, 100% — bu tasvirdagi piksellar soniga ekrandagi piksellar soni tengligini anglatadi. Ya'ni 1:1. Tasvir 200% ga kattalashtirilganda ekrandagi bir pikselga katta miqdordagi piksellar to'g'ri kelayotganligidan dalolat beradi.

# **Tasvirning haqiqiy o'lchami**

Adobe Photoshop dasturida 100% li o'lcham tasvirning real o'lchami deyiladi. 100% li o'lchamda tasvir aniq va ravshan ko'rinadi.

Tasvirning real o'lchami quyidagi amallami bajarish orqali o'rnatiladi:

• • Menyular satrida VID menyusida Реальный размер buyrug'ini tanlash orqali.

•• **Cntrl** + **Alt** + **0** (nol) tugmalarini birgalikda bosish orqali.

• • Asboblar panelidagi Macura<sub>6</sub> tugma ustida «sichqoncha» tugmasini ikki marta ketma-ket bosish orqali.

### **To'la ckranli rejim**

Adobe Photoshop dasturi tasvirni birinchi marta ochganda uni maksimal o'lchamda ochadi. Tasvir bilan ishlash jarayonida uning o'lchamini bir necha marta kattalashtirish yoki kichraytirishga to'g'ri keladi. Ana shunday holatlarda tasvirni xohlagan paytda dastlabki.

**Полноэкранный режим** holatiga qaytarish mumkin. Buning uchun quyidagi amallami bajarish lozim:

. • menyular satrida **VID** menyusi tarkibidagi **IIo pa3MepaM akpana** buyrug'ini tanlash;

**. • Ctrl + 0** (nol) tugmalarini birgalikda bosish;

; . • asboblar panelidagi Pyxa tugmasi ustida «sichqoncha» tugmasini ikki marta ketma-ket bosish.

**Tasviming bosma shakldagi o'lchami (Pa3Mep nesaTH)**

Adobe Photoshop dasturi tasviming printerda chop qilingandagi ko'rinishini chop qilmasdan awal ekranda ko'rish imkonini beradi. Buning uchun Menyular satrida **Изображение** menyusi tarkibidagi **Размер изображения** buyrug'ini tanlanadi. Ammo tasvirning ekrandagi ko'rinishi bilan chop etilgandagi o'lchamlari hamma vaqt ham aynan mos tushavermaydi. Tasvir kattaliklari 0,2% dan 16 000%gacha miqdor o'rtasidagi sonlar bilan belgilanadi.

**Navigator darchasi bilan ishlash**

Adobe Photoshop dasturida tasvirdagi mayda detallar bilan ishlash jarayonida tasvimi bir necha marta kattalashtirishga to'g'ri keladi. Tasvirga kiritilgan o'zgartirishlar sifatli chiqishi uchun amal **HaBHramp** darchasida bajariladi. HaBHraTop darchasi, asosan, tasvir o'lchamlarini o'zgartirish va tasvirni boshqarish uchun xizmat qiladi. Agar **HaBnra-Top** darchasi Adobe Photoshop dasturi ishga tushirilgan chog'da ekranda mavjud bo'lmasa, uni faollashtirish uchun menyular satrida **Окно** menyusidagi Показать Навигатор buyrugʻini tanlang.

**Action darchasi bilan ishlash**

**Action** darchasi Adobe Photoshop dasturida ishlashni yanada tezlashtiradi va bir necha tasvir ustida bajariladigan bir xil amallami har safar takrorlashga zaruriyat qoldirmaydi. Adobe Photoshop dasturidagi **Action** darchasi bilan ishlashni bilsangiz, qisqa fursat ichida ko'p miqdordagi tasvirni tahrir qilishingiz mumkin. Buning uchun **Action** darchasida yangi **Action** ochiladi. Uni kerakli nom bilan nomlagandan so'ng **Record** tugmasi bosiladi. Shu daqiqadan boshlab, Adobe Photoshop dasturi Sizning tasvir ustida bajargan barcha amallaringizni kompyuter xotirasiga ketma-ket joylashtiradi. Tasvir ustida barcha amallar yakunlangandan so'ng **Action** darchasidagi **Stop** tugmasi bosiladi. Adobe Photoshop dasturi sizning barcha amallaringizni tartibli ravishda **Action** darchasida joylashtiradi. Ushbu amallami boshqa tasvirlarga qo'llash uchun yangi tasvir ochilgandan so'ng **Action** darchasidagi Выполнение buyrug'ini ishga tushirish lozim. Adobe Photoshop dasturi avtomatik tarzda yangi ochilgan tasvirda ham Siz amalga oshirgan amallami hech bir o'zgarishlarsiz bajaradi.

### **Yangi tasvir, dublikat ochish va tasvirni doimiy xotiraga joylashtirish**

Adobe Photoshop dasturida ishlashdan awal yangi fayl tuziladj voki kompyuter xotirasida mavjud boʻlgan tasvir ochiladi. Yangi fayl tuzish va avvaldan mavjud bo'lgan fayllami ochishning quyidagi yo'llari mavjud:

**• Fayl — HoBbin.** Menyu satrida Fayl menyusini ochib, HoBbiii buyrug'ini tanlang yoki Ctri+N tugmalari kombinatsiyasidan foydalanib, yangi fayl tuzing. Yuqoridagi amal bajarilgandan so'ng Adobe Photoshop dasturi yangi faylni tashkil etish uchun uning o'lchamlari haqidagi ma'lumotlar bitilgan yangi darchani hosil qiladi. Bunda yangi tuzilayotgan fayl nomi, uning o'lchamlari kiritilishi talab etiladi. Kerakli o'lchamlar kiritilganidan so'ng **OK** tugmasini bosish lozim. Adobe Photoshop dasturi oq rangdagi yangi tasvirni tuzadi. Bu tasvirga xohlagan o'zgartirish kiritish yoki boshqa tasvirlardan ayrim detallarni ko'chirib o'tkazib, umuman yangi tasvirni ijod qilish mumkin.

• **Fayl** — **OTKDbITL:** Menyu><sup>5</sup> satrida **Pain** menyusini ochib. Or-**KpbiTb** buyrug'ini tanlang yoki **Ctrl+O** tugmalari kombinatsiyasidan foydalanib kompyuter xotirasida mavjud bo'lgan faylni oching. Juda kam hollarda **Oawi — OTKpbiTb** khk **(Ctrl+Alt+O)** buyrug'i tanlanadi.

**Tasvir formatlari**

Adobe Photoshop dasturi 20 dan ortiq formatdagi fayllar bilan ishlash imkoniga ega. Eng ko'p qo'llaniladigan formatlar:

BMP (Windows Bitmap — WindowsHHHr vit kartasi) — Windows muhitida ishlovchi kompyuterlarda ekran osti tasvirlarini qo'llovchi dastur Microsoft Paint da keng qo'llaniladi.

**JPEG** (Joint Phonographic Experts Group) — hozirgi kunda eng ko'p qo'llaniladigan formatlardan biri bo'lib, uning asosiy afzalliklaridan biri maxsus dastur yordamida fayl hajmini yetarlicha siqish imkonining mavjudligidir. Ammo faylni siqib, hajmini kichraytirish jarayonida tasvir sifatida o'zgarish bo'ladi. Fayl kuchli siqilganda tasvir sifati yomonlashishi mumkin. Ushbu formatdagi fayllar kompyuter xotirasida ko'p joy egallamaydi va hajm jihatidan kichikligi bois mazkur formatdagi tasvirlar bilan ishlash ancha oson.

**TIFF (Tagged Image File Format) —** bu formatdagi fayllar ham keng qo'llaniladi. Lekin **TIFF** formatidagi fayllar kompyuter xotirasida ko'p joyni egallaydi. Adobe Photoshop dasturida ushbu formatdagi tasvirlar bilan ishlashda dasturning ishlash tezligi sezilarli ravishda kamayishi mumkin.

 $GIF$  (Graphics Interchamge Format  $-$  grafikni avirboshlash forpiati) — ushbu formatdagi tasvirlar 256 turdagi rang bilan tasvirianadi. Ular. asosan, Internet tizimida keng qo'llaniladi.

# **Ranglar bilan ishlash**

Adobe Photoshop dasturida asboblar panelida ranglar bilan ish lash uchun to'rtta asbob ajratilgan:

• Основной цвет. Ushbu asbobda qanday rang ko'rsatilgan bo'lsa, ковш, Линия, Карандаш, Кисть, Аэрограф va, shuningdek, Alt klavishi bilan birgalikda qo'llanganda **Flajieit** asboblari uchun o'sha rang asosiy hisoblanadi. Ochobhoh ubct asbobidagi rang **IlnneTKa** yoki ushbu asbob ustida «sichqoncha» tugmasini ikki marta ketma-ket bosish orqali o'zgartiriladi.

• **Цвет фона.** Ko'rsatilgan rang **Ластик** asbobi bilan ishlaganda  $qo$ 'llaniladi. **Цвет фона** asbobidagi rang Основной цвет asbobida rangni o'zgartirish uchun qanday amal bajarilgan bo'lsa, bunda ham xuddi o'sha amalni bajarish lozim yoki Pipetka asbobi bilan Alt klavishini birgalikda bosish orqali rangni almashtirish mumkin.

• Персключение цветов. Kursorni ushbu tugma ustida bir marta bosish orqali asosiy rang va fon rangi o'rin almashadi.

• Стандартный цвет. Kursorni ushbu tugma ustida bir marta bosish asosiy rang va fon rangini standart ranglar — qora va oq rangga almashtiradi.

Ranglarni tanlashda Adobe Photoshop dasturida **Color yoki Swatches** darchalaridan ham foydalanish mumkin.

**RGB** (Red, Green, Blue-qizil, ko'k, yashil) moduli tasvirni ekranda tahrir qilish nuqtayi nazaridan kelib chiqqan holda juda qulay va u 24 razryadli ranglar platasi yordamida deyarli 16 million rangning barchasini monitorda aks ettiradi. RGB ranglar majmuasi bilan ishlangan barcha tasvirlarni xohlagan formatda diskka yozish mumkin. RGB ranglar majmuasidagi ayrim ranglar umuman tabiatda uchramaydi.

**CMYK —** tabiatda mavjud bo'lgan ranglar majmuasi. Quyosh nurlari inson ko'zlari ajrata oladigan barcha ranglarni o'zida mujassamlashtirgan. Quyosh nurlari biror jismga tushganda, inson ko'zlari uning ta'siri ostida jism shakli va rangini idrok etadi. Misol uchun, binolarning o't o'chirish burchaklariga osib qo'yilgan o't o'chirgichlar to'q ko'k va zangori ranglar bilan bo'yalgan bo'lishiga qaramay, bizning ko'zimizga to'q qizil rangda ko'rinadi. Ranglarning bir-biriga qo'shilishi natijasida boshqa ranglar hosil qilinadi:

 $C -$ havorang;

M — binafsharang;

 $Y -$  sariq rang;

 $K - q$ ora rang.

Bosma mashinalar va bosmaxonalarda tasvirlar yuqorida keltirilgar ranglaming kombinatsiyasidan foydalangan holda to'la tasvimi ifodalaydi

**RGB** ranglar majmuasida oq rang uchala rangning maksimal ara lashmasidan hosil qilinadi. Qora rang esa buning aksi o'laroq olinadi

**CMYK** ranglar majmuasi bilan ishlaganda qora va oq ranglarn hosil qilish uchun buning aksini bajarish lozim. Ya'ni to'rt rangning minimal qo'shilishidan oq rang hosil bo'ladi. Qora rang esa alohida kanalda mavjud.

**RGB** ranglar majmuyi keng ko'lamdagi ranglami taklif etadi Lekin ularning ko'p qismi (ayniqsa, yorqinlari) tasvirni chop etganda monitordagidan keskin farq qiladi. Shu bois ham ko'plab mutaxassislar tasvimi chop etishdan awal uni CMYK sistemasiga o'tkazadilar. Ayrim mutaxassislar esa tasvir bilan **CMYK** sistemasida ishlashn maslahat beradilar. Ammo bu tasvir bilan ishlash turli qiyinchiliklarn: tug'diradi. Ana shunday qiyinchiliklardan biri — kompyuter juda sekir ishlashi. Bunga asosiy sabab Adobe Photoshop dasturi **RGB** sistemasiga sozlangan bo'lib, har bir buyruqni bajarib, uni RGB sistemasidar **CMYK** sistemasiga almashtirguncha kompyuter qo'shimcha vaqt talat qiladi. Bundan tashqari, skaner va monitor **RGB** sistemasida ishlashga mo'ljailangan. Ranglar bilan ishlovchi barcha uskunalar (rangli printerdan tashqari) **RGB** sistemasida ishlaydi. Shuning uchun, yaxshisi. tasvimi chop etishdan awal CMYK sistemasiga o'tkazib olish maqsadga muvofiq. Tasvir ustida barcha amallami poyoniga yetkazib, menyulai satrida **H2KOEPA2KEHHE — HacrpoHKa** tarkibidagi **SMYK** buyrug'ini tanlang.

#### **History darchasi bilan ishlash**

Adobe Photoshop dasturi ishga tushirilganda ekranda **History** darchasi mavjud bo'lmasa, Окно menyusida Показать History buyrug'ini tanlang. **History** darchasida tasvirga kiritilgan so'nggi o'zgartirishlai haqidagi ma'lumotlar joylashadi. Tasvir ustida bajarilgan har bir muhim amallar **History** darchasida ro'yxatga olinadi. Yoqmagan amallami **History** darchasi orqali xohlagan paytda rad etish mumkin. Buning uchun kursor bajarilgan so'nggi amaldan oldingi buyruq ustida bosiladi yoki **Ctrl+Alt +7** klavishlari bosiladi. Adobe Photoshop dasturi bajarilgan so'nggi 20 amalni ro'yxatga oladi, yigirma birinchi amal bajarilganda Adobe Photoshop dasturi awalgi amallami o'chiradi.

### **Qatlamlar bilan ishlash**

Adobe Photoshop dasturi tasvirdagi biror obyekt **Прямоуголь-<sup>H</sup>aa oS-iiacTb, 3juiHnTHHCCKaa o6jiacTb, JIacco, BoJiiiieonaa najioi-<sup>K</sup>a, BbiCTpaa MacKa** yordamida belgilanib, ularning nusxalari olinganda, Adobe Photoshop dasturi yangi qatlam hosil qiladi. Bu qatlam alohida obyekt bo'lib, uni tahrir qilish ham alohida tarzda bo'ladi. Bir necha tasvirlardagi ayrim detallami yagona tasvirga jamlanganda Adobe Photoshop dasturi ko'chirib o'tilgan tasvir bo'laklarini qatlamlarga ajratadi. Ayni jarayon tasvir detallarini joylashtirish uchun juda qulay. Bir necha qatlamlar bilan ishlaganda ularni boshqarish qiyinlashadi. Adobe Photoshop dasturi bajarilganda yangi darcha hosil bo'ladi. Bu darchada tasvirdagi yangi qatlamlar haqidagi axborot joylashadi. Yangi qatlam hosil qilinganda Adobe Photoshop dasturi uni Cлой darchasida ro'yxatga oladi. Bu darchada qatlamlar tartibli joylashtiriladi. Shuningdek, qatlamlaming o'mini almashtirish yoki vaqtincha o'chirib qo'yish mumkin. Qatlamlami o'chirish uchun avval kerakli qatlam Cлой darchasida belgilab olinadi va Menyular satrida Cлой menyusi tarkibidagi Удалить слой buyrug'i tanlanadi. Katlamlami bir-biriga birlashtirish imkoniyati ham mavjud.

### **Matnlar bilan ishlash**

Adobe Photoshop dasturi tasvirlar ustiga matnlarni kiritish uchun yana bir keng imkoniyatni ochib beradi. Tasvir ustiga matn kiritish uchun asboblar panelida maxsus Teker asbobi mavjud. Bu asbob, asosan, tasvirga turli matnlarni kiritish uchun xizmat qiladi. Tekcr  $a$ sbobi tarkibida **Текст-маска**, Вертикальный текст kabi asboblar yashiringan. Bu asboblar aktivlashtirilib, kursor tasvir ustida bir marta bosilishi bilan yangi **Текстовый инструмент** darchasi hosil bo'ladi. Bu asboblar faqat matnlarni tuzish uchun xizmat qiladi. Uning yordamida mavjud matnlarni tahrir qilishning iloji yo'q.

# **Filtrlar bilan ishlash**

Adobe Photoshop dasturida tasvimi qo'shimcha effektlar bilan boyitish uchun filtrlardan foydalanish mumkin. Buning uchun Menyular satrida Фильтры buyrug'i tarkibidagi filtrlardan foydalanishingiz mumkin. Quyida eng ko'p qo'llaniladigan filtrlar tavsifi misoliar yordamida keltiriladi.

Chap ustunda filtr qo'llanilmagan asl nusxa, o'ng tomondagi ustunda esa tasvirlaming filtr qo'llanilgandan so'nggi varianti keltirilgan.

### **7.3. CorelDraw — vektorli grafik muharriri**

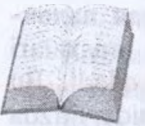

Ehtiyoj doim taklifni keltirib chiqaradi, shuning uchur grafik tasvirlami avtomatlashtirishga mo'ljallangan dasturij ta'minotlar bozori juda turli va kengdir. Kanadaning Core nomi bilan ataluvchi firmasining dasturlar ta'minot bilan shug'ullanuvchi **CorelDRAW,** so'zsiz, shu pesh-

qadamlardan biri hisoblanadi. **Corel** firmasining dasturlar ta'minot asosini tashkil etuvchi **CorelDRAW 11** 2002-yilning avgustida ishlat chiqildi. U reklama mahsulotlarini ishlab chiqarishda, nashrlam tayyorlashda hamda Web-sahifalar uchun tasvirlarni yaratishda kattz imkoniyatga ega. Shunga qaramasdan **vektorli grafika** bilan ishlaydigar dunyo bo'yicha peshqadam dasturlar mavjud. Shulardan biri — **Adobe Illustrator** grafik dasturi. Lekin **CorelDRAW Adobe Illustrator** dar qolishmaydi, u ko'p parametrlar bo'yicha undan ustun ham keladi

**Corel DRAW** *(Korel dro) — grafikli dastur bo'lib, u vektorl. tasvirlarni, grafikli matnlarni hamda tasavvuringizdagi barcha ijodiy g'oyalaringizni amalga oshirishga yordam beradi.*

**Corel DRAW** dasturi ishlaydigan barcha tasvirlar ikki sinfga bo'linadi: **nuqtali va vektorli.** Vektorli grafikada tasvirning asosiy elementi sifatida **chiziq** qaraladi.Chiziq to'g'ri chiziq bo'lishi mumkin *Rastrli grafikada* bunday chiziqlar nuqtalar (piksellar) yordamida yaratilsa, *vektorli grafikada* tasvirlar yaratishda nuqtaga nisbatan umumiyroq bo'lgan chiziqlardan foydalaniladi va shuning hisobiga

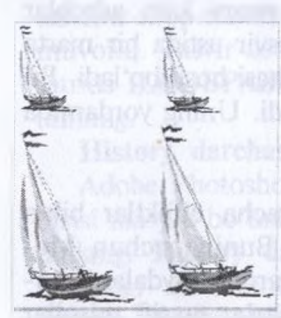

Vektorli tasvir (chapda) kattalashtirilganda nuqtali tasvirdan (o'ngda) farqli ravishda aniqligi yo'qolmagan

tasvirlar aniqroq bo'ladi.

Vektorli grafikaning ixtiyoriy tasviri chiziqlardan tashkil topadi va oddiy chiziqlardan murakkablari hosil qilinadi. Vektorli grafikaning matematik asosini geometrik figuralarning xossasini o'rganish hosil qiladi. Vektorli tasvirlarning kompyuter xotirasida ifodalanishi nuqtaliga qaraganda murakkabroq. Nuqtali tasviming kamchiligi — kompyuter xotirasida ularni saqlash katta joy talab etiladi. Nuqtali tasvirlar bilan yuqori aniqlikda ishlashda, ularga mos fayllaming o'lchami yuzlab megabaytlami tashkil etadi. Ko'pincha, bunday katta obyektlar bilan ishlaganda zamonaviy kompyuterlaming tezligi yetmay qoladi. Vektorli tasvir bilan ish-

lash mutlaqo oson. Uni katta yoki kichik qilish uchun faqat uni boshqaradigan tasvir parametrini o'zgartirish mumkin. Bunda vektorli tasvir faylining o'lchami bir baytga ham oshmaydi.

Kiritilgan o'zgartirishlar tasviming aniqligiga ta'sir etmaydi. Rasmda nuqtali va vektorli tasvirlarning kattalashtirilgandagi natijasini ko'rish mumkin.

### **Corel DRAW ni ishga tushirish**

**Corel DRAW 12** ning grafik muharririni ishga tushirish uchun **riycK** tugmasiga kirib. **riporpaMMbi** buyrug'i bo'limi tanlanadi, so'ng ro'yxatdan Corel DRAW 12 buyrug'i beriladi yoki Windows XP ish stolida uning yorlig'i ustida sichqoncha tugmasi ikki marta bosiladi. Dastur yuklangandan so'ng ekranda CorelDRAW12 ning 36-rasmda tasvirlangan bosh darchasi paydo bo'ladi.

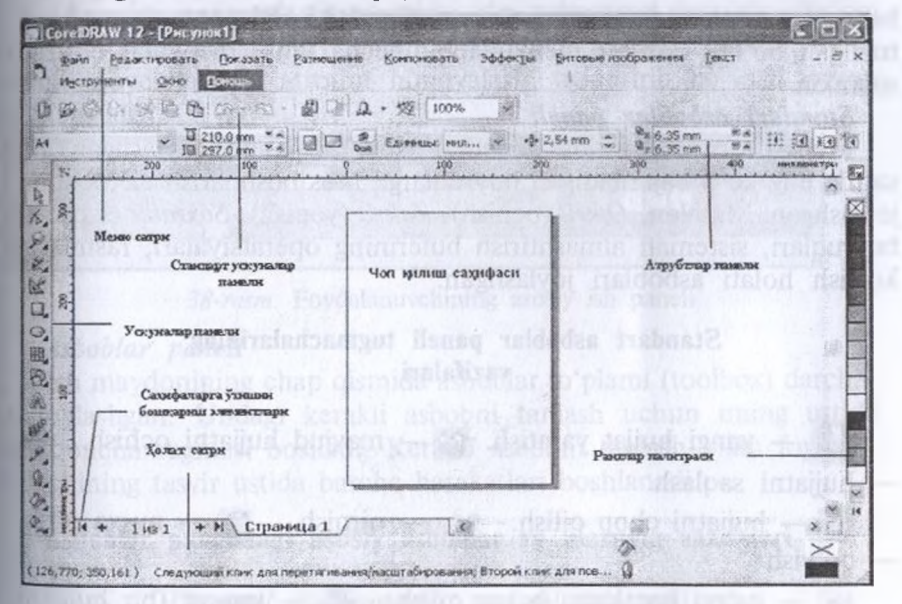

*36-rasm.* Corel DRAW muharrir darchasining tuzilishi

#### *• Sarlavha satri*

Bu yerda: **Corel DRAW 12 —** dastuming nomi.

**[ Risunok 1] —** hujjatning formal (yolg'on) nomi. Ish yakunida formal nomga real (haqiqiy) nom beriladi.

#### *• Menyu satri*

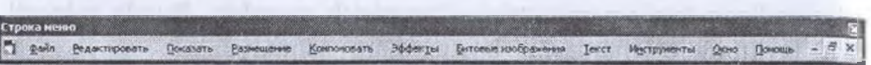

*Windows standartlariga mos bolgan menyu satri*

CorelDRAWda menyu satri murakkab bo'lib, qism menyu va ularga mos buyruqlardan iborat. Boshqa dasturlardagi kabi, bu menyu ham CorelDrawning ko'pchilik funksiyalariga kirishni ta'minlaydi, lekin ko'pchilik harakatlar Usiz ham bajarilishi mumkin. Menyuni sozlashning chegaralanmagan imkoniyatlari foydalanuvchini chalkashtirib yuboradi. CorelDRAW ning har qanday buyruq va uskunalarini xohlaganda boshqa menyuga ko'chirish mumkin. Shuning uchun keyingi paragraflarda birinchi navbatda menyusiz ishlash yo'llarini, zarur bo'lganda uning buyruqlariga murojaat qilishni o'rganamiz.

Bu satr <sup>11</sup> ta menyudan iborat. Har bir menyu o'ziga xos buyruqlar to'plamidan tashkil topgan. *Corel DRA W*menyusi murakkab tuzilgan bo'lib, har bir menyuda bir necha ichki menyular bo'lishi mumkin.

### *Standart asboblar paneli*

Menyu satrining ostida «standart asboblar paneli» joylashgan. Bu satrda eng ko'p bajariladigan buyruqlarga mos boshqarish elementlari joylashgan. Masalan, *Otkrit* (ochish), *Zakrit* (yopish), *Soxranit* (saqlash) buyruqlari, sistemali almashtirish buferining operatsiyalari, rasmlami ko'rish holati asboblari joylashgan.

## **Standart asboblar paneli tugmachalarining vazifalari**

 $\mathbb{D}$  — yangi hujjat yaratish.  $\otimes$  — mavjud hujjatni ochish.  $\otimes$ — hujjatni saqlash.

 $\mathcal{Q}_3$  — hujjatni chop qilish.  $\mathcal{Q}_3$  — qirqish.  $\mathcal{Q}_3$  — nusxa olish. — qo'yish

*D* — oxirgi harakatni bekor qilish.  $\mathbb{E}$  — import (bir hujjatni ikkinchisiga ulash)

 $q_i$  — eksport (fayllarni jo'natish).  $q_i$  — ilovaning yuklanish moduli.

jg? *— Corel DRAW* ning saytiga kirish.

 $\sum_{n=1}^{\infty}$  — masshtabni kattalashtirish darajasi.

### *• 'Atributlar paneli*

Standart asboblar paneli ostida «atributlar paneli» (panel atributov) satri joylashgan. U belgilangan obyektning parametrlarini o'zgartiradigan Boshqarish elementlari to'plamidan iborat. Atributlar paneli ichidagi elementlar belgilangan obyektning shakliga qarab o'zgarib turadi. Bu panel foydalanuvchining asosiy ish paneli deb ataladi.

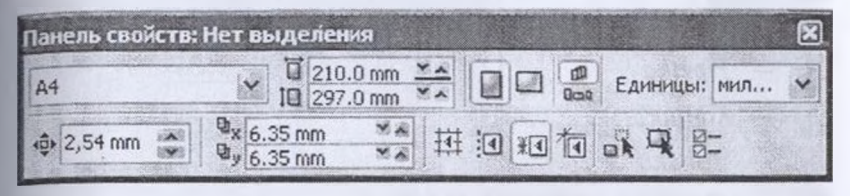

*37-rasm.* Foydalanuvchining asosiy ish paneli

*Ranglar palitrasi.* Darchaning o'ng chegarasi bo'ylab «Palitra svetov» (ranglar palitrasi) paneli joylashgan. U rangni to'ldirish va rasmli obyektlarning atrofini himoyalash, aylantirib bo'yash uchun qo'llaniladi.

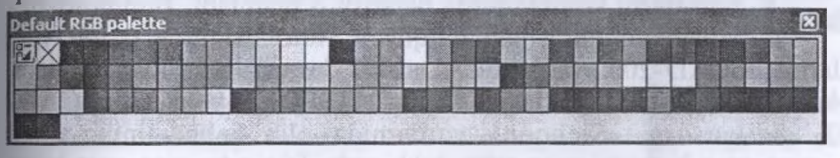

*38-rasm.* Foydalanuvchining asosiy ish paneli

## *Asboblar paneli*

Ish maydonining chap qismida asboblar to'plami (toolbox) darchasi joylashgan. Undagi kerakli asbobni tanlash uchun uning ustida sichqoncha tugmasi bosiladi. Kerakli asbobni tanlash bilan foydalanuvchining tasvir ustida barcha harakatlari boshlanadi.

**Asboblar panelidagi asosiy asboblar va ularning vazifalari**

- U|— *Ukazatel (ko'rsatkich), tasvimi belgilaydi.*
- **4^ —** *Forma (shakl) asbobi.*
- *— Masshtab (o'lcham). Obyektning o'lchamini o'zgartiradi.*

*— «Svobodnaya ruka» asbobi. Ixtiyoriy shakldagi chiziqlami chizadi.*

*— Avtorisovaniye asbobi. Erkin chiziqlarni hosil qiladi.* R,

- Q *To'rtburchak asbobi. To'rtburchaklar sinfini hosil qilaa*
- G> *— Aylana va uning sinfiga tegishli obyektlami chizadi.*
- Q *Mnogougolnik (ko'pburchak) asbobi. Ko'pburchaklami chiza*
- Ig) *Prostie formi(oddiy shakllar).*
- *fa — Tekst (matn) asbobi. Matnlar bilan ishlashni ta'minlayc*
- ۶. *— Pipetka*
- ₿. *— Kontur*
- <3» *— Zalivka*
- $Q_{\mu}$ *— Obyektga zalivkani to'ldiradi.*

## **7.4. AutoCad dasturi**

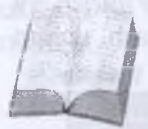

Kompyuter grafikasida loyihalashning avtomatlashtir *• n* gan tizimi AutoCAD dasturlaridan foydalanib, grafik <sup>a</sup> borotlarni kompyuterda bajarish o'rganiladi. Bunda foyc lanish uchun ishlab chiqilgan AutoCADning oxirgi ve

siyalari AutoCAJD-2000 va AutoCAD-2002 dasturlaridan foydalanila

**AutoCAD 2000 ni yuklash.** «AutoCAD-2000» yoki «AutoCAl 2002» ga kursomi «Sichqon» yordamida olib kelib, uning ch tugmasi ketma-ket ikki marotaba yuklanadi. Ekranda qum soat bil kursoming strelkasi yonma-yon paydo bo'Iadi va biroz vaqt o'tgac ekranda AutoCAD-2000 yozuvi va uning yuklanish darchasi pay bo'ladi. Bu darchaning yuqori chap burchagida to'rtta tugma joylas gan bo'lib, ular quyidagi vazifalami bajarishga mo'ljailangan:

1- «Otkrit chertyoj» - avval tuzilgan chizmani ochish, ya' ekranga fayllari nomlab xotiraga kiritib qo'yilgan chizmalarni chat rish buyrug'ining tugmasi.

2 — «Nachat s nachala» — yangi chizmani boshlash buyru tugmasi.

3— «Ispolzovat shablon» — shablonlardan foydalanish buyru tugmasi. U yoki bu formatdan va burchak shtamplaridan foydalanish ta'minlaydi.

4— «Ispolzovat volshebnik» — sehr buyrug'idan foydalani tugmasi. Bu buyruqdan foydalanib AutoCADni yuklash ikki holati amalga oshiriladi:

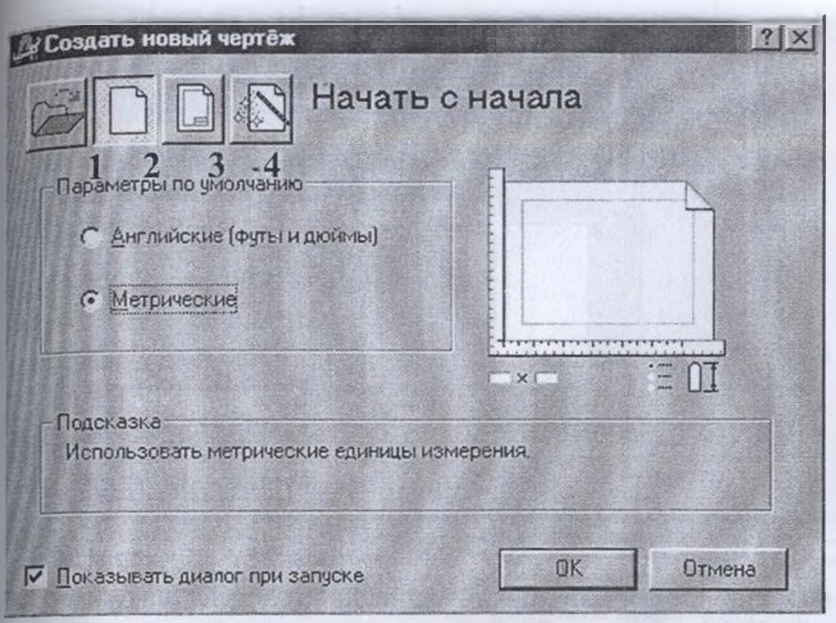

*39-rasm.* Yangi chizmani boshlash darchasi

1. Tezkor yuklash;

2. Kengaytirilgan yuklash.

Tezkor moslash holatida 2— «Nachat s nachala» tugmasi yuklanadi. Shunda o'lchov birliklari va chizma qog'ozining formati taklif qilinadi.

Kengaytirilgan moslash holatida esa, o'lchov birliklari, burchak kattaliklari, burchaklar yo'nalishi, burchaklaming musbat yo'nalishi va chizma qog'ozining yuzasi — formati taklif qilinadi. Kengaytirilgan moslash holati, ya'ni 4— ENTER tugma yuklansa, undagi qo'shimcha buyruqlar ro'yxati paydo bo'ladi.

«Units» — o'lchov birligi tugmasi: o'nli metrik, injenerlik, arxitektorlik, kasrlik va ilmiy o'lchov birliklari taklif qilinadi. Bu o'lchov birliklarini taqqoslashga misol tariqasida darchaning balandligi ko'rsatilgan.

Ikkinchi qo'shimcha buyruqqa o'tish uchun «Dalee» tugmasi yuklanadi:

«Angle» — burchaklar. Burchak kattaligi aylananing gorizontal markaz chizig'ining o'ng tomonidan — «Sharqdan» boshlab olinadi. Burchaklaming o'lchov birliklarini va ulaming kiritilishini 90' li

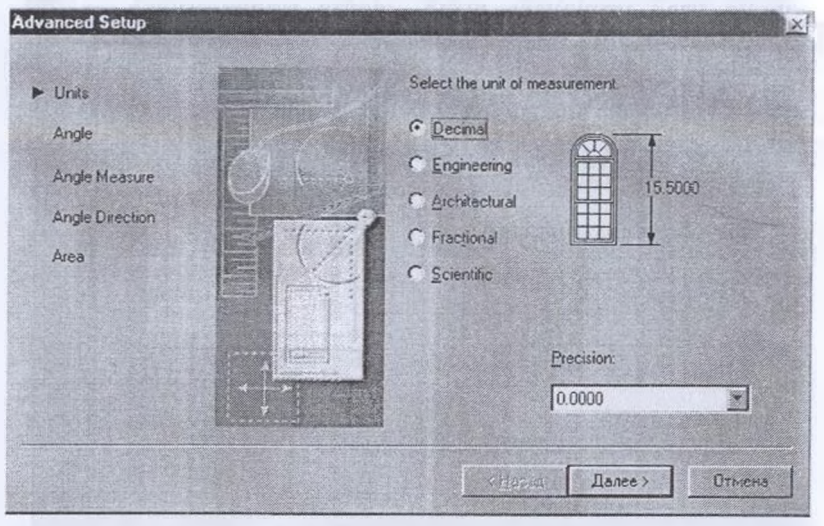

*<sup>40-</sup>rasm.*

burchak misolida ko'rish mumkin. Uchinchi qo'shimcha buyruqqa o'tish uchun «Dalee» tugmasi bosiladi.

— «Angle Measure» — burchaklarni o'lchab qo'yishda 0 (nol) ga teng bo'lgan boshlang'ich yo'nalishni belgilaydi. To'rtinchi qo'shimcha buyruqqa o'tish uchun «Dalee» tugmasi bosiladi.

«Angle Direction» — burchakning musbat yoʻnalishini soat strelkasi bo'yicha yoki unga teskari tanlashni ta'minlaydi. Beshinchi qo'shimcha buyruqqa o'tish uchun «Dalee» tugmasi yuklanadi.

— «Area» — soha — chizma qog'ozining chegarasi — formati aniqlanadi.

Agar AutoCAD-2000 dasturida tezkor moslash holati yuklansa, bu beshta qo'shimcha buyruqlardan faqat ikkitasi, o'lchov birliklari va «Soha» buyruqlari taklif etiladi. Bu ko'rsatkichlar chizmachilikda grafik axborotlami bajarishda yetarli bo'lganligi uchun undan foydalaniladi. Bunda taklif qilingan metrik yoki Angliyaning uzunlik o'lchov birliklaridan «Metricheskoye» buyrug'i yuklanib, yuklash darchasining pastki o'ng burchakdagi «GOTOVO» yoki «OK» tugmasi yuklansa, ekran ishchi holatiga o'tib qoladi. Ekranning bunday ko'rinishi ishchi stol yoki foydalanish interfeysi deb ataladi.,

AutoCAD-2002 dasturini yuklash takomillashtirilgap bo'lib, u yuklangach ekranda bu dastuming yuklash «AutoCAD 2002 Segodnya\* darchasi rasmda keltirilgan ko'rinishda paydo bo'ladi.

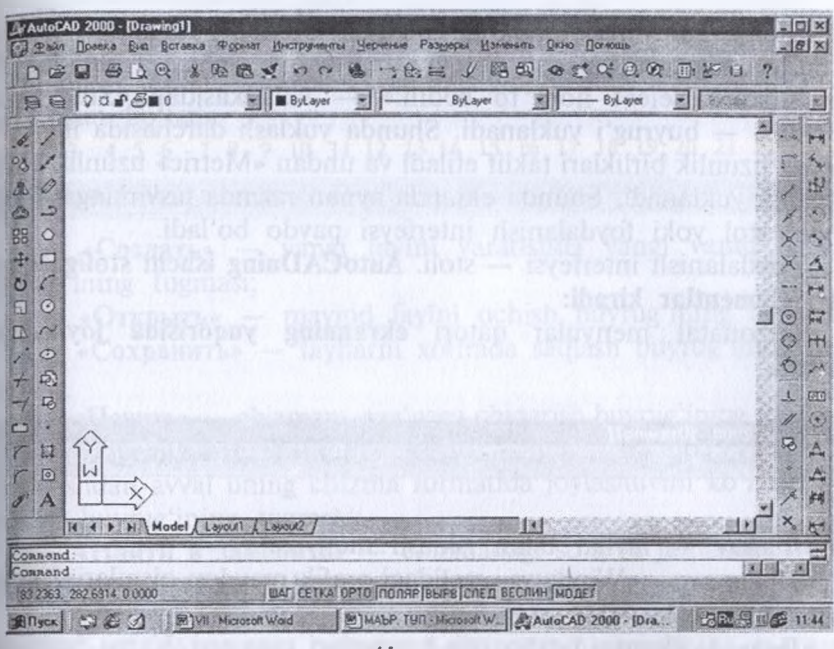

*<sup>41-</sup>rasm.*

«Open Drawings» — chizmani ochish tugmasini yuklab, avval bajarilgan va fayli xotiraga kiritib qo'yilgan chizmalarni ekranga chaqirish uchun foydalaniladi.

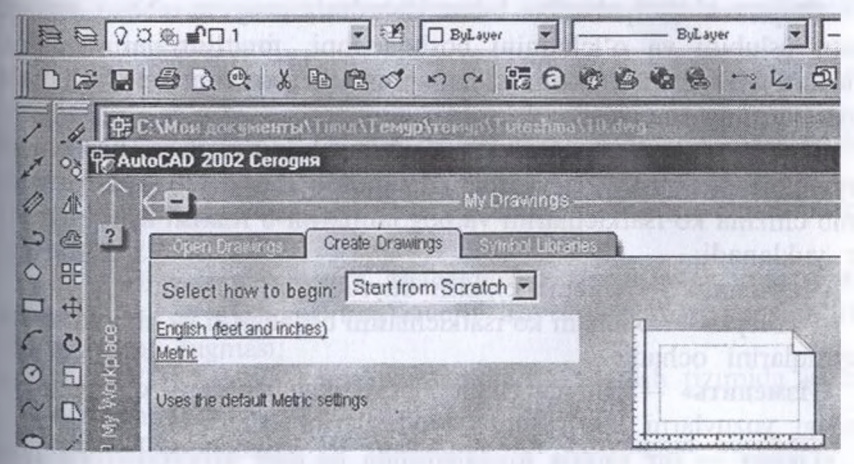

*42-rasm.* Ishchi stol yoki foydalanish interfeysi

 $13-$ 

«Sreate Drawings» — yangi chizmani boshlash tugmasini yuklab ekranda chizmani bajarish uchun yangi sahifa ochishga quyidagicha kirishiladi: «Select how to bedin:» — vkladkasidan «Start from Scratch» — buyrug'i yuklanadi. Shunda yuklash darchasida ingliz va metrik uzunlik birliklari taklif etiladi va undan «Metric» uzunlik birligi tanlanib yuklanadi. Shunda ekranda aynan rasmda tasvirlangani kabi ishchi stol yoki foydalanish interfeysi paydo bo'ladi.

Foydalanish interfeysi — stoli. **AutoCADning ishchi stoliga quyidagi elemcntlar kiradi:**

gorizonatal menyular qatori **ekranning yuqorisida joylashgan bo'ladi.**

L'AutoCAD 2000 - [Drawing1] Райл Правка Вид Вставка Формат Инструменты Черчение Размеры Изменить Окно Помощь

«Файл» — fayllar bilan ishlash menyusi;

**«IIpaBKa» —** «Windows» stolidagi grafik maydon qismlarini tahrir qilish menyusi;

**«Bmx» —** ekranni boshqarish buyruqlari menyusi. Varaq fazosidan modellar fazosiga o'tish displey ko'rsatkichlarini boshqarishda kerakli asboblar panelini va boshqa buyruqlarni o'rnatadi;

**«BcTaBKa» —** ilovadagi va tashqi obyektlami bloklarga qo'yishni ta'minlash menyusi;

**«<DopMaT\* —** qatlamlar bilan ishlashni, rang va chiziq turlari, matn uslubini va o'lchamini boshqarishni, multliniyalar uslubini, o'lcham birligini o'rnatish, chizmaning chegaralarini aniqlash kabi buyruqlaming menyusi;

«Инструменты» — ekrandan foydalanishda tizimlarni boshqarish buyruqlari menyusi. Ular yordamida muloqotlar darchasidan foydalanib chizma ko'rsatkichlarini va bog'lamlarini o'rnatish kabi buyruqlar yuklanadi;

«Черчение» — chizma chizish buyruqlarini ochadi;

**«Pa3Mepbi\* —** o'lcham ko'rsatkichlarini boshqarish va ularni qo'yish buyruqlarini ochadi;

**«M3MeHHTb» —** chizma elementlarini o'zgartirish — chizmani va undagi yozuvlami tahrir qilish buyruqlarini ochadi;

«Okho\* — bir vaqtda foydalanishda bo'lgan axborotlarning faylidan fayliga o'tib, ularni ochadi;

 $\triangleleft$ Ilomonu $\triangleright$  — ingliz tilida kuchli gipertekstli eslatmalar tizimini ochadi.

Standart asboblar paneli ekranning yuqorisidan ikkinchi qatorda joylashgan bo'ladi.

1 2 3 4 5 6 7 8 9 10 11 12 13 14 15 16 17 18 19 20 21 22 23 24

: <sup>Q</sup> *» 1* < \* 2 \* • ■- S3 ® o r\* of <sup>Q</sup> <3? 3 <sup>o</sup> ?

1- «Создать» — yangi faylni yaratishda yangi varaq ochish buyrug'ining tugmasi;

2— «Открыть» — mavjud faylni ochish buyrugʻining tugmasi;

3— «Сохранить» — fayllarni xotirada saqlash buyrug'ining tugmasi;

...<br>4— «Печать» — chizmani qogʻozga chiqarish buyrugʻining tugmasi;

5- «Предварительный просмотр» - chizmani qogʻozga bosib chiqarishdan awal uning chizma formatida joylashuvini ko'zdan kechirish buyrug'ining tugmasi;

6— «Найти и заменить» — chizmadagi so'z va jumlalarni topib boshqasiga almashtirish buyrug'ining tugmasi;

7— «Вырезать в буфер» — chizmadan belgilab olinganlarni elementlami «Windows» buferiga kesib olish buyrug'ining tugmasi;

 $8-$  «Копировать в буфер» — tanlab olingan elementlarning nusxasini «Windows» buferiga olish buyrug'ining tugmasi;

9— «Вставить из буфера» — «Windows» buferidan nusxalarni chiqarib qo'yish buyrug'ining tugmasi;

10— «Математические свойства» — obyekt haqida ma'lumotlar buyrug'ining tugmasi;

11— «OTMCHHTb» — oxirgi amalni bekor qilish buyrug'ining tugmasi;

 $12-$  «Повторить» — oxirgi bekor qilingan amalni qayta tiklash buyrug'ining tugmasi;

13— «Вставить ссылку» — o'zga faylga ko'rsatma berish buyrug'ining tugmasi;

14— «Временная точка трассировки (открывает списор ко-MaHA)» — obyektlarni bog'lovchi buyruqlar ro'yxatini ochish buyrug'ining tugmasi;

15— «(nCK)» — koordinatalardan foydalanish tizimida ishlash buyrug'ining tugmasi;

16— «Расстояние» — masofani, XY tekisligida burchakni va nisbiy burchakni, X, Y, Z lami aniqlash buyrug'ining tugmasi;

17— «Перечертить все» — ekranda chizmani qaytadan chizisl buyrug'ining tugmasi;

18— «Диалог точки вида» — bir nechta ko'rinishlar, masalan ustidan, oldidan va yonidan ko'rinishlar ekranini yaratish buyrug'i ning tugmasi;

19— **«MMeHOBaHHbie Bivrbi»** — ko'rinishlarni, masalan, ustidar ko'rinishni izometriyaga almashtirish buyrug'ining tugmasi;

20— **«3D Op6nTa» —** fazoda 3D obycktini burish buyrug'ining tugmasi;

21— **«IIaHopaMa peajibHoro BpeMeHH\* —** foydalanuvchiga mode fazosini — chizmani qulay joyga siljitish buyrug'ining tugmasi;

22— **«MacuiTa6 peajibHoro BpeMeHH»** — ayni vaqtda ko'rinishlarn kattalashtirish yoki kichiklashtirish buyrug'ining tugmasi;

 $23 - \kappa$ Окно изменения масштаба (открывает список команд) — kattalashtirish yoki kichiklashtirishning turli usuldagi asboblarin tanlash buyrug'ining tugmasi. Masalan, chizmaning kichik bir bo'lagini ekran bo'ylab kattalashtiradi;

24— «Предыдуший масштаб» — dastlabki masshtabiga qaytarish buyrug'ining tugmasi.

**«Свойства объекта»** — «Obyektning xususiyati» paneli yordamida ekranda qatlamlar yaratiladi va chiziqlarning rangi, turi hamda yo'g'onligi o'zgartiriladi.

 $\frac{1}{2}$  **a**  $\frac{1}{2}$  **j**  $\frac{1}{2}$  **i**  $\frac{1}{2}$  **i**  $\frac{1}{2}$  **i**  $\frac{1}{2}$  **i**  $\frac{1}{2}$  **i**  $\frac{1}{2}$  **i**  $\frac{1}{2}$  **i**  $\frac{1}{2}$  **i**  $\frac{1}{2}$  **i**  $\frac{1}{2}$  **i**  $\frac{1}{2}$  **i**  $\frac{1}{2}$  **i**  $\frac{1}{2}$  **i**  $\frac{1}{2}$ 

<sup>1</sup> — ekranda qatlam yaratish buyrug'ining tugmasi;

- 2 tasvirdagi chiziqlarga rang berish buyrug'ining tugmasi;
- 3 tasvirdagi chiziqlarga tur berish buyrug'ining tugmasi;

4 — tasvirdagi chiziqlarga yo'g'onlik berish buyrug'ining tugmasi.

Chizma chizish, ularni tahrir qilish, o'zaro bog'lash va ularga o'lcham qo'yish buyruqlarining shartli belgili tugmalari ekranning chap va o'ng tomonlarida ustunlar ko'rinishida joylashtirilgan bo'ladi va ularga quyidagilar kiradi:

«PncoBaHne» — «Chizish» paneli buyruqlari; «M3MeHHib» — «O'zgartirish» panelining buyruqlari; «Pa3Mepbi» — «O'lchamlar» panelining buyruqlari va «Привязка объекта» — «Obyektni bogʻlash» panelining buyruqlari.

**«PncoBaHne» — «Chizish» paneli buyruqlari**

1 2 3 4 5 6 7 8 9 10 11 12 13 14 15 16

 $1 - \sqrt{\text{C}}$   $\sim$  Orpesok» — kesma chizish buyrug'ining tugmasi;

 $2-$  « $\pi$ <sub>p</sub>  $\pi$ <sub>»</sub> — to'g'ri chiziq chizish buyrug'ining tugmasi;

3— «Мультлиния» — multliniya-qo'sh chiziqlar chizish buyrug'ining tugmasi;

 $4-$  « $\pi$ <sub>0</sub>,  $\pi$ <sub>MH</sub> $\pi$ <sup>»</sup> — ko'p chiziq chizish buyrug'ining tugmasi;

5— «Многоугольник» — koʻpburchak chizish buyrugʻining tugmasi;

 $6-$  «**Прямоугольник»** — to'rtburchak chizish buyrug'ining tugmasi;

7— «Ayra» — yoy chizish buyrug'ining tugmasi;

8— «Kpyr» — aylana chizish buyrug'ining tugmasi;

9— «Сплайн» — egri chiziq chizish buyrug'ining tugmasi:

 $10-$  «Эллипс» — ellips chizish buyrug'ining tugmasi;

 $11$ — «**Вставить блок»** — blokni qoʻyish buyrugʻining tugmasi;

 $12-$  «Создать блок» — blok yaratish buyrug'ining tugmasi;

 $13-$  «Toqka» — nuqta qoʻyish buyrugʻining tugmasi;

14— «IIlTpHXOBKa» — kesim va qirqim yuzalarini shtrixlash buyrug'ining tugmasi;

 $15-$  «Область» — 3D obyektida soha ochish buyrug'ining tugmasi;

16— «Многострочный текст» — koʻp qatorli yozuvlarni bajarish buyrug'ining tugmasi.

«M3MeHHTb» — paneli buyruqlari <sup>1</sup> 2 3 4 5 6 7 8 9 10 11 12 13 14 15 16

 $\forall x \in \mathbb{Q} \text{ if } x \in \mathcal{D} \text{ if } x \neq 0 \text{ if } x \neq 0 \text{ if } x \ne$ 

1— «CTepeTb»— tanlangan obyektni o'chirish buyrug'ining tugmasi;

2— «KonnpoBaTb» — obyektdan nusxa olib ko'chirish buyrug'ining tugmasi;

3— «Зеркало» — obyektga simmetrik tasvir yasash buyrug'ining tugmasi;

4— «Cabht» — tanlangan obyektni surish buyrug'ining tugmasi;

5— «Массив» — obyektning tasvirini koʻpaytirib tasvirlash buyrug'ining tugmasi;

 $6-$  « $\Gamma$ ереместить» — tanlangan obyektni koʻchirish buyrugʻining tugmasi;

 $7-$  «Повернуть» — obyektni biror burchakka burish buyrug'i, ning tugmasi;

8— «Maccurra6» — obyektning tasvirlarini va o'lchamlarini o'zgartirish buyrug'ining tugmasi;

9— «**Растянуть»** — tanlangan obyektni uzaytirish buyrug'ining tugmasi;

10— «Удлинить» — tanlangan obyektni cho'zish buyrug'ining tugmasi;

11— «O6pe3aTb» — obyektning ortiqcha qismini kesib tashlash buyrug'ining tugmasi;

12— «Рассширить» — tanlangan obyektni kengaytirish buyrug'ining tugmasi;

13— «Pa3opBaTb» — obyektni nuqta oralig'ida ajratish buyrug'ining tugmasi;

14— «**Фаска»** — burchak hosil qilib kesishuvchi chiziqlarning burchagi faskasini olish buyrug'ining tugmasi;

15— «Скругление» — obyektlardagi burchaklarni aylana yoyi yordamida yumaloqlash buyrug'ining tugmasi;

16— «Удалить (Разорвать)» — obyektlarni birlashtiruv qismlarini uzib olib yo'qotish buyrug'ining tugmasi;

«Pa3Mepbi» — «O'lchamlar» paneli buyruqlari

工人法国区 计工作上的 电对重

1- «Линейный размер» — chiziqli o'lcham qo'yish buyrug'ining tugmasi;

2— «Параллельный размер» — og'ma konturga o'lcham qo'yish buyrug'ining tugmasi;

3— «Ординатный размер» — ordinata o'lchamini qo'yish buyrug'ining tugmasi;

4— «Радиус» — yoy radiusi o'lchamini qo'yish buyrug'ining tugmasi;

5— «Диаметр» — aylana diametrining o'lchamini qo'yish buyrug'ining tugmasi;

6— «YrjioBoii pa3Mep» — burchakli o'lcham qo'yish buyrug'ining tugmasi;

7— «BbicTpoe H3MepeHHe» — tezkor o'lchash buyrug'ining tugmasi; 8— «Ba3OBbiii pa3Mep» — tayanch o'lchamni belgilab qo'yish buyrug'ining tugmasi;

9— **«Размерная цепь»** — zanjir usulida o'lcham qo'yish buyrug'ining tugmasi;

10— **«BbiHocKa» —** chetga chiqarish buyrug'ining tugmasi;

11— «4onycK» — chekli chetga chiqish o'lchamlarini qo'yish buyrug'ining tugmasi;

12— «Маркет центра» — aylana markazini koʻrsatish buyrugʻining tugmasi;

13— «Редактировать размер» — o'lchamlarni tahrir qilish buyrug'ining tugmasi;

14— «Редактировать текст» — matnni tahrir qilish buyrug'ining tugmasi;

15— **«O6H0BMTb» —** tanlangan o'lchamni yangilab qo'yish buyrug'ining tugmasi.

**«npHBR3Ka o6,beKTa» — «Obyektni bogiash\* panel buyruqlari** <sup>1</sup> 2 3 4 5 6 7 8 9 10 <sup>11</sup> 12 13 14 15 16 17  $\left| \frac{1}{2} \right|$  / X X  $\left| \frac{1}{2} \right|$  0 0 0 1 / 5  $\cdot$  / X 1

1— **«BpeMeHHan TOHKa TapccupoBKH\* —** chiziq davomida yoki normalida vaqtincha nuqtalami ko'rsatish buyrug'ining tugmasi;

2— **«Snap from» —** kerakli bog'lanish nuqtasini ko'rsatish buyrug'ining tugmasi;

3— «Конечная точка привязки» — obyektning eng yaqin chetki nuqtasiga bog'lanish buyrug'ining tugmasi;

4— «Средняя точка привязки» — obyektning o'rta nuqtasiga bog'lanish buyrug'ining tugmasi;

5— «Привязка к пересечению» — ikki obyektning kesishuv nuqtasiga bog'lanish buyrug'ining tugmasi;

**6— «IIpnBH3Ka** <sup>k</sup> bm;ihmomv **nepece«ieHHio» —** taxminiy kesishuv nuqtasiga bog'lanish buyrug'ining tugmasi;

7— **«Snap to extesion\* —** kengaytirilib bog'lanish buyrug'ining tugmasi;

8— «Привязка к центру» — markaz bilan bog'lanish buyrug'ining tugmasi;

9— **«IIpnBS3Ka** <sup>k</sup> **KB3flpaHTy» —** yoy yoxud aylanayoki ellipsning yaqin kvadranti bilan bog'lanish buyrug'ining tugmasi;

10— «Привязка к касательной» — aylana, yoy va boshqalarga urinma o'tkazish buyrug'ining tugmasi;

11— «Привязка к перпендикуляру» — nuqtadan to'g'ri chiziq aylana, yoy va egri chiziqlarga urinma o'tkazish buyrug'ining tugmasi-

12— «Привязка к параллели» — nuqtadan obyektga parallel obyekt chizish buyrug'ining tugmasi;

13— «Привязка к вставке» — qo'yish obyektining nuqtasiga bog'lanish buyrug'ining tugmasi;

14— «Привязка к узлу» — uzellarga bog'lanish buyrug'ining tugmasi;

15— «Привязка к ближайшему» — obyektning istalgan yaqin nuqtasi bilan bog'lanish buyrug'ining tugmasi;

16— «Не привязывать» — bog'lanishni bekor qilish buyrug'ining tugmasi;

17— «Параметры иривязки объекта» — obyekt koʻrsatkichlarini bog'lash buyrug'ining tugmasi.

**Muloqotlar darchasi** ekrandan pastda joylashgan bo'lib, foydalanuvchi har doim undan boxabar bo'lmog'i kerak, chunki kompyuterda ishlash jarayonida hamma vaqt u bilan muloqotda bo'lib, biror vazifani bajarish uchun buyruq berishni so'rab turadi.

**Holat qatori** ekranning eng pastki qismida joylashgan bo'ladi.

 $\frac{1}{\frac{1}{2}}$ ,  $\frac{2}{\frac{1}{2}}$ ,  $\frac{3}{4}$ ,  $\frac{4}{5}$ ,  $\frac{6}{10}$ ,  $\frac{7}{100}$ ,  $\frac{8}{100}$ 161.0338.13U79,0,0000,\_\_\_\_\_\_\_\_\_\_\_\_\_I1IAT CETKA- OPTOJnOHAP BblPElcilEfl BECOMH |M0flEf

1— **«IIIAr» —** kursor qadamini o'zgartirish yoki uni bekor qilish buyrug'ining tugmasi;

2— **«CETKA» —** ekranni to'r ko'rinishli holatga o'tkazish yoki uni bekor qilish buyrug'ining tugmasi;

3— **«OPTO» —** ekranni to'g'ri burchakli chizish holatiga o'tkazish yoki uni bekor qilish buyrug'ining tugmasi;

4— **«TIOJI5JP» —** kesma chizishda qutb holatiga o'tish yoki uni bekor qilish buyrug'ining tugmasi;

5— **«BbIPB»** — obyektga to'g'rilab bog'lanish holatiga o'tish yoki uni bekor qilish buyrug'ining tugmasi;

6— **«CJIEJ» —** obyektni kuzatish holatiga o'tish yoki uni bekor qilish buyrug'ining tugmasi;

7— **«BECJIWH»** — chiziqni yo'g'onligida tasvirlash holatiga o'tish yoki uni bekor qilish buyrug'ining tugmasi;

8— **\*MOX(EJI» —** modellar fazosini chizma qog'ozi holatiga o'tkazish yoki uni bekor qilish buyrug'ining tugmasi.

## $7.5.3D$  **Studio MAX** – uch o'lchovli grafik dasturi

3D Studio MAX — uch o'lchovli modellashtirish va ko'rgazmali namoyish qilish (vizualizatsiya)ning yangicha bosqichi hisoblanadi. Bu dastur yordamida yuqori sifatli animatsiya va uch o'lchovli modellarni professional dara-

 $\begin{array}{c|c}\n\hline\n\end{array}\n\begin{array}{c}\n\hline\n\end{array}\n\begin{array}{c}\n\hline\n\end{array}\n\end{array}\n\begin{array}{c}\n\hline\n\end{array}\n\begin{array}{c}\n\hline\n\end{array}\n\end{array}\n\begin{array}{c}\n\hline\n\end{array}\n\begin{array}{c}\n\hline\n\end{array}\n\end{array}$ mumkin. Bunda siz ikki oʻlchovli va uch oʻlchovli obyektlami qo'llashingiz mumkin.

Bu dastur yordamidayuqori sifatli multi plikatsion filmlar, ma'lum fanlar bo'yicha ko'rgazmali dasturlar tuzish mumkin.

3D Studio MAXda obyektlami ko'rish maydoni (viewport)da yaratasiz. Buning uchun siz kerakli asbobni tanlab, kursorni ko'rish maydoniga keltirganingizda kursor shakli o'zgaradi. Sichqoncha yordamida obyektning o'lchovlarini berasiz.

Yaratilgan obycktlarda kino effektlar yaratish uchun maxsus kamera va yoritgich asboblarini qo'llashingiz mumkin.

Obyekt sirti uchun turli material tanlashingiz, ya'ni unga, masalan, shaffof yoki g'adir-budir sirt berishingiz mumkin.

Ko'rish maydonida yaratilgan obyektlami harakatlantirib, kichik animasiya hosil qilish mumkin. Buning uchun {Animatsiya} tugmasini bosib, kadrlami o'zgartirgan holda obyektni harakatlantirish bilan oxirgi kadrga kelinadi. So'ngra animatsiya panelidan {Play} tugmasi bosiladi. Natijada kadrlar almashinib, animasiya hosil bo'ladi. Bu yaratilgan animasiyani fayl ko'rinishida kompyuter xotirasida saqlash va videotasvirlarni o'qiy oladigan istalgan dastur yordamida o'qish mumkin. Fayl \*.avi kengaytmali formatda saqlanadi.

**Foydalanuvchi interfeysi haqida ma'lumot**

Quyida 3D Studio MAX— ning foydalanuvchi interfeysi haqida qisqacha ma'lumot beriladi.

**Ko'rinish maydoni (Viewports)**

3D Studio MAX —ni ishga tushirganingizda ekranda standart foydalanish interfeysi paydo bo'ladi. Bu interfeys to'rtta ko'rinish maydonidan tashkil topgan (bu ko'rinishlar: oldindan, yuqoridan (top), chapdan (left), va perspektiva), atrofida asbob vositalar va boshqarish vositalari joylashgan bo'ladi.

Ko'rinishlar foydalanuvchi didiga mos ravishda tanlanib, obyektlar ko'rinishi ham o'zgartirilishi mumkin.

**Ko'rish maydonida o'zgarishlarni boshqarish qurilmalari**

Ko'rish maydonidagi ekranning quyi o'ng qismida (harakatlanuvchi) o'zgarishlarni boshqarish qurilmalari joylashgan. Ular ayni yaqtda qo'llanilayotgan tipga nisbatan o'zgarib turadi.

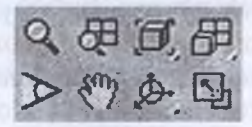

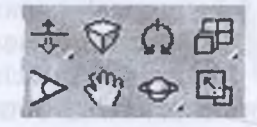

*Perspektiva uchun ko'rish maydoni Kamera uchun ko'rish maydoni*

### **Menyu**

File Edit Tools Group Views Rendering Track View Schematic View Customize MAXScript Help

Ekranning yuqori qismida menyu joylashgan bo'lib, uning yordamida turli asboblar va boshqarish qurilmalarini ishlatish mumkin.

# **Sahifalangan panel**

Main Toolbat | Objects, | Shapes | Compounds ; Lights & Cameras Patficles | |

Yuqoridagi menyuning unga bog'liq bo'lmagan quyi qismida sahifalangan panel joylashgan. Bu instrumentlar panelida mos tugmada sichqoncha bir marta bosilganda mos qurilma ishlab ketadi va siz ko'rinish sohasida (viewport) ishlashingiz mumkin bo'ladi. @ orqali instrumentlar panelini harakatlantirish mumkin.

## **Qo'shimcha menyu**

Ekranning ixtiyoriy nuqtasida sichqonchaning o'ng tugmasini bosish orqali qo'shimcha menyu (kontekstli menyu) ga o'tish mumkin. Bu menyu tanlangan obyektga nisbatan mos ravishda o'zgarib turadi.

## **Buyruqlar paneli (Command Panel)**

Ko'rinishlar maydonining o'ng tomonida buyruqlar paneli joylashgan bo'lib, u 6 bo'limdan iborat: Yaratish (Create), Modifikatsiya (Modify), lyerarxiya (Huerarhy), Harakat (Motion), Tasvirlanish (Display), Qo'shimcha imkoniyatlar (Utilities). Bu panel yordamida alohida obyekt bilan ishlash sezilarli darajada yengillashadi. Boshqarish panelidagi bo'limlar yordamida obyektlar yaratish, ularning xususiyatlarini o'zgartirish, modifikatsiyalash, harakatlanish parametrlarini berish, ekranda tasvirlashni boshqarish mumkin.

**3D Studio MAX bilan ishlash** *1-qadam. Obyektlarni modellashtirish*

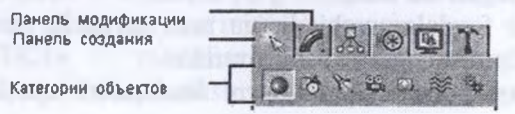

Biror-bir obyekt yaratish uchun boshqarish panelidan {Create} bo'limi tanlanadi. So'ng yaratilishi mumkin bo'lgan obyektlar ro'yxatidan keraklisi tanlanib, ko'rinishlar darchasiga o'tkaziladi. Kerakli parametrlar berilib, obyekt yasaladi.

Keling, masalan, kosmosda Yer sayyorasini yaratishga harakat qilib ko'raylik. Sferani yaratish uchun o tugmasi bilan buyruqlar panelining { Create } bo'limidagi «Geometrik jismlar» sahifasida paydo bo'lgan «Sphere» tanlanadi:

yoki bu ishni Objects sahifasidan «Sfera» ga tugmasi yordamida amalga oshirish mumkin.

So'ng kursorni ko'rinish sohasining istalgan qismiga keltirib, sichqonchaning chap tugmasini bosib turib, harakatlantirib, ixtiyoriy radiusdagi sferani hosil qilamiz.

## *2-qadam. Obyektlarni modifikatsiyalashfo'zgartirish)*

Yaratilgan obyektga {Modify} bo'limidagi egish, bukish, cho'zish, siqish va hokazo shakllami berishingiz mumkin. Shuningdek, bu yerda sfera radiusini ham o'zgartirishingiz mumkin.

Ko'pgina sahifalarning paneli juda uzun bo'lganligi sababli bir darchaga sig'maydi, shuning uchun sichqoncha ko'rsatkichi qo'l shak-

lini <sup>ko</sup> olganda ularni harakatlantirib, keraklisi tanlanadi.

### *3-qadam. Materiallarni qolllash*

Yaratgan sferamizga Yer sayyorasi shaklini berish uchun materiallar to'plamidan foydalanishimiz mumkin.

Materiallar darchasini yuklash uchun klaviaturadan «M» harfi

yoki TAB panelidan  $\mathbb{R}$  shaklidagi tugmani bosamiz.

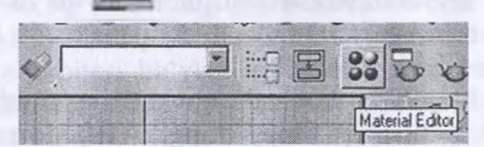

Natijada ekranda materiallar darchasi chiqadi.

Joriy material OK ramka bilan ifodalanadi. Darchadagi Standart (Standard) tugmasini bosganimizda xaritalar, ya'ni qo'shimcha standart materiallami o'zida mujassamlashtirgan darcha hosil bo'ladi. Undan Yer shaklini beradigan xaritani olib, material darchasiga tashlaymiz.

Bu materialni olib, yaratgan sferamizga ham tashlashimiz mumkin. Bu ishni quyida aks ettirilgan tugmani bosib bajarish mumkin.

Obyekt materiali ko'rish maydonida ko'rinmaydi (sezilmaydi) (rasm ko'rsatish ortiqcha resurs talab qiladi), lekin agar obyektni natijaga maksimal darajada yaqin ko'rinishda ko'rishni xohlasangiz, bu ishni quyida ko'rsatilgan tugma orqali bajarish mumkin.

### *4-qadam. Yoritgichni o'rnatish*

Siz sahnaga yanada tabiiylik bag'ishlash uchun yorug'lik o'rnatishingiz mumkin. Quyida avtomatik o'rnatilgan yoritgichni ko'rishimiz mumkin. Yorug'lik o'rnatish uchun boshqarish panelidagi yaratish bo'limining «Yoritish» kategoriyasi tanlanib, sahnaning kerakli joyiga yoritish obyekti o'rnatiladi. Bu ishni **Uruscareall** orqali ham bajarish mumkin.

3DStudio MAX yoritishning 3 turini tavsiya qiladi: tarqalgan yorug'lik, dog' shaklidagi yoritish, yo'naltirilgan yorug'lik.

Bizning misolimizda erkin dog' shaklidagi yorug'lik manbayi tanlangan. Buning uchun «Yoritish»kategoriyasidagi Free Spot tugmasini bosamiz.

Sahnada yaratgan obyektimiz, ya'ni Yer sharining natijaviy ko'rinishini ko'rish uchun Render bo'limi mavjud.

*5-qadam. Natijani ko'rish*

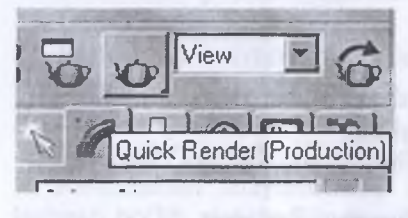

\_\_\_\_\_\_\_\_ .. Natijani ko'rish uchun biz bosh  $\frac{1}{\sqrt{2}}$   $\frac{1}{\sqrt{2}}$  wiew  $\frac{1}{\sqrt{2}}$  menyuning {Rendering} bo'limidagi Render ni tanlaymiz. Natijada In Isal **isab industrial intervention** interventional impact of the name of zgartirish output of the name of the name of the name of the name of the name of the name of the name of the name of the name of the name of the n *imkoniyatini beradigan darcha paydo* bo'ladi. Kerakli parametrlar berilib, Render tugmasi bosiladi. Natijada

sahnada yaratgan sayyoramizning real, tabiiy tasviri hosil bo'ladi. Bu ishni tez amalga oshirish uchun, ya'ni natijani tezda ko'rish uchun quyidagi tugmani bosish kifoya.

Natijani ko'rish alohida darchada quyidagi ko'rinishga ega:

Bu tasvirni biz turli (\*.bmp, \*.jpg, \*.tif) formatdagi tasvir fayllarida saqlashimiz mumkin.

## *6-qadam. Animatsiya*

3D Studio MAX da animatsiya deyarli barcha joyda qo'llaniladi. 3D Studio MAX — animatsiya tuzishda sizga bosh assistent (yordamchi) bo'lib xizmat qiladi. Siz tayanch kadrlarda ssenariyning bosh va oxirgi holatini berasiz. Animatsiyani namoyish qilish vaqtida ishchi darchaning quyi qismida vaqtni boshqarish paneli joylashgan bo'lib, unda:

*y* Vaqt slayderi

«Animatsiya» tugmasi

*y* Animatsiyani ishlatish tugmasi

*y* Joriy vaqt indikatori

Kalit rejimini o'rnatish ilgagi

Vaqtni o'rnatish tugmasi bor Buning uchun:

1. «Animatsiya» tugmasini bosing (u qizil rangga bo'yalgan).

2. Vaqt slayderini (noldan farqli) kerakli nuqtaga o'mating.

3. Endi obyektni deformatsiya qilishingiz yoki ularning animatsiya parametrlarini o'zgartirishingiz mumkin.

Shu bilan birga kalitlarni ishlatmasdan animatsiya effektlarini berishingiz ham mumkin. Buning uchun buyruqlar panelidan «Harakat» ni tanlash kerak.

Animatsiya bo'limida biz Yer sharining ma'lum orbita bo'ylab va ayni vaqtda o'z o'qi atrofida ham aylanishini ko'rib chiqamiz. Buning

uchun biz sferamiz aylanadigan orbita, ya'ni trayektoriyani 1 Tracctores

bo'limidan berishimiz kerak. Biz sferamiz aylanishi kerak bo'lgan ellips, ya'ni orbitani buyruqlar paneli yaratish bo'limining tekis obyektlar kategoriyasidan tanlaymiz va sahnaga ma'lum radiusdagi ellips chizamiz. Buyruqlar panelining harakatlanish bo'limi tanlanadi.

Pastroqda joylashgan **i karatat tugmasi bosilib, sfera elli** psga biriktiriladi.

Endi harakatni 0 kadriga keltirib, {Animation} tugmasi va {End} klavishi bosilib, Tab paneldagi burish tugmasi tanlanib, sfera 360' ga buriladi. Bundan maqsad Yer sharimiz orbitada <sup>1</sup> marta aylanganda o'z o'qi atrofida ham bir marta aylanishini ko'rsatish.

Shundan so'ng sahnaning perspektiva bo'limi tanlanib, asosiy darchaning quyi qismida joylashgan Play tugmasi bosiladi. Natijada Yer shari ellips orbitasi bo'ylab aylana boshlaydi va ayni vaqtda o'z o'qi atrofida ham aylanadi.

#### *Topshiriq va nazorat savollari*

1. Kompyuterning grafik imkoniyatlari va ularning turlarini aytib bering?

- 2. Qanday amaliy grafik dasturlarni bilasiz?
- 3. FotoShop rastrli grafik muharriri haqida nimalarni bilasiz?
- 4. CorelDraw vektorli grafik muharriri haqida nimalarni bilasiz?
- 5. AutoCad, 3D Studio MAX uch o'lchovli grafik dasturi haqida nimalarni bilasiz?

#### *VIII bob*

# **VEB-SAHIFALAR YARATISHGA MO'LJALLANGAN TEXNOLOGIYALAR**

## **8.1. Veb-sahifa yaratish imkoniyatlari, asosiy tushunchalari va uni yaratishda foydalaniladigan dasturiy vositalar**

WWWda hujjatlar aniq bir kompyuter platformalariga mo'ljallangan yoki qaysidir format bilan saqlanishini oldindan aytib bo'lmaydi. Ammo kompyuterda ishlayotgan foydalanuvchi qaysi terminalda ishlashidan qat'i nazar,

yaxshi formatlangan hujjatni olishi kerak. Bu muammoni HTML andoza tili hal qiladi. HTML (Hyper Text Markup Language gipermatnni belgilash tili) WWW da gipermatn hujjatlarni tayyorlash vositasidir. HTML hujjatning tuzilishini ifodalovchi uncha murakkab bo'lmagan buyruqlar majmuyidan iborat. HTML buyruqlari orqali matnlar shaklini istagancha o'zgartirish, ya'ni matnning ma' lum bir qismini ajratib olib, boshqa faylga yozish, shuningdek, boshqa joydan turli xil rangli tasvirlami qo'yish, audio va video ma'lumotlarni joylashtirish mumkin. U boshqa hujjatlar bilan bog' laydigan gipermatnii aloqalarga ega.

Odatda, HTML tilida tahrirlash uchun dasturiy vosita talab qilinmaydi, lekin tahrirlash uchun qulay vositalar ko'p. Ba'zi dasturiy vositalarda yaratilgan veb-saytlarni ayrim brouzerlar o'qimasligi mumkin. Shuning uchun, odatda, veb-ma'lumotlar HTML tili qoidasi bo'yicha kiritiladi.

HTML internet texnologiyalarida ishlash uchun yaratilgan bo'lib, uning hujjatlari (ASCH kodlarida yozilgan) oddiy matnli fayllardan iborat. Ular maxsus belgilangan kodlarni o'z ichiga oladi. HTML — hujjatlarni oddiy foydalanuvchi tomonidan yaratish va tahrirlash uchun MS FrontPage, Macromedia Dreamweaver va shunga o'xshash bir qancha maxsus dastur vositalaridan foydalanish mumkin.

MS Windows Notepad yoki Wordrad tahrirlagichida ishlaganda HTML — hujjatlarni matn ko'rinishida saqlash uchun »Soxranit kak» buyrug'idan foydalanish kerak.

Oddiy matnli fayldan HTML — hujjatlar maxsus belgilar kodi (teglar) bilan farqlanadi. Bu kodlar hujjatni formatlash, tayyor niaketni aniqlash, boshqa hujjatlarga taalluqli murojaatlarni ifodalash va boshqa ko'pgina amallami bajaradi. HTML — kodlar, odatda, bosh harflar bilan yoziladi. Bu esa, o'z navbatida, ularni asosiy matndan farqlashni va tahrirlashni osonlashtiradi.

Maxsus kodlar (teglar)da yozilgan HTML — hujjatning natijasini  $k_0$ 'rish brouzer (browser) deb nomlanuvchi dastur orqali amalga oshiriladi. Bu kategoriyadagi dastur vositalariga HTML formatdagi elektron hujjatlarni ko'rish uchun mo'ljailangan vositalar kiradi. Zamonaviy brouzerlar nafaqat matn va grafikani, balki musiqani, inson nutqini. Internetda radio toʻlqinlarini eshitishni, videokonferensiyalarni ko'rishni, elektron aloqa xizmati bilan ishlashni, telekonferensiyalar xizmati bilan tanishish va shunga o'xshash ko'pgina imkoniyatlarni yaratadi. HTML — hujjatlar uchun eng ko'p qo'llaniladigan brouzerlarga Internet Explorer va Operalarni misol qilib keltirish mumkin. Brouzerda HTML — hujjatni tahrirlash imkoniyati bo'lmay, u faqat namoyish etadi. Brouzerdan chiqmasdan turib, undagi buyruqlardan foydalanib, MS Windows Notepad yoki joriy kompyuterda mavjud bo'lgan boshqa dasturiy vositalar yordamida HTML — hujjatni tahrirlash mumkin.

# **HTML — hujjat tuzilishi 8.2.**

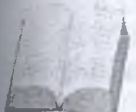

HTML tili buyruqlari teg (tag) deb ataluvchi maxsus elementlar yordamida beriladi, ya'ni uning asosini teglar<br>
tashkil etadi. Teglar < > qavs orasida berilib, ular brouzerda<br>
ko'rinmaydi, balki qulay ko'rinishga keltirish uchun xiz-<br>
mat qiladi. Odatda, ko'pchilik teglar ik elementlar yordamida beriladi, ya'ni uning asosini teglar tashkil etadi. Teglar < > qavs orasida berilib, ular brouzerda ko'rinmaydi, balki qulay ko'rinishga keltirish uchun xiz-

bilan beriladi, ya'ni «ochilib-yopiladi». Masalan, <sup>&</sup>lt; BODY>. <sup>&</sup>lt; / BODY>.

HTML tili tanasida ajratib ko'rsatish uchun teglar katta harflar bilan yoziladi va < HTML > bilan boshlanib, </ HTML > bilan tugaydi. Bunda katta va kichik harflar farqlanmaydi.

Shuningdek, HTML tili andozasi bo'yicha hujjatga <HEAD> va <BODY> teglarini kiritish tavsiya etiladi. Braozer HTML hujjatni °'qiganida, ulaming borligi hujjat bo'limlarini aniq ko'rsatadi. Biroq ular bo'lmasa ham, braozer HTML — hujjatni to'g'ri o'qiydi, lekin hujjat bo'limlari bir-biridan ajralib turmaydi.

Shunday qilib, to'g'ri tuzilgan HTML — hujjat quyidagi tuzilishga ega:

**< HTML >**

**< HEAD>**

Sarlavhaga oid ma'lumot

**<sup>&</sup>lt; / HEAD>**

**< BODY>**

Hujjatning mazmuni

**<sup>&</sup>lt; / BODY>**

**</ HTML >**

Bunda <sup>&</sup>lt; HEAD>, <sup>&</sup>lt; / HEAD> orasida joylashgan sarlavhaga oid ma'lumot qismida, odatda, foydalanuvchiga e'tiborli bo'lmagan, lekin braozer uchun lozim ma'lumot beriladi.

<sup>&</sup>lt; BODY>, <sup>&</sup>lt; / BODY> orasiga esa uning operatorlari to'laligicha ketma-ketlikda joylashtiriladi.

Masalan :

 $<$  HTML  $>$ 

< HEAD>

< T1TLE> My <sup>1</sup> web </TlTLE> *(Bu darchaning sarlavhasi uchun)*

< /HEAD>

 $<$  BODY>

<p>Mening birinchi veb-sahifam</p> *(Bu tahrir darchasi uchun)*  $\langle$  /BODY>

 $<$ /HTML  $>$ 

**2. A**

### **8.3. HTML tili asosiy operatorlari va ularning tasnifi**

HTML tili operatorlardan tashkil topadi. Ulaming asosiylarini ko'rib chiqamiz.

1.  $\langle$ !--...-->  $-$  izoh. Shu belgi orasiga joylashtirilgan ixtiyoriy matn izoh deb qaraladi.

 $\langle A \rangle ... \langle A \rangle$  — hujjatga gi permurojaat o'rnatish.

*Atributlari* (qo'shimcha yordamchi operatorlari, bular <A>...</A> orasida ishlatiladi): HREF, NAME, TARGET, blank, \_top, parent, \_self, TITLE, TYPE, CHARSET, HREFLANG.

**• HREF** atributi — gipermurojaatga olib boruvchi URL ta'riflovchisi vazifasini bajaradi. Masalan: <A HREF =<http://www.nuu.uz><sup>&</sup>gt; O'zMU </A>. Agar yo'nalish ichma-ich joylashgan papkalarda joylashgan bo'lsa, «/» belgisi yordamida ko'rsatiladi. Agar murojaatni shu sahifadagi biror belgiga o'rnatish lozim bo'lsa, «#» belgisidan keyin ko'rsatiladi.

• **NAME** — agar gipermurojaat shu sahifaning o'ziga o'rnatilgan bo'lsa, o'tishni ushbu atribut yordamida ko'rsatish mumkin;

**• TARGET —** gipermurojaat qayerda ochilishi kerakligini ko'rsatadi:

o *blank —* gipermurojaat natijasini yangi darchaga ochib beradi;

o *top* — natijani brouzerdagi barcha darchalarga ochish (maxsus FRAME lar uchun);

*o jparent —* natijani brouzerdagi bosh sahifa darchasiga ochish (maxsus FRAME lar uchun);

o self – natijani joriy darchada ochish (maxsus FRAME lar uchun).

**• TITLE —** bu hujjat darchasining sarlavhasini ifodalash uchun;

**• TYPE** — gipermurojaat o'matilgan hujjatning MIME — turini aniqlaydi;

**• CHARSET —** gipermurojaat o'matilgan hujjatning yozuv kodini aniqlaydi;

• **HREFLANG** — gipermurojaat o'rnatilgan hujjatning yozuv tilini aniqlaydi.

Masalan: <a href=first.html#mavzu N» <sup>1</sup> type = «text/html» charset  $=$  «iso-8859-6» hreflang  $=$  «ru» target=» blank».

**3. B**

**<B>...</B> —** matnni to'q-qalin shrift bilan tasvirlaydi.

Masalan:  **<b>bir, ikki, uch**  $\langle$ /b>.

**4. BASEFONT**

<BASEFONT>...</BASEFONT> — hujjatda awaldan qabul qilingan shriftning o'lchami, turi va rangini ko'rsatish uchun ishlatiladi. Odatda, matnda shrift o'lchamini bir xilda, ta'kidlashsiz ko'rsatish uchun ishlatiladi. Shrift o'lchami <sup>1</sup> dan (eng kichik) 7 gacha (eng katta). Ta'kidlanmasa, avtomatik ravishda 3 o'lchovida yoziladi.

Masalan:  $\langle BASEFONT$  SIZE =  $\langle 4 \rangle$ 

#### **5. BGSOUND**

Sahifa foniga ovozni ulash. \*.mid, \*.wav, \*.au turdagi ovozli fayllami qabul qiladi.

**• SCR —** orqali ovozli fayl joylashgan joy ko'rsatiladi;

**• LOOP —** fonli ovozning takrorlanish sonini ko'rsatish, «-l» qiymati yoki **«INFINITE»** ni tanlash orqali cheksiz qilib qo'yish mumkin.

Masalan: <br />big> Katta o'lchamli matn </big>.

**6. BODY**

<BODY>...</BODY> — veb-sahifani to'ldiruvchi matn, desknptorlar va boshqa ma'lumotlarni aniqlaydi, ya'ni asosiy ma'lumotlar ushbu teglar orasiga kiritiladi. *Atributlari:*

• **BACKROUND** — fon tasviri yoki rasmning manzilini ko'rsatish

Masalan:  $\langle \text{body background} = \text{wrasml.}$ gif» ... >

**• BGCOLOR —** fon rangini ko'rsatish, bunda rang o'rnida tasvir yoki rasmlardan ham foydalanish mumkin.

Masalan:  $\lt{body}$  background= «rasml.gif» bgcolor=»red» ...>

**• TEXT —** matnning asosiy rangi.

Masalan: <br />body background=»rasml.gif» bgcolor= «gray» text= «black» >

**• LINK —** gipermurojaatli matn rangi.

Masalan: <br/>body background = «rasml.gif» bgcolor = «red» text  $=$  «black» link  $=$  «blue»... >

**• VLINK —** gipermurojaatli matn tanlangandan keyingi rangi;

Masalan: <br/>body background= «rasml.gif» bgcolor= «red» text= «black» link= «blue» vlink= «olive»... >

**• ALINK —** joriy gipermurojaat rangi, kursor yordamida tanlangan paytda shu rang ko'rinadi.

Masalan: <br/>body background= «rasml.gif» bgcolor= «red» text= «black» link= «blue» vlink= «olive» alink= «orange»... >

**7. BR**

Satrni avtomatik bo'lib, keyingi satrga o'tkazish.

**8. DD**

Matn chap chegara bo'yicha tekislanadi. Ta'riflar ro'yxati (DL) ichida ishlatiladi.

Masalan: <dl>

<dt> Birinchi pog'ona

<dd> Ikkinchi pog'ona</dd>

#### $\langle d \rangle$

### **9. DL**

 $\langle DL \rangle$ ... $\langle DL \rangle$  — ta'riflar ro'yxatini ko'rsatadi. Ichida  $\langle DT \rangle$  teg orqali aniqlanayotgan termin, <DD> teg bilan esa termin ta'rifi beriladi.

Masalan: <dl>

<dt>termin

<dd> termin ta'rifi <dd>

 $\langle$ /dl $\rangle$ 

### **10. EMBED**

Sahifadagi bajariluvchi obyektlar uchun zarur bo'lgan vositalar joylashgan joyni ko'rsatish yoki avtomatik bajariladigan qilish. Masalan, Flash, VRML, QuickTime, Adobe Acrobat va boshqa vositalar orqali.

**SCR** — orqali obyekt (fayl) ning joylashgan joyi yo'lini ko'rsatish-

#### **11. FONT**

<FONT>...</FONT> — shrift parametrlarini ko'rsatadi. *Atributlari:*

**• SIZE —** matn o'lchamini ko'rsatish;

**. COLOR —** matn rangini ko'rsatish;

**• FACE —** shrift nomini ko'rsatish, shuningdek bir nechta shriftni ham o'matish mumkin.

Masalan:  $\leq$  font face = «Arial, Helvetica, sans-serif size = «3»  $color =  $\langle ed \rangle$  qizil rang, o'lchami uch  $\langle$ /font>$ 

#### **12. Hl**

Matn qismi yoki holati.

 $\langle H1\rangle$ ... $\langle H1\rangle$  — birinchi pog'ona sarlavhalari (eng kattasi). *Atributlari:*

**• ALIGN —** Tekislashni aniqlash.

Masalan:  $\langle h1 \rangle$  align= «center» ... > ...  $\langle h1 \rangle$ 

**• FONT —** berilgan matn qismi shriftini ko'rsatish.

Masalan:  $\langle h1 \rangle$  align = «center» font = «Verdana» ... > ...  $\langle h1 \rangle$ **• SIZE —** shrift o'Ichamini ko'rsatish.

Masalan:  $\langle h|$  align = «center» font = «Verdana» size = «3» >  $. . . <$  /h1>

**13. H2**

<H2>...</H2> — ikkinchi pog'ona sarlavha. Umuman olti xil sarlavha mavjud. Ulaming qolgan to'rttasi <H3>,<H4>,<H5>,<H6 (eng kichigi)> bilan belgilanadi.

### **14. HR**

<HR> — gorizontal chiziq (chizg'ich) qo'yadi.

**15. I**

 $\langle I \rangle$ ... $\langle I \rangle$  — matnni yozma shrift bilan tasvirlaydi.

 $\langle i \rangle$  Bir, ikki, uch  $\langle i \rangle$ .

**16. IMG**

<IMG> — sahifada rasm joylashtirishda ishlatiladi.

Masalan:  $\leq$ IMG SRC= «photo1.JPG»>, bu yerda photo1 sizning veb-sahifangizdagi fayl bilan bitta katalogda turgan rasm nomi.

# *Atributlari:*

**• SCR —** rasm joylashgan joyni ko'rsatish;

**• ALT —** rasm ochilguncha yoki ochilmay qolganda tegishli matnli satr kiritish;

**• ALIGN —** tasvirda matnning holatini ko'rsatish:

**top —** yuqori chegara bo'yicha; **bottom** — pastki chegara bo'yicha; **left —** chap chegara bo'yicha; **right —** o'ng chegara bo'yicha; **center**  markaz bo'yicha.

**• WIDTH —** rasm kengligi;

**• HEIGHT —** rasm balandligi;

• **HSPACE** — gorizontal bo'yicha tasvirgacha bo'lgan bo'sh maydonni aniqlash;

**• VSPACE —** vertikal bo'yicha tasvirgacha bo'lgan bo'sh maydonni aniqlash;

**• BORDER —** tasvir atrofidagi chiziq o'lchamini ko'rsatish;

• **NAME** — tasvir nomini aniqlaydi.

Masalan:  $\langle$ img src = «file1.gif» alt = «MY Home: home1» width  $=$  «75» height = «100» name = «MY Home: homel» vspace = «5» hspacem=  $\sqrt{5}$  border =  $\sqrt{2}$ 

**17. LI**

<LI>...(</LI>) — ro'yxatdagi har bir element boshlanishini aniqlaydi *(odatda, < OL >...</OL > yoki < UL >...</UL > ro 'yxat teglari orasida ishlatiladi ).*

**• VALUE —** ro'yxat yozilish tartibini (nomer boshini) aniqlaydi.

**• TYPE —** ro'yxatdagi nomerlash turini ko'rsatadi.

- Masalan:  $\langle$ li value = «5»> ...  $\langle$ /li>
- **18. OL**

<OL>...</OL> — to'liq tartiblangan ro'yxatni aniqlaydi. *Atributlari:*

- **• TYPE —** tartiblangan ro'yxat turini ko'rsatish;
- 1 arab raqamlari yordamida tartiblash;
- **A —** katta harflarda tartiblash;
- **a —** kichik harflarda tartiblash;
- **I —** rim raqamlarida tartiblash;

**• i —** kichik rim raqamlarida tartiblash;

**• START=n** — nechadan boshlanishi;

**• COMPACT —** ro'yxatni ixcham ko'rinishda tasvirlash uchun ishlatiladi.

Masalan:

<OL TYPE=I START=15>

- <L1> Dasturlash
- <LI> Algoritmlash

<LI> Loyihalash

 $\langle$ /OL $>$ 

- **Natijasi:** Dasturlash
- XVI. Algoritmlash
- XVII. Loyihalash

**19. P**<br> $\langle P \rangle ... \langle P \rangle$ 

abzas (xat boshi)ni aniqlaydi.

### *Atributlari:*

**ALIGN —** tekislashni aniqlash;

- **left —** chap chegara bo'yicha;
- **right —** o'ng chegara bo'yicha;
- **• center —** markaz bo'yicha;

**• justify —** kengligi bo'yicha (eniga);

 $\langle p \text{ align} = \langle \text{Justify} \rangle$  ...  $\langle p \rangle$ 

### **20. PRE**

<PRE>...</PRE> — oldindan formatlangan matnni aniqlaydi, matn holatini saqlaydi.

Masalan: <pre> Probellarni tekshirish </pre>.

### **21. SCRIPT**

Java Script kodini aniqlaydi.

**22. SUB**

Matnni quyi indeks kabi ifodalash

Masalan: <sub> bir, ikki, uch </sub> **23. SUP**

Matnni yuqori indeks kabi ifodalash

Masalan: <sup> bir, ikki, uch </sup>

**24. TABLE**

Jadval yaratishda ishlatiladi.

<TABLE> ... </TABLE>

<TABLE ... > ichida atributlari yoziladi.

### *Atributlari:*

**• BORDER —** jadval chegarasi chiziq kengligini ko'rsatish. Masalan:  $\langle$ table border = «2» ... > ...  $\langle$ /table>

**• ALIGN —** gorizontal bo'yicha tekislash.

o **left —** chap chegara bo'yicha tekislash;

o **right —** o'ng chegara bo'yicha tekislash;

o **center —** markaz bo'yicha tekislash.

Masalan:  $\langle$ table border = «2» align = «center»... > ...  $\langle$ /table>

**• WIDTH, HEIGHT —** kengligi va balandligi. Odatda, piksel yoki foizlarda beriladi.

Masalan:  $\langle$  table border = «2» align = »center» width = «300» height =  $\langle 100\% \rangle$ ... > ...  $\langle \angle$  /table>

**• CELLSPACING —** Qo'shni yacheykalar orasining kengligini ko'rsatish, piksel yoki foizlarda beriladi.

Masalan:  $\langle$ table border = «2» align = «center» cellspacing =  $\langle 5 \rangle$ ... > ... </table>

**• CELLPADDING** — yacheykalardagi ma'lumot va chiziq chegarasi orasining kengligini ko'rsatish, piksel yoki foizlarda beriladi.

Masalan:  $\langle \text{table border} = \langle 2 \rangle$  align =  $\langle \text{center} \rangle$  cellspacing =  $\langle 5 \rangle$ cellpadding =  $\triangleleft 10\%$  ... > ... </table>:

**• FRAME** — jadvalda qaysi chegaralami ko'rsatish va qaysilarini ko'rinmaydigan qilish;

**• BGCOLOR —** jadval foni rangini ko'rsatish.

Masalan:  $\langle$ table bgcolor = «green» border = «2» align = «center»  $\ldots$  >  $\ldots$  </table>

**• BORDERCOLOR —** jadval chegarasi rangi;

**• BACKGROUND —** jadval foni sifatida tasvirdan foydalanish **25. TD**

 $\langle TD \rangle$ ... $\langle TD \rangle$  — jadval satrida alohida yacheykani ramkaga oladi **26. TH**

<TH>...</TH> — jadval sarlavha yacheykasi uchun ishlatiladi.

**27. TITLE**

<T1TLE>...</TITLE> — sarlavhani tashkil etadi. Ushbu teglar orasida brouzerda hujjat nomini ko'rsatish mumkin.

### **28. TR**

 $\langle TR \rangle$ ... $\langle TR \rangle$  — jadvalda satming boshi va oxiri.

Jadval satrini aniqlaydi. Odatda, jadvalda <TH> yoki <TD> teglari bilan ishlatiladi.

**29. U**

<U>...</U> — matnni ostki qismi chizilgan holda tasvirlaydi. Masalan:  $\langle u \rangle$  Bir, ikki, uch  $\langle u \rangle$ .

**30. UL**

<UL>...</UL>

Markerli ro'yxat yaratish. <LI> yordamida beriladi.

*Atributlari:*

**• TYPE —** marker turini ko'rsatish;

o **disc —** bo'yalgan doira;

o **circle —** bo'yalmagan doira;

**o square** — kvadrat;

**• COMPACT —** matn ko'rinishini ixchamlashtirish.

Masalan: <ul type=square> <li> Bir <li> Ikki<li> Uch <li> To'rt  $\langle$ li> Besh  $\langle$ /ul>

**Inc.Natijasi:** #Matter and #Matter and #Matter and #Matter and #Matter and #Matter and #Matter and #Matter and #Matter

- Bir
- Ikki
- Uch
- To'rt
- Besh

## **8.4. MS Front Page muharriri gg**

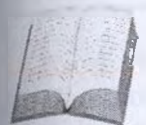

MS Front Page MS Office paketi tarkibiga kiradi (MS ? Front Page MS Office dasturlar paketining 2000 va undan keyingi avlodlari tarkibiga kiritilgan. Undan oldin esa MS Explorer tarkibiga kiruvchi Front Page Express dasturi ham mavjud edi).

MS Front Page veb-sahifalar bilan ishlovchi dastur bo'lib, uning yordamida veb-saytlarni yaratishni avtomatlashtirish va nashr qilish (veb-uzellarga joylashtirish) mumkin.

MS Front Page da veb-saytlarni HTML yoki boshqa tillar ishtirokisiz qayta ishlash oddiy foydalanuvchi uchun ancha qulay. Boshqa MS Office dasturlaridan xabardor foydalanuvchi uchun veb-saytni yaratish va qayta ishlash oson kechadi. Shu bilan birga, veb-sayt yaratishda HTML tiliga nisbatan uning ko'p buyruqlarini avtomatlashtirishga juda kam vaqt sarflash bilan birga, HTML tili teg va buyruqlarini MS Front Page da ishlash davomida tez o'zlashtirib olish mumkin.

#### **MS Front Page da veb-sayt yaratish**

MS Front Page standart holda quyidagicha ishga tushiriladi:

 $\Pi$ VCK  $\rightarrow$   $\Pi$ рограммы  $\rightarrow$  MS Office  $\rightarrow$  MS Front Page buyrug'i bajariladi. Dastur ishga tushgandan keyin uning ish darchasi ochiladi.

#### **MS Front Page darchasining tashkil etuvchilari**

Darchaning ko'rinishi xuddi Word matn muharririga o'xshash tuzilgan va u quyidagilardan iborat:

• darchaning yuqorisida — sarlavha satri;

**K Microsoft Frontpage new\_page\_1.htm**

• menyu satri (File, Edit, View, Insert, Format, Tools, Frames, Table, Window, Help);

**| ©aiin npaBKa** *Bha* **BcTaesa <t>opMaT CepBMC Ta6nnua PaMKM** Qkho **CnpaBKa**

• asboblar paneli — asosan Standart va Formatlash bo'limi elementlaridan tarkib topgan bo'lib, qo'shimcha elementlami *Bud-*Панель инструментов bo'limidan o'rnatiladi;

**iOfice - Dieta** - Dieta → Dieta → Dieta → Dieta → Dieta → Dieta → Dieta → Dieta → Dieta → Dieta → Dieta → Dieta → Dieta → Dieta → Dieta → Dieta → Dieta → Dieta → Dieta → Dieta → Dieta → Dieta → Dieta → Dieta → Dieta → D
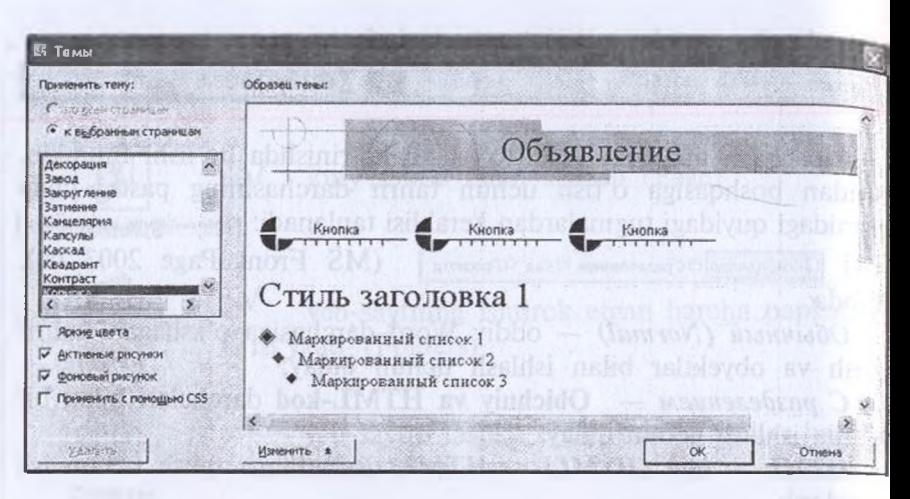

*44-rasm.* Tayyor mavzu bo'yicha fonga shablon tanlash

## **Umumiy holatda sahifa paramctrlarini ko'rsatish**

Buning uchun tahrir darchasining bo'sh joyida sichqonchaning o'ng tugmasi bosilib, hosil bo'lgan kontekst menyudan CBOHCTBa **CTpanHiibi ... (Page Properties)** satri tanlanadi va uning muloqot darchasiga kiriladi.

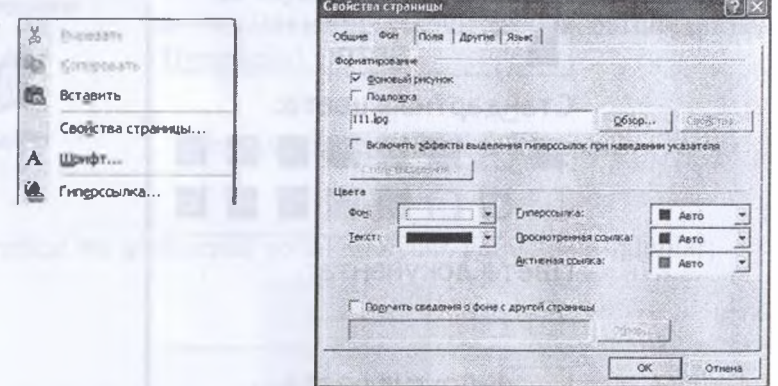

*45-rasm.* Sahifa paramctrlarini ko'rsatish

Darchada quyidagi parametrlar tegishli ravishda ko'rsatiladi: o sahifaga nom berish: nomni lotin harflarida bergan ma'qul. Chunki gipermurojaat tizimida nomlar kirill harflarida berilsa, ba'zi muammolar paydo bo'lishi mumkin;

o sahifaga ovoz berish: bunda ovozli fayl nomi va joylashgan joyi, takrorlanishlar soni koʻrsatiladi,

o sahifaga rang berish: bunda sahifaga turli ranglardan tashqari, tayyor rasmni ham qoʻyish mumkin;

tavyor rasmni ham qo'yish mumkin, . . J vozuvga rang berish: bu amalm tahnr vaqtida ham bajarish mumkin. Chunki yozuvda turli ranglardan foydalansa bo'ladi;

o gi permurojaatga rang berish. Bu.

- . gipermurojaat o'matilgan yozuvnmg rangi,
- . gipermurojaatli yozuvning tanlangan paytdagi rangi;
- . gipermurojaatli yozuvning tanlangandan keyingi rangi.

## **Freymlar bilan ishlash**

Ra'zida qulaylik yaratish maqsadida, veb-sahifani bir nechta dar-<br>chachalarga bo'lib ishlash lozim bo'ladi. MS FrontPage da bu darchachalar freym deb ataladi. Ularning oddiy darchachalardan farqi har bin alohida fayl hisoblanib. bir-biri bilan bog langan bo'lishidadir. Freymlarning birida biror obyektga gipermurojaat o matilgan bo Isa, obyekt tanlanganda ikkinchi freymda ko'rsatish mumkin.

Freym o'matish uchun:

 $\Phi$ айл (File) → bo'limidan **Создать** (New) → Страница (Page) (yoki Ctrl+N) satri orqali Frames Pages (Pamkn) bandi tanlanadi (yoki Cili+iv) saili organ *Lumasi bosiladi*.<br>va taklif etilgan ro'yxatdan keraklisi olinib, **OK** tugmasi bosiladi.

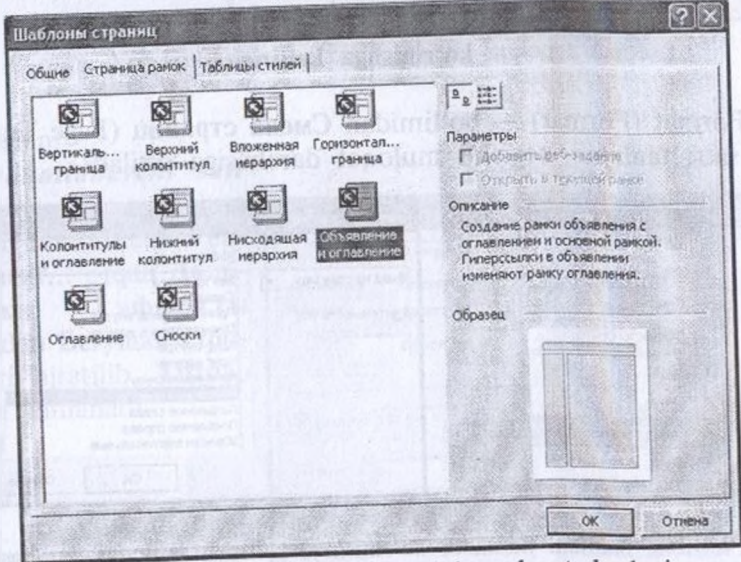

*46-rasm.* Sahifada freymlar y

Sahifada freymlarni qayta ishlash uchun menyuning Pamku **(Fremes)** bo'limidan foydalaniladi.

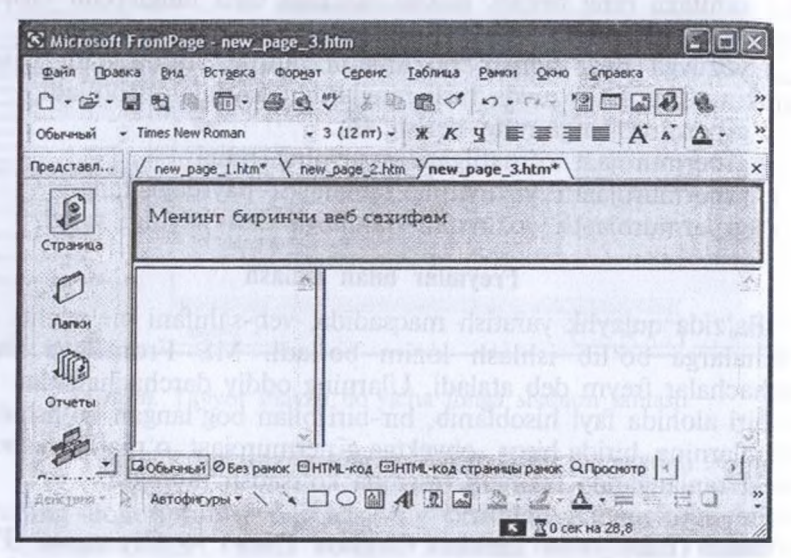

*47-rasm.* Freymli sahifaning umumiy ko'rinishi

## **Sahifa kirayotganda yoki chiqayotganda uni harakatli ko'rinishga keltirish**

Format (Format) — bo'limidan Смена страниц (Page Transition ) satri tanlanib, tegishli muloqot darchasiga o'tiladi.

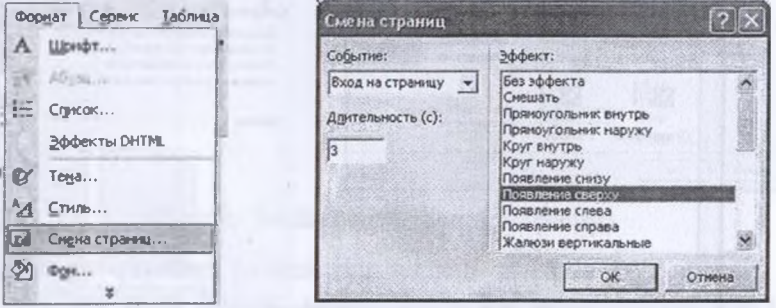

*48-rasm.* Sahifani harakatli ko'rinishiga keltirish muloqot darchasi

Unda:

*o* sahifaning harakatlanish holati (sahifaga kirayotgan yoki sahiadan chiqayotgan payt);

o sahifaning harakatlanish vaqti;

o sahifaning harakat yo'nalishi ko'rsatiladi.

## **MS FrontPage veb-komponentlari bilan ishlash**

**MS** FrontPage komponentlari bilan ishlash uchun **BcTaBKa (Insert)** bo'limidan **Veb-komponent... (Component)** satri, muloqot darchasida esa kerakli komponent tanlanib, uning parametrlari ko'rsatiladi.

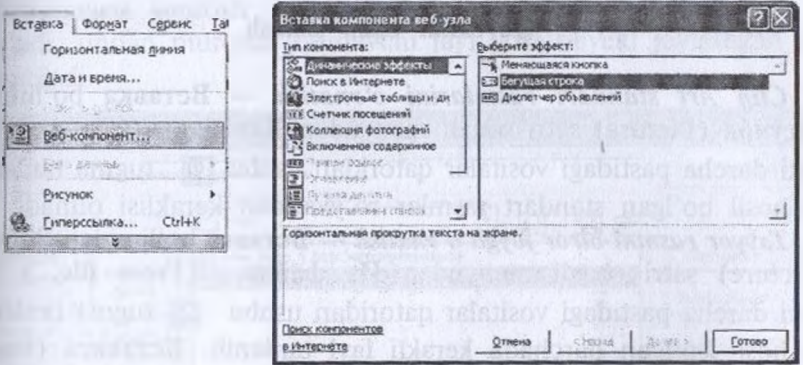

*49-rasm.* Veb-komponentlar bilan ishlash muloqot darchasi

## Masalan:

*Harakatlanuvchi satr o'rnatish —* buning uchun **Vstavka** bo'limidan **Vebkomponent...** orgali Дина-**MHHeCKH 3(j)(J)eKTI>l** bo'limidan **Eeryiuaa CTpo-**Ka satri ajratilib, Готово tugmasi tanlanadi.

*50-rasm.* Harakatlanuvchi satr yaratish muloqot darchasi

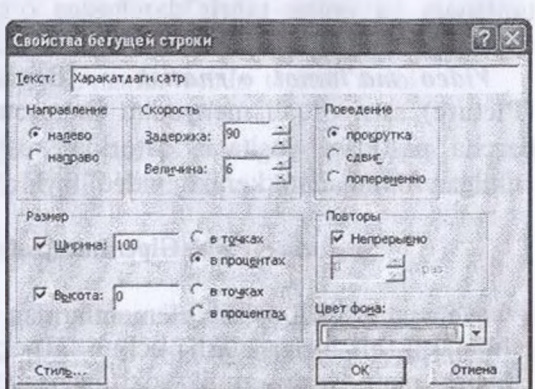

Hosil bo'lgan muloqot darchasida harakatlanuvchi matn, harakat yo'nalishi, harakatlanish kengligi, takrorlanishlar soni, formati ko'rs<sup>a</sup> tilib, OK tugmasi tanlanadi.

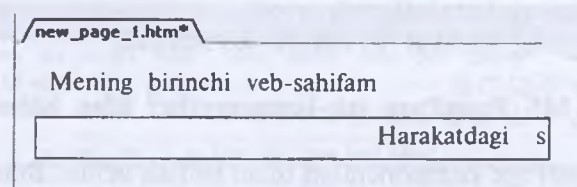

*51-rasm.* Harakatlanubchi satr maydonining sahifadagi ko'rinishi

#### **Obyektlar bilan ishlash**

*Clip Art standart rasmlarini o'rnatish —* **BcrasKa** bo'limidan **Рисунок (Picture)** satri orqali menyudan **Каргинки (Clip Art)** satri voki darcha pastidagi vositalar qatoridan ushbu **D** tugma tanlanadi va hosil bo'lgan standart rasmlar ro'yxatidan keraklisi olinadi.

*Tayyor rasmni birorjoyga o'rnatish —* **BcraBKa** bo'limidan **PucynoK** (Picture) satri orqali menyudan Из файла... (From file...) satri yoki darcha pastidagi vositalar qatoridan ushbu [5] tugma tanlanadi va hosil bo'lgan darchada kerakli fayl tanlanib, **BcTaBHTb (Insert)** tugmasi bosiladi.

*Word Art obyektidan foydalanish —* **BcTaBKa** bo'limidan Pncyhok **(Picture)** satri orqali menyudan Obyekt Word Art (Word Art) satri yoki darcha pastidagi vositalar qatoridan ushbu [4] tugma tanlanadi va uning tahrir darchasiga o'tilib, kerakli matn kiritilib, qayta ishlanadi.

*Video ma'lumot o'rnatish* **— BcTaBKa** bo'limidan **PncyHOK (Picture)** satri orqali menyudan **BHaco3anHCb ... (Video)** satri yoki darcha pastidagi vositalar qatoridan ushbu sa tugma tanlanib, ochilgan darchadan kerakli video fayl o'matiladi.

#### **Gipermurojaat**

Veb-sahifaning asosiy elementlaridan biri gi permurojaatdir. Vebsahifalami bir-biriga ulash uchun gipermurojaat qilish sahifadagi ixtiyoriy matn, rasm, grafik yoki diagramma orqali amalga oshiriladi.

*Gipermurojaat hosil qilish.* Buning uchun, dastlab kerakli obyekt (tekst, rasm, kadr va umuman ixtiyoriy belgi) tanlanadi. so'ng vositalar ro'yxatidagi gipermurojaat yaratish va o'zgartirish tugmasi tanlanadi yoki menyuning Berabka bo'limijan **nsnepccMJiKa (Hyperlink) —** yoxud sichqonchaning o'ng tugmasi bosilib, uning <sub>do</sub>'shimcha menyusidagi Гиперссылка buyrug'i tanlanadi.

Mенинг биринчи веб-сахифам

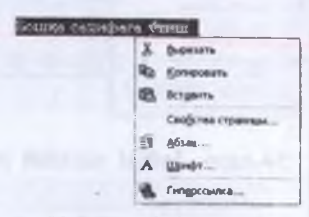

*52-rasm.* Sahifadagi ixtiyoriy obyektga gipermurojaat o'rnatish

 $So<sup>4</sup>$ ng **Hyperlink** yoki Гиперссылка ai permurajaat yaratish muloqot darchasi

ochiladi, undan murojaat qilinuvchi fayl yoki obyekt joylashgan joy ko'rsatiladi.

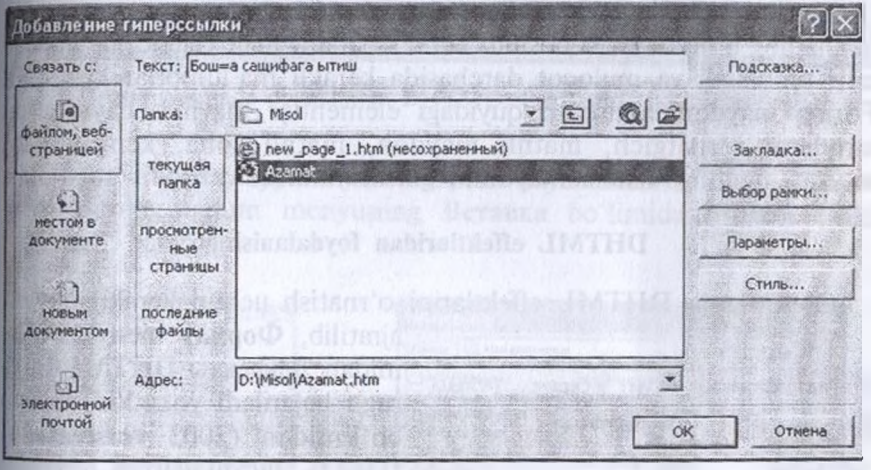

*53-rasm.* Gipermurojaat o'rnatish uchun tegishli faylni yoki saytni ko'rsatish

Ixtiyoriy obyektga gipermurojaat o'rnatilgandan keyin, uning yctiga sichqoncha ko'rsatkichi olib borilganda qo'l belgisi ko'rinadi.

## **Jadval va formalar (ko'rinishlar) yaratish**

Jadval yaratish uchun menyuning Table — Ta6nnua — Jadval bo'limidan *«jadval qurish»* buyrug'i yoki Asboblar ro'yxatidan gj tugmasi tanlanadi va ustun, satrlar soni ko'rsatiladi.

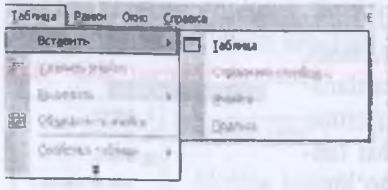

*54-rasm.* Jadval yaratish jarayoni

Forma yaratish uchun menyuning BeraBKa — O'rnatish bo'limidan **— OopMa (Form) —** Formalar maydoni buyrug'i tanlanadi va undan kerakli forma olinib, ish maydonida o'matiladi.

Forma obyekti ustida sichq-

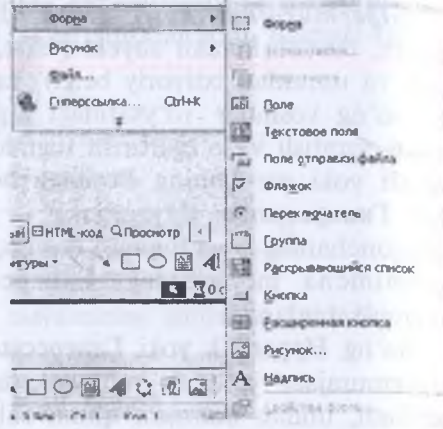

1

*55-rasm.* Forma yaratish jarayoni

onchaning o'ng tugmasi bosilib, kontekst menyudan CBOHCTBa формы satri tanlanadi va muloqot darchasida kerakli ma'lumotlar kiritiladi. Forma maydonida asosan quyidagi elementlar mavjud: bayroqcha, joriylikni o'rnatgich, matnli maydon, matnli soha, kengayuvchi ro'yxat, faylni jo'natish maydoni, guruh yaratish va oddiy tugmalar.

#### **DHTML effektlaridan foydalanish**

Obyektlarga DHTML effektlarini o'rnatish uchun kerakli obyekt

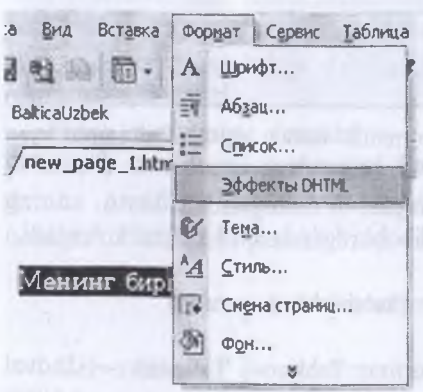

*56-rasm.* Sahifada obyektlarga DHTML effektlarini o'rnatish

ajratilib, **Popmar** menyu bo'limidan Эффекты **DHTML** buyrug'i bajariladi yoki **Vid** menyu bo'limidan (2003 versiyasida) Панель инструментов buyrug'i **orqali Эффекты DHTML** satri tanlanadi. Shunda tegishli muloqot darchasi paydo bo'ladi.

Unda obyektning harakatga kelish holati, harakat yo'nalishi, harakat paytidagi formati ko'rsatiladi. Tahrir darchasida DHTML effekti o'rnatilgan obyekt joylashgan satr rangi o'zgarib qoladi.

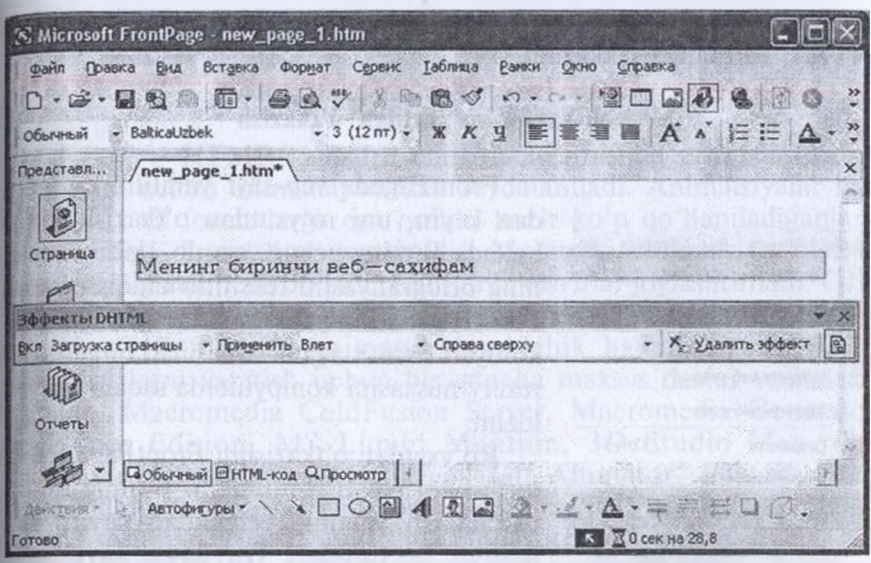

*57-rasm.* Sahifada obyektlarga DHTML efiektlarini tegishlicha tanlash

Front Pageda tayyor materiallardan foydalanish imkoniyati mavjud. Buning uchun menyuning Berabka bo'limidan Файл (File) buyrug'i bajariladi.

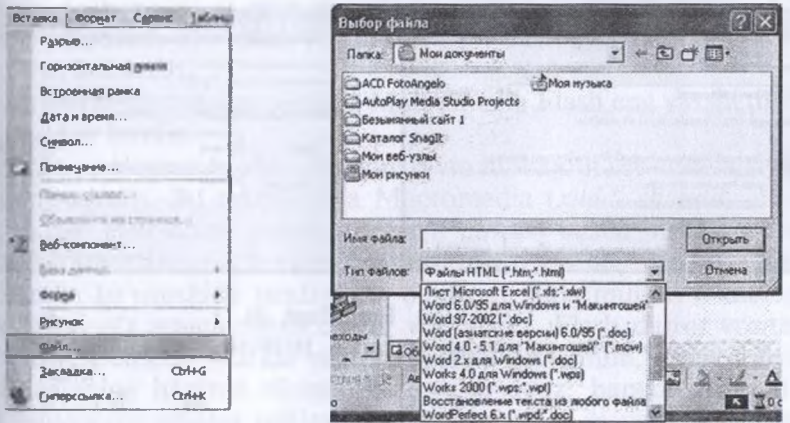

*58-rasm.* FrontPage ixtiyoriy formatdagi fayllardan foydalanish jarayoni

 $15 -$ 

• ko'rish va tahrir qilish rejimlari (Views);

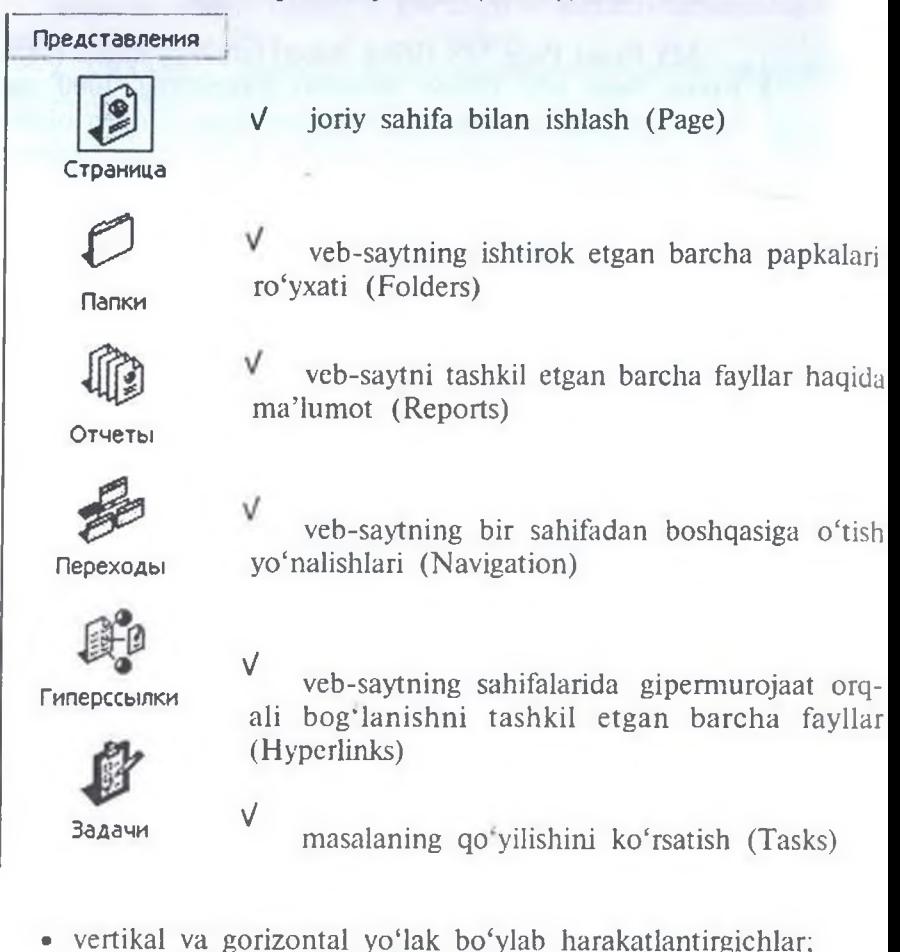

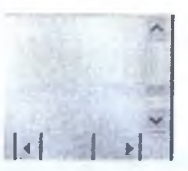

**• Risovaniye** elementlaridan iborat asboblar paneli;

**AencTBHd- <sup>h</sup> AeT0<t>Hrypbi - \ <sup>X</sup> <sup>O</sup> [g] i <sup>S</sup> • jf' • <sup>|</sup>**

• darcha pastida — holat satri joylashgan.

Готово

■ ₹ 623 сек на 28,8

Asosiy ish maydoni uch (to'rt) xil ko'rinishda bo'lishi mumkin. giridan boshqasiga o'tish uchun tahrir darchasining pastki chap qismidagi quyidagi tugmalardan keraklisi tanlanadi: promotologidan anpocoso |

voki **ExonctpyKTop** Bc pasaenennen EXoa Qnpooworp | (MS Front Page 2003 da). Bunda:

*OdbiHiibiu (Normal)* — oddiy Word darchasiga o'xshagan, tahrir qilish va obyektlar bilan ishlash uchun qulay;

*C paidejieitueM —* **Obichniy va HTML-kod** darchalari bilan bir vaqtda ishlash uchun qulay.

*HTML — Kod (HTML) —* HTML tilida tahrir qilish uchun ish maydoni;

**IlpocMOTp (Preview) —** natijani ko'rish holati darchasi.

## **Sahifada yozuv orqasiga rang berish yoki tayyor mavzuli fonni tanlash**

*Rang* **— OopMaT** bo'limidan Ooh... **(Background ...)** buyrug'i tanlanib, muloqot darchasida kerakli rang ko'rsatiladi;

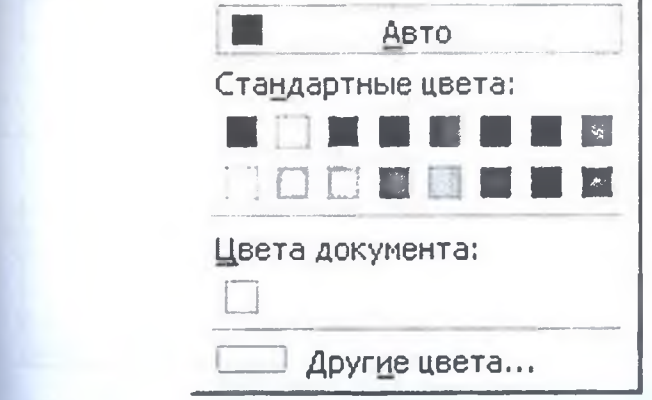

*43-rasm.* Fon tanlash darchasi

 $T$ ayyor mavzuli fon tanlash — **OopmaT** bo'limidan Tema ... **(Theme)** satri tanlanib, muloqot darchasida kerakli mavzu tanlanadi-

Bunda FrontPage ixtiyoriy formatdagi fayllarni avtomatik ravishd NTML formatiga o'tkazadi.

## **Veb-saytni ro'yxatdan o'tkazish**

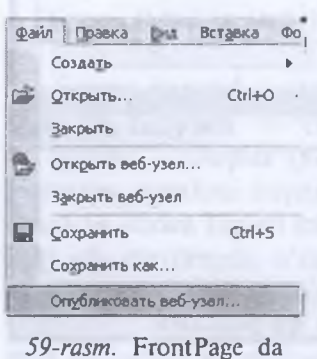

veb-saytni ro'yxatdan o'tkazish jarayoni

FrontPageda veb-sayt yaratilib bo'lgan dan keyin, uni ro'yxatdan o'tkazish lozir bo'ladi. Buning uchun, avvalo, undagi tekst ning orfografiyasini tekshirib chiqish keral FrontPageda imloni avtomatik tekshirish im koniyati ham mavjud. Shu bilan birga unin rezerv nusxasini kompyuterda saqlab qo'yis lozim.

Ro'yxatdan o'tkazishni FrontPage ichid turib ham bajarish mumkin. Buning uchu barcha ish yakuniga etgandan keyin **Faj** menyu bo'limidan Опубликовать veb y3en... buyrug'i bajarilib, 59-rasmdag so'rov darchasiga o'tiladi.

Unda Internet serveridagi joy ko'rsatila di va OK tugmasi tanlanib, nom va pare bilan jo'natiladi. Buning uchun kompyute

Internetga albatta ulangan bo'lishi shart.

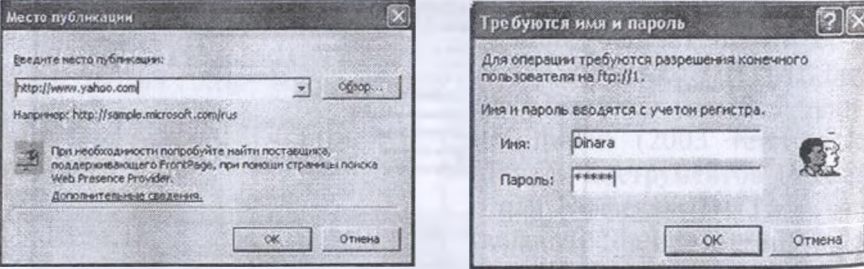

*60-rasm.* FrontPage da veb-saytni ro'yxatdan o'tkazish jarayoni ketma-kctligi

## **8.5. Macromedia Flash**

## **Macromedia Flash imkoniyatlari**

HTML—hujjatni chiroyli ko'rinishda rasmiylashtirish uchun animatsiyalardan foydalaniladi. Animatsiyalar har xil formatlarga ega bo'lib, hozir ko'p qo'llaniladiganlardan biri GIF formatli animatsiyadir. Ma'lumki, animatsiya kadrlar ketma-ketligidan hosil boʻladi. Kadrlarda tasvirlar joylashtiriladi. GIF formatli animatsiyaning kadrlardagi tasviri GIF formatda bo'ladi. Demak, GIF formatli animatsiyalar kichik hajmga egadir. GIF animatsiyalami yaratish uchun bir qancha maxsus dastur vositalari, masalan, Macromedia ColdFusion Server, Macromedia Generator Developer Edition, MS Liquid Montion, 3D Studio Max, Gif Animatior, Uleand Cool3D, Ulead Gif Animator, Babarosa Gif Animatior, eZ-Motion, MoHo, Macromedia Flash va boshqalar mavjud. Animatsiyalami yaratishda bu dasturiy uskunalarning har birining o'ziga xos o'rni bor. Ularning har biri qaysidir vazifaga ixtisoslashgan. Matnlami animatsiya qilishda Uleand Cool3D, Ulead Gif Animator dastur vositalari katta imkoniyatlarga ega bo'lib, bu dastur vositalarida barcha animatsiyalarning namunasi va ulaming matn kiritish maydoni beriladi. Matnni kiritgandan so'ng, kerakli animatsiya tanlanadi. Grafikali animatsiyalar yaratishda MS Liquid Montion, Babarosa Gif Animatior, MoHo va boshqa vositalardan foydalanish mumkin. Uch o'lchovli animatsiyalami yaratishda esa 3D Studio Max turkum vositalari, 3D Flash Animator kabi dastur vositalariga murojaat qilish mumkin.

Tasvirlarni animatsiya qilishda Macromedia Flash eng yaxshi dastur vositalaridan biridir.

Flash texnologiya boshqacha nom bilan muloqotli veb-animatsiyalar deb ham ataladi. Bu texnologiya Macromedia *{xuddi shunday Adobe kompaniyasi tomonidan yaratilgan Flash turkum dastur vositalari ham mavjud)* kompaniyasi tomonidan yaratilgan bo'lib, ma'lumotlarni multimedia ko'rinishida taqdim eta oladigan, juda muhim texnologik jarayonlarni o'z ichiga olgan dastur vositasidir. Flash dastur vositasining asosiy elementi sifatida vektorli grafika qo'llanilib, uning asosida multimedianing hamma elementlari, ya'ni ovoz, harakat, obyektlar bilan muloqotni amalga oshiradigan imkoniyatlar mavjud. Flash texnologiyada yaratiladigan hujjatlaming o'lchami minimal darajada bo'lib, ular kompyuter ekranining o'lchamiga bog'liq emas, bu esa Intemetloyiha yaratish uchun asosiy talablardan biridir.

#### **Macromedia Flash tahrirlagichini ishga tushirish**

Dastur standart holda yuklanadi. Ya'ni **Pusk -> Programmo'^ Macromedia -> Macromedia Flash MX** tanlanadi.

## **Flash MX darchasining tashkil etuvchilari**

#### **1. Bosh qismi (sarlavha) satri**

' Macromedia Flash MX - [Mylweb.fla]

#### **2. Menyu satri:**

 $\bullet$  **1** Файл Редактировать Вид Вставить Изменить Текст Упраеление Окно Справка

## **3. Tasvir bilan ishlash uchun asboblar paneli**

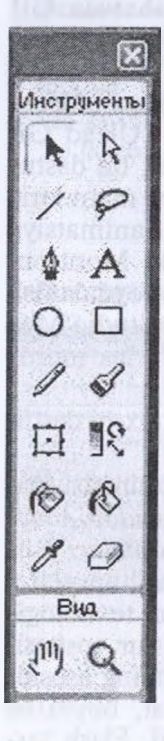

**Arrow Tool** (ko'rsatkich), bu to'q rangdagi ko'rsatkich yordamida ish maydonidagi biror obyektni yoki uning biror qismini, yo bo'lmasa bir nechta obyektlarni bitta guruh bo'yicha ajratish, joriy qilish orqali qayta ishlash mumkin;

Subselection Tool (biror maydonni ajratib olish). bunda shu maydondagi obyektlarni tahrirlash, shaklini o'zgartirish, boshqa joyga ko'chirish uchun ajratib olinadi;

*• / bine Tool* (to'g'ri chiziq) — turli yo'nalishda to'g'ri chiziq chizish, yasash mumkin;

• P *Lasso Tool* (qirqib olish), buning yordamida ish maydonidagi biror sohani qirqib, ajratish hisobiga boshqajoyga ko'chirish, o'chirish, nusxa olish mumkin. Bunda o'sha sohada joylashgan obyektlar qismi unda qoladi;

• j *Pen Tool* (pero) — turli yasama shakllami nuqtalar orqali yaratib olish; oldin yaratilgan va keyin yaratilgan nuqtalar birlashtirilsa, shunga mos shakl hosil bo'ladi;

• Al Yozuv yozish maydonini yaratish orqali unga kerakli matn kiritiladi;

• O *Oval Tool* (oval) — standart holdagi doirasimon geometrik shakllarni yaratish. Uni ikkita komponent; qirrasi va bo'yaladigan ichki sohasi tashkil etadi:

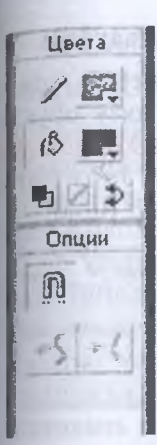

*• Rectangle Tool* (to'rtburchak) — nomiga mos geometrik shakllar yaratadi;

*• f Pencil Tool* (qalam) — turli chiziqlarni yasash, chizish;

*• Brush Tool* (kist) — qalin shaklli chiziqlarni chizish, yasash;

• Ei- *Free Transform Tool* (transformatsiya qilish uchun), bu asbob yordamida biror obyektni yoki uning biror qismini, yo bo'lmasa bir nechta obyektlar guruhini tanlash orqali uning shaklini turlicha o'zgartirish mumkin, buni tanlashdan oldin Arrow asbobi tanlab qo'yiladi;

**• R** Fill Transform (rangni transformatsiya qilish), obvekt rangini soyasi bilan ishlash;

•  $\odot$  *Ink Bottle Tool,* obyekt girralariga rang berish;

• (g, *Paint Bucket Tool* (rang qutisi), obyekt ichiga rang berish;

• *<i>Dropper Tool* (pipetka), obyektning holatiga qarab rang berish;

• <9 *Eraser Tool* (lastik) — bu oddiy grafik muharrirlarda mavjud bo'lgan o'chirg'ich;

*View (Bud) bo'limida:*

**Oouxm**

•  $\mathbb{F}_3$  (Qo'lcha), ish maydonini siljitish;

• **a** (Masshtab), ish maydonini kengaytirish yoki kichraytirish;

*Colors (Heein), bo'limida:*

•  $\sqrt{ }$  Stroke Color (rang konturi), chiziqqa rang berish;

- *• \*■>. Fill Color* (rang soyasi), sohaga rang berish;
- *b Default Colors* (ixtiyoriy ravishda rang berish);
- 0 *No Color* (rangsiz), rangsiz ko'rinishga keltirish;

*• Swap Colors* (rangni almashtirish).

 $\circ$ **• . Options (Opsii)** bo'limida tanlangan har bir asbobning qo'shimcha xususiyatlari paydo bo'ladi.

## **4. Joriy obyekt xususiyatlarini o'zgartirish inspektori maydoni**

Muloqotli ko'rinishdagi ushbu maydon **(Property Inspector),** odat da, darcha pastida joylashgan bo'lib, uning yordamida joriy obyek xususiyatlarini *o*zgartirish mumkin. Shuningdek, yuqorida koʻrgan asboblar bilan ishlaganda ham bundan foydalanish mumkin. Joriy (tan langan) obyektning xususiyatlariga qarab vazifalari o'zgarib turadi.

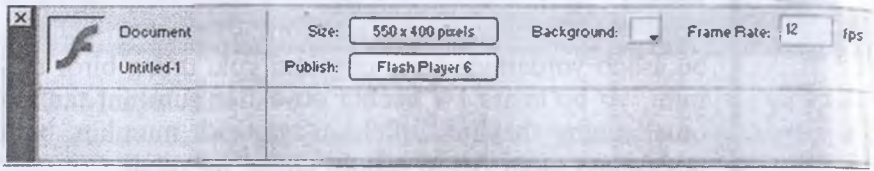

*61-rasm.* Joriy obyekt xususiyatlarini o'zgartirish inspektori maydoni

## **5. Bclgilarni film (animatsiya) uchun tahrirlash maydoni**

Bu maydon, odatda, darchaning yuqori qismida joylashadi. U yordamida film yaratishda kadr va qatlamlar bilan ishlash mumkin.

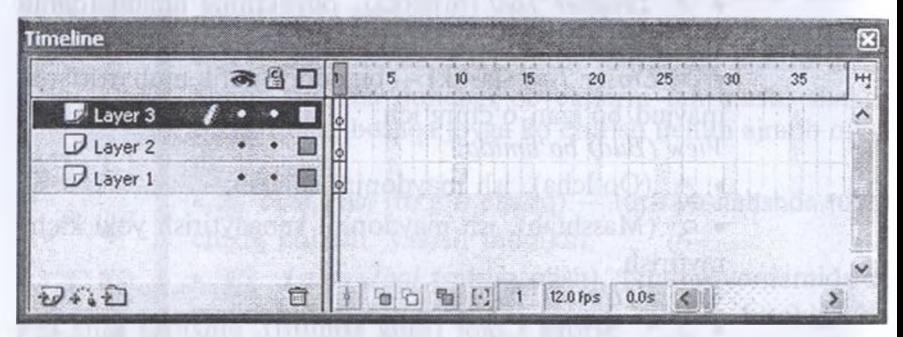

*62-rasm.* Belgilarni film (animatsiya) uchun tahrirlash maydoni

## **Oddiy Flash — filmlarni yaratish**

Ishchi muhitni sozlab olgandan keyin Flash — filmni yaratishga kirishish mumkin. Bu filmni badiiylashtirish ko'p hollarda foydalanuvchi dizaynerlik mahorati va g'oyalar bog'liq. Macromedia Flash dastur vositasining grafik imkoniyatlari boshqa grafik muharrirlari Paint, PhotoShop, Corel Photo Paint yoki ulardan ham mukammalroq Corel Draw, Corel Xara, Adobe lllustratorlardagi kabi tuzilma va vazifalarga ega. Flash-sayt yaratishning asosini kompozitsiya tashkil qiladi.

1. Oval O vositasi yordamida ishchi sohaning chap yuqori burchagida «Oval» chizamiz va uni <sup>®</sup> tugmasi yordamida sariq rang bilan  $to$ 'ldiramiz. Qirrasi uchun  $\bullet$  tugma yordamida qizil rang beramiz. Shuningdek bizning sahifada fonga qora rang berilgan edi, boshqa rangga almashtirish xususiyatlar (darcha pastidagi) maydonidagi fon satri orqali bajariladi.

2. Endi qatlam va kadrlar bilan ishlovchi maydonga murojaat qilamiz. Birinchi kadrda sichqoncha o'ng tugmasi bosiladi va Создать двой**noe flBuxeHHC (Create Motion Tween)** buyrug'i tanlanadi (63-rasmga qarang) va **F5** tugmasi bosib turilib shartli ravishda, masalan, 25 kadrgacha o'tiladi. Endi 25-kadrda sichqoncha o'ng tugmasi bosilib, **Вставить ключевой кадр (Create KeyFrame)** buvrug'i tanlanadi (64rasmga qarang).

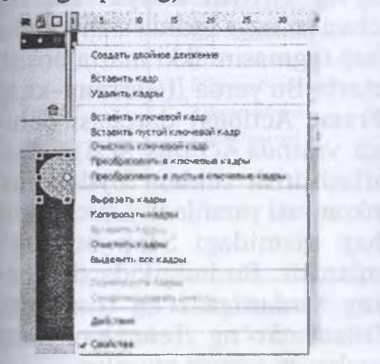

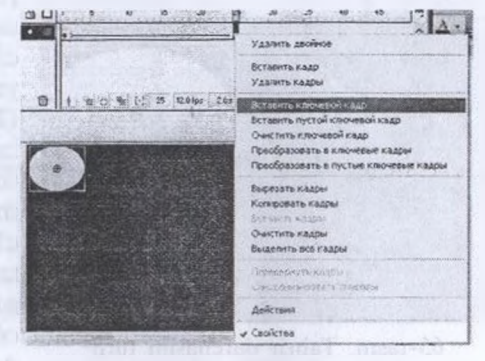

*63-rasm.* Obyektning harakatli holatini belgilash

*64-rasm.* Obyektning harakatli holatini bir nechta kadrlarda ko'rsatish

3. Shundan keyin obyekt (oval) qayta ( $\rightarrow$ va  $\boxplus$  tugmalari ketmaket bosilib) tanlanib, obyekt boshqa joyga — sohaning o'ng pastki burchagiga o'tkazilib,  $\Box$  tugma yordamida shakli ham o'zgartiriladi, ya'ni oldingiga nisbatan kattalashtiriladi. Animatsiya birinchi kadrdan so'nggi kadrgacha bo'lgan harakat orqali amalga oshiriladi.

4. Keyin **Enter (yoki CTRL+Enter)** tugmasini bosib, biz yaratgan harakat yoki oddiy animatsiyani ko'rish mumkin.

5. Endi harakatni biroz murakkablashtiramiz. Buning uchun qatlam va kadrlar bilan ishlash maydonida beshga karrali (5, 10, 15, 20) kadrlarning har birida sichqoncha o'ng tugmasi bosilib, **BcTaBHTb KJIO-Teboh Kaap** buyrug'i tanlanadi. Shuningdek, obyekt (oval) qayta (

*va* H *tugmalari ketma-ket bosilih)* tanlanib, boshqa joyga, mos ravishda sohaning turli tomonlariga ko'chiriladi *(masalan: pastga, o'rtaroqd<sup>a</sup> yuqoriga, yana pastga, chap tomonga va yuqoriga*) va  $\mathbb{H}$  tugma yordamida shakli ham o'zgartiriladi, ya'ni oldingiga nisbatan kengaytirib yoki kichraytirib boriladi.

6. Keyingi natijani — animatsiyani yana **Enter (yoki CTRL+Enter)** tugmasini bosib ko'rish mumkin.

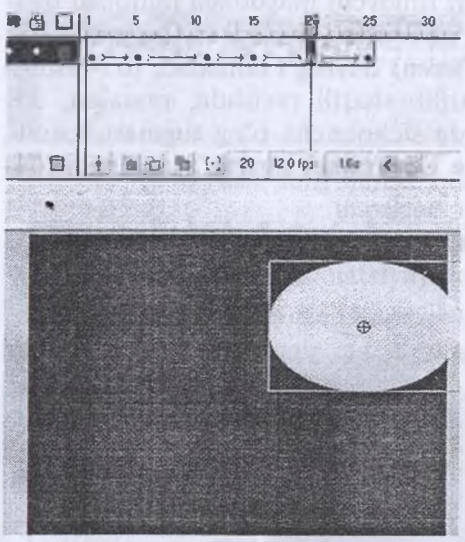

65-rasm. Tahrir darchasini turli joylarda harakatga keltirish uchun qayta ishlash

Shu bilan animatsiya tayyor bo'ladi. Animatsiyaning siklda takrorlanib turishini xohlasangiz, u o'zgartirishsiz amalga oshadi. Flash filmni to'xtatish uchun so'ngi kadrli qatlamga **Stop** buyrug'ini kiritish kifoya. Buning uchun so'nggi kadrda sichqoncha chap tugmasini ikki marta bosish yetarli. Bu yerda Действия-кадр **(Frame Actions)** darchasi ochiladi va unda Actions Script dasturlashtirish tilidan foydalanish imkoniyati yaratiladi. Darchaning chap qismidagi **Stop** buyrug'i tanlanadi. Bu buyruqda darchaning birdaniga o'ng tomoniga o'tiladi. So'ng Действия-кадр darchasini yopish mumkin.

Endi Flash-rolikni boshqarish uchun interaktiv tugmalar

kiritiladi. Tugmalar kiritish uchun alohida qatlam kiritiladi va u Buttons deb ataladi. So'ng Окно menyusidan Основные библиотеки (Common Libraries) — **Buttons** bandi tanlanadi. Ochilgan tugma kutubxonasidan kerakli tugmani tanlanadi va Flash-rolikning kerakli joyiga o'rnatiladi. Tugmalarga o'zgartirish kiritish uchun uning tasvirida sichqoncha chap tugmasini ikki marta bosish kerak, ochilgan ishchi darchada tugma parametrlarini *(rangi, yozuvi* va b.) o'zgartirish mumkin. Tugmalar yasalgandan keyin ishlashi, ya'ni foydalanuvchilarning xohishlariga asosan u yoki bu amallarni bajarishi lozim. Buning uchun ularga buyruq o'rnatish darkor. Ularga buyruq o'rnatish **Object Actions** asbobi yordamida amalga oshiriladi. Bu ishni amalga oshirish uchun **Actions** bandiga sichqoncha o'ng tugmasini bosish kifoya. Shu bilan dastlabki oddiy Flash-rolik yaratish bo'yicha ishi yakunlanadi.

Endi hamma o'zgarishlami alohida faylda saqlash lozim, chunki oldin yaratilgan shablonlarni o'zgartirmasdan qoldirish uchun yaratilgan savtga index deb nom beiladi, keyinchalik generatsiya qilingan fayl \*.swf va ♦.HTML va boshqa shu kabi fayllar ham ushbu nomga ega bo'ladi. Buning uchun  $\Phi$ айл  $\rightarrow$  Сохранить orgali saqlanadi, bundan oldin  $\Phi$ айл  $\rightarrow$ HacTpoйки опубликования buyrug'i tanlanib, mos muloqot darchasida joriy hujjatning kerakli formatlari ko'rsatiladi. Ya'ni hujjat bir vaqtning o'zida shu formatli fayllar ko'rinishida saqlanadi.

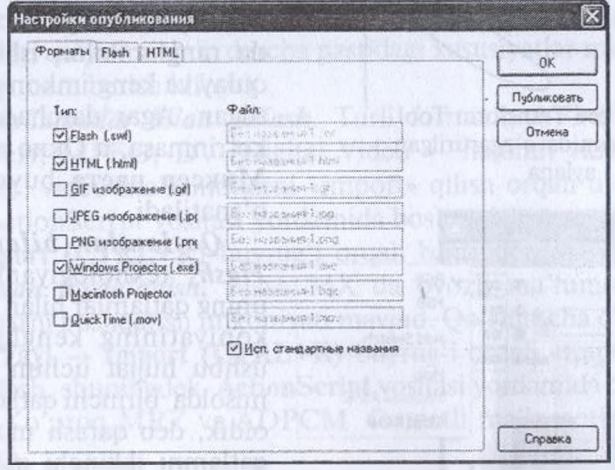

*66-rasm.* Flash MX da yaratilgan ishni turli formatlarda chop etish muloqot darchasi

Quyida Flash MXning ba'zi imkoniyatlariga to'xtalib o'tamiz. *Pen Tool va Subselection asboblari yordamida chizish.* Flash MX da qirrali chiziqlar bilan ishlash uchun ikkita uskuna (Pen Tool) va Subselection asbobi, Pero asbobi uchun qo'shimcha xususiyatlar may-

doni maviud.

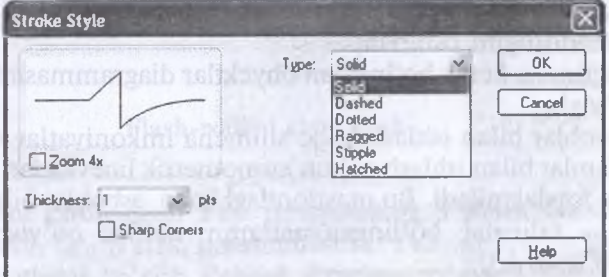

*67-rasm.* Pero asbobi uchun qo'shimcha xususiyatlar maydoni

*Obyektlarni transformatsiya qilish (shaklini o'zgartirish).* Flash MX da yuqorida tanishgan qo'shimcha, yangi — **Free Transform Tool** (Kengaytirilgan transformatsiya)  $E_1$  asbobi mavjud. Uning yordamida obyektni xohlagan shaklga keltirish mumkin (jumladan, aylantirish, burchaklarini o'zgartirish, kengaytirish va hokazo).

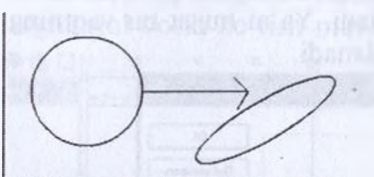

68-rasm. Free Transform Tool asbobi yodamida o'zgartirilgan

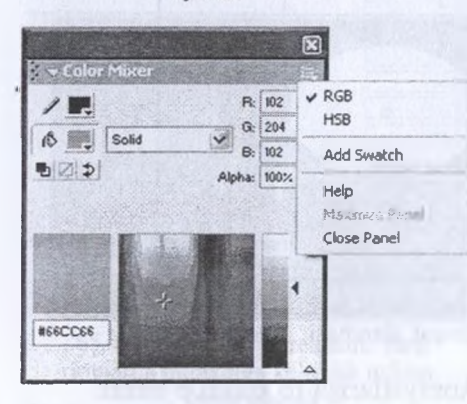

*69-rasm.* Ranglar palitrasi

quyidagi imkoniyatlar mavjud:

• o'zaro bog'liq bo'lgan qatlamlarni alohida papkalarga yig'ish orqali ish samaradorligini oshirish;

• vaqtincha kerak bo'lmagan obyektlar diagrammasini qotirib (qulflab) qo'yish;

• niqoblar bilan ishlashda qo'shimcha imkoniyatlar ham mavjud.

Qatlamlar bilan ishlash uchun xronometrik lineykadan tashkil topgan paneldan foydalaniladi. Bu maydondagi ba'zi asboblar bilan tanishamiz:

**A** — tahrirlab bo'lingan qatlamni qulflab qo'yish (o'zgartirish kiritib bo'lmaydi);

 $\bullet$   $\overline{\bullet}$  — qatlamlardagi barcha obyektlarni koʻrinmaydigan qilib turish;

*Ranglar bilan ishlash.* Obyektlardagi ranglar bilan ishlash uchun **Ranglar palitrasi (Color Mixer)** dan foydalaniladi. Bunda ranglar bilan ishlash uchun qulay va keng imkoniyatlar yaratilgan. Agar darchada bu panel ko'rinmasa, u Окно menyusidan **MnKcep UBeTa** buyrug'i orqali o'rnatiladi.

*Qatlamlar bilan ishlash. Flash* texnologiyaning yutug'i uning qatlamlar bilan ishlash imkoniyatining kengligidir. (Biz ushbu hujjat uchun yuqoridagi misolda birinchi qatlamni yaratib oldik, deb qarash mumkin.) Bir qatlamni ikkinchi qatlam ustiga qo'yish, qatlamlarning ko'rinish darajasini o'zgartirish, har xil qatlamlardagi harakatlami amalga oshirish multimediali filmlarni yaratishga imkon beradi.

Qatlamlar bilan ishlashda

- $\bullet$   $\oplus$   $\leftarrow$  keraksiz qatlamni olib tashlash;
- $\overline{v}$  yangi qatlam yaratish:

•  $\hat{p}$  — gatlamlarni guruh bo'vicha jamlash uchun papka yaratish.

*Animatsiya kadrlari bilan ishlash.* Kadrlar bilan ishlash davomida quyidagi imkoniyatlar mavjud:

• bir vaqtning o'zida bir nechta kalit kadrlami manipulyarsiya qilish (boshqarish);

• oddiy kadrlami kalitli kadrlarga konvertatsiyalash;

• kalitli kadrdan kadrga tez o'tishga erishish uchun belgi qo'vish mumkin (belgi qo'yish uchun darcha pastidagi xususiyatlar maydonidan kerakli satrga nom berish kifoya).

*Video ma'lumotlar bilan ishlash.* Turli formatli, AVI ( Windows Media Player), MPEG, DV (Digital Video — raqamli video), MOV (QuickTime) video ma'lumotlarni «import» qilish orqali ularni qayta ishlash vaActionScript vositasi yordamida boshqarish mumkin. Bu ish **Fayl -> Import (CTRL+R)** buyrug'i orqali bajariladi.

*Ovozlardan foydalanish.* Flash MX da ovozli ma'lumotlar bilan ishlash va ularni boshqarish imkoniyati mavjud. Qo'shimcha ovozli ma' lumotlami **Fayl -> Import (CTRL+R)** buyrug'i orqali «import» qilish va qayta ishlash, shuningdek, **ActionScript** vositasi yordamida boshqarish mumkin. Ko'proq MRZ va ADPCM formatli ma'lumotlar qo'llabquvvatlanadi.

*Flash MX »kutubxonasi» bilan ishlash.* Flash-filmlami yaratishda kutubxonadan foydalanish keng imkoniyatlar beradi, jumladan, film hajmini qisqartirish va ishlash tezligini oshiradi. Okho **-> OcHOBHbie** библиотеки orqali unga kirish, foydalanish mumkin.

*ActionScript dasturlash vositasi.* ActionScript dasturlash vositasi Flash MX ning asosiy ko'rsatkichlaridan biri hisoblanadi. **ActionScript** vositasi yordamida murakkab turdagi animatsiyalar, film-roliklar yaratish va namoyish jarayonida ularni boshqarish imkoniyatini yaratish mumkin.

## **Flash-rolikni chop etish**

Flash-rolikni chop etish **File** menyusining **Publish** bandi orqali amalga oshiriladi. Chop etish parametrlarini Publish Setting menyusida yuklash va ularni ko'rish **Publish Preview** menyusi orqali amalga oshiriladi.

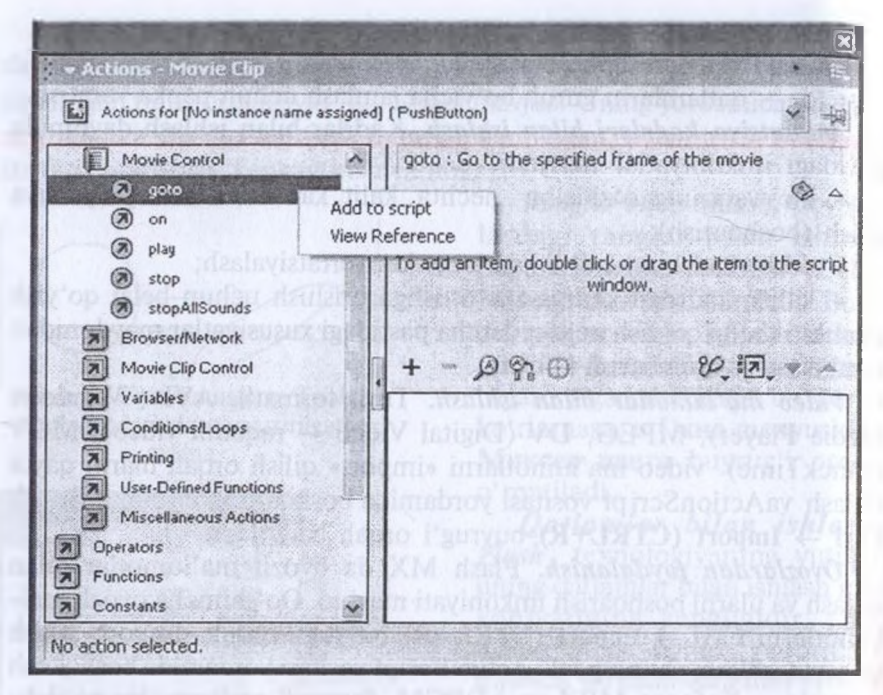

*70-rasm.* ActionScript dasturlash vositasi muloqot darchasi

Odatda, yaratilgan Flash-loyiha HTML — hujjat ko'rinishidagi Flash-obyekt bo'ladi. Bunday sahifani ko'rish uchun Flash-plagin kerak bo'ladi. Ammo ko'p hollarda Flash-sahifa zarur bo'lgan dasturiy ta'minotni o'zi chaqiradi va uni ko'rinadigan holga avtomatik ravishda keltiradi.

Flash-animatsiyani yaratishda foydalanuvchi asosan kadrlar bilan amal bajaradi. Kadrlar ustida har xil amallami bajarish hisobiga yaratiladigan dastuming hajmi va yuklanish vaqti tejaladi. Shuni alohida ta'kidlash lozimki, boshqa veb-sahifalarni yaratuvchi animatorlar texnologiyasidan farqli ravishda Flash-texnologiyasida ekran va sahifaning o'lchami mos tushmasligi muammosi bo'lmaydi. Ekranning o'lchamini olish imkoniyati mavjud. Bu yerda faqat vektorli grafika elementlari masshtablashtiriladi.

Macromedia Flash dastur vositasi animatsiyalami **FLA** formatida saqlashi va bir necha xil formatlarda eksport qilishi mumkin. Masalan, **(jlF** (Grafic Interchange Format), **AVI** (Audio Video Interleaved), **SWF** (Macromedia Flash formati), **EXE** (o'zi avtomatik bajariluvchi). Rasmlarni, ovozni, vektorli grafikaning hammasini Flash SWF kengaytmali faylga joylashtiradi. Bu esa, o'z navbatida, foydalanuvchi uchun sahifa yaratishni boshqarish bilan bir qatorda, obyektni ko'rish imkoniyatini ham yaratadi. FLA formatida saqlangan animatsiya faqat Macromedia Flash muhitida ishlaydi. Bu formatning foydali tomoni shundaki, animatsiyani istagan vaqtda qayta tahrirlash mumkin. Chunki **SWF** va **AVI** formatda saqlangan fayllami tahrirlab bo'lmaydi. Macromedia Flash dasturi vositasida animatsiyalami HTML formatda chop etish mumkin, uning bazasi sifatida SWF formatli fayl yaratiladi. HTML hujjatlarda video fayllar juda katta o'lchamga ega bo'ladi. Bu esa HTML hujjatni brouzerda namoyish etishda sahifaning yuklanishi uchun ko'proq vaqt talab qiladi.

## **8.6. Veb-sahifa yaratishda qo'llanadigan boshqa dasturiy vositalar**

#### **Java dasturlash tili**

**Java** boshqa dasturlash tillariga (S, S++) o'xshatib qurilgan, ya'ni uning ham o'z obyektlari mavjud. Java, ayniqsa, izlash imkoniyatini kuchaytiruvchi axborot serverlar yaratishda keng qo'llanilmoqda. Foydalanuvchi kom-

pyuterida uning ishlatilishi har safar kod sahifasini kiritish bilan bog'liq bo'ladi (aks holda, brouzer ma'lumotlami yaxshi tushunmasligi mumkin).

Java texnologiyasi — bu obyektga yo'naltirilgan, platformadan mustaqil, ko'p oqimli dasturlash muhiti. Bu texnologiya bilan dastumi ixtiyoriy mashinada — shaxsiy kompyuter, tarmoq kompyuteri yoki, hatto, (mobil) telefonda ham ishlatish mumkin.

Bu texnologiyaning o'ziga xos tomonlari:

— Java — interpretatsiyalanuvchi dasturlash tili, buning hisobiga dastumi ishlatish ancha kam vaqt talab etadi;

— dasturlar turli platformalarga ko'chirilishi mumkin;

— Java xotiraga murojaatni boshqarish orqali dastur mustahkamligini ta'minlaydi;

— dasturlar samarador — kod interpretatsiya qilingani bilan, dastur bajarilish etapiga o'tmagunicha kod optimallashtirib boriladi;

— ko'p oqimlilik bir nechta o'zaro aloqa qiluvchi jarayonlarr ishlatishga imkon beradi;

— dastur o'zgaruvchan atrof-muhitga moslashuvchan — tarmoqda^ ixtiyoriy joydan dastur modullari dinamik yuklanishi mumkin;

— shu bilan birga, Java ichki qurilgan viruslardan himoyaga ega.

Foydalanuvchi kompyuterida ishlash uchun mo'ljailangan, Javad yozilgan dasturlar **Java Applet** deb ataladi. Ular axborot serverinin maxsus kataloglarida saqlanadi. Foydalanuvchi ushbu Appletni komp yuterlarga yuklagan vaqtda brouzer dastur uni topadi va mijoz komp yuteriga yuklaydi. Shundan so'ng bu dastur foydalanuvchi kompyuteri da ishlay boshlaydi. Shunday qilib, Java Applet quyidagi sxema bo'yich ishlaydi:

• maxsus kodlarga ega bo'lgan dasturga ega bo'lish;

- HTML hujjatda bu dastur tasviri mavjud bo'lishi;
- dastur mijoz kompyuterga hujjat matni bilan birgalikda joylashish

• brouzer bu dasturni ishga tushirishi va kerakli effektni amalg oshirishi.

Javaning bu tarzda ishlashini ta'minlash uchun foydalanuvchi ushb sohaga oid birmuncha bilimga ega bo'lishi talab qilinadi.

## **Java SCRIPT**

Java SCRIPT — bu dasturlash texnologiyasi bo'lib, HTML hujjatlarni yaratishda ishlatiladi. Unda makrobuyruq texnologiyasi ya'ni bir necha buyruqni bir makrobuyruq shaklida tasvirlash ken; qo41anilgan. Bu makrobuyruq matnlari maxsus qoidalar asosid yoziladi. U HTML — hujjatga kiritiladi. HTML — hujjatga murojaa qilishda brouzer uni topib sharhlaydi va unda keltirilgan buyruqlarn bajaradi. Java Seri ptdagi dasturlarning afzalligi uning axboro serverlariga va brouzer dasturlariga nazariy jihatdan bog'liq emasli gididir. Foydalanuvchi o'z sahifasida dastur kodini (masalan, <sup>18</sup> ko'rsatib, ixtiyoriy operatsion sistemada uning bajarilishiga umid qilish mumkin. JavaScriptning boshqaversiyalari, masalan, ICRIPT, VI Script (Visual Basic Script) vaboshqalar mavjud bo'lgani uchun odatda, tegda, uni HTMLning JavaScript kiritilgan joyida, quyi dagicha ko'rsatiladi:

 $\angle$ SCRIPT Language = «Java Script» > yoki  $\leq$ SCRIPT Language = «J Script»;  $\langle$ SCRIPT Language = «VB Script».

#### **Java SCRIPT dasturlash tili tuzilishi**

Java SCRIPT ham dasturlash tiliga o'xshab ketadi. U o'z tashkil etuvchilariga ega. Uning tashkil etuvchilari o'zgaruvchilar, massivlar, operatorlar, obyektlar, funksiyalar, hodisalar, kommentariyalar va boshqalar.

Java SCRIPTda kichik va katta harflar farqlanadi. Bundan tashqari, interpretator dasturi bo'shliqlarni e'tiborga olmaydi, har bir operator ( ; ) bilan tugashi (agarda yangi satrdan yozilgan bo'lmasa) talab qilinadi.

**O'zgaruvchilar.** O'zgaruvchi nomlari, albatta, harflar **yoki** ostidagi chiziq belgisi bilan boshlanishi lozim. O'zgaruvchilaming tasvirlanishi tavsiya etiladi. Bunda o'zgaruvchilar butun, haqiqiy, satr, mantiqiy qiymatlar ko'rinishida bo'lishi mumkin.

**Massivlar.** Massivlar, odatdagidek, nom va indeksga ega bo'ladi. Massivni tasvirlash quyidagicha bo'ladi:

arr Massiv nomi: indekslar ro'yxati.

Misol: arr Matr[i] [j] .

**Operatorlar.** Java SCRIPTda arifmetik, mantiqiy, bit, satr ko'rinishidagi operatorlar mavjud. Bundan tashqari, operatorlar bloki, shartli sikl operatorlari ishlatiladi.

**Funksiyalar.** Javada funksiyalar quyidagi ko'rinishda bo'ladi:

function funksiya nomi ((argument 1), (argument 2),..(argument n)) {operatorlar}.

Lozim bo'lsa, funksiya nomiga biror qiymat berilishi mumkin, buning uchun:

return (operatorlar);

operatoridan foydalaniladi.

Misol: function  $f(x)$  {return  $x * 3$ }.

Java SCRIPTda, odatdagidek, farqli obyekt kiritilgan.

**Obyekt.** Obyekt uning xossalari deb ataluvchi ba'zi bir berilganlarning (hujjat, oy-yillar, ko'rinishlar va boshqalar) majmuyidir. Misol uchun, hujjat obyekti quyidagi xossalarga ega: matn rangi, fon rangi, oxirgi o'zgartirish sanasi, hujjat o'tgan URL va shunga o'xshashlar. Ko'p obyektlar Java SCRIPTda mavjud bo'lsa (hujjat, darcha, kadr, <sup>1</sup>'orma va boshqalar), ba'zilari foydalanuvchi tomonidan yaratiladi.

**Hodisalar.** Hodisalar Java SCRIPT elementi bo'lib, ular kerakli amallami ma'lum vaqtlarda ishlatish imkoniyatini beradi. Ulaming ba'zilarini keltiramiz. Bular — berilgan element ustida sichqonchani topish, obyektdan ajratishni bekor qilish va boshqalar. Obyekt ustida bajariladigan hodisalar majmuyi ham belgilangan.

## **PHP tili**

PHP ni foydalanuvchilarga dinamik veb-sahifalami tez va samarali ravishda yaratish imkonini beruvchi server tomonidan o'rnatilgan »vebssenariylari tili» deyish mumkin. Grammatik va sintaktik jihatdan PHP C dasturlash tilini eslatadi, lekin unda boshqa tillar (Perl, Java, C++) elementlari ham uchraydi.

PHP nafaqat statik veb-sahifalami, balki dinamik sahifalami yaratish va ulardagi hodisalarni boshqarish uchun samarali qo'llanilishi mumkin. Shu maqsadlarda PHP JavaSCRIPT, stillar, WML (Wireless Markup Language) va boshqa tillar qatorida keng qo'llaniladi. PHP ichki qurilgan yuzlab standart funksiyalari orqali amalda ixtiyoriy masalani hal etishi mumkin. Unda grafikani yaratish va uning ustida amallar bajarish, matematik hisoblashlami amalga oshirish, elektron tijorat va XML (Extensible.Markup Language), ODBC (Open Database Connectivity) hamda Macromedia Shockwave kabi mashhur texnologiyalar bilan ishlashning keng vositalari mavjud.

PHP tilining bir qancha o'ziga xos tomonlari bor:

— an'anaviylik — PHP turli tillardan o'zlashtirgan konstruksiyalarning mavjudligi uni o'rganishni osonlashtiradi;

— soddalik — PHP da boshqa tillardagi kabi turli kutubxona yoki modullami ulashning hojati yo'q, dastur faqat dastur kodining o'zidan iborat bo'ladi;

— samaradorlik — PHP tili nihoyatda keng qamrovli imkoniyatlarga ega;

— xavfsizlik — PHP tizim va bevosita dastur darajasidagi keng xavfsizlik vositalarini taklif etadi;

— moslashuvchanlik — garchi PHP ni asosan HTML bilan birga qo'llash tavsiya etilsa-da, u JavaSCRIPT, WML, XML va boshqa tillar bilan ham juda yaxshi ishlaydi.

PHP Apache serveri va MySQL ma'lumotlar bazasini boshqarish tizimi bilan birgalikda ishlaydi.

PHP tanasini yaratishda oddiy matn muharriridan (Notepad, Cromson Editor, Aditor) foydalanish mumkin, lekin maxsus dasturiy vositalardan foydalanish yaxshiroq va qulayroqdir.

PHP da yoziladigan har bir ish boshlanishidan oldin <sup>&</sup>lt; ?yoki <sup>&</sup>lt; *?php* bilan ochiladi, tugagandan so'ng ?> bilan yopiladi.

PHP kodini, yuqorida aytib o'tganimizdek, »Notepad» da ham yozsa bo'ladi, lekin bu sahifa yaratuvchiga biroz qiyinchilik tug'dirgani uchun un<sup>j</sup> biror-bir veb-muharrirlar yordamida yozish maqsadga muvofiq bo'ladi. Bularga »Zend Studio Professional Enterprise Edition» ning bir gancha versiyalari mavjud. Unga «Macromedia Dreamweaver», «PHP Expert Editor» va shu kabi boshqa bir qancha veb-muharrirlar kiradi. gularda ishlash ancha oson hamda qulay hisoblanadi.

PHP asosan funksiyalardan tashkil topadi. Dastur tanasida har bir funksiya o'z nomiga ega bo'lib, aniq bir vazifani bajaradi. Funksiyalarning qulayligi shundaki, funksiyani bir marotaba yozib, uni xohlagan joyda qayta-qayta ishlatish mumkin va, lozim bo'lsa, uni osongina o'zgartirsa ham bo'ladi.

Shuningdek, yozuv yoki sonlar ustida ham funksiya ko'rinishida amallar bajarish mumkin.

## *Yozilishi.*

*function (So'zgaruvchil, \$o'zgaruvchi2, \$o'zgaruvchi3...)*

<sup>{</sup> *amallar*

# } **Masalan:**

*\$narh=15; \$son=3; function hisob(\$narh, Sson) {*

*return \$narh\*\$son;*

*}*

*\$total=hisob(\$narh, Sson); print » Umumiy narhi: \$total»;* Ushbu misol Umumiy narh: 45 bo'lgan natijani chiqarib beradi.

## *Topshiriq va nazorat savollari*

- 1. Internet hujjatlarni qayta ishlovchi qanday vositalar mavjud?
- 2. HTML hujjat qanday tuziladi?
- 3. Teg nima?
- 4. HTML tilining asosiy operatorlarini sanab bering?
- 5. HTML tilining operatorlari atributlari nima?
- 6. HTML tilida hujjatning mazmuni qaysi bo'limda beriladi?
- 7. HTML tilida sarlavhaga oid ma'lumotlar hujjatning qaysi bo'limida beriladi?
- 8. <FONT> operatorining qanday atributlari mavjud?
- 9. <IMG > operatorining vazifasi nima?
- 10. <EMBED> operatorining vazifasi nima?
- 11. Java dasturlash tilining vazifasi nima?
- 12. Java SCRIPT dasturlash tili qanday tuzilgan?
- 13. MS Front Page XP muharriri vazifasi nima?
	- 14. MS Front Page XP da veb-sahifaga qanday fon, shablon tanlana
	- 15. Sahifa parametrlari qanday o'zgartiriladi?
	- 16. MS Front Page veb-komponentlari nima va ular bilan qanday ishle mumkin?
	- 17. Qanday harakatlanuvchi satr yaratish mumkin?
	- 18. MS Front Page da obyektlar bilan qanday ishlash mumkin?
	- 19. MS Front Page da jadval va formalar qanday yaratiladi?
	- 20. DHTML effektlaridan qanday foydalaniladi?
	- 21. Macromedia Flash ning qanday imkoniyatlari mavjud?
	- 22. Macromedia Flash asosiy asbobiy vositalarini izohlab bering.
	- 23. Qatlamlar bilan qanday ishlash mumkin?
	- 24. Kadrlar bilan qanday ishlash mumkin?
	- 25. Video ma'lumotlardan qanday foydalanish mumkin?
	- 26. Ovozlardan qanday foydalanish mumkin?
	- 27. Flash »kutubxonasi» dan qanday foydalaniladi?
	- 28. ActionScript dasturlash vositasi nima?
	- 29. Flash-rolikni chop etish qanday bajariladi?
	- 30. Java texnologiyasi nima?
	- 31. Java script dasturlash tili qanday tuziladi?
	- 32. PHP ning qanday imkoniyatlari mavjud?

## **IX bob MA'LUMOTLAR VA BILIMLAR BAZASI**

## **9.1. Relyatsion ma'lumotlar bazasi. Bilimlar bazasi**

Axborot texnologiyalarining rivojlanishi va axborot oqiinlarining tobora ortib borishi, ma'lumotlaming tez o'zgarishi kabi holatlar insoniyatni bu ma'lumotlarni o'z vaqtida qayta ishlash choralarini izlab topishga undaydi. Ma'lu-

motlarni saqlash, uzatish va qayta ishlash uchun ma'lumotlar bazasi (MB) ni yaratish, so'ngra undan keng foydalanish bugungi kunda dolzarb bo'lib qolmoqda.

*Ma'lumotlar bazasi — bu o'zaro bog'langan va tartiblahgan ma'lumotlar majmuasi bo'lib, u ko'rilayotgan obyektlaming xususiyatini, holatini va obyektlar o 'rtasidagi munosabatni ma 'lum sohada tavsiflaydi.*

Darhaqiqat, hozirgi kunda inson hayotida MBda kerakli axborotlarni saqlash va undan oqilona foydalanish juda muhim rol o'ynaydi. Sababi: jamiyat taraqqiyotining qaysi jabhasiga nazar solmaylik, o'zimizga kerakli ma'lumotlarni olish uchun, albatta, MBga murojaat qilishga majbur bo'lamiz. Demak, MBni tashkil qilish axborot almashuv texnologiyasining hal qilinishi lozim bo'lgan eng dolzarb muammolaridan biriga aylanib borayotgani davr taqozosidir.

Ma'lumki, MB tushunchasi fanga kirib kelgunga qadar, ma'lumotlardan turli ko'rinishda foydalanish juda qiyin edi. Dastur tuzuvchilar ma'lumotlarni shunday tashkil qilar edilarki, u faqat ko'rib chiqilayotgan masala uchungina o'rinli bo'lardi. Har bir yangi masalani hal qilishda ma'lumotlar qaytadan tashkil qilinar va bu hoi yaratilgan dasturdan foydalanishni qiyinlashtirar edi.

MBni yaratishda ikkita muhim shartni hisobga olmoq zarur.

Birinchidan, ma'lumotlar tipi, ko'rinishi ularni qo'llaydigan dasturlarga bog'liq bo'lmasligi lozim, ya'ni MBga yangi ma'lumotlarni kiritgandayoki ma'lumotlar tipini o'zgartirganda dasturlami o'zgartirish talab etilmasligi lozim.

Ikkinchidan, MBdagi kerakli ma'lumotni bilish yoki izlash uchun biror dastur tuzishga hojat qolmasin.

Shuning uchun ham MBni tashkil etishda ma'lum qonun va qoidi larga amal qilish lozim. Bundan buyon axborot so'zini ma'lumot so'z dan farqlaymiz, ya'ni axborot so'zini umumiy tushuncha sifatida qabi qilib, ma'lumot deganda aniq belgilangan narsa yoki hodisani nazarc tutamiz.

Bugungi kunda ma'lumotlarni eng ishonchli saqlaydigan vositalaj dan biri hozirgi zamon kompyuterlaridir. Kompyuterlarda saqlanadiga MB — maxsus formatga ega bo'lgan muayyan tuzilmali fayl demakdi Kompyuter xotirasida har bir fayl yozuv deb ataladigan bir xil tipdaj qisntlardan iborat bo'ladi. Yozuv — o'zaro bog'langan ma'lumotlai ning bir qismi. Fayldagi yozuvlar soni ko'rib chiqilayotgan ma'lumoi ning o'lchoviga bog'liq. Har bir yozuv esa maydon deb ataladiga bo'laklardan tashkil topadi. Maydon ma'lumotlaming imkon qadar qisc to'plamidan iborat bo'lishi lozim. Har bir maydon, o'zi ifodalaydiga ma'lumotlarga ko'ra, biror nomga ega bo'ladi. Fikrimizni misol bila ifodalashga harakat qilamiz.

Masalan, biror oliy o'quv yurtining aniq fakulletida tahsil olayotga bir guruh talabalar to'g'risidagi ma'lumotlar bitilgan quyidagi jadvali ko'raylik:

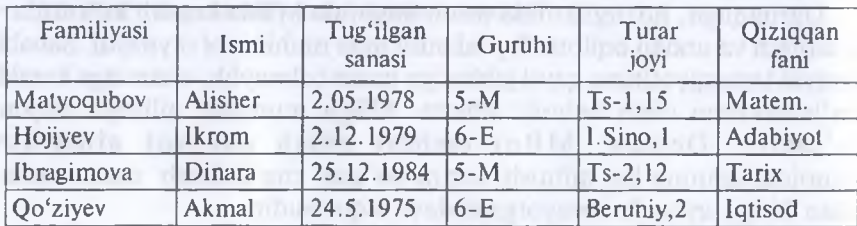

Bu misolda 4ta yozuv bo'lib, ulaming har biri 6ta maydondan ibc rat. Mazkur maydonlarning har biri mos ravishda «Familiyasi», «Ismi>; «Tug'ilgan sanasi», «Guruhi», «Turar joyi» va «Qiziqqan fani» de nomlangan. Demak, yozuvdagi maydonlar soni yozuvga kiritiladiga ma'lumotlar hajmiga bog'liq. Fayldagi bu yozuvlar birlamchi hisoblanad Chunki biror yozuvdagi ixtiyoriy ma'lumotni boshqa yozuvdagi ma' lumotlar bilan taqqoslab aniqlash mumkin emas. Shuning uchun har bizga kerakli bo'ladigan ikkilamchi yozuvlarni faqat amaliy dasturla yordamida olish mumkin bo'ladi. Modomiki shunday ekan, MB tashk qilish, ularga qo'shimcha ma'lumotlarni kiritish va mavjud MBda foydalanish uchun MBlar bilan ishlaydigan maxsus dasturlar zaru bo'ladi. Bunday dasturlar majmuyi ma'lumotlar bazasini boshqaris

sistemasi (MBBS) deb yuritiladi. Aniqroq aytganda, MBBS — bu ko'plab foydalanuvchilar tomonidan MBni yaratish, unga qo'shimcha ma'lumotlami kiritish va MBni birgalikda ishlatish uchun zarur bo'lgan dasturlar majmuyidir. MBBSning tarkibida asosiy komponenti ma'lumotlar bo'lsa, boshqa komponenti — foydalanuvchilar, Hardwaretexnik va Software-dasturiy ta'minoti hisoblanadi. Hardware tashqi qo'shimcha xotira (disk, magnit lcntasi)dan iborat bo'lsa, dastur qismi MB bilan foydalanuvchi o'rtasidagi muloqotni tashkil qilishni amalga oshiradi. MBning tuzilishi o'rganilayotgan obyektning ma'lumotlari ko'rinishi, ma'nosi, tuzilishi va hajmiga bog'liq bo'ladi.

Odatda, foydalanuvchilar quyidagi kategoriyalarga bo'linadilar:

- foydalanuvchi-dastur tuzuvchi, •
- sistemali dastur tuzuvchi,
- ma'lumotlar bazasi administratori.

Bunda dastur tuzgan foydalanuvchi MBBS uchun yozgan dasturiga javob beradi, sistemali dastur tuzuvchi esa butun sistemaning ishlashi uchun javobgar hisoblanadi. U holda MB administratori sistemaning saqlanish holatiga va ishonchliligiga javob beradi.

MBBS quyidagicha tavsiflanadi:

• **Ispolnimost — Bajarilishlik**, foydalanuvchi soʻroviga hozirjavoblik bilan muloqotga kirishish.

**• Minimalnaya povtoryayemost — Minimal takrorlanishlik.** MBdagi ma'lumot iloji boricha kam takrorlanishi lozim, aks holda ma'lumotlarni izlash susayadi.

**• Yaxlitlik —** axborotni MBda saqlash iloji boricha ma'lumotlar orasidagi bog'liqlikni asragan holda bo'lishi ayni muddao.

**• Bezopasnost — Xavfsizlik.** MB ruxsat berilmagan kirishdan ishonchli himoya qilingan bo'lishi lozim. Faqat foydalanuvchi va tegishli tashkilotgina ma'lumotlarga kira olish va foydalanish huquqiga egalik qilishi mumkin.

**• Migratsiya —** ba'zi bir ma'lumotlar foydalanuvchilar tomonidan tez ishlatib turiladi, boshqalari esa faqat talab asosida ishlatiladi. Shuning uchun ma'lumotlar tashqi xotiralarda joylashtiriladi va uni eng ko'p ishlatiladigan ma'lumotlarga murojaat qilish qulay bo'ladigan tarzda tashkil qilish kerak.

Ma'lumotlar bazasini boshqarish sistemasida har bir MB modeli quyidagi xususiyatlari bo'yicha tavsiflanadi:

- 1. Ma'lumotlar tuzilmalarining tipi.
- 2. Ma'lumotlar ustida bajariladigan amallar.
- 3. Butunlikning cheklanganligi.

Bu xususiyatlarni e'tiborga olgan holda ma'lumotlar bazasi model lari quyidagi turlarga bo'linadi:

- Daraxtsimon (iyerarxik) modellar.
- Tarmoqli (to'rli) modellar.
- Relyatsion modellar.

Yana shu narsani ta'kidlash lozimki, ma'lumotlar bazasi modella rining faqat yuqorida qayd qilingan modeli mavjud, deyish noto'g'r Chunki bulardan tashqari yana ma'lumotlar bazasining binar munosa batlar modeli, ER — modellari, semantik model kabi boshqa turlai ham mavjud. Lekin amalda asosan dastlab ta'kidlangan <sup>3</sup> turdagi mo dellar ko'proq qo'llanib kelinmoqda. Shuning uchun ham biz ushbi modellarga qisqacha to'xtalib o'tamiz.

Daraxtsimon (iyerarxik) modelda obyektlar yozuvlar ko'rinishid. ifodalanadi.

Iyerarxik modelda ikki yarusdagi elementlar bog'langan bo'lsa, un day ma'lumotlar tarmoqli (to'rli) modelda ifodalangan, deyiladi Tarmoqli modellarda ham obyektlar daraxtsimon modellardagi kab yozuvlar ko'rinishida tasvirlanadi. Obyektlaming o'zaro aloqalari yozuv lar o'rtasidagi aloqalar sifatida tavsiflanadi.

Relyatsion modellarda esa obyektlar va ulaming o'zaro aloqalari ikk o'lchovli jadval ko'rinishida tasvirlanadi. Ma'lumotlaming bunda: ko'rinishda tasvirlanishi obyektlaming o'zaro aloqalari yaqqo tasvirlanishiga asos bo'ladi.

### **MBBS arxitekturasi.**

MBBS lokal (ikki bo'g'inli) yoki taqsimlangan (ko'p bo'g'inli arxitekturaga ega bo'lishi mumkin. 71-rasmda lokal arxitekturali MBB! keltirilgan bo'lib, unda MB, MB ning lokal serveri va MBBS nin; (mijoz) dasturi bitta kompyuterga o'rnatiladi. Bunda MB ning loka serveri mijoz dasturdan olingan so'rovlami MB ustida bajaradi va nati jani mijoz dasturga uzatadi. Shuni aytish lozimki, mijoz dasturi va MI ning lokal serveri ma'lum kompyuter texnologiyalari (ADO, VDE v; h.k.) asosida bog'langandir. 72-rasmda esa taqsimlangan (uch bo'g'inli MBBS ning arxitekturasi keltirilgan bo'lib, bunda MB va MB ning SQ1 serveri, ilovalar serverlari, Borland Socket Server yoki Apache hamd< mijoz dasturlar tarmoqdagi turli kompyuterlarga o'matilgan bo'ladi Bunda mijoz dasturlar tegishli ilovalar serverlariga Borland Socket Serve yoki Apache orqali murojaat etadilar.Odatda, lokal va taqsimlangar MBBS lar mavjud bo'lib, lokal MBBS strukturasi 71-rasmdagidel bo'ladi.

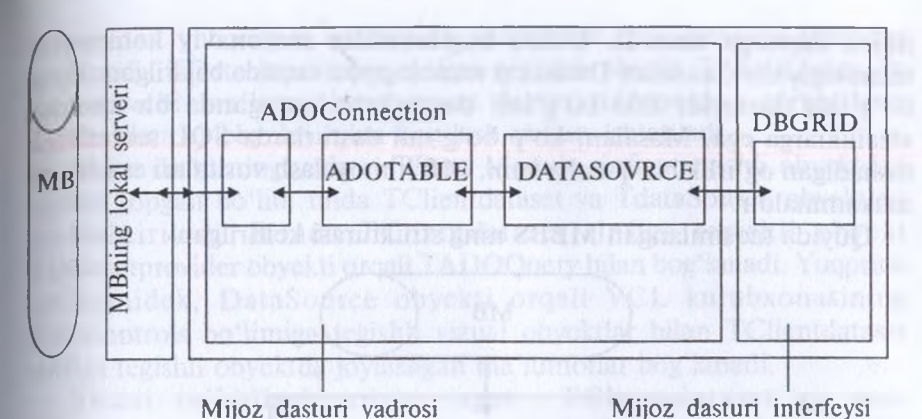

# *71-rasm.* Lokal arxitekturali MBBS

TADOConnection sinfiga tegishli obyekt MBning lokal server va u orqali mos ravishda ma'lumotlar bazasi bilan bog'lanadi. Bunda MBning lokal serveri bilan bog'lanish drayveri va MBning joylashgan o'mi ko'rsatiladi hamda natijada TADOConnection sinfiga tegishli obyekt uchun ADOConnection. Connected:=true sharti bajariladi.

TADOTable sinfiga tegishli obyekt TADOConnection orqali MB ning jadvali bilan bog'lanadi. Natijada, TADOTable sinfiga tegishli obyekt tanlangan jadvalning strukturasini qabul qiladi. Agarda TADOTable sinfiga tegishli obyekt faollashtirilsa, ya'ni ADOTable. Active:=true yoki ADOTable. Open metodi bajarilsa, MB ning jadvalidagi barcha yozuvlar ADOTable ga yoziladi.

TDataSource sinfiga tegishli obyekt TADOTable sinfiga tegishli obyektda saqlanuvchi ma'lumotlarni vizuallashtirish uchun xizmat qiladi, ya'ni DataSource obyekti orkali VCL kutubxonasining Datacontrols bo'limiga tegishli vizual obyektlar bilan ADOTable da joylashgan ma'lumotlarni bog'laydi. Masalan, Datacontrols bo'limiga tegishli DBGRID vizual obyektining Dataset xususiyati DataSource ga teng, deb olish kerak.

Tegishli ilovalar serverlari Borland Socket Server yoki Apache tomonidan ro'yxatga olinadi va ularga mos ravishda portlar ajratiladi. Bunda berilgan mijoz dasturdan kelayotgan so'rovni mos portga joylashtirish, agar so'rovlar bir vaqtda ro'y bersa, ularni tartiblash vazifasi Borland Socket Server yoki Apache serverlariga yuklatilgandir. Mos so'rovni qabul qilib olgan ilova serveri bu so'rovni SQL serverga uzatadi va ushbu server, o'z navbatida, bu so'rovni MB ustida bajarib natijani ilova serveriga, u esa o'z navbatida, Borland Socket Server orqali mos

mijoz dasturga uzatadi. Ushbu bog'lanishlar zamonaviy kompyui texnologiyalari, xususan Datasnop texnologiyasi asosida bajarilgan. Kc bo'g'inli dasturlar ikki bo'g'inli dasturlarga qaraganda bir qanc afzalliklarga ega. Masalan, ko'p bo'g'inli dasturlarda SQL serverlai tushadigan og'irlik bir qancha kam, MB himoyalash vositalari esa anc mukammaldir.

Quyida taqsimlangan MBBS ning strukturasi keltirilgan

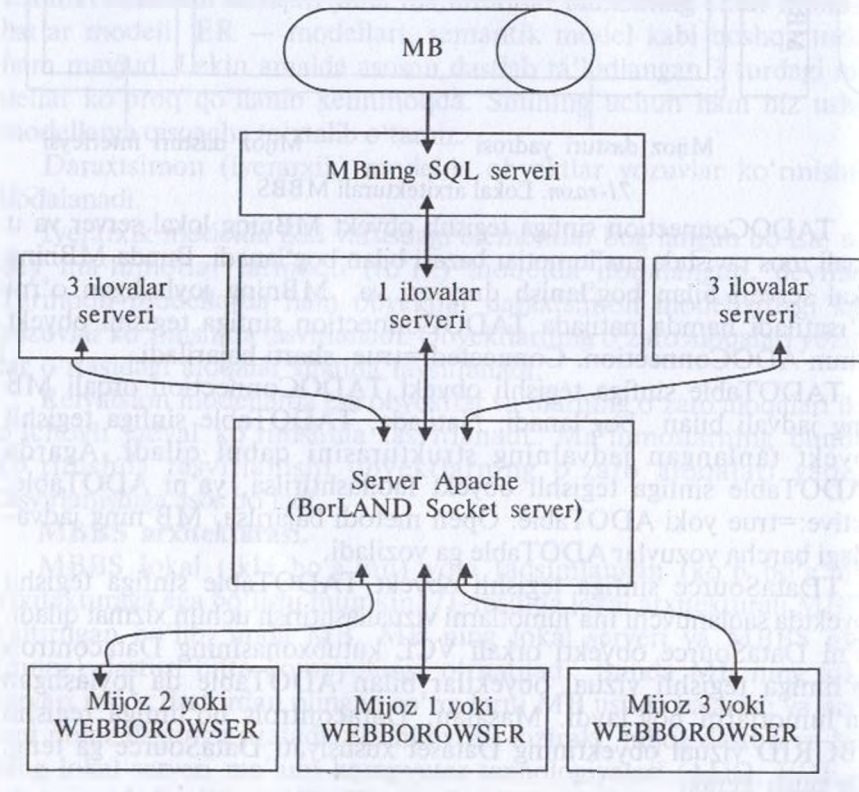

*72-rasm.* Taqsimlangan MBBS strukturasi

Bunda ilovalar serverining yadrosini TRemote Data Module sinfij tegishli novizual forma tashkil etadi. Ushbu formaga TADOConnectio TADOQuery va TDatasetprovider sinflariga tegishli obyektl; joylashtiriladi. TADOConnection sinfining vazifasi yuqorida keltirilga Shu bilan birga, TADOQuery sinfiga tegishli obyekt TADOTable ka xususiyatlarga ega bo'lib, unda TADOTable dan farqli ravishda, mijc tomonidan yuborilgan so'rovning shartlariga mos keluvchi yozuvlar saqlanadi. TDatasetprovider sinfiga tegishli obyekt TADOQuery da saqlanuvchi ma'lumotlami mijoz dasturi tomonidan o'rnatilgan TClientdataset obyekti bilan bog'lash uchun ishlatiladi.

Mijoz dasturning yadrosi TData Module sinfiga tegishli obyektdan tashkil topgan bo'lib, unda TClientdataset va TdataSource obyektlari joylashtiriladi. Bunda TClientdataset sinfiga tegishli obyekt TDatasetprovider obyekti orqali TADOQuery bilan bog'lanadi. Yuqorida aytilganidek, DataSource obyekti orqali VCL kutubxonasining Datacontrols bo'limiga tegishli vizual obyektlar bilan TClientdataset sinfiga tegishli obyektda joylashgan ma'lumotlar bog'lanadi.

Shuni ta'kidlash joizki, agar TClientdataset ga mos TDatasetprovider tomonidan maxsus imkoniyatlar (yozuvlarni o'zgartirish, tahrirlash, o'chirish va hokazo) berilgan bo'lmasa, foydalanuvchi vizual ravishda TClientdataset obyektidagi ma'lumotlar bilan passiv ravishda ishlaydi. Bu esa taqsimlangan MBBSning samaraliligi va ishonchliligining yaqqol dalildir.

MBBS alohida olingan modullardan tashkil topgan.

• MB boshqarish bloki disklardagi ma'lumotlar bilan foydalanuvchi dasturi va sistemaning so'rovi (guery) orasidagi interfeysni aniqlaydi.

• Fayl menedjeri ma'lumotlar tuzilmasi bilan disklar o'rtasidagi bog'lanishni boshqaradi.

• Guery-protsessor ingliz tilida yozilgan guery so'rovlarni MBni boshqarish bloki tushunadigan tilga o'tkazadi.

• Prekompilyator DML(Data Manipulation Language) ma'lumotlar bilan manipulyatsiya qiladigan til bo'lib, u quyidagi operatsiyalarga javob beradi:

1. MBdan ma'lumotlami ajratib olish;

2. MBga ma'lumotlami kiritish;

3. MBdan ma'lumotlami olib tashlash;

4. MBni modifikatsiya qilish (o'zgartirish).

• Kompilyator DDL(Data Definition Language) — MB tilini, uning tuzilmasini va tashqi xotiralardagi axborot turini aniqlaydi. MBning tuzilmasi ko'pincha jadval shaklida bo'ladi.

Shuni ta'kidlash lozimki, hozirgi vaqtda deyarli barcha MBBSlar asosan relyatsion modeliar asosida tashkil qilinmoqda. Shuni nazarda tutgan Microsoft Office korporatsiyasi eng ommalashgan dasturiy vositalarga ega, bu dasturmy vositalar ixtiyoriy sohada yuqori darajadagi professional hujjatlar tayyorlash imkonini beradi. Shulardan biri MBlar bilan ishlashga mo'ljallangan Microsoft Access dasturi bo'lib, u Visu; Basic for Application dasturlash muhitida makroslar yaratish va boshq bir qancha imkoniyatlarga egaki, bu foydalanuvchiga har tomonlam mukammal bo'lgan hujjatlar tayyorlashda yordam beradi.

Microsoft Office ning o'zbek tilidagi varianti yo'qligi, uning faq; ingliz va rus tilida yaratilgan versiyalaridangina foydalanish imkoniyatig ega ekanligimiz tufayli mazkur fikrlar Microsoft Access ning rusch versiyasiga tayanib yozilgan. Microsoft Access dasturi ham relyatsio modeliar asosiga qurilgan bo'lib, unda tashkil qilinadigan MBlar jadv; ko'rinishida aks etadi. Bunday jadvaldagi ustunlar maydon deb, satrla esa yozuv deb ataladi.

Maydon — ma'lumotlami tashkil etishning oddiy birligi bo'lit ma'lumotning alohida, bo'linmas birligiga egaligi rekvizitga mos kelad

Yozuv — mantiqiy bog'langan rekvizitlarga mos keluvchi maydor lar yig'indisi. Yozuvning tuzilishi o'z tarkibiga mos har bir oddiy ma' lumotga ega maydonlar tarkibi va ketma-ketligi bilan belgilanadi.

Demak, maydon MBning asosiy tuzilmali elementi bo'lib, quyids gi parametrlar bilan ifodalanadi:

— uzunligi (belgi va simvollarda ifodalanib, baytlarda o'lchanadi);

— nomi (maydonning o'ziga xos alohida xususiyati);

— подпись — imzo (ustun sarlavhasi haqida ma'lumot).

Maydonlar xususiyatiga va tarkibiga qarab quyidagi turlarg bo'linadi:

1. Matnli maydon.

2. Sonli maydon.

3. Vaqt va sanani ifodalovchi maydon.

4. Mantiqiy maydon (1 yoki 0; ha yoki yo'q; rost yoki yolg'on kat mantiqiy birliklar bilan ifodalanadi).

5. Pul birliklarida ifodalangan maydon (raqamlar pul birliklari bila birgalikda ifodalanadi).

6. OLE maydoni (shakl, tasvir, rasm, musiqiy kliplar va video yozuvlar shaklida ifodalanadi).

7. MEMO maydoni — matn uzunligi 256 simvoldan uzun bo'lga maydonda faqat matnning qayerdaligini ifodalovchi ko'rsatkich turad Bu holda har bir maydonda 65 535 simvol saqlanishi mumkin.

8. Schyotchik (hisoblagich) maydoni — maydonda turgan ifoda av tomatik ravishda sanalib o'zgaradi.

Endi, keng foydalanuvchilar ommasi uchun mo'ljallangan va en qulay bo'lgan relyatsion MBni tashkil qilish haqida biroz to'xtali o'tamiz.

## **9.2. SQL tili. Webga mo'ljailangan ma'lumotlar ombori**

Ma'lumotlar bazasi dunyosi tobora yagona bo'lib bormoqda. Bu jarayon har xil kompyuter muhitlarida faoliyat ko'rsatuvchi axborot tizimlarini hosil qilishda qo'llanuvchi yagona standart til yaratishni talab qildi. Buyruqlar to'plamini bilgan foydalanuvchilarga standart til, ular shaxsiy kompyuter tarmoq ishchi stansiyasida yoki katta EHM da ishlashidan qat'i nazar, ma'lumot yaratish, izlash va uzatishga imkon beradi.

SQL (Structured Query Language, odatda «sikvel» deyiladi), ma'nosi — Tarkiblangan so'rovlar tili. Bu relyatsion Ma'lumotlar bazalarida ishlashga imkon beradigan tildir. Bu til ifodalarining xususiyati shundan iboratki, ular Ma'lumotlarni qayta ishlash protseduralariga emas, natijalariga yo'naltirilgandir. SQL o'zi ma'lumotlar qayerda joylashgani, indekslar qandayligini va, hatto, amallarni qanday izchillikda qo'llasa bo'lishini aniqlaydi; bu tafsilotlarni ma' lumotlar bazasiga so'rovlarda ko'rsatish kerak emas.

SQL tili IBM kompaniyasida MBBT DB2 yaratish jarayonida ishlab chiqilgan va keng ko'lamda RISC protsessorli mashinalarda UNIX tizimlar asosida hamda meynfreymlarda, superkompyuterlar asosida qurilgan katta hisoblash tizimlarida qo'llanilgan. Shu bilan birga, u mustaqil bo'lmasdan, PL/SQL va Transact-SQL kabi ichki dasturlash tillariga inkapsulyatsiya qilinadi. 1986-yilda, ANSI (American National Standart Institute) SQL tilining rasmiy standartini ishlab chiqdi, 1992 yilda bu standart kengaytirildi. Butun til 30 ga yaqin operatorlarga ega bo'lib, ba'zi versiyalarida sal ko'proq, ba'zilarida sal kamroqdir. Har qanday MB har xil obyektlarga, ya'ni jadvallar, protseduralar, funksiyalar, tasavvurlar, ketma-ketliklar va hokazolarga ega.

«Kliyent-Server» texnologiyasiga ko'ra, foydalanuvchi EHM (Kliyent) lar so'rovlari maxsus Ma'lumotlar serverlarida (Server) qayta ishlanadi, foydalanuvchi EHM larga faqat so'rovni qayta ishlash natijalari qaytariladi.

Tabiiyki, Server bilan muloqot qilish uchun yagona til kerak va bunday til sifatida SQL tanlangan. Shuning uchun hamma zamonaviy relyatsion MBBT versiyalarida (DB2, Oracle, Ingres, Informix, Sybase, Progress, Rdb) va, hattoki, norelyatsion MBBT versiyalarida (masalan, Adabas) «Klient-Server» texnologiyasi va SQL tilidan foydalaniladi.
SQL tilida ma'lumotlarni jadval ko'rinishda tasvirlashga yo'naltirilgan amallar konsepsiyasi ko'p bo'lmagan (30 dan kam) ifodalardan iborat kompakt til yaratishga imkon berdi.

Ikki xil: Interaktiv va Joylashtirilgan SQL mavjud. Ko'p hollarda ikkala forma bir xil ishlaydi, lekin ikki xil foydalaniladi.

Interaktiv SQL Ma'lumotlar bazasining o'zida faoliyat ko'rsatadi va buyurtmachi foydalanishi uchun chiqish hosil qilishda ishlatiladi. SQLning bu formasida siz buyruq kiritsangiz, u darrov bajariladi va darhol natijani(agar u mavjud bo'lsa) ko'rishingiz mumkin.

Joylashtirilgan SQL boshqa tilda yaratilgan dasturga joylashtirilgan SQL buyruqlardan iborat.

SQLning interaktiv va joylashtirilgan formalarida ko'p sonli guruhlar yoki subbo'limlar mavjud. Ular ANSI tomonidan e'tiborga olingan va konseptual darajada foydali, lekin ko'pchilik SQL dasturlar ularni alohida qayta ishlamaydi, shuning uchun ular aslida SQL buyruqlarining funksional kategoriyalaridir.

• DDL (Ma'lumotlarni Ta'riflash Tili) — ANSI da sxemani ta'riflash tili, obyektlarni (jadvallar, indekslar, tasawurlar va hokazo) yaratuvchi buyruqlardan iborat.

• DSL (Ma'lumotlarni O'zgartirish Tili) — bu jadvallarda qanday qiymatlarsaqlanishini istalgan daqiqada aniqlovchi buyruqlar majmuasi.

• DCL (Ma'lumotlarni Boshqarish Tili) foydalanuvchiga ma'lum obyektlar ustida ma'lum ta'sir o'tkazishga ruxsat berish yoki bermaslikni aniqlovchi vositalardan iborat.

SOL Standarti ANSI tomonidan aniqlangan va hozir *HCO* (Standartlashtirish bo'yicha xalqaro tashkilot) tomonidan qabul qilingan. Lekin kommersial Ma'lumotlar bazalari dasturlari ANSI ni ogohlantirmasdan SQL ni kengaytiradilar, ya'ni o'zlari foydali deb hisoblagan har xil xossalami qo'shadilar.

SQL so'rov tili — ma'lum talablar asosida berilganlar bazasiga murojaat qilib, undan so'rov talablariga javob beradigan natijalami olish tili. Hozirgi paytda turli berilganlar bazasi va ularning sistcmalari yaratilgan.Ammo relyatsion tipdagi barchaberilganlar bazasiga murojaat qilib, ulardan tegishli ma'lumotlarni olish SQL tili ishlab chiqilgan. Bu tilda so'rovlar qanday vositalar yordamida tashkil qilinishiga to'xtalib o'tamiz. Shuni aytish joizki, ba'zi BBTS larda (masalan, Accessda) uni ishlatmasdan tanlashga so'rov yoki maxsus namuna bo'yicha so'rov blanki sifatida murojaat qilib tegishli ma'lumotlar olinadi, bunday so'rovlarni tashkil qilish uchun esa База данных — Создать (Berilganlar

bazasi yaratish) buyrug'idan foydalaniladi. So'rov natijasini javob sifatida jadval ko'rinishida olish mumkin.

SQL tili hozirda ixtiyoriy berilganlar bazasiga so'rov berib, undan javob olishni ta'minlovchi andozaviy vosita hisoblanadi. Bu til bilan tanishishni real hayotda o'z o'rnini to'la aks ettira oladigan misollar asosida ko'rib chiqamiz. Kerakli tushunchalar imkon boricha ko'rilayotgan holatlarni izohlash uchun kiritiladi.

Masalan, 1-jadvalda fabrika xizmatchilari haqidagi ma'lumot keltirilgan.

*1-jadval. Factory*

|            |          |     |                | 1-jadval. Factory |        |         |
|------------|----------|-----|----------------|-------------------|--------|---------|
| Name       | Dob      | Pol | Los            | Department        | Salary | Telno   |
| Rustam V.  | 17/01/50 | M   | 22             | Admin             | 2700   | 1338234 |
| Erkin J.   | 20/02/55 | M   | 17             | Worker            | 2300   | 1445754 |
| Barot V.   | 02/07/75 | M   | 21             | <b>Sales</b>      | 2250   | 6506133 |
| Paul F.    | 05/07/62 | M   | 12             | Worker            | 2250   | 4206272 |
| Edvin E.   | 19/12/69 | M   | 4              | Account           | 2000   | 1334567 |
| Maria G.   | 20/11/72 | F   | 4              | <b>Sales</b>      | 2100   | 9059944 |
| Bianca A.  | 14/03/75 | F   | 5              | Service           | 1950   | 6789082 |
| Dinara I.  | 01/02/79 | F   | 1              | Service           | 1900   |         |
| Dolly S.   | 07/11/69 | F   | 14             | Account           | 2000   | 6789872 |
| Clint E.   | 12/12/70 | M   | 5              | Tecknic           | 2400   | 5564672 |
| Joan A.    | 25/04/62 | F   | 11             | Tecknic           | 2550   | 5515431 |
| Yulduz S.  | 30/06/67 | F   | 10             | Service           | 2470   |         |
| Paulina I. | 11/04/66 | F   | 9              | Worler            | 2250   | 1335675 |
| Donovan A. | 14/05/67 | M   | 7              | Worker            | 2250   | 1450986 |
| Zilola I.  | 19/02/69 | F   | $\overline{9}$ | Tecknic           | 2400   | 9049301 |

Ushbu jadval 7 ustun va 15 satrdan iborat. Har bir ustun o'z nomiga ega.

Name — xizmatchilar ismi, Dob — tug'ilgan kun sanasi, Pol jins, Los — fabrikadagi ish staji (davri), Department — fabrikadagi xizmatchi ishlayotgan bo'lim, Salary — xodimlarning oylik maoshi, Telno — telefon raqami Yuqoridagi ustunlar nomi matritsa atributlari nomini olgan. Har birsatr aniq xizmatchi (xodim) haqidagi ma'lumotni o'z ichiga oladi.

Har bir ustun har xil uzunlik va turga ega ekanligini e'tiborga olamiz. Name ustunida fabrika xodimlarining familiyalari qo'llanilmoqda, ya'ni maksimal uzunligi 15 belgiga ega bo'lgan so'zlar. Dob ustuni sana turiga, boshqa uzunlikka va h.k. ga ega. Ustunning turi va uzunligi uning atributlari hisoblanadi. 1-ustundan ko'rinib turibdiki, bu ta'riflar har xil va shuning uchun ham jadvalni belgilashda ular tegishli tarzda aniqlanishi kerak.

Nihoyat, 1-jadvalni boshqa jadvaldan ajrata olish uchun u o'zining nomiga ega bo'lishi kerak. Shu yerda va bundan buyon ham 1-jadvalga «Factory» nomini berdik. Jadvallami tuzishda ularda 2 ta butunlay bir xil satr bo'lmasligi kerak.

Shuni e'tiborga olish kerakki, jadvaldagi hamma ustunlar ham bir ma'noda har bir satrni aniqlayvermaydi. Masalan, Pol, Los, Salary ustunlari bir-birining nusxasini oluvchi nomlarni o'z ichiga oladi. Bu ular kam funksional nagruzkaga egaligini, ular har bir satrni bir ma'noda aniqlash uchun yaroqli emasligini anglatadi. Bundan tashqari, ulardan bu jadval nima haqida ekanligini aniqlash qiyin. Keltirilgan jadvalda Name va Telno ustunlari har bir satrni bir ma'noda aniqlash imkonini beradi.

Har bir satrni bir ma'noda aniqlab bera oladigan ustunlar yoki ustunlar guruhi kalitli deb ataladi. Ular 1-jadvalni tuzishda albatta alohida ajratilishi kerak.

Endi jadvallarning yaratilishi usulini o'rganishga o'tamiz. Jadvalni yaratishda jadval nomini, ustunlar nomini, atributlarining turi va uzunligini berish kerak. SQL satrli, sonli, real vaqt, sana va h.k. o'zgaruvchan turlari kiritilishiga imkon beradi. Satrli turi — o'zgaruvchilami tasvirlashga mo'ljailangan belgi va sonlardan tashkil topgan. Bunda birinchi belgi (simvol) albatta harf bo'lishi kerak.

Char — uzunligi 254 baytdan oshmaydigan satrli o'zgaruvchanni tasvirlashga mo'liallangan.

Sonli o'zgaruvchilarni tasvirlashda NUMBER kalitli so'z qo'llaniladi.

 $1.0E - 100$  dan  $1.0E + 100$  gacha bo'lgan doirada 22 raqamga ega bo'la oladigan sonlarni tasvirlaydi.

Sana va vaqtni tasvirlashda Date standarti qo'llaniladi. U:

— vaqtni aniqlaydi (soat, minut, sekund standartida. Masalan, 18.02.2007);

— sanani ifodalash uchun Yevropa standartidan yoki Amerika standartidan foydalaniladi.

Endi 1-jadvalni yaratish uchun quyidagilarni yozishimiz mumkin: CREATE TABLE factory

(id NUMBER(5.0) PRIMARY KEY. Name CHAR(15) NOT NULL, Los NUMBER(2,0), and the contract of the state of the state of the state of the state of the state of the state of the state of the state of the state of the state of the state of the state of the state of the state of the Dept CHAR(15). Salary NUMBER (7,2), Telno CHAR(7)).

Biz Name ustunini har bir atribut 15 belgiga ega bo'lgan satrli o'zgaruvchi uzunlik bilan aniqladik. Amaliyotda atribut uzunligi keragidan ko'ra ortiqroq beriladi. Bu shu narsa bilan bog'liqki, biz oldindan satrli o'zgaruvchining qaysi ma'nolari jadvalga kiritilishini bilmaymiz.

Shuning uchun ma'lum bir zaxira bo'lgani ma'qul. Bundan tashqari bo'sh o'rinlar zaxirasi ustunlar orasidagi masofaning o'sishiga imkon beradi. I-jadval chop etishda dizayn nuqtayi nazaridan ham yanada ko'rkamlashadi. NAME ustuni NOTNULL ni o'z ichiga oladi. Bu esa uning bo'sh satrlarni o'z ichiga ola olmasligini bildiradi.

Har bir SQL gapi so'ngida «nuqtali vergul» turishi kerak. Berilgan gap bo'yicha EHM factory jadvalini yaratadi, lekin jadval unga ma'lumotlar kiritilmagani sababli bo'sh bo'ladi.

Standart SQL tilida ma'lumotlami kiritish INSERT buyrug'i asosida amalga oshiriladi. Bu buyruq bitta satrni kiritishga imkon beradi, keyingi satrlarning kiritilishi INSERT buyrug'ining qaytarilishi yordamida hosil bo'ladi:

INSERT INTO factory (Name, Dob, Pol, Los, Dept, Salary, Telno) Valies (Paul F. 05.07.1962, 'm',12 'worker', 2250.75, '420027');

Barcha satrli o'zgaruvchilar apostroflarga kiritilishi lozim. Agar biz biror o'zgaruvchining ma'nosini bilmasak, kiritishda uning ma'nosini tushirib qoldirish mumkin, EHM uning o'rnini avtomatik ravishda bo'shliq bilan to'ldiradi.

Misol: INSERT INTO factory (Name, Dob, Pol, Dept, Salary) Values ('Clint E', 12. 12.1970, 'm', 'tecknic',2400);

Bunday holatda Telno va Los o'rinlari, toki ular tartibli aniqlanmaguncha, EHM yordamida probel va nullar bilan to'ldiriladi, bu jarayon korrekt yaqinlangunicha davom ettiriladi. Alohida qiymatlar tushib qolgan bo'lsa, ularni ham NUII bilan to'ldirish mumkin.

*Select buyrug'i*

Bu bo'limda foydalanuvchining jadvallar bilan ishlash usullari ko'rib chiqiladi. Select buyrug'i SQL tilining asosiy buyruqlaridan biri hisoblanadi. Bu buyruq barcha amallarni ma'lumotlar qatori bilan ta'minlaydi. Quyida select buyrug'ining asosiy imkoniyatlarini ko'rib chiqamiz.

*a) Barcha ma 'lumotlarni ko 'rish.*

Select<sup>\*</sup> from tactory:

(F) belgisi factory jadvalining barcha ustunlarini tanlash kerakligim bildiradi.

Bu natijani Select buyrug'idan keyin barcha ustunlar nomini berish bilan olsa bo'ladi:

Select Name, Dob, Pol, Los, Dept, Salary, Telno from factory;

Natijada ekranda <sup>I</sup> -jadvalning hamma ustunlari paydo bo'ladi.

Ustunlar tartibi Select buyrug'ida belgilangandek bo'ladi:

*b) ustunlarni tanlab chaqirish.*

Ustunlarni alohida chaqirish uchun Select buyrug'ida ko'rsatish kerak:

Select Name, Dept from factory;

Natijada bir Name va Dept dagi jadvallami olamiz:

*d) Satrlarni tanlab ko'rish.* Ma'lumotlar bilan ishlaganda ko'pincha jadvaldan faqat aniq bir satrni ko'rish lozim bo'lgan hollar uchrab turadi. Bunday holda Select buyrug'ining umumiy ko'rinishi quyidagicha bo'ladi:

Select — ustunlar nomi;

from — jadvallar nomi;

where — satr tanlash sharti.

Misol: 1-jadvaldan barcha xodimlar, ishchilami tanlash uchun quyidagini kiritish kerak:

Select name, dept

from factory

Where Dept='dmik; buyrug'ini berish lozim.

Natijada ekranda quyidagilar hosil bo'ladi:

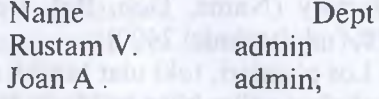

*e) Solishtirish operatorlarining qo 'llanilishi.*

Awalgi misolda satr tanlash shartini tasvirlashda «tenglik» belgisi qo'llangan edi.

«Tenglik» belgisidan tashqari yana solishtirish shartini tanlashda qo'llanilishi mumkin bo'lgan 7 ta eng oddiy solishtirish operatorlari mavjud.

Bular:

 $! = -$  teng emas;

 $>$  — katta;

 $\langle \rangle$  - teng emas;

! > — berilgandan katta emas;

< — berilgandan kichik;

!< — berilgandan kichik emas;

 $\geq$  — katta yoki teng;

 $\leq$   $-$  kichik yoki teng.

Quyidagi misol solishtirish operatorlarining qo'llanish imkoniyatlarini ko'rsatadi.

1-misol: Factory jadvalidan ish staji 10 yildan ortiq bo'lgan ishchilarning ismlarini tanlash.

Select Name, Los

from factory

where Los> 10;

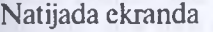

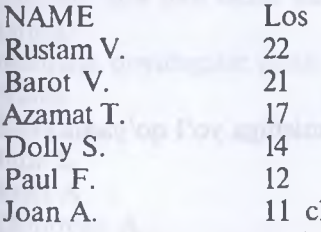

hiqadi.

2-misol: Factory jadvalidan 12.12.1970 dan keyin tug'ilganlarni tanlash.

Select Name, Dob

from factory

where Dov>12.12.1970; Department Joseph House Bonne H

Ekranda hisobot quyidagicha bo'ladi:

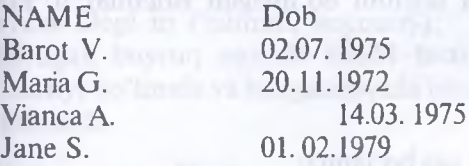

Yuqorida tasvirlangan solishtirish operatorlaridan tashqari, quyidagi operatorlami qo'llash orqali ham qiyoslash mumkin.

- 1) between... and
- 2) is null
- 3) like
- 4) in

Between operatori aniq bir sohani ajratishga mo'ljallangan.<br>17 -- 257

Misol:

select Name, Salary

from factory

whe Salary between 2150 and 2350;

Ushbu misol factory jadvalida oylik maoshi 2150—2350 oralig'ida bo'lgan xodimlar ro'yxatini ko'rsatadi.

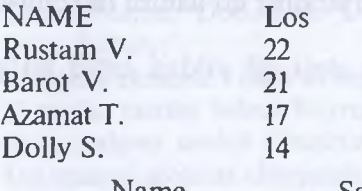

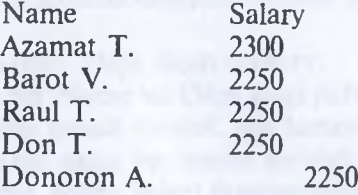

SQL not between birikmasining qo'llanishiga yo'l qo'yadi. Misol:

select Name, Salary

from factory

where Salary not between 2150 and 2350;

Bu ekranda oylik maoshi 2150—2350 oralig'idan tashqarida bo'lgan xodimlaming ro'yxatini ko'rsatadi.

Is null operatori axborot bo'lmagan satrlarni tanlash imkonini beradi.

Misol: Factory jadvalidan telefoni bo'lmagan ishchilar ro'yxatini tanlash.

Select Name, Telno

from factory

where Telno. Is null;

Natijada quyidagi jadvalga ega bo'lamiz;

Name Telno

Jane S.

Don T.

**Like oneratori.** Like operatori satrli o'zgaruvchilami solishtirishni ta'minlaydi. EHM satrli o'zgaruvchilami shablon bo'yicha solishtiradi. Bu holda satrli o'zgaruvchini solishtirishda shablondan keyin «%» belgisi turadi, o'zgaruvchining o'zi qavs ichida yoziladi.

Misol: Factory jadvalidagi Name ustunida kimning nomi «DO» dan boshlansa, o'shani ekranga chiqarish.

select Name from factory

where Name like, 'DO%';

Natijada ekranda quyidagilar hosil bo'ladi:

Name

Dolly S.

Don T.

Donowan A.

Bu operator satrli kattaliklami alohida harflari aniq bo'lganda tanlashni ta'minlaydi.

Misol uchun:

select Name from factory

where Name like «AN%»:

Chizish AN dan oldin har qancha miqdor bo'lish imkoni borligini anglatadi.

Natijada quyidagilar hosil bo'ladi:

Name in the state of the state of the state of the state of the state of the state of the state of the state of the state of the state of the state of the state of the state of the state of the state of the state of the st

Bianca A.

Jane S.

Joan A.

Donovan A.

Bo'limda muhokama qilinadigan eng oxirgi operator In operatori bo'ladi. U tanlov asosida boshqa ma'lumotlarga mos bo'lgan ma'lumotlarni yig'ish imkonini beradi.

Masalan:

select Name, Dept

from factory

where Dept in ('admin', 'account');

Berilgan buyruq asosida EHM factory jadvalidan administrativ (ma'muriy) bo'limda va buxgalteriyada ishlayotgan xodimlaming ro'yxatini keltiradi.

Name Dept<br>Rustam V. admin Rustam V.<br>Edwin E Account Dolly S. Account

I) — IV) punktlarda tasvirlangan barcha operatorlar NOT operatori bilan ham ishlashi mumkin;

*f) shartlami o'zaro almashtirish.*

Hozirgacha biz jadvaldan ma'lumotlarni tanlab olishda faqat bitt shartdan foydalandik. SQL tili bitta iborada ikki yoki undan orti shartlarning qo'llanishiga imkon beradi.

Bu holatda shartlar bir-biridan AND yoki OR biriktiruvchi kredii lar yordamida ajratiladi. Quyida biz shartlarni almashtirishni qo'llas imkoniyatini ko'rsatadigan ikkita misol keltiramiz.

1-misol. Factory jadvalidan worker bo'limiga tegishli va staji <sup>1</sup> yildan ortiq bo'lgan xodimlarning ro'yxatini tanlash.

Select Name, Los, Dept from factory where Dept='worker' and Los> 10; Natijada ekranda quyidagilar hosil bo'ladi: Name<br>Erkln J. 17 worker<br>12 worker PauL T.

2-misol. Factory jadvalidan 01.01.1960 dan keyin tug'ilgan, oyli maoshi 2050 dan kam yoki 2450 dan ortiq, telefon raqami bor xodim laming ro'yxati, tug'ilgan sanasi, oylik maoshi va telefon raqamlarir tanlash.

Select Name, Dob, Salary, Telno from factory

where not between 2050 and 2450 and Dob>01.01.1960;

**Arifmetik operatsiyalar.** SQL faqat tanlashni emas, balki ma'lu motlar bilan arifmetik amallami bajarishni ham ta'minlaydi.

Masalan:

Select Name, Salary\*1.2

from factory

where Dept= 'service';

Natijada ekranda quyidagilar hosil bo'ladi:

Name Salary\*1.2<br>Bianca A. 2340

Bianca A.

Jane S. 2280

Agar oxirgi ifodada shart bo'lmasa, EHM barcha xodimlarning oy lik maoshini 20% ga oshiradi. Shuni aytib o'tish kerakki, factor jadvalining o'zida Bianca A. va Jane S. ning oylik maoshi o'zgarishsi qoladi. Jadval ma'lumotlarini o'zgartirish uchun maxsus buyruqlar ke rak, ular haqida keyinroq suhbatlashamiz. Ma'lumotlar bazasi bilat ishlaganda shu kundagi sana va vaqtni bilish kerak. Shu maqsadda SQLd; quyidagi operatorlar nazarda tutilgan.

SYST1ME — soat, minut, sekund formatida shu kungi vaqtni belgilaydi.

SYS DATE — kun, oy, yil formatida shu kungi sanani belgilaydi. Misol:

Select Name, Sysdate,systime

from factory

where Salary  $= 2700$  or Salary  $= 3000$ 

Natijada quyidagiga ega bo'lamiz.

Sysdate Systime<br>14.01.1997. 14.02.27. Rustam B. 14.01.1997.

Shuningdek, sysdate va systime operatorlari bilan arifmetik operasiyalarni bajarish mumkin.

Masalan:

Select Name, Sysdate+31

from factory

where Name like 'Rustam%';

Berilgan buyruq asosida, shu kungi sanaga EHM 31 kunni qo'shib qo'yadi.

Natijada quyidagilar hosil bo'ladi:

Name Sysdate+31

Rustam B. 14.02.97.

SQL sana va vaqt bilan bo'lgan arifmetik operatsiyalardagi literallar kabi, sana va vaqtning har xil konstantalarini qo'llashga imkon beradi.

Shu maqsadda SQL ga yil(lar), oy(lar), kun(lar), soat(lar), minut( lar), sekund(lar), mikrosekund(lar) — YEAR(S), month(S), Day(S), HOUR(S), MINUTE(S), SECOND(S), MICROSECUND(S) lar kiritiladi.

Quyidagi misol mazkur konstantalarni qo'llash usulini ko'rsatadi. Select Name, Dob, Dob+5 years

from factory

where Name like 'Dob%';

Displey ekranida quyidagilar hosil bo'ladi:

Name Dob Dob+5 years<br>Don T 11.04.1966 11.04.1971

Don T. 11.04.1966

Donovan A. 14.05.1967 14.05.1972

**Funksiyalar vazifalari.** Funksiya faoliyati ko'p jihatdan operator faoliyatiga o'xshaydi. Boshqacha aytganda, funksiyalar foydalanuvchiga ma'lumotlar bilan manipulyatsiya qilishning yana bir usulini beradi.

Har bir funksiya bir yoki bir nechta argument (hujjat, asosjga ega bo'ladi. Funksiya argumenti yo sonli, yoki satrli miqdorda bo'lishi mumkin.

Hisoblash tugagandan so'ng funksiya yagona sonli qiymatni yoki sati iborani qabul qiladi. Funksiyalar boshqa dasturlashtirish tillari bila o'xshash bo\*lgani uchun ulaming qurilish (hosil bo'lish) prinsiplarij to'xtalmaymiz. Quyida ko'proq ishlatiladigan ORACLE funksiyala keltiriladi:

*a) sonlifunksiyalar.* Bu funksiyalarning argumenti sonli miqdordi Chiqishda bitta son bergan holda, bu funksiyalar ma'lumotlaming butu ustuni bilan ish olib boradi. Funksiyaning umumiy ko'rinishi quyidagich

funksiya nomi([distinct/all] ustun nomi)'ibora'

from jadval nomi.

Agar argument oldidan «distinct» tursa, bu barcha ustundagi hisot kitoblar argumentlarning mos bo'lmagan qiymati ustida bajarilishii bildiradi. Agar argument oldidan «all» qo'yilgan yoki hech narsa ko'rs< tilmagan bo'lsa, bunday holda hisob-kitob barcha qiymatlar ustida oli boriladi. Apostrofdagi ibora hisob(kitob) natijasi ustidan bosiladi.

<sup>1</sup> AVR[distinct/all],n); n nomi bilan ustunning o'rtacha arifmeti qiymatini hisoblaydi.

Misol:

Select avr(distinct Salary)'avr salary'

from factory

Natijada quyidagilar bosib chiqariladi:

avr salary

2237.50

Berilgan misolda kompyuter mos qiymatni chiqarib tashlagan hold; Salary ustunining o'rtacha qiymatini hisoblaydi.

2. MIN [distinct/all],n);

3. MAX|distinct/all],n);

2-va 3-funksiyalar n ustunining minimal va maksimal qiymatii hisoblaydi.

Misol:

Select min(Los) 'min los'

from factory;

Natijada quyidagiga ega bo'lamiz.

min Los

4. SUM([distinct/all|,n); n ustunining elementlari yig'indisir hisoblaydi.

Misol:

Select sum(Salary) 'sum salary'

from factory.

Natijada Salary ustunining barcha elementlari yig'indisi hisoblanad

5. COUNT ([distinct/all], n); bu funksiya n ustunidagi elementlar migdorini hisoblaydi.

Shuni belgilashimiz kerakki, (2—5) funksiyalar ustunda berilmagan elementlarni e'tibordan chetda qoldiradi.

Count funksiyasi «yulduzchani» argument sifatida qo'llashi mumkin.

Count(\*)

Bu har bir ustunning barcha elementlari hisoblanishini bildiradi. Misol:

Select count(name), count(telno)

from factory

count(name) count(telno)<br>15 13

15 13

Natijalarning har xil bo'lishiga sabab kompyuter Telno ustunidagi berilmagan qiymatlarni hisobga olmaganidir.

E'tibor beraylik, (1—5) funksiyalarini «where» dan keyin qo'llash mumkin(shartda).

Misol:

Select Name, sum(Los)

from factory

where Salary>avr(Salary);

Bunday hollarda kompyuter xabar beradi:

set function not allowed here va avr funksiyasiga ishora qiladi.

Darajaga ko'tarish va absolyut qiymatini hisoblash uchun SQR quyidagi funksiyalami nazarda tutadi.

6. POWER (m,n) — funksiya «m» sonini «n» darajaga ko'taradi.

7. SQRT(N) — «n» sonidan kvadrat ildiz hisoblaydi.

8. ABS(n) — «n» ning absolyut qiymatini hisoblaydi;

*b) satrli funksiyalar.* Bu funksiyalarning argumenti satrdan iborat bo'ladi. Sonli funksiyalardan farq qilgan holda, satrlilar butun ustun bilan emas, balki faqat aniq matn matnli miqdor bilan bog'langan. Satrli funksiyaning ishi natijasi yoki son yoxud satrli miqdor bo'ladi.

Bizningcha, satrli funksiyalarning barchasini keltirish maqsadga muvofiq bo'lmas edi. Chunki ular kamdan kam qo'llanadi.

9. LOWER (char) — dastlab bosh harflar bilan berilgan char satrli iborasi kichik harflar bilan bosiladi.

Misol:

select LOWER ('factory')'lower' from can;

Bosmaga chiqarilganda quyidagi hosil bo'ladi:

lower

factory;

10. UPPER (char) — satrli ibora bosmaga bosh harflar bilan bosik

11. LENGTH (char) — satrli miqdorda belgilar (simvol) yig'ind ni hisoblaydi.

Misol:

select Name, length (Name)

from factory;

where LOS>=14

Natijada ekranda quyidagilar hosil bo'ladi:

Name Length (Name)

Rustam B. 9

Erkin J. 8

Barot B. 8

Belgilarni hisoblashda mashina oraliq va nuqtalami hisobga oladi.

12. SUBSTR (char.m[,n|) — «n» uzunlikdagi «m» li pozitsiya (o'r dan boshlab o'zgaruvchanni bosib chiqaradi. Agar «n» tushirib qol rilsa, satrli o'zgaruvchan «m»li pozitsiyadan boshlab oxirigacha bo chiqariladi.

Misol:

select substr ('factory', 3, 4') 'substring'

from can;

Bosmaga quyidagi chiqadi:

subring

ctor

13. TO CHAR (n[,fmt])

Berilgan funksiya «number» turini «char» turiga o'zgartiradi. fmt son bo'lishi kerak. Agar fmt tushib qolgan bo'lsa, mashina sal o'zgaruvchanning formatidan foydalanadi.

Misol:

to char (234567, '\$ 78,4567') 'char'

from can;

Natijada ekranda quyidagilar hosil bo'ladi:

char

\$ 23,4567.

**Ma'lumotlami tartibga solish.** Awalgi bo'limlarda ma'lumot bazasidan xabar olish usullari ko'rsatilgan edi. Quyida natijalai tartiblash usullari beriladi. Natijalami xillarga ajratishda SQL da quyid; operatorlar nazarda tutilgan.

GROUPBY operatori ma'lumotlami guruhga ajratishga imkonij yaratadi:

a) agar sonli ma'lumot bo'lsa, o'sish tartibida;

b) agar ma'lumot bo'lsa, alifbo tartibida.

Quyidagi ikki misol ma'lumotlarni (yuqoridagicha) guruhlarga ajratish usullarini tasvirlaydi:

select Los, Name

from factory

group by Los, Name;

Natijada quyidagi jadvalga ega bo'linadi:

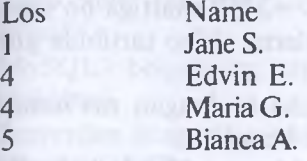

va h.k.

Jadvalda ma'lumotlarni guruhlarga ajratish LOS va NAME parametrlari bo'yicha amalga oshiriladi. Bunda kompyuter ma'lumotlarni LOS parametri bo'yicha guruhga ajratadi, chunki u birinchi bo'lib ko'rsatilgan. Agar ikki satrda LOS parametrlari mos tushsa, bunday holda ma'lumotlarni guruhga ajratish NAME parametri bo'yicha amalga oshiriladi.

Misol:

select Name, Los from factory group by Name, Los;

Natijada:

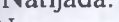

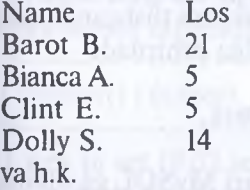

Bu misolda ma'lumotlarni tartiblash satrli o'zgaruvchan NAME bo'yicha alifbo tartibida amalga oshiriladi.

AVR, SUM, MAX, COUNT turidagi sonli funksiyalarni GROUPBY dan keyin qo'llash mumkin emasligini e'tiborga olish zurur, chunki ular yagona natija beradi va GROUPBY o'z mazmunini yo'qotadi.

GROUPBY operatori WHERE shartini qo'llashga imkon yaratadi. Masalan:

select Name, Salary from factory where Salary>=2350

# group by Name;

Natijada quyidagilarga ega bo'lamiz:

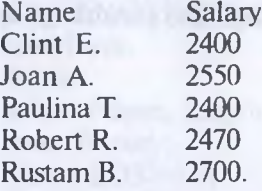

Berilgan misolda mashina awal Salary>=2350 shartiga bo'ysungan ma'lumotlarni tanlaydi, so'ngra ma'lumotlarni alifbo tartibida guruhlarga kiritadi.

Having operatori aniq bir shart bo'yicha tanlangan ma'lumotlarning faqat bir qismini tartiblash imkonini beradi.

Having sharti doimo group by bilan birga qo'llaniladi va Select operatoridagi Where sharti kabi bir xil ahamiyat kasb etadi.

Misol:

select Name, Los, Dept

from factory

group by Dept, Los, Name

having Los  $>8.5$ .

Kompyuter «factory» ning ma'lumotlarini, shu bilan birga faqat Los>8,5 shartiga monand ma'lumotlarni guruhga ajratadi. Bunda guruhga ajratish quyidagicha ketma-ketlikda amalga oshiriladi. Awal Dept nomi bilan bo'lgan ustunlar ajratiladi. Agar Deptda bir xil nomlar holati bo'lib qolsa, guruhga ajratish Los sonli o'zgaruvchan bo'yicha amalga oshiriladi. Dept va Los ning birinchi ikkita natijasi mos tushgan holdagina guruhga ajratish Name parametri bo'yicha amalga oshiriladi

# **9.3. My SQL till asoslari**

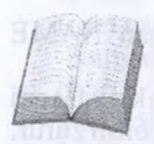

Quyida qanday qilib mijoz dasturi MySQL ga ulanishini ko'rib chiqamiz. Bu dastur yordamida MySQL-serverga ulanish, SQL-so'rovlarni bajarish va shu so'rovlar natijalarini ko'rib chiqish mumkin. Bu qismni o'rganish uchun kompyuteringizda utilita MySQL o'matilgan va MySQL serveri

bilan bog'langan bo'lishi kerak.

MySQL serveriga MySQL dasturi yordamida bog'lanish uchun foydalanuvchi nomini va, odatda, parol kiritish lozim. Agar server va mijoz har xil mashinalarda joylashgan bo'lsa, MySQL serveri ishga tushirilgan xost nomini ko'rsatish lozim:

#### **shell> mysql -h host -u user -p**

Shundan so'ng ekranda Enter password: so'rovi paydo bo'ladi va siz o'z parolingizni kiritishingiz kerak bo'ladi. Agar ulanish to'g'ri amalga oshgan bo'lsa, ekranda quyidagi ma'lumot va buyruq satri belgisi paydo bo'ladi: MySQL>:

Welcome to the MySQL monitor. Commands end with ; or  $\gtrsim$ 

Your MySQL connection id is 459 to server version:

Type 'help' for help.

mysql>

MySQL> belgisining paydo bo'lishi MySQL dasturi ishga tayyorligini bildiradi.

Serverdan istagan paytda QUIT buyrug'ini terib, uzilish mumkin: **mysql> QUIT**

Be

Izoh: odatda MySQL lokal mashinaga yangi o'rnatilgan bo'lsa, murojaat parol va xost kiritilmasdan, buyruq qatoriga MySQL buyrug'i kiritish vo'li bilan amalga oshiriladi. Serverga ulangandan so'ng buyruqlar sintaksisini o'rganish uchun bir necha sodda so'rovlar berishingiz mumkin. Hali hech qanday ma'lumotlar bazasi tanlanmagani uchun quyida keltirilgan so'rovlar umumiy xarakterga ega bo'ladi.

Quyida serverdan versiyasi va vaqtini so'raydigan sodda buyrug'i keltiramiz:

**mysql> SELECT VERSION(), CURRENT.DATE;**

<span id="page-267-0"></span>MySQL ning bu so'rovga javobi quyidagi jadvaldan iboratning bu so'rovga javobi quyidagi jadvaldan iborat:

<sup>I</sup> -------------- +---------------------+

| version() | current\_date |

+................-+-......—............. +

<sup>1</sup> row in set (0.02 sec)

Bu so'rovni bajarish misolida MySQL bilan ishlashning asosiy xususiyatlarini ko'rish mumkin:

• serverga yuborilayotgan buyruq, odatda, SQL-ifodadan iborat bo'lib, ketidan nuqtali vergul keladi. Bu qoidadan chekinish ham bor, masalan, QUIT buyrug'idan so'ng nuqta vergul qo'yilmaydi;

• MySQL so'rov natijasini jadval shaklida chiqaradi;

• so'rov natijalaridan iborat jadvalni chiqargandan so'ng, MySQL qaytarilgan satrlar soni va so'rov bajarish vaqtini ko'rsatadi. Bu qulay, chunki u server unumdorligini va so'rov bajarish samaradorligini baholashga imkon beradi;

• so'rov natijalari va bajarilish vaqtini chiqargandan so'ng, MySQL yangi MySQL> satrni chiqaradi, bu esa yangi buyruqlami bajarishga tayyorligini ko'rsatadi.

MySQL buyruqlari registrga bog'liq emas, shuning uchun quyidagi so'rovlar bir xildir:

**mysql> select version(), current\_date; mysql> SELECT VERSION(), CURRENT\_DATE; mysql> Select Version(), Surrent\_DATE;** MySQL bir satrga bir necha buyruqlami joylashtirishga imkon beradi, lekin ular har biri nuqtali vergul bilan tugashi kerak. Masalan: **mysql> SELECT VERSION(); SELECT NOW();** Bunday so'rovga quyidagi natijani olamiz: +................................ +  $version()$ +--------- -------------- +  $|4.0.13-nt|$ +----------------------- + <sup>1</sup> row in set (0.00 sec) 4----------------------------------------- -------------- +  $\vert$  NOW() -f------------------------------------------------------- 4- |2004-01-25 16:57:00| 4--------------------------------------------------------4-  $1$  row in set  $(0.03 \text{ sec})$ Lekin hamma buyruqlami bir satrga joylash shart emas: **mysql> SELECT USER(), -> CURRENT\_DATE;** Natija: +............ ................... ................. .......... +-------------------------- --------+ | user() | current date | +.............................................-.............+[---------------------- -----------](#page-267-0)+ <sup>|</sup> ODBC@localhost <sup>|</sup> 2004-01-25 <sup>|</sup> +------------------------------------------........................................ .............+ 1 row in set  $(0.00 \text{ sec})$ 

Biz yangi satrga o'tgandan so'ng, buyruq satri belgisi MySQL> dan -> ga o'zgarganiga e'tibor bering. Bu bilan MySQL tugatilgan so'rov olinmaganligini va so'rov oxirini kutayotganligini bildiradi. Bu belgi juda foydali, chunki ba'zi xatolaming oldini olish imkonini beradi. Agarso'rov oxirida nuqtali vergul qo'yishni unutgan bo'lsangiz, MySQL bu to'g'rida -> belgini chiqarib bildiradi:

mysql> select user()

->

MySQL dan sodda kalkulator sifatida foydalanish uchun, masalan, quyidagi so'rovni kiritish kerak:

mysql> select  $cos(pi() / 10)$ ,  $(2*5) - 5$ ;

**Ma'lumotlar bazasiga murojaat qilish huquqini berish**

MBBT MySQL o'z ma'lumotlar bazalariga murojaat qilish huquqlarini berish uchun maxsus ma'lumotlar bazasidan foydalanadi. Bu huquqlar serverlar va/yo foydalanuvchilar nomlariga asoslangan bo'lishi va bir yoki bir necha ma'lumotlar bazalari uchun berilishi mumkin.

Foydalanuvchilar akkauntlari parollar bilan ta'minlangan bo'lishi mumkin. Ma'lumotlar bazasiga murojaat qilinganda parollar shifrlanadi. Shuning uchun uni o'zgalar bilib olib foydalana olmaydi.

MBBT MySQL uchta jadvalga ega, ya'ni:

Ma'lumotlar bazasi: mysql jadvali: db

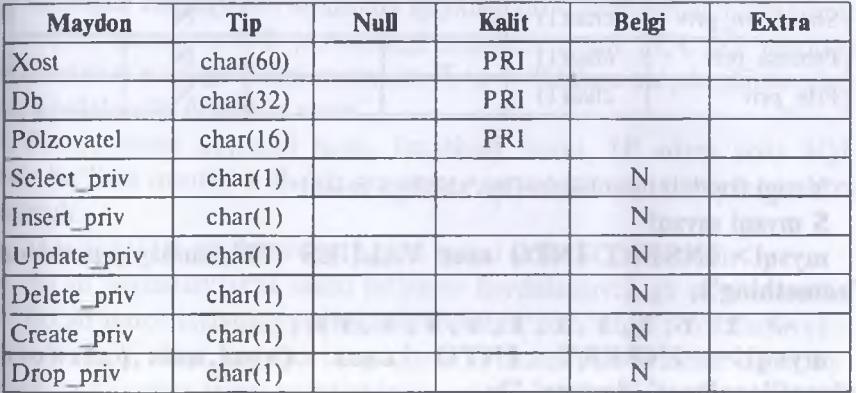

Ma'lumotlar bazasi: mysql jadvali: xost

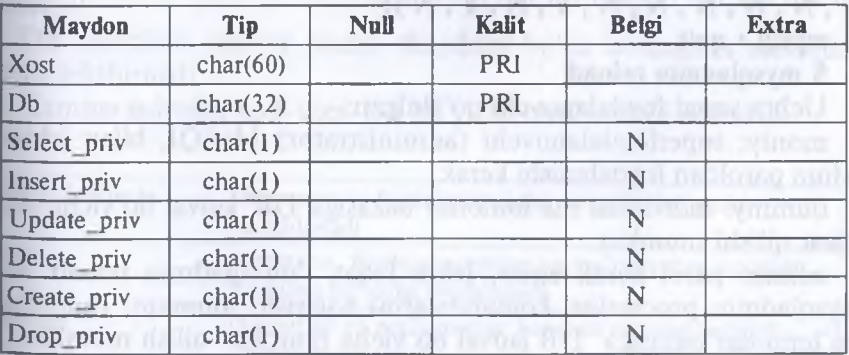

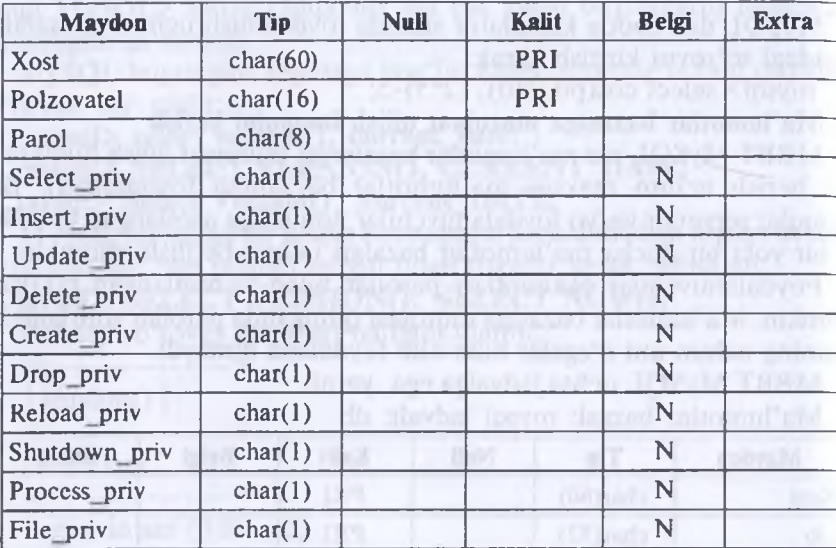

Ma'lumotlar bazasi: mysql Jadvali: user

Yangi foydalanuvchilarni qo'shishga misol:

**\$ mysql mysql**

**mysql> INSERT INTO user VALUES ('%','monty', passwon ('something'),**

*-> y;y;y;y;y;y;y;y;y;y);*

**mysql> INSERT INTO user (host,user,password) values('localhost','dummy',");**

**mysql> INSERT INTO user VALUES ('%','admin' 'N,,,N,,'N','N','N','N','Y,'N','Y','N');**

**mysql> quit**

**\$ mysqladmin reload**

Uchta yangi foydalanuvchi qo'shilgan:

monty: superfoydalanuvchi (administrator) MySQL bilan ishlask uchun paroldan foydalanishi kerak.

dummy: individual ma'lumotlar bazasiga DB' jadval bo'yicha murojaat qilishi mumkin.

admin: parol kerak emas, lekin faqat 'mysqladmin reload' and 'mysqladmin processlist' komandalarini bajarishi mumkin. Individua ma'lumotlar bazasiga DB jadval bo'yicha murojaat qilish mumkin.

Diqqat! Parolga ega foydalanuvchi yaratish uchun password() funksiyasidan foydalanish kerak. MBBT MySQL shifrlangan parol olinishini kutadi.

Foydalanuvchilar jadvalidagi atributlar DB jadvalidagi atributlarni berkitadi. Agar server ko'p ma'lumotlar bazalarini qo'llasa, yaxshisi foydalanuvchilar jadvaliga murojaat qilish huquqiga ega bo'lmagan foydalanuvchilami yaratish va ularga DB jadvali bo'yicha ma'lumotlar bazasiga murojaat qilish huquqini berish kerak.

Agar siz MIT threads package dan foydalansangiz, shunga e'tibor beringki. localhost nom ishlamaydi, chunki MIT threads package socket — ulanishni qo'llamaydi. Bu shuni bildiradiki, siz ulanishda har doim, bitta server bilan ishlasangiz ham, hostname (server nomijni aniqlashingiz kerak.

Murojaat huquqlarini sozlashda quyidagi qoidalarga amal qilish kerak:

server nomi va DB jadvalidagi maydon nomi SQL tili regulyar ifodalarini o'z ichiga olishi mumkin: % va \_. Boshqa maydonlarda ulardan foydalanish mumkin emas.

X Server nomi domenli nom, localhost nomi, IP adres yoki SQL ifoda bo'lishi mumkin. Bo'sh maydon « server nomi» ixtiyoriy servemi bildiradi.

Maydon DB ma'lumotlar bazasi nomi yoki SQL ifodadir.

> Bo'sh foydalanuvchi nomi ixtiyoriy foydalanuvchiga ekvivalentdir.

 $\triangleright$  Bo'sh parol ixtiyoriy parolga ekvivalent. Siz unga foydalanuvchilar jadvali 'Y' dagi hamma huquqlarni o'rnatish yo'li bilan superfoydalanuvchi(super-user) yaratishingiz mumkin. Bu foydalanuvchi DB jadvalidagi qiymatlarga qaramasdan ixtiyoriy o'zgartishni qilishi mumkin!

> DB jadvalida «server nomi» maydoni bo'sh bo'lsagina serverlar jadvali tekshiriladi.

 $\triangleright$  Hamma jadvallar xost-user-DB bo'yicha tartiblanishi mumkin.

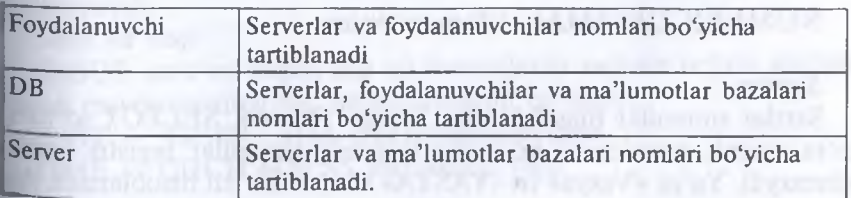

**MySQL ma'lumotlar bazasida ishlatiladigan ma'lumotlar tiplari** *Butun sonlar*

Ma'lumotlar tipini ko'rsatishning umumiy formasi: *prefikslW* [UNSIGNED]

Shart bo'lmagan bayroq UNSIGNED ishorasiz sonlarni saqlash uchun maydon yaratishni bildiradi.

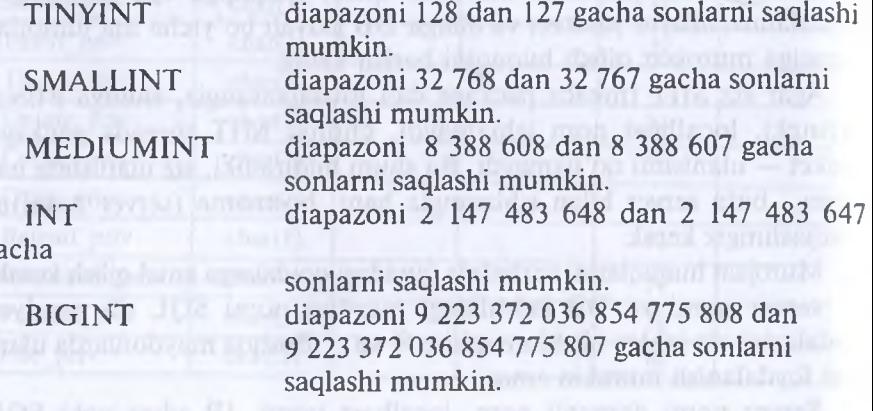

#### *Kasr sonlar*

ga

MySQL da butun sonlar bir necha turga ajratilganidek, kasr sonlar ham bir necha turga ajratiladi. Umumiy holda ular quyidagicha yoziladi: TipNomi|(length, decimals)] [UNSIGNED]

Bu yerda — kasr uzatilishda joylashadigan belgi joylari soni (maydon kengligi). decimals — o'nli nuqtadan so'ng hisobga olinuvchi raqamlar soni.

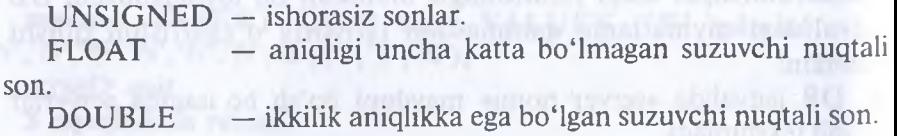

REAL — DOUBLE uchun sinonim.

DECIMAL — Satrlar shaklida saqlanuvchi kasr son.

# NUMERICDECIMAL uchun sinonim

#### *Satrlar*

Satrlar simvollar massivlaridan iborat. Odatda, SELECT so'roviga ko'ra matnli maydonlar bo'yicha izlashda simvollar registri hisobga olinmaydi. Ya'ni «Vasya» va «VASYA» satrlari bir xil hisoblanadi. Agar

ma'lumotlar bazasi matni joylashtirish va o'qishda avtomatik qayta Kodlashga sozlangan bo'lsa, bu maydonlar siz ko'rsatgan kodlashda saqlanadi. Oldiniga length dan oshmagan simvollar saqlovchi satrlar tiplari bilan tanishamiz, *length* ldan 255 gacha bo'lgan diapazonda yotadi.

VARCHAR (length).Bu tipdagi maydongabiror qiymat kiritilganda undan oxirini ko'rsatuvchi simvollar avtomatik ravishda qirqib olinadi. Agar BINARY bayrog'i ko'rsatilgan bo'lsa, SELECT so'rovda satr registrni hisobga olgan holda solishtiriladi.

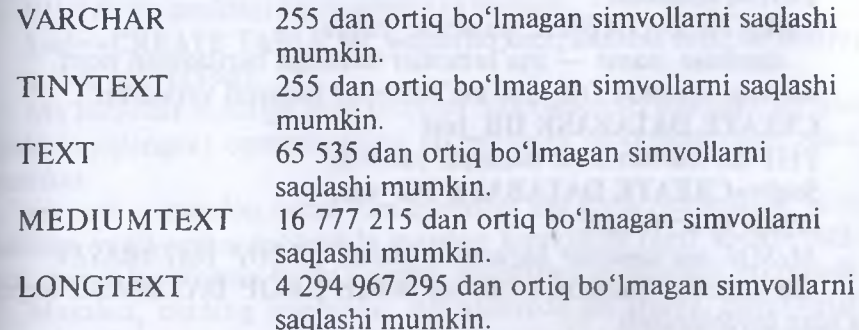

Ko'pinchaTEXT tipi qo'llanadi, lekin ma'lumotlar 65 536 simvoldan oshmasligiga ishonmasangiz, LONGTEXT tipidan foydalaning.

*Binar ma 'lumotlar*

Binar ma'lumotlar — TEXT formatidagi ma'lumotlaming o'zi, lekin ularda izlashda simvollar registri hisobga olinadi.

TINYBLOB — 255 dan oshmagan simvollarni saqlashi mumkin.

BLOB — 65 535 dan oshmagan simvollarni saqlashi mumkin

MEDIUMBLOB — 16 777 215 dan oshmagan simvollarni saqlashi mumkin.

LONGBLOB —4 294 967 295 dan oshmagan simvollarni saqlashi mumkin.

BLOD — agar o'matilgan ulanish bilan ishlaganda darhol qayta kodlash imkoniyati o'matilgan bo'lsa, ma'lumotlar avtomatik qayta kodlanmaydi.

*Sana va vaqt*

MySQL Sana va vaqtni har xil formatlarda saqlash uchun mo'ljallangan maydonlaming bir necha tiplarini qo'llaydi.

DATE — GGGG-MM-DD formatdagi sana.

DATE – GGGG-MM-DD formatdagi sa<br>TIME – CHCH:MM:SS formatdagi vaqt.  $11ML = C11211.14141.55111141$ <br> $18 - 273$ 

DATETIME - GGGG-MM-DDCHCH:MM:SS formatdagi sana va vaqt.

TIMESTAM — timestamp formatdagi sana va vaqt. Lekin maydon qiymatini olishda u timestamp formatida emas, GGG-MM-DDCHCH-MM-SS formatda aks etadi, bu esa PHP dan undan foydalanish qiymatini ancha kamaytiradi.

*Ma'lumotlar bazasini yaratish MySQL (CREATE DATABASE)*

Ma'lumotlar bazasi CREATE DATABASE buyrug'i yordamida yaratiladi.

Buyruq sintaksisi :

CREATE DATABASE database name

database\_name — ma'lumotlar bazasiga beriladigan nom.

Keyingi misolda DB test ma'lumotlar bazasini yaratamiz:

**CREATE DATABASE DB\_test**

PHP da ma'lumotlar bazasini yaratish:

**\$sql=»CREATE DATABASE DB\_test»;**

mysql query(\$sql);

*MySQL ma'lumotlar bazasini o'chirish (DROP DATABASE)*

Ma'lumotlar bazasini o'chirish uchun **DROP DATABASE** buyrug'idan foydalaniladi.

Sintaksis:

# **DROP DATABASE** *database\_name*

Bu yerda

database\_name -o'chirish kerak bo'lgan ma'lumotlar bazasi nomi. Quyidagi misolda DB\_test ma'lumotlar bazasi o'chiriladi:

**DROP DATABASE DB\_test**

PHP da ma'lumotlar bazasini o'chirish:

**\$sql=»DROP DATABASE DB\_test»;**

**mysql\_query(\$sql);**

USE

Jadvallar bilan ishlash uchun MySQL ga qaysi baza bilan ishlash haqida ma'lumot berish kerak. Bu USE buyrug'i yordamida amalga oshiriladi:

USE DB\_name;

Bu erda DB name — tanlangan ma'lumotlar bazasi nomi. Yaratilgan DB\_test bazasini tanlaymiz:

mysql> CREATE DATABASE DB\_test;

Database changed;

*MySQL ma'lumotlar bazasida jadval yaratish (CREATE TABLE)* Jadval yaratish **CREATE TABLE** buyrug'i orqali amalga oshiriladi-

CREATE TABLE table\_name(column\_namel type, column\_name2 type,...)

table\_name — yangi jadval nomi;

column name -yaratilayotgan jadval ustunlari (maydonlari) nomlari.

type — ustun tipi.

Do'stlaringiz telefon raqamlari jadvalini yaratish kerak bo'lsin.

Jadval uch ustundan iborat bo'ladi: do'stingiz ismi-sharifi, adres va telefoni

**CREATE TABLE tel\_niimb(fio text, address text, tel text)** PHP da bu quyidagi ko'rinishga ega bo'ladi:

**\$sql=»CREATE TABLE tel\_numb(fio text, address text, tel text)\*;** mysal query(\$sql);

Ma'lumotlar turlariga mos ustunlar bilan bajarish mumkin bo'lgan (yoki taqiqlangan) operatsiyalarni ko'rsatuvchi modifikatorlami ulash mumkin.

*not null —* maydon noma'lum qiymatga ega bo'la olmasligini, ya'ni jadvalga yangi yozuv qo'shishda maydon kerakligini (agar ko'zda tutilgan qiymat berilmagan bo'lsa) albatta inisializatsiya qilinishi ko'rsatadi.

Masalan, bizning telefonlar jadvalimizda do'stimiz ismi-sharifi (maydon fio) va telefoni (maydon tel) maydonlari noma'lum qiymatga ega bo'la olmasligini ko'rsatish kerak:

**CREATE TABLE tel\_numb(fio text NOT NULL, address text, tel text NOT NULL)**

*primary key* — maydon birlamchi kalitligini, ya'ni ilova qilish mumkin bo'lgan yozuv identifikatori ekanligini aks ettiradi.

**CREATE TABLE tel\_numb(fio text, address text, tel text, PRIMARY KEY (fio))**

*auto\_increment* — maydonga yangi yozuv qo'shishda maydon unikal qiymat qabul qiladi va jadvalda hech qachon bir xil raqamli maydonlar mavjud bo'lmaydi.

**CREATE TABLE tel\_numb(fio text AUTO\_INCREMENT, address text, tel text)**

*default —* maydon uchun ko'zda tutilgan qiymatni aniqlaydi. Agar joylanayotgan yozuvda bu maydon uchun qiymat ko'rsatilmagan bo'lsa, shu qiymat kiritiladi.

**CREATE TABLE tel\_numb(fio text, address text DEFAULT 'Ne ukazan', tel text)**

*SHOW buyruqlar*

Ma'lumotlar bazasi muvaffaqiyatli yaratilganini tekshirish uchun kompyuteringizda qanday ma'lumotlar bazasi mavjudligini ko'rsatuv chi SHOW DATABASES buyrug'ini bajarish mumkin.

#### **mysql> SHOW DATABASES;**

Hamma jadvallar muvaffaqiyatli yaratilganiga ishonch hosil qilisl uchun SHOW TABLES buyrug'ini bajaramiz..

Tanlangan jadval hamma ustunlari ro'yxatini quyidagi so'rov yorda mida chiqarish mumkin:

# **mysql> SHOW FIELDS FROM tel\_numb;**

DESCRIBE

DESCRIBE buyrug'i yaratilgan jadvallar strukturasini ko'rsatad va quyidagi sintaksisga ega:

### **DESCRIBE table name**

Bu yerda table name — strukturasi so'ralayotgan jadval.

*DESCRIBE* buyrug'i SQL standartiga kirmaydi va MySQL ichk buyrug'idir.

Keling, quyidagi SQL — so'rovni bajarib, forums jadvali struktu rasini ko'ramiz:

# **mysql> DESCRIBE te!\_numb;**

*MySQL Ma'lumotlar bazasidan jadvalni o'chirish (DROP TABLE,* Jadvalni uchirish uchun **DROP TABLE** buyrug'idan foydalanilad DROP TABLE table name

*table name —* o'chirilayotgan jadval nomi.

# **DROP TABLE tel numb**

PHP da bu quyidagi ko'rinishga ega bo'ladi.

**\$sql=»DROP TABLE te!\_numb»;**

mysal query(\$sql);

**Jadval xossalarini o'zgartirish:** jadvalni qayta nomlash *(ALTE1 TABLE RENAME)*

Jadvalga yangi nom berish quyidagi konstruksiya yordamida amalgz oshirilishi mumkin:

**ALTER TABLE** *table name old* **RENAME** *table name new*

bu yerda:

*table\_name\_old —* jadvalning eski nomi;

*table\_name\_new* — jadvalning yangi nomi.

Misol uchun, search jadvali nomini search\_en nomiga o'zgartirisl kerak bo'lsin:

# **\$sql=»ALTER TABLE search RENAME search\_en»; mysql\_query(\$sql);**

*Jadvallar xossalarini o'zgartirish: ustunlar qo'shish (ALTER TABLb ADD)*

Yangi ustun qo'shishni quyidagi konstruksiya yordamida amalga oshirish mumkin:

**ALTER TABLE** *table\_name* **ADD** *field\_name* parametrs gde

*table\_name* — yangi ustun qo'shiladigan jadval nomi;

*field\_name —* qo'shilayotgan ustun nomi;

parametrs — qo'shilayotgan ustunni tasvirlovchi parametrlar.

Ma'lumotlar tipini ko'rsatish majburiy parametrdir.

Masalan, *my'\_frends* nomli jadvalga *adress\_2* nomli matn qiymatlariga ega ustun qo'shishimiz kerak bo'lsin.

# **\$sql=»ALTER TABLE my\_frends ADD adress\_2 TEXT\*; mysql\_query(\$sql);**

Ko'zda tutilgani bo'yicha yangi ustun jadval oxiriga qo'shiladi.

Agar ustun jadval boshiga qo'shilishi kerak bo'lsa, qo'shilayotgan ustun parametrlaridan so'ng FIRST kalit so'zini yozish kerak:

**\$sql=»ALTER TABLE my\_frends ADD adress\_2 TEXT FIRST\*; mysql\_qucry(\$sql);**

Agar ustun jadval boshi yoki oxiri emas, balki ma'lum ustundan keyin qo'yilishi lozim bo'lsa, quyidagi kalit so'zdan foydalanish lozim: **AFTER** ustun nomi, shu ustundan so'ng yangi ustun qo'shiladi:

**\$sql=\*ALTER TABLE my\_frends ADD adress\_2 TEXT AFTER adress\_l\*;**

**mysql\_query(\$sql);**

Bu misolda yangi *adress\_2* ustuni *adress l* ustunidan keyin qo'yiladi.

Agar jadvalga bir emas, bir necha ustun qo'shish kerak bo'lsa, har bir ustun uchun ADD *field\_name* parametrni vergul orqali yozish kerak:

**\$sql=»ALTER TABLE my\_frends ADD adrcss\_2 TEXT,**

**ADD adress\_3 TEXT, ADD adress\_4 TEXT\*;**

**mysql\_qucry(\$sql);**

Agar jadvalga ikki ustun qo'shish lozim bo'lsa, uni quyidagicha amalga oshirish mumkin:

**\$sql=»ALTER TABLE my\_frends ADD adress\_2 TEXT AFTER adress\_l,**

**ADD adress\_3 TEXT AFTER adress\_2\*;**

**mysql\_query(\$sql);**

Ya'ni birinchi qo'shilayotgan ustunni *adress\_l* dan so'ng, ikkinchisini birinchisidan so'ng qo'yish kerak.

*Jadvalxossalarini o'zgartirish: ustun xossalarini o'zgartirish (ALTER TABLE CHANGE)*

Bir yoki bir necha ustunlar xossalarini quyidagi konstruksiya yordamida o'zgartirish mumkin:

**ALTER TABLE** *table name* **CHANGE** *fieldnameola field\_name\_new* paramctrs.

Bu yerda

*table\_name —* o'zgartirilayotgan ustun joylashgan jadval nomi; *field\_name\_old —* o'zgartirilayotgan ustun nomi;

*field\_name\_new —* o'zgartirilayotgan ustun yangi nomi (agar ustun nomi o'zgartirilmasa *field name old* ga teng);

*parametrs* — yangi ustun parametrlari.

Keyingi misoldafleld l tipini matn sifatidao'zgartiramiz:

**\$sql=»ALTER TABLE my\_table CHANGE field\_l field\_l TEXT\*; mysql\_query(\$sql);**

Agar qo'shimcha ustun nomini field\_2 deb o'zgartirish kerak bo'lsa: **\$sql=»ALTER TABLE my\_table CHANGE field\_l field\_2 TEXT\*; mysql\_query(\$sql);**

Agar bir necha ustun xossalarini birdaniga o'zgartirish lozim bo'lsa, **CHANGE***field\_name\_oldfield\_name\_new*parametrs konstruksiyani vergul bilan har bir ustun uchun qavtaramiz:

**\$sql=»ALTER TABLE my\_table CHANGE field\_l field\_2 TEXT, CHANGE field\_3 field\_3 TEXT\*;**

**nivsqlquery(\$sql);**

*Jadval xossalarini o'zgartirish: ustunlami o'chirish (ALTER TABLE DROP)*

Ustunni quyidagi konstruksiya yordamida o'chirish mumkin:

**ALTER TABLE** *tablejiame* **DROP** *field\_name*

Bu erda:

*table name —* ustuni o'chirilayotgan jadval nomi;

*field name —* o'chirilayotgan ustun nomi;

**\$sql=»ALTER TABLE search DROP id\_num»; mysql\_query(\$sql);**

Agar birdaniga bir yo'la maydonni o'chirmoqchi bo'lsak, **DROP** *field name* konstruksiyani vergul bilan har bir ustun uchun qaytaramiz:

**\$sql=»ALTER TABLE search DROP id\_l, DROP id\_2, DROP id\_3»;**

mysql query(\$sql);

*Jadvalga satrlar qo'shish (INSERT INTO)*

Yozuvlarni joylash uchun **INSERT INTO** buyrug'idan foydalaniladi.

INSERT INTO *table name* (field name), field name2,...) values ('contentl', 'content2',...)

Bu buyruq *table name*jadvaliga field\_nameN maydonlariga contentN qiymat o'matilgan yozuv qo'shadi.

Masalan, agar biz adreslar va telefonlar (fio, adres, telefon) yaratmoqchi bo'lsak, quyidagi kodni yozishimiz kerak:

**CREATE TABLE tel\_numb(fio text, address text, tel text)** *tel numb* jadvaliga qiymatlarni quyidagicha joylash mumkin.

**INSERT INTO tel\_numb(fio, address, tel)**

**values('Vailiy Ivanov', 'ul.Gorkogo, d.18', '23-23-23')**

Joylash buyrug'ida ko'rsatilmagan maydonlar «aniqlanmagan» qiymatlarni oladi (aniqlanmagan qiymat — bu bo'sh satr emas, balki MySQL ga shu maydonning hech qanday qiymati yo'qligini bildiruvchi belgidir).

Agar jadval yaratilayotganda maydon NOT NULL bayrog'i bilan belgilangan bo'lsa va u yozuvni joylashda qiymat olmasa, MySQL xato haqida ma'lumot qaytaradi.

Jadvalga binar ma'lumotlarni (apostrofva sleshlarni o'z ichiga olgan satrlarni) joylashda ba'zi simvollar teskari sleshlar bilan, ya'ni \, simvoli va nol kodga ega simvol bilan himoyalangan bo'lishi kerak.

*Jadvaldan satrlarni o'chirish (DELETE FROM)*

Yozuvni o'chirish uchun *(DELETE FROM)* buyrug'i ishlatiladi: **DELETE FROM** *table\_name* **WHERE** (ifoda)

Bu buyruq *table name* jadvalidan ifoda bajarilgan hamma yozuvlarni o'chiradi.

Ifoda — bu oddiy mantiqiy ifoda.

Masalan, fio, adres va telefonni o'z ichiga olgan jadvaldan yozuvni o'chirish:

**DELETE FROM tel\_numb WHERE (fio='Vasiliy Ivanov')**

yoki, bir necha parametr bo'yicha o'chirish kerak bo'lsa:

**DELETE FROM tel\_numb WHERE (fio= Vasiiiy Ivanov' && tel='23-45-45')**

Ifodalarda maydonlarning nomlari, konstantalar va operatorlardan tashqari, sodda hisoblanuvchi qismlar ham kelishi mumkin, masalan:

 $(id < 10+4*5)$ .

Aytaylik, mehmonlar kitobi ma'lumotlarni saqlash uchun MySQL ma'lumotlar bazasidan foydalansin.

Jadval (nomli *db\_guest)* qoldirilgan ma'lumotlarni o'z ichiga olib. quyidagi tarkibga ega bo'ladi:

*id —* maydon yozuv identifikatsion unikal raqami; *name —* ma'lumot qoldirgan foydalanuvchi raqami;

*mail —* foydalanuvchi E-mailu;

*url —* foydalanuvchi URL li;

*content* — ma'lumotning o'zi.

Butun ma'lumotlar bazasini chiqaradigan va tanlangan ma'lumotni o'chirishga imkon beradigan ssenariy (PHP da) yozamiz:

**guest\_delete.php** fayli listingi

**<html>**

**<head>**

**<title>** Mehmonlar kitobi yozuvlarini o'chirish **.</title>**

**</head>**

**<body>**

 $\leq$ ?

**// Ma'lumotlar bazasiga ulanamiz: mysql\_connect(»localhost\*, «root», «»);** mysql select db( $*$ **test** $*$ );

*I/* Agar o'chirish tugmasini bosgan bo'lsangiz: **if(@\$del\_radio) {**

**// tanlangan yozuvni <sup>o</sup>'chiramiz**

**\$sql=»delete from db\_guest where (id='\$del\_radio')»; mysql\_query(\$sql);**

};

**// <I>\$result</I>** <sup>o</sup>'zgaruvchiga butun qoldirilgan ma'lumotlar bazasini yozamiz:

**\$sql=»select \* from db\_guest»;**

**\$result=mysql\_query(\$sql);**

// Mehmonlar kitobida yozuvlar sonini aniqlaymiz:

**\$rows=mysql\_num\_rows(\$result);**

**echo «<form method=get action='guest\_delete.php'>»;**

**echo «<table border=0 align=center>»;**

**echo**  $\ll$  tr>  $\lt$  td align=center  $>$   $\ll$  B  $\gt$  Uchirish  $\lt$  /B  $\gt$   $\lt$  /td  $\gt$ »;

echo «<td align=center><B>Nomi</B></td>»;

echo «<td align=center><B>E-mayl</B></td>»;

echo «<td align=center><B>URL</B></td>»;

**echo**  $\ll$  td align=center><B> Ma'umot</B></td></tr>>;

**for(\$i=0;\$i<\$rows;\$i++) {**

```
// Kursorni kerakli pozitsiyaga o'rnatamiz:
    mysql_data_seek($result,$i);
    //Assotsiativ massivga <I>$arr_guest</I>
    // mehmonlar kitobi maydonlari qiymatini yozamiz:
    $arr_guest=mysql_fetch_array($result);
    echo «<tr><td>»;
    echo «<input type=radio name= 'del_radio' value= '».
$arr_guest[»id»].»'X/td>»;
    echo «<td>».$arr_guest[»name»].»</td>»;
    echo «<td>».$arr_guest[»mail»].»</td>»;
    echo «<td>».$arr_guest[»url»].»</td>»;
    echo «<td>». Sarr_guest[»content»]. »</td></tr>»;
   };
   echo «<tr><td colspan=5 align=center>»;
   echo «<input type=submit value=' O'chirish*>»;
   echo «</td></tr>»;
   echo «</table>»;
   echo «</form>»;
   ?>
   </body>
   </html>
   Jadvalda yozuvlarni yangilash (UPDATE)
   Yozuvni yangilash uchun UPDATE buyrug'idan foydalaniladi:
   UPDATE table_name SET field_namel='varl'.
rield_name2='var2',... WHERE (ifoda)
   Jadvalda yozuvlami izlash (SELECT)
   Jadvallardan izlash uchun SELECT komandasidan foydalaniladi:
   SELECT * FROM table_name WHERE (ifoda) [order bj
field_name [desc][asc[]
   Masalan, bizga mehmonlar kitobidagi Ma'lumotlar saqlanuvch
jadvalda ma'lum foydalanuvchi qoldirgan hamma ma'lumotlami topisf
kerak bo'lsin.
```
// Foydalanuvchi nomi:

**\$user=»Admin»;**

// name — mehmonlar kitobida ma'lumot qoldirgan foydalanuvchilar nomlari;

// saqlanuvchi jadvaldagi maydonning nomi;

// db\_guest — mehmonlar kitobidagi Ma'lumotlar saqlanuvch. jadval nomi;

**\$sql=»select \* from db\_guest where (name='\$user')»;**

### **\$result=mysql\_query(\$sql);**

// Shartga mos keluvchi yozuvlar sonini aniqlaymiz;

**\$rows=mysql\_num\_rows(\$result);**

**echo «\$user** mehmonlar kitobida Srows yozuvlarni qoldirdi.»;

# **MySQL paketi buyruqlari**

MBBT MySQL quyidagi asosiy dasturlar va scriptlar bilan birg; o'matiladi;

- **• mysql**
- **• mysqlaccess**
- **• mysqladmin**
- **• mysqld**
- **• mysqldump**
- **• mysqlshow**
- **• isamchk**
- **• isamlog**

**• safe\_mysqld**

MySQL asosiy buyruqlari;

MySQL mijoz dasturi.

Ishga tushirish:

**mysql [OPTIONS] database** Ta'rifi:

MySQL MBBT si mijoz qismi MySQL deb ataladi. U MBBT MySQl bilan buyruq satrlari interfeysini va paketli qayta ishlashni qo'llaydi.

Quyidagi opsiyalar MySQL dasturi tomonidan qo'llaniladi. Siz qisq; bir simvolli yoki batafsilroq ko'rinishidan foydalanishingiz mumkin.

Interaktiv rejimda MySQL natijalarni jadvalda quyida keltirilgar misolga o'xshab chiqaradi. Parol yoki foydalanuvchi nomi berilmagar bo'lsa, MySQL ma'lumotlar bazasi serveridagi tizimga sizning loginingi: va NUL (BO'Sh) parol yordamida kirishga harakat qiladi. Agar siznini MySQL loginingiz uning loginidan farq qilsa yoki siz parolga eg< bo'lsangiz, bu muvaflaqiyatsizlikka olib keladi.

**MISOL:**

**\$ mysql mysql**

**Welcome to the mysql monitor. Commands ends with ; or \g. Type 'help' for help.**

**mysql> select \* from host;**

1 rows in set  $(0.25 \text{ sec})$ 

4---------------4------ 4-----------4-----------+----------4-----------+-------- +-------<sup>4</sup>

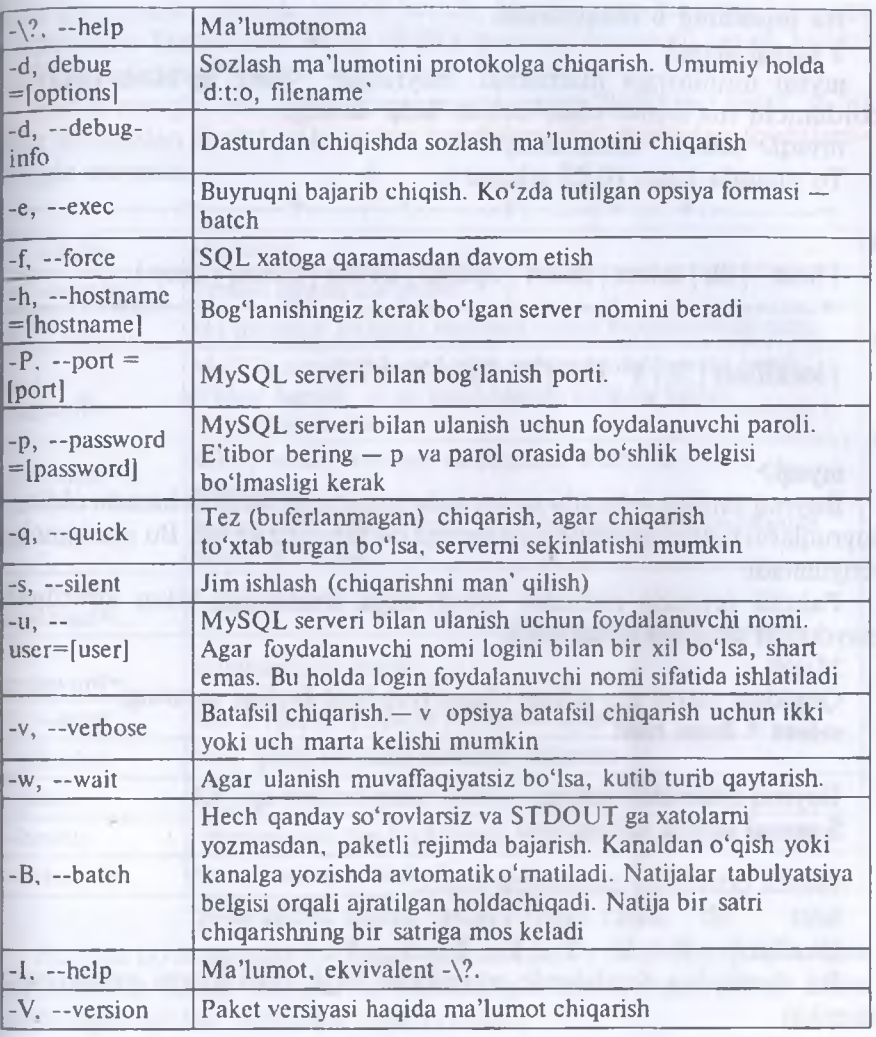

| host | db | select | insert | update | delete | create | drop | 4----------------+------ +-----------+---------- +----------+-----------+------------ +

 $| \text{localhost} | \% | Y | Y | Y | Y | Y | Y | Y$ +---------------+------ +-----------+.............. +----------+-----------+------------ +

**mysql>**

 $+$ 

### **Bu misolning o'zbekchasini: \$ mysql mysql**

**mysql** monitoriga marhamat. Buyruqlar ; yoki **\g** bilan tugaydi. Yordamchi ma'lumot olish uchun **'help'** tering.

mysql> select \* from host;

To'plamda <sup>1</sup> satr (0.25 sekund ).

4-----------------4-------4------------4------------ 4------------4------------ 4------------ 4----------

| host | db | select | insert | update | delete | create | drop | 4-----------------4------- 4------------4------------ 4------------4------------ 4------------ 4----------

 $| \text{localhost} | \% | Y | Y | Y | Y | Y | Y |$ 

+................+——+........... +......... -+-------- +-------- +........... +-------

 $+$ 

 $+$ 

4-

# **mysql>**

Buyruq satrlari rejimida siz kiritish tarixi bilan ishlash hamda oldingi buyruqlarni tahrirlash imkoniyatiga ega bo'lishingiz kerak. Bu ishni ancha yengillatadi.

Paketli rejimda natijalar tabulyasiya simvollari bilan ajratilgan maydonlar shaklida chiqariladi.

Misol:

Quyidagi satrni o'z ichiga olgan/tmp/test faylini yarating: **select \* from host**

Buyruq qatorida kiriting: **\$ mysql mysql </tmp/test**

Bunda taxminan quyidagini olasiz:

host db select insert update delete create drop<br>localhost % Y Y Y Y Y Y

localhost % Y Y Y Y Y Y

Bu dasturdan foydalanib murakkab SQL dasturlarni yozishingiz mumkin

mysqlaccess

*Foydalanuvchining murojaat huquqlarini tekshirish* Sintaksis:

**mysqlaccess [host] [user] [db] OPTIONS** Ta'rif:

Script mysqlaccess konkret ma'lumotlar bazasi uchun foydalanuvchi imtiyozlarini ro'yxatga kiritish maqsadida ishlatiladi. Bu foydalanuvchilarning ma'lumotlar bazasiga murojaati bilan bog'liq muammo-

larni diagnostika qilishga imkon beradi. MySQL ma'lumotlar bazasiga o'zgartishlar kiritgandan so'ng albatta quyidagi buyruqni berish lozim:

\$ 'mysqladmin reload'

Script mysqlaccess quyidagi parametrlarni qo'llaydi (siz qisqa, ya'ni bitta simvoldan iborat yoki uning batafsilroq ko'rinishidan foydalanishingiz mumkin):

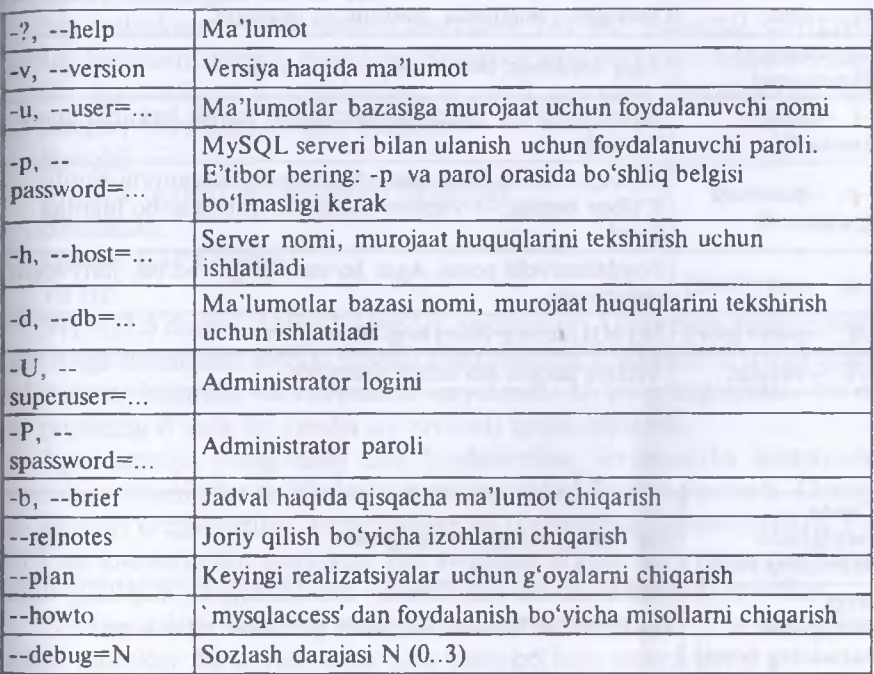

Siz juda bo'lmaganda foydalanuvchi nomini va tekshirmoqchi bo'lgan ma'lumotlar bazasi nomini ko'rsatishingiz kerak. Agar server nomi berilmagan bo'lsa, 'localhost' nomi olinadi.

«Guruhli simvollar» (\*,?, %, \_) qo'llanilganda server, foydalanuvchi va db (ma'lumotlar bazasi) ko'rsatilishi kerak. Ular uning buyrug'i bilan ushlab qolinmasligiga ishonch hosil qiling.

mysqladmin

Administrativ funksiyalami bajaradi:

**SINTAKSIS:**

**mysqladmin [OPTIONS] command...**

Ta'rif:

MySQLadmin dasturidan MBBT MySQL faoliyatining har xil qi ralarini boshqarish uchun foydalaniladi. Quyidagi opsiyalami ishlatis mumkin (qisqa bir simvolli yoki batafsilroq ko'rinishidan foydalan shingiz mumkin):

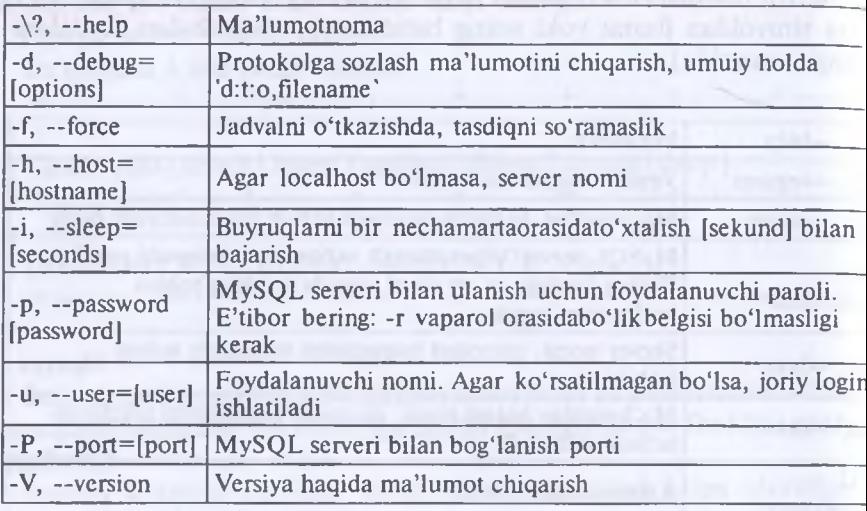

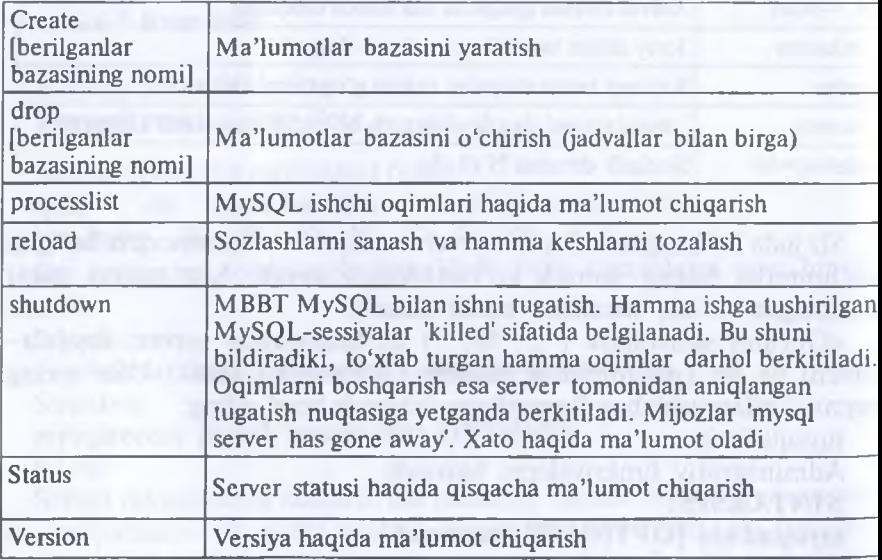

Bundan tashqari MySQLadmin dasturi quyidagi komandalarni qo'llaydi:

E'tibor bering: MySQLadmin qisqartishlarni tushunadi. Masalan, siz quyidagicha yozishingiz mumkin:

# **\$ mysqladmin v p**

Bu mysqld versiyasini va hozir faol bo'lgan hamma aktiv oqimlar ro'yxatini chiqargan bo'lar edi.

Siz i=[sekund] opsiyasidan buyruqni har bir [sekund] qaytarish uchun foydalanishingiz mumkin. Bu processlist buyrug'i bilan foydali.

Siz ko'rsatilgan buyruqlardan, tegishli murojaat huquqlariga ega bo'lsangiz, foydalanishingiz mumkin.

mysqld

MySQL paketi server qismi (mysqld).

**Sintaksis:**

**mysqld [OPTIONS]**

Ta'rif:

MySQLd dasturi MBBT MySQL yadrosidir. U tizimda demon sifatida ishga tushiriladi hamda kliyent dasturlaridan ulanishlami qabul qilib, so'rovlarni bajaradi va natijalarni qaytaradi. U ko'p oqimlidir, Ya'ni bir paytning o'zida bir necha so'rovlarni qayta ishlaydi.

Agar optsiya —log-isam dan foydalanilsa, unumdorlik kamayishi mumkin, chunki bu holda ko'p narsa protokol fayliga yoziladi. Davriy bo'lmagan o'zgartishlar, yangilashlar va o'chirishlar unumdorlikni 5— 10% ga kamaytirishi mumkin. Bir vaqtning o'zida ko'p o'zgartishlarni talab qiladigan yangilashlarda unumdorlik ancha kamayishi mumkin.

Optsiya —log-isam ma'lumotlar bazasidan nusxa olish uchun ishlatilishi mumkin. ISAM jurnallar juda katta bo'lishi mumkin.

Har bir UPDATE, DELETE va INSERT operatsiyasi buyruqqa qo'shimcha 13 baytli sarlavhaga ega bo'lishi mumkinligiga e'tibor bering.

Har bir ochilgan jadval to'qqiz bayt plyus jadval fayli nomi uzunligidan iborat miqdorni talab qiladi. Bu hali jadvallar keshida bo'lmagan jadvallar uchun kerak.

Bundan tashqari, har bir jadvalni keshlovchi/blokirovka qiluvchi ixtiyoriy buyruq uchun o'n bir bayt ajratiladi. Bu hodisalar, odatda, eng ko'p SELECT ishlatilganda, MySQL ichki buyruqlari bilan chaqiriladi.

Ko'p hollardaMySQLd buyrug'ini safe MySQLd scriptdan bajarish kerak.

MySQLd dasturi buyruqlar qatorining quyidagi opsiyalarini qo'llaydi:
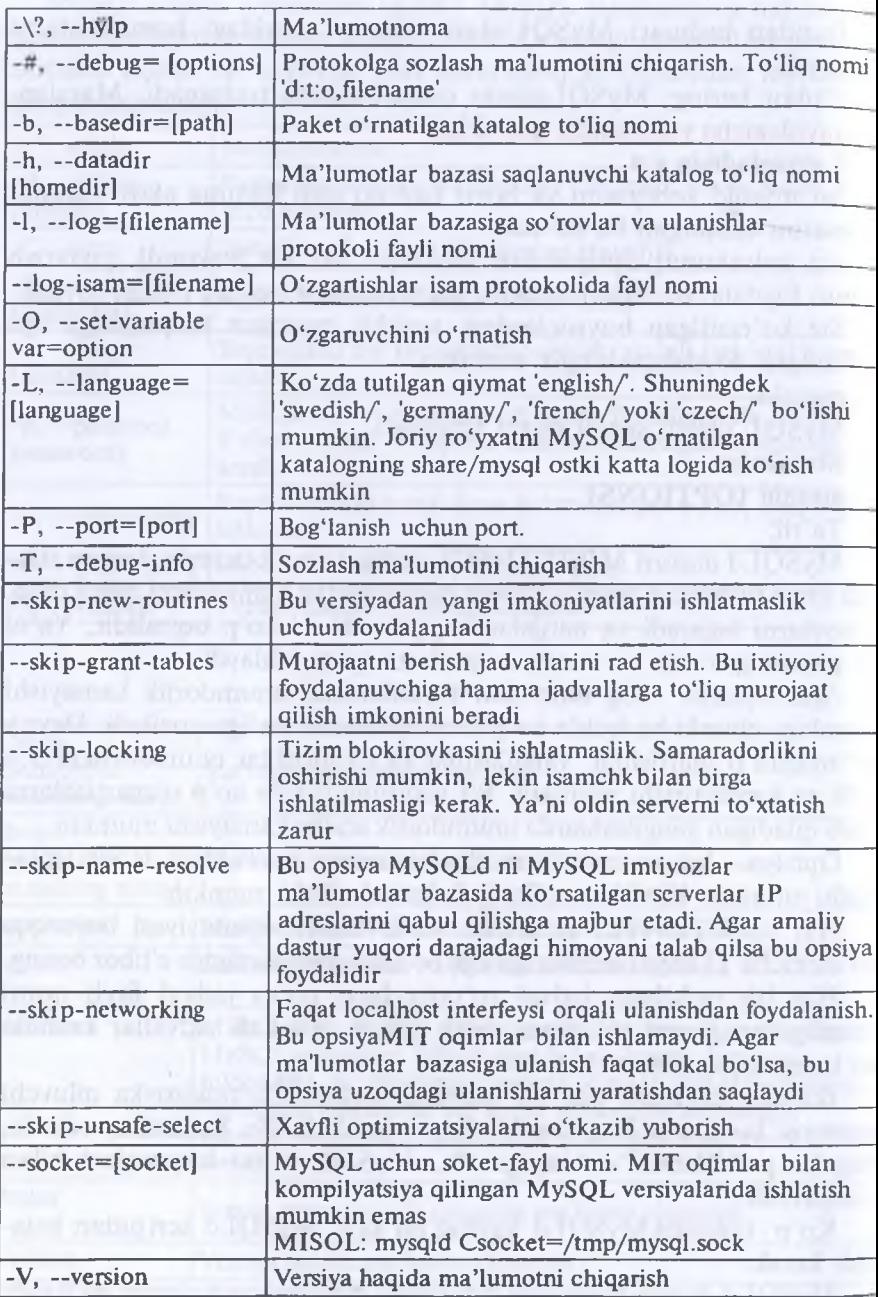

k

Agar opsiya -h aniqlanmagan bo'lsa, mysql asosiy katalog  $= \frac{\omega}{m}$ data/sql/mysql» deb hisoblaydi.

Barcha ma'lumotlar bazasi fhomedir]/[berilganlar bazasining nomi] katalogida joylashgan.

Opsiya — <sup>1</sup> ehtiyotkorlik bilan ishlatilishi kerak. Agar tranzaksiyalar hajmi katta bo'lgan server ishlatilsa, bu fayl tezda kattalashib ketishi mumkin. Agar siz logfile nomidan foydalanmasangiz, opsiya -1 MySQLd protokolni [homedir]/[hostname].log fayliga yozadi.

Opsiya -O sizga quyidagi parametrlar qiymatlarini o'matishga imkon beradi:

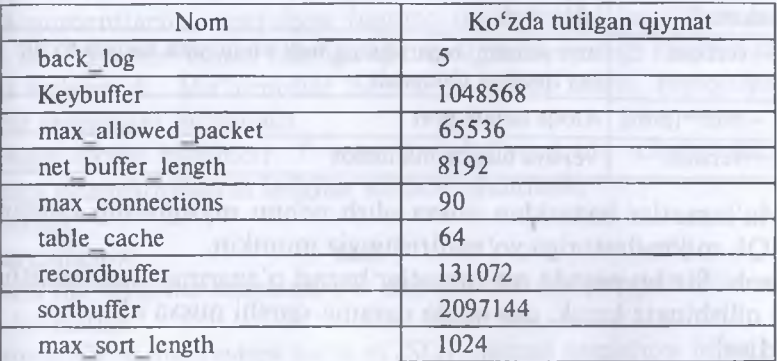

#### mysqldump

Damp ma'lumotlar bazasi mazmunini o'z ichiga oladi .

*Sintaksiz:*

#### **mysqldump [OPTIONS] [database [table [field]]]** Ta'rif:

mysqldump dasturining MySQL ma'lumotlar bazasi damp yaratish uchun foydalaniladi. Bu dastur SQL instruksiyalarini standart chiqishga yozadi. Bu SQL instruksiyalari faylga qayta tayinlanishi mumkin.

mysqldump dasturi quyidagi parametrlami qo'llaydi (siz qisqa yoki to'la versiyasidan foydalanishingiz mumkin):

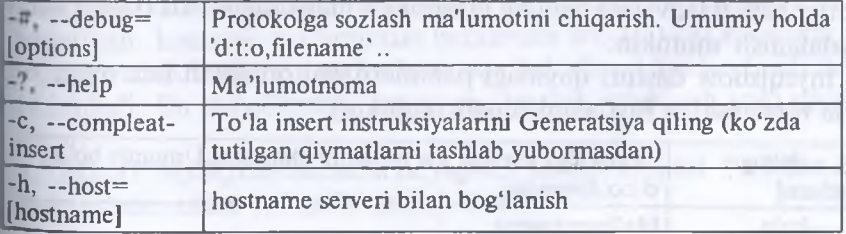

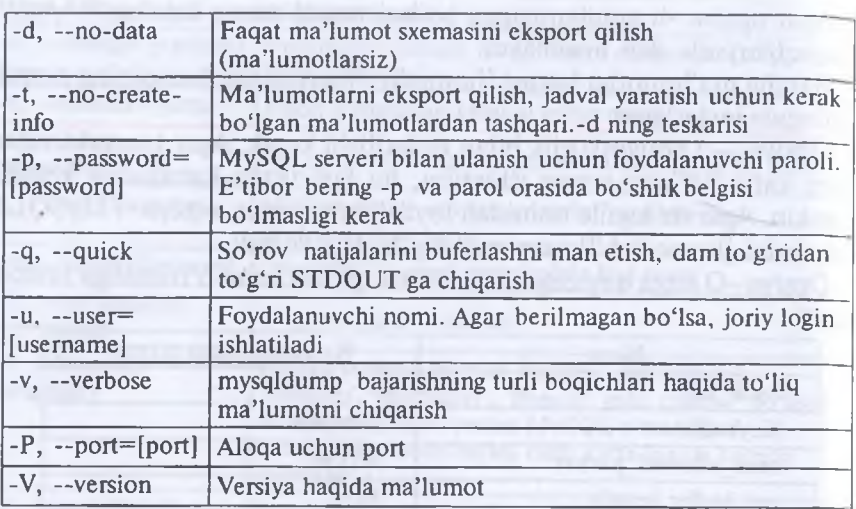

Ma'lumotlar bazasidan nusxa olish uchun mysqldump chiqarishr MySQL mijoz dasturiga yo'naltirishingiz mumkin.

Izoh: Siz bu paytda ma'lumotlar bazasi o'zgarmayotganiga ishonc hosil qilishingiz kerak, aks holda qarama-qarshi nusxa olasiz!

Misol:

**mysqladmin create foo mysqldump mysql <sup>|</sup> mysql foo**

mysqlshow

Server, ma'lumotlar bazasi yoki jadval haqidagi hamma ma'lumot ni ko'rsatish.

*Sintaksiz:*

**mysqlshow [OPTIONS] [database [table [field]]]** Ta'rif:

mysqlshow dasturidan MySQL qanday ma'lumotlar bazasi bilai ishlashi, bu ma'lumotlar qanday ustunliklarga egaligi va ushbu ma'lu motlar bazasi jadvalida qanday maydonlar mavjudligini ko'rsatish uchui foydalanish mumkin.

mysqlshow dasturi quyidagi parametrlami qo'llaydi (siz qisqa yok to'la versiyasidan foydalanishingiz mumkin):

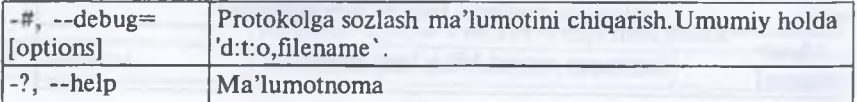

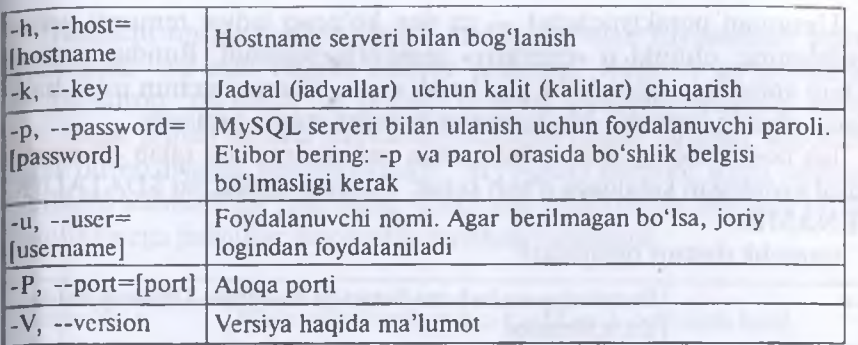

Argumentlarsiz mysqlshow hamma ma'lumotlar bazalarini ko'rsatadi. Ma'lumotlar bazasi nomiga ega mysqlshow undagi hamma jadvallami ko'rsatadi. Ma'lumotlar bazasi va jadval nomi, mysqlshow bu jadval sxemasini ko'rsatadi.

Agar oxirgi parametr '?' yoki '\*' belgilarini o'z ichiga olsa, ular o'rniga almashtiriluvchi belgilar sifatida ishlatiladi.

Misol:

**mysqlshow test 'a\*'**

test ma'lumotlar bazasida, , 'a' dan boshlab hamma jadvallar ro'yxatini ko'rsatish:

mysqlshow mohiyatiga ko'ra m'/SQL dasturi msqlshow bilan bir xil. MBBT MySQL bunday funksional imkoniyatlarni SQL tili buyruqlari SHOW va DESCRIBE yordamida ta'minlaydi

isamchk

MySQL jadvallarini tekshirish, tikiash, boshqarish va bu jadvallar bo'yicha statistika yig'ish.

*Sintaksiz:*

# **isamchk [-?adeiqrsvwzIV] [-k #] [-0 xxxx=size] [-Si] [-Sr #] [-O keybuffer=#] [-O readbuffer=#] [-0 writebuffer=#]**

**[-O sortbufTer=#] [-O sort\_key\_blocks=#] files**

Ta'rif: birlamchi dastur jadvallarda qarama-qarshilik yo'qligini tekshirish va bundan kelib chiqadigan muammolami hal qilish uchun ishlatiladi. Isamchk ma'lumotlar bazalarida BLOB yoki simvollar soni o'zgaruvchan bo'lgan maydonlarga ega jadvallarni kuchaytirish uchun ishlatiladi. Bu jadvallardan yozuvlami tez-tez o'chirish yoki qo'shish zarur.

MBBT MySQLni isamchk ni yagona pereklyuchatel — r bilan ishga tushirishdan oldin to'xtatib qo'yish kerak.

Umuman pereklyuchatel — rq dan ko'proq jadval remonti uchun foydalaning, chunki u «operativ» remontni bajaradi. Bunday remont uchun xotirada vaqtinchalik joy kerak emas, shuning uchun u tez bajariladi, chunki isamchk Ma'lumotlar faylidan nusxa olmaydi.

Ish boshlashdan oldin tekshirishga va/yoki remont talab qilinuvchi jadval joylashgan katalogga o'tish kerak. Umumiy holda, bu \$DATADIR/ DBNAME.

isamchk dasturi opsiyalari:

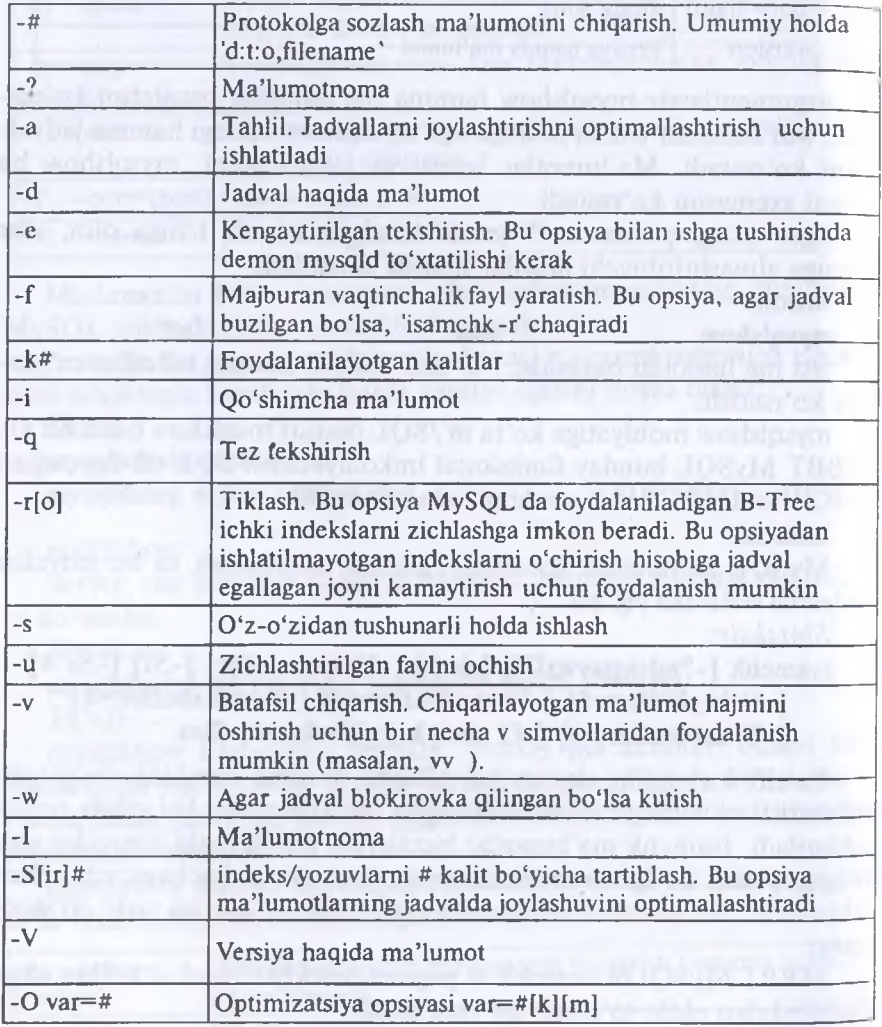

Ikkinchi opsiya '-q' eski ma'lumotlar faylidan foydalanish uchun ishlatiladi. -ro eski tikiash usulini sekinroq, lekin -r ga qaraganda ishonchliroq qo'llaydi: -r deyarli hamma xatolarni tuzatishi mumkin, faqat unikal kalitlar unikalligi buzilgan hollar bundan mustasno. Agar bu opsiyadan foydalansangiz, MySQLD demoni ishga tushmaganligini tekshirib ko'ring! Agar -fjadvalni tekshirishda berilgan bo'lsa, xatolikka ega jadvallar avtomatik ravishda tuzatiladi.

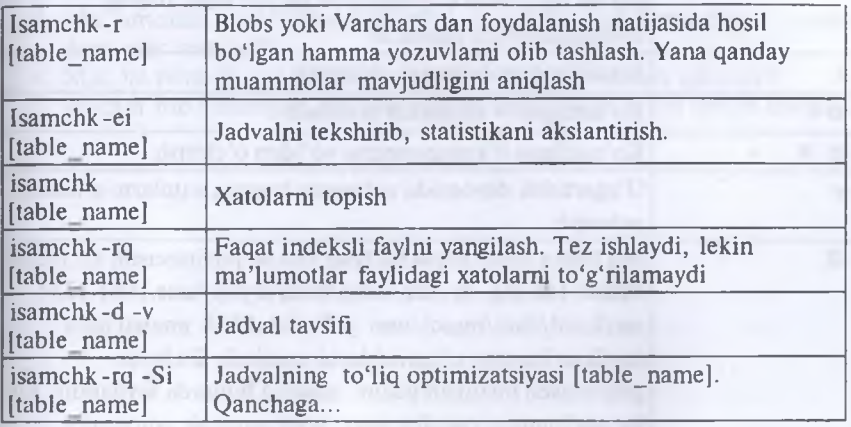

Statistikani olish va isam-jurnallardan foydalanish.

*Sintaksis:*

isamlog  $[-?iruvIV]$   $[-c \#]$   $[-f \#]$   $[-p \#]$   $[-F$  filepath/ $]$   $[-o \#]$ 

## **[-R file recordpos] [-w writc\_file] [log-filename]**

Ta'rif:

Bu dastur mysqld ning --log-isam=file name opsiyasi bilan birga ishlatiladi.

Fayl file\_name hamma jadvallar uchun hamma o'zgartirishlar protokolini saqlaydi. Bu fayl haqida ma'lumot olish va hamma ma'lumotlar bazalari va jadvallami yangilash uchun isamlog dasturidan foydalanish mumkin.

Ma'lumotlar bazasini tikiash uchun, MySQLd ma'lumotlar bazasi ishga tushgan vaqtdan ISAM jumal, yoki ISAM jumallar to'plami yaratilmaguncha ma'lumotlar bazasi saqlanuvchi nusxa kerak bo'ladi:

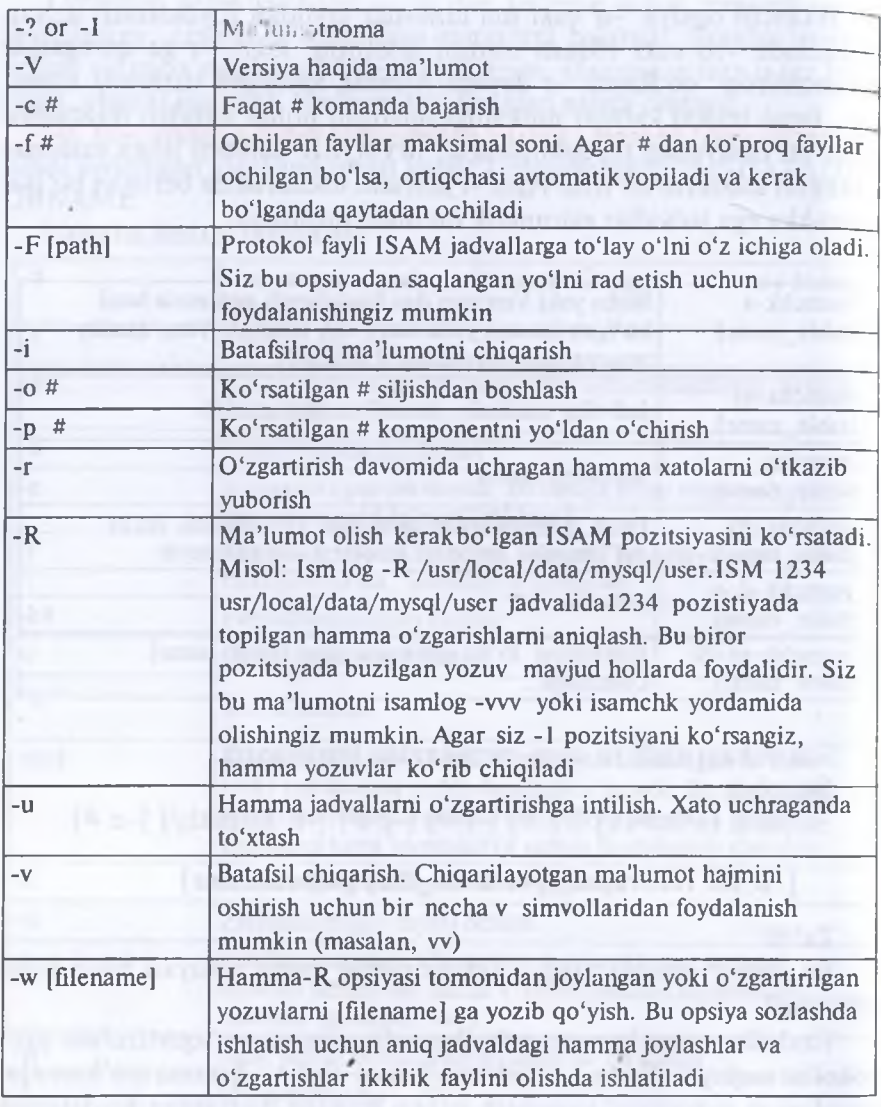

safe\_mysqld mysqld demonni ishga tushiruvchi script. *Sintaksis:* safe\_mysqld [options to mysqld] Ta'rif:

Bu script, odatda, boshlang'ich yuklashdaMySQLd ishgatushir uchun qo'llanadi. Agar DATADIR MySQL kataloglar iyerarxiyas MySQLd bilan birga joylashishini xohlamasangiz, bu scripi DATADIR to'g'rilanishi kerak.

#### *Topshiriq va nazorat savollari*

- 1. Relyatsion ma'lumotlar ombori nima?
- 2. Bilimlar omborini tushuntiring?
- 3. Ma'lumotlar va bilimlar omborini yaratishda qo'llaniladigan qan< dasturlar maviud?
- 4. SQL tili nimaga mo'ljailangan va uning imkoniyatlari qanday?
- 5. Webga mo'ljailangan ma'lumotlar ombori haqida ma'lumot berim

# *X bob* **MASOFAVIY O'QITISH ASOSLARI**

## **10.1. Masofaviy ta'lim. Masofaviy o'qitish tushunchasi <sup>v</sup> uning ta'lim tizimidagi o'rni, rivojlanish bosqichlari**

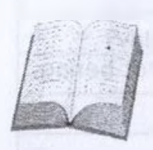

Ta'lim tizimida o'quv jarayonini yangidan isloh qilis yangi axborot texnologiyalariga asoslangan o'qitish usull; rini ishlab chiqish, ularni keng joriy qilish bugunning tai; bidir. Bunda masofaviy ta'lim tizimini joriy qilish maqsadj muvofiqdir. 0'tgan asrning 90-yillari boshlarida Intemetnir

keng ommalashishi, ayniqsa, WWW (World Wide Web — Butun dunj o'rgimchaklari to'ri) tizimining joriy etilislii butun dunyo ta'lim tizimij yangi «Masofaviy ta'lim» yo'nalishini olib kirdi.

*Masofaviy ta 'lim* (MT) — bu axborot va kommunikatsiya texnolog yalari — Internet, elektron pochta, video konferensiya, audio, vide ma'lumotlar va multimedia o'quv qo'llanmalariga asoslangan uzoqda turib o'qitish, o'rgatish usulidir. MT da talabadan doimiy faoliyat interaktiv o'qitish talab etiladi. Bu esa mutaxassisning bilimi \ qobiliyatini — sifat xususiyatlarini oshiradi.

Masofali o'qitishda o'qituvchi va talaba bir-biridan ancha uzoqc joylashgan holda ishlaydi. Lekin ular maxsus usullar yordamida tashk etilgan o'quv kurslari, nazorat formalari, elektron pochta yordamida gi kommunikatsiya usullari va boshqa Internet texnologiyalari yordamic doimiy o'zaro aloqada bo'lishadi.

Internet-texnologiyalar asosida masofali ta'lim, bu profession ta'limning zamonaviy universal shakli bo'lib, u o'rganuvchilarnir individual so'rovlariga va ularning mutaxassisliklariga mo'ljallangai Masofaviy o'qitish barcha xohlovchilarga o'zlarining individu; xususiyatlariga muvofiq professional darajalarini oshirish imkoniyath beradi. O'qitishning bunday usulida tinglovchi o'quv-metodik materiallan aniq bir vaqtlarda mustaqil tarzda, interaktiv rejimda o'zlashtirad test sinovlaridan o'tadi, o'qituvchi rahbarligida nazorat ishlarini baje radi va «virtual» o'quv guruhidagi boshqa tinglovchilar bilan o'zar aloqa qiladi.

Masofaviy o'qitishning quyidagi afzalliklari ajralib turadi:

• tinglovchilar sonini oshishi;

• fan sohalaridagi ilg'or o'qituvchilar, olimlar va ekspertlaming ma'ruza ishlariga jalb etilishi;

• turli davlatlardagi tinglovchilar va o'qituvchilaming birlashuvi;

• o'quv jarayonining faol o'qitish usullari va yangi pedagogik texnologiyalarni qo'llagan holda tashkil etilishi;

• tinglovchilarning bevosita kommunikatsiya yangiliklarini o'zlashtirishi.

MT texnologiyasi o'tgan asrning boshlaridan beri ko'rib kelinadi. Butun dunyoda noan'anaviy ta'lim shakllarnni qo'llagan oliy o'quv yurtlari 1900-1960-yillarda 79 ta, 1960—1970-yillarda 70 ta, 1970— <sup>1</sup>980-yillarda 187 ta, 1980— 1995-yillarda — 700 tani tashkil etgan. Internet ma'lumotlaridan bu ko'rsatkich 1995-yildan hozirgi kungacha 1500 tadan oshib ketganini ko'rish mumkin. Chet el ekspertlarining fikricha, 2025-yilga borib an'anaviy universitetlar o'rnini virtual (MT) universitetlar egallashi mumkin.

Hozirgi zamon mutaxassisi qaysi sohada ishlamasin, undan o'zining sohasiga tegishli hodisa va voqeadan xabardor bo'lish va bilim saviyasini doimiy ravishda oshirib borish talab etilmoqda. Olimlarning tahliliga ko'ra, 2020-yilga borib har bir shaxs oliy ma'lumotga ega bo'lishi talab qilinadi. Lekin har bir kishini oliy ma'lumotli qilishga eng rivojlangan mamlakatlar budjeti ham yetmaydi. Shu sababli bu muammoni noan'anaviy o'qitish usuli — MT orqali ijobiy hal qilish mumkin. Knowledge Anywhere tadqiqot markazining 2002-yilgi natijalariga ko'ra, AQSH da 50 % kompaniya xodimlari MT (e-leaming) dan foydalanar ekan. Ta'lim oluvchilarning ko'pchiligini yoshi kattalar (25 yoshdan katta — 42%) tashkil etmoqda, ya'ni ular ikkinchi va undan ortiq mutaxassislikka ega bo'lish uchun ta'lim olishmoqda. AQSH Mehnat Vazirligi ma'lumotlariga ko'ra, 40% kishi ish joyini har yili almashtiradi.

Masalan, MT asoslangan ta'lim bo'yicha dunyoda yetakchilardan bo'lgan Buyuk Britaniya Ochiq Universitetiga har yili 200 000 dan ortiq talaba o'qishga qabul qilinadi. Ulardan 40 000 dan ziyodi Buyuk Britaniyadan chetda yashaydigan, ya'ni chet ellik talabalardir. Bu dargohda ta'lim olayotgan talabalaming o'rtacha yoshi 18—24 ni tashkil etadi. Talabalaming 38%ini ikkinchi yoki qo'shimcha mutaxassislik uchun o'qiyotganlar tashkil etadi. 40%i esa a'rta maktabni bitirganlik haqida guvohnomalarga ham ega bo'lmagan talabalardir. Shuningdek, 10000 dan ortiq nogiron talaba tahsil oladi. Universitet talabalarining 75%ini ham ishlab, ham o'qiydigan talabalar tashkil etadi. Hozir Buyuk Britaniya Ochiq Universiteti budjeti — 400 mln. funtni tashkil etadi.

Masofaviy o'qitishda turli axborot va kommunikatsion texnologiyalar qo'llaniladi. Bunda har bir texnologiyaning qo'llanilishi masofaviy kurs oldida turgan maqsadlar va masalalarga bog'liq bo'ladi.

Masalan, ma'lumotlarni matn ko'rinishida yetkazish asosidagi o'qitishning an'anaviy vositasi tinglovchilami yangi o'quv materiali bilan tanishtirish uchun qo'llaniladi; interaktiv audio va video konferensiyalar real vaqt rejimida o'zaro muloqotni ta'minlaydi, kompyuterli konferensiya va elektron pochta esa axborotlami uzatish, o'quvchilar bilan o'zaro aloqa qilish va bir guruhda o'qiydigan tinglovchilaming o'zaro aloqalarini ta'minlash uchun qo'llaniladi. 01 dindan yozib olingan videoma'ruzalar o'quvchilarga o'quv materiali mazmunini vizual tarzda yetkazish imkonini beradi.

*Masofaviy ta 'limni qo 'llashning bir qator ustunlik va qulaylik tomonlari mavjud, jumladan:*

• ta'lim vaqti ixtiyoriy, talaba istagan vaqtida o'qishi, o'iganishi mumkin;

• mashg'ulotlami auditoriyada o'tish shart emas;

- talabalarga mustaqil shug'ullanishni o'rgatadi;
- o'qituvchilardan yuqori tayyorgarlikni talab qiladi;
- talabalar amaliy va sifatli bilim olishlari mumkin;

• talabalarning mustaqil fikrlash va qaror qabul qilish qobiliyati rivojlanadi;

• talabalarda texnik qurilmalar bilan ishlash, kompyuter, Internet, elektron pochta tizimlaridan foydalanish ko'nikmasi rivojlanadi;

• ta'lim arzonga tushadi. Ayniqsa, kam ta'minlangan oilalardagi iqtidorli yoshlarning bilim olishiga yangi sharoit paydo bo'ladi;

• agar ta'lim olishga vaqt kam bo'lsa yoki ta'lim muassasasi yashash joyidan uzoqda bo'lsa, kishi o'zi uchun qulay vaqtda ishdan ajralmagan holda ta'lim olishi mumkin;

• ta'lim olish chegara tanlamaydi, ya'ni talabalar boshqa joylarda — viloyatda turib ham bilim olishi mumkin.

Shu bilan birga kelajak uchun muammo bo'lmagan kamchiliklari ham mavjud:

• foydalanishda zarur kompyuter va texnika qurilmalari albatta maviud boʻlishi;

• kerakli texnologiyalardan foydalanishda yetarli ko'nikmaga ega bo'lishi;

• texnik ko'rsatkichlarga tobe bo'lishi kabilardir.

MT kurslari katta yoshdagilar, o'z mutaxassisligini yoki malakasini oshirmoqchi bo'lganlar, o'qish uchun vaqti chegaralanganlar yoki salomatligi bo'yicha cheklangan kishilar uchun eng qulay o'qish shakli hisoblanadi. Bugungi kunda MT (e-Learning) kurslaridan dunyoda 100 mln. dan ortiq tinglovchilar foydalanadilar.

## **10.2. Masofaviy o'qitishning tashkiliy shakliari**

Masofaviy ta'lim tizimini joriy qilishda uchta yo'nalishdagi muammo tug'iladi. Bular:

*— texnik'.* kompyuter va texnik qurilmalar bilan ta'minlash, aloqa kanallarini band qilish;

*— tashkilotchilik'.* yuqori malakali boshqaruvchi, o'qituvchilar, mutaxassislar bilan ta'minlash;

*— metodik'.* ko'rgazmali qurollar, ma'ruza matni, multimedia, animatsiya, test kabi ma'lumotlar bilan ta'minlash.

Masofaviy ta'limning an'anaviy kunduzgi o'qitishdan farqli jihati shundaki, u o'quv jarayonining quyidagi shakllarini o'quv muassasasidan tashqarida amalga oshirish imkonini beradi:

- o'quv materialining o'qituvchi tomonidan tushuntirilishi;
- maslahatlar (individual va guruhli);

• o'qituvchi bilan tinglovchilar orasida butun o'quv davri mobaynida o'zaro muloqot;

- muhokamalar, testlar o'tkazish;
- tadqiqotchilik va ijodiy xarakterdagi qo'shma topshiriqlami bajarish.

Tinglovchilar vaqtining katta qismi o'quv-uslubiy kompleks materiallarini mustaqil o'rganishga sarflanadi. Bunda ta'lim talaba va o'qituvchining doimiy o'zaro munosabatlari telekommunikatsion texnologiya vositalari (elektron pochta, e'lonlar doskasi, chat, forum, videokonferensiya) yordamida amalga oshiriladi.

Masofaviy ta'lim texnologiyalarini qo'llagan holda o'qitishning tashkiliy shakllariga elektron darsliklar, seminarlar, forumlar, konsultatsiyalar va boshqalar kiradi.

*Elektron darsliklar (ED).* ED lar tegishli server qismlarga joylashtiriladi yoki kompakt disklarda joylashgan bo'ladi. Elektron o'quv adabiyotlari bilim oluvchilarning tasavvurini kengaytirishga, dastlabki bilimlarini rivojlantirishga va chuqurlashtirishga, qo'shimcha ma'lumotlar bilan ta'minlashga mo'ljallangan bo'lib, ko'proq chuqurlashtirib o'qitiladigan fanlar bo'yicha yaratilishi maqsadga muvofiq. O'quv adabiyotlarining mazmuni bilim oluvchilarda mustaqil va erkin fikrlash. olingan bilimlarni bosqichma-bosqich boyitish, mukammallashtirib borish, mustaqil ta'lim olish, yangi bilimlarni o'quv adabiyotlardan izlab topish ko'nikmalarini hosil qilishni ta'minlashi kerak.

EDlarda ovoz, animatsiya va grafik tasvirlar ham qo'llanilishi mumkin. Tinglovchi har qanday materialning ixtiyoriy sahifasini chop etish imkoniyatiga ega bo'ladi. ED ma'ruzalarda turli didaktik materiallar, o'zinio'zi nazorat qilish uchun testlar va savollar, tayyorlanganlik darajasiga muvofiq turlicha murakkablikdagi topshiriqlar taqdim qilinishi shart.

Amaliyot ko'rsatishicha, ma'ruza materiali muvofiq tarzda tarkiblashtirilgan bo'lishi lozim. Elektron ko'rinishdagi ma'lumotlaming eng optimal hajmi 2—3 ekranli axborotdir. Bundan, kursda yoki elektron darslikda ko'rib chiqiladigan tayanch ma'ruzalar shu o'lchamda bo'lishi talab etiladi. Agar nisbatan katta hajmli matnni joylashtirmoqchi bo'lsak, uni biror-bir usul bilan mos bo'laklarga ajratish maqsadga muvofiq bo'ladi.

*Seminarlar.* Seminarda o'quv dasturi mavzusi talabalar guruhi tomonidan o'qituvchi rahbarligida muhokama qilinadi. U amaliy mashg'ulotning bir ko'rinishidir. Seminar leksiya bilan bir qatorda o'quv jarayonini tashkil etishning asosiy formalaridan biri bo'lib, u uchta: o'zlashtirish, tarbiyalash va nazorat qilish vazifalarini bajaradi. MTda seminar funksiyalarini amalga oshirish uchun video va telekonferensiyali kompyuter texnologiyalar qo'llaniladi. Bunda ishtirokchilar bir-birlarini ko'rmasalar-da, bemalol mantli axborot almashishlari mumkin bo'ladi. Shuningdek, axborot va telekommunikatsion texnologiya vositalari yordamida video konferensiya va kabel studiyalari orqali tashkil etiladigan mashg'ulotlarda bevosita ishtirok etishlari mumkin;

*• chat seminari.* Seminarlar ko'pincha chat ko'rinishida o'tkaziladi, lekin bu texnologiyaning qo'llanilishi ayrim cheklanishlarni keltirib chiqaradi. Chat seminarining davomiyligi — bir soatdan ortiq bo'lmagan va qatnashchilar soni — 10 kishidan kam bo'lgan holda (xabar ekranga chiqariladi, agar ishtirokchilar ko'payib ketsa, ma'noni anglash qiyin bo'ladi) o'tkaziladi;

*• video konferensiyalar.* Video konferensiyalar kompyuter, telefon aloqasi orqali amalga oshiriladi. Bunda bir shahardagi talaba boshqa bir shahardagi o'qituvchi yoki talaba bilan jonli muloqot qilishi mumkin. Albatta, buning uchun maxsus video va multimedia qurilmalari bilan biiga, ulaming kompyuterda maxsus dasturiy ta'minoti ham zarur bo'ladi. Video konferensiyalar, odatda, oldindan rejalashtiriladi va belgilangan vaqtda muloqot o'tkaziladi.

*• maxsus kabel studiyalari orqali.* Maxsus kabel studiyalari orqali ta'lim olish jarayoni, xuddi kabel televideniyesi kabi tashkil etilgan bo'ladi. 0'qituvchi biror joyda turib televizor orqali boshqa joydagi talabaga bilim berishi, o'rgatishi mumkin. Internet takomillashmasdan oldin bir qator ta'lim muassasalarida shu usuldan keng foydalanilgan;

*• asinxron seminar* (yoki off-line). Masofaviy ta'limda seminarlar asinxron rejimida ham o'tkazilishi mumkin. Bunda o'qituvchi har bir talabaning faolligini baholash imkoniga ega bo'ladi. Asinxron seminar ko'pincha forum ko'rinishida (telekonferensiya) o'tkaziladi. Asinxron seminar umurniy ssenariysi xuddi an'anaviy seminardek o'tkaziladi. Biroq u odatiy bo'lgan og'zaki shaklda emas, balki elektron xabarlar vositasida amalga oshiriladi. Masalan, seminar jarayonida talabalarning o'quv mavzulari bo'yicha ma'ruzasini qo'llashda har bir berilgan savolga bo'lgan javoblar yozma shaklda taqdim qilinadi (guruhning barcha talabalari kompyuter ekranlarida bu javoblar bilan tanishishiga imkon beradi).

*Konsultatsiyalar (maslahatlar).* Maslahatlar o'quv mashg'ulotlari o'tkazilishining bir turi hisoblanib, u talabaning o'z ustida ishlashini boshqarish shaklini va o'quv materiallari asosida ularga yordam berishni qamrab oladi. Bunda o'qituvchilar va konsultatsiya oluvchi talabalar o'rtasida maqsadli yo'naltirilgan axborotlar almashinuvi amalga oshiriladi.

*Nazorat tizimi.* Ta'lim jarayonidagi nazorat talabaning nazariy va amaliy o'quv materiallarini o'zlashtirish natijalarini va o'zlashtirish jarayonini o'z ichiga oladi. O'quv jarayonida masofaviy o'qitish texnologiyalari qo'llanilgan holda talabalarning bilimlarini baholash va ulaming bilish hamda idrok etish xususiyatlarini aniqlash alohida mazmun kasb etadi. Shunda bilimlar sifati ustidan xolis va ko'p mezonli nazorat shaklining roli oshadi.

## **10.3. Masofaviy o'qitish modellari va ularning turlari**

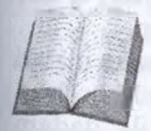

Masofaviy o'qitishning tashkil qilinishiga sabab bo'lgan vaziyatlari bilan farqlanuvchi bir nechta modeliar mavjud bo'lib, ular: geografik sabablar (mamlakat maydoni, markazdan geografik uzoqlashgan regionlar mavjudligi),

mamlakatning kompyuter va axborot texnologiyalari jihatidan rivoj-

langanlik darajasi, transport va kommunikatsiyalarning rivojlanisl darajasi, mamlakatning ta'lim sohasidagi odatlari, MT uchui mutaxasisslar mavjudligi, ta'lim sohasida axborot va kommunikatsioi texnologiyalardan foydalanish darajasi bilan farqlanadi.

*1. Birlamchi model.* Ushbu model faqat masofaviy talabalar bilar ishlash uchun yaratiladi. Ularning har bittasi virtual o'qituvchig; biriktirilgan bo'ladi. Maslahatlar va yakuniy nazoratni topshirish uchur esa mintaqaviy bo'limlar bo'lishi shart. Shunday o'quv kurslarida o'quv shaklini tanlashda o'qituvchi va talabalarga katta imkoniyatlar hamd; erkinliklar beriladi. Bu modelga misol qilib Buyuk Britaniyaning Ochic Universitetidagi (<http://www.ou.uk>) ta'limni olish mumkin.

*2. Ikkilamchi model.* Bu model masofaviy va kunduzgi ta'lim tala balari bilan ishlash uchun yaratiladi. Ikkala guruhda bir xil o'quv dastur va darslar jadvali, imtihonlar va ularni baholash mezonlari mavjud Bunday o'quv muassasalarida kunduzgi kurslar soni masofaviylarg; qaraganda ko'p. Ushbu masofaviy kurslar pedagogika va uslubiyotdag yangi yo'nalishlar bo'yicha izlanishda qo'llaniladi. Bu modelga miso qilib Yangi Angliya va Avstraliya Universitetidagi (http:/, [www.une.edu.au](http://www.une.edu.au)) ta'limni olish mumkin.

3. *Aralash model*. Ushbu model masofaviy va kunduzgi ta'lin turlarini integratsiyalash uchun yaratiladi. Talabalar o'quv kursinin^ bir qismini kunduzi, boshqa qismini esa masofadan o'qiydi. Shu bilar birga, bu ta'lim turiga virtual seminar, taqdimotlar va leksiyalar o'tkazish ham kiradi. Bu modelga misol qilib Yangi Zelandiyaning Massej Universitetidagi (<http://www.massey.ac.nz>) ta'limni ko'rsatish mumkin.

*4. Konsorsium.* Ushbu model ikki unversitetning bir-biri bilar birlashishini talab qiladi. Bu muassasalardan biri o'quv kurslarini tashkil qilib ishni ta'minlasa, ikkinchisi ularni tasdiqlab, kurslarni talabalai bilan ta'minlaydi. Shu bilan birga, bu jarayonda butun universitet emas. balki bitta kafedra yoki markaz yoxud universitet o'mida ta'lim sohasida ishlaydigan korxonalar ham qatnashishi mumkin. Ushbu modelda o'quv kurslarini doimiy ravishda nazorat qilish va muallif huquqlarini tekshirish zarur bo'ladi. Bu modelga misol qilib Kanadadagi Ochiq O'quv Agentligidagi (<http://www.ola.bc.ca>) ta'limni olish mumkin.

5. *Franchayzing.* Ushbu modelda ikki universitet bir-biri bilan o'zlari yaratgan o'quv kurslarini almashishadi. MT sohasida yetakchi bo'lgan o'quv muassasasi o'zining o'quv kurslarini bu sohada ilk qadam qo'yadigan muassasaga taqdim qiladi. Bu modelda ikkala muassasa talabalari bir xil ta'lim va diplom olishadi. Bu modelgamisol qilib Ochiq Universitet Biznes maktabi va Sharqiy Yevropa Universitetlari bilan bo'lgan hamkorligini ko'rsatish mumkin.

*6. Validatsiya.* Ushbu model universitet bilan uning filiallari o'rtasidagi munosabatlarga o'xshash. Bu modelda bitta universitet o'quv kursi, diplomlarini kafolatlasa, qolgan bir nechta universitet talabalar bilan ta'minlaydi.

7. *Uzoqlashgan auditoriyalar.* Ushbu modelda axborot va kommunikatsiya imkoniyatlaridan keng foydalaniladi. Bitta o'quv muassasasida bo'lib o'tgan o'quv kurslari videokonferensiyalar, radiotranslyatsiyalar va telekommunikatsion kanallar orqali sinxron teleko'rsatuvlar ko'rinishida boshqa auditoriyalarga uzatiladi. Uning aralashgan modeldan farqi shundaki, bu modelda talabalar kunduzgi ta'limda qatnashmaydi. Bu modelga misol qilib AQSHning Viskonsing Universitetidagi va Xitoyning Markaziy radio va televideniye Universitetidagi ta'limni olish mumkin.

**8. Loyihalar.** Ushbu model davlat dasturlari yoki ilmiy izlanish maqsadidagi dasturlarni bajarish uchun yaratiladi. Asosiy ish MT mutaxassislari va pedagoglar to'plangan ilmiy-metodik markaz zimmasiga tushadi. Bu modelda yaratilgan kurslar aholining katta qismiga namoyish qilinib, o'z vazifasini bajarib bo'lganidan keyin to'xtatiladi. Bu modelga misol qilib Afrika, Osiyo va Lotin Amerikasidagi rivojlanmagan mamlakatlarda o'tkazilgan har xil kurslarni keltirish mumkin.

#### *Topshiriq va nazorat savollari*

- 1. Masofaviy ta'lim nima?
- 2. Masofaviy ta'lim qachondan boshlab qo'llana boshlandi?
- 3. Masofaviy ta'limning qo'llanish sabablari nimalardan iborat?
- 4. MT ning hozirgi ta'lim jarayonidagi o'rni qanday?
- 5. MT ni qo'llashning qanday usullari bor?
- 6. MT texnologiyalarini yana qaysi sohalarda qo'llash mumkin?
- 7. MT ning elementlari nimalardan iborat?
- 8. MT da Internetning o'rni qanday?
- 9. MT ning qanday modellari mavjud?
- 10. Elektron darsliklar nima?

# *XI bob* **AXBOROT XAVFSIZLIGI**

## **11.1. Axborot xavfsizligining asosiy tushunchalari va tasnifi, axborot himoyasi va uning turkumlari**

Hozirgi zamon jamiyati hayotini axborot texnologiyalarisiz tasavvur etish qiyin. Kompyuterlar bank sistemasida, atom reaktorini nazorat qilishda, quvvatni taqsimlashda, samolyot hamda kosmik kemalarni boshqarishda va h.k.

ishlatilmoqda. Hozir kompyuter sistemalari va telekommunikatsiyalar mamlakat mudofaa sistemasining ishonchliligi va xavfsizligini aniqlaydi, axborotni saqlash, ishlash, iste'molchiga yetkazish yo'li bilan axborot texnologiyalarini amalga oshiradi.

Jamiyatning avtomatlashtirishning yuqori darajasiga intilishi uni foydalaniladigan axborot texnologiyalari xavfsizligi darajasiga bog'liq qilib qo'yadi. Haqiqatan, kompyuter sistemalarining keng ko'lamda ishlatilishi doimo o'sib boruvchi axborot hajmini ishlash jarayonlarini avtomatlashtirishga imkon bersa-da, bu jarayonlarni agressiv ta'sirlarga nisbatan ojiz qilib qo'yadi. Binobarin, axborot texnologiyalaridan foydalanuvchilar oldida yangi muammo — *axborot xavfsizligi* muammosi ko'ndalang bo'ldi.

Xavfsizlik muammosi, aslida, yangi muammo emas, chunki o'z xavfsizligini ta'minlash har qanday sistema uchun, uning murakkabligi. tabiatidan qat'i nazar, birlamchi vazifa hisoblanadi. Ammo himoyalanuvchi obyekt axborot sistemasi bo'lsa yoki agressiv ta'sir vositalari axborot shaklida bo'lsa, himoyaning mutlaq yangi texnologiyalarini va metodlarini yaratishga to'g'ri keladi. Ayniqsa, ko'pchilik foydalanadigan vaqti bo'linuvchi sistemalarda hamda aloqaning oddiy telefon liniyasi yoki ochiq kompyuter tarmoqlari orqali foydalanuvchi sistemalarda himoya vositalariga bo'lgan talab yanada yuqoriroq bo'ladi. Ma'lumotlarni himoyalovchi metodlar hamda xakerlarga qarshi harakat vositalari majmuasini belgilash maqsadida *kompyuter xavfsizligi* atamasi ishlatila boshlandi.

Ma'lumotlarni ishlovchi taqsimlangan sistemalaming paydo bo'lishi xavfsizlik masalasiga yangicha yondashish shakllanishiga olib keldi. Ma'lumki, bunday sistemalarda tarmoqlar va kommunikatsion uskunalar foydalanuvchilarning terminallari bilan markaziy kompyuterlar o'rtasida ma'lumotlar almashishga xizmat qiladi. Shu sababli ma'lumotlar uzatiluvchi tarmoqlarni himoyalash zaruriyati tug'ildi va, shu bilan birga, *tarmoq xavfsizligi* atamasi paydo bo'ldi. Bunda alohida olingan lokal tarmoq emas, balki ma'lumotlami ishlovchi birlashgan tarmoq bilan bog'langan korxona, hukumat idoralari va o'quv yurtlari tarmoqlari majmuasi ko'zda tutiladi. Kompyuter va tarmoq xavfsizligi o'rtasida aniq chegara qo'yib bo'lmasligini ta'kidlash lozim.

*Xavfsizlik —* hayotimizning biz har kuni to'qnashadigan jihati: eshikni qulflaymiz, qimmatbaho narsalarni begona ko'zlardan berkitamiz va hamyonni duch kelgan joyda qoldirmaymiz. Bu «raqamli dunyoga» ham rasm bo'lishi shart, chunki har bir foydalanuvchining kompyuteri qaroqchi hujumi obyekti bo'lishi mumkin.

Kommersiya tashkilotlari o'zining birinchi galdagi vazifasi bo'lmish xavfsizlikni ta'minlashni emas, balki uni ta'minlashga sarf etiladigan xarajatlami muqarrar balo deb hisoblab kelganlar. Qandaydir darajada bu «oqilona ish»: nihoyat, usiz ham ish bajarishda to'siqlar to'libtoshib yotibdi-ku?! Ammo firmaning barcha korporativ binolariga kechakunduz kirishga ruxsat berishga jur'at etuvchi aqli raso «sanoat darchalari» ko'pmi? Albatta, yo'q! Hatto kichkina kompaniya binosiga kirishda ham sizni qorovul yoki kirishni chegaralovchi va nazoratlovchi tizim qarshi oladi. Axborotni himoyalash esa hali koʻngildagidek emas. Axborotni qanday yo'qotish mumkinligini va bu qanday oqibatlarga olib kelishini barcha ham tushunavermaydi.

Yirik kompaniyalar yaxshigina saboq oldilar: xakerlar Yahoo!, <Amazon.com> kabi kompaniyalarga va, hatto, kosmik tadqiqot agentligi NASAga katta zarar yetkazdilar. Xavfsizlik xizmati bozorining eng yirik namoyandalaridan biri RSA Security har qanday tahdidga qarshi chora borligi xususida o'ylamasdan qilgan bayonotidan bir necha kundan keyin, hujumga duchor bo'ldi.

Odatda, odamlardan yoki predmetlardan kelib chiqadigan va zarar yetkazadigan tahdidlar quyidagi sinflarga bo'linadi: *ichki* yoki *tashqi* va *strukturalangan* (ma'lum obyektga qarshi) yoki strukturalanmagan («kimga Xudo beradi» qabilida mo'ljallanuvchi). Masalan, kompyuter viruslari «tashqi strukturalanmagan tahdidlar» sifatida turkumlanadi va tamomila oddiy hisoblanadi. Qizig'<sup>i</sup> shundaki, foydalanuvchilar o'z kompyuterini muayyan nishon deb, hisoblamaydi, ular o'zlarini yaxshigina himoyalangandek sezishadi. Zarur darajadagi himoya aksariyat hollarda ishning holatiga bog'liq. Agar tashkilot yoki kompaniya siyosiy tazyiq nishoni bo'lsa, milliy energetik resurslami taqsimlovchi yoki milliy aloqa tarmoqlariga xizmat qiluvchi davlat infrastrukturasi tarkibida <sup>20</sup> - <sup>305</sup>

bo'lsa, oddiy terrorchilar bombalarini va pistoletlarini chetga qo'yib tashkilotingizga turli-tuman dasturiy vositalar yordamida elektron hujum ni amalga oshirish masalasini ko'rishadi. Ikkinchi tomondan, savdosotiq va marketing bo'yicha oddiy tashkilot xususida so'z borsa, faqa mijozlar ro'yxatini o'g'irlovchi xizmatchilar to'g'risida, qalbaki kredii kartochkalari bo'yicha tovar oluvchi firibgarlar, tarmoqqa preyskurantlardan foydalanish maqsadida kiruvchi raqobatchilar, Web-saytn: tamagirlik maqsadida buzuvchilar va shunga o'xshashlar to'g'risids qayg'urishga to'gri keladi.

Ammo, vahimaga o'rin yo'q. Birinchi navbatda kundalik ehtiyot choralari ko'rilishi lozim. Axborotga ega bo'lishning eng ommabop usuli oddiy o'g'rilik. Siz ish stolingizda mo'maygina pulni qoldirib ketmaysizku. Nima uchun boquvchingiz — shaxsiy kompyuter xavfsizligin: ta'minlashga ozgina vaqt sarf qilmaysiz. Bu nafaqat apparat vositalanga balki ma'lumotlarga ham taalluqli. Ma'lumotlarni o'g'irlatish yoki yo'qotish katta, ba'zida tuzatib bo'lmaydigan zarar keltiradi.

Ma'lumki, tizimli ma'murlar barcha maxfiy materiallardan foydalanish imkoniga ega va, odatda, kompaniya foydasidan o'z ulushlariga ega emaslar. Shu sababli ular tashkilot xavfsizligiga tahdid sola oluvchilar orasida eng kattasi hisoblanadilar. Ta'kidlash lozimki, kompaniya ishga kiruvchilarni sinchiklab tekshiradi. Xuddi shuningdek, xavfsizlik xizmatini ta'minlovchilarga, ayniqsa, maslahat berish, rejalashtirish va ma'murlashni tavsiya etuvchilarga diqqat bilan qarash lozim.

Sivilizatsiya rivojining hozirgi bosqichida axborot nafaqat jamoat va davlat institutlari faoliyatida, balki har bir inson hayotida hal qiluvchi rol o'ynaydi. Ko'z oldimizda jamiyatning axborotlashishi shiddat bilan va ko'pincha oldindan bilib bo'lmaydigan tarzda rivojlanmoqda. Biz esa uning ijtimoiy, siyosiy, iqtisodiy va boshqa oqibatlarini endi-endi tushunib yetmoqdamiz. Jamiyatimizning axborotlashishi yagona dunyo axborot makoni yaratilishiga olib keladiki, bu makon doirasida axborotni yig'ish, ishlash, saqlash va subyektlar — insonlar, tashkilotlar, davlatlar o'rtasida almashish amalga oshiriladi.

Siyosiy, iqtisodiy, ilmiy-texnikaviy va boshqa axborotlarni tezlikda almashish imkoniyati jamiyat hayotining barcha sohalarida va, ayniqsa, ishlab chiqarish hamda boshqarishda yangi texnologiyalaming qo'llanilishi soʻzsiz foydali ekanligi ravshan. Ammo sanoatning jadal rivojlanishi Yer ekologiyasiga tahdid sola boshladi, yadro fizikasi sohasidagi yutuqlar yadro urushi xavfini tug'dirdi. Axborotlashtirish hamjiddiy muammolar manbayiga aylanishi mumkin.

Urushlar doimo bo'lib kelgan. Vaqt o'tishi bilan urushni olib borish butun bir fanga aylandi. Har qanday fandagidek, urushning o'z tarixi, o'z qoidasi, mashhur namoyandalari, o'z metodologiyasi paydo bo'ldi.

Zamonaviy urush g'oyasi juda ildamlab ketdi. Endi uning makoni butun Yer shari. Urush lokal qaroqchilik hujumidan global muammoga aylandi.

Turli mamlakatlaming harbiy doktrinalarida elektron qurol rivoji rejalari va maxsus vazifalarga mo'ljailangan dasturiy ta'minot to'g'risida eslatishlar ko'zga tashlanmoqda. Turli razvedka manbalaridan kelayotgan axborot tahlili ba'zi bir davlatlarning rahbarlari hujumlar kiberdasturlarini yaratishni moliyalashtirayotganliklari haqida xulosa chiqarish imkonini beradi.

Axborot urushi oddiy vositalar yordamidagi harbiy harakatlar samara bermaydigan hollarga nisbatan strategik alternativa sifatida qaralmoqda.

Harbiylar tomonidan kiritilgan axborot urushi atamasi real, qirg'inli hamda yemiruvchi harbiy harakatlar bilan bog'liq shafqatsiz va xavfli faoliyatni anglatadi. Shtab urushi, elektron urush, psixologik amallar va h.k. bu urushning alohida qirralaridir.

Har qanday urush, shu jumladan axborot urushi, zamonaviy qurol yordamida olib boriladi. Axborot quroli yordamida, urush olib boriluvchi barcha qurollardan farqli o'laroq, e'lon qilinmagan va ko'pincha dunyoga ko'rinmaydigan urushlami olib borish mumkin (olib borilmoqda ham). Bu qurolning ta'sir obyektlari — iqtisodiy, siyosiy, ijtimoiy kabi va h.k. jamiyat va davlat institutlari. Ma'lumotlarni uzatish tarmoqlari kelajakda janglar maydoniga aylanishi allaqachon e'tirof etilgan.

Axborot quroli hujumda va mudofaada «elektron tezlik» bilan ishlatilishi mumkin. U eng ilg'or texnologiyalarga asoslanganbo'lib, harbiy nizolami dastlabki bosqichda hal etishni ta'minlaydi hamda umummaqsad kuchlari qo'llanishini istisno qiladi. Axborot qurolini qo'llanish strategiyasi hujumkor xarakterga ega. Ammo, ayniqsa, fuqarolik sektorida xususiy zaiflik nuqtayi nazari mavjud. Shu sababli bunday quroldan va axborot terrorizmidan himoyalanish muammosi hozir birinchi o'ringa chiqqan. Foydalanuvchilari dunyo tarmoqlarida ishlashni ta'minlovchi mamlakatlaming milliy axborot resurslari zaifligi — har ikki tomon uchun xavfli holat. Dushmanlaming axborot resurslari birgalikda zaifdir.

Axborot quroli deganda, axborot massivlarini yo'qotish, buzish yoki o'g'irlash vositalari, himoyalash tizimini yo'qotish, qonuniy foydalanuvchilar faoliyatini chegaralash, asbob-uskunalar va butun kom pyuter tizimining ishlash tartibini buzish vositalari tushuniladi.

Hozir hujumkor axborot quroli sifatida quyidagilarni ko'rsatis] mumkin:

*— kompyuter viruslari —* ko'payish, dasturlarda o'mashish, aloq liniyalari, ma'lumotlarni uzatish tarmoqlari bo'yicha uzatilish boshqarish tizimlarini ishdan chiqarish va shu kabi qobiliyatlarga ega:

*— mantiqiy bombalar —* signal bo'yicha yoki o'matilgan vaqtd; harakatga keltirish maqsadida harbiy yoki fuqaro infrastrukturalarig, o'matiluvchi dasturlangan qurilmalar;

*— telekommunikatsiya tarmoqlarida axborot almashinuvirti boshqa rish vositalari —* davlat va harbiy boshqaruv kanallarida axborotn soxtalashtirish;

*— testli dasturlami betaraflashtirish vositalari',*

— obyekt dasturiy ta'minotiga ayg'oqchilar tomonidan atayin kiri tiluvchi turli xil xatoliklar.

Universallik, maxfiylik, apparat-dasturiy amalga oshirilishining ha xilligi, ta'sirining keskinligi, qo'llanish vaqti va joyini tanlash imkoniyati nihoyat, foydaliligi axborot qurolini haddan tashqari xavfli qiladi. Bi qurolni, masalan, intellektual mulkni himoyalash vositasiga o'xshatil niqoblash mumkin. Bundan tashqari u, hatto, urush e'lon qilmasdai hujum harakatlarini avtonom tarzda olib borish imkonini beradi.

Hozirgi jamiyatda axborot qurolini ishlatish harbiy strategiyasi fu qaro sektori bilan uzviy bog'langan. Axborot qurolining, uning ta'sir shakli va usullarining paydo bo'lishi hamda qo'llanishi xususiyatlarinin; turli-tumanligi undan himoyalanishning murakkab masalalarini vujudg; keltiradi.

Axborot quroli qo'llanishining oldini olish yoki qo'llanishi oqibatla rini bartaraf qilish uchun quyidagi choralami ko'rish lozim:

— axborot resusrlarining fizik asosini tashkil etuvchi moddiy-texnil obyektlami himoyalash;

— ma'lumotlar bazalari va banklarining bir me'yorda va muttasi ishlashini ta'miniash;

— axborotdan ruxsatsiz foydalanishdan, uni buzilishidan yoki yo'c qilinishidan himoyalash;

— axborot sifatirti saqlash (o'z vaqtidaligi, aniqligi, to'laligi vt foydalanuvchanligi).

Davlatning Dunyo ochiq tarmog'iga ulanishining iqtisodiy va ilmiytexnik siyosatida axborot xavfsizligini nazarda tutish lozim. Fuqarolaminj axborotga va intellektual mulkka ega bo'lishdek qonuniy huquqini saqlashga mo'ljallangan bu ochiq siyosat mamlakat hududida tarmoq asbobuskunalarini axborot quroli elementlari kirishidan saqlashni ko'zda tutishi lozim. Bu muammo hozir, chet el axborot texnologiyalari ommaviy sotib olinayotgan paytda o'ta muhimdir.

Ma'lumki, dunyo axborot makoniga ulanmasdan mamlakat iqtisodini rivojlantirib bo'lmaydi. Internet tarmog'i tomonidan ta'minlangan axborot va hisoblash resurslaridan operativ foydalanishni davlatchilikni, fuqarolik jamiyati institutlarini mustahkamlash, ijtimoiy infratuzilmalaming rivojlanish shartlari sifatida talqin etish mumkin.

Ammo mamlakatning xalqaro telekommunikatsiya tizimida va axborot almashinuvida ishtirokini axborot xavfsizligi muammosini kompleks hal qilmasdan ta'minlash mumkin emasligini aniq tasawur etish lozim.

Ayniqsa, axborot va telekommunikatsiya texnologiyalari sohasida rivojlangan mamlakatlardan texnologik jihatdan orqada qolayotgan mamlakatlar uchun xususiy axborot resurslarini himoyalash muammosi jiddiy hisoblanadi.

Axborot qurolini ishlab chiqishni va uni ishlatishni kimyoviy va bakteriologik qurol kabi taqiqlash ehtimoldan uzoq. Shuningdek, ko'pgina mamlakatlaming yagona global axborot makonini shakllantirish bo'yicha urinishlarini ham chegaralab bo'lmaydi.

Tizim ma'muri uchun himoyaning maqbul sathini ta'minlashning yagona usuli axborotga ega bo'lishdir, chunki hozircha axborot hujumiga insongina eng tez munosabat bildira oladi. Demak, axborot himoya ma' murlarining o'qishiga va professional o'sishiga qilinadigan sarf-xarajat axborot hujumlariga qarshi eng samarali vosita hisoblanadi.

**Axborotga nisbatan xavf-xatarlar tasnifi, tarmoq xavfsizligini nazorat qilishning texnik vositalari.** Tashkilotning himoyalash sistemasiga bo'lgan haqiqiy ehtiyojini aniqlash va xavfsizlikning mavjud barcha xilma-xil choralaridan kerakligini tanlashda turli yondashishlardan foydalaniladi. Bunday yondashishlardan biri axborot himoyasining quyidagi uchta jihatiga asoslangan:

1. Himoyaning buzilishi. Korxonaga tegishli axborotni saqlash va ishlatish xavfsizligiga zarar keltiruvchi har qanday harakatlar.

2. Himoya mexanizmi. Himoyaning buzilishini aniqlash va bartaraf etish hamda buzilishlar oqibatini tugatish mexanizmlari.

3. Himoya xizmati. Ma'lumotlami ishlash sistemalari va korxonaga tegishli axborotni tashish xavfsizligi saviyasini oshirishga mo'ljallangan servis xizmati.

**Himoyaning buzilishi.** Kompyuter sistemasi yoki tarmog'i himoyasini buzishga urinishlarni kompyuter sistemasiga axborot bilan ta'minlovchi obyekt sifatida qarash orqali tasniflash mumkin. Umumiy holda axborot oqimining qandaydir manbadan (masalan, fayl yoki xotira qismi) adresatga (masalan, boshqa fayl yoki bevosita foydalanuvchiga) uzatilishi kuzatiladi. Shu nuqtayi nazardan quyidagi hujumlami farqlash mumkin:

- uzish (raz'edineniye);
- ushlab qolish (perexvat);
- turlash (modifikatsiya);
- soxtalashtirish (falsifikatsiya).

Yuqorida keltirilgan buzilishlar *passiv* va *aktiv* hujum atamalari bo'yicha tasniflanganda passiv tahdidga ushlab qolish mansub bo'lsa, aktiv tahdidga uzish, turlash va soxtalashtirish mansub ekanligini ko'rish qiyin emas.

*Passiv hujumlar* natijasida uzatilayotgan ma'lumotlar ushlab qolinadi yoki monitoring amalga oshiriladi. Bunda buzg'unchining maqsadi uzatilayotgan axborotni ushlab qolishdir. Passiv buzilishlarni ikkita guruhga: axborotlar mazmunini fosh etish va ma'lumotlar oqimini tahlil etishga ajratish mumkin bo'ladi.

*Axborotlar mazmuninifosh etish* nima ekanligi ma'lum. Telefon orqali suhbatda, elektron pochta axborotida yoki uzatilayotgan faylda muhim yoki maxfiy axborot bo'lishi mumkin. Tabiiyki, bunday axborot bilan bu axborot mo'ljallanmagan shaxslaming tanishishi maqbul emas.

*Ma'lumotlar oqimining tahlili* mukammalroq hisoblanadi. Faraz qilaylik, biz axborot yoki boshqa uzatiluvchi ma'lumotlar mazmunini shunday niqoblaylikki, buzg'unchi axborotni qo'lga kiritganida ham undagi axborotni chiqarib ololmasin. Ko'pincha axborot mazmunini niqoblashda shifrlash qo'llaniladi. Ammo axborot mazmuni shifrlash yordamida ishonchli tarzda berkitilgan bo'lsa-da, buzg'unchida uzatiluvchi ma'lumotlarning o'ziga xos alomatlarini kuzatish imkoniyati qoladi. Masalan, uzatuvchini va axborotlami uzatishga ishlatiluvchi uzellarni, axborotlar uzunligini va ularning almashinuv chastotasini aniqlash mumkin. Bunday axborot ma'lumotlar almashinuvidan ko'zlangan maqsadni aniqlashda juda qo'l kelishi mumkin.

*Aktiv hujumlar* natijasida ma'lumotlar oqimi o'zgartiriladi yoki soxta oqimlar hosil qilinadi. Bunday buzilishlarni to'rt guruhga ajratish mumkin: imitatsiya, tikiash, axborotni (turlash) modifikatsiyalash, xizmat ko'rsatishdagi xalallar.

*Imitatsiya* deganda obyektning o'zini boshqa obyekt qilib ko'rsatishi tushuniladi. Odatda, imitatsiya aktiv buzilishlarning boshqa bir xilining urinishi bilan birgalikda bajariladi. Masalan, buzg'unchi sistemalar almashinayotgan autentifikatsiya ma'lumotlari oqimini ushlab qolib, so'ngra autentifikatsiya axborotlarining haqiqiy ketma-ketligini tiklashi mumkin. Bu esa vakolati chegaralangan obyektning o'zini vakolati kengroq obyekt qilib ko'rsatishi (imitatsiya) orqali vakolatini kengaytirishiga imkon beradi.

*Tiklash* deganda ma'lumotlar blokini passiv ushlab qolib, keyin ruxsat berilmagan natijani hosil qilish maqsadida uni retranslyatsiya qilish tushuniladi.

*Ma'lumotlarni modifikatsiyalash* deganda ruxsat berilmagan natijani hosil qilish maqsadida qonuniy axborot qismini o'zgartirish yoki axborot kelishi ketma-ketligini o'zgartirish tushuniladi.

*Xizmat ko'rsatishdagi xalallar* aloqa yoki ularni boshqaruvchi vositalaming normal ishlashiga to'sqinlik qiladi. Bunday buzilishlarda muayyan maqsad ko'zlanadi: masalan, obyekt ma'lum adresatga yo'naltirilgan barcha axborotlarni to'xtatib qolishi mumkin. Yana bir misol, tarmoqni atayin axborotlar oqimi bilan ortiqcha yuklash orqali yoki tarmoqni ishdan chiqarish yo'li bilan barcha tarmoq ishini blokirovka qilish mumkin.

Himoyaning aktiv buzilishining oldini butunlay olish juda murakkab, chunki bunga faqat barcha aloqa vositalarini uzluksiz fizik himoyalash orqali erishish mumkin. Shu sababli himoyaning aktiv buzilishida asosiy maqsad ularni operativ tarzda aniqlash va tezdan sistemaning ishga layoqatliligini tiklash bo'lishi shart. Buzilishlarning o'z vaqtida aniqlanishi buzg'unchini to'xtatish vazifasini ham o'taydi va bu vazifaga buzilishdan ogohlantirish sistemasining qismi deb qarash mumkin.

*Himoya mexanizmlari.* Amaliyotda ishlatiladigan himoya mexanizmlarining aksariyati kriptografiya metodlariga asoslangan. Shifrlash yoki shifrlashga yaqin axborotni o'zgartirish ma'lumotlarni himoyalash metodi hisoblanadi.

*Himoya xizmati.* Amaliyotda qo'llaniladigan himoya vazifalari to'plamlaridan biriga quyidagilar kiradi: konfidensiallik, autentifikatsiyalash, yaxlitlik, yolg'onning mumkin emasligi, foydalanuvchanlik, foydalanuvchanlikni boshqarish.

*Konfidensiallik.* Konfidensiallik ma'lumotlar oqimini passiv hujumlardan himoya qilishga xizmat qiladi. Axborotlar mazmunining muhimligiga qarab himoyaning bir necha sathlari o'rnatilishi mumkin.

Keng ma'nodagi himoya xizmati ixtiyoriy ikkita foydalanuvchi o'rtasid uzatiluvchi barcha ma'lumotlarning himoyasini ma'lum vaqt mobay nida ta'minlashi lozim. Masalan, agar ikki sistema o'rtasida virtua aloqa o'rnatilgan bo'lsa, bunday keng ma'nodagi himoy foydalanuvchilar ma'lumotlari uzatilgandagi har qanday yo'qolish larga to'siq bo'la oladi. Tor ma'nodagi himoya xizmati alohida axbo rotni yoki, hatto, axborotning alohida qismining himoyasini ta'minla oladi. Ammo bunday choralarning samarasi keng ma'nodagi himoy xizmatiga nisbatan kam, ularni amalga oshirish esa ba'zida murakkal va qimmat bo'lishi mumkin.

*Autentifikatsiya.* Autentifikatsiya xizmati axborot manbayini ishonch! identifikatsiyalashga mo'ljallangan. Masalan, biror xavfto'g'risida signa berilganda autentifikatsiya xizmatining vazifasi bu signalning manbay haqiqatan ham signal uzatuvchi ekanligini tekshirishdan iborat bo'ladi Tashqi interaktiv aloqada, masalan, terminal yordamida bosh uzelg; ulanishdagi servis xizmatining ikki jihatini ajratish mumkin. Birinchidan bog'lanish o'matilishida autentifikatsiya vositalari aloqada ishtirok etuv chilaming haqiqiy (ekan)ligiga kafolat berishi lozim. Ikkinchidan, keying ma'lumot almashinuvida bu vositalar ma'lumotlar oqimiga uchinch tomonning aralashishiga yo'l qo'ymasligi darkor.

*Yaxlitlik.* Yaxlitlik konfidensiallik kabi axborotlar oqimiga, alohid; axborotga yoki, hatto, axborot qismiga taalluqli bo'lishi mumkin. Bi holda ham jami oqimni himoyalash maqsadga muvofiq hisoblanadi Axborot yaxlitligini bog'lanishlar asosida himoyalovchi vositalar axboro oqimi bilan ish ko'radi va qabul qilingan axborotlaming uzatilgai axborotlarga kamaymasdan, qo'shilmasdan, dastlabki uzatish ketma ketligi buzilmasdan, qaytarishlarsiz aniq mos kelishi kafolatin ta'minlaydi. Bu vositalar ma'lumotlar buzilishi himoyasini han ta'minlaydi. Shunday qilib, axborot yaxlitligini bog'lanishlar asosid; himoyalovchi vositalar axborot oqimini modifikatsiyalashdan hamd; xizmat ko'rsatishdagi xalallardan himoyalovchi vositalami o'z ichig; oladi.

*Yolg'onning mumkin emasligi.* Yolg'onning mumkin emasligini ka folatlovchi vositalar uzatuvchi va qabul qiluvchining axborotlar uza tilganligi haqiqat ekanligidan tonishlariga imkon bermasligi kerak Shunday qilib, agar axborot ishonch qozonmagan uzatuvch tomonidan yuborilgan bo'lsa, qabul qiluvchi axborot xuddi shu uzatuvchi tomonidan yuborilganligini isbot qilish imkoniyatiga ega bo'li shi zarur.

*Resurslardan foydalanuvchanlik.* Buzilishning ko'pgina xillari resurslardan foydalanuvchanlik yo'qolishiga yoki ulardan foydalanish qiyinlashishiga olib keladi. Bunda ba'zi hollarda autentifikatsiya va shifrlash kabi avtomatlashtirilgan qarshi choralar samara bersa, ba'zi hollarda buzilishlaming oldini olish yoki sistemaning foydalanuvchanligini tikiash uchun ma'lum fizikaviy harakatlar talab qilinadi.

*Foydalanuvchanlikni boshqarish.* Foydalanuvchanlikni boshqarish deganda aloqa kanallari orqali tarmoq uzellaridan, ilovalardan foydalanishni chegaralash va nazorat qilish imkoniyati tushuniladi. Bunday nazoratda har bir obyekt o'z vakolat doirasiga ega bo'lganligi sababli, obyektlarning resurslardan foydalanishga urinishining har birida obyektlarni identifikatsiyalash imkoniyati mavjud bo'lishi kerak.

Xavfsizlik modellari bajaradigan vazifalari bo'yicha samolyotlarning aerodinamik modellari yoki kemalarning suzuvchan modellari kabi sistemaning yashovchanligini asoslashga, uning arxitekturasini, qurilishida foydalaniladigan asosiy prinsiplami aniqlashga imkon beradi.

Hozir turli xavfsizlik modellari mavjud bo'lib, quyidagilardan ko'proq foydalaniladi:

*Bella va La-Padula modeli.* Bu modelda foydalanish huquqini cheklash vositalarini qurish maqsadida aktiv subyektlar S' va passiv obyektlar Q tushunchalari kiritilgan bo'lib, subyektlaming passiv obyektlardan foydalanish huquqlari turlicha bo'ladi. Ba'zida bu model «foydalanish huquqini cheklovchi matritsa modeli» deb yuritiladi.

*Denning modeli.* Bu model maxfiylikning turli sathiga ega bo'lgan hujjatlar bilan ishlashdagi himoya vositalarining iyerarxik (shajara) modelidir. Bunda himoyaning konsentrik halqalari tushunchasi variant sifatida kiritilgan bo'lib, ichki halqalar maxfiylikning maksimal sathiga mos kelsa, tashqariga yaqinlashgan sari maxfiylik sathi pasayadi.

*Landver modeli.* Bu modeldan kompyuter axborotining xavfsizligi axborotni kiritish-chiqarishning barcha amallarini himoyalash orqali ta' minlanuvchi lokal va korporativ tarmoqlarda foydalaniladi.

Ko'pgina mavjud real vaqtli operatsion sistemalarda Bella va La-Padula modeli ishlatiladi. Bu modelda foydalanish dispetcherining ishlatilishi shart bo\*lib, himoya sistemasi quyidagi uchlik orqali ifodalanadi:  $Z \le S$ , Q, P >, bu yerda S - subyektlar to'plami, Q obyektlar to'plami, P — subyektlaming obyektlardan foydalanish huquqlari to'plami.

Bella va La-Padula modelining strukturasi quyidagi rasmda keltirilgan.

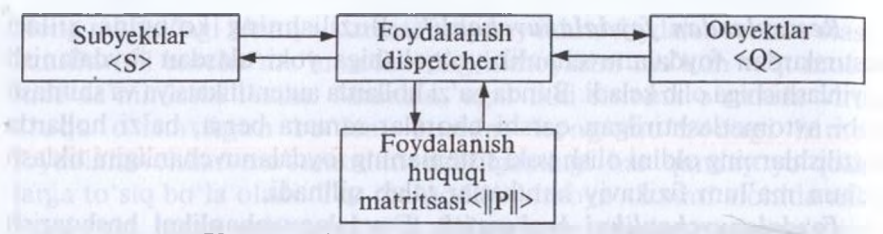

*72-rasm.* Bella va La-Padula modeli strukturasi

Bitta muolaja bir vaqtning o'zida ham subyekt, ham obyekt vazifasini o'tashi mumkin. Foydalanish huquqi bitli vektor R,E,W,M,A,C orqali aniqlanadi. Bu yerda R — o'qish, E — tahrir qilmoq, W yozish, M — modifikatsiyalash, A — ma'muriyat, O — mulkdor. Foydalanishning minimal huquqi to'rtta - R, E, W, M bitlar orqal; aniqlanadi. Foydalanish huquqini foydalanish ma'muriyati belgilaydi va birorta foydalanuvchi ||P|| matritsadan foydalana olmaydi ham, uni o'zgartira olmaydi ham.

Aksariyat hujumlar passiv bo'lishiga qaramasdan, hatto, aktiv hujumga tayyor turgan potensial buzg'unchini ham aniqlash mumkin.

Eng ishonchli modellar sifatida *o'yin modellarini* ko'rsatish mumkinki, bu modellarda kamida ikki tomon mavjud bo'ladi. Bir tomon axborot himoyasini yaratsa, ikkinchi tomon bu sistemani bartaraf qiladi. O'yin birinchi tomonning qandaydir himoya sistemasini yaratishidan boshlanadi. Undan keyin ikkinchi tomon yaratilgan himoya sistemasini bartaraf qilishga kirishadi, birinchi tomon esa yangisini yaratishni boshlaydi. Agar birinchi tomon yangi himoya sistemasini yaratguncha ikkinchi tomon oldin yaratilgan himoya sistemasini bartaraf etsa, birinchi tomon yutqazgan hisoblanadi. Agar himoya sistemasi bartaraf etilgunga qadar birinchi tomonda yangi himoya sistemasi bo'lsa, birinchi tomon yutgan hisoblanadi. Birinchi raund natijasidan qat'i nazar, o'yin davom etadi. Bu yondashishda himoya sistemasining samaradorlik mezoni sifatida ikki argumentli (birinchi tomonning himoya sistemasini yaratishga sarflagan vaqti va ikkinchi tomonning himoyani bartaraf etishga sarflagan vaqti) funksiya qabul qilinadi. Ta'kidlash lozimki, nafaqat vaqtni, balki himoyalanuvchi axborot narxini hamda yaratish/bartaraf etishdagi sarfni hisobga oluvchi yanada murakkab o'yin modellari mavjud. Bunday modellarda birinchi tomon tarafidan himoyalanuvchi axborot narxi vaqt mobaynida pasaya boradi, himoya sistemasining samaradorlik mezoni argumentlaridan biri sifatida esa ikkinchi tomon himoyani bartaraf etganidan keyingi axborotning qoldiq narxi qabul qilinadi.

#### **11.2. Avtomatlashtirilgan axborot tizimlarida himoyalanish**

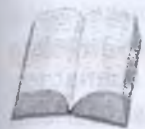

Kompyuter tarmoqlarini axborot himoyasi nuqtayi na zaridan korporativ va umumfoydalanuvchi tarmoqlarga ajratish mumkin. Korporativ tarmoqlarda barcha elementlar (aloqa kanallari bundan mustasno bo'lishi mumkin) bitta

korxonaga taalluqli bo'ladi. Bunday tarmoqlarda butun tarmoq bo'yicha yagona axborot himoyasi siyosatini yuritish mumkin. Davlat va harbiy boshqarish tarmoqlari, aviatsiya va temiryo'<sup>l</sup> kompaniyalari tarmoqlari korporativ tarmoqlarga misol bo'la oladi.

Umumfoydalanuvchi kommersiya tarmoqlarida axborotni tarqatish asosiy maqsad bo'lib, shaxsiy axborot resurslarini himoyalash asosan foydalanuvchilar sathida amalga oshiriladi. Bunga misol tariqasida internet tarmog'ini ko'rsatish mumkin.

Korporativ tarmoqlar umumfoydalanuvchi tarmoq bilan bog'lanishi mumkin. Bu holda korporativ tarmoqning ma'muriyati (egasi), umumfoydalanuvchi tarmoq tomonidan keluvchi xavfni to'sish maqsadida, qo'shimcha ehtiyot choralarini ko'rishga majbur.

Har qanday tarmoq uchun axborotni himoyalovchi sistemani yaratishda quyidagilami hisobga olish zarur:

— sistemaning murakkabligi. Sistemaning murakkabligi qism sistemalarining soni, turli-tumanligi va bajaruvchi vazifalari bilan aniqlanadi;

— katta masofalarda taqsimlangan resurslardan foydalanish ustidan samarali nazoratni ta'minlash mumkin emasligi;

— resurslaming turli egalarga mansubligi.

Kompyuter tarmoqlarida axborotni kommunikatsion qism sistemasi orqali kafolatli uzatishni ta'minlash maqsadida axborotlami yetkazishning ikkilangan yo'nalishlari hamda aloqa kanallarida axborotning buzilishi va yo'qolishiga qarshi choralar ko'zda tutilishi lozim. Bunday murakkab sistemalar adaptiv bo'lishi, ya'ni ulardagi elementlar nazorati doimo ta'minlanishi va, hatto alohida qism sistema ishdan chiqqanda ham sistema ishlashini davom ettirish imkoniyatiga ega bo'lishi shart.

Himoyalangan kompyuter tarmoqlarida axborot xavfsizligini ta' minlovchi barcha metod va vositalar quyidagi guruhlarga ajratilishi mumkin:

— foydalanuvchi qism sistemasida va ixtisoslashtirilgan kommunikatsion kompyuter sistemalarida axborot himoyasini ta'minlash;

— tarmoqni boshqarish qism sistemasida axborotni himoyalash;

— aloqa kanallarida axborotni himoyalash;

— o'zaro aloqada bo'lgan jarayonlarning haqiqiyligi nazoratin: ta'minlash;

— kommunikatsion qism tarmog'i orqali olinuvchi axborotning haqiqiyligini tasdiqlash.

Autentifikatsiya mexanizmini ta'minlash va obyekt resurslaridan uzoqdagi foydalanuvchilarning foydalanishini chegaralash zarurlig hamda tarmoqda maxsus kommunikatsion kompyuter sistemalarining mavjudligi — kompyuter tarmoqlari obyektlarining himoyasi xususiyatidir. Uzoqlashgan foydalanuvchilar haqiqiyligini tasdiqlash muammos muhim bo'lganligi sababli bu muammoni yechish mexanizmlari alohida guruhga ajratilgan. Kommunikatsion qism sistemasining aloqa kanallaridan bo'lak barcha elementlariga ixtisoslashtirilgan kommunikatsion kompyuter sistemalari sifatida qaraladi. Himoyalangan korporativ tarmoqlarda konsentratorlar, kommunikatsion modullar (serverlar), shlyuzlar va ko'priklar obyektlarda foydalanuvchilarning kompyuter sistemalari bilan birgalikda joylashtirilishi lozim.

Kompyuter sistemalarida faqat xizmatchi axborot ma'no jihatidan ishlanadi. Xizmatchi axborotga adres axboroti, axborotlami buzilishdan himoyalovchi ortiqcha axborot, foydalanuvchilar identifikatori, vaqt belgisi, axborotlar (paketlar) tartib raqami, shifrlash atributlari va boshqa axborot kiradi. Foydalanuvchilar axboroti (ishchi axborot)ga kommunikatsion kompyuter sistemalari sathida bitlar ketma-ketligi sifatida qaraladi va bu ketma-ketlik kommunikatsion qism sistemasi orqali o'zgartirishsiz yetkazilishi shart. Shu sababli bunday sistemalarda ishchi axborot mazmunini ochmaslikdek muhim imkoniyat mavjud. Ishchi axborotdan operatorlar va kommunikatsion kompyuter sistemalarining xodimlari foydalana olmasliklari lozim. Bunday axborot kommunikatsion qism sistemasining boshqa elementiga muvaffaqiyatli uzatilganidan so'ng tashqi xotira qurilmalarida saqlanmasligi darkor. Berk sistemalarda ishchi axborot shifrlangan holda kommunikatsion qism sistema doirasida aylanadi.

Ikki xil: abonentli va chiziqli shifrlash farqlanadi. Abonent axborotni yuborishdan oldin uni maxfiy yoki ochiq kalit yordamida shifrlaydi. Kommunikatsion qism sistemasining kirish yo'lida axborot, hatto, abonentli shifrlash bajarilmaganida ham, chiziqli shifrlanadi.Chiziqli shifrlashda axborot to'laligicha, barcha xizmatchi ma'lumotlari bilan shifrlanadi. Chiziqli shifrlash turli kalitlar yordamida bajarilishi mumkin. Bu holda buzg'unchi bitta kalit yordamida kanallaming chegaralangan sonidagi uzatilayotgan axborotdan foydalanishi mumkin. Agar turli kalitlar ishlatilsa, kommunikatsion modullarda nafaqat xizmatchi axborot, balki butun axborot to'laligicha rasshifrovka qilinadi (ishchi axborot abonent sathida shifrlangan holda qoladi). Ochiq xizmatchi axborot yordamida axborot yaxlitligi tekshirilib, keyingi yo'nalish tanlanadi va uzatuvchiga «kvitansiya» uzatiladi. Axborot yangi kalit yordamida shifrlanadi va tegishli aloqa kanali bo'yicha uzatiladi.

Tarmoqni boshqarish markazida axborotni himoyalashning alohida choralari ko'rilishi lozim. Bu markazda butun tarmoq ishida g'oyat zarur axborot to'plangani sababli axborot himoyasining zamonaviy mukammal vositalaridan foydalanishga to'g'ri keladi. Kalitlami saqlash va ular bilan ishlashda muolaja va vositalar himoyasiga alohida e'tibor berish shart.

Tarmoq ma'muriyati kommunikatsion qism sistemasining barcha operatorlari kabi faqat xizmatchi axborot bilan ish ko'radi. Agar tarmoqda abonent shifrlash uchun kalitlar tarmoqni boshqaruvchi markaz tomonidan taqsimlansa, ma'muriyat tarmoqning barcha kalitlaridan va, demak, tarmoqda saqlanayotgan hamda uzatilayotgan axborotdan foydalanishi mumkin. Shu sababli ma'muriyatga tegishli bo'lmagan axborotlaming ma'muriyatning ixtisoslashtirilgan kompyuter sistemasida axborot qismi bilan ishlash imkoniyatini to'suvchi mexanizmlar ko'zda tutilishi lozim.

Kalitlar ma'muriyatga ham, abonentlarga ham ma'lum bo'lmagan taqdirda ulami ishonchli boshqarish mumkin. Bunda kalit tasodifiy sonlar generatori yordamida shakllantirilib, maxsus assotsiativ xotira qurilmasiga yoziladi. Barcha harakatlar kompyuter sistemasi operatori kira olmaydigan berk fazoda amalga oshiriladi.

Axborotlarni uzatish boshqarish protokollari deb ataluvchi ma'lum qoidalar bo'yicha amalga oshiriladi. Hozir kompyuter tarmoqlarida tarmoqning uzoqlashtirilgan elementlari o'rtasidagi aloqa ikkita xalqaro standart — TCP/IP va X.25 protokollari yordamida amalga oshiriladi.

Internet tarmog'i TCP/IP protokoli asosida qurilgan. X.25 protokoliga paketlami kommutatsiyalash asosida qurilgan ma'lumotlami uzatish texnologiyasining rivoji sifatida qarash mumkin. X.25 protokoli ochiq sistemalaming o'zaro aloqasi modeli OS<sup>I</sup> ga muvofiq xalqaro standartlash tashkiloti ISO tomonidan yaratilgan. X.25 modelida tarmoqning barcha vazifalari 7 sathga ajratilsa, TCP/IP modelida 5 sath mavjud.

X.25 protokoli uzoqlashtirilgan jarayonlar o'rtasida yuqori ishonchli aloqani ta'minlay oladi. Tarmoqqa ulanishning soddaligini va narxining pastligini TCP/IP protokolining afzalligi sifatida ko'rsatish mumkin.

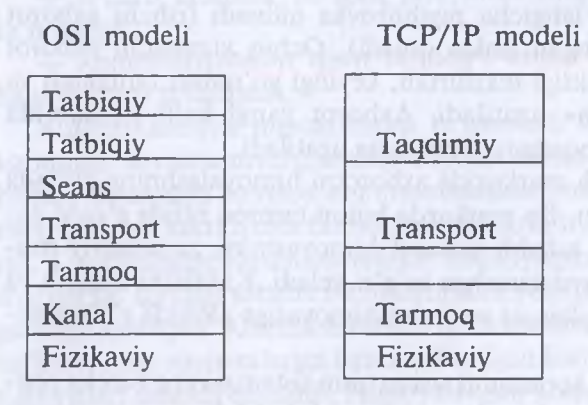

Protokollaming sath modellari

Tarmoqda axborotni himoyalashni ta'minlash masalasi barcha sathlarda amalga oshiriladi. Protokollaming bajarilishi boshqarish qism sistemasi tomonidan tashkil etiladi.

Aloqa kanallarida axborotni himoyalashning eng ishonchli va universal metodi shifrlashdir. Abonent sathida shifrlash ishchi axborotning maxfiyligini saqlashga va soxta axborotning kiritilishidan himoyalashga imkon beradi. Chiziqli shifrlash esa xizmatchi axborotni himoyalaydi.

Amalda berk korporativ tarmoqlar Internet kabi umumfoydalanuvchi tarmoqlar bilan bog'langan bo'ladi. Berk korporativ tarmoqdan foydalanuvchilaming umumfoydalanuvchi tarmoq bilan aloqasining quyidagi rejimlarini ko'rsatish mumkin:

• umumfoydalanuvchi tarmoq yordamida korporativ tarmoqning berk segmentlari yoki uzoqlashtirilgan abonentlar yagona sistemaga birlashtiriladi;

• berk korporativ tarmoq foydalanuvchilari umumfoydalanuvchi tarmoq abonentlari bilan o'zaro aloqada bo'ladi.

Birinchi rejimda o'zaro aloqadagi abonentlaming (jarayonlaming) haqiqiyligini tasdiqlash masalasi ikkinchi rejimdagiga nisbatan ancha samarali hal etiladi. Chunki bitta tarmoqning kompyuter sistemalari o'zaro aloqada bo'lganida abonent shifrlashdan foydalanish imkoniyati tug'iladi.

Agar umumfoydalanuvchi tarmoq abonentlari abonent shifrlashdan foydalanmasalar, jarayonlaming ishonchli autentifikatsiyasini, axborotning maxfiyligini, axborotlaming almashtirilishidan yoki ruxsat berilmagan turlantirilishidan himoyalashni ta'minlab bo'lmaydi.

Umumfoydalanuvchi tarmoq tarafidan bo'ladigan xavfni to'sishda *tarmoqlararo ekran* nomini olgan dasturiy yoki apparat vositadan foydalaniladi.

Odatda, tarmoqlararo ekran alohida hisoblash mashinasida amalga oshirilib, bu mashina orqali himoyalangan korporativ tarmoq (uning fragmenti) umumfoydalanuvchi tarmoqqa ulanadi.

Tarmoqlararo ekran himoyalangan korporativ tarmoqqa kelayotgan va undan chiqayotgan axborotni nazorat qiladi.

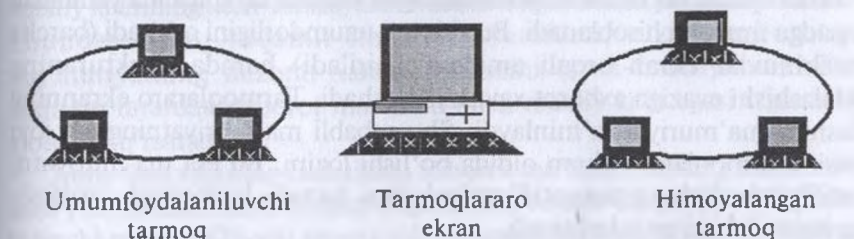

*73-rasm.* Tarmoqlalaro ekran yordamida tarmoqlaming o'zaro ulanishi

Tarmoqlararo ekran quyidagi vazifalami bajaradi:

- ma'lumotlarni filtrlash;
- ekranlovchi agentlardan foydalanish;
- adreslami translyatsiyalash;
- voqealarni ro'yxatga olish.

Korporativ tarmoqning himoyalanishi darajasiga qarab filtrlashning turli qoidalaridan foydalaniladi. Filtrlash qoidalari filtrlar ketma-ketligini tanlash orqali joriy etilib, bu qoidalar ma'lumotlarni (paketlarni) keyingi filtrga yoki protokol sathiga uzatishga ruxsat beradi yoki ruxsat bermaydi.

Tarmoqlararo ekran filtrlashni kanal, tarmoq, transport va tatbiqiy sathlarda amalga oshiradi. Ekran qanchalik ko'p sathni qamrab olsa, u shunchalik mukammal hisoblanadi.

Tarmoqlararo ekranda ekranlovchi agentlar ishlatilishi mumkin. Ular dasturiy vositachi bo'lib, subyektning obyekt bilan ulanishini ta' minlaydi, so'ngra nazorat va ro'yxatga olishni bajargan holda, axborotni jo'natadi. Ekranlovchi agentning yana bir vazifasi haqiqiy obyektni foydalanuvchi subyektdan berkitishdir. Ekranlovchi abonentning harakati o'zaro aloqada qatnashuvchilar uchun ravshan bo'ladi.

Tarmoqlararo ekranning *adreslarni translyatsiyalash* vazifasi haqiqiy ichki adreslarni tashqi abonentlardan berkitishdir. Bu tarmoq topologiyasini berkitishga va, agar himoyalangan tarmoqqa yetarlicha adres ajratilmagan bo'lsa, ko'proq sonli adreslardan foydalanishga imkon beradi.

Tarmoqlararo ekran maxsus jurnallarda *voqealarni ro'yxatga* oladi. Jurnalni muayyan qo'llanishga mo'ljallash imkoniyati ko'zda tutiladi. Jurnaldagi yozuvlaming tahlili tarmoqda joriy etilgan axborot almashinuvi qoidalarini buzishga urinishlarni aniqlash va buzg'unchini ko'rsatish imkonini beradi.

Tarmoqlararo ekranlar ixtisoslashtirilgan sistema koʻrinishida yaratilishi maqsadga muvofiq hisoblanadi. Bu sistema unumdorligini oshiradi (barcha almashinuvlar ekran orqali amalga oshiriladi) hamda strukturaning soddalashishi evaziga axborot xavfsizligi oshadi. Tarmoqlararo ekranning ishlashini ma'muriyat ta'minlaydi. Shu sababli ma'muriyatning ish joyi bevosita tarmoqlararo ekran oldida bo'lishi lozim. Bu esa ma'muriyatni identifikatsiyalash va autentifikatsiyalashni hamda boshqarish vazifasining bajarilishini osonlashtiradi.

Juda jadal almashinish imkoniyatiga ega bo'lgan tarmoqlarda tarmoqlararo ekran bitta obyektda joylashgan ikkita va undan ko'p EHM larda amalga oshirilishi mumkin. Tarmoqlararo ekran va shlyuz (ko'prik) vazifalari bitta kompyuter sistemasida amalga oshirilishi mumkin. Amalda himoyalangan tarmoq abonentlari ko'pincha o'zaro umumfoydalanuvchi tarmoq orqali bog'lanadi. Barcha fragmentlar umumfoydalanuvchi tarmoqqa tarmoqlararo ekranlar orqali ulanadi.

Uzoqlashtirilgan jarayonlar o'zaro aloqa qilishlaridan oldin haqiqiy ekanliklariga qanoat hosil qilishlari lozim. Aloqadagi jarayonlarning haqiqiyligini tekshirish quyidagi usullar yordamida amalga oshiriladi:

- identifikatorlarni ayirboshlash;
- «qo'l berishish» muolajasi;
- kalitlami taqsimlashda autentifikatsiyalash.

Aloqa o'matilgandan so'ng axborot ayirboshlash jarayonida soxtalashtirishlardan himoyalanish zarur. Buning uchun quyidagi to'rtta shartning bajarilishini ta'minlash darkor:

• ma'lumotlami qabul qiluvchi ulaming haqiqiyligiga ishonch hosil qilishi shart;

• ma'lumotlami uzatuvchi ulaming qabul qiluvchiga yetishiga ishonch hosil qilishi kerak;

• ma'lumotlami uzatuvchi ulaming qabul qilinganligi xususidagi tasdiqning haqiqiyligiga ishonch hosil qilishi zarur.

Ma'lumotlar manbayi va uzatiluvchi (yetkazilgan) ma'lumotlarning haqiqiyligini tasdiqlash raqamli imzo yordamida amalga oshiriladi. Axborotlar qabul qilinganligini tasdiqlash kvitansiya uzatish rejimini tashkil etish orqali bajariladi. Kvitansiya olingan axborot xususida nazorat axboroti bo'lgan qisqacha axborot va raqamli imzodan tashkil topadi. Raqamli imzo bilan tasdiqlangan bunday kvitansiyani olgan uzatuvchi axborotning muvaffaqqiyatli qabul qilinganiga ishonch hosil qiladi.

Axborotning raqamli imzosi nazoratlovchi ikkili ketma-ketlikdan iborat. Bu ketma-ketlik axborot ma'lumotlarining va axborot jo'natuvchi maxfiy kalitining xesh-funksiyalari maxsus o'zgartirilishi yordamida olinadi. Shunday qilib, raqamli imzo, bir tarafdan, o'zida axborot ma'muriyatning nazorat xarakteristikasini (xesh-funksiyasini) eltsa, ikkinchi tarafdan axborot mazmuni bilan maxfiy kalit egasi o'rtasidagi aloqani ko'rsatadi.

Xesh-funksiyaning ishlatilishi axborot ma'lumotlarining almashtirilishi yoki turlantirilishini aniqlashga imkon beradi. Raqamli imzo g'oyasi birinchi marta 1976-yili amerikalik mutaxassislar U. Diffi va M. Xellman tarafidan tavsiya etilgan. Hozir raqamli imzoni shakllantirishda ochiq (nosimmetrik) kalitli shifrlash metodlaridan foydalaniladi.

Tarmoqlardagi hujumlarga samarali qarshilik ko'rsata olish va biznesdagi ochiq tarmoqlardan xavfsiz hamda faol foydalanish imkoniyatini ta'minlash maqsadida 1990-yillarda VPN(Virtual Private Network), ya'ni Virtual xususiy tarmoq qurish konsepsiyasi ishlab chiqilgan va hozir jadal takomillashib bormoqda.

Virtual xususiy tarmoqlami qurish konsepsiyasi asosida oddiy g'oya yotadi. Bu g'oya bo'yicha, agar global tarmoqning ikkita foydalanuvchisi, ya'ni ma'lumot almashadigan foydalanuvchilar mavjud bo'lsa, u holda shu foydalanuvchilar o'rtasida ochiq tarmoq orqali uzatiladigan ma'lumotning yaxlitligini va konfidensialligini ta'minlash uchun virtual himoyalangan tunnel qurish lozim; virtual himoyalangan tunnelga ruxsat hamma aktiv va passiv hujumlar uchun juda qiyinlashtirilgan bo'lishi kerak.

VPN tunneli bu — virtual tarmoqning kri ptografik himoyalangan ma'lumotlar paketi uzatiladigan ochiq tarmoq orqali o'tkazilgan ulanish. VPN tunneli orqali ma'lumot uzatish jarayonida axborotni himoyalash quyidagi funksiyalarni bajarishga asoslangan:

1. 0'zaro aloqada bo'lgan tomonlami aytentifikatsiyalash.

2. Uzatiladigan ma'lumotlarni kriptogrfik shifrlash.

3. Yetkazilgan axborotning haqiqiyligini va yaxlitligini tekshirish.

Yuqoridagilarni amalga oshirish uchun axborot himoyasining krij tografik metodlaridan foydalaniladi. Bu himoyaning samaradorligi sin metrik va asimmetrik kriptografik sistemalarni birgalikda qo'llanis orqali ta'minlanadi.

#### **11.3. Virus va uning turlari**

Zararkunanda dasturlar va, avvalo, viruslar kompyt ter sistemasi uchun jiddiy xavf hisoblanadi. Bu xavfni nazaj *'I* pisand qilmaslik foydalanuvchilar axboroti uchun jiddi oqibatlarga sabab bo'lishi mumkin. Viruslar xavfini hadda

tashqari oshirib yuborish ham kompyuter sistemalarining barcha imkc niyatlaridan foydalanishga salbiy ta'sir ko'rsatadi. Viruslar ta'si mexanizmini, ular bilan kurashish metodlarini bilish viruslarga qarsl samarali kurashishni tashkil etishga, ular ta'siri natijasida zararlanis ehtimolini va yo'qotishlami eng kam miqdorga keltirishga imkon berad

«Kompyuter virusi» atamasi 80-yillaming o'rtalarida kiritilgan. Biologi viruslarga tegishli o'lchamlarning kichikligi, o'z-o'zidan ko'payib <sup>v</sup> obyektlarga singib (ularni zaharlab), tez tarqalish qobiliyati, sistemag salbiy ta'siri kabi alomatlar zararkunanda dasturlarga ham xosdi Kompyuter viruslari bilan ish ko'rilganda, «virus» atamasi bilan b qatorda, «zaharlanish», «yashash muhiti», «profilaktika» kabi tibbiyc atamalaridan ham foydalaniladi. «Kompyuter viruslari» — kompyute sistemalarida tarqalish va o'z-o'zidan qaytadan tiklanish (replikatsiye xususiyatlariga ega bo'lgan bajariluvchi yoki sharhlanuvchi kichik das turlardir. Viruslar kompyuter sistemalarida saqlanuvchi dasturi ta'minotni o'zgartirishi yoki yo'qotishi mumkin.

Hozirda dunyoda faqat ro'yxatga olingan 40 mingdan ortiq kompyu ter viruslari mavjud. Zamonaviy zararkunanda dasturlaming aksariyai o'z-o'zidan ko'payish qobiliyatiga ega bo'lganligi sababli, ular har kompyuter viruslariga taalluqli deb hisoblanadi. Barcha kompyute viruslari quyidagi alomatlariga ko'ra tasniflanishi mumkin:

- yashash muhiti bo'yicha;
- yashash muhitining zaharlanishi bo'yicha;
- zararli ta'sirining xavflilik darajasi bo'yicha;
- ishlash algoritmi bo'yicha.

Yashash muhitiga ko'ra kompyuter viruslari quyidagilarga bo'linadi

- tarmoq viruslari;
	- fayl viruslari;
- **External viruslar; External viruslar; External viruslar; External viruslar; External viruslar; External viruslar; External viruslar; External viruslar; External viruslar; External viruslar; External vi** 
	- kombinatsiyalangan viruslar.

*Tarmoq* viruslarining yashash muhiti kompyuter tarmoqlarining elementlaridir. *Fayl* viruslar bajariluvchi fayllardajoylashadi. Fayl viruslar ichida *makroviruslar* alohida o'rin tutadi. Makroviruslar — makrotillarda yozilgan zararkunanda dasturlar, elektron jadvallar va h.k. *Yuklama* viruslar tashqi xotira qurilmalarining yuklama sektorlarida (bootsektorlarda) bo'ladi. *Kombinatsiyalangan* viruslar bir necha yashash muhitida joylashgan bo'ladi. Misol tariqasida yuklama fayl viruslarni ko'rsatish mumkin.

*Yashash muhitining zaharlanishi usuli* bo'yicha kompyuter viruslari:

— rezident:

— rezident bo'lmagan viruslarga bo'linadi.

*Rezident* viruslar faollashganlaridan so'ng to'laligicha yoki qisman yashash muhitidan (tarmoq, yuklama sektori, fayl) hisoblash mashinasining asosiy xotirasiga ko'chadi. Bu viruslar, odatda, faqat operatsion sistemaga ruxsat etilgan imtiyozli rejimlardan foydalanib yashash muhitini zaharlaydi va ma'lum sharoitlarda zararkunandalik vazifasini bajaradi. *Rezident bo'lmagan* viruslar faqat faollashgan vaqtlarida hisoblash mashinasining asosiy xotirasiga tushib, zaharlash va zararkunandalik vazifalarini bajaradi. Keyin bu viruslar asosiy xotirani butunlay tark etib yashash muhitida qoladi. Agar virus yashash muhitini zaharlamaydigan dastumi asosiy xotiraga joylashtirsa, bunday virus rezident bo'lmagan virus hisoblanadi.

Virusning zararkunandalik imkoniyatlari ularni yaratuvchining maqsadi va malakasiga hamda kompyutersistemalarining xususiyatlariga bog'liq.

Kompyuter viruslarini foydalanuvchining *axborot resurslari uchun xavflilik darajasi* bo'yicha quyidagilarga ajratish mumkin:

- beziyon viruslar;
- xavfli viruslar;
- juda xavfli viruslar.

*Beziyon* kompyuter viruslari kompyuter sistemasi resurslariga qandaydir shikast yetkazishni maqsad qilmagan mualliflar tomonidan yaratiladi. Ulaming maqsadi, odatda, o'zlarining dasturchilik imkoniyatlarini ko'z-ko'z qilishdir. Bunday viruslarning zararkunandaligi
monitorda aybsiz matnlami va rasmlaming, musiqiy parchalarning ij etilishiga olib keladi va h.k.

Ammo bezarar bo'lib ko'ringan bunday viruslar kompyuter sist malariga ma'lum shikast yetkazadi. Birinchidan, bunday viruslar kor pyuter sistemalari resurslarini sarflaydi, natijada uning ishla: samaradorligi pasayadi. Ikkinchidan, kompyuter viruslarida kompyut sistemalarining axborot resurslariga shikast keltiruvchi xatoliklar bo'lis mumkin.

*Xavfli* viruslarga kompyuter sistemalari samaradorligi jidd pasayishiga olib keluvchi, ammo xotirlovchi qurilmalarda saqlanu chi axborotning yaxlitligini va maxfiyligini buzmaydigan virusl kiradi. Bunday viruslar ta'siri oqibatlarini unchalik katta bo'lmag< moddiy va vaqt resurslari sarfi evaziga yo'qotish mumkin. Bu viruslar; misol tariqasida hisoblash mashinasi xotirasini egallaydigan, amn tarmoq ishiga ta'sir qilmaydigan viruslarni, dasturning qaytad; ishlanishi, operatsion sistemaning qaytadan yuklanishi yo ma'lumotlarning aloqa kanallari orqali qaytadan uzatilishi va h. zaruratini tug'diruvchi viruslarni ko'rsatish mumkin.

*Juda xavfli* viruslarga axborotning maxfiyligi buzilishiga, yo qilinishiga, takrorlanmaydigan turlanishga (shifrlash ham shu qatord hamda axborotdan foydalanishga to'sqinlik qiluvchi va natijada appar vositalaming ishdan chiqishiga hamda foydalanuvchilar sog'lig'iga sh kast yetishiga sabab bo'luvchi viruslar kiradi.

*Ishlash algoritmining xususiyatlari* bo'yicha viruslarni:

• tarqalishida yashash makonini o'zgartirmaydigan;

• tarqalishida yashash makonini o'zgartiradigan sinflarga ajrati; mumkin.

*Yashash makonini o'zgartirmaydigan* viruslar, o'z navbatida:

- «yo'ldosh» viruslar (companion),
- «qurt» viruslar (worm) dan iborat ikki guruhga ajratilishi mumki:

«Yo'ldosh» viruslar fayllarni o'zgartirmaydi. Uning ta'sir mexani; mi bajariluvchi fayllarning nusxalarini yaratishdan iboratdir.

«Qurt» viruslar tarmoq orqali ishchi stansiyaga tushadi, tarmoc ning boshqa abonentlari bo'yicha virusni jo'natish adreslarini hisobla? di va virusni uzatadi. Virus fayllarni o'zgartirmaydi va disklarning yuklarr sektorlariga yozilmaydi. Ba'zi bir «qurt» viruslar diskda virusning ishcl nusxasini yaratadi, boshqalari faqat hisoblash mashinasining asos xotirasida joylashadi.

Algoritmlarning murakkabligi, mukammallik darajasi va yashirinish xususiyatlari bo'yicha *yashash makonini o'zgartiradigan* viruslar:

- talaba viruslar;
- «stels» viruslar (ko'rinmaydigan viruslar);
- polimorf viruslarga bo'linadi.

*Talaba viruslar* malakasi past yaratuvchilar tomonidan yaratiladi. Bunday viruslar, odatda, rezident bo'lmagan viruslar qatoriga kiradi, ularda ko'pincha xatoliklar mavjud bo'ladi, osongina taniladi va yo'qotiladi.

*«Stels» viruslar maiakali* mutaxassislar tomonidan yaratiladi. «Stels» viruslar operatsion sistemaning shikastlangan fayllarga murojaatlarini ushlab qolish yo'li bilan o'zining yashash makonida ekanligini yashiradi va operatsion sistemani axborotning shikastlanmagan qismiga yo'naltiradi. Virus rezident hisoblanadi, operatsion sistema dasturlari ostiga yashirinadi, xotirada joyini o'zgartirishi mumkin. «Stels» — viruslar rezident antivirus vositalariga qarshi ta'sir ko'rsata olish qobiliyatiga ega.

Polimorf viruslar ham malakali mutaxassislar tomonidan yaratiladi va doimiy tanituvchi guruhlar — signaturalarga ega bo'lmaydi. Oddiy viruslar yashash makonining zaharlanganligini aniqlash uchun zaharlangan obyektga maxsus tanituvchi ikkili ketma-ketlikni yoki simvollar ketma-ketligini (signaturani) joylashtiradi. Bu ketma-ketlik fayl yoki sektoming zaharlanganligini aniqlaydi. Polimorf viruslar virus tanasini shifrlashdan va shifrlash dasturini turlantirishdan foydalanadi. Bunday o'zgartirish evaziga polimorf viruslarda kodlarning muvofiqligi bo'lmaydi.

Ma'lum viruslar bilan ishlashda qulaylikni ta'minlash maqsadida viruslar katalogidan foydalaniladi. Katalogda viruslarning quyidagi standart xususiyatlari to'g'risidagi ma'lumot joylashtiriladi: nomi, uzunligi, zaharlanuvchi fayllar, fayldagi o'rni, zaharlash metodi, rezident viruslar uchun asosiy xotiraga joylashtirish usuli, keltirib chiqaradigan natijalari, zararkunandalik vazifalari bor (yo'q)ligi va xatoliklar. Kataloglarning mavjudligi viruslami tavsiflashda ularning standart xususiyatlari va ta'sirlarini tushirib qoldirib, faqat o'ziga xos xususiyatlarini ko'rsatishga imkon beradi.

**Viruslar bilan kurashish metodlari va vositalari.** Viruslar tarqalishining ommalashuvi, ular ta'siri oqibatlarining jiddiyligi virusga qarshi maxsus vositalarni va ularni qo'llash metodlarini yaratish zaruriyatini tug'dirdi. Virusga qarshi vositalar yordamida quyidagi masalalar yechiladi:  $\triangleright$  kompyuter sistemalaridagi viruslar aniqlanadi;

> viruslar ta'siri oqibatlari yo'qotiladi.

Viruslarni ularning ta'siri boshlanishi bilanoq yoki, loaqal zararkunandalik vazifalari boshlanmasdanoq aniqlash maqsadga muvo fiq hisoblanadi. Barcha xil viruslarning aniqlanishini kafolatlovchi virusg; qarshi vositalar mavjud emasligini ta'kidlash lozim.

Kompyuter sistemalarida viruslarni aniqlashning quyidagi metodla ri mavjud:

 $\triangleright$  skanerlash;

o'zgarishlarni bilib qolish;

- $\triangleright$  evristik tahlil:
- > rezident qorovullardan foydalanish;
- > dastumi vaksinasiyalash;
- $\triangleright$  viruslardan apparat-dasturiy himoyalanish.

Skanerlash viruslarni aniqlashning eng oddiy metodlaridan hisoblanadi. Skanerlash skaner-dastur tomonidan amalga oshiriladi. Bu skanerdastur viruslaming tanituvchi qismini — signaturani qidirish maqsadida fayllarni ko'rib chiqadi. Ko'pincha skaner-dasturlar aniqlangar viruslarni yo'qotishi mumkin. Bunday dasturlar polifaglar deb ataladi Skanerlash metodi signaturalari ajratilgan va doimiy bo'lgan viruslam aniqlashda qo'llanadi.

O'zgarishlarni bilib olish metodi dasturiy taftishchidan foydalanishga asoslangan. Bunday dasturlar, odatda, virus joylashadigan diskning barcha qismlari tavsifini aniqlaydi va eslab qoladi. Dasturtafitishchining davriy bajarilish jarayonida saqlanuvchi tavsiflari bilar disk qismlarini nazoratlash natijasidagi xarakteristikalar taqqoslanadi Taftish natijasida dasturiy viruslar borligi xususida taxminga asoslangan axborotni beradi.

Bu metodning eng asosiy afzalligi viruslarning barcha xilini hamda noma'lum viruslarni aniqlay olish imkoniyatidir.

Evristik tahlil metodi ham, o'zgarishlarni bilib olish metodlari kabi, noma'lum viruslarni aniqlash imkonini beradi. Ammo bu metod fayl sistemasi xususidagi axborotni oldindan yig'ish, ishlash va saqlashni talab etmaydi. Evristik tahlilning mohiyati viruslar yashashi ehtimol tutilgan makonlarni tekshirish va ulardagi viruslarga xos buyruqlarni (buyruqlar guruhini) aniqlashdan iboratdir.

Rezident qorovullardan foydalanish metodi hisoblash mashinasining asosiy xotirasida doimo saqlanuvchi va boshqa dasturlar harakatini kuzatuvchi dasturlarga asoslangan. Bu metodning jiddiy kamchiligi unda yolg'ondakam trevogalar foizining yuqoriligidir.

Dastumi vaksinatsiyalash deganda, uning yaxlitligini nazorat qilish maqsadida maxsus modulning yaratilishi tushuniladi. Fayl yaxlitligining tavsifi sifatida, odatda, nazorat yig'indisidan foydalaniladi. Vaksinatsiyalangan fayl zaharlansa, nazorat moduli nazorat yig'indisining o'zgarishini aniqlaydi va foydalanuvchini bu xususda ogohlantiradi.

Viruslarga qarshi apparat-dasturiy vositalardan foydalanish viruslardan himoyalanishning eng ishonchli metodi hisoblanadi. Hozir shaxsiy kompyuterlami himoyalashda maxsus nazoratchilar va ularning dasturiy ta'minotidan foydalaniladi. Nazoratchi umumiy shinadan foydalana oladi va shu sababli disk sistemasiga bo'lgan barcha murojaatlami nazorat qila oladi. Nazoratchining dasturiy ta'minotida ishlashning oddiy rejimida diskning o'zgartirilishi mumkin bo'lmagan qismlari xotirlanadi.

Viruslarga qarshi apparat-dasturiy vositalar quyidagi afzalliklarga ega:  $\triangleright$  doimo ishlaydi:

ta'sir mexanizmidan qat'i nazar barcha viruslami aniqlaydi;

> virus ta'siri yoki malakasiz foydalanuvchi ishi natijasidagi ruxsatsiz harakatlarni to'xtadi.

Bu vositalarning shaxsiy kompyuter apparat vositalariga bog'liqligini ularning kamchiligi sifatida ko'rsatish mumkin. Viruslar ta'siri oqibatlarini yo'qotish jarayonida viruslar yo'qotiladi hamda virus tushgan fayllar va xotira qismlari tiklanadi. Viruslarga qarshi dasturlar yordamida viruslar ta'siri oqibatlarini yo'qotishning ikki metodi mavjud.

Birinchi metodga binoan, sistema ma'lum viruslar ta'siridan so'ng tiklanadi. Virusni yo'qotuvchi dastumi yaratuvchi virusning strukturasini va uning yashash makonida joylashish tavsifini bilishi shart.

Ikkinchi metod noma'lum viruslar bilan zaharlangan fayllami va yuklama sektomi tiklashga imkon beradi. Fayllami tikiash uchun tiklovchi dastur fayllar xususidagi joyda viruslar yo'qligidagi axborotni oldindan saqlashi lozim. Zaharlanmagan fayl xususidagi va viruslar ishlashining umumiy prinsiplari xususidagi axborotlar fayllami tikiash imkonini beradi.

# **11.4. Zamonaviy kompyuterda steganografiya, kriptrografiya tushunchasi va axborotlami himoyalash tamoyillari**

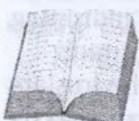

Axborotni kri ptografik himoyalash deb dastlabki axbc rotning shunday o'zgartirilishiga aytiladiki, natijada b axborotdan vakolati bo'lmagan shaxslar foydalana olmax dilar.

Axborotni kriptografik o'zgartirish metodlarini tasnii lashda turli yondashishlar mavjud. Axborotni kri ptografik o'zgartiris metodlarini dastlabki axborotga ta'sir etish turi bo'yicha quyidagi to'<sup>i</sup> guruhga ajratish mumkin:

- 1. Shifrlash.
- 2. Steganografiya.
- 3. Kodlash.

4. Zichlashtirish.

*Shifrlash* jarayonida dastlabki axborot ustida qaytariluvchanli xususiyatiga ega bo'lgan matematik, mantiqiy, kombinator va boshq o'zgartirishlar amalga oshiriladi. Natijada shifrlangan axborot harflai sonlar, boshqa simvollar va ikkili kodlarning tartibsiz to'plamlai ko'rinishini oladi.

Axborotni shifrlashda o'zgartirish algoritmi va kalit ishlatiladi. Odatdr shifrlashning muayyan metodi uchun algoritm o'zgarmaydi. Shifrlanuvcl axborot va shifrlash kaliti shifrlash algoritmi uchun dastlabki ma'lumc sifatida xizmat qiladi. Kalit tarkibiga algoritmning ma'lum qadamid o'zgartirishlami ta'minlovchi boshqaruvchi axborot hamda shifrlasl algoritmini amalga oshirishda ishlatiladigan operandlar kattaliklai kiradi.

*Steganografiya* metodlari nafaqat saqlanuvchi yoki uzatiluvchi ax borot mazmunini, balki maxfiy axborotning saqlanishi yoki uzatilishi ni berkitish imkoniyatiga ega. Bu metodlar ochiq fayllar orasida maxfr axborotni niqoblashga asoslangan. Kompyuter sistemalarida multime diya fayllarining ishlanishi steganografiya imkoniyatlarini yanada oshirdi

Axborotni *kodlash* deganda, dastlabki axborotning mazmuniy tu zilishini kodlar bilan almashtirish tushuniladi. Kodlar sifatida harflar raqamlar, harf va raqamlar birikmalari ishlatilishi mumkin. Kodlashd; va teskari o'zgartirishda maxsus jadvallar yoki lug'atlardan foydalaniladi Maxfiy axborotni kodlashda kodlovchi jadvallami saqlash va tarqatishg; to'g'ri keladi.

Ushlab qolingan axborotni statistik metodlar yordamida ishlash orqali kodlar oshkor qilinishining oldini olish maqsadida kodlovchi jadvallami tez-tez o'zgartirib turish lozim. Bu maxfiy axborotni kodlashdagi kamchilik hisoblanadi.

Axborotni *zichlashtirish* axborotni ba'zi bir shartlar bilan kriptografik o'zgartirishga taalluqli, deb hisoblash mumkin. Zichlashtirishdan maqsad axborot hajmini kamaytirish. Zichlashtirilgan axborotni teskari o'zgartirishsiz o'qish yoki undan foydalanish mumkin emas. Zichlashtirish va teskari o'zgartirish vositalarining foydalanuvchanligi hisobga olinsa, ulami axborotni kriptografiko'zgartirishdagi ishonchli vositalar qatoriga qo'shib bo'lmaydi. Hatto, algoritmlar sir tutilganda ham, ular statistik ishlanish metodlari yordamida osongina fosh etilishi mumkin. Shu sababli zichlashtirilgan maxfiy axborot fayllari keyin shifrlanadi. Vaqtni tejash maqsadida zichlashtirish va shifrlash jarayoni birgalikda amalga oshiriladi.

Kompyuter tarmoqlarida axborotni kommunikatsion qism sistemasi orqali kafolatli uzatishni ta'minlash maqsadida uni yetkazishning ikkilangan yo'nalishlari hamda aloqa kanallarida axborotning buzilishi va yo'qolishiga qarshi choralar ko'zda tutilishi lozim. Bunday murakkab sistemalar adaptiv bo'lishi, ya'ni bu sistemalardagi elementlami nazorat qilish doimo ta'-. minlanishi va, hatto, alohida qism sistemasi ishdan chiqqanda ham, sistema ishlashni davom ettirish imkoniyatiga ega bo'lishi shart.

Himoyalangan kompyuter tarmoqlarida axborot xavfsizligini ta' minlovchi barcha metod va vositalar quyidagi guruhlarga ajratilishi mumkin:

• foydalanuvchi qism sistemasida va ixtisoslashtirilgan kommunikatsion kompyuter sistemalarida axborot himoyasini ta'minlash;

• tarmoqni boshqarish qism sistemasida axborotni himoyalash;

• aloqa kanallarida axborotni himoyalash;

• o'zaro aloqada bo'lgan jarayonlarning haqiqiy ekanligini nazorat qilishni ta'minlash;

• kommunikatsion qism tarmoq orqali olinuvchi axborotning haqiqiyligini tasdiqlash.

Autentifikatsiya mexanizmini ta'minlash zarurati, obyekt resurslaridan uzoqdagi foydalanuvchilarning foydalanishini chegaralash zarurligi hamda tarmoqda maxsus kommunikatsion kompyuter sistemalarining mavjudligi kompyuter tarmoqlari obyektlari himoyasining xususiyatidir. Uzoqlashgan foydalanuvchilar haqiqiyligini tasdiqlash muammosi muhim bo'lganligi sababli bu muammoni hal qilish mexanizmlari alohida guruhga ajratilgan. Kommunikatsion qisr sistemasining aloqa kanallaridan bo'lak barcha elementlari ixtisos lashtirilgan kommunikatsion kompyuter sistemalari sifatida ko'rilad Himoyalangan korporativ tarmoqlarda konsentratorlar, kommuni katsion modullar (serverlar), shlyuzlar va ko'priklar obyektlarda foy dalanuvchilarning kompyuter sistemalari bilan birgalikda joylashti rilishi lozim.

Kompyuter sistemalarida faqat xizmatchi axborot ma'no jihatida: ishlanadi. Xizmatchi axborotga adres axboroti, axborotlami buzilish dan himoyalovchi ortiqcha axborot, foydalanuvchilar identifikator vaqt belgisi, axborotlar (paketlar) tartib raqami, shifrlash atributlai va boshqa axborotlar kiradi. Axborotlardagi foydalanuvchilar axboroi (ishchi axborot) kommunikatsion kompyuter sistemalari sathida bitla ketma-ketligi sifatida ko'rib chiqiladi va bu ketma-ketlik kommunikat sion qism sistemasi orqali o'zgartirishsiz yetkazilishi shart. Shu sababl bunday sistemalarda ishchi axborot mazmunini ochmaslikdek muhin imkoniyat mavjud. Ishchi axborotdan operatorlar va kommunikatsioi kompyuter sistemalarining xodimlari foydalana olmasliklari lozim. Bun day axborot kommunikatsion qism sistemasining boshqa elementiga mu vaffaqiyatli uzatilganidan so'ng tashqi xotira qurilmalarida saqlanmasli gi lozim. Berk sistemalarda ishchi axborot kommunikatsion qism siste masi doirasida shifrlangan holda aylanadi.

Internetga mo'ljailangan elektron to'lov tizimi Internet orqali to var va xizmatlarni sotib olish, sotish jarayonida moliya tashkilotlari biznes tashkilotlari va Intemet-foydalanuvchilar o'rtasida hisob-kitobn amalga oshiruvchi tizimdir. Elektron kommersiyaning har qanday tizim ishi Internetga mo'ljailangan elektron to'lov tizimi asosida o'zarc hisoblashlarni amalga oshirish bilan tugaydi. Odatda, bu tizimla mavjud an'anaviy to'lov tizimining an'analari bo'lib, asosiy farqi butun to'lov jarayoni elektron raqam shaklida Internet imkoniyatlaridar foydalangan holda amalga oshiriladi.

Aynan to'lov tizimi buyurtmalami ishlash xizmatini yoki elektror variantini barcha standart atributli, talabga to'la javob beradigar magazinga aylantirishga imkon beradi. Bunda xaridor sotuvchining saytida tovar yoki xizmatni tanlab, kompyuterdan uzoqlashmasdan to'lovn amalga oshirishi mumkin.

Elektron kommersiya tizimida to'Iovlar quyidagi bir qator shartlaming bajarilishi orqali amalga oshiriladi:

— konfidensiallikning saqlanishi — Internet orqali to'lovlar amalga oshirilishida xaridor ma'lumotlarini (masalan, kredit karta raqami) faqat qonun bilan belgilangan tashkilotlargina bilishi kafolatlanishi shart;

— axborot yaxlitligining saqlanishi — xarid xususidagi axborot hech kim tomonidan o'zgartirilishi mumkin emas;

— autentifikatsiya — xaridor ham, sotuvchi ham ikkala tomon haqiqiy ekanligiga ishonch hosil qilishlari shart;

— mualliflashtirish — jarayon: bu jarayonda tranzaksiya o'tkazilishi xususidagi talab to'lov tizimi tomonidan ma'qullanadi yoki rad etiladi. Bu muolaja xaridorning mablag'i borligini aniqlashga imkon beradi;

— sotuvchiga bo'ladigan xavf-xatardan kafblatlash — sotuvchi Internetda savdo qilayotganida tovarni qaytarish va xaridorning insofsizligi bilan bog'liq ko'pgina xavf-xatarga duch keladi. Xavf-xatar o'lchami to'lov tizimi provayderi va savdo zanjiriga kiritilgan boshqa tashkilotlar bilan maxsus bitim orqali kelishib olinishi shart;

— tranzaksiya uchun to'lovni minimallashtirish — buyurtma va tovarga to'lov tranzaksiyalarining ishlanishi uchun to'lov, tabiiyki, tovarning umumiy narxiga kiradi, demak, tranzaksiya narxining pasayishi firmaning raqobatbardoshligini oshiradi. Tranzaksiya uchun to'lov har qanday holatda, hatto xaridor tovarni qaytarganda ham, amalga oshirilishi shartligini ta'kidlash muhim.

Hozir Internetga mo'ljallangan to'lov sistemasining:

— kredit]<sup>i</sup> (kredit kartochkalari bilan ishlovchi) xillari ishlatilmoqda;

— debetli (elektron cheklar va raqamli naqdi bilan ishlovchi).

**Kredit tizimlar.** Internetga mo'ljallangan to'lov tizimi kredit kartochkalari bilan ishlovchi an'anaviy to'lov tizimining analogi hisoblanadi. Farqi, barcha tranzaksiyalarning Internet orqali o'tkazilishi va, natijada, himoyalashning hamda autentifikasiyaning qo'shimcha vositalarining zarurligidadir. Kredit kartochkalari mijozga bank tomonidan berilgan kredit hisobidan tovarlar va xizmatlami to'lashda ishlatiladi. Kredit kartochkalari bo'yicha xarid qilinganida tizim kartochkani avtorizatsiyalaydi va mijozning to'lashga qodirligini tekshiradi.

Hozir mavjud Internetga mo'ljallangan to'lov sistemalari bir-biridan tranzaksiyalarining xavfsizlik darajasi hamda sotuvchi va xaridor uchun zarur bo'lgan dasturiy ta'minoti bilan farqlanadi.

Kredit kartalari yordamida internet orqali to'lovlarni amalga oshirishda quyidagilar qatnashadi:

— xaridor — Web-brouzerli kompyuterga ega va intemetdan foydalana oluvchi mijoz;

— bank-emitent — bunda xaridoming hisob schyoti joylashgan. Bankemitent kartochkalar chiqaradi va mijozning moliyaviy majburiyatlari bajarilishiga kafil hisoblanadi;

— sotuvchilar — tovarlar va xizmatlarni kafolatlovchi va mijozlardan xaridga buyurtma oluvchi serverlar;

— bank-ekvayerlar — sotuvchilarga xizmat ko'rsatuvchi bank. Har bir sotuvchi hisob schyotini saqlovchi yagona bankka ega;

— Internetning to'Iov tizimi — boshqa qatnashchilar o'rtasida vositachi vazifasini o'tovchi elektron komponentlar;

— an'anaviy to'lov tizimi — kartalarga xizmat qiluvchi moliyaviy va texnologik vositalar;

— to'lov tizimining harakat markazi — an'anaviy to'lov tizimi qatnashchilari o'rtasida axborot va texnologik aloqalarni ta'minlovchi tashkilot;

— to'lov tizimining hisob banki — harakat markazining topshirig'i bo'yicha to'Iov tizimi qatnashchilari o'rtasida o'zaro hisobni bajaruvchi kredit tashkilot.

To'lovlar quyidagi sxema bo'yicha amalga oshiriladi:

1. Xaridor elektron magazinda tovarlar savatini shakllantiradi, «kredit kartasi» to'Iov usulini tanlaydi.

2. So'ngra kredit kartasining parametrlari (raqami, egasining ismi, o'z kuchini yo'qotish sanasi) keyingi avtorizatsiyalash uchun Internetning to'lov tizimiga uzatilishi lozim. Bu amal quyidagi ikkita usul yordamida bajarilishi mumkin:

— magazin orqali, ya'ni karta parametrlari bevosita magazin saytiga kiritiladi, so'ngra ular Internetning to'lov tizimiga uzatiladi ;

— to'lov tizimining serverida . Ikkinchi yo'lning afzalligi ravshan. Bu holda kartalar xususidagi ma'lumot magazinda qolmaydi va, demak, unga uchinchi shaxsning ega bo'lishi yoki sotuvchining aldashi xavfi kamayadi. Ikkala usulda ham kredit karta rekvizitlarini uzatishda ulami niyati buzuq odamlarning tarmoqda ushlab qolishi imkoniyati mavjud. Buning oldini olish uchun karta to'g'risidagi ma'lumot shifrlanib uzatiladi. Demak, xaridor — sotuvchi, sotuvchi — Internet to'lov tizimi aloqalari himoyalangan protokollar yordamida amalga oshirilishi maqsadga muvofiq hisoblanadi.

3. Internetning to'Iov tizimi so'rovni avtorizatsiyalash uchun an'anaviy to'lov tizimiga uzatadi.

4. Keyingi qadam bank-emitent schyotlaming onlaynli ma'lumotlar bazasini olib borishiga bog'liq. Ma'lumotlar bazasi bo'lsa, harakat

markazi kartani avtorizatsiyalash uchun bank-emitentga uzatadi , so'ng uning natijasini oladi. Agar bunday baza bo'lmasa, harakat markazi karta egalari schyotining holati to'g'risidagi ma'lumotni, stop-varaqalami o'zi saqlaydi va avtorizatsiya so'rovini bajaradi. Bu ma'lumotlar bankemitentlar tomonidan muntazam yangilab turiladi.

5. Avtorizatsiya natijasi Internet to'lov tizimiga uzatiladi.

6. Magazin avtorizatsiya natijasini oladi.

7. Xaridor avtorizatsiya natijasini magazin orqali (7a) yoki bevosita Internet to'lov tizimi orqali (7b) oladi.

8.Avtorizatsiya ijobiy natija keltiradi:

— magazin xizmat ko'rsatadi yoki tovar jo'natadi (8a);

— harakat markazi bajarilgan tranzaksiya xususida hisob bankiga ma'lumot beradi (8b). Xaridoming bank-emitentdagi hisob raqamidan magazinning bank-ekvayeridagi hisob raqamiga pul o'tkaziladi.

9. Kredit kartochkalari to'lov tizimining kamchiliklari sifatida quyidagilami ko'rsatish mumkin:

— xaridor uchun kredit schyotini ochish zarurati;

— kartochkalami avtorizatsiyalash va mijozning to'lashga qodirligini tekshirish zarurati tranzaksiya o'tkazish chiqimlari ortishiga olib keladi va bunday tizimlarning Internet to'lov tizimining maqsadli bozori bo'lgan mikroto'lovlarga moslanishini yomonlashtiradi;

— kredit kartochkalami to'lovga qabul qiluvchi magazinlar sonining chegaralanganligi;

— anonimlikning yo'qligi va natijada servis ko'rsatilishi.

Bu xil tizimlar ichida ommaviy tus olganlari — First Virtual, Open Market, Cyber Cash va SET protokolidan foydalanuvchi to'lov tizimlari.

Debet tizimlari. Debet to'lov tizimlari cheklar va naqd pullarning raqamli ekvivalentlaridan foydalanishga asoslangan. To'lovlaming debet sxemalari ularning chekli va oddiy pulli oflayn prototiplariga o'xshash qurilgan. Sxemada ikkita mustaqil tomon: emitentlar va foydalanuvchilar ishtirok etadi. Emitent deganda, to'lov tizimini boshqaruvchi subyekt tushuniladi. U to'lov vositalarini (masalan, bank hisob raqamidagi pullarni) ifodalovchi qandaydir elektron birliklami chiqaradi. Tizim foydalanuvchilari ikkita bosh vazifani bajaradi. Ular chiqarilgan elektron birliklardan foydalanib to'lovlami o'tkazadi va Intemetga qabul qiladi. Ta'kidlash muhimki, mijoz o'zining bank hisob raqamidagi mablag'ga faqat ushbu onda egalik qilishi mumkin. To'Iov amallari mijozning moliyaviy aktivi o'lchamini kamaytirish yo'li bilan amalga oshiriladi.

Elektron cheklar oddiy qog'oz cheklarning analogidir. U to'lovchining o'z hisob raqamidan to'lov qabul qiluvchining hisob raqamiga pul o'tkazish xususida o'z bankiga farmoyish berishidan iborat, bu oluvchining bankda chekni ko'rsatishi bilan amalga oshiriladi.

Elektron chekning qog'oz chekdan asosiy farqi quyidagilar:

— qog'oz chekni to'ldirganda, to'lovchi o'zining haqiqiy imzosini qo'ysa, onlayn variantida raqamli elektron imzo ishlatiladi;

— cheklarning o'zi elektron ko'rinishda beriladi.

Elektron pullar real pullarni to'liq modellaydi. Bunda emission tashkilot — emitent real pullarning turli tizimlarda turlicha nomlanuvchi (masalan, kuponlar) elektron analoglarini chiqaradi. Foydalanuvchilar ularni sotib olib, xaridlar uchun haqni ular vositasida to'laydilar, so'ngra sotuvchi (emitentga) ularni bekor qiladi. Emissiya vaqtida har bir pul birligi bekor qilinishidan avval chiqaruvchi struktura tomonidan tekshiriladigan elektron muhr orqali tasdiqlanadi.

Fizik pullaming xususiyatlaridan biri — ularning anonimligi, ya'ni ularni qachon va kim ishlatgani ko'rsatilmaydi. Ba'zi to'lov tizimlari .xaridorga elektron naqd pulni shunday olishga imkon tug'diradiki, ular bilan pul orasidagi bog'liqlikni aniqlash mumkin bo'lmaydi. Bu ko'r imzolar deb ataluvchi sxemalar yordamida amalga oshiriladi.

# **11.5. Internet tarmog'ida mavjud aloqaning himoyasini ta'minlash asoslari**

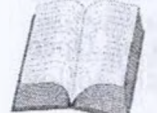

Ma'lumki, Internet tarmoqlararo axborot almashuvini ta'minlovchi magistraldir. Uning yordamida dunyo bilimlar manbayiga kirish, qisqa vaqt ichida ko'plab ma'lumotlami

yig'ish, ishlab chiqarishni va uning texnik vositalarini masofadan turib boshqarish mumkin. Shu bilan bir qatorda, lnternetning ushbu imkoniyatlaridan foydalanib, tarmoqdagi begona kompyuterlami boshqarish, ulaming ma'lumotlar bazasiga kirish, nusxa ko'chirish, g'arazli maqsadda turli xil viruslar tarqatish kabi noqonuniy ishlami ham amalga oshirish mumkin. Internetda mavjud bo'lgan ushbu xavf, axborot xavfsizligi muammolari bevosita tarmoqning xususiyatlaridan kelib chiqadi.

Ixtiyoriy tarmoq xizmatini o'zaro kelishilgan qoida («protokol») asosida ishlovchi juftlik «server» va «mijoz» dasturiy ta'minoti bajaradi. Ushbu protokollar miqyosida ham «server», ham «mijoz» dasturlari ruxsat etilgan amallami (operatsiyalarni) bajarish vositalariga, masalan, NTTR protokolidagi formatlash buyruqlari, Web-sahifalarda joylashtirilgan tovush, videoanimatsiyalar va har xil aktiv obyektlar ko'rinishidagi mikrodasturlarga ega. Xuddi shunday ruxsat etilgan operatsiyalar, aktiv obvektlardan foydalanib Internetda ba'zi bir noqonuniy harakatlarni amalga oshirish, tarmoqdagi kompyuterlaiga va ma'lumotlar bazasiga kirish hamda ularga tahdid qilish mumkin bo'ladi.

Bu xavf va tahdid quyidagilardan iborat:

1. Tarmoqdagi kompyuterlarga ruxsatsiz kirish va uni masofadan turib boshqarish, ularga sizning manfaatingizga zid bo'lgan dasturlarni joylashtirish mumkin.

2. Web-sahifalarda joylashtirilgan «aktiv obyekt» lar agressiv dastur kodlari bo'lib, siz uchun xavfli «virus» yoki josus dastur vazifasini o'tashi mumkin.

3. Internetda uzatilayotgan ma'lumotlar yo'l-yo'lakay aloqa kanallari yoki tarmoq tugunlarida tutib olinishi, ulardan nusxa ko'chirilishi, almashtirilishi mumkin.

4. Davlat muassasasi, korxona (firma)ning faoliyati, moliyaviy ahvoli va uning xodimlari haqidagi ma'lumotlami razvedka qilishi, o'g'irlashi va shu orqali sizning shaxsiy hayotingizga, korxona rivojiga tahdid solishi mumkin.

5. Internetda e'lon qilinayotgan har qanday ma'lumot ham jamiyat uchun foydali bo'lmasligi mumkin. Ya'ni Internet orqali bizning ma'naviyatimizga, madaniyatimizga va e'tiqodimizga zid bo'lgan axborotlar kirib kelish ehtimoli ham mavjud.

Internet foydalanuvchisi, ushbu xavflarning oldini olish uchun, quyidagi texnik yechim va tashkiliy ishlami amalga oshirishi zarur:

1. Shaxsiy kompyuterga va mahalliy kompyuter tarmog'iga hamda unda mavjud bo'lgan axborot resurslariga tashqaridan Internet orqali kirishni cheklovchi va ushbu jarayonni nazorat qilish imkonini beruvchi texnik va dasturiy usullardan foydalanish.

2. Tarmoqdagi axborot muloqot ishtirokchilari va ular uzatayotgan ma'lumotlarning asl nusxasiga mosligini tekshirish.

3. Ma'lumotlami uzatish va qabul qilishda kriptografiya usullaridan foydalanish.

4. Viruslarga qarshi nazoratchi va davolovchi dasturlardan foydalanish.

5. Shaxsiy kompyuter va mahalliy kompyuter tarmog'iga begona shaxslami qo'ymaslik va ularda mavjud bo'lgan ma'lumotlardan nusxa olish imkoniyatlarini cheklovchi tashkiliy ishlarni amalga oshirish.

Bundan tashqari, axborot xavfsizligini ta'minlash borasida Internet foydalanuvchilari orasida o'matilmagan tartib-qoidalar mavjud. Ulardan ba'zilarini keltiramiz:

• hech qachon hech kimga intemetdagi o'z nomingiz va parolingizni aytmang;

• hech qachon hech kimga o'zingiz va oila a'zolaringiz haqidagi shaxsiy hamda ishxonangizga oid ma'lumotlarni (ismi sharifingiz, uy adresingiz, bankdagi hisob raqamingiz, ish joyingiz va uning xodimlari haqidagi ma'lumotlarni va h.k) Internet orqali yubormang;

• elektron adresingizdan (E-mail) maqsadli foydalaning. Internet orqali dasturlar almashmang;

• Intemetda tarqatilayotgan duch kelgan dasturlardan foydalanmang. Dasturlarni faqat ishonchli, egasi ma'lum bo'lgan serverlardan ko'chiring;

• elektron pochta orqali yuborilgan «aktiv obyekt» lar va dasturlarni ishlatmang;

• EXE qo'shimchali o'z-o'zidan ochiluvchi, sizga noma'lum arxiv holidagi materallarni ochmang;

• elektron pochta xizmatidan foydalanayotganingizda ma'lumotlarni shifrlash zarur, ya'ni kriptografiya usullaridan albatta foydalaning;

• egasi siz uchun noma'lum bo'lgan xatlami ochmang;

• egasi ma'lum bo'lgan va uning sifatiga kafolat beruvchi antivirus dasturlaridan foydalaning va ulami muntazam yangilab boring;

• Intemetda mavjud bo'lgan axborot resurslari va dasturlardan ulaming mualliflari ruxsatisiz foydalanmang;

• tarmoqdagi begona kompyuter va serverlarning 1R adreslarini aniqlash va shu orqali ruxsat etilmagan serverlar hamda axborot resurslariga kirish, nusxa ko'chirish, viruslar tarqatish kabi noqonuniy dasturlashtirish ishlari bilan shug'ullanmang, bu jinoyatdir.

### *Topshiriq va nazorat savollari*

- 1. Axborot xavfsizligining qanday asosiy tushunchalari mavjud va ularning tasnifi qanday?
- 2. Axborot himoyasi nima?
- 3. Axborotlarga nisbatan xavf-xatarlar deganda nimani tushunasiz?
- 4. Tarmoq xavfsizligini nazorat qilishning qanday texnik vositalari mavjud?
- 5. Avtomatlashtirilgan axborot tizimlarida himoyalanish qanday amalga oshiriladi?
- 6. Zamonaviy kompyuter steganografiyasi, istiqbollari va uning asosiy vazifalari nimalarda ko'rinadi?
- 7. Steganografik dasturlar to'g'risida ma'lumot bering.
- 8. Kriptografiya tushunchasi va axborotlarni kriptografiyali himoyalash tamoyillarini izohlang.
- 9. Internet tarmog'ida mavjud bo'lgan aloqa himoyasini ta'minlash qanday amalga oshiriladi?
- 10. Elektron pochta, Elektron toʻlov tizimi, plastik karta, identifikatsiyalovchi shaxsiy raqamni himoyalash deganda nimani tushunasiz?

## *XII bob*

# **AMALIY PAKETLAR, NASHRIYOT TIZIMLARI, TARJIMON VA KONVERTOR DASTURLAR<sup>I</sup>**

# **12.1. Amaliy dasturlar paketi va ularning kasbiy sohalarda qo'llanilishi**

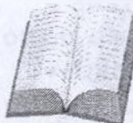

Amaliy dasturiy ta'minot (AT) foydalanuvchi aniq bii vazifalar (ilovalar)ni ishlab chiqishi va bajarishi uchun mo'ljallangan. Amaliy dasturiy ta'minot mos operatsion sistemalar boshqaruvida ishlaydi. Amaliy DT tarkibiga

quyidagilar kiradi:

— turli vazifalardagi amaliy dasturlar paketlari;

— foydalanuvchi va AT umumiy ish dasturlari.

Amaliy dasturlar paketlari (ADP) foydalanuvchi hal etayotgan vazifalarni avtomatlashtirishning kuchli qurolidir, u kompyuter axborotni qayta ishlash bo'yicha biror ishni qanday bajarayotganini bilish zaruriyatidan amalda to'liq ozod etadi.

Hozirgi paytda o'z funksional imkoniyatlari va amalga oshirish usullariga ko'ra farqlanuvchi ko'plab ADP mavjud.

ADPning quyidagi turlari farqlanadi:

— umumiy vazifaga ega (universal);

— uslubiy yo'naltirilgan;

— global tarmoq;

— hisoblash jarayonini uyushtirish (ma'muriylashtirish).

**Umumiy vazifaga ega ADP —** foydalanuvchi va umuman axborot tizimining funksional vazifalarini ishlab chiqish va foydalanishni avtomatlashtirishga mo'ljallangan. Bu ADP sinfiga quyidagilar oiddir:

— matnli (matnli protsessorlar) va grafik muharrirlar;

— elektron jadvallar;

— ma'lumotlar bazasini boshqarish tizimlari (MBBT);

— integratsiyalashgan paketlar;

— CASE-texnologiyalar;

— eksport tizimlar qobiqlari va sun'iy intellekt tizimlari.

*Muharrirlar.* Muharrirlar deb matnlar, grafik ma'lumotlar va illyustratsiya (bezak)larni yaratish hamda o'zgartirishga mo'ljallangan ADPga aytiladi. Ular asosan hujjat aylanishini avtomatlashtirishga mo'ljailangan.

Muharrirlarni, o'z funksional imkoniyatlariga ko'ra, matn, grafik, nashriy muharrirlariga ajratish mumkin. Matn muharriri matnli axborotni qayta ishlashga mo'ljailangan va asosan quyidagi vazifalami bajaradi:

matnni faylga yozish; tahrirlash, chiqarib tashlash, ramzlar, qatorlar, matn parchalarini almashtirish; imlo (orfografiya)ni tekshirish; matnni turli shriftlarda bezash; matnni tekislash; boblarni tayyorlash, matnlami sahifalarga bo'lib tashlash; so'z va jumlalarni izlash va almashtirish; matnga sodda bezaklar kiritish; matnni terib tayyorlash.

Word Perfect (hozir Corel firmasiga tegishli), Latex, Bloknote, Multi-Edit (American Cibemetics) va boshqalaming matn muharrirlari keng tarqalgan.

Grafik muharrirlar diagramma, illyustratsiya, chizma va jadvallami o'z ichiga olgan grafik hujjatlarni qayta ishlashga mo'ljailangan. Figura va shriftlar o'lchamini boshqarish, figura va harflami ko'chirish, turli tasvirlar hocil qilishga yo'l qo'yiladi. Ancha mashhur grafik muharrirlardan PC Paintbrush, Boieng Graf, Fantavision va boshqalarni keltirish mumkin. Nashriy tizimlar muharrirlari o'zida matn va grafik muharrirlari imkoniyatlarini birlashtiradi, grafik materiallardan sahifani shaklga keltirish va uni bosishga tayyorlash bo'yicha keng imkoniyatlarga ega. Bu tizimlar nashriy ishlarda foydalanishga yo'naltirilgan va sahifalash tizimlari, deb ataladi. Shunday tizimlardan Adobe firmasining PageMaker va Corel korporatsiyasining Ventura Publisher mahsulotlarini misol keltirish mumkin.

*Elektronjadvallar.* Elektron jadvallar deb jadvallami qayta ishlashga mo'ljailangan ADP elektron jadvaliga aytiladi.

Jadvaldagi ma'lumotlar ustun va qatorlar kesishgan joydagi katakchalarda saqlanadi. Bu katakchalarda sonlar, ramziy ma'lumotlar va formulalar saqlanishi mumkin. Formulalar bir katakchadagi narsani boshqasidan mustaqil tutadi. Bu sinfdagi eng ommabop ADP larga:

Microsoft Excel, Lotus 1-2-3, Quattro Pro va boshqa shu kabi mahsulotlar kiradi.

*Ma 'lumotlar bazasini boshqarish tizimlari.* Ichki mashina axborot ta'minotini yaratish uchun maxsus ADP — ma'lumotlar bazasini boshqarish tizimlaridan foydalaniladi. Ma'lumotlar bazasi — diskda saqlanadigan, maxsus tashkil qilingan ma'lumotlar turkumlari jamlanmasi. Ma'lumotlar bazasini boshqarish ma'lumot kiritish, ulami tuzatish va ma'lumotlardan turlicha foydalanish, ya'ni qo'shimcha qilish, olit tashlash, yangilash va hokazolarni o'z ichiga oladi.

MBBT ning rivojlanishi amaliy dasturlarning ma'lumotlar bazasida axborotni aniq tashkil qilishdan mustaqilligini ta'minlaydi. MBBT lai ma'lumotlarni tashkil qilish uslubiga bog'liq holda, tarmoqli, pog'onal (iyerarxik), taqsimlovchi, relyatsion turlarga bo'linadi. Mavjud MBBT lar orasida ommalashib ketganlari PARADOX INTERBASE Microsofl Acces, Microsoft FoxPro, shuningdek, MSSQL Oracle Informix, SQL serverlaridir.

*Integratsiyalashgan paketlar.* Integratsiyalashgan paketlar deb vazifasi umumiy ADP turli dasturiy komponentlarini o'zida birlashtiruvchi ADPga aytiladi. Zamonaviy integratsiyalashgan ADPlarga quyidagilarni kiritish mumkin:

matn muharriri; elektron jadval; grafik muharrir; MBBT; kommunikatsion modul.

Integratsiyalashgan paketga qo'shimcha modullar sifatida fayllarni eksport-import qilish tizimi, kalkulyator, taqdim, dasturlashtirish tizimlari singari komponentlar kiritilishi mumkin.Komponentlararo axborot aloqasi turli ma'lumotlami taqdim etish shakllarini bir xillashtirish yo'li bilan ta'minlanadi. Turli komponentlami yagona tizimga jo qilish foydalanuvchiga interfeysda shak-shubhasiz afzalliklar beradi, biroq tezkor xotiraga kuchli talablar qismida u muharrir yetkazadi. Mavjud paketlar orasida Framework, Startnave, Microsoft Offise kabilami ajratib ko'rsatish mumkin.

# **12.2. Nashriyot tizimlari. PageMaker dasturi**

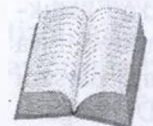

Keyingi paytlarda turli korxonalarda kichik nashriyotlar paydo bo'la boshladi. Kichik nashriyot deganda, shaxsiy kompyuter bazasida, tez chop qiluvchi va boshqa qo'shimcha turli qurilmalar vositasida bosma mahsulotlar (kitob, jurnal,

broshyuralar, prospektlar va hokazo) chiqarish tushuniladi. Bunda bo'lajak bosma mahsulotlar kompyuterda tayyorlanadi, ya'ni kompyuter sahifalash, original-maketni tayyorlash ishlari ham kompyuterda bajariladi.

Rizograf esa original-maket shaklida kompyuterda tayyorlangan mahsulotni chop qilish uchun ishlatiladi va u minutiga o'rtacha 130 sahifa chiqarishi mumkin. Turli rizograflar mavjud. Ular rangli bo'lib, chop qilishda turlicha tezlikka ega.

Nashriyot sohasida ishlatiladigan matn muharrirlari shu soha uchun yaratilgan maxsus dasturlar bo'lib, kichik nashriyotlar ular yordamida gazeta-jurnallar, kitoblar, turli reklama mahsulotlari tayyorlashga mo'ljallangan. Kichik nashriyot shaxsiy kompyuter dasturiy texnik vositalari hamda turli- tuman chop qiluvchi va boshqa qo'shimcha qurilmalar orqali bosma mahsulotlar tayyorlash bilan shug'ullanadi. Bunda bo'lajak bosma mahsulotlar kompyuterda tayyorlanib, bu matnni terish, tahrir qilishdan to maket tayyorlashgacha bo'lgan bosqichlami o'z ichiga oladi. Keyinchalik maket lazerli printerda bitta asl nusxada chop etib olinadi, undan tayyorlangan hujjatning maketi keyin rizograf deb nomlanuvchi maxsus qurilma yordamida ko'paytiriladi. Kichik nashriyot bulardan tashqari muqovalovchi, broshyuralovchi va kesuvchi qurilmalar bilan ham ta'minlangan.

Sifatli original-maket tayyorlash uchun bir qancha nashriyot tizimlaridan foydalanadi. Ularga misol qilib Page Maker, Ventura Publisher, Post Script, QuarkXPress, TEX, LATEX nashriyot tizimlarini keltirish mumkin.

Shulardan biri va keng miqyosda ishlatiladigani Page Maker dasturlar paketi kitoblar matnini terish, tahrir qilish, ko'rib chiqish va chop qilishda juda qulay vosita hisoblanadi.

Ventura Publisher esa gazeta-jumallar matnini terish va chop etishga mo'ljallangan. Uning yordamida matnni sahifalarga bo'lish, matn bo'laklarini zarur joylarga joylashtirish (kompanovka) va ushbu sohada koʻplab ishlatiladigan shu kabi amallami tez va qulay bajarish mumkin.

Turli formulali (masalan, matematika, fizika, kimyo fanlariga oid) matnlarni tayyorlashda TEX va uning keyingi versiyalari bo'lmish LATEX tahrir qiluvchi dasturlardan keng miqyosda foydalaniladi.

Page Maker dasturi Page Maker Aldus Corporation firmasi tomonidan yaratilgan keng imkoniyatli va qulay dasturdir. Unda ishlash uchun Microsoft Windows operatsion sistemasining to'liq versiyasi bo'lishi darkor. Page Maker dasturi fayl va kataloglar bilan ishlaydi. Fayl nomi esa .pub kengaytmasi yordamida yoziladi. Boshqa katalogga o'tish uchun sichqoncha ko'rsatkichini tegishli belgiga (vertikal simvolga) keltirib, uning chap tugmasi ikki marta bosiladi. So'ng ro'yxatdan kerakli katalog nomi tanlanib, tugmachani ikki marta bosish orqali ishga tushiriladi. Shuni ham aytib o'tish kerakki, nashriyot tizimlarining asosiy vazifasi nashmi tayyorlashda tez takrorlanuvchi amallami iloji boricha ko'proq avtomatlashtirishdir. Warning afzalligi nashr sahifasi va uning umumiy ko'rinishini tayyorlashdagi qulaylik hamda

o'zgartirishlar kiritishning osonligi va vaqt tejalishidadir. Nash sahifasining umumiy ko'rinishini tayyorlashda xususiy kompyuterdar foydalanish maqsadga muvofiq. Original-maketni bosib chiqarish uchui esalazerli yoki post skript printeridan foydalanish ma'qul. Matn v; suratlar kompyuter xotirasiga oldindan kiritilishi lozim. Nashrning asosiy elementlarini kompyuterda saqlashning afzalligi shundaki, matnn to'g'ridan to'g'ri harf terish qurilmasiga berish mumkin, shunda matr bilan suratlami tegishli joylarga qo'lda joylashtirishga ehtiyoj qolmaydi

Page Maker Aldus Corporation firmasi tomonidan yaratilgan kenj imkoniyatli, qulay nashriyot sistemasidir. AQSH firmasining Yevropa bo'limi <sup>1</sup>989-yil sentabr oyida Page Maker dasturining ruscha variantin e'lon qildi. Page Maker dasturi ishlashi uchun Microsoft Offict dasturining to'liq versiyasi bo'lishi darkor. Shaxsiy kompyuterninj operatsion sistemasi bilan tanish bo'lgan foydalanuvchi diskninj formatlash, fayl nusxasini hosil qilish, faylni o'chirish, uni bosit chiqarish yoki dastumi ishga tushirish buyruqlarini albatta bilishi kerak Windows muhiti operatsion sistemaning qobig'<sup>i</sup> hisoblanib foydalanuvchiga uning buyruqlarini yoddan bilmasdan turib operatsior sistemaning barcha imkoniyatlarini ishga tushirish imkonini beradi.

Page Maker dasturi yordamida nashr sahifasini ekranda koʻrish va chop qilingunga qadar unga tegishli tuzatishlar kiritish mumkin. Barcha kerakli o'zgartirishlar kiritilgandan so'ng, original-maket harl terish qurilmasiga uzatiladi yoki lazerli printerda bosib chiqariladi.

Har qanday hujjatni nashrga tayyorlashda quyidagi ishlarni bajarishga to'g'ri keladi:

- tahrir qilingan qo'lyozma elementlarini oxirigacha tayyorlash;
- kerakli surat, belgi va chizmalarni yaratish va joylashtirish;
- original-maketni tayyorlash.

Ko'rsatilgan rejani amalga oshirishda va har bir sahifaning umumiy ko'rinishini tayyorlashda Page Maker nashriyot dasturi ishlatilishi mumkin. Sahifani nashrga tayyorlash uchun qo'lyozmaning matn va suratlarini qanday tartibda joylashtirish masalasini hal qilish lozim bo'ladi. Shundan so'ng, Page Maker dasturi yordamida originalmaket tayyorlanadi. Agar qo'lyozma hajmi ma'lum bo'lsa, sahifaning katta-kichikligini, suratlar va chizmalar egallaydigan joylami, har bir sahifadagi ustunlar sonini va matnning bosib chiqarilgandan keyingi ko'rinishini aniqlash hamda va sarlavhalarni turli ko'rinishlarda berish mumkin. Dasturda to'g'ri chiziq, aylana va to'g'ri to'rtburchak belgilarini 17 xil ko'rinishda chizish mumkin.

Page Maker dasturi uchun boshlang'ich matnni ixtiyoriy matn muharririda tayyorlash mumkin. Lekin bu muharrirlar yordamida bir sahifada turli shriftlarda. matn yozish va shu kabi bir qancha amallami bajarish ancha qiyinchilik tug'diradi. Nashriyot dasturlari esa matnni formatlashtirish uchun maxsus tuzilgan. Ushbu dastur turli matn muharrirlarida tayyorlangan matnlar vositasida yakuniy matnni tayyorlaydi. Tayyorlangan matnni nashriyot dasturiga uzatishdan oldin uning xatolarini albatta tekshirish lozim, chunki nashriyot dasturida tuzilgan matnni qayta o'zgartirish uchun matn muharririga uzatish mumkin emas.

Page Maker dasturi yordamida qo'lyozmani kiritish, tahrir qilish, o'qib chiqish, maxsus simvollar bilan ishlash va har xil chizmalar chizish kabi amallami bajarish mumkin.

Page Maker dasturi matn muharririda yuborilgan sahifa raqamlari, kolontitul va matnning o'ng chegarasi kabi formatlash elementlarini qabul qilmaydi. Lekin u quyidagilami qabul qiladi:

• shriftlar (gamitura va kegl), interlinyaj, bosh harf va kichik harflar, qo'shtirnoq va tire simvollarini avtomatik ravishda moslashtiradi;

• matn muharririda o'matilgan chap chegara o'zgarishsiz qoladi. Page Maker dasturi matn satrini ustun kengligida ajratadi;

• matnning chap va o'ng chegaralari Page Maker dasturi o'rnatgan ustunlar chegarasiga asosan hisoblanadi. Masalan, matnlar faylida chap chegara <sup>1</sup> duym qilib belgilangan bo'lsa, u holda Page Maker dasturi matnni joylashtirishda ustunning chap tomonidan <sup>1</sup> duym joy qoldiradi;

• Enter va Return klavishlarining bosilishi holati paragrafning oxiri deb qabul qilinadi;

• tabulyasiyaning ichki simvollari matnni yoki jadval ustunlarini tekislash uchun ishlatiladi. Rage Maker dasturida ustunning bitta satridagi tabulyatsiya simvollarining soni yigirmatadan oshmasligi kerak.

Siz ishlatgan shrift o'matilgan printerda bo'lmagan taqdirda ham Page Maker dasturi o'sha shriftni eslab qoladi. Matnni chop qilishda ko'rinishi o'sha shriftga yaqin bo'lgan shrift ishlatiladi. Keyinchalik esa printemi almashtirib, kerakli shrift bilan matnni bosib chiqarish mumkin. Matnlarni ko'pincha Page Maker dasturining o'zida formatlash qulay hisoblanadi.

Ba'zi maxsus simvollar kompyuter klaviaturasida bo'lmasa, siz uni Page Maker dasturida yoki Windows muhitidagi matn muharririda kiritishingiz mumkin. ANSI Windows simvollar to'plamidagi istalgan simvol Alt klavishasini bosib turgan holda nol raqamini va ANSI simvolining kodini kiritish orqali amalga oshiriladi. Maxsus simvollarga savdo

markasining belgisi, mualliflik huquqi belgisi, boblar va paragraflan belgilash simvollari, ochilgan va yopilgan qo'shtimoqlar, poligrafik tir va milliy alifboning o'ziga xos maxsus belgilari kiradi. Agar ishlatilayot gan matn muharririda bu belgilar bo'lmasa, ularga joy tashlab ketishin giz va original-maketni tayyorlagan paytda ularni Page Maker dasturid kiritishingiz mumkin.

#### **PAGE MAKER dasturini ishga tushirish**

PAGE MAKER dasturini ishga tushirish uchun WINDOWS siste masida ish stolida sichqoncha yordamida **Pusk** tugmasiga bosiladi, das turlar ro'yxatidan **Adobe** bo'limiga tegishli **Page Maker** nomi tanlana di.

Page Maker (PM) dasturi ishga tushgach, yangi hujjat tayyorlashg kirishamiz. Buning uchun File (fayl) menyusini ochib, undagi **Net** (Noviy — Yangi) buyrug'ini tanlaymiz. Ekranda **Document Setup** (hujja parametrlari) muloqot darchasi paydo bo'ladi.

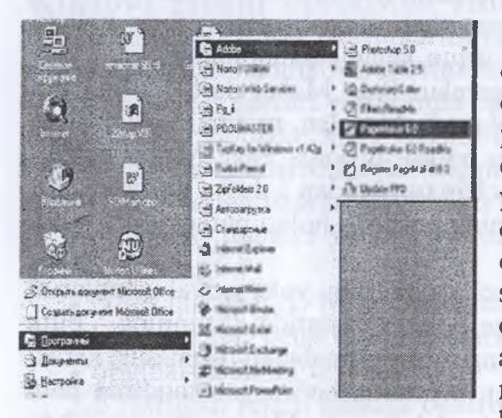

74-rasm. Page Maker dasturini asosiy

Bu darcha elementlari yorda mida hujjat sahifalarining soni o'lchamining qiymatlari kiritila di. **Target Printer resolution (Pa3** peшение — bosib chiqaruvch qurilma qobiliyati) parametr yordamida bosib chiqaruvch qurilmaning turiga qarab, kerakl qiymat o'rnatiladi: agar bu is! suratli terish avtomatida bajarilsa qiymati 2450 bo'lishi mumkin agar lazerli printer bo'lsa, qiy mati 300 yoki 600 bo'lishi mum menyu orqali ishga tushirish turini nashr qilinadigan sahifan tayyorlashdan oldin aniqlasl

maqsadga muvofiq. Bu ishni Dosument Setup (Параметры документ; — Hujjat parametrlari) muloqot darchasidagi **Compose to printe;** (Printer uchun tayyorlash) ro'yxati yordamida bajaramiz. Ayrim hoi larda bunday qurilma lazerli printer bo'lishi mumkin. Lekin ko'p hoi larda yuqori sifatli suratli teruvchi avtomatdan foydalaniladi. Bosib chi qaruvchi qurilma oldindan aniqlanganda RM dasturi uchun kerakli shrif gamituralari va ranglar haqida ma'lumot olinadi. Agar qurilma turi is! davomida o'zgartirilsa, nashr qilinayotgan sahifaning umumiy ko'rinish

o'zgarib ketishi mumkin. Muloqot darchasida hamma parametrlarni o'rnatib bo'lgach, **OK** tugmasida sichqoncha tugmasini bir marta bosiladi. Ekranda toza sahifa ko'rinishi paydo bo'ladi.

Sahifaga kerakli ma'lumotlar yozilganidan so'ng, uni xotirada saqlash kerak. Buning uchun **File** menyusining Save (Сохранить - Saqlash) yoki **Save as** (CoxpaHMTb KaK...— Qaysi ko'rinishda saqlash...) buyrug'i tanlanadi, yoxud **Ctrl-S** tugmalari bosiladi. Yangi hujjat saqlanmoqchi bo'lsa, ekranda muloqot darchasi ochiladi. Hujjat saqlanadigan fayl nomini kiritib, muloqot darchasini yopish mumkin. Agar hujjatning muqobil (alternativ) varianti boshqa nom bilan saqlanmoqchi bo'lsa, **Save as** (Coxpamrrb KaK... — Qaysi ko'rinishda saqlash...) buyrug'ini tanlash kerak.

**Xotiradagi hujjatni o'qish.** Xotirada saqlangan hujjatni ekranga chiqarish uchun File ( $\phi$ ait $\pi$ ) menyusining **Open** (OTKpbiTb — Ochish) buyrug'idan foydalanamiz. **File** ( $\phi$ aith) menyusining Recent Publications (Последние публикации — Oxirgi nashrlar) buyrug'i yordamida xotiradagi oxirgi 8 ta na-

shrdan birortasini ochishimiz mumkin. Hujjat bilan ishlashni tugatgandar so'ng, uni yopish uchun **File** menyusining Close (Закрыть — Yopish) buyrug'idan foydalanamiz.

**Hujjat bo'ylab surilish.** Page Maker dasturida hujjat sahifalari bo'ylat surilishning uch xil usuli bor. Kerakli sahifa raqamini ko'rsatib o'tisl uchun Goto Page (Sahifaga o'tish) buyrug'idan foydalanamiz. Ekranda paydo bo'lgan muloqot darchasida kerakli sahifa raqami kiritiladi Shablon-sahifaga o'tish uchun esa **Layout** (Maker) menyusining **Goto Page** (Sahifaga o'tish) buyrug'ini tanlash yoki **Ctrl-/** klavishlarini bosish mumkin. Hujjat sahifalarini ketma-ket ko'rish uchun **Goto Page** (Sahifagt o'tish) buyrug'ini tanlash vaqtida **Shift** tugmasini bosib turish kerak Page Maker 1-sahifadan boshlab hujjat sahifalarini ketma-ket koʻrsata

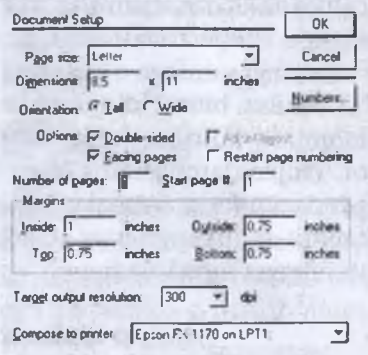

#### *75-rasm.* «Hujjat parametrlari» muloqot darchasi

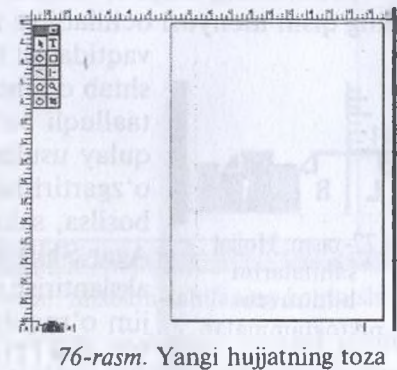

sahifasi

boshlaydi. Ko'rsatishni to'xtatish uchun sichqoncha tugmasini bosish kifoya.

Keyingi sahifaga o'tishning eng sodda usuli **Fl2** tugmasini bosishdir **Fll** bosilsa, bitta oldingi sahifaga qaytamiz. Agar sichqonchani ishlatish ma'qulroq ko'rilsa, hujjat sahifalari bo'ylab surilishning yana bir usuli bor. Hujjat darchasining chap tomonidagi quyi burchagida sahifa ko'rinishidagi piktogrammalar joylashgan. Chap tomondagi piktogrammalai shablon-sahifalarga mos keladi. O'ngroqdagi piktogrammalar esa hujjat sahifalariga mos keladi.

# **Sahifani akslantirish masshtabini o'zgartirish**

Kompyuter ekranida sahifa ko'rinishini kattalashtirish uchun menyu buyruqlaridan, klaviaturadan va sichqonchadan foydalanish mumkin.

Menyuning **Layout** (MaKeT) punktidagi **View** (Ko'rish) punktining qism menyusi ochiladi va kerakli o'lchov tanlanadi. Agar tanlash

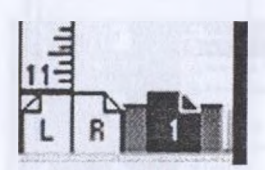

77-rasm. Hujjat sahifalarini bildiruvchi piktogrammalar

vaqtida **Alt** tugmasini bosib turilsa, tanlangan masshtab o'lchovi hujjatning hamma sahifalari uchun taalluqli bo'ladi. Masshtabni o'zgartirishning eng qulay usullaridan biri uni sichqoncha yordamida o'zgartirishdir. Sichqoncha o'ng tugmasi bir marta bosilsa, sahifa tabiiy kattalikda (100%) akslanadi. Agar **Shift** bilan birga o'ng tugma bosilsa, 200% li akslantirish o'matiladi. Ekranda kattalashtirilgan rejim o'matilgan bo'lsa, o'ng tugmani bosib **Ful in Window** (To'liq sahifa) rejimiga o'tiladi. Agar **Ctrl-**

**probel** tugmalari birgalikda bosilsa, sichqoncha ko'rsatkichi o'rtasida «-» belgili lupa ko'rinishini oladi. Lupali ko'rsatkich bilan sichqoncha tugmasi bosilgani sari akslantirish masshtabi kattalashaveradi. Kichiklashtirib ko'rsatish uchun esa **Alt-Ctrl-probel** tugmalari birgalikda bosiladi. Bu holda sichqoncha ko'rsatkichi «-» belgili lupa ko'rinishiga o'tadi.

Sahifaning qandaydir bir bo'lagini kattalashtirish uchun uni kattalashtirish ramkasiga joylashtirish kerak. Buning uchun sichqonchaning «-» li lupa ko'rsatkichini ajratiladigan matn qismida diagonal bo'yicha yo'naltirish kerak. Sichqoncha tugmasini qo'yib yuborsak, ramka ichidagi matn kattalashadi. Shu usulda 800% gacha kattalashtirish mumkin.

Asboblar panelidagi **«Lupa»** dan ham foydalanish mumkin. **«Lupa»** da sichqoncha tugmasi ikki marta bosilsa, sahifani 100% li masshtabda akslantirish rejimi o'rnatiladi. Agar shu vaqtda **Alt** tugmasi bosib turilsa, **Ful in Window** (To'liq sahifa) ko'rinishida akslantirish rejimi o'rnatiladi.

## **Yo'naltiruvchi chiziqlar va koordinata chizg'ichlarini akslantirish**

Buning uchun **Layout** (Maket) menyusining **Guides and Rulers** (Haправляющие и линейка — Yo'naltiruvchi chiziqlar va chizg'ich) buyrug'ini tanlash kerak. Chizg'ichdagi birliklar sistemasini File (файл) menyusidagi Preferences (Установки) buyrugʻi yordamida oʻrnatish mumkin.

**Shablon-sahifalar.** Page Maker 6.0 o'z ichida bir nechta shablon-sahifalardan foydalanadi. Shablon-sahifalarda hujjatning hamma sahifalari uchun umumiy bo'lgan elementlar oldindan o'matilgan bo'ladi. Shablon-sahifaga o'tish uchun sichqoncha tugmasini chap tomon quyi burchakdagi shablon-sahifa piktogrammasida bosish kerak.

**Yig'ish (montaj) stolida hujjatlami saqlash.** Page Maker dasturidagi (montaj) yig'ish stolini i<br>Iim bernama San Ang Kar (tem ang K H **图**-布罗 128 **Bitten Trendon Was Not be TURAL** 

*78-rastn.* Shablon-sahifaning ko'rinishi

ko'rish **Layout** (Maket) menyusidagi **View** (Ko'rish) punkti qism menyusining **Entire Pasteboard** (Montaj stoli) buyrug'i yordamida bajariladi. Montaj stoli — **Pasteboard** dagi rasm, maqola, matn qismlarini hujjatning turli sahifalarida ishlatish mumkin. Shuning uchun ham hujjatda qayta-qayta ishlatiladigan standart obyektlarni montaj stolida saqlash qulaydir.

**Asboblar paneli (Toolbox).** Asboblar panelini ekranga chiqarish uchun **Window** menyusining **Toolbox** buyrug'ini ishga tushiramiz.

Sichqoncha tugmasini asboblar panelidagi biror asbobda ikki marta bosilsa, awalgi ishlatilayotgan asbob inkor qilinib, ekranda yangisiga tegishli muloqot darchasi ochiladi.

«Matn» («Matn») asbobi bilan ishlash. «Matn» asbobi asboblar panelida joylashgan <sub>[T]</sub> ko'rinishidagi tugmachadir. Asboblar paneli ekranda ko'rinmasa, uni ochish uchun **Window** (Oyna) menyusidagi **Toolbox** (Asboblar paneli) buyrug'ini ishga tushirish kerak.

**"crpt uca SAAHnc ' «cCs>&i** TIVIN VALUE ADDOGS **nyneypuw acOoOM OypHAlIll" icCoOm**

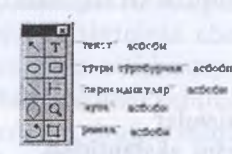

*79-rasm.* Asboblar panelining ko'rinishi

Matnni formatlash — bu simvollami va abzaslami formatlashdir. Matnni formatlash uchun avval formatlanadigan matn qismini ajratish kerak.

Matn qismini ajratish uchun, matn bo'ylab 1-kursomi siljitib, bitta simvoldan tortib matnning hammasigacha ajratish mumkin.

Matnni ajratishning yana bir usuli bor. Buning uchun «Matn» asbobini tanlaymiz va ajratiladigan matn qismining boshida sichqoncha tug-

masini bosamiz. **Shift** tugmasini bosib turgan holda, sichqoncha tugmasini ajratilishi kerak bo'lgan bo'lakning oxirida ham bosamiz. Matnning kerakli qismi ajralib qoladi. **Shift** tugmasini bosib turgan holda kursorni yo'naltiruvchi tugmalardan birini bosib ham matn qismini ajratish mumkin.

So'zni ajratish uchun shu so'z ustida «Tekst» asbobi bilan sichqoncha tugmasi ikki marta bosiladi.

Abzasni ajratish uchun abzas ustida «Tekst» asbobi bilan sichqoncha tugmasi 3 marta bosiladi.

Simvollar ketma-ketligini ajratish uchun Shift tugmasini bosib turib, sichqoncha ko'rsatkichini belgilangan nuqtadan kerakli joygacha suriladi.

Katta hajmdagi matnni ajratish uchun **Edit (Pravka — Tahrirlash)** menyusining **Select All (Videlit vse — Ilammasini ajratish)** buyrug'idan foydalanish mumkin. **Ctrl-A** tugmalar kombinatsiyasi vositasida esa shu operatsiya tezroq bajariladi.

**Simvollarni formatlash.** Matn muharrirlarida ishlatiladigan shriftlarning turlari ko'p. Ular shrift garnituralari deb ataladi va har bir garnituraning o'z nomi bor.

Page maker dasturida simvollarni formatlash vaqtida shrift garniturasining nomini, shriftning kattaligi — keglini, satrlar orasidagi masofa — interlinyajni va simvollaming yozilish turlarini, simvollar kengligini o'matish hamda simvollar orasidagi masofani kerning va treking yordamida o'zgartirish mumkin.

**Abzaslami formatlash.** Abzasni formatlash atributlarini o'rnatish uchun **Paragraph Specification** (Abzas parametrlari) muloqot darchasidan foydalaniladi. Muloqot darchasini ochish uchun **Type** (Tekst) menyusining **Paragraph** (Abzas) buyrug'ini ishga tushiriladi yoki **Ctrl-M** tugmalar kombinatsiyasidan foydalaniladi.

Menyu yordamida abzasni formatlash uchun Type (Tekc<sub>T</sub>) menyusining **Alignment** (B**biKJIOqKa)** qism menyusidan foydalaniladi.

Boshqaruvchi palitra yordamida abzasni formatlash eng tez usul hisoblanadi. Abzasni formatlash tugmalari abzas oxiri belgisi bo'lgan tugmadan o'ngda joylashgan. Abzasni formatlash vaqtida abzas chegaralarini o'matish va o'zgartirish, abzas stilini o'zgartirish, abzasning birinchi satr surilishi (otstup)ni belgilash va sanab o'tiluvehi ro'yxatlarni formatlash mumkin.

| Lype Element           |          | Utilities Yiew Window Help |                   |
|------------------------|----------|----------------------------|-------------------|
| Font                   | ь        |                            |                   |
| Size                   |          |                            |                   |
| Leading                |          |                            |                   |
| Type Style             |          |                            |                   |
| <b>Expert Kyeming</b>  |          |                            |                   |
| <b>Expert Tracking</b> |          |                            |                   |
| Honzontal Scale        |          |                            |                   |
| Character              | ^T       |                            |                   |
| Paragraph              | $\gamma$ |                            |                   |
| Indents/Tabs           | ા        |                            |                   |
| Hyphenation.           |          |                            |                   |
| Alignment              |          | Align Left                 | Sh <sub>1</sub>   |
| Style                  |          | Align Center               | <b>Sh C</b>       |
|                        |          | <b>Align Right</b>         | Sh <sup>2</sup> R |
| Define Styles          | ∼∢       | Justily                    | $Sh^{\prime}J$    |
|                        |          | Force Justify              | <b>Sh^F</b>       |

*80-rasm.* **Type** menyusining **Alignment** qism menyusi

| <b>EXAMPLE TO EXAMPLE THE COMMUNISMENT OF COMMUNISMENT COMMUNISMENT OF COMMUNISMENT OF COMMUNISMENT OF COMMUNISMENT OF COMMUNISMENT OF COMMUNISMENT OF COMMUNISMENT OF COMMUNISMENT OF COMMUNISMENT OF COMMUNISMENT OF COMMUNISM</b> |  |                                                                                                    |
|----------------------------------------------------------------------------------------------------|--|----------------------------------------------------------------------------------------------------|
|                                                                                                    |  | $\begin{array}{ c c c c }\hline \textbf{L} & \textbf{0} & \textbf{0} &$ |

*81-rasm.* Abzats rejimidagi boshqaruvchi palitra

#### **Page Maker vositalari yordamida rasm chizish**

To'g'ri chiziq va geometrik figuralarni chizish.

Page Maker dasturida biror shakl chizish uchun asboblar panelidan kerakli asbobni tanlash kifoya.

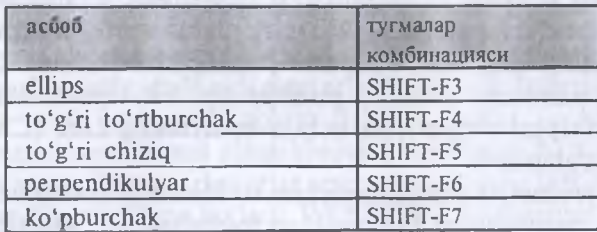

Bu asboblami tanlash uchun quyidagi tugmalar kombinatsiyasidan foydalanish mumkin.

To'g'ri to'rtburchak va ellips chizish vaqtida**Shift** tugmasi bosib turilsa, kvadrat va aylana chiziladi. To'g'ri to'rtburchak chizilganda, uning burchaklarini yumaloqlash mumkin. Buning uchun **Element** (Ele-

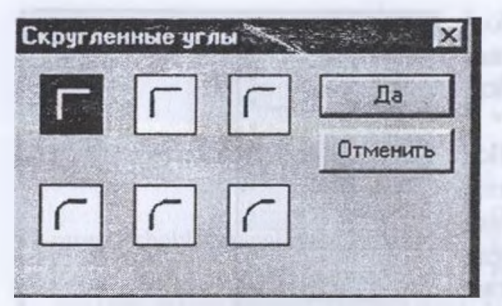

*82-rasm.* Yumaloqlangan burchaklar muloqot darchasi

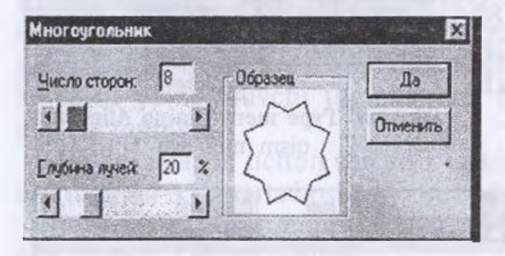

*83-rasm.* Ko'pburchak muloqot darchasi

ment) menyusining **Roundel Corners** (Yumaloqlangan bur buyrug'ida foydalaniladi.

Ko'pburchak chizish uchut uning tomonlari soni v; burchaklarining chuqurligin protsentlarda ko'rsatish kerak. Bu ning uchun **Element** (Элемент menyusining **Polygon Setting** (Ko'pburchak) buyrug'ini tanlash vaqtida ochiladigan muloqo darchasidan foydalaniladi Ko'pburchak tomonlarining son 3 dan 100 gacha bo'lishi mumkin

Chizilgan obyektning joyin yoki o'lchamini o'zgartirish uchun «Strelka» asbobidan foydalaniladi. Obyektni ko'chirisl vaqtida **Shift** tugmasi bosib turilsa, obyekt faqat gorizontaligz

yoki vertikaliga suriladi. Obyekt o'lchamini o'zgartirish uchun uni chegaralab turgan ramkaning burchaklarida va tomonlarining o'rtasida joylashgan chegaralovchi nuqtalardan foydalaniladi. Tomonlar o'rtasidag: chegaralovchi nuqtalarni surib, obyektning balandligi yoki kenglig: o'zgartiriladi. Burchaklardagi chegaralovchi nuqtalarni surib, bir vaqtning o'ziga uning kengligi va balandligi o'zgartiriladi. Chegaralovchi nuqtalarda sichqoncha ko'rsatkichi ikki tomonlama strelka ko'rinishini oladi.

Chiziqning qalinligi 0 dan 800 punktgacha beriladi. Chiziqlaming bir necha uzluksiz, shtrixli, punktir va h.k. tiplari bor. Chiziqning qalinligi va tipini o'zgartirish uchun menyuning Line (Chiziq) buyrug'idan foydalaniladi.

Biror geometrik shaklning ichini to'ldirish (bezash) uchun **Element** (element) menyusining buyrug'idan foydalaniladi. Fill (fon) buyrug'ining qism menyusida shakl ichini to'ldirish uchun shtrixlashning bit necha xil ko'rinishlari berilgan.

Sahifaga tayyor grafik shaklni joylashtirish uchun File (fayl) menyusining buyrug'idan foydalaniladi. Ochilgan muloqot darchasidan kerakli grafik fayl nomi tanlanadi. Agar sahifadagi rasmni boshqasiga almashtirmoqchi bo'lishsa, awal rasmni ajratib olish kerak, so'ng **Place**

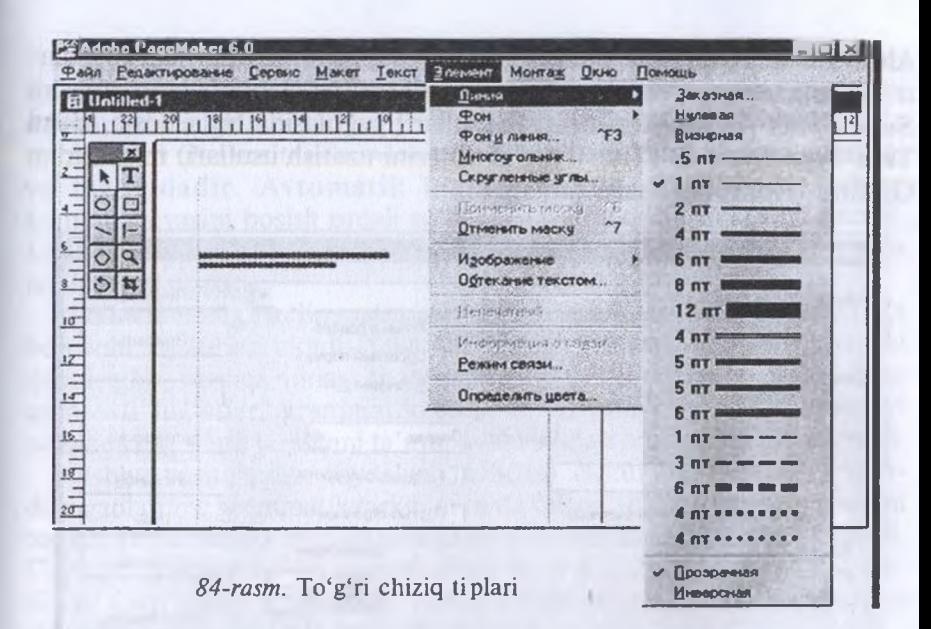

(Joylashtirish) muloqot darchasini ochib, yangi rasmli faylni tanlash lozim.

Sahifadagi rasmni tahrir qilish uchun awal rasm ajratiladi va **Edit** (Tahrirlash) menyusining **Edit Original** (Originalni tahrirlash) buyrug'idan foydalaniladi. Ekranda rasm qaysi dasturda tayyorlangan bo'lsa, shu dastur muloqot darchasida paydo bo'ladi. Rasmga kerakli o'zgartirishlami kiritib, xotirada saqlanadi va dastur darchasi yopiladi. Page Maker sahifasida rasmning eski nusxasi o'rnida o'zgartirilgan ko'rinishi paydo bo'ladi.

**Original — makektni bosib chiqarish.** Odatda, nashriyotlarda bosib chiqaruvchi qurilma sifatida lazerli printerlar ishlatiladi. Lazerli printerda biror narsani bosib chiqarish uchun drayver dastur — kompyuter bilan printer orasida ma'lumot almashinuvini boshqaruvehi maxsus dasturiy ta'minot zarur. Drayver dasturlar operatsion sistema tarkibiga kiradi va printer bilan birga berilgan bo'ladi. WINDOWS 95 sistemasida kerakli printerni o'rnatish uchun **Printers** (Printerlar) papkasidagi printerlar ro'yxatini ochish va printer nomini tanlash kerak. Agar POST SCRIPT tiliga moslashgan printer ishlatilsa, unda TRUE TYPE garnituralarini POST SCRIPT egri chiziqlariga moslashtiruvchi rejimni o'matish kerak. Buning uchun tanlangan printeming **Properties** (Xususiyatlar) darchasida **Fonts** (Shriftlar) qismiga tegishli darcha ochiladi. Bu darchada **Always Use True Type Fonts** (Doim True Type shriftlaridan foydala nish) kaliti (переключатель) o'rnatiladi. So'ng sichqoncha tugmasir **Send Fonts As** (Shriftni uzatish usullari) tugmasida bitta bosib, **Sen True Type Fonts As** (True Type shriftlarini uzatish usullari) ro'yxatida Outline (Konturlar) satri tanlanadi.

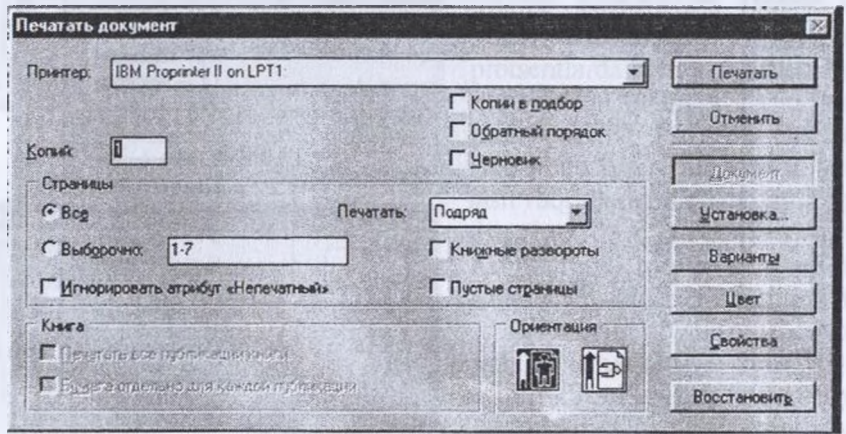

*85-rasm.* Hujjatni bosib chiqarish muloqot darchasi

Hujjatni bosib chiqarishda **Print** muloqot darchasidan foydalanilad: Muloqot darchasining o'ng tomonida joylashgan tugmalaming har birig mos muloqot darchalar ochiladi.

# **12.3. Tarjimon va konvertor dasturlari va ulardan foydalanish**

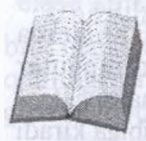

Biror matnni xorij tilidan rus tiliga, yoki aksincha, ru tilidan xorij tiliga tez sur'atda tarjima qilish uchun tarjimo: dasturlardan keng foydalaniladi.

Agar foydalanuvchi ingliz tilida yozilgan adabiyot v; jurnallami o'qimoqchi bo'lsa-yu, lekin ingliz tilini bilmasa

yordamchi tarjimon dasturlardan foydalanish zarur. Buning uchun awalo, bu faylni kompyuteming qattiq diskiga yoki disketaga ko'chiril olish, so'ng Styles, Socrat, Promt yoki boshqa tajrimon dasturlar yorda mida rus tiliga tarjima qilishingiz mumkin. Keyinchalik o'zbek tiliga tarjim qiladigan dasturlar ham albatta paydo bo'ladi.

**Avtomatik tarjima vositalaridan foydalanish.** Avtomatik tarjima dasturi; vositalarini shartli ravishda ikkita asosiy toifaga bo'lish mumkin.

Birinchi toifa kompyuter lug'atlaridan iborat. Kompyuter lug'atlarining vazifasi oddiy lug'atlar vazifasi bilan bir xil: noma'lum so'z mazmunini anglatadi. Kompyuter lug'atlarining afzalligi kerakli so'z mazmunini ular vositasida avtomatik izlash hamda topishning qulayligi va tezligidadir. Avtomatik lug'at, odatda, tegishli klavishlar kombinatsiyasini bosish orqali so'zlarni tariima qilish imkonini beradi. Lug'at nafaqat so'zlar, balki tipik so'z birikmalarini ham o'zida jamlashi mumkin.

Ikkinchi toifaga to'liq matnni avtomatik tarzda tarjima qilishga imkon beruvchi dasturlar kiradi. Ular bir tildagi (xatosiz tuzilgan) matnni qabul qilib, boshqa tildagi matnni beradi. Ish jarayonida dastur keng qamrovli lug'atlar, grammatik qoidalar majmuyi va dastur nuqtayi nazarida eng sifatli tarjimani ta'minlovchi boshqa omillardan foydalanadi.

Ushbu vositalardan foydalangan holda dastur boshlang'ich matndagi gaplaming grammatik tarkibini tahlil qiladi, so'zlar orasidagi aloqani topadi va jumlaning boshqa tildagi toʻgʻri tarjimasini qurishga intiladi. Gap qancha qisqa bo'lsa, tarjima shuncha to'g'ri chiqishiga imkon yaratiladi. Gap uzun, grammatik gap qurilishi murakkab bo'lsa, tarjima sistemasi yaxshi natija bermasligi mumkin.

Hozir dunyoda ingliz tilidan boshqa tilga va boshqa tildan ingliz tiliga avtomatik tarjima qiluvchi dasturlar keng qo'llanilyapti. Bu ingliz tilining xalqaro muloqot borasida yetakchi rol o'ynayotganligi bilan izohlanadi. Ingliz tili o'rganish uchun ancha qulay va sodda, lekin uning soddaligi avtomatik tarjima sistemalari uchun kutilmaganda qo'shimcha qiyinchiliklar tug'diradi. Hamma gap shundaki, ingliz tilidagi bir xil yozilgan so'zlar ko'pincha nutqning turli qismlariga tegishli bo'ladi. Bu gapning grammatik tahlilini qiyinlashtiradi va avtomatik tarjimada qoʻpol xatolarga yo'l qo'yilishiga olib keladi.

Kundalik faoliyatda tarjima dasturlarining koʻp turlarini uchratish mumkin.

# **Promt dasturi**

Rus tilidan ingliz tiliga va ingliz tilidan rus tiliga avtomatik tarjima qilish sistemalaridan Socrat va Stylus kabi dasturlar keng tarqalgan. Stylus, shubhasiz, tarjimada yanada yuqori sifat va o'zgaruvchanlikni ta'minlaydi. Stylus dasturining so'nggi versiyasi o'z nomini o'zgartirdi va u endi Promt deb ataldi.

Promt sistemasi universal, shu bilan birga ixtisoslashgan lug'atlardan iborat boy tarkiblarni, ulardan foydalanishni boshqaruvchi vositalami o'z ichiga oladi. Bironta ham lug'atga kirmagan so'zlar tarjimasini mustaqil aniqlab, iste'mol lug'atida saqlaydi. Bundan tashqari, Promt dasturi atoqli ismlar va tarjima qilish talab etilmaydigan boshqa so'zlar, masa lan, qisqartma so'zlar bilan ishlash qoidalarini ko'rsatish imkonir ham beradi.

Dasturning qo'shimcha imkoniyatlari fayllarning turkum tarjimala ri, tahrir qilinmagan matnlarning tezkor tariimalari, shuningdek, In ternetdagi Web-sahifalarni sinxron tarjima qilish kabilarni o'z ichig oladi. Ushbu vositalar alohida ilova dasturlar sifatida amalda tatbiq etilgar

**Promt dasturining ishchi darchalari.** Promt dasturi o'rnatilganda: so'ng bosh menyuda uni ishga tushirishga izn beruvchi punktlar payd< bo'ladi.

Indikatsiya panelida (vazifalar panelining o'ng chetida) dastum tezlikda ishga tushiruvchi belgi o'matiladi. Sichqonchaning o'ng klavish ushbu belgi ustida bosilishi bilan sistemaning barcha ilovalarini ishg; tushirishga imkon beruvchi menyu ochiladi. Asosiy dastur Promt punktin tanlashda ishga tushiriladi.

Promt interfeysi Windows operatsion sistemasi talablariga muvofic amalga tatbiq etilgan. Dastumi ishga tushirgandan so'ng ekranda menyi satri, asbob panellari satri va ishchi sohasidan iborat ilova darchas ochiladi.

1. Ilova darchasining ishchi sohasi bir qancha sohachalarga bo'lingan Ikkala asosiy zonalar boshlang'ich matn va uning tarjimasini o'z ichig; oladi. Ular bevosita asboblar paneli ostida joylashgan.

2. Ilova darchasining pastki qismida axborot paneli joylashgan. L foydalanilayotgan lug'atlami aks ettirish va tanlash, tarjima qilinayot gan hujjatning dasturga noma'lum bo'lgan so'zlari ro'yxatini olish v; tarjima qilish lozim bo'lmagan so'zlar ro'yxatini boshqarish uchui mo'ljallangan uchta qo'shimcha varaqadan iborat.

3. Ilova darchasining pastki qismida menyu satri ostida asboblar satr iovlashgan. «Основная» (Asosiy) asbob bandi hujjatlarni ochish va saqlasl hamda almashuv buferi bilan amallar bajarishga mo'ljallangar klavishlardan iborat. Xuddi shu yerda imloni tekshirish, konmatn izlasl va so'zlami almashtirish, shuningdek, hujjatni elektron pochta orqal jo'natishga imkon beruvchi piktogrammalar (boshqaruv elementi joylashgan. Bu panelning boshqa piktogrammalari (boshqaruv elementi hujjatning ilova darchasidagi taqdimini o'zgartirish uchun xizmat qiladi

4. **«Перевод»** menyusi bandi tariima bajarilayotgan paytda ishlatiladigan boshqaruv elementlaridan iborat. Ular yordamida lug'atlar bilan ishlash, matn yoki uning alohida qismlarining tarjimasi, tarjima yo'nalishi (ya'ni, tarjima tillari)ni tanlash, shuningdek, alohida so'zlai va bu matnlarni tarjima qilish amalga oshiriladi.

5. **«OopMaTMpoBaHxe Memo\*** bandidan tarjima matnini tahrir qilishda foydalaniladi. U dastur hujjatlarini asosiy matn protsessorlari formatlarida saqlash imkonini beradi.

**6. «Servis»** panelidan boshqa yordamchi ilovalar bilan ishlash paytida foydalaniladi. Bularga hujjatlarni tanish va skanerlash dasturlari, shuningdek, qo'shimcha ma'lumot lug'atlari kiradi. Xuddi shu yerda hujjat to'g'risidagi ma'lumotlarni yig'ish va dastumi sozlashga mo'ljallangan boshqaruv elementlari joylashgan. Boshqaruv elementlarining nimaga mo'ljallanganini bilishga imkon beruvchi konmatn ma'lumoti bandi ham shu panelda joylashgan.

**Avtomatik tarjima. 1.** Matnni o'z ichiga oluvchi boshlang'ich matn faylining oddiy tarjimasi Promt dasturi yordamida osonlikcha bajariladi. Avvalo, faylni boshlang'ich matn bilan to'ldirish kerak. Ви Файл/ Открыть (Faylni ochish) buyrug'i bilan yoki Стандартная (Standart) asboblar paneli yordamida bajariladi.

2. Boshlang'ich faylning nomini tanlagandan so'ng dastur Конвер-**ТИРОВАТЬ ФАЙЛ** (Faylni o'zgartirish) muloqot darchasini ochadi. Ushbu muloqot darchasida fayl formati va tariimaning zaruriy yoʻnalishi avtomatik tarzda tanlanadi. Foydalanuvchi parametrlar to'g'ri berilganligiga ishonch hosil qilib, OK bandini bosishi kerak bo'ladi, xolos.

3. Boshlang'ich hujjat kompyuterga kiritiladi va awaliga vaqtinchalik tarjima qilinuvchi matn va u bilan birga tarjima o'z o'rnida aks etadi. Tarjima amalga oshishi uchun **HepBOA/Ves** (Matn/Butun) matn menyusidagi bandni tanlash yoki  $\Pi$ еревод (Tarjima) asboblar panelidagi **Becb TeKCT** (Butun matn) bandidan foydalanish kerak. Tarjima ancha murakkab va sekin o'tuvchi amaldir. Tarjima jarayonida dasturning asosiy darchasida boshlang'ich matnni o'tkazib turish va boshlang'ich matnni boshqa tildagi matn bilan almashtirib borish mumkin.

4. Hujjatning oxiriga yetib kelgach, boshlang'ich tarjima natijasi matnlarini ko'rib chiqish va, shu bilan biiga, tahrir ham qilish mumkin.

5. Agar tariima qilinuvchi matnga o'zgartirishlar kiritilsa, o'zgartirilgan abzaslarni qaytarish mumkin. Buning uchun **Перевод текущего** ab<sub>3</sub>aua (Joriy abzas tarjimasi) buyrug'idan foydalaniladi yoki Tarjima dasturi asboblar panelidagi **Текущий абзац** (Joriy abzas) bandi bosiladi. Ushbu holatda tarjimaning qolgan barcha abzaslari o'zgarishsiz qoladi.

Lug'atlar bilan ishlash. Avtomatik tarjimaning sifati qanday lug'atdan foydalanilayotganligiga bog'liq. Promt sistemasi umumiste'moldagi so'zlardan iborat bo'lgan bosh lug'at, shuningdek, turli sohaning ixtisoslashgan lug'atlarini o'z ichiga oladi.

Ixtisoslashgan lug'atlarga bo'lgan zarurat inson faoliyatining turli jabhalarida ushbu sohaga tegishli tushunchalarni ifodalovchi turli terminlar qo'llanilishi bilan bog'liq. Bu terminlardan ba'zilari o'zig; xos ma'noga ega bo'lishi, ba'zilari kundalik turmushda, ba'zida boshqach; ma'noda ishlatilishi mumkin. Maxsus matnlar tarjimasida terminlar faqa muvofiq keluvchi mazmunda ishlatilishi kerak.

Misol uchun, inglizcha box so'zini olamiz. Universal lug'atlar un yashik (quti) deb tarjima qilishlari mumkin. Lekin dastur ta'minoti bilar bog'liq matnlarda bu so'z muloqot darchasi ma'nosini anglatadi.

Tarjima sifatini oshirishning boshqa usuli dasturga u tarjima qila olmaydigan yoki tarjima qilmasligi kerak bo'lgan ba'zi so'zlarni ishlatisl usulini koʻrsatishdan iborat. Buning uchun tarjima qilinmaydigan soʻzla (masalan, Windows)ni bandlab qo'yish va dastur lug'atida bo'lmagar so'zlar tarjimasi qoidalarini berish zarur.

**Lug'atni tanlash.** Foydalaniladigan lug'atlar ro'yxati axborot panelidagi foydalaniladigan lug'atlar qo'shimcha varaqasida keltirilgan Lug'atlar ko'rsatilgan tartibda ko'riladi, shu bilan birga ko'rilayotgar lug'atda kerakli so'z bo'lmagan taqdirdagina keyingi lug'atga o'tiladi Tarjima sifatiga nafaqat lug'atlarning soni, balki ularning dasturda terilish tartibi ham ta'sir ko'rsatadi.

Shunga alohida e'tibor berish kerakki, dasturdagi terilishda, odatda, birinchi bo'lib iste'mol lug'ati turadi. Iste'mol lug'atlari tahrii qilish va o'zgartirish uchun ochiq bo'ladi. Shu tariqa, foydalanuvchi tomonidan to'ldirilgan va o'zgartirilgan maqolalar birinchi navbatda e'tiborga olinadi.

Foydalanilayotgan lug'atlar ro'yxatini o'zgartirish uchun **Словари** (Lug'atlar) menyu bandini va tarjimaning kerakli yo'nalishini tanlash kerak. Shuningdek, tarjima asboblar panelidagi Словари (Lug'atlar) bandini bosish mumkin. Bunda tarjimaning tanlangan yoʻnalishiga muvofiq keluvchi qo'shimcha varaqadan iborat bo'lgan Словари (Lug'atlar) muloqot darchasi ochiladi.

Bu muloqot darchasi qo'shimcha lug'atlami ko'rish, ulash va o'chirish, yangi iste'mol lug'atlarini yaratish, shuningdek, lug'atlami ko'rish tartibini boshqarish imkonini beradi.

Shu bilan birga, «har ehtimolga qarshi» qo'shimcha lug'atlami qo'shish tavsiya etilmaydi, chunki bu dastur ishini sekinlashtiradi va tarjima sifatiga salbiy ta'sir ko'rsatadi.

**So'zlarni band qilish.** Idoradagi ishlami avtomatlashtirish. Ko'pgina hujjatlar faqat «qisman» tarjimani talab etadi. Atama soʻzlar va tushunchalar asliyat tilida qolishi kerak. Masalan, kompyuterga doir adabiyotlarda dastur, operatsion sistemalar va ishlab chiqaruvchi kompaniyalar nomlarini tarjima qilish yoki ularni o'zgartirish maqbul emas.

Avtomatik tarjima sistemasi ma'lum so'z yo so'z birikmasini tariima qilmasligi lozim bo'lsa, ushbu so'zni band qilish darkor. Band qilingan so'zlar axborot panelidagi Band qilingan so'zlar qo'shimcha varaqasidagi ro'yxatda sanab o'tiladi. Hujjat matnida band qilingan so'z uchrashi bilan u boshqa rangda ajralib ko'rinadi.

Band qilingan so'zlar ro'yxatiga biron-bir so'zni qo'shish uchun uni ajratish va **Servis/3ape3epBHpoBaTb** (Cervis/ Band qilish) buyrug'ini berish yoki Tarjima asboblar panelidagi **Зарезервировать слово** (So'zni band qilish) bandini tanlash kerak.

Hujjatni dastur ichki formatida saqlash paytida band qilingan so'zlar ro'yxati fayl bilan birgalikda saqlanadi. Promt dasturida, shuningdek, band qilingan so'zlar ro'yxatini keyinchalik tariima qilinayotgan hujjatga ulash bilan birgalikda, mustaqil ravishda saqlash, shuningdek, bunday ro'yxatni boshqa hujjatdan olish imkoni ko'zda tutilgan.

Band qilingan so'zlarning yagona lug'atidan foydalanish imkoniyati bir mavzuga aloqador bir guruh hujjatlar bilan yoki bitta katta hujjatning ko'plab qismlari bilan ishlashda g'oyat qulaydir.

**Lug'atlarni to"ldirish va sozlash.** Promt dasturi tarkibiga kiritilgan lug'atlar ancha boy ekanligiga qaramay, hujjatlarda uchrovchi hamma so'zlar kiritilganligini kafolatlab bo'lmaydi. Notanish so'zlami dastur **qizil rangda** ajratib ko'rsatadi.

Lekin hamma notanish so'zlar ham lug'atga kiravermaydi. Ular orasida band qilish lozim bo'lgan so'zlar ham uchrashi mumkin. Shuningdek, bu so'zlar to'g'ri yozilganligini tekshirib ko'rish kerak. Agar lug'at haqiqatan ham to'liq bo'lmasa, unda so'zni iste'mol lug'atiga qo'shish mumkin.

Lug'atni malakali tarzda to'ldirish juda muhim va mas'uliyatli ish. Lug'atning haddan ziyod zichligi tarjima sifatini pasaytirishi mumkin. Shuningdek, bir so'z turlicha ma'no ko'rinishlariga ega bo'lishi mumkinligini ham nazarda tutish kerak.

Promt dasturi so'zni lug'atga qo'shishda ikki: boshlang'ich va mutaxassis rejimini ko'zda tutadi. Birinchi rejimda so'zning yetishmaydigan hamma grammatik shakllari avtomatik tarzda qo'shiladi, lekin ular doim ham to'g'ri bo'lavermaydi. Ikkinchi rejimda foydalanuvchining o'zi hamma grammatik shakllami beradi, lekin bu ikkala til grammatikasini yaxshi bilishni talab etadi.

Mutaxassis rejimida so'zlar quyidagi tartibda qo'shiladi:

1. **Регеvоd** / Словарная статья (Tarjima / Lug'at bandi) buyrug'ini berish — unda **CuoBapHaa CTaTbn** (Lug'at bandini ochish) muloqot darchasi ochiladi.

2. Bu muloqot darchasida so'z shaklini andozaga o'zgartirish (otni bosh kelishikda, fe'lni noaniq fe'l shaklida berish va h.k.) kerak. Unda lug'at bandi muloqot darchasi ochiladi.

3. Nutqning kerakli qismiga mos keluvchi qo'shimcha varaqa tanla nib, agar kerakli so'z lug'atlarning birontasiga kirmasa, Добавит (Qo'shish) bandi yoki tarjima o'zgartirilishi zarur bo'lsa, **IIpaBK** (Tuzatish) bandi bosiladi.

4. Keyingi muloqot tuynuklari so'z o'zgarishi xilini aniqlash, shu ningdek, ushbu so'zning boshqa shakllarda to'g'ri yozilishini ko'rsatish ga imkon beradi.

5: Oxirgi muloqot darchasi boshlang'ich tildagi so'zning turli shakl larini va tarjimaning dasturga kiritilgan variantini ushbu shakllarnin qaysi biriga ishlatish kerakligini aniqlaydi.

6. Promt dasturi fe'l va ot so'z turkumlari uchun so'zlarning bir biriga mos kelishini aniqlaydigan qo'shimcha axborot berishga imko yaratadi. Fe'l holatida bunday maqsad uchun Управление (Boshqaruv bandi xizmat qiladi. U, masalan, berilgan fe'lning qo'shimcha bila bog'lanish usuli: qanday ko'makchi zarur, qo'shimcha qanday keli shikda bo'lishi kerak va h.k.larni ko'rsatish imkonini beradi.

Promt dasturining qolgan sozlovlari. Avtomatik tarjima sistemas ishining samarasi va sifati asosan unda mavjud lug'atlar tarkibi va ulamin, sifatiga bog'liq. Lug'atlaming sifati esa ular qanday tartibda to'ldirilganig qarab belgilanadi.

Promt dasturi qolgan sozlovlarining ishi ekran ko'rinishining o'zgar tirilishi va ba'zi texnik amallarning o'ziga xosligini berishga qaratilgan Dasturning umumiy sozlovlari Сервис-Параметры (Servis-Parametrlar buyrug'i bilan yoki Servis asboblar panelidagi Параметры (Parametrlar bandi yordamida ochiladigan dasturlar parametrlari HacTponk (Sozlash) muloqot darchasida bajariladi.

2. Ushbu muloqot darchasi ikkita qo'shimcha varaqaga ega. **Pa3Ho** (Turli) qo'shimcha varaqasi dastur sozlovi parametrlarini o'zgartirisl imkonini beradi. Bu yerda boshlang'ich matnni kiritishda tariima dar chasi qanday to'ldirilishi kerakligi ko'rsatiladi, band qilingan so'zla ro'yxatining avtomatik kiritilishi yoritiladi, lug'atlarga etish darajas aniqlanadi.

3. Ispolzovat (Foydalanish) bayroqchasi lahzalik tarjima, alohid; so'zlar va ajratilgan qismlar tarjimasi maxsus darchasini aks ettiradi.

4. **Svet** (Rang) qo'shimcha varaqasi matnning turli elementlarig; rang berish, shuningdek, abzaslarning maxsus belgisi (markirovka)n o'chirishga imkon beradi.

5. Sozlovning qo'shimcha imkoniyatlari asboblar paneli mundarija sini o'zgartirishdan iborat. Dastur bilan ishlash tajribasi to'plangandai keyin asboblar panelidagi satr klavishlar foydalanilmayotgani, shi bilan birga tez-tez bajariluvchi operatsiyalar klavishlari yo'qligi ayor bo'ladi. Asboblar paneli tarkibi Panellar Servis/HacTpoüka (Servis/ Sozlov) buyrug'i bilan o'zgartiriladi.

**6. Настройка инструментальный панелей** (Asbob panellari sozlovi) muloqot darchasida Категории (Kategoriyalar) ro'yxati menyu satrlarining bandlari nomidan iborat. Ushbu bandlardan istalgani tanlansa, Кнопки (Klavishlar) panelida tegishli menyudan buyruq uchun klavishlar paydo bo'ladi. Tugmacha qo'shish uchun uni muloqot darchasidan asboblar paneliga olib o'tish kerak. Asboblar panelidan keraksiz klavishni olib tashlash uni asboblar panelidan muloqot darchasi ichiga olib o'tish orqali amalga oshiriladi.

### **Promtdan foydalanish**

Promt da ishlash uchun bu dastur xotiraga chaqiriladi va Co3AaTt piktogrammasi bosiladi:

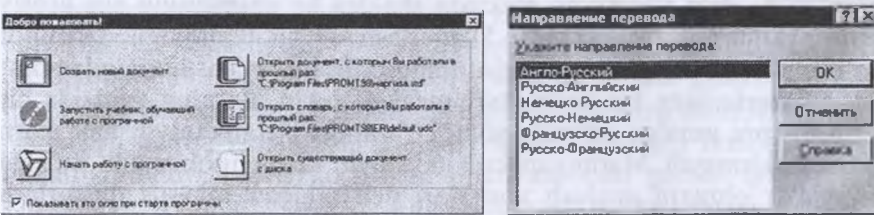

Natijada quyidagi ekran hosil bo'ladi:

Biror tilda yozilgan matnni tarjima qilish uchun **HanpaBлени** перевода bandidan foydalaniladi. Bu erda, masalan, rus tilidan ing-

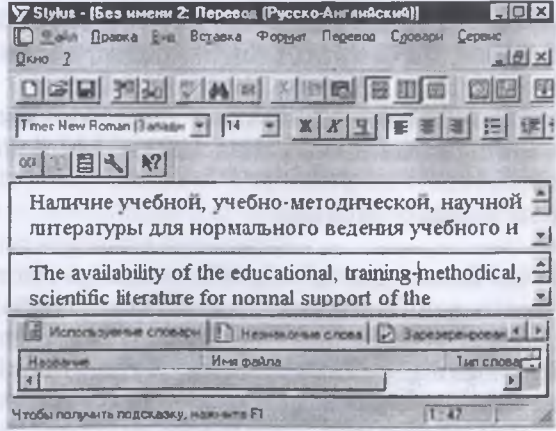

*86-rasm.* Tarjima natijasi darchasi
liz tiliga tarjima qilish uchun Pyccko-Английский bandi tanlanadi v OK bosiladi. Bunda kompyuter rus tilida yozilgan matnni avtomati ravishda ingliz tiliga tarjima qiladi va tarjima qilingan matn ekrannin quyi qismida ko'rsatiladi (rasmga qarang). Shuni aytish kerakki, kom pyuter hozircha 100% to'la va aniq tarjima qila olmaydi, albatta. Leki tariima sifati oshib boruvchi dasturlar varatilishi jarayoni davor etmoqda.

## <span id="page-360-0"></span>**12.4. Internet sahifalarini tarjima qilish. Tarjima qilingan hujjatlar bilan ishlash**

Hisoblash texnikasida hujjatlarni qayta ishlash, qog'oz dan elektron turga o'tkazish, usul va vositalarni kiritis informatikaning asosiy vazifalaridan biri hisoblanadi. Qogʻoz dagi hujjatlarni elektron shaklga ko'chirishning eng asosi

usuli skanerlash hisoblanadi. Skanerlash — bu texnologik ta'minc bo'lib, u orqali qog'ozdagi hujjatning grafik ko'rinishi hosil qilinadi.

Skanerlarning bir necha turi mavjud, lekin ularning negizida bi xil prinsipni amalga oshirish yotadi. Yaratilgan grafik tasvir hali mat; hujjatiga kirmaydi. Matnni anglash juda qiyin vazifa hisoblanadi. Bu kat masalalar obrazni anglash vositalari deb atalgan maxsus dasturlas; muhitlari yordamida hal qilinadi. Eng ko'p va keng tarqalgan dastu **Fine Reader** va **Cunei Form.**

### **Fine Reader dasturi**

**Fine Reader** dasturi Rossiyaning **AVVUU ([www.vitsoft](http://www.vitsoft))** kompani yasida ishlab chiqiladi. Bu dastur rus, ingliz, nemis, ukrain, fransuz v. boshqa tillardagi matnlarni anglash uchun moʻljallangan.

**Fine Reader** bilan ishlash uchun skaner zarur. Matnlami kompyu terga kiritish jarayoni bir necha bosqichda amalga oshiriladi:

- skanerlash;
- tasvirlardan bloklarni ajratish;
- anglash.

Skanerlash Fine Reader dasturi orqali ham amalga oshiriladi. Bund; skanerlangan matn sahifalari kompyuter (sahifalarida) xotirasid; saqlanadi, ya'ni odatdagi grafik fayl Fine Reader kengaytirmada bo'ladi Keyin Fine Reader dasturiga kirib, unda bu fayllarni ochib, tasvirdag bloklarni ajratish bilan boshlanadi. U Windows ga xos menyu va asbobla paneli, hujjatlarni skanerlash, matnlami anglash bilan bog'li< tugmalardan iborat darchaga ega. Ishjoyining chap tarafida Paket panel joylashgan bo'lib, u matnni o'zgartirish zarur bo'lgandagi grafik hujjatk ro'yxatidan iborat.

Bu grafik fayliar bir hujjatning qismi deb qaraladi. Uzoq ishlas natijasida ular bir matnli faylga birlashadi. Belgi shaklli chiqish faylla belgisi o'tgan-o'tmaganligini ko'rsatadi. Ish joyining quyi qismida grafi hujjatning kattalashgan ko'rinishi tasvirlanadi. Uning yordamida anglas sifatini baholash mumkin. Bu panel, shuningdek, «Ta'lim» dasturla: matnini anglashda qo'llaniladi. Ish joyining qolgan qismini hujjatla darchasi egallaydi. Bu **yerda grafik hujjat darchada joylashishi, matn hujjat darchasi anglashdan keying! holatida** turadi. Darchaning yuqo izohlash menyusining pastki qismida asboblar paneli joylashgan. **Oran** AapTHaa asboblar paneli operatsiya uchun almashtirish buferi v hujjatlarni ochish kabi tugmalardan iborat. Panelning boshqa tugmala: hujjatni o'zgartirish vazifalarini bajaradi.

**Scan Read** paneli hujjatni elektron matn ko'rinishiga keltiradiga tugmalardan tuzilgan. Birinchi tugma hammasi bitta operatsiya asosid bajarilishini ta'minlaydi. Qolgan tugmalar ochiladigan menyulami o' ichiga olib, ishning har xil bosqichlari uchun xizmat qiladi.

**Pacno3HaBaime** paneli hujjatning qaysi tilda va qaysi shriftda yozilishir belgilash uchun ishlatiladi. Hujjatlar sifatsiz yozilgan holatda shu is talab qilinadi. Tasvir ko'rinishi bilan asboblar paneli qo'llanilad Jumladan, u hujjat segmentlashini boshqarishda birga ruxsat etiladi. B panel boshqarish elementi yordamida umumiy hujjatning mat fragmentini izchillik bilan beradi.

Форматирование (Formatlash) boshqaruv paneli elementlari tayyo matnni o'zgartirish yoki uni tahrir qilish uchun ishlatiladi.

Hujjatni elektron ko'rinishda o'zgartirish uch bosqichdan ibora Har bir dastur bosqichi avtomatik ravishda nazorat ostida amalg oshiriladi.

Agar hamma bosqich avtomatik bo'lsa, unda hujjatni o'zgartirish b usul bilan amalga oshiriladi. Ishning birinchi bosqichi skanerlashdir. Odatd: bu bosqichda skaner ishlatiladi. Dastuming bu bosqichdagi vazifasi axborotr qabul qilish va skanerlagan qog'ozlami paket panelida tasvirlashdan ibora U qog'ozlami anglashga tayyorlaydi.

Sahifalarni skanerlash **Skanirovat** tugmasini bosish yoki Ctrl+1 klavishini bosish orqali amalga oshiriladi.

Ishning ikkinchi bosqichi — matnni segmentlash. Qog'ozli hujjat dagi matn har doim ham to'g'ri joylashavermaydi. U bir necha ustun larda joylashishi mumkin. Shuning uchun matnni hujjatga aylantiris oldidan uni ustunlarga ajratib, butunlar qo'yiladi. Hujjatning bunda ustunlarga ajratilishi segmentlash deb ataladi.

Ishning oxirgi bosqichi — bevosita anglash. Bu bosqich, odatda, foydalanuvchining yordamida amalga oshiriladi.

Agar qog'ozli hujjat sifatsiz yoki uning shrifti odatdagiday bo'lmasa, bu ishni qiyinlashtiradi. Bunday holatda xatolarga yo'l qo'yilishi yoki anglash qiyin bo'lishi mumkin. Bunda ko'pincha hujjatni maqsadga muvofiq holda chiqarish uchun dastumi avvaldan boshlash kerak. Bitta ham kodli qog'oz qoldirmasdan anglash tizimini o'rganish lozim. Birikki bet matnni anglash qolgan matn hajmini ishonchli anglash uchun yetarli hisoblanadi.

Dastumi o'rganish paytida ekranda ishonchsiz tasvir ko'rinsa, uning nomini klaviatura orqali kiritish kerak.

Fine Reader nafaqat kompyuterda, balki mashinkada yozilgan matnlarni ham anglaydi. Skanerlashdan oldin menyudan kerakli bo'limni tanlash lozim. Bu bo'limlar uchta: «Kompyuter matni», «Mashina yozuvli matn» va «Avto». Ko'pincha kitobdan skanerlashda oxirgi qator matnni anglash vaqtida to'g'ri qo'llanilishi lozim. Buning uchun sichqonchani kerakli qatorga olib kelib bosish kerak.

Keyin xatoni tekshirish va anglangan natijani xotirada saqlash lozim. Bu harakatni **Scan Read** panelida tugmacha yordamida amalga oshirish mumkin.

**«CerMeHTHpoBaTb»** va **«Pacno3HaTi>»** tugmalarining ishi **«IIaKeT»** darchasidan ajratilgan betlar mavjudligini aniqlashdir.

Matnni qayta skanerlash ko'p vaqtni oladi, shuning uchun xatolarni to'g'rilashda **Fine Reader** maxsus qurilmasi ko'zda tutilgan. Qog'oz mo'ljalini avtomatik ko'tarish uchun o'sha dastumi ko'rsatish mumkin. Agar avtomatik mo'ljal ko'tarilmasa, tasvirni qo'lda to'g'rilasa ham bo'ladi.

**Tasvir haqida axborot olish.** Tasvir haqida ma'lumot olish uchun quyidagi amallami bajarish kerak: tasvirda o'ng tugma bosiladi va kontekst menyusida «Свойства...» punkti tanlanadi. Bu dialogda «Изображе-**Hne»** qismi tanlanadi. Ochilgan muloqot darchasida tasvir haqida quyidagi ma'lumotlarni bilish mumkin:

- Eni va balandligi (nuqtada);
	- Tikligi va yoni;
- Tasvir xili (oq-qora, rangli);
	- Torligi.

**Fine Reader dasturidagi anglash tillari. Fine Reader —** ko'p tilni biluvchi dastur. U erkin holatda 37 xil tildagi matnlar bilan ishlay oladi. Tilning birinchi guruhida lug'at yordami mavjud. Bu matnli tahrimi tuzatish va so'zni anglashni yengillashtiradi. Matnning qanday tilda yozilganligi asosiy belgilardan bo'lib, skanerlashdan oldin

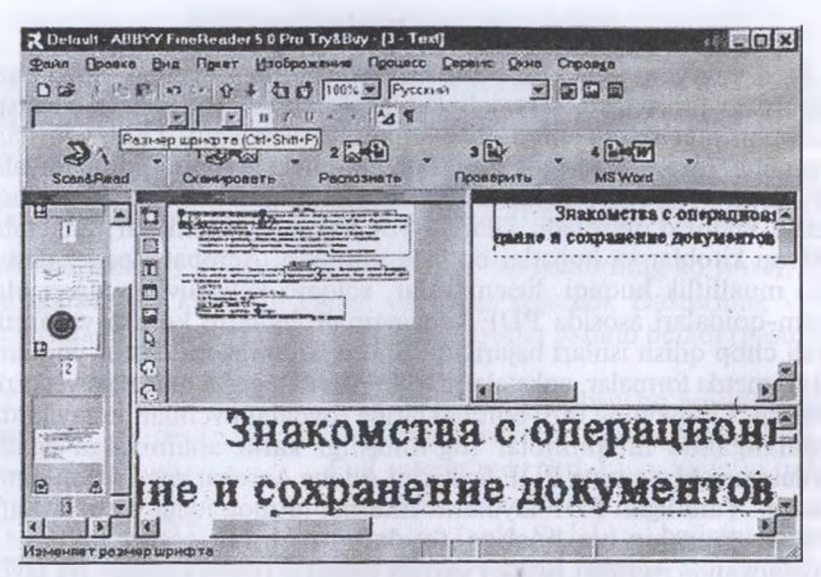

*87-rasm.* Fine Reader dasturining darchasi

matn xili aniqlanadi. Matnni anglashda shu yoki boshqa tilni tanl **«Pacno3HaHHe»** panelidan kerakli tilni tanlanadi.

Agar kerakli til topilmasa, «Другой...»ni tanlab, kerakli tilni to olish mumkin.

**Fine Reader dasturidan foydalanish.** Fine Reader dasturi ti tasvirlar, grafiklar hamda turli tillardagi matnlarni kompyuter xotiras kiritish va matnlarni tanish uchun qo'llaniladi. Bu dastur Windc boshqaruvida ishlagani uchun u xotiraga odatdagidek yuklanadi. Un ekrandagi umumiy ko'rinishi quyida keltirilgan.

U Windows ilovalari xos bo'lgan menyu va asboblar paneli, h jatlarni skanerlash, matnlarni tanish bilan bog'liq tugmalar, Pa **paneli** va **Ish sohasi** dan iborat.

Bunda:

**248** - avtomatik ravishda skanerlash va matnlarni tanish;

— matnlarni faqat skanerlash;  $-26.0$ 

 $\bullet$  :  $\bullet$  matnlarni tanib olish;

. — matnlaming grammatik xatolarini tuzatish;

•ye | — skanerlangan hujjatlarni Word tahrir qiluvchi obye sifatida saqlash.

#### **Acrobat Reader**

Bu dastur yordamida PDF (Portable Document Format — Ko'chma formatdagi hujjat) kengaytmali fayllarni o'qish, yo'Ilash (navigatsiya qilish), printer orqali chop etish imkoniyati mavjud. Ushbu fayllarni ko'pincha Internet tarmog'ida chet el universitetlari, kompaniyalar, firmalarning Web-saytlarida uchratish mumkin. Bu dastur 20 ga yaqin turdagi faylni o'qiy oladi. Ular tayyor formalar, blankalar, anketalar, elektron kitoblar va hujjatlar bo'lishi mumkin. Acrobat Reader dasturi bilan mualliflik huquqi, litsenziyalar, xalqaro kelishuvlar, nusxa olish qonun-qoidalari asosida PDF kengaytmali fayllarni ko'rish va printer orqali chop qilish ishlari bajariladi. Shu bilan birga bu dastur yordamida Intemetda formalar, anketalami to'ldirish va tegishli manzilga yetkazish mumkin. Dunyoning turli burchaklarida foydalanuvchilar bu fayllardan foydalanganda muammolar tug'ilmasligi katta ahamiyatga egadir. Foydalanuvchi o'zining PDF fayllarini Adobe Acrobat dasturi yordamida yaratadi. Yaratilgan PDF faylllarni Internet tarmog'idagi Web-saytlarga qo'yish mumkin va boshqa foydalanuvchilar o'sha fayllardan foydalanganda Acrobat Reader dasturi ushbu fayllarni ko'radi. Bu fayliar mualliflik huquqi asosida himoya qilinadi va modifikatsiya qilishni, o'zlashtirishni cheklaydi. Acrobat Reader dasturini Internet orqali http:g'g'[www.adobe.com](http:g%25e2%2580%2598g%25e2%2580%2598www.adobe.com) Web saytdan Adobe firmasi server kompyuteridan bepul olish mumkin.

### **Acrobat Reader dasturini ishga tushirish**

Acrobat Reader dasturini ishga tushirish uchun **Pusk > Programmi** > orqali **Acrobat Reader** satri tanlanadi. Shunda ekranda quyidagi rasmda ko'rsalilgan darcha hosil bo'ladi:

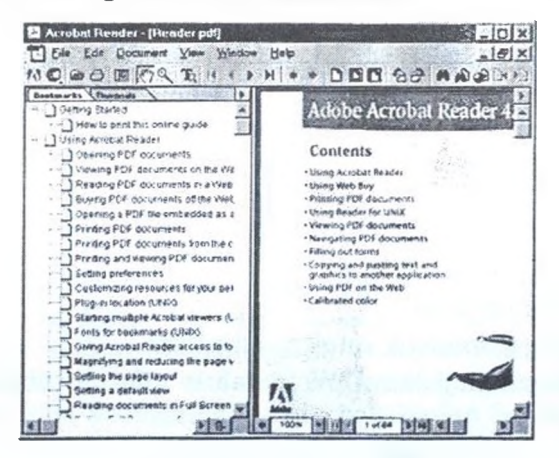

*88-rasm.* Acrobat Reader dasturi asosiy dachasining ko'rinishi

364

#### **PDF kengaytmali hujjatlarni ochish**

Acrobat Reader dasturida Ctrl-0 klavishlarini bosish orqali PDf kengaytmali hujjatlarni o'qish uchun ochish mumkin, bunda tegishl darcha ochiladi.

Bu darchada kerakli hujjat sichqonchaning chap tugmasini bosisl orqali tanlanadi va darchadagi Oren tugmasi bosiladi. Ekranda hujja

paydo bo'ladi. By fayllarni ochgandan so'ng kursorning ko'rinishi ga o'zgaradi. By ko'rinish kursor vazifasini bajaradi, Dasturning Viev menyusida hujjatni ko'rishda keng imkoniyatlar yaratib beradi (pastdag

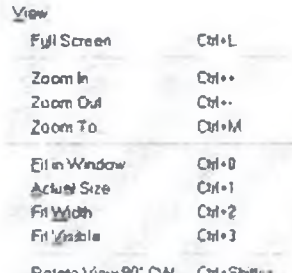

Potche View 90° CW Cht+Shift Flatate View 90" CCW Cht+Shitt-

\* SinglePeg\* Confinuous - Facing

> *89-rasm.* View menyusinung ko'rinishi

rasmga qarang}:

**View** menyusidagi asosiy bo'limlar haqid; quyidagi ma'lumotlami keltirish mumkin:

Full screen(yoki Strl-L) — hujjatni to'lic ekranga yoyib ko'rish;

Zoom in (yoki Strl-L) —hujjatni katta lashtirib ko'rish;

Zoom out (yoki Strl-L) — hujjatni ki chiklashtirib ko'rish;

Zoom to (yoki Strl-L) — hujjat masshta bini o'zgartirish.

View va Document menyulariga o'tib bo'limlaridan birma-bir foydalanib, hujjatlami xohlagan vaziyatda ko'rish mumkin.

Hujjatning keyingi varag'iga o'tish uchui

■ ni, oldingi varag'iga o'tish uchun < ni hujjatning boshiga o'tish uchun l< ni, huj

jatning oxiriga o'tish uchun H ni, masshtabini o'zgartirish uchun Q ni bosiladi. Foydalanuvchi Intemetda ishlayotganida saytlarda PDF fay llarini ko'rsa, o'sha joyga kursorni olib borib, sichqonchaning chai klavishini 2 marta bossa (buning uchun foydalanuvchi kompyuterid; Acrobat Reader o'rnatilgan bo'lishi lozim), u avtomatik ravishda ochiladi. O'sha sayt orqali Acrobat Reader dasturini kompyuterga o'rnatisi ham mumkin.

**PDF kengaytmali hujjatlarni chop etish.** Acrobat Reader dasturid; fayllarni ochgandan so'ng Ctrl+P klavishlarini bosish orqali yoki File menyusidagi Print bo'limini tanlash orqali rasmdagi darcha ekranga chiqariladi:

| Figures                                                                            | $ \Omega$ $\mathbf{z}$                                |
|------------------------------------------------------------------------------------|-------------------------------------------------------|
| bisika                                                                             | <b>Expertised</b><br>$\bullet$                        |
| Budgian Harynshiraka al- Compa-<br><b>SAAH</b><br><b>Economistics</b><br>Type      | <b>C. Fagerne trages</b><br><b>C. Flow his prompt</b> |
| <b>UFTI</b><br><b>Index</b><br>Genevalue 1                                         | <b>D Primonal</b><br>I" Flow to Ky                    |
| <b>They (Fantase</b><br><b>D</b> Accompany<br>Даж сталинция (14)<br>Current you're | Copiet<br><b><i>Randall of Ligans</i></b>             |
| Pages Bost<br>u                                                                    | ы                                                     |
| <b>STARTS</b><br><b>BIGHALSHA</b><br><b>HITCHARTHE</b><br>е                        | □<br>Phone is contributed in                          |
| Field Blinds and Cole Fages<br>m                                                   | <b>OG</b><br>Carcel<br>202227                         |

*90-rasm.* Print darchasining ko'rinishi

By darchada Print qismid printerlar to'g'rilanadi. Prin Range qismida barcha varaqlar ni, faol varaqni, kerakli varaq lami (masalan, 100 varaqli hujja bo'lsa, 3 varaqdan 10 varaqqa cha) printer orgali chop etis munikin. Copies qismida har bi varaqdan nechta nusxa olis. mumkinligi ko'rsatiladi. Ekrannin, pastki qismida esa oldin toq ra qamli varaqlarni, so'ngra juf raqamli varaqlarni chop etisl mumkin.

**Qo'shimcha ma'lumotla olish.** Acrobat Reader dastui

haqida kerakli ma'lumotlarni dasturning Nelp menyusidagi Reader Guid bo'limidan olish mumkin. Bu bo'lim tanlangandan keyin Adobe Acroba Reader 4.0 Guide ingliz tilidagi hujjati ekranga chiqadi. Ekrannin chap qismida esa mavzular ro'yxati berilgan. Kerakli mavzuni sichqon cha yordamida tanlab, foydalanish mumkin.

Foydalanuvchi Intemetda ishlayotganida saytlarda PDF fayliarin ko'rsa, kursorni o'sha joyga olib borib, sichqonchaning chap tugmasin 2 marta bossa (buning uchun foydalanuvchi kompyuterida Acroba Reader o'matilgan bo'lishi lozim), <sup>u</sup> avtomatik ravishda ochiladi. 0'sh; sayt orqali Acrobat Reader dasturini kompyuterga o'rnatish ham mumkin

#### *Topshiriq va nazorat savollari*

- 1. Amaliy dasturlar paketi deganda nimani tushunasiz?
- 2. Kasbiy sohalarda qanday amaliy dasturlar paketi qo'llaniladi?
- 3. Nashriyot tizimlarida qanday dasturlar qo'llaniladi?
- 4. Qanday tarjimon va konvertor dasturlari mavjud?
- 5. Avtomatik tarjima qilish usullari, lug'atlar bilan ishlash qanday amalgj oshiriladi?
- 6. Internet sahifalarini tarjima qilish nima va u qanday amalga oshiriladi'

# MUNDARIJA

distances in the country of the state of the state of the state of the state of the state of the state of the

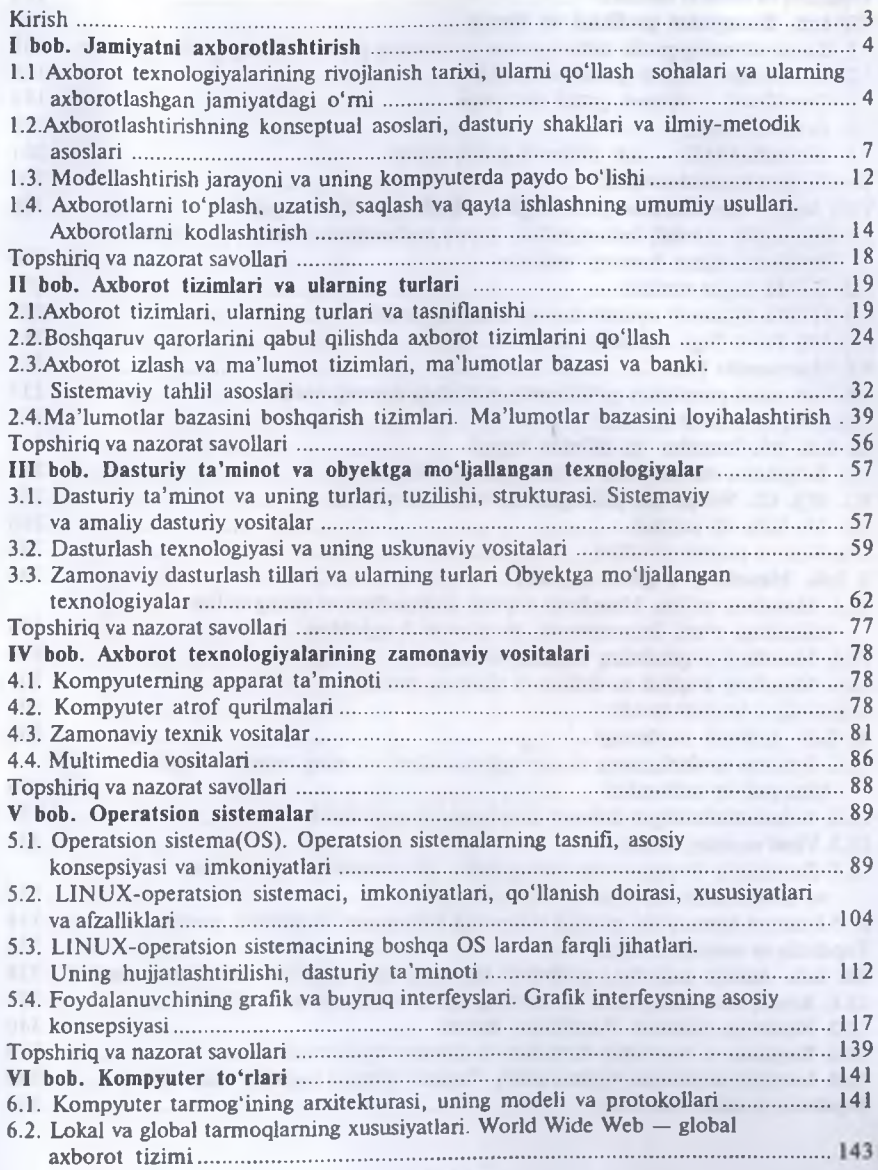

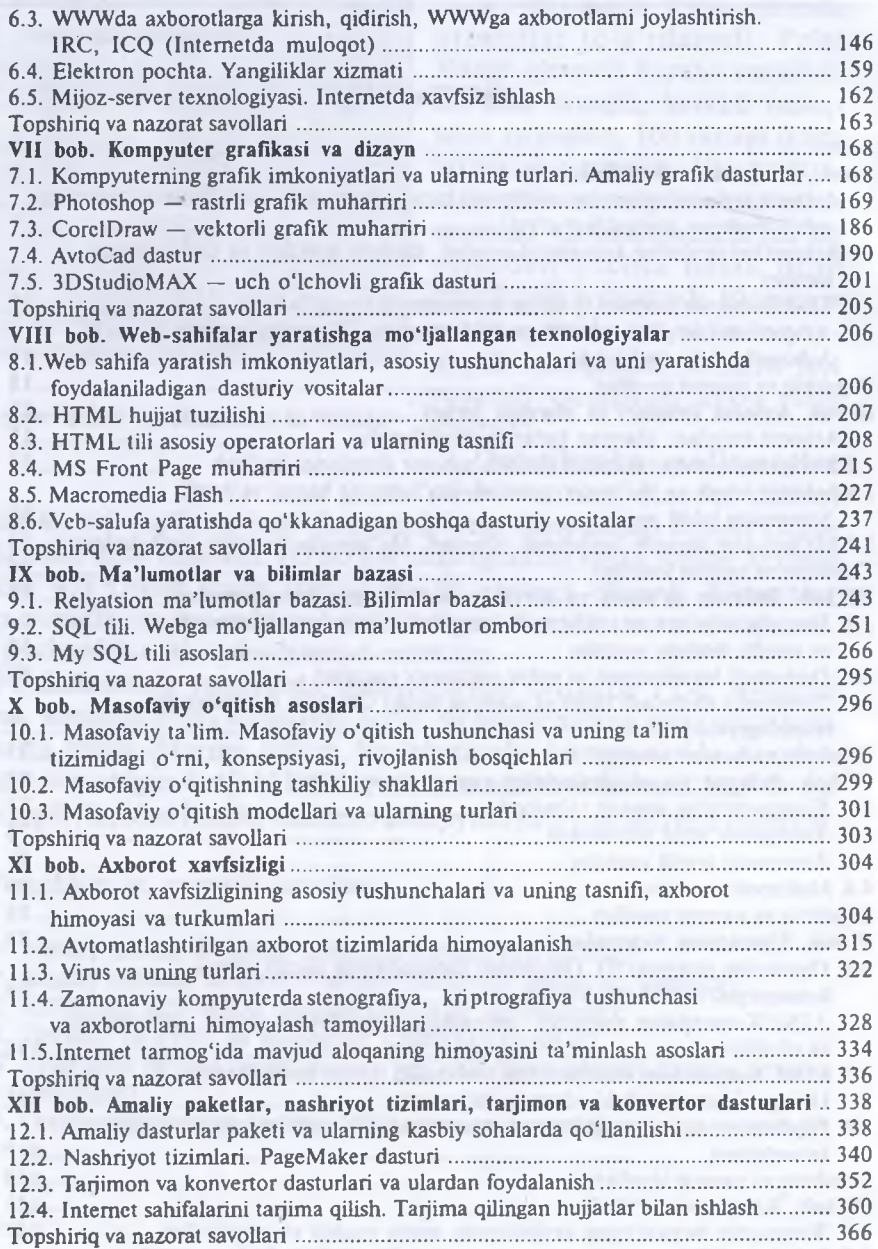

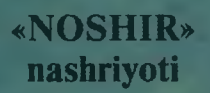

 $44984 =$ 

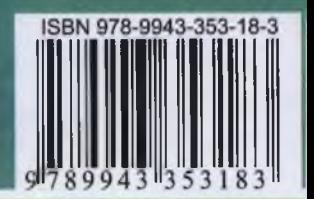